$\overline{aws}$ 

사용자 가이드

# Amazon EBS

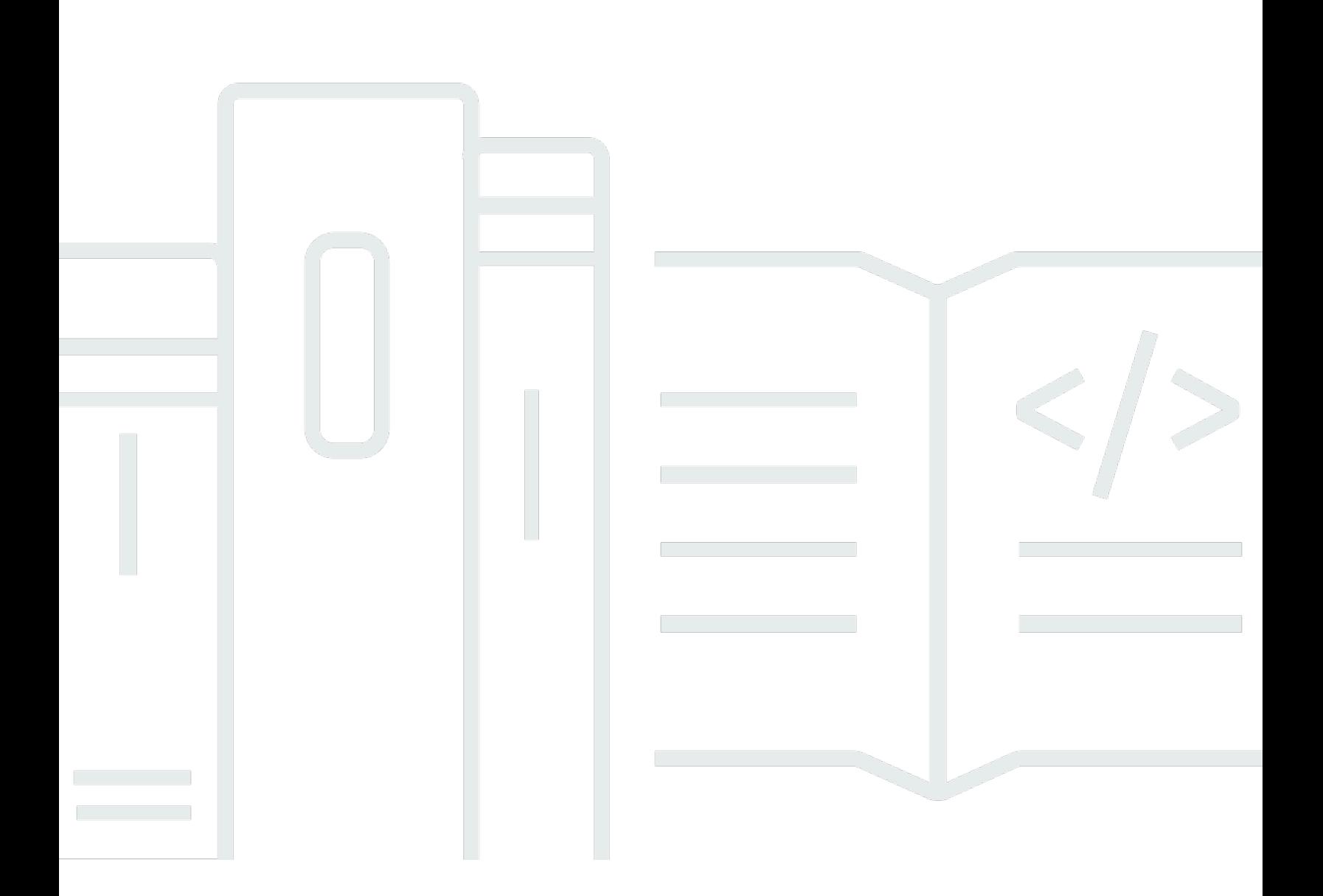

Copyright © 2024 Amazon Web Services, Inc. and/or its affiliates. All rights reserved.

# Amazon EBS: 사용자 가이드

Copyright © 2024 Amazon Web Services, Inc. and/or its affiliates. All rights reserved.

Amazon의 상표 및 브랜드 디자인은 Amazon 외 제품 또는 서비스와 관련하여 고객에게 혼동을 일으킬 수 있는 방식이나 Amazon 브랜드 이미지를 떨어뜨리는 방식으로 사용할 수 없습니다. 이 소유하지 않 은 기타 모든 상표는 과 제휴 관계이거나 관련이 있거나 후원 관계와 관계없이 해당 소유자의 자산입니 다.

# **Table of Contents**

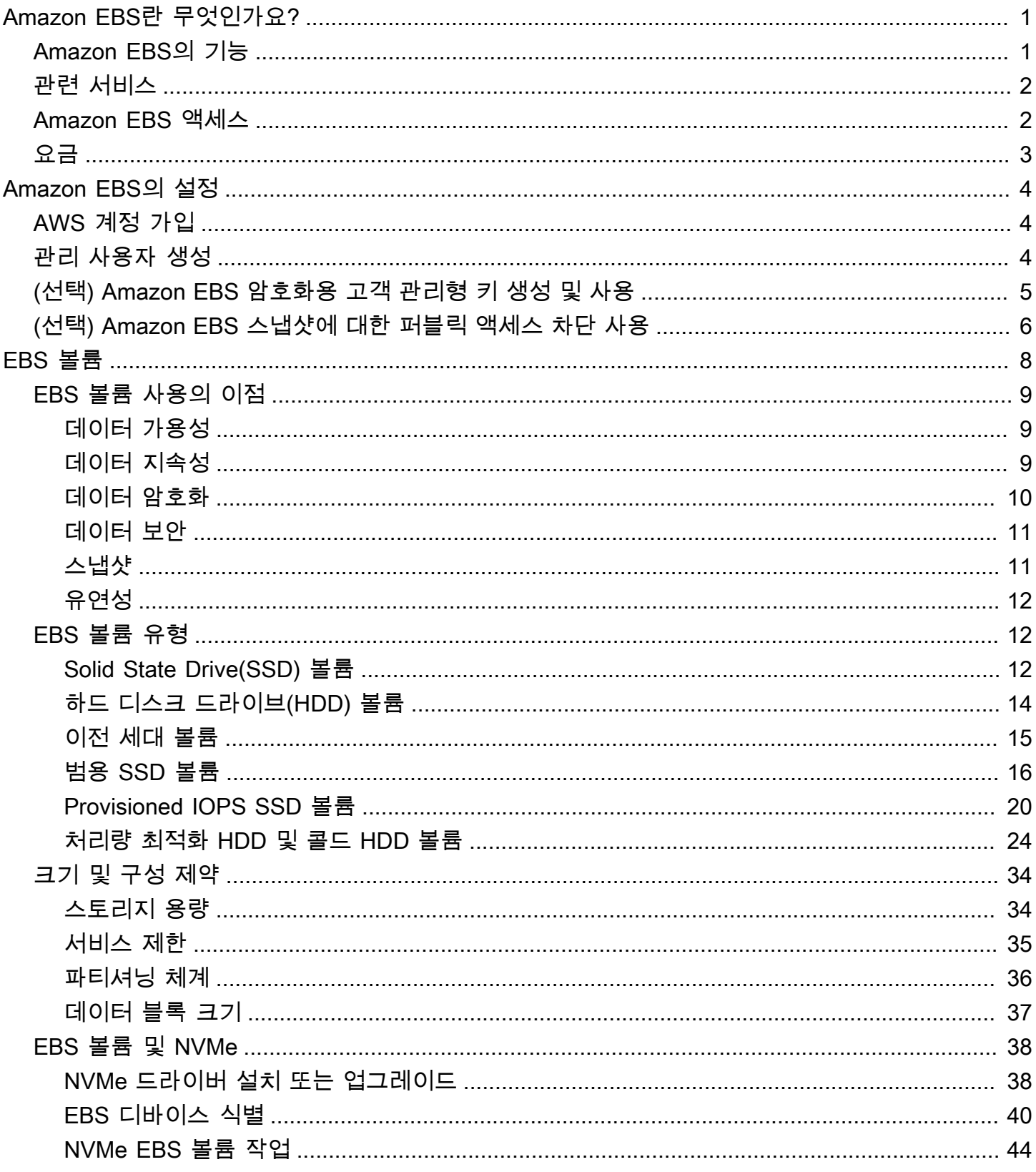

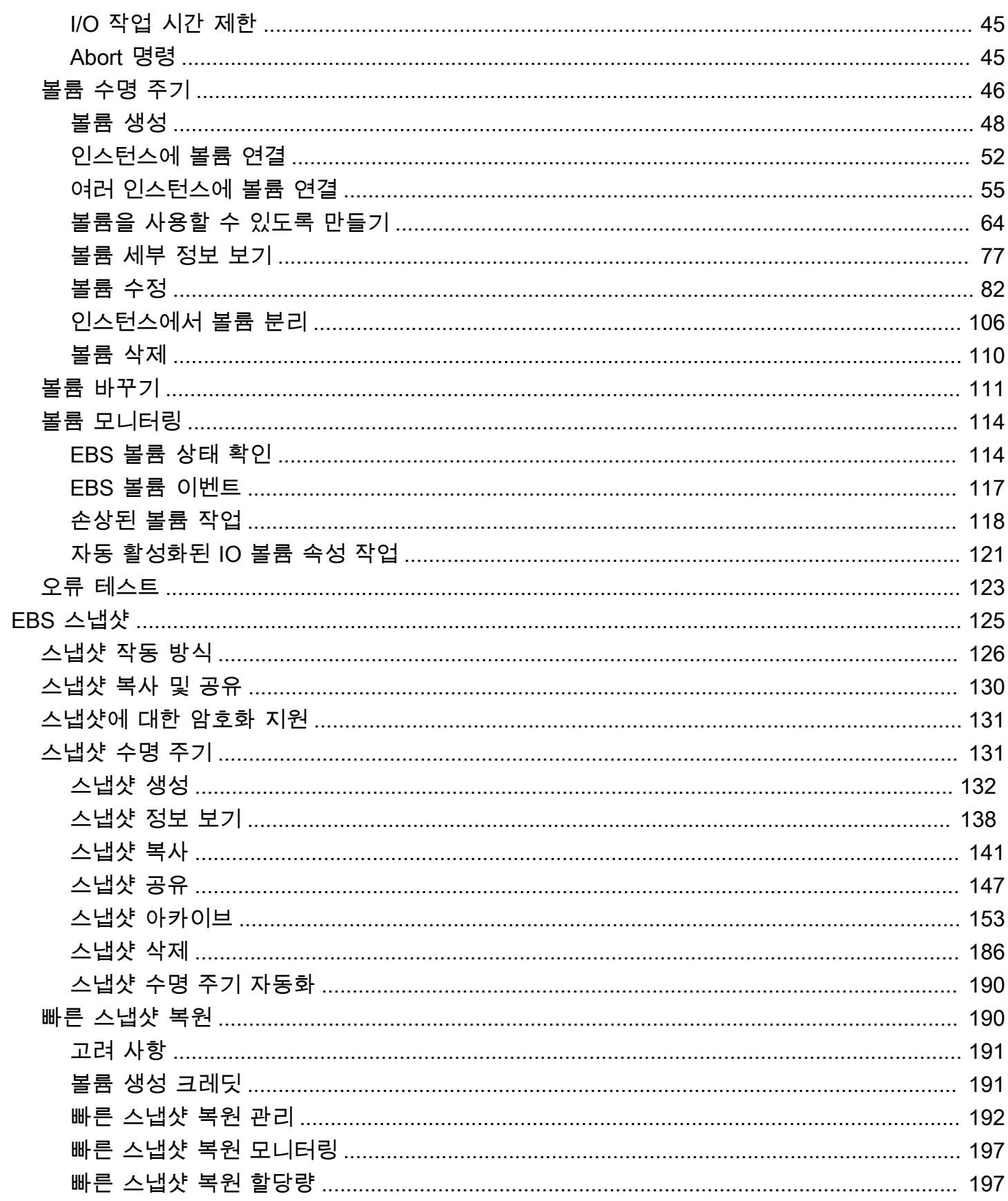

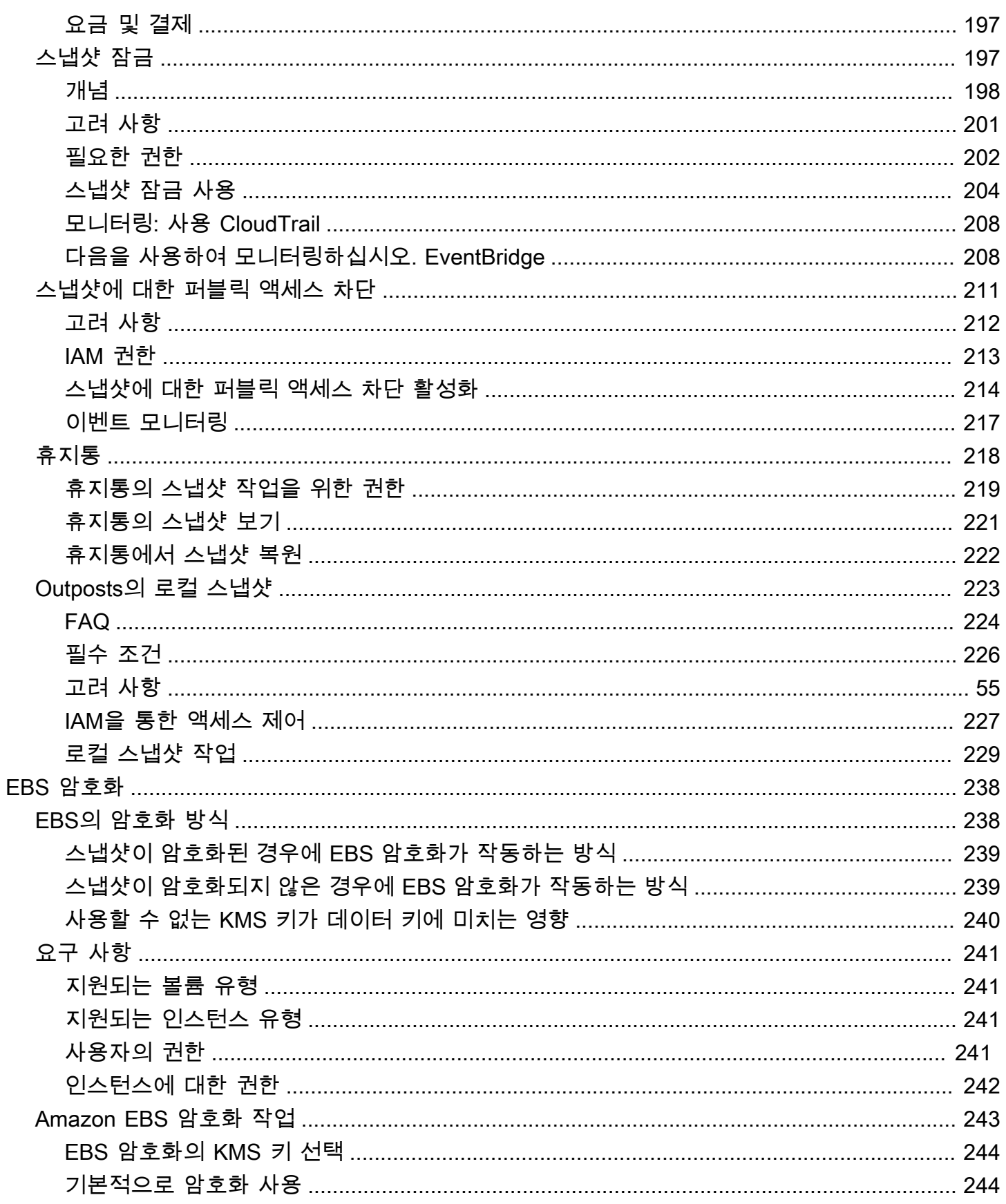

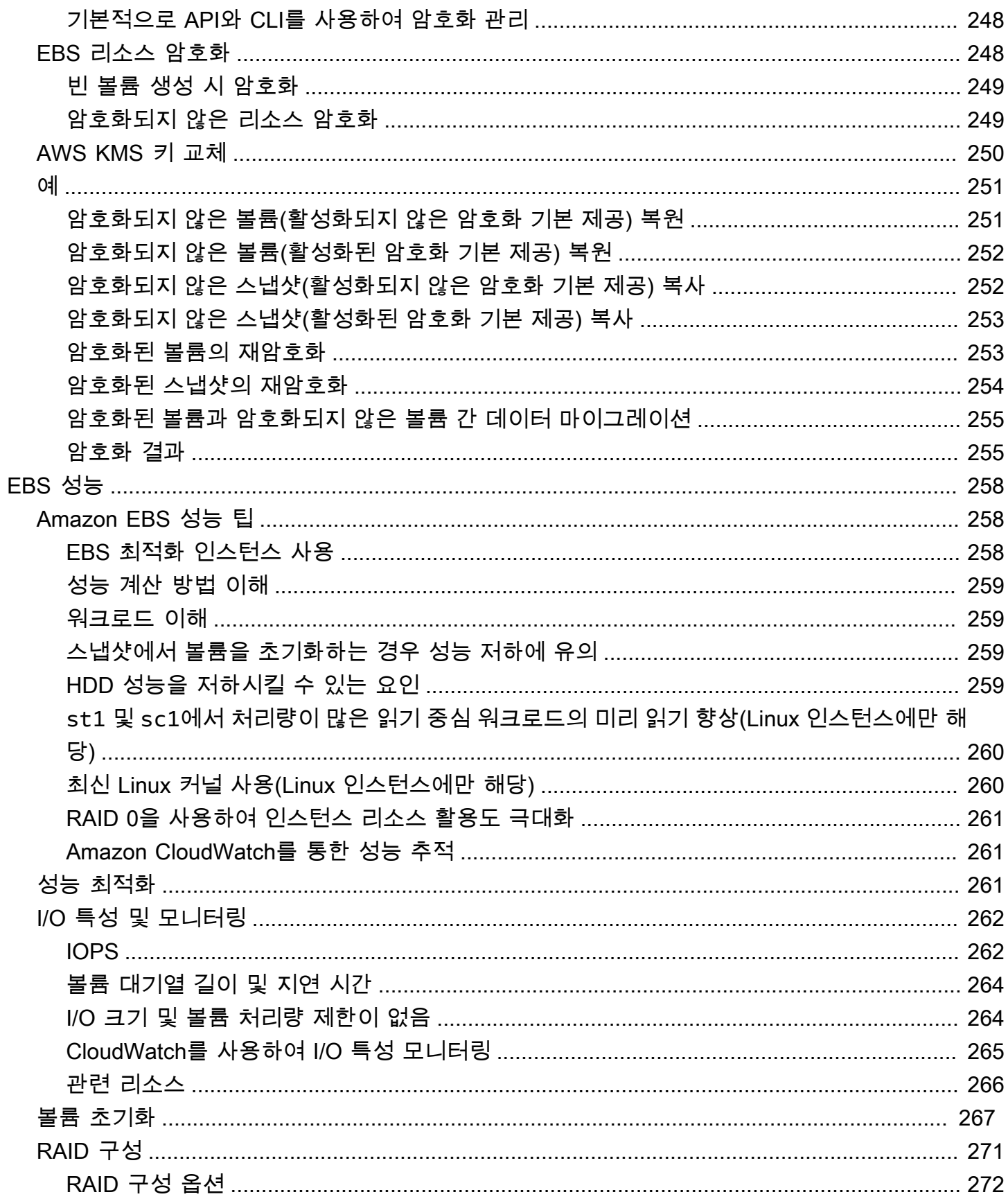

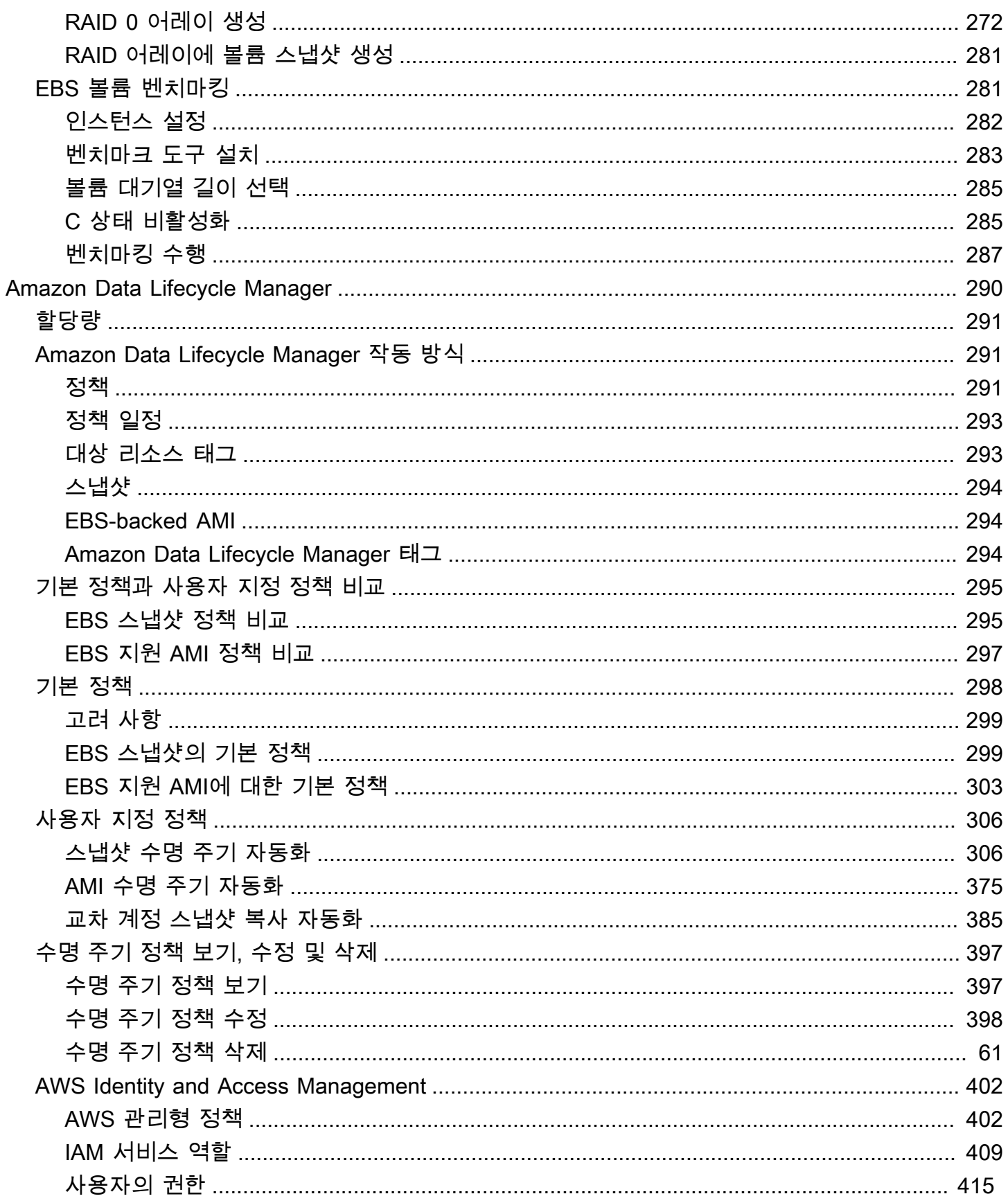

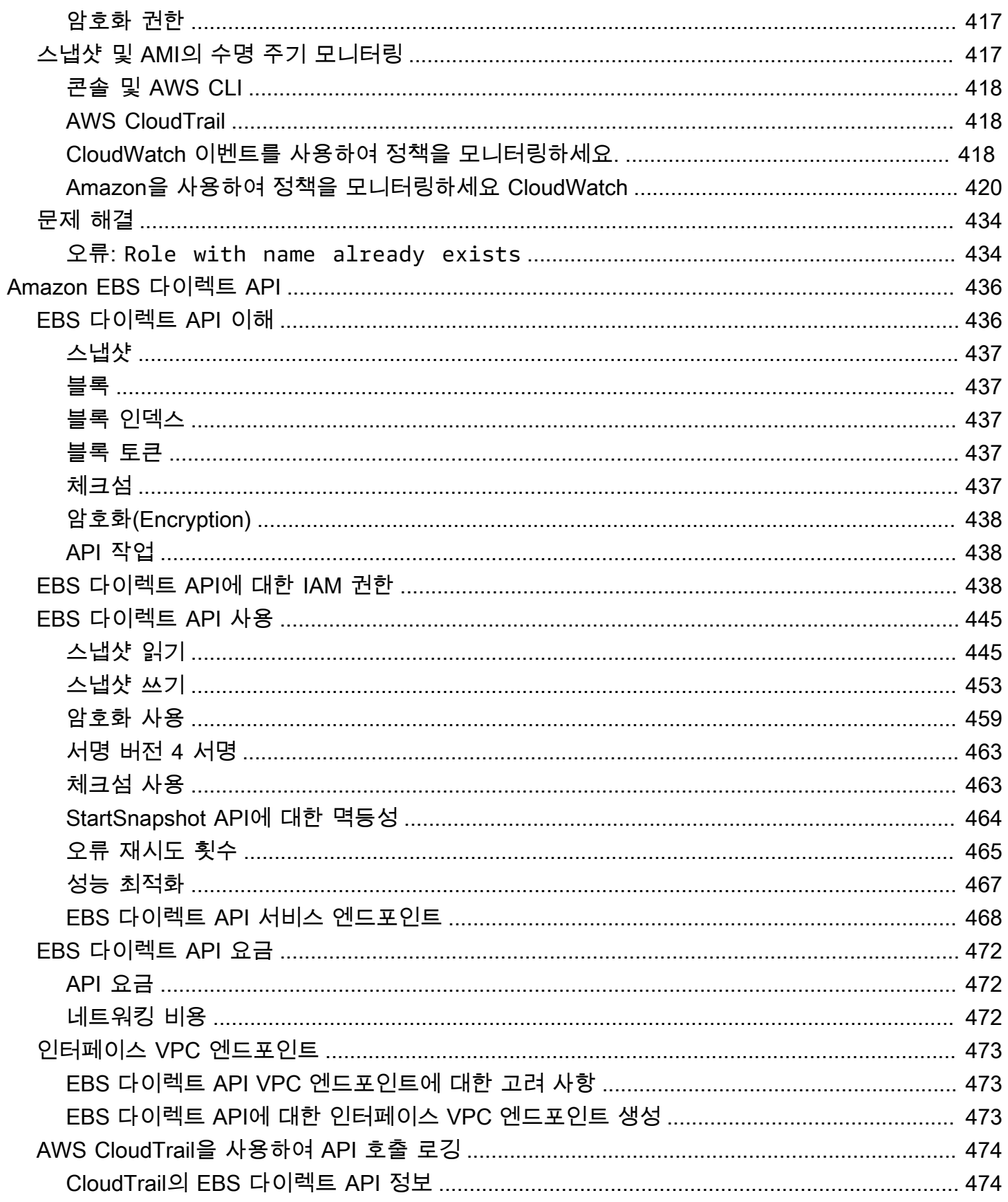

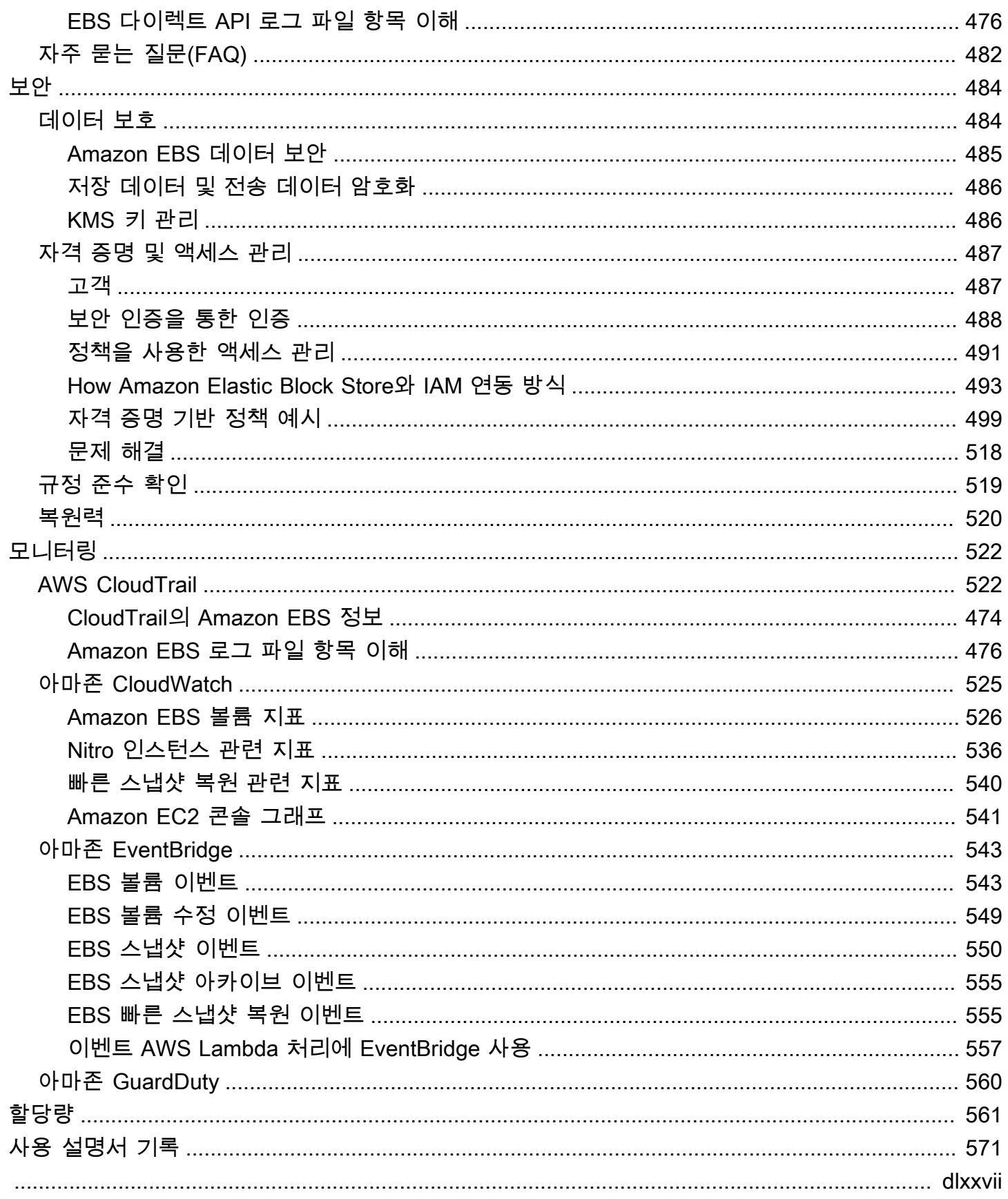

# <span id="page-9-0"></span>Amazon Elastic Block Store란 무엇인가요?

Amazon Elastic Block Store(Amazon EBS)에서는 Amazon Elastic Compute Cloud(Amazon EC2) 인스턴스와 함께 사용할 수 있는 확장 가능한 고성능 블록 스토리지 리소스가 제공됩니다. Amazon Elastic Block Store에서 다음과 같은 블록 스토리지 리소스를 생성하고 관리할 수 있습니다.

- Amazon EBS 볼륨 Amazon EC2 인스턴스에 연결하는 스토리지 볼륨입니다. 볼륨을 인스턴스에 연결하면 해당 볼륨을 컴퓨터에 연결된 로컬 하드 드라이브처럼 사용할 수 있습니다(예: 파일 저장 또는 애플리케이션 설치).
- Amazon EBS 스냅샷 볼륨 자체와 관계없이 지속되는 Amazon EBS 볼륨의 특정 시점 백업입니다. Amazon EBS 볼륨의 데이터를 백업하는 스냅샷을 생성할 수 있습니다. 그러면 언제든지 해당 스냅 샷에서 새 볼륨을 복원할 수 있습니다.

주제

- [Amazon EBS의 기능](#page-9-1)
- [관련 서비스](#page-10-0)
- [Amazon EBS 액세스](#page-10-1)
- [요금](#page-11-0)

# <span id="page-9-1"></span>Amazon EBS의 기능

Amazon EBS에서는 다음과 같은 기능과 이점이 제공됩니다.

- 여러 가지 볼륨 유형 Amazon EBS에서는 광범위한 애플리케이션의 스토리지 성능과 비용을 최적 화할 수 있는 여러 가지 볼륨 유형이 제공됩니다. 볼륨 유형은 트랜잭션 워크로드용 SSD 지원 스토 리지와 처리량 집약적 워크로드용 HDD 지원 스토리지라는 두 가지 주요 범주로 구분됩니다.
- 확장성 필요성이 충족되는 용량 및 성능 사양으로 Amazon EBS 볼륨을 생성할 수 있습니다. 필요 성이 변경되면 탄력적 볼륨 작업을 사용하여 가동 중지 시간 없이 동적으로 용량을 늘리거나 성능을 조정할 수 있습니다.
- 백업 및 복구 Amazon EBS 스냅샷을 사용하여 볼륨에 저장된 데이터를 백업합니다. 그런 다음에 해당 스냅샷을 사용하여 볼륨을 즉시 복원하거나 AWS 계정, AWS 리전 또는 가용 영역 간에 데이터 를 마이그레이션할 수 있습니다.
- 데이터 보호 Amazon EBS 암호화를 사용하여 Amazon EBS 볼륨과 Amazon EBS 스냅샷을 암호화 합니다. 암호화 작업은 저장 데이터 및 전송 중 데이터(인스턴스와 인스턴스에 연결된 볼륨 및 후속

스냅샷 간 전송)의 보안을 모두 보장하기 위해 Amazon EC2 인스턴스를 호스팅하는 서버에서 이루 어집니다.

- 데이터 가용성 및 내구성 io2 Block Express 볼륨은 연간 장애율이 0.001%인 99.999% 내구성을 갖 추고 있습니다. 기타 볼륨 유형의 내구성은 99.8~99.9%이며, 연간 장애율은 0.1~0.2%입니다. 또한 단일 구성 요소의 장애로 인한 데이터 손실이 방지되도록 볼륨 데이터가 가용 영역의 여러 서버에 자 동으로 복제됩니다.
- 데이터 보관 EBS 스냅샷 아카이브에서는 규제 및 규정 준수 또는 향후 프로젝트 릴리스를 위해 90 일 이상 유지해야 하는 특정 시점의 전체 EBS 스냅샷 복사본을 보관하는 저비용 스토리지 계층이 제 공됩니다.

# <span id="page-10-0"></span>관련 서비스

Amazon EBS는 다음과 같은 서비스와 연동합니다.

- Amazon Elastic Compute Cloud AWS 클라우드에서 가상 머신(Amazon EC2 인스턴스)을 시작하 고 관리할 수 있는 서비스입니다. EBS 볼륨을 해당 인스턴스에 연결하여 로컬 하드 드라이브처럼 사 용할 수 있습니다(예: 파일 저장 또는 애플리케이션 설치). 자세한 내용은 [Amazon EC2란 무엇인가](https://docs.aws.amazon.com/AWSEC2/latest/UserGuide/concepts.html) [요?를](https://docs.aws.amazon.com/AWSEC2/latest/UserGuide/concepts.html) 참조하세요.
- AWS Key Management Service 암호화 키를 생성하고 관리할 수 있는 관리형 서비스입니다. AWS KMS 암호화 키를 사용하여 Amazon EBS 볼륨 및 Amazon EBS 스냅샷에 저장된 데이터를 암호화 할 수 있습니다. 자세한 내용은 [Amazon EBS에서 AWS KMS를 사용하는 방법을](https://docs.aws.amazon.com/) 참조하세요.
- Amazon Data Lifecycle Manager EBS 스냅샷 및 EBS 지원 AMI의 생성, 유지 및 삭제를 자동 화하는 관리형 서비스입니다. Amazon Data Lifecycle Manager를 사용하여 Amazon EBS 볼륨 및 Amazon EC2 인스턴스 백업을 자동화할 수 있습니다. 자세한 내용은 [Amazon Data Lifecycle](#page-298-0)  [Manager](#page-298-0) 단원을 참조하십시오.
- EBS 다이렉트 API EBS 스냅샷을 생성하고, 스냅샷에 직접 데이터를 쓰고, 스냅샷에서 데이터를 읽고, 두 스냅샷 간의 차이점 또는 변경 사항을 식별할 수 있는 서비스입니다. 자세한 내용은 [EBS 다](#page-444-0) [이렉트 API를 사용하여 EBS 스냅샷 콘텐츠에 액세스](#page-444-0) 단원을 참조하십시오.
- 휴지통 실수로 삭제한 Amazon EBS 스냅샷과 EBS 지원 AMI를 복원할 수 있는 데이터 복구 서비스 입니다. 자세한 내용은 [휴지통](https://docs.aws.amazon.com/AWSEC2/latest/UserGuide/recycle-bin.html)을 참조하세요.

# <span id="page-10-1"></span>Amazon EBS 액세스

다음과 같은 인터페이스를 사용하여 Amazon EBS 리소스를 생성하고 관리할 수 있습니다.

### Amazon EC2 콘솔

볼륨과 스냅샷을 생성하고 관리하는 웹 인터페이스입니다. AWS 계정에 등록했다면 [https://](https://console.aws.amazon.com/ec2/)  [console.aws.amazon.com/ec2/](https://console.aws.amazon.com/ec2/)에서 Amazon EC2 콘솔에 액세스할 수 있습니다.

AWS Command Line Interface

명령줄 쉘의 명령을 사용하여 Amazon EBS 리소스를 관리할 수 있는 명령줄 도구입니다. Windows, Mac, Linux에서 지원됩니다. 자세한 내용은 [AWS Command Line Interface 사용 설명](https://docs.aws.amazon.com/cli/latest/userguide/cli-chap-welcome.html) [서](https://docs.aws.amazon.com/cli/latest/userguide/cli-chap-welcome.html)와 [AWS CLI 명령 참조](https://docs.aws.amazon.com/cli/latest/reference/)를 참조하세요.

AWS Tools for PowerShell

PowerShell 명령줄에서 Amazon EBS 리소스에 대한 작업을 스크립팅할 수 있는 PowerShell 모 듈 세트입니다. 자세한 내용은 [AWS Tools for Windows PowerShell 사용 설명서와](https://docs.aws.amazon.com/powershell/latest/userguide/pstools-welcome.html) [AWS Tools for](https://docs.aws.amazon.com/powershell/latest/reference/) [PowerShell Cmdlet 참조](https://docs.aws.amazon.com/powershell/latest/reference/)를 참조하세요.

AWS CloudFormation

AWS 리소스를 설명하는 재사용 가능한 JSON 또는 YAML 템플릿을 생성하면 해당 리소스 가 자동으로 프로비저닝되고 구성되는 완전관리형 AWS 서비스입니다. 자세한 내용은 [AWS](https://docs.aws.amazon.com/AWSCloudFormation/latest/UserGuide/Welcome.html)  [CloudFormation 사용 설명서를](https://docs.aws.amazon.com/AWSCloudFormation/latest/UserGuide/Welcome.html) 참조하십시오.

Amazon EC2 쿼리 API

Amazon EC2 쿼리 API에서는 HTTP 동사 GET 또는 POST 및 이름이 Action인 쿼리 파라미터를 사용하는 HTTP 또는 HTTPS 요청이 제공됩니다. 자세한 내용은 [Amazon EC2 API 참조](https://docs.aws.amazon.com/AWSEC2/latest/APIReference/Welcome.html)를 참조하 세요.

AWS SDK

AWS 서비스와 통합되는 애플리케이션을 구축할 수 있는 언어별 API입니다. AWS 널리 사용되는 여러 가지 프로그래밍 언어에 SDK를 사용할 수 있습니다. 자세한 내용은 [AWS 기반의 도구](https://aws.amazon.com/developer/tools/)를 참조 하세요.

## <span id="page-11-0"></span>요금

Amazon EBS에서는 프로비저닝한 만큼만 지불하면 됩니다. 자세한 내용은 [Amazon EBS 요금을](https://aws.amazon.com/ebs/pricing/) 참조 하세요.

# <span id="page-12-0"></span>Amazon EBS의 설정

Amazon EBS 리소스로 작업하도록 설정하려면 이 섹션의 태스크를 완료합니다.

작업

- [AWS 계정 가입](#page-12-1)
- [관리 사용자 생성](#page-12-2)
- [\(선택\) Amazon EBS 암호화용 고객 관리형 키 생성 및 사용](#page-13-0)
- [\(선택\) Amazon EBS 스냅샷에 대한 퍼블릭 액세스 차단 사용](#page-14-0)

## <span id="page-12-1"></span>AWS 계정 가입

AWS 계정 항목이 없으면 다음 절차에 따라 생성하세요.

AWS 계정에 등록하려면

- 1. <https://portal.aws.amazon.com/billing/signup>을 엽니다.
- 2. 온라인 지시 사항을 따릅니다.

가입 절차 중 전화를 받고 전화 키패드로 확인 코드를 입력하는 과정이 있습니다.

AWS 계정에 가입하면 AWS 계정 루트 사용자가 생성됩니다. 루트 사용자에게는 계정의 모든 AWS 서비스 및 리소스에 액세스하는 권한이 주어집니다. 보안 모범 사례는 [관리 사용자에게 관리](https://docs.aws.amazon.com/singlesignon/latest/userguide/getting-started.html) [자 액세스 권한을 할당하고,](https://docs.aws.amazon.com/singlesignon/latest/userguide/getting-started.html) 루트 사용자만 [루트 사용자 액세스 권한이 필요한 작업을](https://docs.aws.amazon.com/accounts/latest/reference/root-user-tasks.html) 수행하는 것 입니다.

등록 프로세스가 완료된 후 AWS가 확인 이메일을 전송합니다. 언제든지 <https://aws.amazon.com/>으 로 이동하고 내 계정을 선택하여 현재 계정 활동을 보고 계정을 관리할 수 있습니다.

## <span id="page-12-2"></span>관리 사용자 생성

AWS 계정에 가입하고 AWS 계정 루트 사용자에 보안 조치를 한 다음, AWS IAM Identity Center를 활 성화하고 일상적인 작업에 루트 사용자를 사용하지 않도록 관리 사용자를 생성합니다.

귀하의 AWS 계정 루트 사용자 보호

1. 루트 사용자를 선택하고 AWS 계정이메일 주소를 입력하여 [AWS Management Console에](https://console.aws.amazon.com/) 계정 소유자로 로그인합니다. 다음 페이지에서 암호를 입력합니다.

루트 사용자를 사용하여 로그인하는 데 도움이 필요하면 AWS 로그인 사용 설명서의 [루트 사용자](https://docs.aws.amazon.com/signin/latest/userguide/console-sign-in-tutorials.html#introduction-to-root-user-sign-in-tutorial) [로 로그인](https://docs.aws.amazon.com/signin/latest/userguide/console-sign-in-tutorials.html#introduction-to-root-user-sign-in-tutorial)을 참조하세요.

2. 루트 사용자에 대해 다중 인증(MFA)을 활성화합니다.

지침은 IAM 사용 설명서의 [AWS 계정 루트 사용자용 가상 MFA 디바이스 활성화\(콘솔\)](https://docs.aws.amazon.com/IAM/latest/UserGuide/enable-virt-mfa-for-root.html) 섹션을 참 조하세요.

관리자 사용자 생성

1. IAM Identity Center를 활성화합니다.

지침은 AWS IAM Identity Center 사용 설명서의 [AWS IAM Identity Center 설정](https://docs.aws.amazon.com/singlesignon/latest/userguide/get-set-up-for-idc.html)을 참조하세요.

2. IAM Identity Center에서 관리 사용자에게 관리 액세스 권한을 부여합니다.

IAM Identity Center 디렉터리를 ID 소스로 사용하는 방법에 대한 자습서는 AWS IAM Identity Center 사용 설명서의 [기본 IAM Identity Center 디렉터리로 사용자 액세스 구성](https://docs.aws.amazon.com/singlesignon/latest/userguide/quick-start-default-idc.html)을 참조하세요.

관리 사용자로 로그인

• IAM 자격 증명 센터 사용자로 로그인하려면 IAM 자격 증명 센터 사용자를 생성할 때 이메일 주소 로 전송된 로그인 URL을 사용합니다.

IAM Identity Center 사용자로 로그인하는 데 도움이 필요한 경우 AWS 로그인 사용 설명서의 [AWS 액세스 포털에 로그인](https://docs.aws.amazon.com/signin/latest/userguide/iam-id-center-sign-in-tutorial.html)을 참조하세요.

# <span id="page-13-0"></span>(선택) Amazon EBS 암호화용 고객 관리형 키 생성 및 사용

Amazon EBS 암호화는 AWS KMS 암호화 키를 사용하여 Amazon EBS 볼륨과 Amazon EBS 스냅샷 을 암호화하는 암호화 솔루션입니다. Amazon EBS에서는 각 리전의 Amazon EBS 암호화를 위한 고 유한 AWS 관리형 KMS 키가 자동으로 생성됩니다. 이 KMS 키에는 별칭 aws/ebs가 있습니다. 기본 KMS 키를 교체하거나 해당 권한을 관리할 수 없습니다. Amazon EBS 암호화에 사용되는 KMS 키의 유연성과 제어를 강화하려면 고객 관리형 키를 생성하여 사용하는 것이 좋습니다.

#### Amazon EBS 암호화용 고객 관리형 키를 생성하고 사용하는 방법

- 1. [대칭 암호화 KMS 키를 생성합니다](https://docs.aws.amazon.com/kms/latest/developerguide/create-keys.html#create-symmetric-cmk).
- 2. [Amazon EBS 암호화용 기본 KMS 키인 KMS 키를 선택합니다.](#page-252-0)
- 3. [Amazon EBS 암호화용 KMS 키를 사용하는 권한을 사용자에게 부여합니다.](#page-249-3)

# <span id="page-14-0"></span>(선택) Amazon EBS 스냅샷에 대한 퍼블릭 액세스 차단 사용

스냅샷의 퍼블릭 공유를 방지하려면 스냅샷에 대한 퍼블릭 액세스 차단을 활성화합니다. 리전에서 스 냅샷에 대한 퍼블릭 액세스 차단을 활성화하면 해당 리전에서 스냅샷을 공개적으로 공유하려는 모든 시도가 자동으로 차단됩니다. 이를 통해 스냅샷의 보안을 강화하고 무단 액세스나 의도하지 않은 액세 스로부터 스냅샷 데이터를 보호할 수 있습니다.

자세한 내용은 [스냅샷에 대한 퍼블릭 액세스 차단](#page-219-0) 단원을 참조하십시오.

Console

스냅샷에 대한 퍼블릭 액세스 차단을 사용하는 방법

- 1. [https://console.aws.amazon.com/ec2/에](https://console.aws.amazon.com/ec2/)서 Amazon EC2 콘솔을 엽니다.
- 2. 탐색 창에서 EC2 대시보드를 선택한 다음 계정 속성(오른쪽)에서 데이터 보호 및 보안을 선택 합니다.
- 3. EBS 스냅샷에 대한 퍼블릭 액세스 차단 섹션에서 관리를 선택합니다.
- 4. 퍼블릭 액세스 차단을 선택한 후 다음 옵션 중 하나를 선택합니다.
	- 모든 퍼블릭 액세스 차단 스냅샷의 모든 퍼블릭 공유를 차단합니다. 계정의 사용자는 새 퍼 블릭 공유를 요청할 수 없습니다. 또한 이미 공개적으로 공유된 스냅샷은 비공개로 취급되어 더 이상 공개적으로 사용할 수 없습니다.
	- 새 퍼블릭 공유 차단 스냅샷의 새 퍼블릭 공유만 차단합니다. 계정의 사용자는 새 퍼블릭 공 유를 요청할 수 없습니다. 그러나 이미 공개적으로 공유된 스냅샷은 계속 공개적으로 사용할 수 있습니다.
- 5. 업데이트를 선택합니다.

AWS CLI

스냅샷에 대한 퍼블릭 액세스 차단을 사용하는 방법

[enable-snapshot-block-public-access](https://docs.aws.amazon.com/cli/latest/reference/ec2/enable-snapshot-block-public-access.html) 명령을 사용합니다. --state에 대해 다음 값 중 하나를 지정 합니다.

- block-all-sharing 스냅샷의 모든 퍼블릭 공유를 차단합니다. 계정의 사용자는 새 퍼블릭 공유를 요청할 수 없습니다. 또한 이미 공개적으로 공유된 스냅샷은 비공개로 취급되어 더 이상 공개적으로 사용할 수 없습니다.
- block-new-sharing 스냅샷의 모든 퍼블릭 공유만 차단합니다. 계정의 사용자는 새 퍼블릭 공유를 요청할 수 없습니다. 그러나 이미 공개적으로 공유된 스냅샷은 계속 공개적으로 사용할 수 있습니다.

aws ec2 enable-snapshot-block-public-access --state *block-all-sharing|block-newsharing*

# <span id="page-16-0"></span>Amazon EBS 볼륨

Amazon EBS 볼륨은 내구성이 있는 블록 수준 스토리지 디바이스이며 인스턴스를 연결하는 것이 가능 합니다. 볼륨을 인스턴스에 연결하면 물리적 하드 드라이브처럼 사용할 수 있습니다. EBS 볼륨은 유연 합니다. 현재 세대 인스턴스 유형에 연결된 현재 세대 볼륨의 경우 크기를 동적으로 늘리고 프로비저닝 된 IOPS 용량을 수정하며 라이브 프로덕션 볼륨의 볼륨 유형을 변경할 수 있습니다.

인스턴스의 시스템 드라이브 또는 데이터베이스 애플리케이션용 스토리지 등 자주 업데이트해야 하는 데이터의 경우 EBS 볼륨을 기본 스토리지로 사용할 수 있습니다. 연속으로 디스크 스캔을 수행하는 처 리량 집약적 애플리케이션에도 해당 볼륨을 사용할 수 있습니다. EBS 볼륨은 EC2 인스턴스의 실행 주 기와는 독립적으로 유지됩니다.

여러 EBS 볼륨을 단일 인스턴스에 연결할 수 있습니다. 볼륨 및 인스턴스는 동일 가용 영역에 위치해 야 합니다. 볼륨 및 인스턴스 유형에 따라 [다중 연결을](#page-63-0) 사용하여 볼륨을 여러 인스턴스에 동시에 탑재 할 수 있습니다.

Amazon EBS는 범용 SSD(gp2 및 gp3), 프로비저닝된 IOPS SSD(io1 및 io2), 처리량 최적화 HDD(st1), 콜드 HDD(sc1) 및 마그네틱(standard) 등의 볼륨 유형을 제공합니다. 이 두 유형은 성능 특성과 가격이 다르므로 애플리케이션의 필요에 맞게 스토리지 성능과 비용을 조정할 수 있습니다. 자 세한 내용은 [Amazon EBS 볼륨 유형](#page-20-1) 섹션을 참조하세요.

계정에 사용할 수 있는 총 저장 용량에는 제한이 있습니다. 이러한 제한값 및 제한값 증가 요청 방법에 대한 자세한 내용은 [Amazon EBS 엔드포인트 및 할당량](https://docs.aws.amazon.com/general/latest/gr/ebs-service.html#limits_ebs)을 참조하세요.

요금에 대한 자세한 내용은 [Amazon EBS 요금을](https://aws.amazon.com/ebs/pricing/) 참조하세요.

목차

- [EBS 볼륨 사용의 이점](#page-17-0)
- [Amazon EBS 볼륨 유형](#page-20-1)
- [EBS 볼륨의 크기 및 구성에 대한 제약](#page-42-0)
- [Amazon EBS 및 NVMe](#page-46-0)
- [Amazon EBS 볼륨 수명 주기](#page-54-0)
- [이전 스냅샷을 사용하여 Amazon EBS 볼륨 바꾸기](#page-119-0)
- [Amazon EBS 볼륨 모니터링](#page-122-0)
- [Amazon EBS에서 오류 테스트](#page-131-0)

# <span id="page-17-0"></span>EBS 볼륨 사용의 이점

EBS 볼륨은 인스턴스 스토어 볼륨과 차별화된 이점을 제공합니다.

이점

- [데이터 가용성](#page-17-1)
- [데이터 지속성](#page-17-2)
- [데이터 암호화](#page-18-0)
- [데이터 보안](#page-19-0)
- [스냅샷](#page-19-1)
- [유연성](#page-20-0)

<span id="page-17-1"></span>데이터 가용성

EBS 볼륨을 생성하면 단일 하드웨어 구성 요소의 장애로 인한 데이터 손실을 방지하기 위해 해당 가 용 영역 내에서 자동으로 복제됩니다. 동일한 가용 영역에 있는 EC2 인스턴스에 EBS 볼륨을 연결할 수 있습니다. 볼륨을 연결한 후에 인스턴스는 하드 드라이브 또는 기타 물리 드라이브와 같은 원시 블 록 디바이스처럼 보입니다. 이 시점에 인스턴스는 로컬 드라이브와 동일한 방식으로 볼륨과 상호 작용 할 수 있습니다. 인스턴스에 연결하고 파일 시스템(예: Linux 인스턴스는 Ext4, Windows 인스턴스는 NTFS)으로 EBS 볼륨의 형식을 지정한 다음에 애플리케이션을 설치할 수 있습니다.

사용자가 명명한 디바이스에 다중 볼륨이 연결된 경우 사용자는 I/O 및 처리 성능을 향상하기 위해 전 체 볼륨에서 데이터를 스트라이프할 수 있습니다.

io1 및 io2 EBS 볼륨을 최대 16개의 Nitro 기반 인스턴스에 연결할 수 있습니다. 자세한 내용은 [Amazon EBS 다중 연결을 사용하여 여러 인스턴스에 볼륨 연결](#page-63-0) 섹션을 참조하세요. 아니면 EBS 볼륨 을 단일 인스턴스에 연결할 수 있습니다.

추가 비용 없이 EBS 볼륨 및 EBS 기반 인스턴스의 루트 디바이스 볼륨의 데이터를 모니터링할 수 있 습니다. 측정치의 모니터링에 대한 자세한 내용은 [아마존 CloudWatch EBS용 아마존 메트릭스](#page-533-0) 섹션을 참조하세요. 볼륨 상태 추적에 대한 자세한 내용은 [아마존 EventBridge EBS용 아마존](#page-551-0) 섹션을 참조하 세요.

<span id="page-17-2"></span>데이터 지속성

EBS 볼륨은 인스턴스의 수명에 관계없이 유지되는 오프 인스턴스 스토리지입니다. 사용자는 데이터 가 유지되는 동안 볼륨 사용량에 대한 비용을 계속해서 지불합니다.

실행 중인 인스턴스에 연결된 EBS 볼륨은 사용자가 EC2 콘솔에서 해당 인스턴스에 대한 EBS 볼륨을 구성할 때 종료 시 삭제 확인란을 선택하지 않은 경우 인스턴스가 종료될 때 해당 데이터가 원래 상태 를 유지한 채로 해당 인스턴스에서 자동으로 분리될 수 있습니다. 그러면 해당 볼륨은 새 인스턴스로 재연결되어 빠른 복구가 가능합니다. 종료 시 삭제 확인란이 선택된 경우에는 EC2 인스턴스 종료 시 볼륨이 삭제됩니다. EBS 기반 인스턴스를 사용하는 경우 연결된 볼륨에 저장된 데이터에 영향을 주지 않고 해당 인스턴스를 중지하고 다시 시작할 수 있습니다. 해당 볼륨은 정지-시작 주기 동안 연결 상태 를 유지합니다. 이를 통해 사용자는 필요할 때 처리 및 스토리지 리소스만을 사용하여 볼륨에서 데이터 를 무기한으로 처리 및 저장할 수 있습니다. 데이터는 볼륨이 완전히 삭제될 때까지 볼륨에서 유지됩니 다. 삭제된 EBS 볼륨에서 사용하는 물리적 블록 스토리지는 새 볼륨에 할당되기 전에 0으로 덮어씁니 다. 민감한 데이터를 사용하는 경우 데이터를 직접 암호화하거나 Amazon EBS 암호화으로 보호되는 볼륨에 데이터를 저장해야 합니다. 자세한 정보는 [Amazon EBS 암호화을](#page-246-0) 참조하세요.

기본적으로, 실행 시 생성되어 인스턴스에 연결된 루트 EBS 볼륨은 해당 인스턴스가 종료되면 삭제됩 니다. 사용자는 인스턴스 시작 시 플래그 값을 DeleteOnTermination에서 false로 변경하여 해당 동작을 수정할 수 있습니다. 값이 수정되면 인스턴스가 종료된 후에도 볼륨이 유지되어 해당 볼륨에 다 른 인스턴스를 연결할 수 있습니다.

기본적으로, 실행 시 생성되어 인스턴스에 연결된 추가 EBS 볼륨은 해당 인스턴스가 종료되면 삭제되 지 않습니다. 사용자는 인스턴스 시작 시 플래그 값을 DeleteOnTermination에서 true로 변경하여 해당 동작을 수정할 수 있습니다. 이 수정된 값으로 인해 인스턴스가 종료될 때 볼륨이 삭제됩니다.

### <span id="page-18-0"></span>데이터 암호화

단순 데이터 암호화의 경우 Amazon EBS 암호화 기능으로 암호화된 EBS 볼륨을 생성할 수 있습니다. 모든 EBS 볼륨 유형은 암호화를 지원합니다. 암호화된 EBS 볼륨을 사용하여 규제/감사 대상 데이터 및 애플리케이션에 대한 광범위한 data-at-rest 암호화 요구 사항을 충족할 수 있습니다. Amazon EBS 암호화는 256비트 고급 암호화 표준 알고리즘(AES-256)과 Amazon 관리형 키 인프라를 사용합니다. 암호화는 EC2 인스턴스를 호스팅하는 서버에서 수행되며, EC2 인스턴스에서 Amazon EBS data-intransit 스토리지까지 암호화됩니다. 자세한 정보는 [Amazon EBS 암호화](#page-246-0)을 참조하세요.

Amazon EBS 암호화는 암호화된 볼륨 및 암호화된 볼륨에서 생성된 모든 스냅샷을 생성할 AWS KMS keys 때 사용합니다. 지역에서 암호화된 EBS 볼륨을 처음 생성하면 기본 AWS 관리형 KMS 키가 자동 으로 생성됩니다. 고객 관리형 키를 생성하여 사용하지 않는 한 이 키는 Amazon EBS 암호화에 사용 됩니다. 고객 관리형 키를 직접 생성하면 액세스 제어를 생성, 교체, 비활성화, 정의하고 데이터를 보 호하는 데 사용된 암호화 키를 감사하는 등 보다 폭넓은 작업이 가능합니다. 자세한 내용은 [AWS Key](https://docs.aws.amazon.com/kms/latest/developerguide/)  [Management Service 개발자 안내서를](https://docs.aws.amazon.com/kms/latest/developerguide/) 참조하세요.

## <span id="page-19-0"></span>데이터 보안

Amazon EBS 볼륨은 포맷되지 않은 원시 블록 디바이스로 제공됩니다. 이러한 디바이스는 EBS 인프 라에서 생성되는 논리적 디바이스이며 Amazon EBS 서비스는 고객이 사용하거나 재사용하기 전에 디 바이스가 논리적으로 비어 있는지(즉, 원시 블록이 0이 되거나 암호화된 의사 난수 데이터를 포함하는 지) 확인합니다.

DoD 5220.22-M(국가 산업 보안 프로그램 운영 매뉴얼) 또는 NIST 800-88(미디어 삭제 지침)에 자세히 설명된 것과 같이 사용 후, 사용 전 또는 사용 전후에 특정 방법을 사용하여 모든 데이터를 지워야 하는 절차가 있는 경우 Amazon EBS에서 해당 작업을 수행할 수 있습니다. 해당 블록 수준 활동은 Amazon EBS 서비스 내의 기본 스토리지 미디어에 반영됩니다.

### <span id="page-19-1"></span>스냅샷

Amazon EBS를 사용하면 모든 EBS 볼륨의 스냅샷(백업)을 생성하고 볼륨 내 데이터 사본을 다중 가용 영역에 중복 저장이 가능한 Amazon S3에 작성할 수 있습니다. 볼륨이 실행 중인 인스턴스에 연결되어 있지 않아도 스냅샷을 만드는 데는 문제가 없습니다. 볼륨에 데이터를 계속에서 작성하면 새 볼륨의 기 준으로 사용될 볼륨 스냅샷을 주기적으로 생성할 수 있습니다. 이 스냅샷을 사용하여 새로운 EBS 볼륨 을 여러 개 생성하거나 가용 영역 간에 볼륨을 이동할 수 있습니다. 암호화된 EBS 볼륨의 스냅샷은 자 동으로 암호화됩니다.

스냅샷에서 새로운 볼륨을 생성하는 경우 새로 생성된 스냅샷이 생성될 시점의 원본 볼륨 사본과 정확 히 일치합니다. 암호화된 스냅샷에서 생성된 EBS 볼륨은 자동으로 암호화됩니다. 다양한 가용 영역을 지정하는 옵션이 있습니다. 이러한 기능을 사용하여 이 영역에 복제 볼륨을 생성할 수 있습니다. 스냅 샷을 특정 AWS 계정과 공유하거나 공개할 수 있습니다. 스냅샷을 생성하는 경우 소스 볼륨의 크기가 아니라 백업되는 데이터의 크기에 따라 Amazon S3에서 비용이 발생합니다. 동일한 볼륨의 후속 스냅 샷은 증분 스냅샷입니다. 마지막 스냅샷이 생성된 이후 볼륨에 작성된 변경된 데이터 및 새 데이터에만 포함되며, 이러한 변경된 데이터 및 새 데이터에 대해서만 비용이 청구됩니다.

스냅샷은 마지막 스냅샷 이후 변경된 볼륨의 블록만 저장되는 증분식 백업입니다. 100GiB 데이터를 가 진 볼륨이 있지만 마지막 스냅샷 이후 5GiB만이 변경된 경우 변경된 5GiB만이 Amazon S3에 작성됩니 다. 스냅샷은 증분식으로 저장되지만, 스냅샷 삭제 프로세스는 가장 최근의 스냅샷만 유지하도록 설계 되어 있습니다.

볼륨 및 스냅샷을 쉽게 범주화하고 관리할 수 있도록 사용자는 원하는 메타데이터로 볼륨 및 스냅샷에 태그를 사용할 수 있습니다.

볼륨을 자동으로 백업하려는 경우 [Amazon Data Lifecycle Manager](#page-298-0) 또는 [AWS Backup를](https://docs.aws.amazon.com/aws-backup/latest/devguide/) 사용할 수 있 습니다.

# <span id="page-20-0"></span>유연성

EBS 볼륨은 프로덕션 중에 라이브 구성 변경을 지원합니다. 서비스 중단 없이 볼륨 유형, 볼륨 크기, IOPS 용량을 수정할 수 있습니다. 자세한 내용은 [Amazon EBS 탄력적 볼륨을 사용하여 볼륨 수정](#page-90-0) 섹 션을 참조하세요.

# <span id="page-20-1"></span>Amazon EBS 볼륨 유형

Amazon EBS는 다음의 볼륨 유형을 제공하고 이러한 볼륨 유형은 성능 특성과 가격이 다르므로 애플 리케이션의 필요에 맞게 스토리지 성능과 비용을 조정할 수 있습니다.

### **A** Important

인스턴스 구성, I/O 특성 및 워크로드 요구량 등 여러 가지 요인이 EBS 볼륨의 성능에 영향을 미칠 수 있습니다. EBS 볼륨에서 프로비저닝된 IOPS를 완전히 사용하려면 EBS 최적화 인스 턴스를 사용합니다. EBS 볼륨을 최대한 이용하는 방법에 대한 자세한 내용은 [Amazon EBS 볼](#page-266-0) [륨 성능](#page-266-0)을 참조하세요.

요금에 대한 자세한 내용은 [Amazon EBS 요금을](https://aws.amazon.com/ebs/pricing/) 참조하세요.

### 볼륨 유형

- [Solid State Drive\(SSD\) 볼륨](#page-20-2)
- [하드 디스크 드라이브\(HDD\) 볼륨](#page-22-0)
- [이전 세대 볼륨](#page-23-0)

## <span id="page-20-2"></span>Solid State Drive(SSD) 볼륨

SSD 지원 볼륨은 작은 I/O 크기의 읽기/쓰기 작업을 자주 처리하며 기준 성능 속성은 IOPS인 트랜잭션 워크로드에 최적화되어 있습니다. SSD 지원 볼륨 유형으로는 범용 SSD와 프로비저닝된 IOPS SSD가 있습니다. 다음은 SSD 기반 볼륨의 사용 사례 및 특성에 대한 요약입니다.

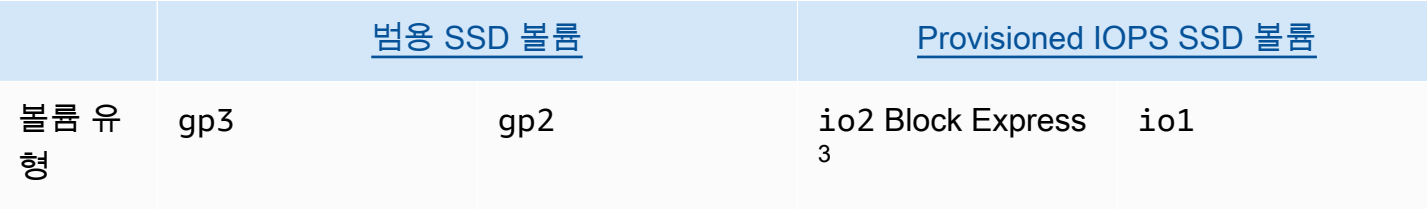

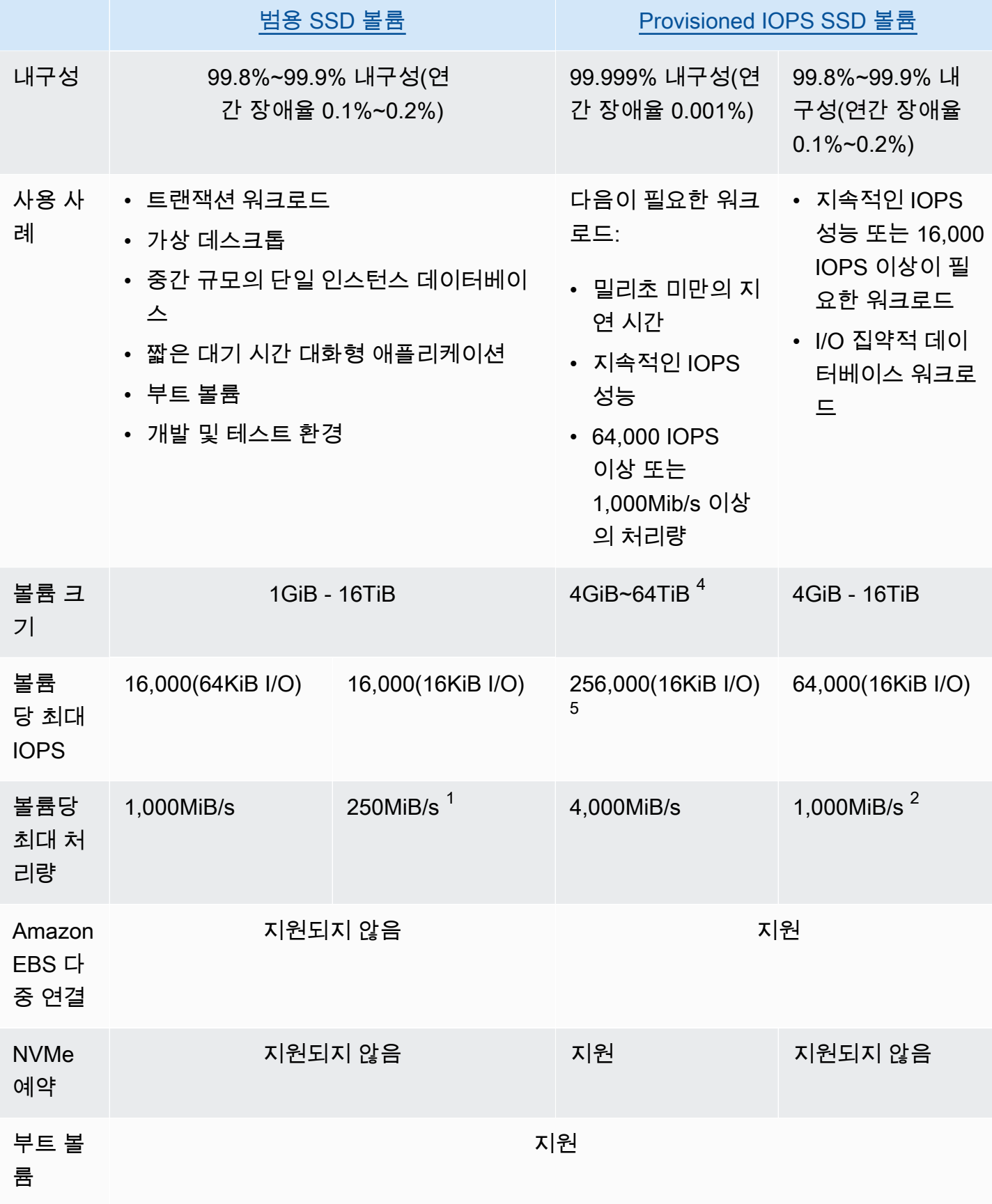

 $^{\rm 1}$  처리량 한도는 볼륨 크기에 따라 128MiB/s~250 MiB/s입니다. 자세한 정보는 gp2 [볼륨 성능을](#page-26-0) 참조 하세요. 2018년 12월 3일 이전에 생성되었으며 생성 이후 수정되지 않은 볼륨은 해당 [볼륨을 수정](#page-90-0)하지 않는 한 전체 성능에 도달하지 못할 수 있습니다.

 $^{\text{2}}$  1,000MiB/s의 최대 처리량을 달성하려면 볼륨을 64,000 IOPS로 프로비저닝하고 [Nitro System에 구](https://docs.aws.amazon.com/AWSEC2/latest/UserGuide/instance-types.html#ec2-nitro-instances) [축된 인스턴스](https://docs.aws.amazon.com/AWSEC2/latest/UserGuide/instance-types.html#ec2-nitro-instances)에 연결해야 합니다. 2017년 12월 6일 이전에 생성되었으며 생성 이후 수정되지 않은 볼 륨은 해당 [볼륨을 수정하](#page-90-0)지 않는 한 전체 성능에 도달하지 못할 수 있습니다.

3 2023년 11월 21일 이후 생성된 모든 io2 볼륨은 io2 Block Express 볼륨입니다. 2023년 11월 21일 이전에 생성된 io2 볼륨은 [IOPS 또는 볼륨 크기를 수정하](#page-90-0)여 io2 Block Express 볼륨으로 변환할 수 있습니다.

 $^4$  크기가 16TiB를 초과하는 볼륨은 [Nitro 시스템에 구축된 인스턴스에만](https://docs.aws.amazon.com/AWSEC2/latest/UserGuide/instance-types.html#ec2-nitro-instances) 연결할 수 있습니다.

<sup>5</sup> 64,000 IOPS를 초과하는 볼륨은 니트로 시스템에 <u>[구축된 인스턴스에만 연결할 수 있습니다.](https://docs.aws.amazon.com/AWSEC2/latest/UserGuide/instance-types.html#ec2-nitro-instances)</u> 최대 64,000 IOPS의 볼륨을 Nitro가 아닌 인스턴스에 연결할 수 있지만 최대 32,000 IOPS까지만 달성할 수 있습니다.

SSD 기반 볼륨 유형에 대한 자세한 내용은 다음을 참조하세요.

- [범용 SSD 볼륨](#page-24-0)
- [Provisioned IOPS SSD 볼륨](#page-28-0)

## <span id="page-22-0"></span>하드 디스크 드라이브(HDD) 볼륨

HDD 기반 볼륨은 기준 성능 속성이 스루풋인 대규모 스트리밍 워크로드에 최적화되어 있습니다. HDD 볼륨 유형으로는 스루풋 최적화 HDD와 콜드 HDD가 있습니다. 다음은 HDD 기반 볼륨의 사용 사례 및 특성에 대한 요약입니다.

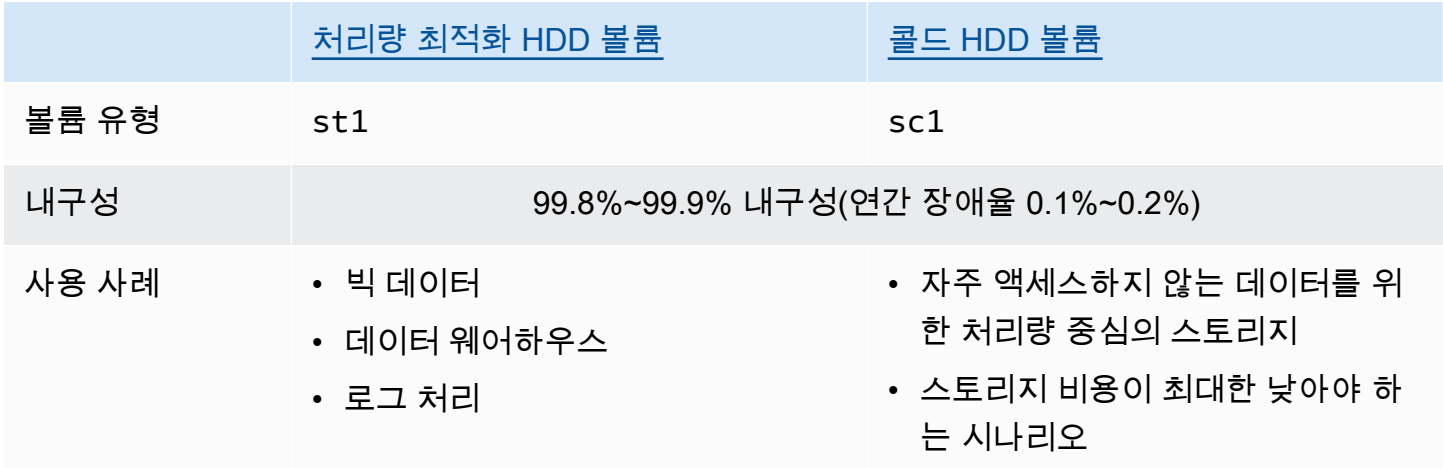

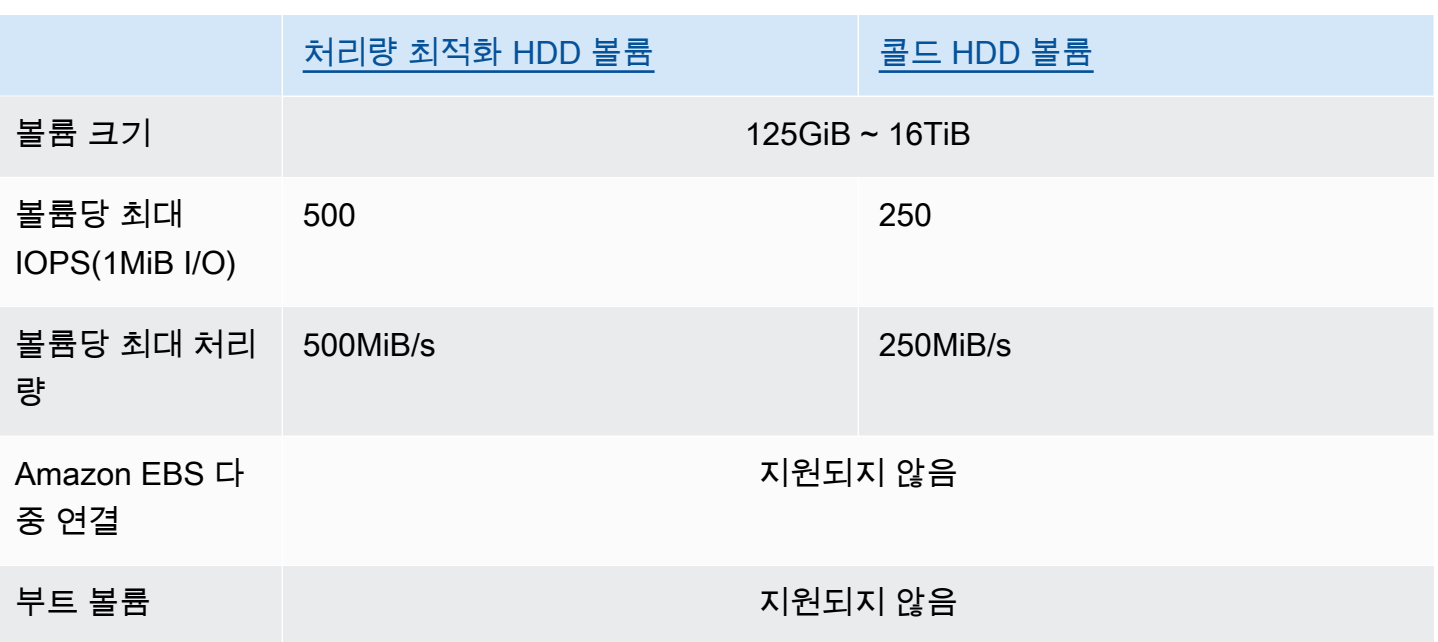

하드 디스크 드라이브(HDD) 볼륨에 대한 자세한 내용은 [처리량 최적화 HDD 및 콜드 HDD 볼륨](#page-32-0) 섹션 을 참조하세요.

## <span id="page-23-0"></span>이전 세대 볼륨

마그네틱(standard) 볼륨은 마그네틱 드라이브로 지원되는 이전 세대 볼륨입니다. 데이터에 자주 액세스하지 않고 성능이 그다지 중요하지 않은 소규모 데이터 세트가 있는 워크로드에 적합합니다. Magnetic 볼륨의 평균 IOPS는 약 100 정도이며, 버스팅 시 몇백 수준으로 증가합니다. 크기는 1GiB에 서 1TiB까지입니다.

**G** Tip

마그네틱은 이전 세대 볼륨 유형입니다. 이전 세대 볼륨이 제공할 수 있는 것보다 더 높은 성능 또는 성능 일관성이 필요한 경우 최신 볼륨 유형 중 하나를 사용하는 것이 좋습니다.

다음 표에서는 이전 세대 EBS 볼륨 유형을 설명합니다.

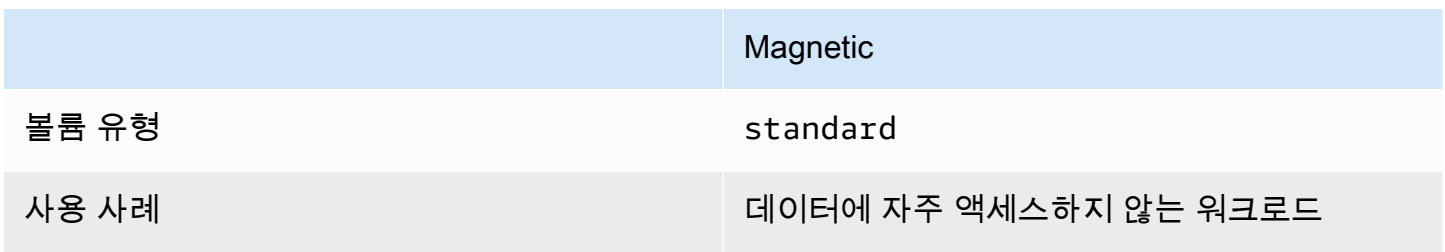

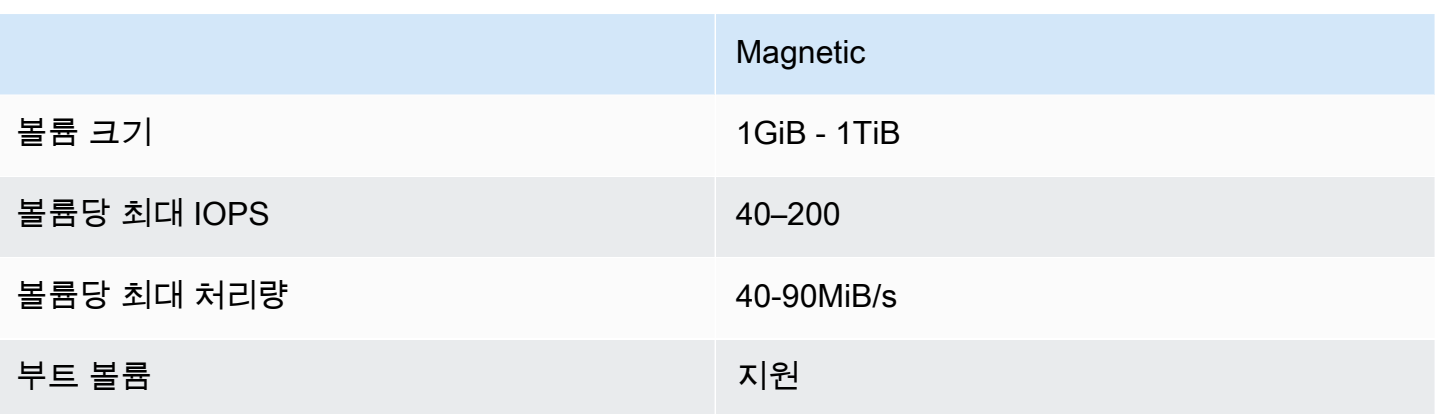

자세한 내용은 [이전 세대 볼륨](https://aws.amazon.com/ebs/previous-generation/)을 참조하세요.

## <span id="page-24-0"></span>범용 SSD 볼륨

범용 SSD(gp2 및 gp3) 볼륨은 SSD(Solid-State Drive)로 지원됩니다. 다양한 트랜잭션 워크로드를 위 한 가격과 성능의 균형을 유지합니다. 여기에는 가상 데스크톱, 중간 크기의 단일 인스턴스 데이터베이 스, 지연 시간에 민감한 대화형 애플리케이션, 개발 및 테스트 환경, 부팅 볼륨이 포함됩니다. 대부분의 워크로드에 이 볼륨을 사용하는 것이 좋습니다.

Amazon EBS는 다음 유형의 범용 SSD 볼륨을 제공합니다.

타입

- [범용 SSD\(gp3\) 볼륨](#page-24-1)
- [범용 SSD\(gp2\) 볼륨](#page-26-1)

### <span id="page-24-1"></span>범용 SSD(gp3) 볼륨

범용 SSD(gp3) 볼륨은 최신 세대의 범용 SSD 볼륨이며 Amazon EBS에서 제공하는 가장 저렴한 SSD 볼륨입니다. 이 볼륨 유형은 대부분의 애플리케이션에 적절한 가격과 성능의 균형을 제공하는 데 도 움이 됩니다. 또한 볼륨 크기와 관계없이 볼륨 성능을 확장하는 데 도움이 됩니다. 즉, 추가 블록 스토 리지 용량을 프로비저닝할 필요 없이 필요한 성능을 프로비저닝할 수 있습니다. 또한 gp3 볼륨은 범용 SSD(gp2) 볼륨보다 GiB당 20% 저렴한 가격을 제공합니다.

gp3 볼륨은 한 자릿수 밀리초의 지연 시간과 99.8~ 99.9% 의 볼륨 내구성을 제공하며 연간 고장률 (AFR) 이 0.2% 이하입니다. 즉, 1년 동안 실행 중인 볼륨 1,000개당 최대 두 개의 볼륨 장애가 발생합니 다. AWS 99% 의 시간 동안 프로비저닝된 성능을 제공하도록 gp3 볼륨을 설계합니다.

내용

- [gp3 볼륨 성능](#page-25-0)
- [gp3 볼륨 크기](#page-25-1)
- [gp2에서 gp3로 마이그레이션](#page-25-2)

<span id="page-25-0"></span>gp3 볼륨 성능

#### **b** Tip

gp3 볼륨은 버스트 성능을 사용하지 않습니다. 전체 프로비저닝된 IOPS 및 처리량 성능을 무 기한 유지할 수 있습니다.

IOPS 성능

gp3 볼륨은 스토리지 가격에 포함된 3,000IOPS의 일관된 기본 IOPS 성능을 제공합니다. 볼륨 크기 GiB당 500IOPS 비율의 추가 비용으로 추가 IOPS(최대 16,000)를 프로비저닝할 수 있습니다. 최대 IOPS는 32GiB 이상의 볼륨에 프로비저닝할 수 있습니다(GiB당 500IOPS × 32GiB = 16,000IOPS).

처리량 성능

gp3 볼륨은 스토리지 가격에 포함된 125MiB/s의 일관된 기본 처리 성능을 제공합니다. 프로비저닝된 IOPS당 0.25MiB/s 비율의 추가 비용으로 추가 처리량(최대 1,000MiB/s)을 프로비저닝할 수 있습니다. 최대 처리량은 4,000IOPS 이상 및 8GiB 이상(4,000IOPS × IOPS당 0.25MiB/s = 1,000MiB/s)으로 프로 비저닝할 수 있습니다.

<span id="page-25-1"></span>gp3 볼륨 크기

gp3 볼륨 크기는 1GiB~16TiB입니다.

<span id="page-25-2"></span>gp2에서 gp3로 마이그레이션

현재 gp2 볼륨을 사용 중인 경우 [Amazon EBS 탄력적 볼륨을 사용하여 볼륨 수정](#page-90-0) 작업을 사용하여 볼 륨을 gp3로 마이그레이션할 수 있습니다. Amazon EBS 탄력적 볼륨 작업을 사용하여 Amazon EC2 인 스턴스를 중단하지 않고 기존 볼륨의 볼륨 유형, IOPS 및 처리량을 수정할 수 있습니다. 콘솔을 사용하 여 볼륨을 생성하거나 스냅샷에서 AMI를 생성할 때 범용 SSD gp3가 볼륨 유형에 대한 기본 선택 사항 입니다. 다른 경우에는 gp2가 기본 선택 사항입니다. 이러한 경우에는 gp2를 사용하는 대신 볼륨 유형 으로 gp3를 선택할 수 있습니다.

gp2 볼륨을 gp3로 마이그레이션하여 얼마나 절약할 수 있는지 알아보려면 [Amazon EBS gp2에서 gp3](https://d1.awsstatic.com/product-marketing/Storage/EBS/gp2_gp3_CostOptimizer.dd5eac2187ef7678f4922fcc3d96982992964ba5.xlsx) [로 마이그레이션 비용 절감 계산기](https://d1.awsstatic.com/product-marketing/Storage/EBS/gp2_gp3_CostOptimizer.dd5eac2187ef7678f4922fcc3d96982992964ba5.xlsx)를 사용합니다.

### <span id="page-26-1"></span>범용 SSD(gp2) 볼륨

광범위한 트랜잭션 워크로드에 이상적인 비용 효율적인 스토리지를 제공합니다. gp2 볼륨을 사용하면 볼륨 크기에 따라 성능이 확장됩니다.

#### **G** Tip

gp3 볼륨은 최신 세대의 범용 SSD 볼륨입니다. gp2 볼륨보다 최대 20% 낮은 더 예측 가능한 성능 조정 및 가격을 제공합니다. 자세한 내용은 [범용 SSD\(gp3\) 볼륨](#page-24-1) 섹션을 참조하세요. gp2 볼륨을 gp3로 마이그레이션하여 얼마나 절약할 수 있는지 알아보려면 [Amazon EBS gp2](https://d1.awsstatic.com/product-marketing/Storage/EBS/gp2_gp3_CostOptimizer.dd5eac2187ef7678f4922fcc3d96982992964ba5.xlsx) [에서 gp3로 마이그레이션 비용 절감 계산기를](https://d1.awsstatic.com/product-marketing/Storage/EBS/gp2_gp3_CostOptimizer.dd5eac2187ef7678f4922fcc3d96982992964ba5.xlsx) 사용합니다.

gp2볼륨은 한 자릿수 밀리초의 지연 시간과 99.8~ 99.9% 의 볼륨 내구성을 제공하며 연간 장애율 (AFR) 이 0.2% 이하입니다. 즉, 1년 동안 실행 중인 볼륨 1,000개당 최대 두 개의 볼륨 장애가 발생합니 다. AWS 99% 의 시간 동안 프로비저닝된 성능을 제공하도록 gp2 볼륨을 설계합니다.

내용

- [gp2 볼륨 성능](#page-26-0)
- [gp2 볼륨 크기](#page-28-1)

#### <span id="page-26-0"></span>**gp2** 볼륨 성능

IOPS 성능

기준 IOPS 성능은 볼륨 크기 GiB당 3IOPS의 비율로 최소 100에서 최대 16,000 사이에서 선형으로 조 정됩니다. IOPS 성능은 다음과 같이 프로비저닝됩니다.

- 33.33GiB 이하의 볼륨은 최소 100IOPS로 프로비저닝됩니다.
- 33.33GiB보다 큰 볼륨은 최대 16,000IOPS(5,334GiB(3 X 5,334)에서 도달)까지 볼륨 크기의 GiB당 3IOPS로 프로비저닝됩니다.
- 5,334GiB 이상의 볼륨은 16,000IOPS로 프로비저닝됩니다.

1TiB보다 작은 gp2 볼륨(3,000IOPS 미만으로 프로비저닝됨)은 장기간 필요할 때 3,000IOPS로 버스 트할 수 있습니다. 볼륨의 버스트 기능은 I/O 크레딧에 의해 제어됩니다. I/O 수요가 기준 성능보다 크 면 볼륨은 I/O 크레딧을 소비하여 필요한 성능 수준(최대 3,000IOPS)으로 버스트합니다. 버스트하는 동안 I/O 크레딧은 누적되지 않으며 기준 IOPS 이상으로 사용되는 IOPS 비율로 소비됩니다(소비율 = 버스트 IOPS - 기준 IOPS) 볼륨에 누적된 I/O 크레딧이 많을수록 버스트 성능을 더 오래 유지할 수 있 습니다. 다음과 같이 버스트 지속 시간을 계산할 수 있습니다.

 (I/O credit balance) Burst duration = ------------------------------ (Burst IOPS) - (Baseline IOPS)

I/O 수요가 기준 성능 수준 이하로 떨어지면 볼륨은 초당 볼륨 크기 GiB당 3 I/O 크레딧의 비율로 I/ O 크레딧을 받기 시작합니다. 볼륨의 I/O 크레딧 발생 제한은 540만 I/O 크레딧으로, 최소 30분 동안 3,000IOPS의 최대 버스트 성능을 유지할 수 있는 수준입니다.

#### a Note

각 볼륨은 540만 I/O 크레딧의 초기 I/O 크레딧 밸런스를 수신하여 부트 볼륨에 대한 빠른 초기 부팅 주기와 다른 애플리케이션에 대한 우수한 부트스트랩 경험을 제공합니다.

다음 표에는 예제 볼륨 크기 및 볼륨의 관련 기준 성능, 버스트 지속 시간(540만 I/O 크레딧으로 시작하 는 경우) 및 빈 I/O 크레딧 잔고를 다시 채우는 데 필요한 시간이 나와 있습니다.

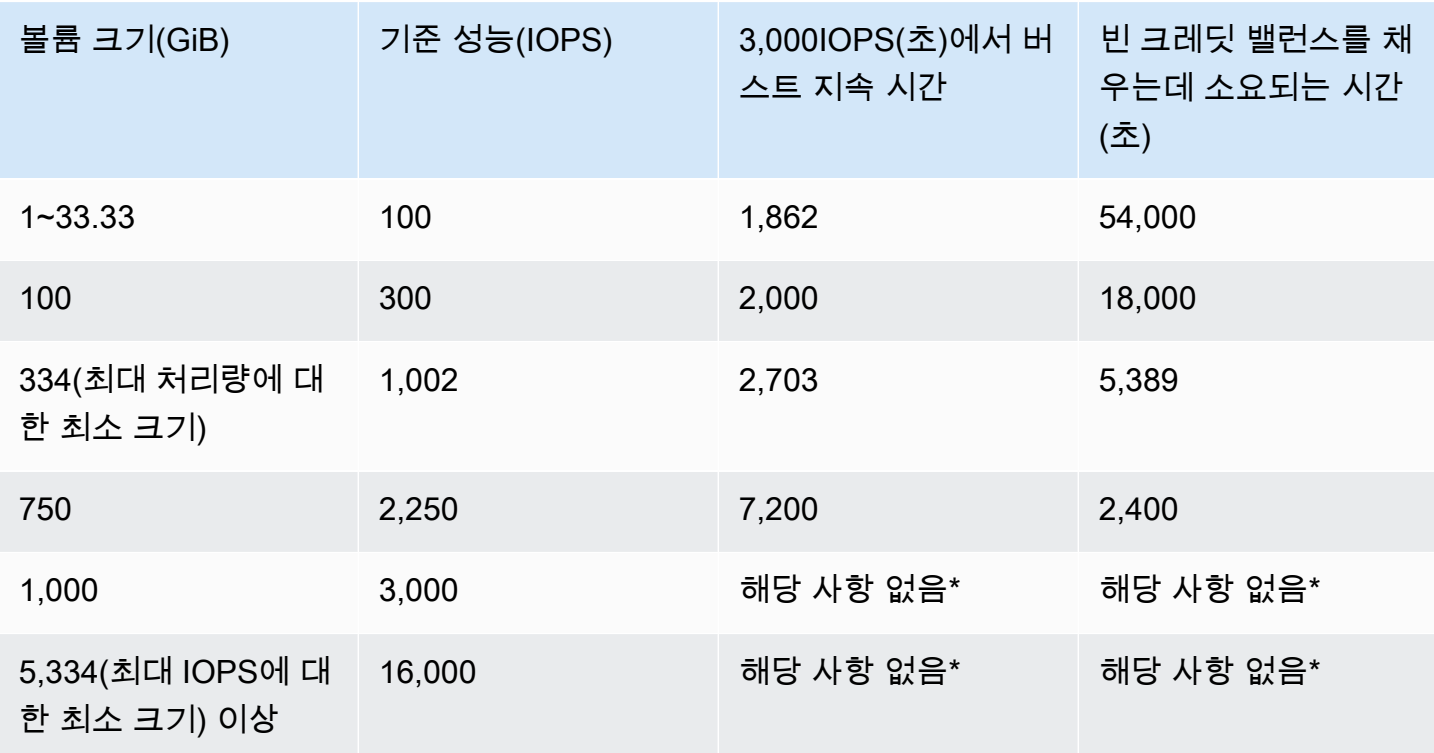

\* 볼륨의 기준 성능이 최대 버스트 성능을 초과합니다.

Amazon의 Amazon EBS BurstBalance 지표를 사용하여 볼륨의 I/O 크레딧 밸런스를 모니터링할 수 있습니다. CloudWatch 이 지표는 gp2에 대한 I/O 크레딧의 나머지 비율을 보여줍니다. 자세한 내용은 [Amazon EBS I/O 기능 및 모니터링](#page-270-0) 섹션을 참조하세요. BurstBalance 값이 특정 수준으로 떨어질 때를 알려주는 경보를 설정할 수 있습니다. 자세한 내용은 [CloudWatch 경보 생성을](https://docs.aws.amazon.com/AmazonCloudWatch/latest/monitoring/AlarmThatSendsEmail.html) 참조하십시오.

처리량 성능

gp2 볼륨은 볼륨 크기에 따라 128~250MiB/s의 처리량을 제공합니다. 처리량 성능은 다음과 같이 프로 비저닝됩니다.

- 170GiB 이하의 볼륨은 최대 128MiB/s의 처리량을 제공합니다.
- 170~334GiB의 볼륨은 최대 처리량 250MiB/s로 버스트할 수 있습니다.
- 334GiB 이상의 볼륨은 250MiB/s를 제공합니다.

gp2 볼륨의 처리량은 다음 공식을 사용하여 계산할 수 있으며 최대 처리량 제한은 250MiB/s입니다.

Throughput in MiB/s = IOPS performance  $\times$  I/O size in KiB / 1,024

#### <span id="page-28-1"></span>**gp2** 볼륨 크기

gp2 볼륨 크기는 1GiB~16TiB입니다. 볼륨 성능은 볼륨 크기에 따라 선형적으로 조정됩니다.

### <span id="page-28-0"></span>Provisioned IOPS SSD 볼륨

프로비저닝된 IOPS SSD 볼륨은 SSD(Solid-State Drive)로 지원됩니다. 짧은 지연 시간이 필요한 중요 하고 IOPS 집약적이며 처리량 집약적 워크로드를 위해 설계된 최고 성능의 Amazon EBS 스토리지 볼 륨입니다. 프로비저닝된 IOPS SSD 볼륨은 99.9%의 시간 동안 프로비저닝된 IOPS 성능을 제공합니 다.

Amazon EBS는 2가지 유형의 프로비저닝된 IOPS SSD 볼륨을 제공합니다.

- [프로비저닝된 IOPS SSD\(io2\) Block Express 볼륨](#page-28-2)
- [프로비저닝된 IOPS SSD\(io1\) 볼륨](#page-31-0)

<span id="page-28-2"></span>프로비저닝된 IOPS SSD(**io2**) Block Express 볼륨

io2 Block Express는 차세대 Amazon EBS 스토리지 서버 아키텍처를 기반으로 구축되었습니다. [Nitro](https://docs.aws.amazon.com/AWSEC2/latest/UserGuide/instance-types.html#ec2-nitro-instances) [System에 구축된 인스턴스에](https://docs.aws.amazon.com/AWSEC2/latest/UserGuide/instance-types.html#ec2-nitro-instances)서 실행되는 가장 까다로운 I/O 집약적 애플리케이션의 성능 요구 사항 을 충족하도록 구축되었습니다. 내구성이 가장 높고 지연 시간이 가장 Block Express는 Oracle, SAP

HANA, Microsoft SQL Server 및 SAS Analytics와 같이 성능 집약적이고 미션 크리티컬한 워크로드를 실행하는 데 이상적입니다.

Block Express 아키텍처는 io2 볼륨의 성능과 규모를 개선합니다. Block Express 서버는 Scalable Reliable Datagram(SRD) 네트워킹 프로토콜을 사용하여 [Nitro System에 구축된 인스턴스](https://docs.aws.amazon.com/AWSEC2/latest/UserGuide/instance-types.html#ec2-nitro-instances)와 통신합니 다. 이 인터페이스는 인스턴스의 호스트 하드웨어에 있는 Amazon EBS I/O 기능 전용 Nitro Card에 구 현됩니다. I/O 지연 및 지연 시간 변화(네트워크 지터)를 최소화하여 애플리케이션에 보다 빠르고 일관 된 성능을 제공합니다.

io2 Block Express 볼륨은 0.001% 이하의 연간 장애율(AFR)로 99.999%의 볼륨 내구성을 제공하도 록 설계되었습니다. 이는 1년 동안 실행 볼륨 10만 개당 1건의 볼륨 장애가 발생함을 의미합니다. io2 Block Express 볼륨은 밀리초 미만의 지연 시간을 제공하고 gp3 볼륨보다 높은 IOPS, 높은 처리량 및 더 큰 용량을 지원하는 단일 볼륨을 사용하는 것이 유리한 워크로드에 적합합니다.

프로비저닝된 IOPS SSD(io2) Block Express 볼륨은 99.9%의 시간 동안 프로비저닝된 IOPS 성능을 제공합니다.

io2 Block Express 볼륨은 [Nitro System에 구축된 모든 인스턴스](https://docs.aws.amazon.com/AWSEC2/latest/UserGuide/instance-types.html#ec2-nitro-instances)에서 지원됩니다. 자세한 내용은 [io2](https://aws.amazon.com/ebs/provisioned-iops/) [Block Express 볼륨](https://aws.amazon.com/ebs/provisioned-iops/)을 참조하세요.

주제

- [고려 사항](#page-29-0)
- [성능](#page-30-0)

<span id="page-29-0"></span>고려 사항

- io2 Block Express 볼륨은 미국 동부(오하이오), 미국 동부(버지니아 북부), 미국 서부(캘리포니아 북부), 미국 서부(오레곤), 아시아 태평양(홍콩), 아시아 태평양(뭄바이), 아시아 태평양(서울), 아시아 태평양(싱가포르), 아시아 태평양(시드니), 아시아 태평양(도쿄), 캐나다(중부), 유럽(프랑크푸르트), 유럽(아일랜드), 유럽(런던), 유럽(스톡홀름), 중동(바레인) 리전에서 사용할 수 있습니다.
- 2023년 11월 21일 이후 생성된 모든 io2 볼륨은 io2 Block Express 볼륨입니다. 2023년 11월 21일 이전에 생성된 io2 볼륨은 [IOPS 또는 볼륨 크기를 수정하](#page-90-0)여 io2 Block Express 볼륨으로 변환할 수 있습니다.
- [Nitro System에 구축된 인스턴스](https://docs.aws.amazon.com/AWSEC2/latest/UserGuide/instance-types.html#ec2-nitro-instances)는 최대 64TiB 크기의 볼륨에 연결할 수 있습니다. 다른 인스턴스 유 형은 최대 16TiB 크기의 볼륨에 연결할 수 있습니다.
- [Nitro System에 구축된 인스턴스](https://docs.aws.amazon.com/AWSEC2/latest/UserGuide/instance-types.html#ec2-nitro-instances)는 최대 256,000 IOPS로 프로비저닝된 볼륨에 연결할 수 있습니 다. 다른 인스턴스 유형은 최대 64,000 IOPS로 프로비저닝된 볼륨에 연결할 수 있지만 최대 32,000 IOPS를 달성할 수 있습니다.
- 암호화되지 않은 스냅샷 또는 공유되고 암호화된 스냅샷에서는 크기가 16TiB보다 크거나 IOPS가 64,000보다 큰 암호화된 io2 볼륨을 생성하려면 다음을 수행해야 합니다.
	- 1. 계정에 해당 스냅샷의 암호화된 사본 생성
	- 2. 해당 스냅샷 사본을 사용하여 볼륨 생성

#### <span id="page-30-0"></span>성능

io2 Block Express 볼륨을 사용하면 다음을 제공하는 볼륨을 프로비저닝할 수 있습니다.

- 밀리초 미만의 평균 지연 시간
- 최대 64TiB(65,536GiB)의 스토리지 용량
- IOPS: GiB 비율이 1,000:1인 최대 256,000의 프로비저닝된 IOPS. 최대 IOPS는 256GiB 이상의 볼륨 으로 프로비저닝될 수 있습니다(1,000 IOPS x 256GiB = 256,000 IOPS).

### **a** Note

[Nitro System에 구축된 인스턴스](https://docs.aws.amazon.com/AWSEC2/latest/UserGuide/instance-types.html#ec2-nitro-instances)로 최대 256,000 IOPS를 달성할 수 있습니다. 다른 인스턴 스에서는 최대 32,000 IOPS 성능을 얻을 수 있습니다.

• 최대 4,000Mib/s의 볼륨 처리량. 처리량은 프로비저닝된 IOPS당 최대 0.256Mib/s까지 비례하여 확 장됩니다. 최대 처리량은 16,000 IOPS 이상에서 달성할 수 있습니다.

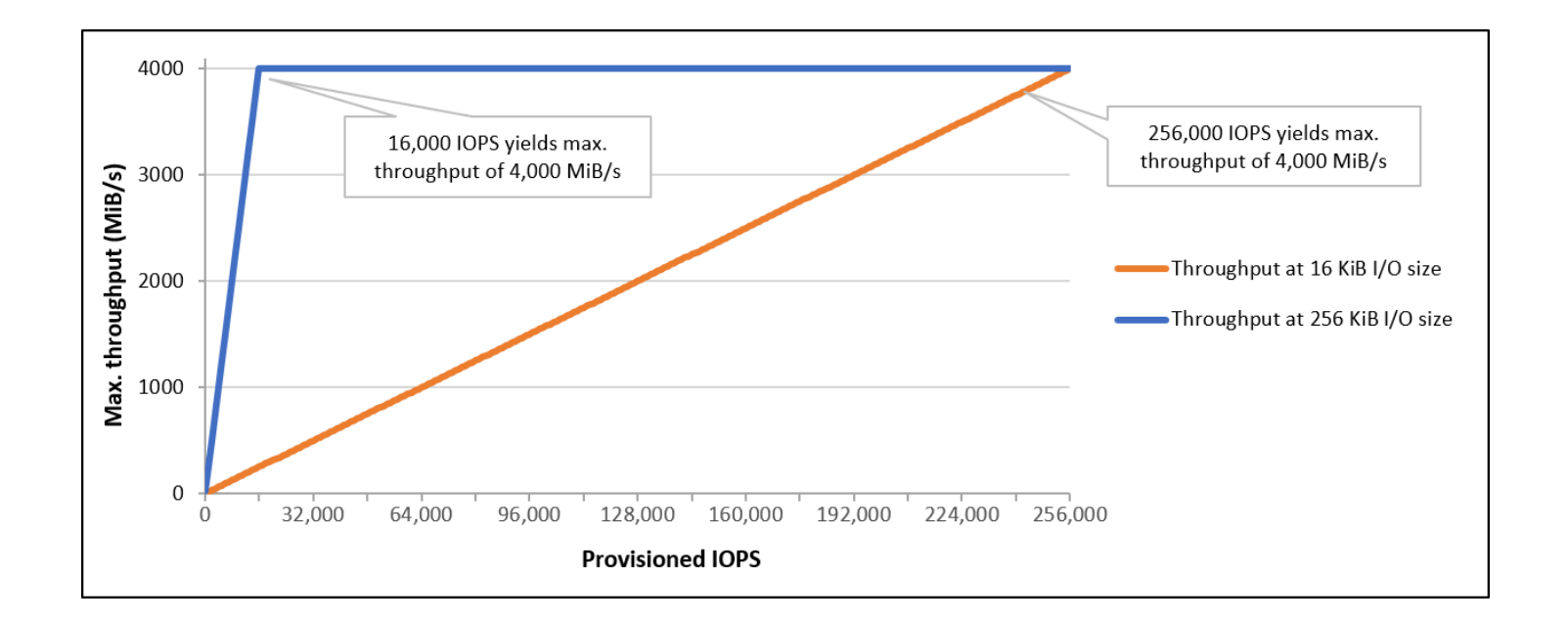

### <span id="page-31-0"></span>프로비저닝된 IOPS SSD(**io1**) 볼륨

프로비저닝된 IOPS SSD(io1) 볼륨은 스토리지 성능과 일관성에 민감한 I/O 집약적 워크로드, 특히 데 이터베이스 워크로드의 요구 사항을 충족하도록 설계되었습니다. 프로비저닝된 IOPS SSD 볼륨은 볼 륨을 생성할 때 지정한 일관된 IOPS 속도를 사용하며 Amazon EBS는 프로비저닝된 성능의 99.9%를 제공합니다.

io1 볼륨은 0.2% 이하의 연간 장애율(AFR)로 99.8%~99.9%의 볼륨 내구성을 제공하도록 설계되었습 니다. 이는 1년 동안 실행 볼륨 1,000개당 최대 2개의 볼륨 장애가 발생함을 의미합니다.

io1 볼륨은 모든 Amazon EC2 인스턴스 유형에 사용할 수 있습니다.

#### 성능

io1 볼륨의 크기는 4GiB에서 16TiB 사이가 될 수 있고 볼륨당 100 IOPS에서 최대 64,000 IOPS가 프 로비저닝될 수 있습니다. 요청된 볼륨 크기(단위: GiB)에 대한 프로비저닝된 IOPS의 비율은 최대 50:1 입니다. 예를 들어 100GiB io1 볼륨에서는 최대 5,000 IOPS까지 프로비저닝할 수 있습니다.

1,280GiB 이상(50 × 1,280GiB = 64,000 IOPS)의 볼륨에 대해 최대 IOPS를 프로비저닝할 수 있습니다.

- 최대 32,000 IOPS로 프로비저닝되는 io1 볼륨은 최대 256KiB의 I/O 크기를 지원하고 최대 500MiB/ s의 처리량을 제공합니다. I/O 크기가 최대일 때 2,000 IOPS에서 피크 처리량에 도달합니다.
- 32,000 IOPS를 초과하여 프로비저닝된 io1 볼륨(최대 64,000 IOPS)의 처리량은 프로비저닝된 IOPS당 16KiB의 속도로 선형으로 증가합니다. 예를 들어 48,000 IOPS로 프로비저닝된 볼륨은 최대 750MiB/s의 처리량(프로비저닝된 IOPS당 16KiB x 프로비저닝된 IOPS 48,000 = 750MiB/s)을 지원 할 수 있습니다.
- 1,000MiB/s의 최대 처리량을 달성하려면 64,000 IOPS(프로비저닝된 IOPS당 16KiB x 프로비저닝된 IOPS 64,000 = 1,000MiB/s)로 볼륨을 프로비저닝해야 합니다.
- [Nitro System에 구축된 인스턴스](https://docs.aws.amazon.com/AWSEC2/latest/UserGuide/instance-types.html#ec2-nitro-instances)에서만 최대 64,000 IOPS를 달성할 수 있습니다. 다른 인스턴스에 서는 최대 32,000 IOPS 성능을 얻을 수 있습니다.

. 다음 그래프에 이러한 성능 특성이 예시되어 있습니다.

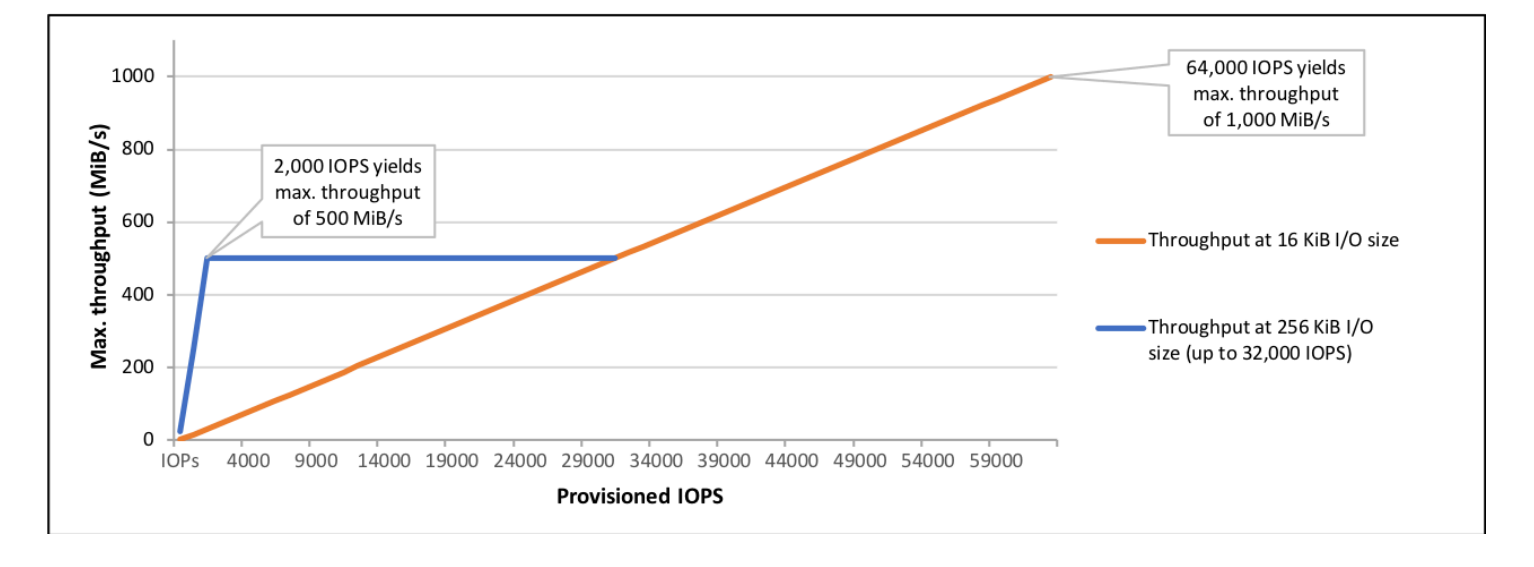

I/O당 지연 시간 환경은 프로비저닝된 IOPS 및 워크로드 프로파일에 따라 다릅니다. 최상의 I/O 지연 시간 환경을 위해 워크로드의 I/O 프로파일을 충족하도록 IOPS를 프로비저닝해야 합니다.

## <span id="page-32-0"></span>처리량 최적화 HDD 및 콜드 HDD 볼륨

Amazon EBS에서 제공하는 HDD 지원 볼륨은 다음 범주로 나뉩니다.

- 처리량 최적화 HDD 자주 액세스하는 처리량 집약적 워크로드에 적합한 저비용 HDD입니다.
- 콜드 HDD 자주 액세스하지 않는 워크로드에 적합한 가장 저렴한 HDD입니다.

### 주제

- [인스턴스당 처리량에 대한 제한](#page-32-1)
- [처리량 최적화 HDD 볼륨](#page-33-0)
- [콜드 HDD 볼륨](#page-36-0)
- [HDD 볼륨 사용 시 성능 고려사항](#page-39-0)
- [볼륨에 대한 버스트 버킷 밸런스 모니터링](#page-42-2)

### <span id="page-32-1"></span>인스턴스당 처리량에 대한 제한

st1 및 sc1 볼륨의 처리량은 항상 다음 중 작은 값에 따라 결정됩니다.

- 볼륨의 처리량 제한
- 인스턴스의 처리량 제한

모든 Amazon EBS 볼륨에서와 같이, 네트워크 병목 현상을 피하려면 적절한 EBS 최적화 EC2 인스턴 스를 선택하는 것이 좋습니다.

### <span id="page-33-0"></span>처리량 최적화 HDD 볼륨

처리량 최적화 HDD(st1) 볼륨은 IOPS가 아닌 처리량으로 성능을 정의하는 저비용 마그네틱 스토리 지를 제공합니다. 이 볼륨 유형은 Amazon EMR, ETL, 데이터 웨어하우스, 로그 처리 같은 대용량 순차 워크로드에 적합합니다. 부팅 가능한 st1 볼륨은 지원되지 않습니다.

처리량 최적화 HDD(st1) 볼륨은 콜드 HDD(sc1) 볼륨과 비슷하지만 자주 액세스하는 데이터를 지원 하도록 설계되었습니다.

이 볼륨 유형은 대용량 순차 I/O와 관련된 워크로드에 최적화되어 있으며, 소량의 랜덤 I/O 워크로드를 처리하는 고객에게는 gp2 사용을 권장합니다. 자세한 정보는 [HDD 기반 소량 읽기/쓰기의 비효율성을](#page-42-3) 참조하세요.

EBS 최적화 인스턴스에 연결된 처리량 최적화 HDD(st1) 볼륨은 지정된 해의 시간 중 예상 처리량 성 능 99%의 90% 이상을 제공되는 일관된 성능이 제공되도록 설계되었습니다.

처리량 크레딧 및 버스트 성능

gp2처럼 st1 역시 성능 측정에 버스트 버킷 모델을 사용합니다. 볼륨 크기에 따라 볼륨의 기준 처리 량, 즉 볼륨이 처리량 크레딧을 누적하는 속도가 결정됩니다. 볼륨 크기는 볼륨의 버스트 처리량, 즉 사 용 가능한 크레딧을 소비할 수 있는 속도도 결정합니다. 볼륨이 클수록 기본 및 버스트 처리량이 높습 니다. 볼륨에 크레딧이 많을수록 버스트 수준에서 더 오랫동안 I/O를 구동할 수 있습니다.

다음 다이어그램은 st1의 버스트 버킷 동작을 보여줍니다.

### ST1 burst bucket

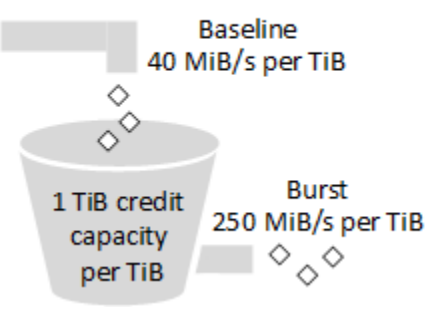

처리량 및 처리량 크레딧 한도가 적용되는 st1 볼륨의 사용 가능 처리량은 다음 수식으로 표현됩니다.

(Volume size) × (Credit accumulation rate per TiB) = Throughput

1TiB st1 볼륨의 경우 버스트 처리량은 250MiB/s로 제한되고, 버킷의 크레딧은 40MiB/s 속도로 채워 지며, 최대 1TiB에 해당하는 크레딧을 보유할 수 있습니다.

최대 처리량 한도인 500MiB/s 내에서, 볼륨 크기에 비례하여 이러한 제한이 확장됩니다. 버킷이 고갈 된 후 처리량은 TiB당 40MiB/s의 기준 속도로 제한됩니다.

0.125TiB~16TiB 범위의 볼륨 크기를 기준으로 기준 처리량은 5MiB/s~500MiB/s(한도)이며, 다음과 같 이 12.5TiB에서 한도에 도달합니다.

 40 MiB/s 12.5 TiB × ---------- = 500 MiB/s 1 TiB

버스트 처리량은 31MiB/s~500MiB/s(한도)이며, 다음과 같이 2TiB에서 한도에 도달합니다.

 250 MiB/s 2 TiB × ---------- = 500 MiB/s 1 TiB

다음 표는 st1의 기준 및 버스트 처리량 값 전체를 보여줍니다.

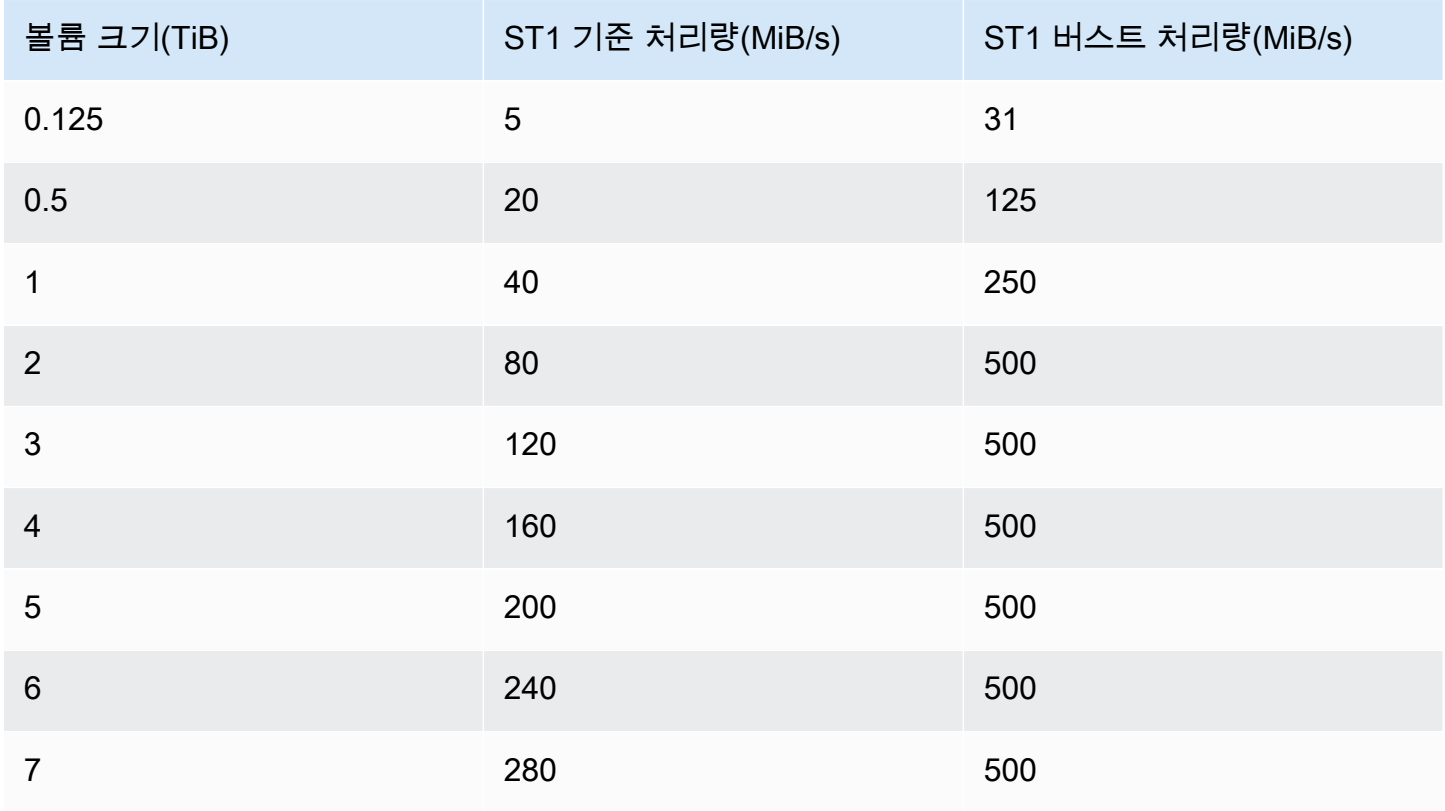

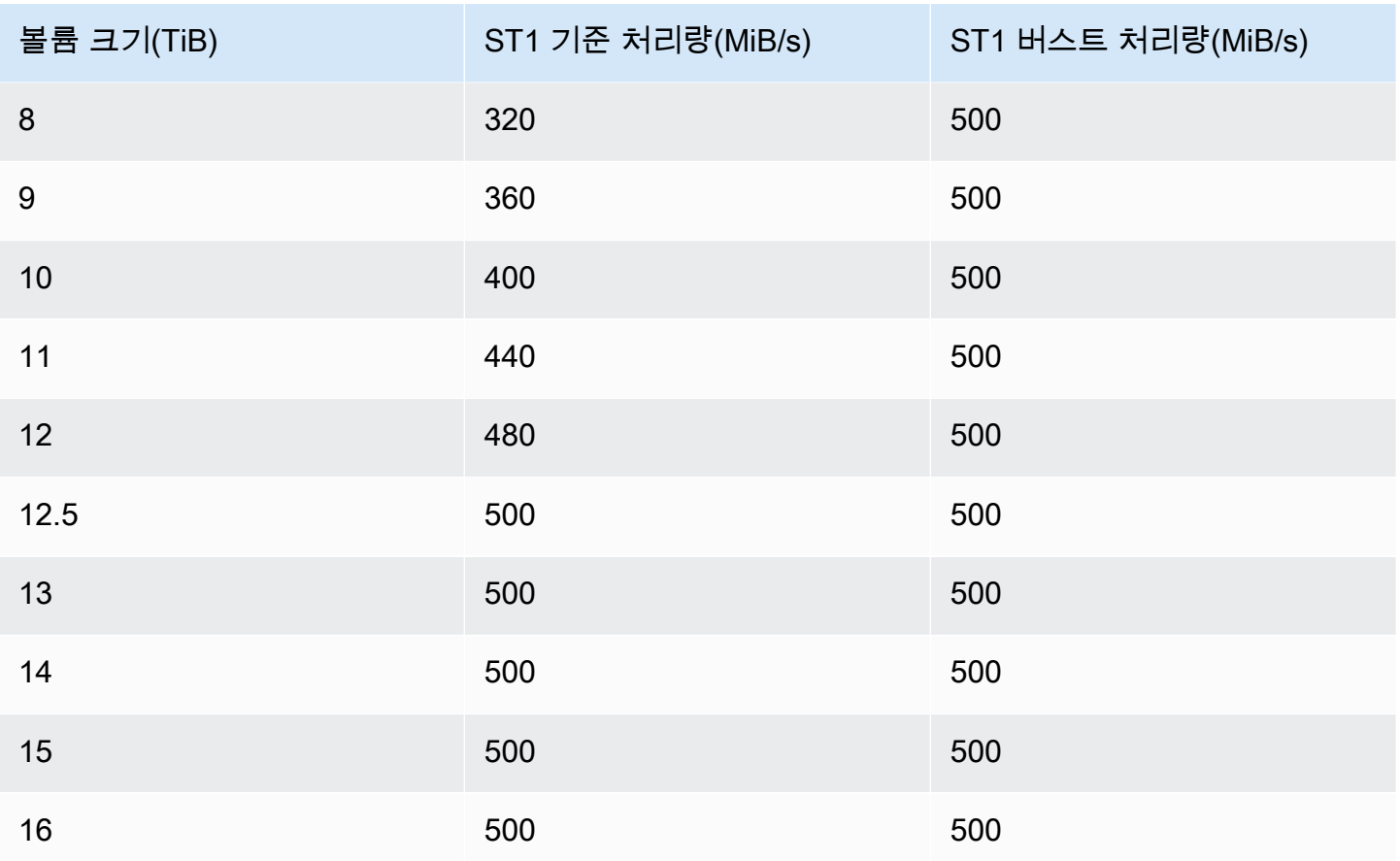

## 다음 다이어그램은 표의 값을 도식화한 것입니다.

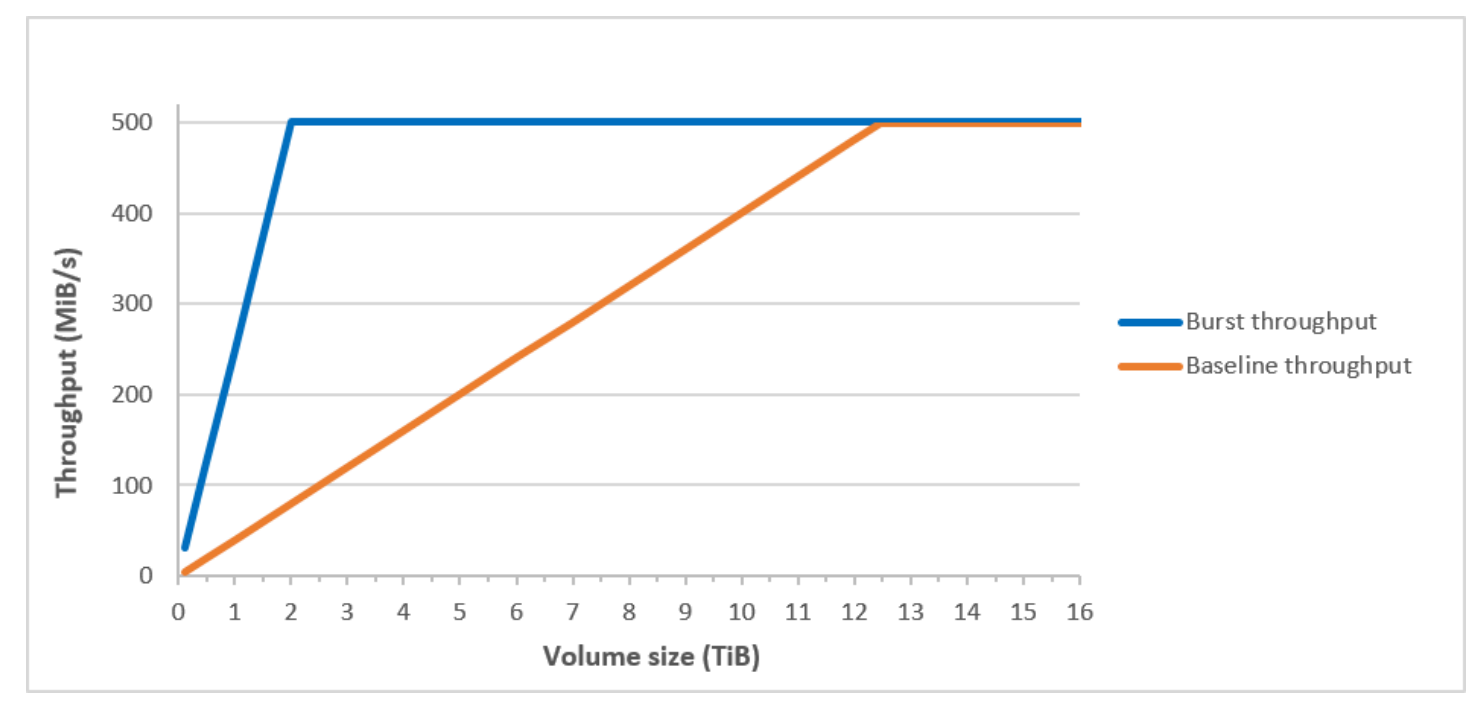
**a** Note

처리량 최적화 HDD(st1) 볼륨의 스냅샷을 생성하는 경우 스냅샷이 진행되는 동안 성능이 볼 륨의 기준 값까지 떨어질 수 있습니다.

CloudWatch 지표 및 경보를 사용하여 버스트 버킷 밸런스를 모니터링하는 방법에 대한 자세한 내용은 을 참조하십시오. [볼륨에 대한 버스트 버킷 밸런스 모니터링](#page-42-0)

### 콜드 HDD 볼륨

콜드 HDD(sc1) 볼륨은 IOPS가 아닌 처리량으로 성능을 정의하는 저비용 마그네틱 스토리지를 제공 합니다. 처리량 제한이 st1보다 낮은 sc1은 대용량 순차 콜드 데이터 워크로드에 적합합니다. 데이터 에 자주 액세스할 필요가 없고 비용을 절약해야 한다면 저렴한 블록 스토리지로 sc1이 적합합니다. 부 팅 가능한 sc1 볼륨은 지원되지 않습니다.

콜드 HDD(sc1) 볼륨은 처리량 최적화 HDD(st1) 볼륨과 비슷하지만 드물게 액세스하는 데이터를 지 원하도록 설계되었습니다.

**a** Note

이 볼륨 유형은 대용량 순차 I/O와 관련된 워크로드에 최적화되어 있으며, 소량의 랜덤 I/O 워 크로드를 처리하는 고객에게는 gp2 사용을 권장합니다. 자세한 정보는 [HDD 기반 소량 읽기/](#page-42-1) [쓰기의 비효율성](#page-42-1)을 참조하세요.

EBS 최적화 인스턴스에 연결된 콜드 HDD(sc1) 볼륨은 지정된 해의 시간 중 예상 처리량 성능 99%의 90% 이상을 제공되는 일관된 성능이 제공되도록 설계되었습니다.

처리량 크레딧 및 버스트 성능

gp2처럼 sc1 역시 성능 측정에 버스트 버킷 모델을 사용합니다. 볼륨 크기에 따라 볼륨의 기준 처리 량, 즉 볼륨이 처리량 크레딧을 누적하는 속도가 결정됩니다. 볼륨 크기는 볼륨의 버스트 처리량, 즉 사 용 가능한 크레딧을 소비할 수 있는 속도도 결정합니다. 볼륨이 클수록 기본 및 버스트 처리량이 높습 니다. 볼륨에 크레딧이 많을수록 버스트 수준에서 더 오랫동안 I/O를 구동할 수 있습니다.

## SC1 burst bucket

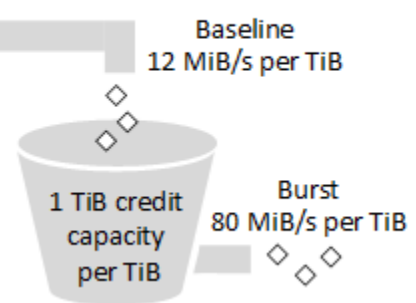

처리량 및 처리량 크레딧 한도가 적용되는 sc1 볼륨의 사용 가능 처리량은 다음 수식으로 표현됩니다.

(Volume size) × (Credit accumulation rate per TiB) = Throughput

1TiB sc1 볼륨의 경우 버스트 처리량은 80MiB/s로 제한되고, 버킷의 크레딧은 12MiB/s 속도로 채워지 며, 최대 1TiB에 해당하는 크레딧을 보유할 수 있습니다.

최대 처리량 한도인 250MiB/s 내에서, 볼륨 크기에 비례하여 이러한 제한이 확장됩니다. 버킷이 고갈 된 후 처리량은 TiB당 12MiB/s의 기준 속도로 제한됩니다.

0.125TiB~16TiB 범위의 볼륨 크기를 기준으로 기준 처리량은 1.5MiB/s~192MiB/s(최대)이며, 다음과 같이 16TiB에서 최대값에 도달합니다.

 12 MiB/s 16 TiB × ---------- = 192 MiB/s 1 TiB

버스트 처리량은 10MiB/s~250MiB/s(한도)이며, 다음과 같이 3.125TiB에서 한도에 도달합니다.

 80 MiB/s 3.125 TiB × ----------- = 250 MiB/s 1 TiB

다음 표는 sc1의 기준 및 버스트 처리량 값 전체를 보여줍니다.

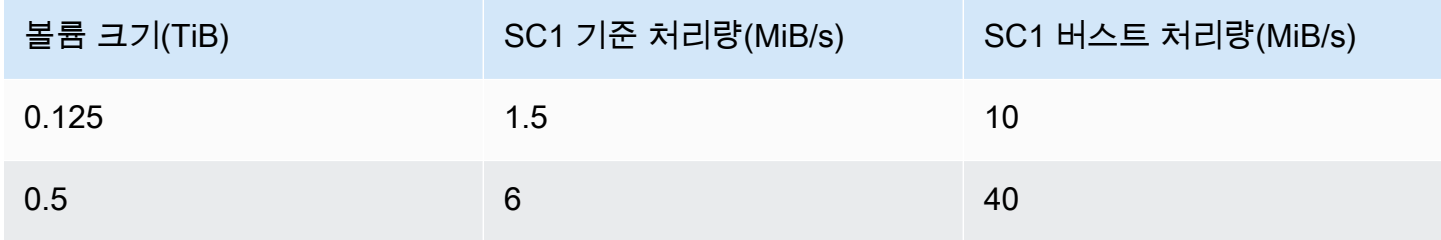

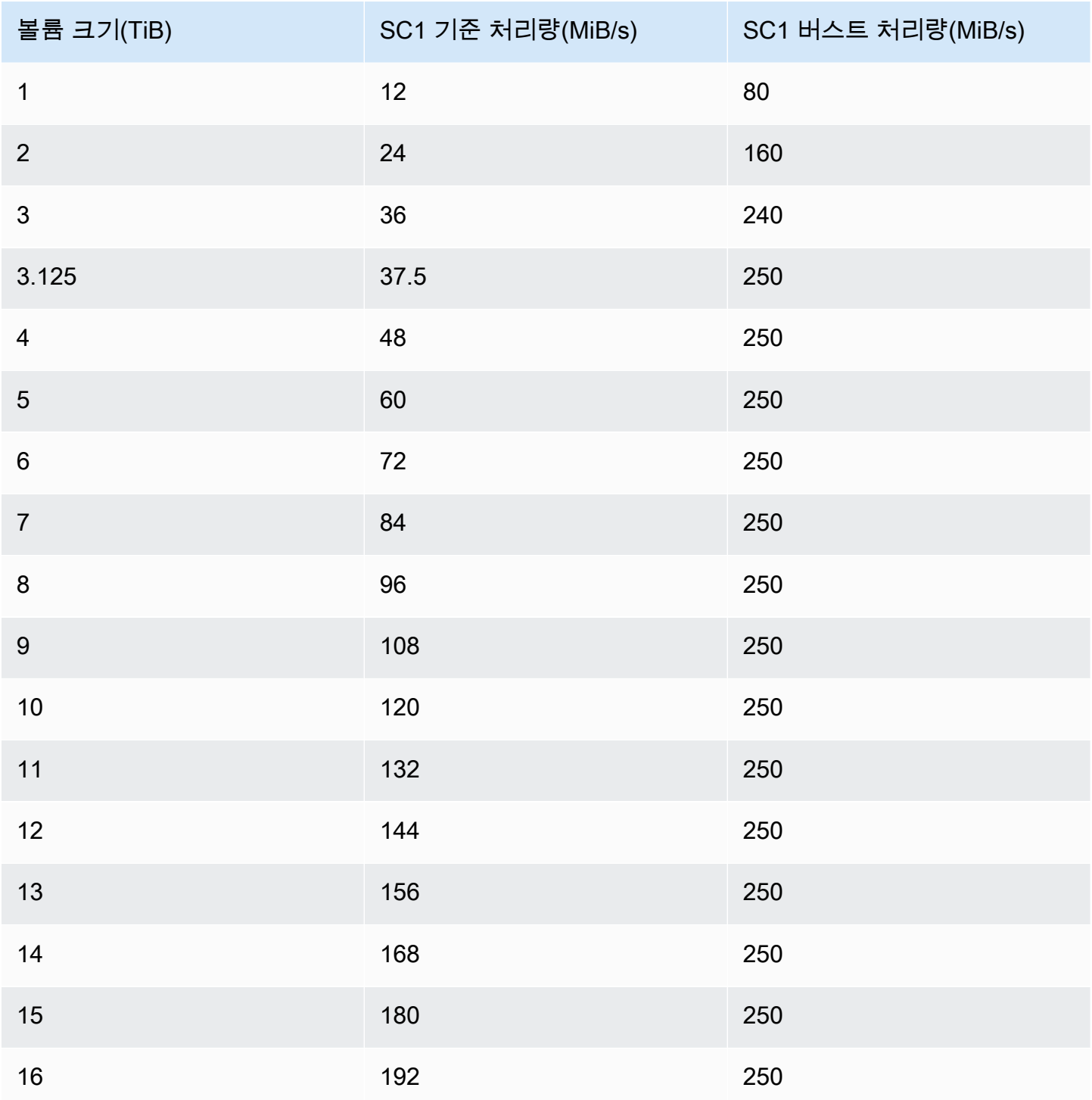

다음 다이어그램은 표의 값을 도식화한 것입니다.

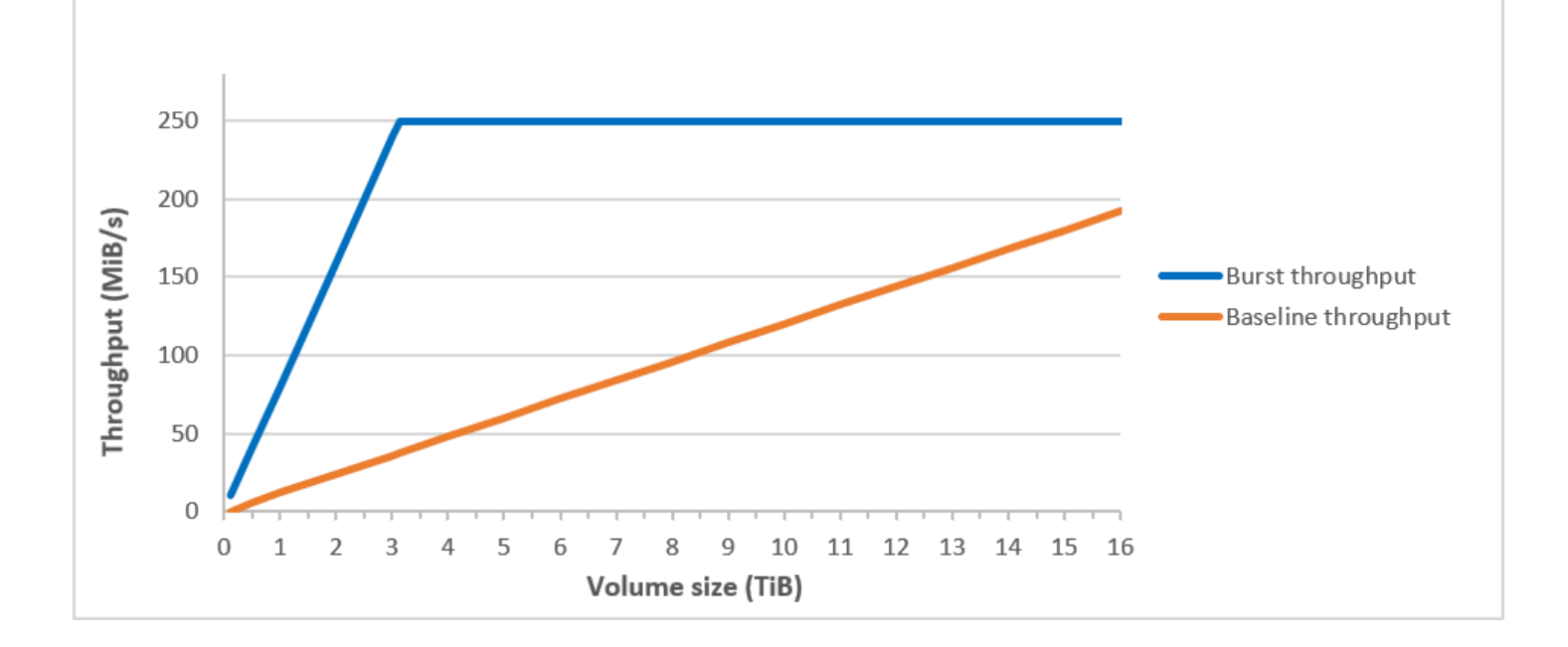

**a** Note

콜드 HDD(sc1) 볼륨의 스냅샷을 생성하는 경우 스냅샷이 진행되는 동안 성능이 볼륨의 기준 값까지 떨어질 수 있습니다.

CloudWatch 지표 및 경보를 사용하여 버스트 버킷 밸런스를 모니터링하는 방법에 대한 자세한 내용은 을 참조하십시오. [볼륨에 대한 버스트 버킷 밸런스 모니터링](#page-42-0)

HDD 볼륨 사용 시 성능 고려사항

HDD 볼륨 사용 시 최적의 처리량을 달성하려면 다음 사항을 염두에 두고 워크로드를 계획하세요.

처리량 최적화 HDD와 콜드 HDD 비교

st1 및 sc1의 버킷 크기는 볼륨 크기에 따라 다르며, 최대 버킷에는 최대 볼륨 스캔에 충분한 토큰이 포함되어 있습니다. 그러나 st1 및 sc1 볼륨이 더 큰 경우 인스턴스당, 볼륨당 처리량 제한 때문에 볼 륨 스캔을 완료하는 시간이 더 오래 걸립니다. 작은 인스턴스에 연결된 볼륨은 st1 또는 sc1 처리량이 아닌 인스턴스당 처리량에 따라 제한됩니다.

st1 및 sc1은 모두 99%의 기간 동안 90%의 버스트 처리량에 성능 일관성을 제공하도록 설계되었습 니다. 매 시간 총 처리량 목표 99%를 달성하기 위해, 준수하지 않는 기간은 대략적으로 균등하게 분산 됩니다.

일반적으로 스캔 시간은 이 수식으로 표현됩니다.

```
 Volume size
------------ = Scan time 
 Throughput
```
예를 들어 성능 일관성 보장과 기타 최적화를 고려할 때, 5TiB 볼륨을 사용 중인 st1 고객이 전체 볼륨 스캔을 완료하는 데 걸리는 시간은 2.91~3.27시간으로 예상할 수 있습니다.

• 최적 스캔 시간

 5 TiB 5 TiB ----------- = ------------------ = 10,486 seconds = 2.91 hours 500 MiB/s 0.00047684 TiB/s

• 최대 스캔 시간

```
 2.91 hours
-------------- = 3.27 hours 
 (0.90)(0.99) <-- From expected performance of 90% of burst 99% of the time
```
마찬가지로, 5TiB 볼륨을 사용 중인 sc1 고객이 전체 볼륨 스캔을 완료하는 데 걸리는 시간은 5.83~6.54시간으로 예상됩니다.

• 최적 스캔 시간

 5 TiB 5 TiB ----------- = ------------------- = 20972 seconds = 5.83 hours 250 MiB/s 0.000238418 TiB/s

• 최대 스캔 시간

 5.83 hours -------------- = 6.54 hours (0.90)(0.99)

다음 표는 최대 버킷과 충분한 인스턴스 처리량을 가정할 때 다양한 크기의 볼륨에 이상적인 스캔 시간 을 보여줍니다.

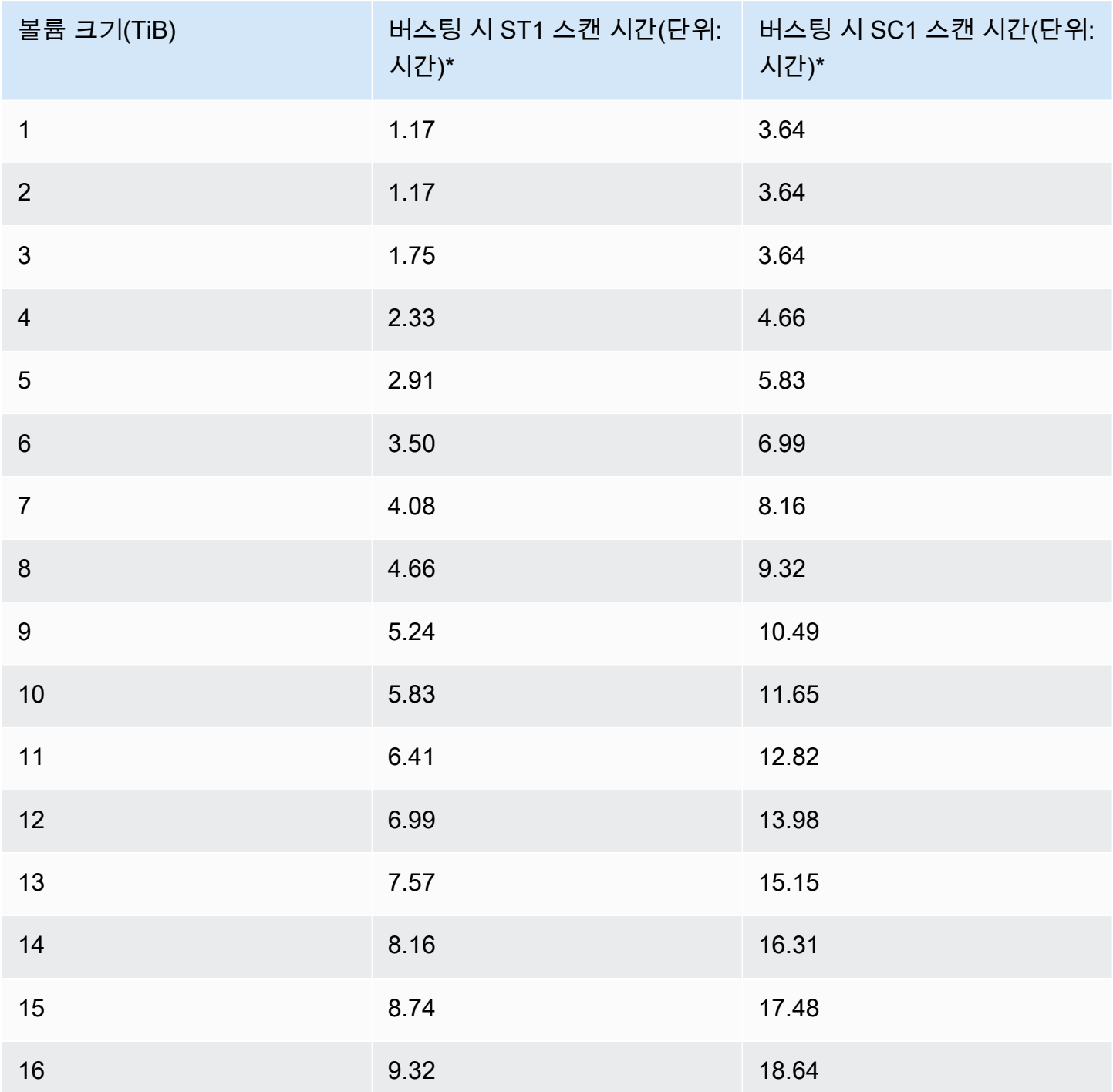

\* 이 스캔 시간은 1MiB의 순차 I/O를 수행할 때 4 이상의 평균 대기열 깊이(가장 가까운 정수로 반올림) 를 가정합니다.

따라서 빠르게 스캔을 완료해야 하거나(최대 500MiB/s) 하루 안에 여러 건의 전체 볼륨 스캔이 필요한 처리량 중심의 워크로드를 가지고 있는 경우 st1을 사용하십시오. 비용을 최적화해야 하고 데이터에 그다지 자주 액세스하지 않으며 250MiB/s 이상의 스캔 성능이 필요하지 않다면 sc1을 사용하십시오.

<span id="page-42-1"></span>HDD 기반 소량 읽기/쓰기의 비효율성

st1 및 sc1 볼륨의 성능 모델은 순차 I/O, 높은 처리량의 워크로드 사용, 혼합 IOPS 및 처리량의 워크 로드에 허용되는 성능 제공, 소용량 랜덤 I/O 회피에 최적화되어 있습니다.

예를 들어 1MiB 이하의 I/O 요청은 1MiB I/O 크레딧으로 간주됩니다. 그러나 순차 I/O는 1MiB I/O 블록 으로 병합되고 1MiB I/O 크레딧으로 간주됩니다.

### <span id="page-42-0"></span>볼륨에 대한 버스트 버킷 밸런스 모니터링

Amazon에서 사용할 수 있는 Amazon EBS BurstBalance 지표를 사용하여 st1 및 sc1 볼륨의 버 스트 버킷 수준을 모니터링할 수 있습니다. CloudWatch 이 지표는 버스트 버킷에 남아 있는 st1 및 sc1의 처리량 크레딧을 보여줍니다. BurstBalance지표 및 I/O와 관련된 기타 지표에 대한 자세한 내 용은 을 참조하십시오. [Amazon EBS I/O 기능 및 모니터링](#page-270-0) CloudWatch 또한 BurstBalance 값이 특 정 수준으로 떨어지면 알려주는 경보를 설정할 수 있습니다. 자세한 내용은 [CloudWatch 알람 생성을](https://docs.aws.amazon.com/AmazonCloudWatch/latest/monitoring/AlarmThatSendsEmail.html) 참조하십시오.

# <span id="page-42-3"></span>EBS 볼륨의 크기 및 구성에 대한 제약

Amazon EBS 볼륨의 크기는 블록 데이터 스토리지의 물리 및 산술, 그리고 운영 체제 (OS) 및 파일 시 스템 설계자의 구현 결정에 의해 제한됩니다. AWS 서비스의 안정성을 보호하기 위해 볼륨 크기에 추 가 제한을 부과합니다.

다음 섹션에서는 EBS 볼륨의 사용 가능한 크기를 제한하고 EBS 볼륨을 구성하기 위한 권장 사항을 제 공하는 가장 중요한 요소에 대해 설명합니다.

목차

- [스토리지 용량](#page-42-2)
- [서비스 제한](#page-43-0)
- [파티셔닝 체계](#page-44-0)
- [데이터 블록 크기](#page-45-0)

### <span id="page-42-2"></span>스토리지 용량

다음 표에는 4,096바이트 블록 크기를 가정할 때 Amazon EBS 가장 일반적으로 사용되는 파일 시스템 의 이론적 스토리지 용량과 구현된 스토리지 용량이 요약되어 있습니다.

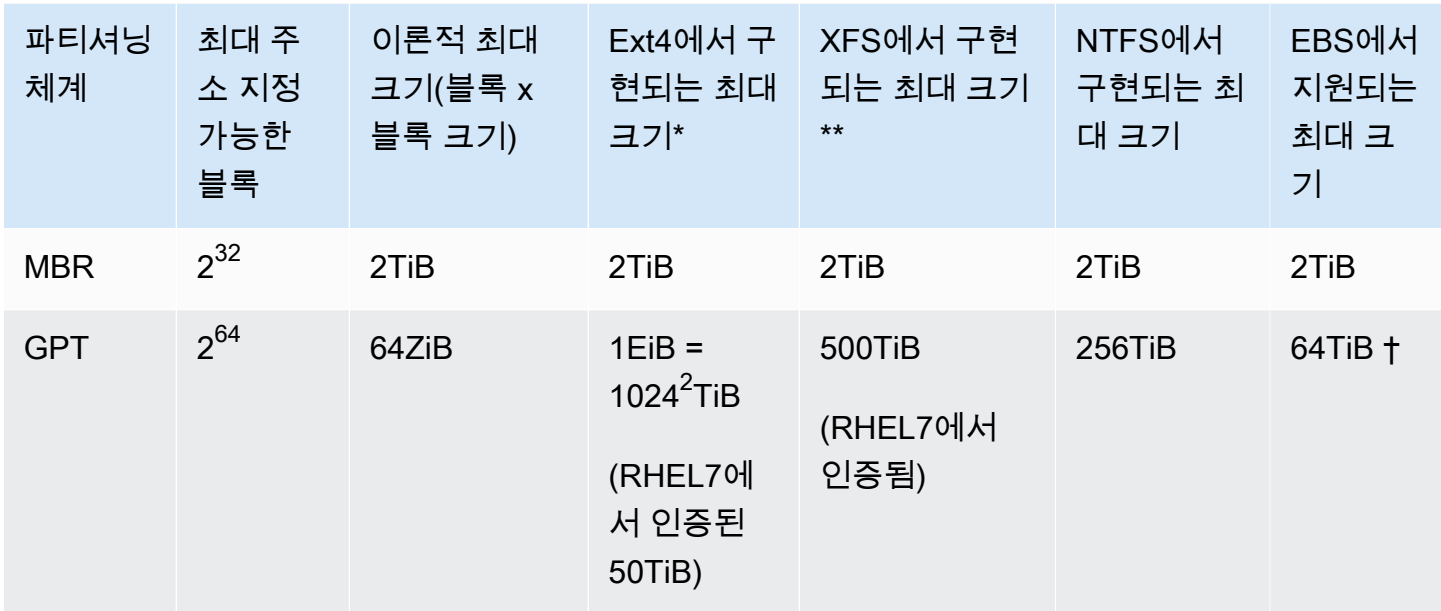

\* [https://ext4.wiki.kernel.org/index.php/Ext4\\_Howto](https://ext4.wiki.kernel.org/index.php/Ext4_Howto) , 및 <https://access.redhat.com/solutions/1532>

\*\* <https://access.redhat.com/solutions/1532>

† io2 Block Express 볼륨은 GPT 파티션에 대해 최대 64TiB를 지원합니다. 자세한 정보는 [프로비저닝](#page-28-0) 된 IOPS SSD(io2[\) Block Express 볼륨](#page-28-0)을 참조하세요.

# <span id="page-43-0"></span>서비스 제한

Amazon EBS는 데이터 센터에서 대량으로 분산되는 스토리지를 가상 하드 디스크 드라이브로 추상 화합니다. EC2 인스턴스에 설치된 운영 체제에서 연결된 EBS 볼륨은 512바이트 디스크 섹터가 포함 된 물리적 하드 디스크 드라이브로 나타납니다. OS는 스토리지 관리 유틸리티를 통해 해당 가상 섹터 에 데이터 블록(또는 클러스터)을 할당하는 작업을 관리합니다. 할당은 마스터 부트 레코드(MBR) 또 는 GUID 파티션 테이블(GPT)과 같은 볼륨 파티셔닝 체계에 따라 수행되며 설치된 파일 시스템(ext4, NTFS 등)의 기능 내에서 수행됩니다.

EBS는 가상 디스크 섹터에 포함된 데이터를 인식하지 않으며, 섹터의 무결성을 보장할 뿐입니다. 즉, AWS 액션과 OS 액션은 서로 독립적입니다. 볼륨 크기를 선택할 때는 다음과 같은 경우의 기능과 한계 를 알아 두세요.

• EBS는 현재 64TiB의 최대 볼륨 크기를 지원합니다. 즉, EBS 볼륨의 크기를 64TiB까지 0000들 수 있 지만, OS가 해당 용량을 모두 인식하는지 여부는 자체적인 설계 특성 및 볼륨 파티셔닝 방법에 따라 결정됩니다.

• 부트 볼륨은 MBR 또는 GPT 파티셔닝 체계를 사용해야 합니다. 인스턴스를 시작하는 AMI에 따라 부 트 모드와 부트 볼륨에 사용하는 파티션 체계가 차례로 결정됩니다.

MBR에서는 부트 볼륨의 크기가 2TiB로 제한됩니다.

GPT에서는 GRUB2(Linux) 또는 UEFI 부트 모드(Windows)와 함께 사용하면 부트 볼륨의 크기가 64TiB까지 될 수 있습니다.

자세한 정보는 [Amazon EBS 볼륨을 사용할 수 있도록 만들기을](#page-72-0) 참조하세요.

• 2TiB(2,048GiB) 이상의 Windows 비부트 볼륨에서는 전체 볼륨에 액세스하려면 GPT 파티션 테이블 을 사용해야 합니다.

## <span id="page-44-0"></span>파티셔닝 체계

다른 영향 중에서도 특히, 파티셔닝 체계는 단일 볼륨에서 여러 논리적 데이터 블록을 고유하게 주소 지정할 수 있는 방법을 결정합니다. 자세한 내용은 [데이터 블록 크기](#page-45-0) 섹션을 참조하세요. 사용 중인 일 반적인 파티셔닝 체계는 마스터 부트 레코드(MBR)와 GUID 파티션 테이블(GPT)입니다. 이러한 체계 간의 중요한 차이점은 다음과 같이 요약할 수 있습니다.

#### MBR

MBR은 32비트 데이터 구조를 사용하여 블록 주소를 저장합니다. 따라서 각 데이터 블록은 2<sup>32</sup>개의 가 능한 정수 중 하나와 매핑됩니다. 주소 지정 가능한 최대 볼륨 크기는 다음 공식에 의해 지정됩니다.

 $2^{32}$  × Block size

MBR 볼륨의 블록 크기는 관례적으로 512바이트로 제한됩니다. 따라서:

 $2^{32}$  × 512 bytes = 2 TiB

MBR 볼륨에 대한 이 2TiB 제한을 증가시키기 위한 엔지니어링 해결 방법은 업계에서 광범위하게 채택 되는 방식과 일치하지 않습니다. 따라서 Linux와 Windows에서는 MBR 볼륨의 크기가 더 크다고 AWS 보여도 MBR 볼륨이 2TiB보다 큰 것으로 감지하지 않습니다.

#### GPT

GPT는 64비트 데이터 구조를 사용하여 블록 주소를 저장합니다. 따라서 각 데이터 블록은 2<sup>64</sup>개의 가 능한 정수 중 하나와 매핑됩니다. 주소 지정 가능한 최대 볼륨 크기는 다음 공식에 의해 지정됩니다.

2<sup>64</sup> × Block size

GPT 볼륨의 블록 크기는 일반적으로 4,096바이트입니다. 따라서:

2<sup>64</sup> × 4,096 bytes  $= 2^{64} \times 2^{12}$  bytes =  $2^{70} \times 2^6$  bytes  $= 64$  ZiB

실제 컴퓨터 시스템은 이러한 이론적 최대 크기와 비슷한 크기를 지원하지 않습니다. 구현되는 파일 시 스템 크기는 현재 ext4의 경우 50TiB, NTFS의 경우 256TiB로 제한됩니다.

## <span id="page-45-0"></span>데이터 블록 크기

최신 하드 드라이브의 데이터 스토리지는 논리적 블록 주소 지정을 통해 관리됩니다. 논리적 블록 주소 지정은 운영 체제가 기본 하드웨어에 대한 많은 지식 없이 논리적 블록에서 데이터를 읽고 쓸 수 있도 록 하는 추상적 계층입니다. OS는 스토리지 디바이스를 이용하여 블록을 물리적 섹터에 매핑합니다. EBS는 운영 체제에 512바이트 섹터를 공급하며, 운영 체제는 섹터 크기보다 몇 배 더 큰 데이터 블록 을 사용하여 디스크에서 데이터를 읽고 씁니다.

논리 데이터 블록의 업계 기본 크기는 현재 4,096바이트(4KiB)입니다. 특정 워크로드는 더 작거나 더 큰 블록 크기에서 이점을 얻을 수 있기 때문에 파일 시스템은 포맷 중 지정할 수 없는 비 기본 블록 크기 를 지원합니다. 비 기본 블록 크기를 사용해야 하는 시나리오는 이 주제의 범위를 벗어나지만, 블록 크 기 선택은 볼륨의 스토리지 용량에 영향을 미칩니다. 다음 표에는 스토리지 용량이 블록 크기의 함수로 표시됩니다.

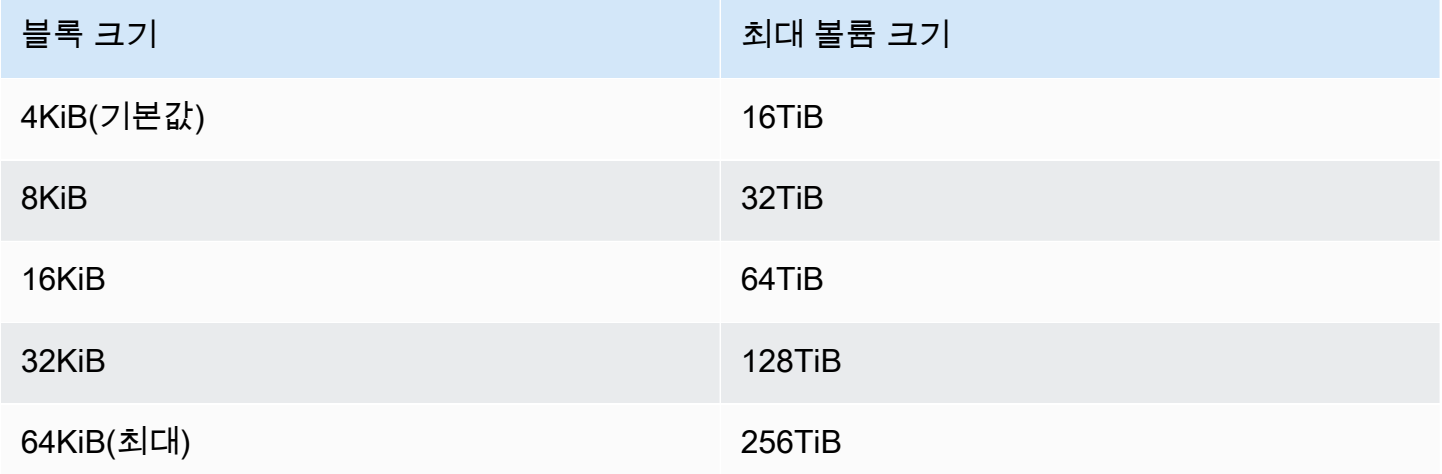

현재 EBS에서 부과하는 볼륨 크기(64TiB)에 대한 제한은 16KiB 데이터 블록에서 지원되는 최대 크기 와 같습니다.

# Amazon EBS 및 NVMe

[Nitro 시스템](https://docs.aws.amazon.com/AWSEC2/latest/UserGuide/instance-types.html#ec2-nitro-instances) 기반 인스턴스에서는 EBS 볼륨이 NVMe 블록 디바이스로 표시됩니다.

[Amazon EBS 제품 세부 정보](https://aws.amazon.com/ebs/details/)에 명시된 EBS 성능 권장 가이드는 블록-디바이스 인터페이스와 관계없 이 유효합니다.

Linux 인스턴스

디바이스 이름은 /dev/nvme0n1, /dev/nvme1n1 등입니다. 블록 디바이스 매핑에서 사용자가 지정 하는 디바이스 이름은 NVMe 디바이스 이름(/dev/nvme[0-26]n1)을 이용해 바뀝니다. 블록 디바이 스 드라이버는 블록 디바이스 매핑에서 볼륨에 대해 지정한 순서와는 다른 순서로 NVMe 디바이스 이 름을 할당할 수 있습니다.

Windows 인스턴스

볼륨을 인스턴스에 연결할 때 해당 볼륨에 대한 디바이스 이름을 포함합니다. 이 디바이스 이름은 Amazon EC2에서 사용합니다. 인스턴스의 블록 디바이스 드라이버는 볼륨이 마운트될 때 실제 볼륨 이름을 할당합니다. 할당된 이름은 Amazon EC2에서 사용하는 이름과 다를 수 있습니다.

내용

- [NVMe 드라이버 설치 또는 업그레이드](#page-46-0)
- [EBS 디바이스 식별](#page-48-0)
- [NVMe EBS 볼륨 작업](#page-52-0)
- [I/O 작업 시간 제한](#page-53-0)
- [Abort 명령](#page-53-1)

## <span id="page-46-0"></span>NVMe 드라이버 설치 또는 업그레이드

NVMe 볼륨에 액세스하려면 NVMe 드라이버가 설치되어 있어야 합니다. 인스턴스는 NVMe EBS 볼륨, NVMe 인스턴스 스토어 볼륨, 두 NVMe 볼륨 유형 모두 또는 NVMe 볼륨 없음을 지원합니다. 자세한 내용은 [네트워킹 및 스토리지 기능 요약을](https://docs.aws.amazon.com/AWSEC2/latest/UserGuide/instance-types.html#instance-type-summary-table) 참조하세요.

Linux 인스턴스

다음 AMI는 필수 NVMe 드라이버를 포함합니다.

- Amazon Linux 2
- Amazon Linux AMI 2018.03
- Ubuntu 14.04 이상(linux-aws 커널 포함)

```
a Note
```
AWS 그래비톤 기반 인스턴스 유형에는 커널이 있는 Ubuntu 18.04 이상이 필요합니다. linux-aws

- Red Hat Enterprise Linux 6.5 이상
- Red Hat Enterprise Linux 7.4 이상
- SUSE Linux Enterprise Server 12 SP2 이상
- CentOS 7.4.1708 이상
- FreeBSD 11.1 이상
- Debian GNU/Linux 9 이상

인스턴스에 NVMe 드라이버가 있는지 확인하려면

다음 명령을 사용하여 인스턴스에 NVMe 드라이버가 있는지 확인할 수 있습니다.

• Amazon Linux, RHEL, CentOS 및 SUSE Linux Enterprise Server

\$ modinfo nvme

인스턴스에 NVMe 드라이버가 있는 경우 명령은 드라이버에 대한 정보를 반환합니다.

• Amazon Linux 2 및 Ubuntu

\$ ls /sys/module/ | grep nvme

인스턴스에 NVMe 드라이버가 있는 경우 명령은 설치된 드라이버를 반환합니다.

NVMe 드라이버를 업데이트하려면

인스턴스에 NVMe 드라이버가 있는 경우 다음 절차에 따라 드라이버를 최신 버전으로 업데이트할 수 있습니다.

- 1. 인스턴스에 연결합니다.
- 2. 패키지 캐시를 업데이트하고 다음과 같이 필요한 패키지 업데이트를 가져옵니다.
	- Amazon Linux 2, Amazon Linux, CentOS 및 Red Hat Enterprise Linux:

[ec2-user ~]\$ **sudo yum update -y**

• Ubuntu 및 Debian:

[ec2-user ~]\$ **sudo apt-get update -y**

3. Ubuntu 16.04 이상에는 Nitro 기반 인스턴스에 필요한 NVMe 및 ENA 드라이버가 포함된 linuxaws 패키지가 포함되어 있습니다. linux-aws 패키지를 업그레이드하여 다음과 같이 최신 버전 을 받습니다.

[ec2-user ~]\$ **sudo apt-get install --only-upgrade -y linux-aws**

Ubuntu 14.04의 경우 다음과 같이 최신 linux-aws 패키지를 설치할 수 있습니다.

[ec2-user ~]\$ **sudo apt-get install linux-aws**

4. 인스턴스를 재부팅하여 최신 커널 버전을 로드합니다.

**sudo reboot**

5. 재부팅이 끝난 후 인스턴스에 다시 연결합니다.

Windows 인스턴스

윈도우 서버 2008 R2 이상의 AWS Windows AMI에는 NVMe 드라이버가 포함되어 있습니다. AWS Amazon에서 제공하는 최신 AWS Windows AMI를 사용하지 않는 경우, Windows 인스턴스용 Amazon EC2 [사용 PowerShell 설명서에서 AWS NVMe 드라이버 설치 또는 업그레이드를](https://docs.aws.amazon.com/AWSEC2/latest/WindowsGuide/aws-nvme-drivers.html#install-nvme-drivers) 참조하십시오.

## <span id="page-48-0"></span>EBS 디바이스 식별

EBS는 단일 루트 I/O 가상화(SR-IOV)를 사용하여 NVMe 사양을 사용하는 Nitro 기반 인스턴스에서 볼 륨 연결을 제공합니다. 이러한 디바이스는 운영 체제의 표준 NVMe 드라이버에 의존합니다. 이러한 드 라이버는 일반적으로 인스턴스 부팅 중에 연결된 디바이스를 검색하고, 블록 디바이스 매핑에서 디바 이스가 지정되는 방식이 아닌 디바이스가 응답하는 순서에 따라 디바이스 노드를 생성합니다.

#### Linux 인스턴스

Linux에서 NVMe 디바이스 이름은 /dev/nvme<x>n<y> 패턴을 따릅니다. <x>는 열거 순서이고, EBS 의 경우 <y>는 1입니다. 경우에 따라 디바이스는 후속 인스턴스가 시작되는 것과 다른 순서로 검색에 응답하기도 하는데, 이로 인해 디바이스 이름이 변경됩니다. 또한 블록 디바이스 드라이버에 의해 할당 된 디바이스 이름은 블록 디바이스 매핑에 지정된 이름과 다를 수 있습니다.

인스턴스 내 EBS 볼륨에 대해 다음과 같은 안정된 식별자를 사용하는 것이 좋습니다.

- Nitro 기반 인스턴스의 경우, EBS 볼륨을 연결하거나 AttachVolume 또는 RunInstances API 호 출이 NVMe 컨트롤러 식별의 벤더별 데이터 필드에서 캡처되는 동안 Amazon EC2 콘솔에 지정된 블 록 디바이스 매핑. 2017.09.01 버전 이후의 Amazon Linux AMI를 사용하는 경우, 이 데이터를 읽고 블록 디바이스 매핑의 심볼 링크를 생성하는 udev 규칙이 제공됩니다.
- EBS 볼륨 ID와 탑재 지점은 인스턴스 상태 변경 간에 유지됩니다. NVMe 디바이스 이름은 인스턴스 부팅 중 디바이스가 응답하는 순서에 따라 변경될 수 있습니다. 일관된 디바이스 식별을 위해 EBS 볼륨 ID와 탑재 지점을 사용하는 것이 좋습니다.
- NVMe EBS 볼륨에는 디바이스 식별에서 일련 번호로 설정된 EBS 볼륨 ID가 있습니다. lsblk -o +SERIAL 명령을 사용하여 일련 번호를 나열합니다.
- NVMe 디바이스 이름 형식은 EBS 볼륨이 인스턴스 시작 도중에 연결되었는지 아니면 인스턴스 시 작 후에 연결되었는지에 따라 달라질 수 있습니다. 인스턴스 시작 후 연결된 볼륨의 NVMe 디바이스 이름에는 /dev/ 접두사가 포함되지만, 인스턴스 시작 중에 연결된 볼륨의 NVMe 디바이스 이름에 는 /dev/ 접두사가 포함되지 않습니다. Amazon Linux 또는 FreeBSD AMI를 사용하는 경우, NVMe 디바이스 이름의 일관성을 유지하기 위해 sudo ebsnvme-id /dev/*nvme0n1* -u 명령을 사용합 니다. 다른 배포판의 경우 sudo nvme id-ctrl -v /dev/*nvme0n1* 명령을 사용하여 NVMe 디 바이스 이름을 확인합니다.
- 디바이스를 포맷할 때 파일 시스템 수명 기간 동안 지속되는 UUID가 생성됩니다. 이와 동시에 디바 이스 레이블을 지정할 수 있습니다. 자세한 내용은 [Amazon EBS 볼륨을 사용할 수 있도록 만들기](#page-72-0) 및 [잘못된 볼륨에서 부팅을](https://docs.aws.amazon.com/AWSEC2/latest/UserGuide/instance-booting-from-wrong-volume.html) 참조하세요.

#### Amazon Linux AMI

Amazon Linux AMI 2017.09.01 이상(Amazon Linux 2 포함)에서는 다음과 같이 ebsnvme-id 명령을 실 행하여 NVMe 디바이스 이름을 볼륨 ID와 디바이스 이름에 매핑할 수 있습니다.

다음 예는 인스턴스 시작 중에 연결된 볼륨에 대한 명령과 출력을 보여줍니다. NVMe 디바이스 이름에 /dev/ 접두사가 포함되지 않은 것을 알 수 있습니다.

[ec2-user ~]\$ **sudo /sbin/ebsnvme-id /dev/nvme***0***n1**

```
Volume ID: vol-01324f611e2463981
sda
```
다음 예는 인스턴스 시작 후에 연결된 볼륨에 대한 명령과 출력을 보여줍니다. NVMe 디바이스 이름에 /dev/ 접두사가 포함된 것을 알 수 있습니다.

```
[ec2-user ~]$ sudo /sbin/ebsnvme-id /dev/nvme1n1
Volume ID: vol-064784f1011136656
/dev/sdf
```
또한 Amazon Linux는 블록 디바이스 매핑의 디바이스 이름에서 NVMe 디바이스 이름으로 심볼 링크 를 만듭니다(예: /dev/sdf).

FreeBSD AMI

FreeBSD 12.2-RELEASE부터 위와 같이 ebsnvme-id 명령을 실행할 수 있습니다. NVMe 디바이스의 이름 (예: nvme0)이나 디스크 디바이스(예: nvd0 또는 nda0)의 이름을 전달합니다. FreeBSD는 디스 크 디바이스에 대한 심볼 링크(예: /dev/aws/disk/ebs/*volume\_id*)도 생성합니다.

기타 Linux AMI

커널 버전 4.2 이상에서는 다음과 같이 nvme id-ctrl 명령을 실행하여 NVMe 디바이스 이름을 볼륨 ID 에 매핑할 수 있습니다. 먼저 Linux 배포용 패키지 관리 도구를 사용하여 NVMe 명령줄 패키지 nvmecli를 설치합니다. 다른 배포의 다운로드 및 설치 지침은 배포 관련 설명서를 참조하세요.

다음 예에서는 인스턴스 시작 중에 연결된 볼륨의 볼륨 ID와 NVMe 디바이스 이름을 가져옵니다. NVMe 디바이스 이름에 /dev/ 접두사가 포함되지 않은 것을 알 수 있습니다. NVMe 컨트롤러 벤더별 확장자(컨트롤러 식별의 바이트 384:4095)를 통해 디바이스 이름을 구할 수 있습니다.

```
[ec2-user ~]$ sudo nvme id-ctrl -v /dev/nvme0n1
NVME Identify Controller:
vid : 0x1d0f
ssvid : 0x1d0f
sn : vol01234567890abcdef
mn : Amazon Elastic Block Store
...
0000: 2f 64 65 76 2f 73 64 6a 20 20 20 20 20 20 20 20 "sda..."
```
다음 예에서는 인스턴스 시작 후에 연결된 볼륨의 볼륨 ID와 NVMe 디바이스 이름을 가져옵니다. NVMe 디바이스 이름에 /dev/ 접두사가 포함된 것을 알 수 있습니다.

[ec2-user ~]\$ **sudo nvme id-ctrl -v /dev/nvme***1***n1** NVME Identify Controller: vid : 0x1d0f ssvid : 0x1d0f sn : *volabcdef01234567890* mn : Amazon Elastic Block Store ... 0000: 2f 64 65 76 2f 73 64 6a 20 20 20 20 20 20 20 20 "*/dev/sdf*..."

lsblk 명령은 사용 가능한 디바이스와 각각의 마운트 지점(해당되는 경우)을 나열합니다. 그러면 사용할 올바른 디바이스 이름을 판단할 수 있습니다. 이 예에서 /dev/nvme0n1p1은 루트 디바이스에 마운트 되어 있고 /dev/nvme1n1은 연결되었지만 마운트되어 있지 않습니다.

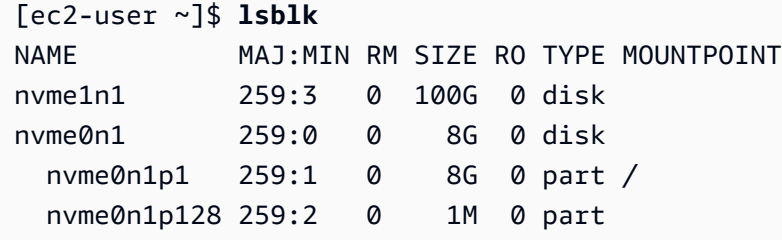

Windows 인스턴스

**ebsnvme-id** 명령을 실행하여 NVMe 디바이스 디스크 번호를 EBS 볼륨 ID와 디바이스 이름에 매핑 할 수 있습니다. 기본적으로 모든 EBS NVMe 디바이스가 열거되어 있습니다. 디스크 번호를 특정 디 바이스의 열거 번호로 전달할 수 있습니다. 이 ebsnvme-id 도구는 에 있는 최신 AWS Windows 서버 AMI에 포함되어 있습니다. C:\PROGRAMDATA\AMAZON\Tools

AWS NVMe 드라이버 1.5.0, 패키지부터 드라이버 패키지를 통해 최신 버전의 ebsnvme-id 도구 가 설치됩니다. 최신 버전은 드라이버 패키지에서만 사용할 수 있습니다. ebsnvme-id 도구의 독립 실 행형 다운로드 링크에서는 업데이트를 더는 받지 않습니다. 독립 실행형 링크를 통해 사용할 수 있는 마지막 버전은 [ebsnvme-id.zip](https://s3.amazonaws.com/ec2-windows-drivers-downloads/EBSNVMeID/Latest/ebsnvme-id.zip) 링크를 사용하여 다운로드하고 ebsnvme-id.exe 액세스 권한이 있는 Amazon EC2 인스턴스에 내용을 추출할 수 있는 1.1.0입니다.

```
PS C:\Users\Administrator\Desktop> ebsnvme-id.exe
Disk Number: 0
Volume ID: vol-0d6d7ee9f6e471a7f
Device Name: sda1
Disk Number: 1
Volume ID: vol-03a26248ff39b57cf
```
Device Name: xvdd Disk Number: 2 Volume ID: vol-038bd1c629aa125e6 Device Name: xvde Disk Number: 3 Volume ID: vol-034f9d29ec0b64c89 Device Name: xvdb Disk Number: 4 Volume ID: vol-03e2dbe464b66f0a1 Device Name: xvdc PS C:\Users\Administrator\Desktop> **ebsnvme-id.exe 4** Disk Number: 4 Volume ID: vol-03e2dbe464b66f0a1 Device Name: xvdc

## <span id="page-52-0"></span>NVMe EBS 볼륨 작업

NVMe EBS 볼륨을 포맷하고 탑재하려면 [Amazon EBS 볼륨을 사용할 수 있도록 만들기을](#page-72-0) 참조하세 요.

Linux 인스턴스

Linux kernel 4.2 이상을 사용 중이라면 NVMe EBS 볼륨의 볼륨 크기를 변경할 경우 인스턴스에 자동 으로 반영됩니다. 그 전의 Linux 커널에서는 EBS 볼륨을 분리하고 연결하거나 인스턴스를 재부팅해 야 크기 변경이 반영될 수 있습니다. Linux 커널 3.19 이상에서는 다음과 같이 hdparm 명령을 실행하여 NVMe 디바이스를 강제로 재스캔할 수 있습니다.

[ec2-user ~]\$ **sudo hdparm -z /dev/nvme***1***n1**

NVMe EBS 볼륨을 분리할 때 인스턴스가 볼륨을 분리하기 전에 파일 시스템 캐시 또는 메타데이터를 플러시할 기회가 없습니다. 따라서 NVMe EBS 볼륨을 분리하기 전에 먼저 볼륨을 동기화하고 마운트 를 해제해야 합니다. 볼륨이 분리되지 않으면 force-detach의 설명대로 [인스턴스에서 Amazon EBS](#page-114-0)  [볼륨 분리](#page-114-0) 명령을 시도할 수 있습니다.

Windows 인스턴스

최신 AWS Windows AMI에는 EBS 볼륨을 AWS NVMe 블록 디바이스로 노출하는 인스턴스 유형에 필요한 NVMe 드라이버가 포함되어 있습니다. 하지만 Windows 시스템에서 루트 볼륨 크기를 조정한

경우 이 변경 사항이 인스턴스에 반영되도록 볼륨을 다시 스캔해야 합니다. 다른 AMI에서 인스턴스를 시작한 경우 필요한 AWS NVMe 드라이버가 포함되어 있지 않을 수 있습니다. 인스턴스에 최신 AWS NVMe 드라이버가 없는 경우 설치해야 합니다. 자세한 내용은 [Windows 인스턴스의AWS NVMe 드라](https://docs.aws.amazon.com/AWSEC2/latest/WindowsGuide/aws-nvme-drivers.html) [이버](https://docs.aws.amazon.com/AWSEC2/latest/WindowsGuide/aws-nvme-drivers.html)를 참조하세요.

## <span id="page-53-0"></span>I/O 작업 시간 제한

대부분의 운영 체제는 I/O 작업이 NVMe 디바이스에 제출되는 시간에 제한을 두고 있습니다.

Linux 인스턴스

Linux에서 Nitro 기반 인스턴스에 연결된 EBS 볼륨은 운영 체제에서 제공되는 기본 NVMe 드라이버를 사용합니다. 대부분의 운영 체제는 I/O 작업이 NVMe 디바이스에 제출되는 시간에 제한을 두고 있습니 다. 기본 제한 시간은 30초이며 nvme\_core.io\_timeout 부트 파라미터를 이용해 제한 시간을 변경 할 수 있습니다. Linux 커널 4.6 이전 버전의 경우 대개 이 파라미터는 nvme .io\_timeout입니다.

I/O 지연 시간이 이 제한 시간 파라미터의 값을 초과하면 Linux NVMe 드라이버는 I/O에 실패하고 파일 시스템 또는 애플리케이션에 오류를 반환합니다. I/O 작업에 따라 파일 시스템 또는 애플리케이션에서 오류를 다시 시도할 수 있습니다. 경우에 따라 파일 시스템이 읽기 전용으로 다시 탑재될 수 있습니다.

Xen 인스턴스에 연결된 EBS 볼륨과 비슷한 경험을 하기 위해서는 nvme\_core.io\_timeout을 가능 한 최대값으로 설정하는 것이 좋습니다. 현재 커널의 경우 최대 4294967295인 것에 비해 이전 커널의 경우 최대 255입니다. Linux 버전에 따라 제한 시간이 이미 지원되는 최대값으로 설정되었을 수도 있습 니다. 예를 들어 Amazon Linux AMI 2017.09.01 이상에서는 제한 시간이 기본적으로 4294967295로 설 정됩니다.

제안된 최대 값보다 더 큰 값을 /sys/module/nvme\_core/parameters/io\_timeout에 쓰고 파 일을 저장하려고 할 때 숫자 결과가 범위를 벗어났습니다 오류 발생 여부를 확인하여 Linux 배포에 대 한 최대값을 확인할 수 있습니다.

### Windows 인스턴스

Windows에서 기본 제한 시간은 60초이며 최대 허용 시간은 25초입니다. [SCSI 미니포트 드라이버를](https://docs.microsoft.com/en-us/windows-hardware/drivers/storage/registry-entries-for-scsi-miniport-drivers) [위한 레지스트리 항목에](https://docs.microsoft.com/en-us/windows-hardware/drivers/storage/registry-entries-for-scsi-miniport-drivers) 설명된 절차를 사용하여 TimeoutValue 디스크 클래스 레지스트리 설정을 수정할 수 있습니다.

### <span id="page-53-1"></span>Abort 명령

Abort 명령은 이전에 컨트롤러에 제출된 특정 명령을 중단하기 위해 실행되는 NVMe 관리 명령입니 다. 일반적으로 디바이스 드라이버에서 I/O 작업 제한 시간 임계값을 초과한 스토리지 디바이스에 대해 이 명령을 실행합니다. 기본적으로 Abort 명령을 지원하는 Amazon EC2 인스턴스 유형은 Abort명령 이 실행되는 연결된 Amazon EBS 디바이스의 컨트롤러에 이전에 제출된 특정 명령을 중단합니다.

인스턴스 유형 R5b, R6i, M6i, M6a, C6gn, C6i, X2gd, X2iezn, Im4gn, Is4gen은 기본적으로 연결 된 모든 Amazon EBS 볼륨에 대해 Abort 명령을 지원합니다.

다른 인스턴스 유형은 연결된 Amazon EBS 볼륨에 Abort 명령이 실행될 때 아무 작업도 수행하지 않 습니다.

NVMe 디바이스 버전 1.4 이상의 Amazon EBS 디바이스인 경우 Abort 명령을 지원합니다.

자세한 내용은 [NVM Express Base Specification\(](https://nvmexpress.org/wp-content/uploads/NVM-Express-1_4-2019.06.10-Ratified.pdf)NVM Express 기본 사양)의 5.1 Abort command(5.1 Abort 명령)를 참조하세요.

# Amazon EBS 볼륨 수명 주기

Amazon EBS 볼륨의 수명 주기는 생성 프로세스로 시작합니다. Amazon EBS 스냅샷에서 볼륨을 생성 하거나 빈 볼륨을 생성할 수 있습니다. 볼륨을 사용하려면 먼저 볼륨과 동일한 가용 영역에 있는 하나 이상의 Amazon EC2 인스턴스에 연결해야 합니다. 여러 볼륨을 하나의 인스턴스에 연결할 수 있습니 다. 필요하면 하나의 인스턴스에서 볼륨을 분리한 다음에 다른 인스턴스에 연결할 수 있습니다. 스토리 지 요구 사항이 변경되면 언제든지 볼륨의 크기 또는 성능을 수정할 수 있습니다. Amazon EBS 스냅샷 을 생성하여 볼륨 point-in-time 백업을 생성할 수 있습니다. 더 이상 볼륨이 필요하지 않으면 관련 스토 리지 비용이 발생하지 않도록 삭제할 수 있습니다.

다음 이미지에서는 볼륨 수명 주기의 일부로 볼륨에서 수행할 수 있는 작업을 보여줍니다.

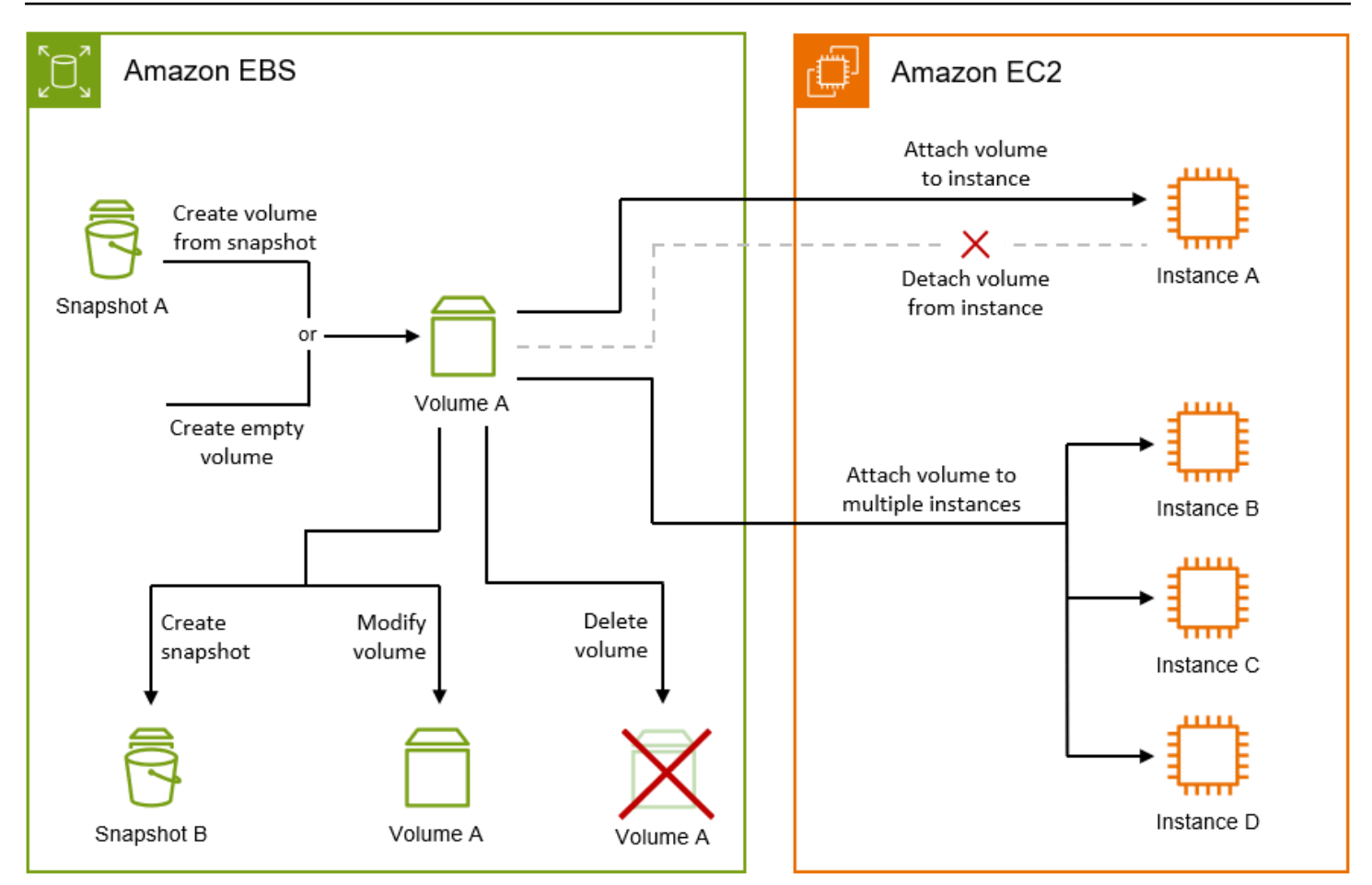

인스턴스에 연결하고 운영 체제 명령을 실행하여 수행하는 작업도 있습니다. 예를 들면 볼륨 형식 지 정, 볼륨 탑재, 파티션 관리, 여유 디스크 공간 보기 등이 있습니다.

### Tasks

- [Amazon EBS 볼륨 생성](#page-56-0)
- [인스턴스에 Amazon EBS 볼륨 연결](#page-60-0)
- [Amazon EBS 다중 연결을 사용하여 여러 인스턴스에 볼륨 연결](#page-63-0)
- [Amazon EBS 볼륨을 사용할 수 있도록 만들기](#page-72-0)
- [Amazon EBS 볼륨에 대한 정보 보기](#page-85-0)
- [Amazon EBS 탄력적 볼륨을 사용하여 볼륨 수정](#page-90-0)
- [인스턴스에서 Amazon EBS 볼륨 분리](#page-114-0)
- [Amazon EBS 볼륨 삭제](#page-118-0)

## <span id="page-56-0"></span>Amazon EBS 볼륨 생성

Amazon EBS 볼륨을 생성한 다음, 동일한 가용 영역에 있는 모든 EC2 인스턴스에 연결할 수 있습니 다. 암호화된 EBS 볼륨을 생성하는 경우, 지원되는 인스턴스 유형에만 연결할 수 있습니다. 자세한 정 보는 [지원되는 인스턴스 유형을](#page-249-0) 참조하세요.

고성능 스토리지 시나리오용으로 볼륨을 생성하는 경우 프로비저닝된 IOPS SSD 볼륨(io1 또는 io2) 을 생성한 다음 애플리케이션을 지원하기에 충분한 대역폭이 있는 인스턴스(예: EBS 최적화 인스턴스) 에 연결합니다. 처리량 최적화 HDD(st1)와 콜드 HDD(sc1) 볼륨에도 동일한 조언이 적용됩니다.

**a** Note

Windows 인스턴스에서 사용할 볼륨을 생성하고 볼륨이 2048GiB보다 크거나 2048GiB보다 작 지만 나중에 증가할 수 있는 볼륨인 경우 GPT 파티션 테이블을 사용하도록 볼륨을 구성해야 합니다. 자세한 내용은 [2TB보다 큰 하드 디스크에 대한 Windows 지원을](https://docs.microsoft.com/en-us/troubleshoot/windows-server/backup-and-storage/support-for-hard-disks-exceeding-2-tb) 참조하세요.

빈 EBS 볼륨은 사용 가능하지만 초기화(이전에는 사전 워밍이라고 함)가 필요하지 않은 시점에 최고 성능을 발휘합니다. 하지만 스냅샷에서 생성된 볼륨의 스토리지 블록은 초기화(Amazon S3에서 가져 와 볼륨에 기록) 후에만 액세스할 수 있습니다. 이 예비 작업은 시간이 걸리며, 각 블록을 처음 액세스 할 때 I/O 작업의 지연 시간을 상당히 증가시킬 수 있습니다. 모든 블록을 다운로드하고 볼륨에 기록한 후에 볼륨 성능이 구현됩니다. 대부분 애플리케이션의 경우 볼륨 수명 주기 동안 이 비용을 분할 상환 할 수 있습니다. 프로덕션 환경에서 이러한 초기 성능 저하를 방지하려면 전체 볼륨을 즉시 초기화하거 나 빠른 스냅샷 복원을 활성화할 수 있습니다. 자세한 내용은 [Amazon EBS 볼륨 초기화](#page-275-0) 섹션을 참조하 세요.

#### 볼륨 생성 방법

- 인스턴스 시작 시 블록 디바이스 매핑을 지정하여 EBS 볼륨을 생성하고 연결합니다. 자세한 내용은 [새 인스턴스 시작 마법사를 사용하여 인스턴스 시작과](https://docs.aws.amazon.com/AWSEC2/latest/UserGuide/ec2-launch-instance-wizard.html) [블록 디바이스 매핑을](https://docs.aws.amazon.com/AWSEC2/latest/UserGuide/block-device-mapping-concepts.html) 참조하세요.
- 빈 EBS 볼륨을 생성하여 실행 인스턴스에 연결합니다. 자세한 내용은 아래 [빈 볼륨 생성](#page-57-0) 섹션을 참 조하세요.
- 이전에 생성한 스냅샷에서 EBS 볼륨을 생성하여 실행 중인 인스턴스에 연결합니다. 자세한 내용은 아래 [스냅샷에서 볼륨 생성](#page-58-0) 섹션을 참조하세요.

주제

#### • [빈 볼륨 생성](#page-57-0)

### • [스냅샷에서 볼륨 생성](#page-58-0)

## <span id="page-57-0"></span>빈 볼륨 생성

빈 볼륨은 사용 가능하지만 초기화가 필요하지 않은 시점에 최고 성능을 발휘합니다.

다음 방법 중 하나를 사용하여 빈 EBS 볼륨을 생성할 수 있습니다.

#### Console

콘솔을 사용하여 빈 EBS 볼륨을 생성하려면

- 1. [https://console.aws.amazon.com/ec2/에](https://console.aws.amazon.com/ec2/)서 Amazon EC2 콘솔을 엽니다.
- 2. 탐색 창에서 볼륨을 선택합니다.
- 3. 볼륨 생성을 선택합니다.
- 4. 볼륨 유형(Volume type)에서 생성할 볼륨 유형을 선택합니다. 자세한 정보는 [Amazon EBS 볼](#page-20-0) [륨 유형](#page-20-0)을 참조하세요.

범용 SSD gp3가 기본 선택 사항입니다.

- 5. [크기(Size)]에 볼륨 크기를 GiB 단위로 입력합니다. 자세한 정보는 [EBS 볼륨의 크기 및 구성에](#page-42-3) [대한 제약](#page-42-3)을 참조하세요.
- 6. (io1, io2 및 gp3에만 해당) OPS에 볼륨이 제공해야 하는 최대 IOPS(초당 입/출력 작업) 수를 입력합니다.
- 7. (gp3에만 해당) 처리량(Throughput)에 볼륨에서 제공해야 하는 처리량(MiB/s)을 입력합니다.
- 8. 가용 영역에서 볼륨을 생성할 가용 영역을 선택합니다. 볼륨은 동일한 가용 영역의 인스턴스에 만 연결할 수 있습니다.
- 9. 스냅샷 ID(Snapshot ID)에서 기본값을 유지합니다(스냅샷에서 볼륨 생성 안 함).
- 10. (io1 및 io2에0000 해당) Amazon EBS 다중 연결의 볼륨을 활성화하려면 다중 연결 활성화 (Enable Multi-Attach)를 선택합니다. 자세한 정보는 [Amazon EBS 다중 연결을 사용하여 여러](#page-63-0) [인스턴스에 볼륨 연결을](#page-63-0) 참조하세요.
- 11. 볼륨의 암호화 상태를 설정합니다.

계정에 [기본적으로 암호화가](#page-252-0) 활성화되어 있으면 암호화가 자동으로 활성화되며 비활성화할 수 없습니다. 볼륨 암호화에 사용할 KMS 키를 선택할 수 있습니다.

계정이 기본적으로 암호화를 사용하도록 설정되어 있지 않은 경우 암호화는 선택 사항입니다. 볼륨을 암호화하려면 암호화(Encryption)에서 이 볼륨 암호화(Encrypt this volume)를 선택한 다음 볼륨 암호화에 사용할 KMS 키를 선택합니다.

#### **a** Note

암호화된 볼륨은 Amazon EBS 암호화를 지원하는 인스턴스에 연결할 수 있습니다. 자 세한 정보는 [Amazon EBS 암호화](#page-246-0)을 참조하세요.

- 12. (선택) 볼륨에 사용자 정의 태그를 할당하려면 태그 섹션에서 태그 추가를 선택한 다음 태그 키 및 값 페어를 입력합니다.
- 13. 볼륨 생성을 선택합니다.

### **a** Note

볼륨 상태가 사용 가능이면 볼륨을 사용할 준비가 된 것입니다.

14. 볼륨을 사용하려면 인스턴스에 연결합니다. 자세한 정보는 [인스턴스에 Amazon EBS 볼륨 연](#page-60-0) [결](#page-60-0)을 참조하세요.

AWS CLI

를 사용하여 빈 EBS 볼륨을 만들려면 AWS CLI

[create-volume](https://docs.aws.amazon.com/cli/latest/reference/ec2/create-volume.html) 명령을 사용합니다.

state가 available이면 볼륨을 사용할 준비가 된 것입니다.

Tools for Windows PowerShell

Windows용 도구를 사용하여 빈 EBS 볼륨을 만들려면 PowerShell

[New-EC2Volume](https://docs.aws.amazon.com/powershell/latest/reference/items/New-EC2Volume.html) 명령을 사용합니다.

state가 available이면 볼륨을 사용할 준비가 된 것입니다.

## <span id="page-58-0"></span>스냅샷에서 볼륨 생성

스냅샷에서 생성된 새 볼륨은 백그라운드에서 느리게 로드됩니다. 이는 Amazon S3에서 EBS 볼륨으 로 모든 데이터가 전송될 때까지 기다리지 않아도 인스턴스에서 연결된 볼륨과 모든 데이터에 액세스 할 수 있음을 의미합니다. 인스턴스가 아직 로드되지 않은 데이터에 액세스하는 경우, 볼륨은 요청한 데이터를 Amazon S3에서 즉시 다운로드한 후, 백그라운드에서 볼륨 데이터의 나머지 로드를 진행합 니다. 모든 블록을 다운로드하고 볼륨에 기록한 후에 볼륨 성능이 구현됩니다. 프로덕션 환경에서 초기 성능 저하를 방지하려면 [Amazon EBS 볼륨 초기화](#page-275-0) 섹션을 참조하세요.

암호화된 스냅샷에서 생성된 새 EBS 볼륨은 자동으로 암호화됩니다. 암호화되지 않은 스냅샷에서 onthe-fly 복원하면서 볼륨을 암호화할 수도 있습니다. 암호화된 볼륨은 EBS 암호화를 지원하는 인스턴 스 유형에만 연결할 수 있습니다. 자세한 정보는 [지원되는 인스턴스 유형](#page-249-0)을 참조하세요.

다음 방법 중 하나를 사용하여 스냅샷에서 볼륨을 생성할 수 있습니다.

Console

#### 콘솔을 사용하여 스냅샷에서 EBS 볼륨을 생성하려면

- 1. [https://console.aws.amazon.com/ec2/에](https://console.aws.amazon.com/ec2/)서 Amazon EC2 콘솔을 엽니다.
- 2. 탐색 창에서 볼륨을 선택합니다.
- 3. 볼륨 생성을 선택합니다.
- 4. 볼륨 유형(Volume type)에서 생성할 볼륨 유형을 선택합니다. 자세한 정보는 [Amazon EBS 볼](#page-20-0) [륨 유형](#page-20-0)을 참조하세요.

범용 SSD gp3가 기본 선택 사항입니다.

- 5. [크기(Size)]에 볼륨 크기를 GiB 단위로 입력합니다. 자세한 정보는 [EBS 볼륨의 크기 및 구성에](#page-42-3) [대한 제약](#page-42-3)을 참조하세요.
- 6. (io1, io2 및 gp3에만 해당) OPS에 볼륨이 제공해야 하는 최대 IOPS(초당 입/출력 작업) 수를 입력합니다.
- 7. (gp3에만 해당) 처리량(Throughput)에 볼륨에서 제공해야 하는 처리량(MiB/s)을 입력합니다.
- 8. 가용 영역에서 볼륨을 생성할 가용 영역을 선택합니다. 동일한 가용 영역의 인스턴스에만 볼륨 을 연결할 수 있습니다.
- 9. 스냅샷 ID(Snapshot ID)에서 볼륨을 생성할 스냅샷을 선택합니다.
- 10. 볼륨의 암호화 상태를 설정합니다.

선택한 스냅샷이 암호화되거나 계정에 [기본적으로 암호화가](#page-252-0) 활성화되어 있으면 암호화가 자동 으로 사용되며 비활성화할 수 없습니다. 볼륨 암호화에 사용할 KMS 키를 선택할 수 있습니다.

선택한 스냅샷이 암호화되지 않았으며 계정이 기본적으로 암호화를 사용하도록 설정되어 있지 않은 경우 암호화는 선택 사항입니다. 볼륨을 암호화하려면 암호화(Encryption)에서 이 볼륨 암 호화(Encrypt this volume)를 선택한 다음 볼륨 암호화에 사용할 KMS 키를 선택합니다.

**a** Note

암호화된 볼륨은 Amazon EBS 암호화를 지원하는 인스턴스에 연결할 수 있습니다. 자 세한 정보는 [Amazon EBS 암호화](#page-246-0)을 참조하세요.

- 11. (선택) 볼륨에 사용자 정의 태그를 할당하려면 태그 섹션에서 태그 추가를 선택한 다음 태그 키 및 값 페어를 입력합니다.
- 12. 볼륨 생성을 선택합니다.

**a** Note

볼륨 상태가 사용 가능이면 볼륨을 사용할 준비가 된 것입니다.

13. 볼륨을 사용하려면 인스턴스에 연결합니다. 자세한 정보는 [인스턴스에 Amazon EBS 볼륨 연](#page-60-0) [결](#page-60-0)을 참조하세요.

AWS CLI

를 사용하여 스냅샷에서 EBS 볼륨을 만들려면 AWS CLI

[create-volume](https://docs.aws.amazon.com/cli/latest/reference/ec2/create-volume.html) 명령을 사용합니다.

state가 available이면 볼륨을 사용할 준비가 된 것입니다.

Tools for Windows PowerShell

Windows용 도구를 사용하여 스냅샷에서 EBS 볼륨을 만들려면 PowerShell

[New-EC2Volume](https://docs.aws.amazon.com/powershell/latest/reference/items/New-EC2Volume.html) 명령을 사용합니다.

state가 available이면 볼륨을 사용할 준비가 된 것입니다.

### <span id="page-60-0"></span>인스턴스에 Amazon EBS 볼륨 연결

사용 가능한 EBS 볼륨을 해당 볼륨과 동일한 가용 영역에 있는 하나 이상의 인스턴스에 연결할 수 있 습니다.

시작 시 인스턴스에 EBS 볼륨을 추가하는 방법에 대한 내용은 [인스턴스 블록 디바이스 매핑을](https://docs.aws.amazon.com/AWSEC2/latest/UserGuide/block-device-mapping-concepts.html#instance-block-device-mapping) 참조하 세요.

고려 사항

- 인스턴스에 연결할 수 있는 볼륨 수를 확인합니다. 인스턴스에 연결할 수 있는 Amazon EBS 볼륨의 최대 수는 인스턴스 유형 및 인스턴스 크기에 따라 달라집니다. 자세한 내용은 [인스턴스 볼륨 제한을](https://docs.aws.amazon.com/AWSEC2/latest/UserGuide/volume_limits.html) 참조하세요.
- 볼륨을 여러 인스턴스에 연결할 수 있는지 확인하고 다중 연결을 활성화합니다. 자세한 정보는 [Amazon EBS 다중 연결을 사용하여 여러 인스턴스에 볼륨 연결을](#page-63-0) 참조하세요.
- 볼륨이 암호화된 경우에는 Amazon EBS 암호화를 지원하는 인스턴스에만 연결할 수 있습니다. 자세 한 정보는 [지원되는 인스턴스 유형](#page-249-0)을 참조하세요.
- 볼륨에 AWS Marketplace 제품 코드가 있는 경우:
	- 중지된 인스턴스에만 볼륨을 연결할 수 있습니다.
	- 볼륨에 있는 AWS Marketplace 코드를 구독해야 합니다.
	- 유형 및 운영 체제와 같은 인스턴스 구성이 해당 특정 AWS Marketplace 코드를 지원해야 합니다. 예를 들어, Windows 인스턴스의 볼륨을 Linux 인스턴스로 연결할 수 없습니다.
	- AWS Marketplace 제품 코드는 볼륨에서 인스턴스로 복사됩니다.

다음 방법 중 하나를 사용하여 인스턴스에 볼륨을 연결할 수 있습니다.

Console

콘솔을 사용하여 EBS 볼륨을 인스턴스에 연결하려면

- 1. [https://console.aws.amazon.com/ec2/에](https://console.aws.amazon.com/ec2/)서 Amazon EC2 콘솔을 엽니다.
- 2. 탐색 창에서 볼륨을 선택합니다.
- 3. 연결할 볼륨을 선택하고 작업(Actions), 볼륨 연결(Attach volume)을 선택합니다.

**a** Note

Available 상태의 볼륨만 연결할 수 있습니다.

4. 인스턴스(Instance)에서 인스턴스 ID를 입력하거나 옵션 목록에서 인스턴스를 선택합니다.

**a** Note

• 볼륨은 동일한 가용 영역의 인스턴스에 연결되어야 합니다.

- 볼륨이 암호화된 경우에는 Amazon EBS 암호화를 지원하는 인스턴스 유형에만 연 결할 수 있습니다. 자세한 정보는 [Amazon EBS 암호화을](#page-246-0) 참조하세요.
- 5. 디바이스 이름에 대해 다음 중 하나를 수행하십시오.
	- 루트 볼륨의 경우 목록의 루트 볼륨 예약 섹션에서 필요한 디바이스 이름을 선택합니다. 일 반적으로 /dev/sda1 AMI에 따라 Linux 인스턴스 또는 Windows /dev/sda1 인스턴스용 으로 사용됩니다. /dev/xvda
	- 데이터 볼륨의 경우 목록의 데이터 볼륨 권장 섹션에서 사용 가능한 디바이스 이름을 선택합 니다.
	- 사용자 지정 장치 이름을 사용하려면 사용자 지정 장치 이름 지정을 선택한 다음 사용할 장 치 이름을 입력합니다.

이 디바이스 이름은 Amazon EC2에서 사용합니다. 볼륨을 탑재할 때 인스턴스용 블록 디바이 스 드라이버가 다른 볼륨 이름을 할당할 수 있습니다. 자세한 내용은 [Linux 인스턴스의 장치 이](https://docs.aws.amazon.com/AWSEC2/latest/UserGuide/device_naming.html) [름 또는 Windows 인스턴스의](https://docs.aws.amazon.com/AWSEC2/latest/UserGuide/device_naming.html) [장치 이름을](https://docs.aws.amazon.com/AWSEC2/latest/WindowsGuide/device_naming.html) 참조하십시오.

- 6. 볼륨 연결(Attach Volume)을 선택합니다.
- 7. 인스턴스에 연결하고 볼륨을 탑재합니다. 자세한 정보는 [Amazon EBS 볼륨을 사용할 수 있도](#page-72-0) [록 만들기](#page-72-0)을 참조하세요.

AWS CLI

를 사용하여 EBS 볼륨을 인스턴스에 연결하려면 AWS CLI

[attach-volume](https://docs.aws.amazon.com/cli/latest/reference/ec2/attach-volume.html) 명령을 사용합니다.

Tools for Windows PowerShell

Windows용 도구를 사용하여 EBS 볼륨을 인스턴스에 연결하는 방법 PowerShell

[Add-EC2Volume](https://docs.aws.amazon.com/powershell/latest/reference/items/Add-EC2Volume.html) 명령을 사용합니다.

### **a** Note

• 인스턴스 유형의 볼륨 제한을 초과하는 수의 볼륨을 연결하려고 하면 요청이 실패합니다. 자 세한 내용은 [인스턴스 볼륨 제한](https://docs.aws.amazon.com/AWSEC2/latest/UserGuide/volume_limits.html)을 참조하세요.

• /dev/xvda 또는 /dev/sda에 연결된 볼륨이 아닌 다른 볼륨이 인스턴스의 루트 볼륨이 되 는 경우가 있을 수 있습니다. 이 상황은 다른 인스턴스의 루트 볼륨이나 루트 볼륨의 스냅샷 에서 생성된 볼륨을 기존 루트 볼륨의 인스턴스에 연결한 경우에 발생할 수 있습니다. 자세 한 내용은 [잘못된 볼륨에서 부팅](https://docs.aws.amazon.com/AWSEC2/latest/UserGuide/instance-booting-from-wrong-volume.html)을 참조하세요.

## <span id="page-63-0"></span>Amazon EBS 다중 연결을 사용하여 여러 인스턴스에 볼륨 연결

Amazon EBS 다중 연결을 사용하면 단일 프로비저닝된 IOPS SSD(io1 또는 io2) 볼륨을 동일한 가 용 영역에 있는 여러 인스턴스에 연결할 수 있습니다. 여러 다중 연결 지원 볼륨을 인스턴스 또는 인스 턴스 집합에 연결할 수 있습니다. 볼륨이 연결된 각 인스턴스는 공유된 볼륨에 대한 전체 읽기 및 쓰기 권한을 가집니다. 다중 연결을 사용하면 동시 쓰기 작업을 관리하는 애플리케이션에서 더 쉽게 더 높은 애플리케이션 가용성을 얻을 수 있습니다.

내용

- [고려 사항 및 제한](#page-63-1)
- [성능](#page-65-0)
- [다중 연결 작업](#page-65-1)
- [다중 연결 사용 볼륨 모니터링](#page-70-0)
- [요금 및 결제](#page-70-1)
- [NVMe 예약](#page-70-2)

<span id="page-63-1"></span>고려 사항 및 제한

- 다중 연결 지원 볼륨은 동일한 가용 영역에 있는 [Nitro System](https://docs.aws.amazon.com/AWSEC2/latest/UserGuide/instance-types.html#ec2-nitro-instances)에 구축된 최대 16개의 인스턴스에 연 결할 수 있습니다.
- Linux 인스턴스에서는 다중 연결 사용 io1 및 io2 볼륨을 지원합니다. Windows 인스턴스에서는 다 중 연결 사용 io2 볼륨만 지원합니다.
- 인스턴스에 연결할 수 있는 Amazon EBS 볼륨의 최대 수는 인스턴스 유형 및 인스턴스 크기에 따라 달라집니다. 자세한 내용은 [인스턴스 볼륨 제한을](https://docs.aws.amazon.com/AWSEC2/latest/UserGuide/volume_limits.html) 참조하세요.
- 다중 연결은 [프로비저닝된 IOPS SSD\(](#page-31-0)io1 및 io2) 볼륨에서만 지원됩니다.
- io1 볼륨 다중 연결은 다음 리전에서만 사용할 수 있습니다. 미국 동부(버지니아 북부), 미국 서부(오 레곤), 아시아 태평양(서울)

io2에 대한 다중 연결은 io2를 지원하는 모든 리전에서 사용할 수 있습니다.

**a** Note

저렴한 비용으로 성능, 일관성 및 내구성을 높이려면 io2 볼륨을 사용하는 것이 좋습니다.

- 다중 연결이 활성화된 io1 볼륨은 SRD(Scalable Reliable Datagram) 네트워킹 프로토콜만 지원하 는 [Nitro System에 구축된 인스턴스에](https://docs.aws.amazon.com/AWSEC2/latest/UserGuide/instance-types.html#ec2-nitro-instances)서는 지원되지 않습니다. 다중 연결을 이러한 인스턴스 유형에 사용하려면 io2 Block Express 볼륨을 사용해야 합니다.
- XFS 및 EXT4와 같은 표준 파일 시스템은 EC2 인스턴스와 같은 여러 서버에서 동시에 액세스하도록 설계되지 않았습니다. 프로덕션 워크로드에 대한 데이터 복원력과 안정성을 보장하려면 클러스터링 된 파일 시스템을 사용해야 합니다.
- 다중 연결 지원 io2 볼륨은 I/O 펜싱 기능을 지원합니다. I/O 차단 프로토콜은 데이터 일관성을 유지 하기 위해 공유된 스토리지 환경에서 쓰기 액세스를 제어합니다. 애플리케이션은 데이터 일관성을 유지하기 위해 연결된 인스턴스에 대해 쓰기 순서를 제공해야 합니다. 자세한 내용은 [NVMe 예약](#page-70-2) 단 원을 참조하십시오.

다중 연결 지원 io1 볼륨은 I/O 펜싱 기능을 지원하지 않습니다.

- 다중 연결 지원 볼륨은 부팅 볼륨으로 만들 수 없습니다.
- 다중 연결 지원 볼륨은 인스턴스당 하나의 블록 디바이스 매핑에 연결할 수 있습니다.
- 인스턴스 시작 중에는 Amazon EC2 콘솔 또는 RunInstances API를 사용하여 다중 연결을 활성화할 수 없습니다.
- Amazon EBS 인프라 계층에서 문제가 있는 다중 연결 지원 볼륨은 연결된 모든 인스턴스에서 사용 할 수 없습니다. Amazon EC2 또는 네트워킹 계층의 문제가 있는 경우 연결된 인스턴스 일부만 영향 을 받을 수 있습니다.
- 다음 표에는 다중 연결 사용 io1 및 io2 볼륨을 생성한 후의 볼륨 수정 지원 정보가 나와 있습니다.

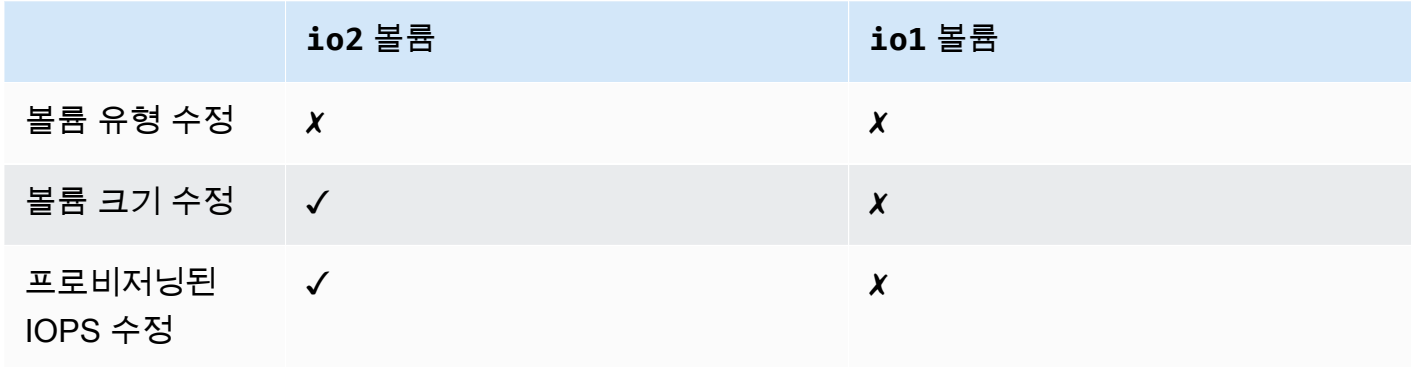

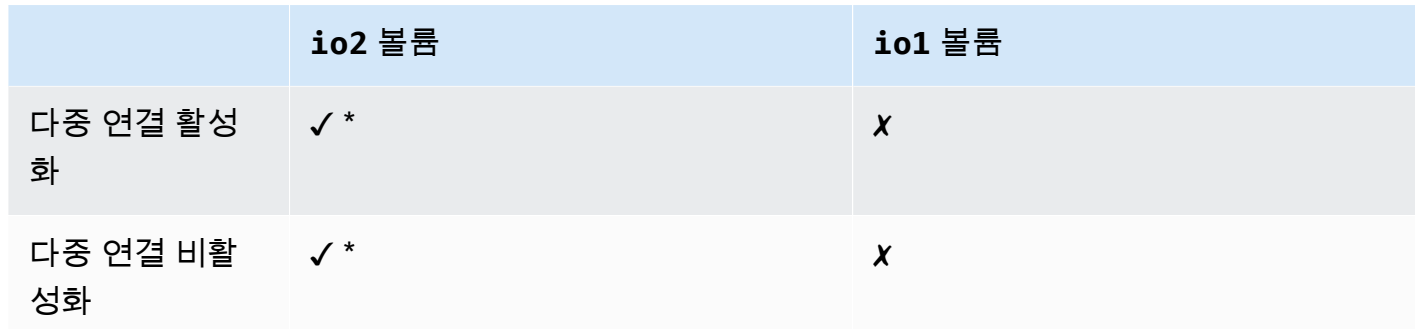

\* 볼륨이 인스턴스에 연결되어 있는 동안에는 다중 연결 기능을 활성화하거나 비활성화할 수 없습니 다.

### <span id="page-65-0"></span>성능

연결된 각 인스턴스는 최대 IOPS 성능을 볼륨의 최대 프로비저닝된 성능까지 구동할 수 있습니다. 그 러나 연결된 모든 인스턴스의 전체 성능은 볼륨의 최대 프로비저닝된 성능을 초과할 수 없습니다. 연결 된 인스턴스의 IOPS에 대한 수요가 볼륨의 프로비저닝된 IOPS보다 높으면 볼륨이 프로비저닝된 성능 을 초과하지 않습니다.

예를 들어 io2 프로비저닝된 IOPS를 사용하여 80,000 다중 연결 지원 볼륨을 생성하고 최대 40,000 IOPS를 지원하는 m7g.large 인스턴스와 최대 60,000 IOPS를 지원하는 r7g.12xlarge 인스턴 스에 연결한다고 가정합니다. 각 인스턴스는 최대 IOPS가 볼륨의 프로비저닝된 IOPS인 80,000보다 작기 때문에 최대 IOPS를 구동할 수 있습니다. 그러나 두 인스턴스 모두 볼륨에 대한 I/O를 동시에 구 동하는 경우 결합된 IOPS는 볼륨의 프로비저닝된 성능인 80,000 IOPS를 초과할 수 없습니다.

일관된 성능을 얻으려면 다중 연결 지원 볼륨의 섹터 전체에 대해 연결된 인스턴스에서 구동되는 I/O의 균형을 유지하는 것이 가장 좋습니다.

### <span id="page-65-1"></span>다중 연결 작업

다중 연결 지원 볼륨은 다른 Amazon EBS 볼륨을 관리하는 것과 거의 동일한 방식으로 관리할 수 있습 니다. 그러나 다중 연결 기능을 사용하려면 볼륨에 대해 이 기능을 활성화해야 합니다. 새 볼륨을 만들 때 다중 연결은 기본적으로 비활성화되어 있습니다.

```
목차
```
- [다중 연결 활성화](#page-66-0)
- [다중 연결 비활성화](#page-68-0)
- [인스턴스에 볼륨 연결](#page-68-1)

#### • [종료 시 삭제](#page-69-0)

#### <span id="page-66-0"></span>다중 연결 활성화

#### 볼륨을 생성하는 동안 다중 연결을 활성화할 수 있습니다. 다음 방법 중 하나를 사용합니다.

Console

#### 볼륨 생성 중에 다중 연결을 활성화하려면

- 1. [https://console.aws.amazon.com/ec2/에](https://console.aws.amazon.com/ec2/)서 Amazon EC2 콘솔을 엽니다.
- 2. 탐색 창에서 볼륨을 선택합니다.
- 3. 볼륨 생성을 선택합니다.
- 4. 볼륨 유형에서 프로비저닝된 IOPS SSD(**io1**) 또는 프로비저닝된 IOPS SSD(**io2**)를 선택합니 다.
- 5. 크기 및 IOPS의 경우 필요한 볼륨 크기와 프로비저닝할 IOPS 수를 선택합니다.
- 6. 가용 영역의 경우 인스턴스가 있는 가용 영역과 동일한 가용 영역을 선택합니다.
- 7. Amazon EBS 다중 연결(Amazon EBS Multi-Attach)에서 다중 연결 활성화(Enable Multi-Attach)를 선택합니다.
- 8. (선택 사항) 스냅샷 ID(Snapshot ID)에서 볼륨을 생성할 스냅샷을 선택합니다.
- 9. 볼륨의 암호화 상태를 설정합니다.

선택한 스냅샷이 암호화되거나 계정에 [기본적으로 암호화가](#page-252-0) 활성화되어 있으면 암호화가 자동 으로 사용되며 비활성화할 수 없습니다. 볼륨 암호화에 사용할 KMS 키를 선택할 수 있습니다.

선택한 스냅샷이 암호화되지 않았으며 계정이 기본적으로 암호화를 사용하도록 설정되어 있지 않은 경우 암호화는 선택 사항입니다. 볼륨을 암호화하려면 암호화(Encryption)에서 이 볼륨 암 호화(Encrypt this volume)를 선택한 다음 볼륨 암호화에 사용할 KMS 키를 선택합니다.

#### **a** Note

암호화된 볼륨은 Amazon EBS 암호화를 지원하는 인스턴스에만 연결할 수 있습니다. 자세한 내용은 [Amazon EBS 암호화](#page-246-0) 단원을 참조하십시오.

- 10. (선택) 볼륨에 사용자 정의 태그를 할당하려면 태그 섹션에서 태그 추가를 선택한 다음 태그 키 및 값 페어를 입력합니다.
- 11. 볼륨 생성을 선택합니다.

#### Command line

#### 볼륨 생성 중에 다중 연결을 활성화하려면

[create-volume](https://docs.aws.amazon.com/cli/latest/reference/ec2/create-volume.html) 명령을 사용하고 --multi-attach-enabled 파라미터를 지정합니다.

```
$ C:\> aws ec2 create-volume --volume-type io2 --multi-attach-enabled --size 100 --
iops 2000 --region us-west-2 --availability-zone us-west-2b
```
생성 후 io2 볼륨에 대한 다중 연결을 활성화할 수도 있지만 어떠한 인스턴스에 연결되지 않은 경우에 만 활성화할 수 있습니다.

#### **a** Note

io1 볼륨의 경우 생성 후에 다중 연결을 활성화할 수 없습니다.

다음 방법 중 하나를 사용하여 생성 후 io2 볼륨에 대한 다중 연결을 활성화합니다.

Console

생성 후 다중 연결을 활성화하려면

- 1. [https://console.aws.amazon.com/ec2/에](https://console.aws.amazon.com/ec2/)서 Amazon EC2 콘솔을 엽니다.
- 2. 탐색 창에서 볼륨을 선택합니다.
- 3. 볼륨을 선택한 후 작업(Actions), 볼륨 수정(Modify volume)을 선택합니다.
- 4. Amazon EBS 다중 연결(Amazon EBS Multi-Attach)에서 다중 연결 활성화(Enable Multi-Attach)를 선택합니다.
- 5. 수정을 선택합니다.

#### Command line

생성 후 다중 연결을 활성화하려면

[modify-volume](https://docs.aws.amazon.com/cli/latest/reference/ec2/modify-volume.html) 명령을 사용하고 --multi-attach-enabled 파라미터를 지정합니다.

```
$ C:\> aws ec2 modify-volume --volume-id vol-1234567890abcdef0 --multi-attach-
enabled
```
#### <span id="page-68-0"></span>다중 연결 비활성화

io2 볼륨이 둘 이상의 인스턴스에 연결되지 않은 경우에만 다중 연결을 비활성화할 수 있습니다.

#### **a** Note

io1 볼륨을 생성한 후에는 다중 연결을 비활성화할 수 없습니다.

다음 방법 중 하나를 사용하여 io2 볼륨에 대해 다중 연결을 비활성화합니다.

#### Console

#### 생성 후 다중 연결을 비활성화하려면

- 1. [https://console.aws.amazon.com/ec2/에](https://console.aws.amazon.com/ec2/)서 Amazon EC2 콘솔을 엽니다.
- 2. 탐색 창에서 볼륨을 선택합니다.
- 3. 볼륨을 선택한 후 작업(Actions), 볼륨 수정(Modify volume)을 선택합니다.
- 4. Amazon EBS 다중 연결(Amazon EBS Multi-Attach)에서 다중 연결 활성화(Enable Multi-Attach) 선택을 취소합니다.
- 5. 수정을 선택합니다.

### Command line

생성 후 다중 연결을 비활성화하려면

[modify-volume](https://docs.aws.amazon.com/cli/latest/reference/ec2/modify-volume.html) 명령을 사용하고 -no-multi-attach-enabled 파라미터를 지정합니다.

\$ C:\> aws ec2 modify-volume --volume-id *vol-1234567890abcdef0* --no-multi-attachenabled

### <span id="page-68-1"></span>인스턴스에 볼륨 연결

다른 EBS 볼륨을 연결하는 것과 동일한 방식으로 다중 연결 지원 볼륨을 인스턴스에 연결합니다. 자세 한 내용은 [인스턴스에 Amazon EBS 볼륨 연결](#page-60-0) 섹션을 참조하세요.

<span id="page-69-0"></span>종료 시 삭제

다중 연결 지원 볼륨은 마지막으로 연결된 인스턴스가 종료되고 종료 시 볼륨을 삭제하도록 해당 인스 턴스가 구성된 경우 인스턴스 종료 시 삭제됩니다. 볼륨이 볼륨 블록 디바이스 매핑에서 종료 시 삭제 설정이 다른 여러 인스턴스에 연결되어 있는 경우 마지막으로 연결된 인스턴스의 블록 디바이스 매핑 설정에 따라 종료 시 삭제 동작이 결정됩니다.

종료 시 삭제 동작을 예측 가능하도록 하려면 볼륨이 연결된 모든 인스턴스에 대해 종료 시 삭제를 활 성화 또는 비활성화합니다.

기본적으로 볼륨이 인스턴스에 연결되면 블록 디바이스 매핑에 대한 종료 시 삭제 설정이 false로 설정 됩니다. 다중 연결 지원 볼륨에 대해 종료 시 삭제를 설정하려면 블록 디바이스 매핑을 수정합니다.

연결된 인스턴스가 종료될 때 볼륨을 삭제하려면 연결된 모든 인스턴스에 대해 블록 디바이스 매핑에 서 종료 시 삭제를 활성화합니다. 연결된 인스턴스가 종료된 후 볼륨을 유지하려면 연결된 모든 인스턴 스에 대해 블록 디바이스 매핑에서 종료 시 삭제를 비활성화합니다. 자세한 내용은 [인스턴스가 종료될](https://docs.aws.amazon.com/AWSEC2/latest/UserGuide/terminate-instances-considerations.html#preserving-volumes-on-termination) [때 데이터 보존을](https://docs.aws.amazon.com/AWSEC2/latest/UserGuide/terminate-instances-considerations.html#preserving-volumes-on-termination) 참조하세요.

시작 시 또는 시작된 후에 인스턴스의 종료 시 삭제 설정을 수정할 수 있습니다. 인스턴스 시작 중에 종 료 시 삭제를 활성화하거나 비활성화하면 시작 시 연결된 볼륨에만 설정이 적용됩니다. 시작 후 인스턴 스에 볼륨을 연결하는 경우 해당 볼륨에 대해 종료 시 삭제 동작을 명시적으로 설정해야 합니다.

명령줄 도구만 사용하여 인스턴스의 종료 시 삭제 설정을 수정할 수 있습니다.

기존 인스턴스에 대한 종료 시 삭제 설정을 수정하려면

[modify-instance-attribute](https://docs.aws.amazon.com/cli/latest/reference/ec2/modify-instance-attribute.html) 명령을 사용하고 DeleteOnTermination에서 --block-devicemappings option 속성을 지정합니다.

aws ec2 modify-instance-attribute --instance-id *i-1234567890abcdef0* --block-devicemappings file://mapping.json

mapping.json에서 다음을 지정합니다.

```
\Gamma { 
      "DeviceName": "/dev/sdf", 
      "Ebs": { 
        "DeleteOnTermination": true|false
     } 
   }
```
 $\mathbf{I}$ 

### <span id="page-70-0"></span>다중 연결 사용 볼륨 모니터링

Amazon EBS 볼륨에 대한 CloudWatch 지표를 사용하여 다중 연결 지원 볼륨을 모니터링할 수 있습니 다. 자세한 내용은 [아마존 CloudWatch EBS용 아마존 메트릭스](#page-533-0) 섹션을 참조하세요.

연결된 모든 인스턴스에서 데이터가 집계됩니다. 연결된 개별 인스턴스에 대한 지표를 모니터링할 수 는 없습니다.

<span id="page-70-1"></span>요금 및 결제

Amazon EBS 다중 연결 사용에 따르는 추가 비용은 없습니다. 프로비저닝된 IOPS SSD(io1 및 io2) 볼륨에 적용되는 표준 요금이 청구됩니다. 자세한 내용은 [Amazon EBS 요금](https://aws.amazon.com/ebs/pricing/)을 참조하세요.

<span id="page-70-2"></span>NVMe 예약

다중 연결 지원 io2 볼륨은 업계 표준 스토리지 펜싱 프로토콜 세트인 NVMe 예약을 지원합니다. 이러 한 프로토콜을 사용하면 여러 인스턴스에서 공유 볼륨으로의 액세스를 제어하고 조정하는 예약을 생 성하고 관리할 수 있습니다. 예약은 공유 스토리지 애플리케이션에서 데이터 일관성을 보장하기 위해 사용됩니다.

주제

- [요구 사항](#page-70-3)
- [NVMe 예약에 대한 지원 활성화](#page-71-0)
- [지원되는 NVMe 예약 명령](#page-71-1)
- [요금](#page-72-1)

<span id="page-70-3"></span>요구 사항

NVMe 예약은 다중 연결 지원 io2 볼륨에서만 지원됩니다. 다중 연결 지원 볼륨은 Nitro 시스템에 구축 된 인스턴스에 연결할 수 있습니다.

NVMe 예약은 다음 운영 체제에서 지원됩니다.

- SUSE Linux Enterprise 12 SP3 이상
- RHEL 8.3 이상
- Amazon Linux 2 이상

#### • Windows Server 2016 이상

#### **a** Note

2023.09.13 이후 지원되는 Windows Server AMI의 경우 필수 NVMe 드라이버가 포함되어 있 습니다. 이전 AMI의 경우 NVMe 드라이버 버전 1.5.0 이상으로 업데이트해야 합니다. 자세한 내용은 [Windows 인스턴스의 AWS NVMe 드라이버를](https://docs.aws.amazon.com/AWSEC2/latest/WindowsGuide/aws-nvme-drivers.html) 참조하세요.

EC2Launch v2를 사용하여 디스크를 초기화하는 경우 버전 2.0.1521 이상으로 업그레이드해야 합니 다. 자세한 내용은 [EC2Launch v2를 사용한 Windows 인스턴스 구성을](https://docs.aws.amazon.com/AWSEC2/latest/WindowsGuide/ec2launch-v2.html) 참조하세요.

<span id="page-71-0"></span>NVMe 예약에 대한 지원 활성화

NVMe 예약에 대한 지원은 2023년 9월 18일 이후에 생성된 모든 다중 연결 지원 io2 볼륨에 대해 기본 적으로 활성화됩니다.

2023년 9월 18일 이전에 생성된 기존 io2 볼륨에 대해 NVMe 예약을 지원하려면 볼륨에서 모든 인스 턴스를 분리한 다음 필요한 인스턴스를 다시 연결해야 합니다. 모든 인스턴스를 분리한 후 이루어진 모 든 연결에는 NVMe 예약이 활성화됩니다.

<span id="page-71-1"></span>지원되는 NVMe 예약 명령

Amazon EBS는 다음과 같은 NVMe 예약 명령을 지원합니다.

#### 예약 등록

예약 키를 등록, 등록 취소 또는 교체합니다. 등록 키는 인스턴스를 식별하고 인증하는 데 사용됩니 다. 예약 키를 볼륨에 등록하면 인스턴스와 볼륨 간의 연결이 생성됩니다. 인스턴스를 볼륨에 등록 해야 해당 인스턴스가 예약을 획득할 수 있습니다.

#### 예약 획득

볼륨에 대한 예약을 획득하고, 네임스페이스에 보관된 예약을 선점하고, 볼륨에 대한 예약을 중단 합니다. 획득할 수 있는 예약 유형은 다음과 같습니다.

- 독점 예약 작성
- 독점 액세스 예약
- 독점 작성 등록자 전용 예약
- 독점 액세스 등록자 전용 예약
• 독점 작성 - 모든 등록자 예약

• 독점 액세스 - 모든 등록자 예약

예약 릴리스

볼륨에 대해 보류된 예약을 해제하거나 취소합니다. 예약 보고서

볼륨의 등록 및 예약 상태를 설명합니다.

요금

다중 연결 활성화 및 사용에 따르는 추가 비용은 없습니다.

# <span id="page-72-0"></span>Amazon EBS 볼륨을 사용할 수 있도록 만들기

Amazon EBS 볼륨은 인스턴스에 연결하면 블록 디바이스로 표시됩니다. 볼륨을 원하는 파일 시스템으 로 포맷한 다음 마운트합니다. EBS 볼륨을 사용할 수 있게 만들면 다른 볼륨과 동일한 방식으로 액세 스할 수 있습니다. 이 파일 시스템에 작성된 모든 데이터가 EBS 볼륨에 작성되고 해당 디바이스를 사 용하는 애플리케이션도 그대로 적용됩니다.

다른 볼륨을 생성할 때 기준으로 사용하거나 백업을 목적으로 EBS 볼륨의 스냅샷을 생성할 수 있습니 다. 자세한 정보는 [Amazon EBS 스냅샷을](#page-133-0) 참조하세요.

사용 준비 중인 EBS 볼륨이 2TiB보다 크면 GPT 파티션 체계를 사용하여 전체 볼륨에 액세스해야 합니 다. 자세한 정보는 [EBS 볼륨의 크기 및 구성에 대한 제약](#page-42-0)을 참조하세요.

Linux 인스턴스

<span id="page-72-1"></span>연결된 볼륨 포맷 및 탑재

루트 디바이스용 EBS 볼륨이 있는 EC2 인스턴스가 있으며, /dev/xvda, 방금 /dev/sdf를 이용해 인스턴스를 빈 EBS 볼륨에 연결했다고 가정합시다. 다음 절차에 따라, 새로 연결한 볼륨을 사용할 수 있게 만드세요.

EBS 볼륨을 Linux에서 포맷 및 탑재

- 1. SSH로 인스턴스에 연결합니다. 자세한 내용은 [Linux 인스턴스에 연결을](https://docs.aws.amazon.com/AWSEC2/latest/UserGuide/connect-to-linux-instance.html) 참조하세요.
- 2. 디바이스는 블록 디바이스 매핑에 지정한 것과는 다른 디바이스 이름으로 인스턴스에 연결할 수 있습니다. 자세한 내용은 [Linux 인스턴스의 디바이스 이름을](https://docs.aws.amazon.com/AWSEC2/latest/UserGuide/device_naming.html) 참조하세요. lsblk 명령을 사용하면 사 용 가능한 디스크 디바이스 및 마운트 포인트(해당하는 경우)가 표시되어 사용 가능한 올바른 디

바이스 이름을 결정하는 데 도움을 받을 수 있습니다. lsblk 명령의 출력에서는 전체 디바이스 경로 중 맨 앞에 /dev/가 생략됩니다.

다음은 EBS 볼륨이 NVMe 블록 디바이스로 표시되는 [Nitro System](https://docs.aws.amazon.com/AWSEC2/latest/UserGuide/instance-types.html#ec2-nitro-instances)에 구축된 인스턴스의 예시 출 력입니다. 루트 디바이스는 nvme0n1p1 및 nvme0n1p128이라는 두 개의 파티션이 있는 /dev/ nvme0n1입니다. 연결된 볼륨은 파티션이 없고 아직 탑재되지 않은 /dev/nvme1n1입니다.

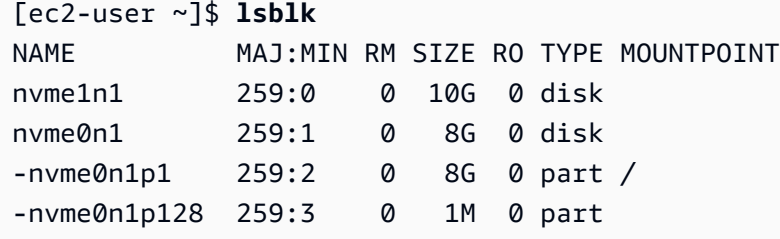

다음은 T2 인스턴스의 예시 출력입니다. 루트 디바이스는 xvda1이라는 파티션이 하나 있는 / dev/xvda입니다. 연결된 볼륨은 파티션이 없고 아직 탑재되지 않은 /dev/xvdf입니다.

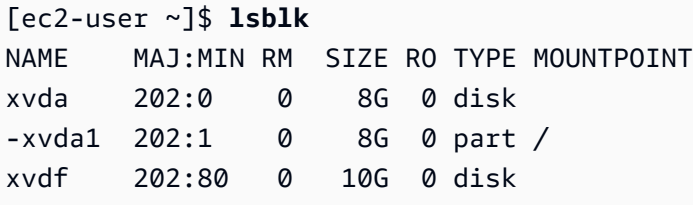

3. 볼륨에 파일 시스템이 있는지 확인합니다. 새 볼륨은 원시 블록 디바이스이므로 볼륨을 탑재하고 사용하기 전에 해당 볼륨에서 파일 시스템을 생성해야 합니다. 스냅샷에서 생성된 볼륨에는 이미 파일 시스템이 있을 수 있습니다. 기존 파일 시스템 위에 새 파일 시스템을 생성하면 해당 작업으 로 데이터가 덮어쓰기됩니다.

볼륨에 파일 시스템이 있는지 여부를 확인하려면 다음 방법 중 하나 또는 모두를 사용하세요.

• file -s 명령을 사용하면 파일 시스템 유형 등의 특정 디바이스 정보를 확인할 수 있습니다. 다음 예시 출력에서와 같이 출력에 data만 표시된다면, 디바이스에는 파일 시스템이 없습니다.

```
[ec2-user ~]$ sudo file -s /dev/xvdf
/dev/xvdf: data
```
디바이스에 파일 시스템이 있다면, 명령은 파일 시스템 유형에 관한 정보를 표시합니다. 예를 들 어 다음 출력은 XFS 파일 시스템이 있는 루트 디바이스를 표시합니다.

[ec2-user ~]\$ **sudo file -s** */dev/xvda1*

/dev/xvda1: SGI XFS filesystem data (blksz 4096, inosz 512, v2 dirs)

• lsblk -f 명령을 사용하여 인스턴스에 연결된 모든 디바이스 관련 정보를 가져옵니다.

[ec2-user ~]\$ **sudo lsblk -f**

예를 들어, 다음 출력은 인스턴스에 연결된 3개의 디바이스(nvme1n1, nvme0n1 및 nvme2n1) 를 보여줍니다. 첫 번째 열에는 디바이스와 해당 파티션이 나열됩니다. FSTYPE 열에는 각 디바 이스의 파일 시스템 유형이 표시됩니다. 특정 디바이스에 대한 열이 비어 있으면 디바이스에 파 일 시스템이 없음을 의미합니다. 이 예에서 디바이스 nvme1n1과 nvme0n1 디바이스의 파티션 nvme0n1p1은 모두 XFS 파일 시스템을 사용하여 포맷되어 있지만, 디바이스 nvme2n1과 디바 이스 nvme0n1의 파티션 nvme0n1p128에는 파일 시스템이 없습니다.

```
NAME FSTYPE LABEL UUID MOUNTPOINT
nvme1n1 xfs 7f939f28-6dcc-4315-8c42-6806080b94dd
nvme0n1
##nvme0n1p1 xfs / 90e29211-2de8-4967-b0fb-16f51a6e464c /
##nvme0n1p128
nvme2n1
```
이러한 명령의 출력에 디바이스에 파일 시스템이 없다고 표시된 경우 생성해야 합니다.

4. (선택 사항) 이전 단계에서 디바이스에 파일 시스템이 있음을 발견했다면, 이 단계는 생략하세요. 빈 볼륨이 있다면 mkfs -t 명령을 이용해 볼륨에서 파일 시스템을 생성하세요.

**A** Warning

이미 데이터가 있는 볼륨(예: 스냅샷에서 생성된 볼륨)을 탑재하는 경우, 이 명령을 사용하 지 마세요. 아니면 볼륨을 포맷하여 기존 데이터를 삭제합니다.

[ec2-user ~]\$ **sudo mkfs -t xfs** */dev/xvdf*

mkfs.xfs이 발견되지 않는 오류가 발생하는 경우 다음 명령을 사용해 XFS 도구를 설치하고 이 전 명령을 반복합니다.

[ec2-user ~]\$ **sudo yum install xfsprogs**

5. mkdir 명령을 사용하여 볼륨에서 사용할 탑재 지점 디렉터리를 생성합니다. 마운트 포인트는 파 일 시스템 트리에 볼륨이 위치하고 볼륨을 마운트한 후 파일을 읽고 쓰는 위치입니다. 다음은 / data라는 이름의 디렉터리를 생성하는 예제입니다.

[ec2-user ~]\$ **sudo mkdir** */data*

6. 이전 단계에서 생성한 탑재 지점 디렉터리에서 볼륨이나 파티션을 탑재합니다.

볼륨에 파티션이 없는 경우 다음 명령을 사용하여 전체 볼륨을 탑재할 디바이스 이름을 지정합니 다.

[ec2-user ~]\$ **sudo mount** */dev/xvdf /data*

볼륨에 파티션이 있는 경우 다음 명령을 사용하여 파티션을 탑재할 파티션 이름을 지정합니다.

[ec2-user ~]\$ **sudo mount** */dev/xvdf1 /data*

- 7. 새 볼륨 마운트의 파일 권한을 검토하여 사용자 및 애플리케이션이 볼륨에 기록할 수 있는지 확인 합니다. 파일 권한에 대한 자세한 내용은 Linux Documentation Project에서 [File security](http://tldp.org/LDP/intro-linux/html/sect_03_04.html) 단원을 참 조하십시오.
- 8. 탑재 지점은 인스턴스를 재부팅하면 자동으로 보존되지 않습니다. 재부팅 후에도 이 EBS 볼륨을 자동으로 탑재하고 싶다면, [재부팅 후에도 연결된 볼륨을 자동으로 탑재](#page-75-0) 섹션을 참조하세요.

<span id="page-75-0"></span>재부팅 후에도 연결된 볼륨을 자동으로 탑재

시스템을 재부팅할 때마다 연결된 EBS 볼륨을 탑재하려면, 디바이스에 대한 항목을 /etc/fstab 파 일에 추가합니다.

/dev/xvdf에 있는 /etc/fstab 같은 디바이스 이름을 사용할 수 있습니다. 하지만 디바이스의 128 비트 UUID(Universally Unique Identifier)를 사용할 것을 권장합니다. 디바이스 이름은 바꿀 수 있지만, UUID는 파티션 수명이 다할 때까지 유지됩니다. UUID를 사용하면 하드웨어 재구성 후 시스템을 부팅 할 수 없게 되는 경우가 줄어듭니다. 자세한 내용은 [EBS 디바이스 식별](#page-48-0) 섹션을 참조하세요.

재부팅 후 연결된 볼륨을 자동으로 탑재하는 방법

1. (선택 사항) 수정 도중 실수로 이 파일이 손상되거나 삭제되는 경우에 대비하여 /etc/fstab 파일 의 백업을 생성합니다.

[ec2-user ~]\$ **sudo cp /etc/fstab /etc/fstab.orig**

2. blkid 명령을 사용하여 디바이스의 UUID를 찾습니다. 재부팅 후 탑재할 장치의 UUID를 기록해 둡 니다. 다음 단계에서 필요합니다.

예를 들어 다음 명령은 인스턴스에 2개의 디바이스가 탑재되어 있음을 보여주며 두 디바이스 모두 의 UUID를 보여줍니다.

```
[ec2-user ~]$ sudo blkid
/dev/xvda1: LABEL="/" UUID="ca774df7-756d-4261-a3f1-76038323e572" TYPE="xfs" 
  PARTLABEL="Linux" PARTUUID="02dcd367-e87c-4f2e-9a72-a3cf8f299c10"
/dev/xvdf: UUID="aebf131c-6957-451e-8d34-ec978d9581ae" TYPE="xfs"
```
Ubuntu 18.04의 경우 lsblk 명령을 사용합니다.

[ec2-user ~]\$ **sudo lsblk -o +UUID**

3. nano 또는 vim과 같은 텍스트 편집기를 사용하여 /etc/fstab 파일을 엽니다.

[ec2-user ~]\$ **sudo vim /etc/fstab**

4. 다음 항목을 /etc/fstab에 추가해 디바이스를 지정된 탑재 지점에 탑재합니다. 필드는 blkid가 반환하는 UUID 값(또는 Ubuntu 18.04의 경우 lsblk), 탑재 지점, 파일 시스템, 권장하는 파일 시스 템 탑재 옵션입니다. 필수 필드에 대한 자세한 내용을 보려면 man fstab를 실행하여 fstab 매뉴 얼을 엽니다.

다음 예제에서는 UUID가 aebf131c-6957-451e-8d34-ec978d9581ae인 디바이스를 탑재 지 점 /data에 탑재하고 xfs 파일 시스템을 사용합니다. 또한 defaults 및 nofail 플래그를 사용 합니다. 0을 지정하여 파일 시스템이 덤프되지 않도록 하고 2를 지정하여 루트 디바이스가 아님을 나타냅니다.

UUID=*aebf131c-6957-451e-8d34-ec978d9581ae /data xfs* defaults,nofail 0 2

**a** Note

(볼륨을 다른 인스턴스로 옮긴 후 등의 상황에서) 이 볼륨을 연결하지 않고 인스턴스를 부팅했다면, nofail 탑재 옵션을 이용해 볼륨 탑재 시 오류가 있더라도 인스턴스를 부 팅할 수 있습니다. 16.04 이전의 Ubuntu 버전을 포함하는 Debian 계열 시스템에서는 nobootwait 탑재 옵션도 추가해야 합니다.

5. 항목이 제대로 작동하는지 확인하기 위해, 다음 명령을 실행해 디바이스 탑재를 해제하고 /etc/ fstab에서 모든 파일 시스템을 탑재합니다. 오류가 없다면 /etc/fstab 파일에 문제가 없다는 뜻이며, 파일 시스템은 재부팅 후 자동으로 탑재됩니다.

[ec2-user ~]\$ **sudo umount** */data* [ec2-user ~]\$ **sudo mount -a**

오류 메시지가 표시된다면, 파일의 오류를 처리하세요.

#### **A** Warning

/etc/fstab 파일에서 오류가 발생하면 시스템이 부팅되지 않을 수 있습니다. /etc/ fstab 파일에서 오류가 발생한 시스템을 종료하지 마십시오.

/etc/fstab의 오류 수정 방법을 모르며 이 절차의 첫 번째 단계에서 백업 파일을 만들었다면, 다 음 명령을 이용해 백업 파일에서 복원을 진행할 수 있습니다.

[ec2-user ~]\$ **sudo mv /etc/fstab.orig /etc/fstab**

Windows 인스턴스

다음과 같은 방법 중 하나를 사용하여 Windows 인스턴스에서 볼륨을 사용할 수 있도록 만듭니다.

**PowerShell** 

원시 파티션이 있는 모든 EBS 볼륨을 Windows에서 사용할 수 있게 하려면 PowerShell

- 1. 원격 데스크톱을 사용하여 Windows 인스턴스에 로그인합니다. 자세한 내용은 [Windows 인스](https://docs.aws.amazon.com/AWSEC2/latest/WindowsGuide/connecting_to_windows_instance.html) [턴스에 연결](https://docs.aws.amazon.com/AWSEC2/latest/WindowsGuide/connecting_to_windows_instance.html)을 참조하세요.
- 2. 작업 표시줄에서 시작 메뉴를 열고 Windows를 선택합니다. PowerShell
- 3. 열린 PowerShell 프롬프트에서 제공된 일련의 Windows PowerShell 명령을 사용합니다. 이 스 크립트는 기본값으로 다음 작업을 수행합니다.
	- 1. ShellHWDetection 서비스를 중지합니다.
	- 2. 파티션 스타일이 원시 디스크인 디스크를 열거합니다.
	- 3. 디스크 및 파티션 유형이 지원할 최대 크기에 걸쳐 있는 새 파티션을 만듭니다.

4. 사용 가능한 드라이브 문자를 배정합니다.

5. 지정된 파일 시스템 레이블을 사용하여 파일 시스템을 NTFS로 포맷합니다.

6. ShellHWDetection 서비스를 다시 시작합니다.

```
Stop-Service -Name ShellHWDetection
Get-Disk | Where PartitionStyle -eq 'raw' | Initialize-Disk -PartitionStyle MBR
 -PassThru | New-Partition -AssignDriveLetter -UseMaximumSize | Format-Volume -
FileSystem NTFS -NewFileSystemLabel "Volume Label" -Confirm:$false
Start-Service -Name ShellHWDetection
```
DiskPart command line tool

DiskPart 명령줄 도구와 함께 EBS 볼륨을 사용할 수 있게 하려면

- 1. 원격 데스크톱을 사용하여 Windows 인스턴스에 로그인합니다. 자세한 내용은 [Windows 인스](https://docs.aws.amazon.com/AWSEC2/latest/WindowsGuide/connecting_to_windows_instance.html) [턴스에 연결](https://docs.aws.amazon.com/AWSEC2/latest/WindowsGuide/connecting_to_windows_instance.html)을 참조하세요.
- 2. 사용할 디스크 번호를 확인합니다.
	- 1. 시작 메뉴를 열고 PowerShell Windows를 선택합니다.
	- 2. 사용 가능한 디스크 목록을 검색하는 Get-Disk Cmdlet을 사용합니다.
	- 3. 명령 출력에서 사용 가능한 디스크에 해당하는 숫자(Number)를 기록합니다.
- 3. DiskPart 명령을 실행할 스크립트 파일을 생성합니다.
	- 1. 시작 메뉴를 열고 파일 탐색기(File Explorer)를 선택합니다.
	- 2. 스크립트 파일을 저장할 디렉터리(예: C:\)로 이동합니다.
	- 3. 폴더 내의 빈 공간을 선택하거나 마우스 오른쪽 버튼으로 클릭하여 대화 상자를 열고 커서 를 New 위에 놓아 컨텍스트 메뉴에 액세스한 다음 텍스트 문서(Text Document)를 선택합니 다.
	- 4. 텍스트 파일을 diskpart.txt로 지정합니다.
- 4. 스크립트 파일에 다음 명령을 추가합니다. 디스크 번호, 파티션 유형, 볼륨 레이블 및 드라이브 문자를 수정해야 할 수 있습니다. 이 스크립트는 기본값으로 다음 작업을 수행합니다.
	- 1. 수정할 디스크 1을 선택합니다.
	- 2. 기본 부트 레코드(MBR) 파티션 구조를 사용하도록 볼륨을 구성합니다.
	- 3. 볼륨을 NTFS 볼륨으로 포맷합니다.
- 4. 볼륨 레이블을 설정합니다.
- 5. 볼륨에 드라이브 문자를 할당합니다.
	- **A** Warning

이미 데이터가 있는 볼륨을 마운트하는 경우 볼륨을 재포맷하지 않아야 기존 데이터가 삭제되지 않습니다.

```
select disk 1
attributes disk clear readonly 
online disk noerr
convert mbr
create partition primary 
format quick fs=ntfs label="volume_label" 
assign letter="drive_letter"
```
자세한 내용은 [DiskPart 구문 및 매개변수를](https://docs.microsoft.com/en-us/previous-versions/windows/it-pro/windows-vista/cc766465(v=ws.10)#diskpart-syntax-and-parameters) 참조하십시오.

5. 명령 프롬프트를 열고 스크립트가 있는 폴더로 이동하고 다음 명령을 실행하여 지정된 디스크 에서 볼륨을 사용할 수 있도록 합니다.

C:\> diskpart /s diskpart.txt

Disk Management utility

디스크 관리 유틸리티를 통해 사용 가능한 EBS 볼륨 만들기

- 1. 원격 데스크톱을 사용하여 Windows 인스턴스에 로그인합니다. 자세한 내용은 [Windows 인스](https://docs.aws.amazon.com/AWSEC2/latest/WindowsGuide/connecting_to_windows_instance.html) [턴스에 연결](https://docs.aws.amazon.com/AWSEC2/latest/WindowsGuide/connecting_to_windows_instance.html)을 참조하세요.
- 2. 디스크 관리 유틸리티를 시작합니다. 작업 표시줄에서 마우스 오른쪽 버튼을 클릭하여 Windows 로고에 대한 컨텍스트 메뉴를 열고 디스크 관리(Disk Management)를 선택합니다.

#### **a** Note

Windows Server 2008에서는 시작(Start), 관리 도구(Administrative Tools), 컴퓨터 관 리(Computer Management), 디스크 관리(Disk Management)를 선택합니다.

3. 볼륨을 온라인 상태로 전환합니다. 아래쪽의 왼쪽 창에서 마우스 오른쪽 버튼을 클릭하여 EBS 볼륨용 디스크에 대한 컨텍스트 메뉴를 엽니다. 온라인을 선택합니다.

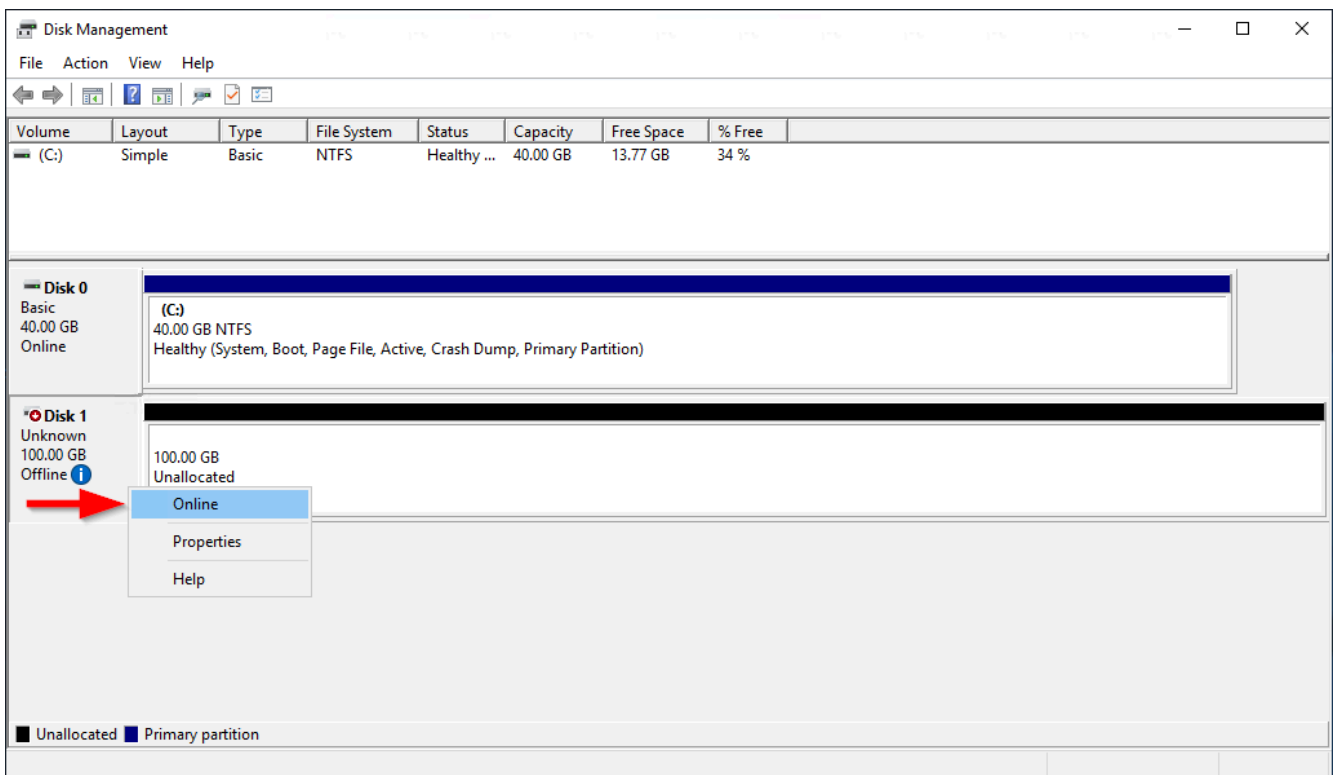

4. (조건) 디스크가 초기화되지 않은 경우 디스크를 초기화해야 사용할 수 있습니다. 디스크가 이 미 초기화된 경우 이 단계를 건너뜁니다.

# **A** Warning

이미 데이터가 있는 볼륨을 마운트하는 경우(예: 퍼블릭 데이터 세트 또는 스냅샷에서 생성된 볼륨), 볼륨을 다시 포맷하지 말고 기존 데이터를 삭제하세요.

디스크가 초기화되어 있지 않으면 다음과 같이 초기화를 수행하세요.

1. 왼쪽 창에서 마우스 오른쪽 버튼을 클릭하여 디스크에 대한 컨텍스트 메뉴를 열고 디스크 초기화(Initialize Disk)를 선택합니다.

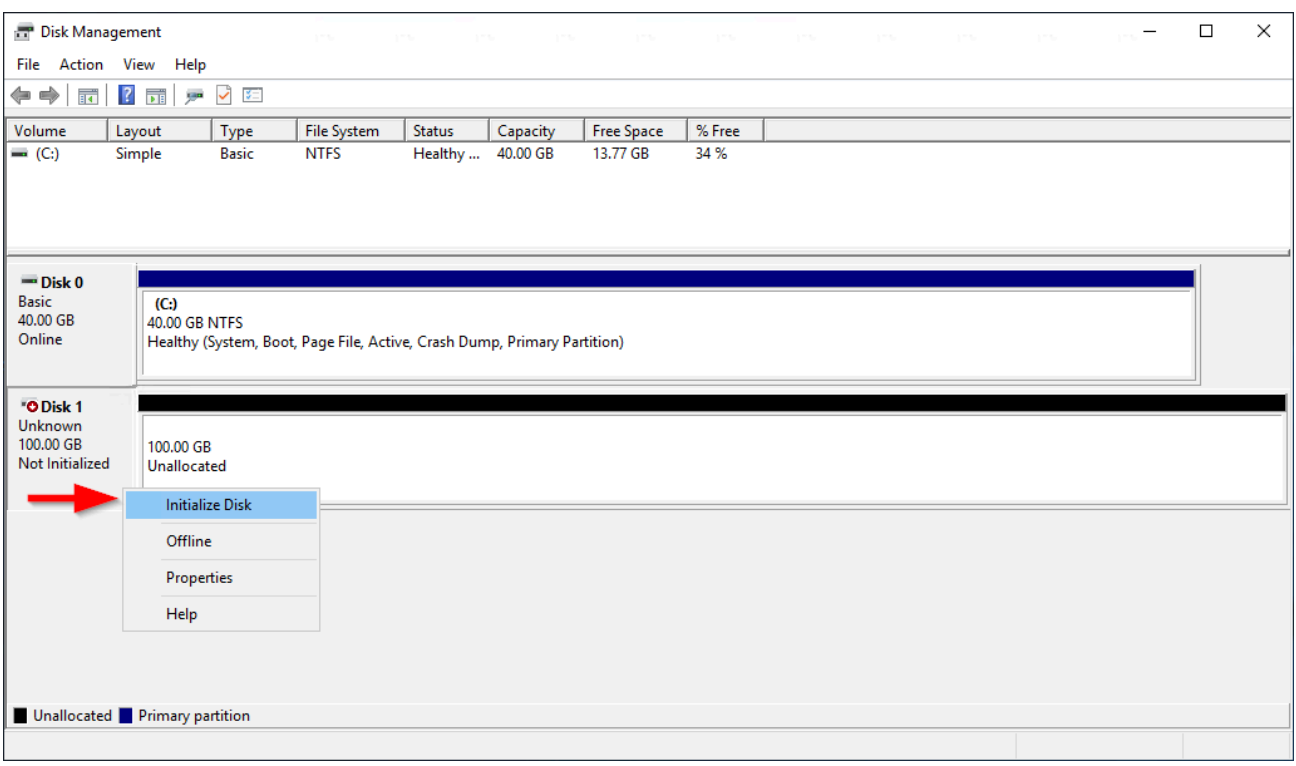

2. 디스크 초기화(Initialize Disk) 대화 상자에서 파티션 스타일을 선택하고 확인(OK)을 선택합 니다.

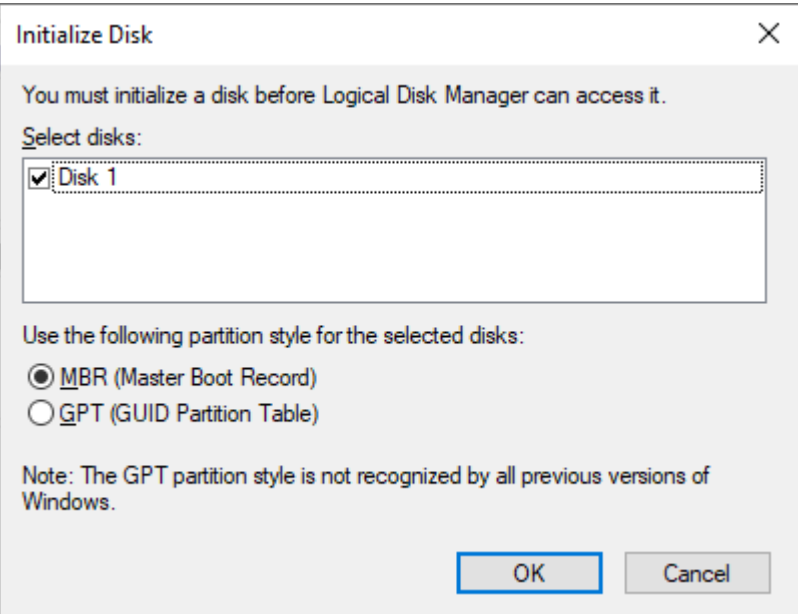

5. 오른쪽 창에서 마우스 오른쪽 버튼을 클릭하여 디스크에 대한 컨텍스트 메뉴를 열고 새 단순 볼륨(New Simple Volume)을 선택합니다.

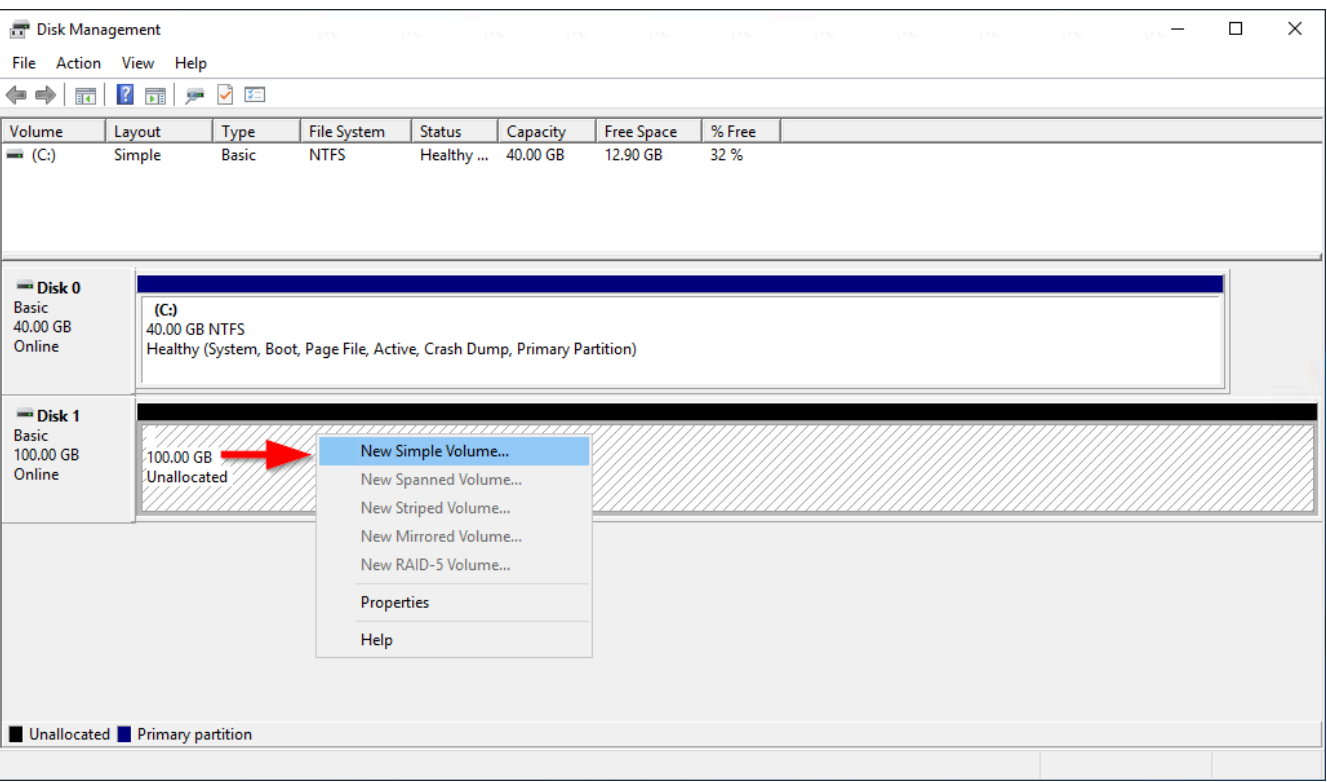

6. 새로운 단순 볼륨 마법사(New Simple Volume Wizard)에서 다음(Next)을 선택합니다.

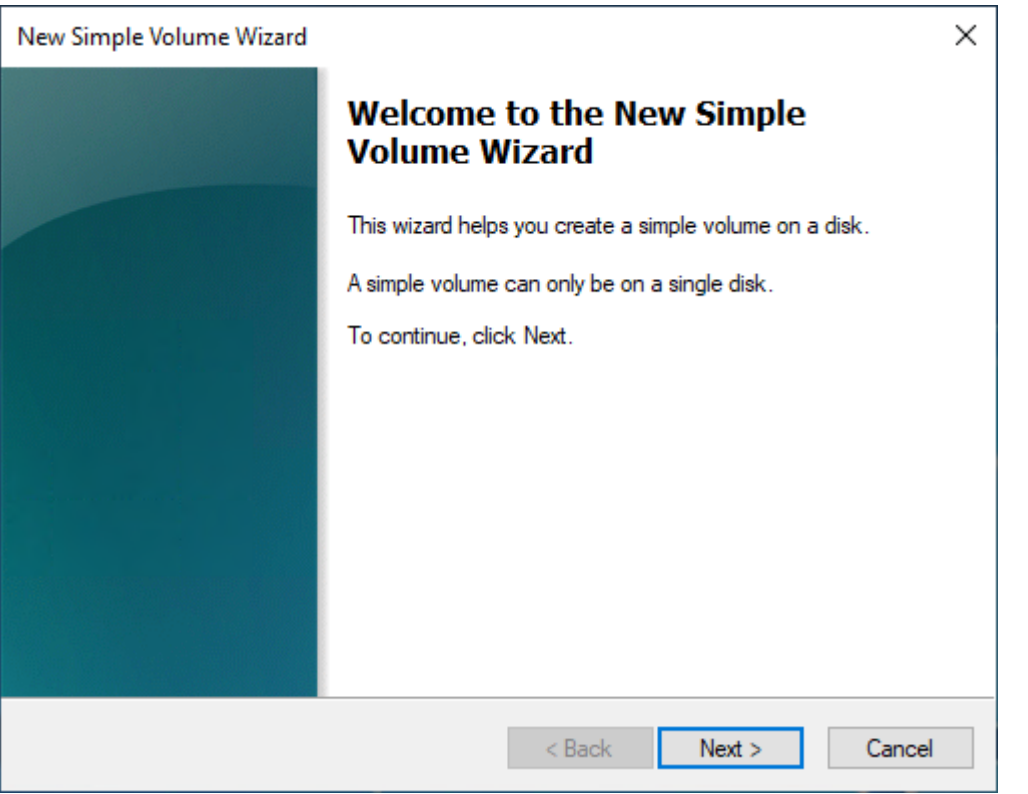

7. 기본 최대값을 변경하려면 MB 크기의 단순 볼륨(Simple volume size in MB)을 지정한 후 다음 (Next)을 선택합니다.

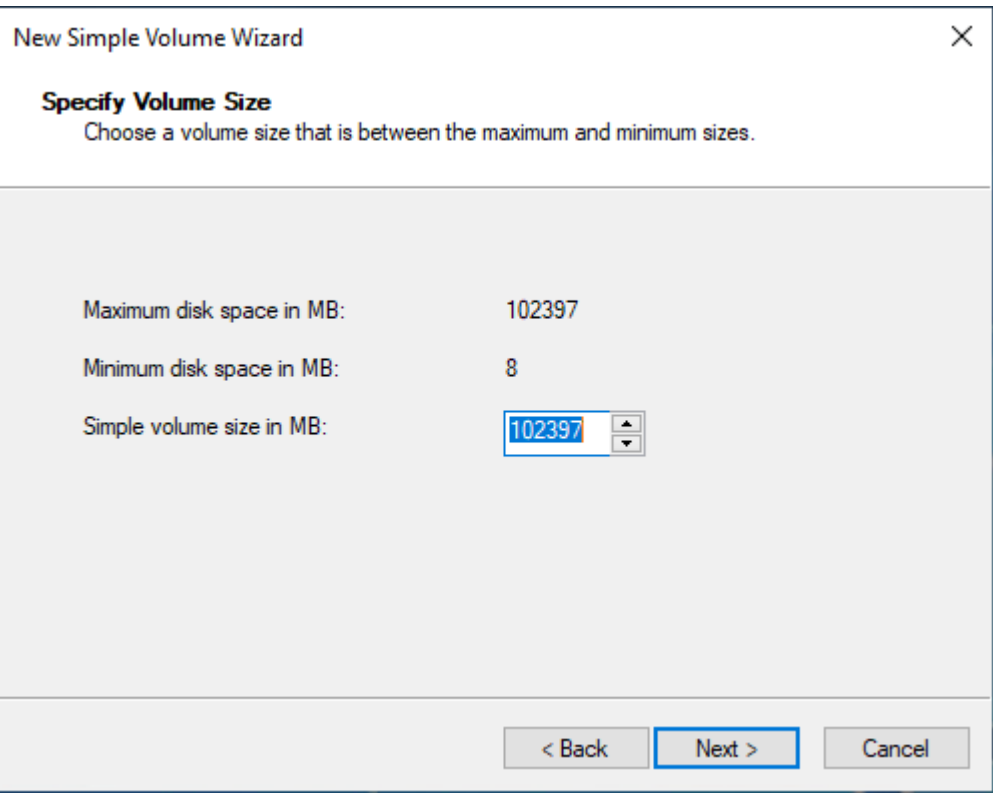

8. 필요한 경우 다음 드라이브 문자 할당(Assign the following drive letter) 드롭다운에서 권장 드 라이브 문자를 지정한 후 다음(Next)을 선택합니다.

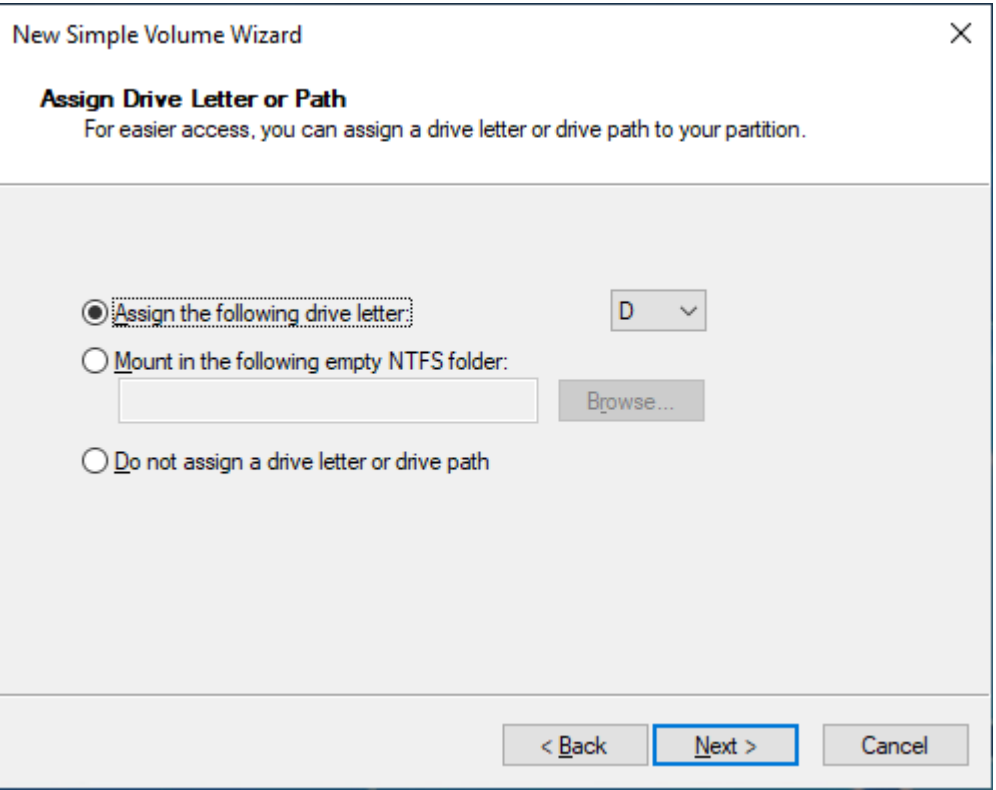

# 9. 볼륨 레이블(Volume Label)을 지정하고 필요에 따라 기본 설정을 조정한 후 다음(Next)을 선택 합니다.

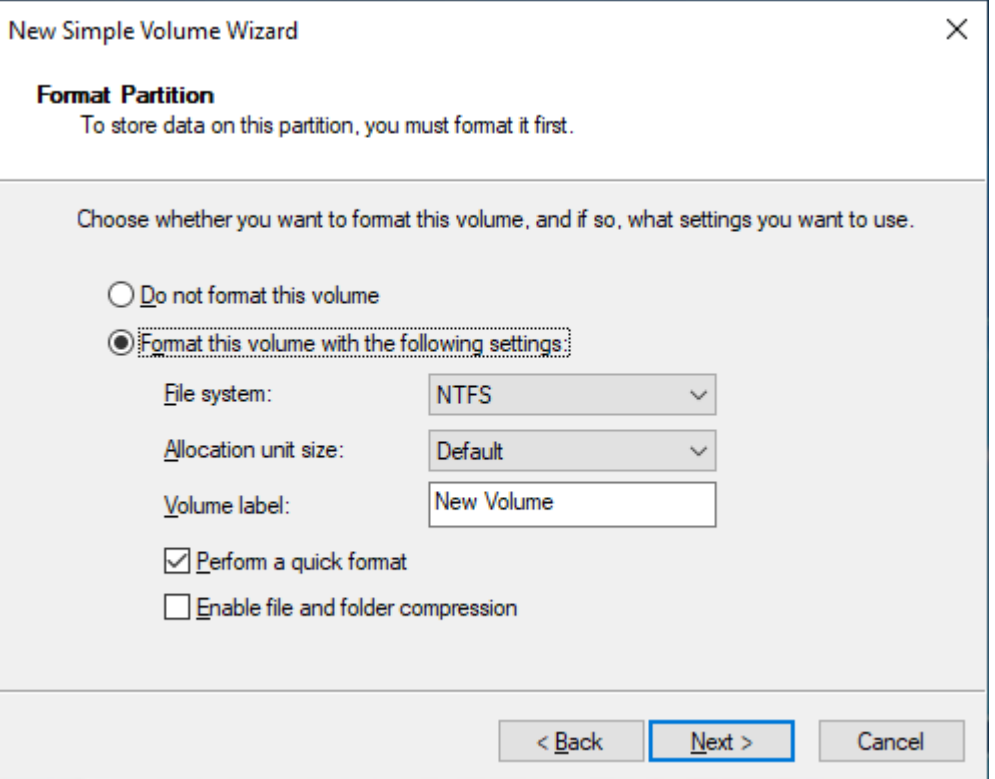

10. 설정을 검토한 다음 완료(Finish)를 선택하여 수정 사항을 적용하고 새 단순 볼륨 만들기 마법 사를 닫습니다.

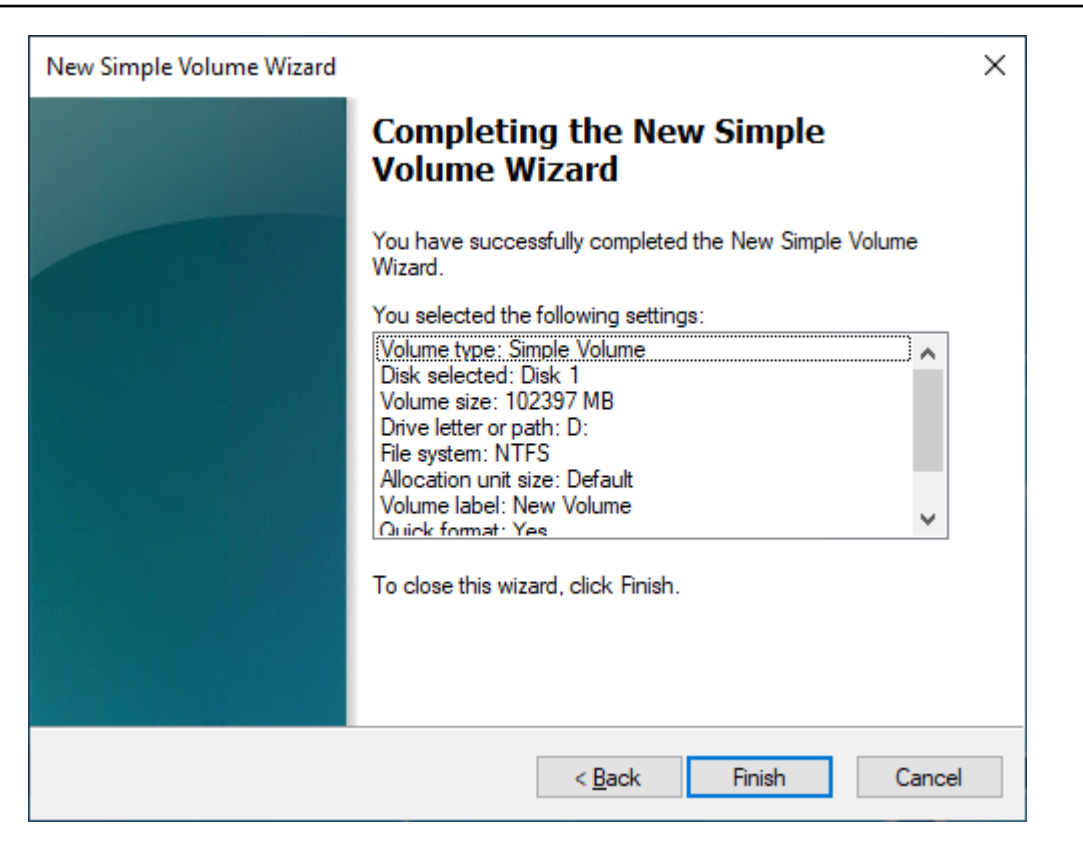

# Amazon EBS 볼륨에 대한 정보 보기

EBS 볼륨에 대한 설명이 포함된 정보를 볼 수 있습니다. 예를 들어 특정 리전에 있는 모든 볼륨에 대한 정보를 보거나 크기, 볼륨 유형, 볼륨 암호화 여부, 볼륨 암호화에 사용된 KMS 키, 볼륨이 연결된 특정 인스턴스 등 단일 볼륨에 대한 자세한 정보를 볼 수 있습니다.

사용 가능한 디스크 공간 등 EBS 볼륨에 대한 추가 정보를 인스턴스의 운영 체제에서 가져올 수 있습 니다.

주제

- [볼륨 정보 보기](#page-85-0)
- [볼륨 상태](#page-86-0)
- [볼륨 지표 보기](#page-88-0)
- [여유 디스크 공간 보기](#page-88-1)

<span id="page-85-0"></span>볼륨 정보 보기

다음 방법 중 하나를 사용하여 볼륨에 대한 정보를 볼 수 있습니다.

#### Console

#### 콘솔을 사용하여 볼륨에 대한 정보 확인

- 1. [https://console.aws.amazon.com/ec2/에](https://console.aws.amazon.com/ec2/)서 Amazon EC2 콘솔을 엽니다.
- 2. 탐색 창에서 볼륨을 선택합니다.
- 3. 목록을 줄이기 위해 태그 및 볼륨 속성을 사용하여 볼륨을 필터링할 수 있습니다. 필터 필드를 선택하고 태그 또는 볼륨 속성을 선택한 다음 필터 값을 선택합니다.
- 4. 볼륨에 대한 자세한 정보를 확인하려면 해당 ID를 선택합니다.

### 콘솔을 사용하여 인스턴스에 연결된 EBS 볼륨을 보려면

- 1. [https://console.aws.amazon.com/ec2/에](https://console.aws.amazon.com/ec2/)서 Amazon EC2 콘솔을 엽니다.
- 2. 탐색 창에서 인스턴스를 선택합니다.
- 3. 인스턴스를 선택합니다.
- 4. 스토리지(Storage) 탭의 블록 디바이스(Block devices) 섹션에는 인스턴스에 연결된 볼륨을 나 열됩니다. 특정 볼륨에 대한 정보를 보려면 볼륨 ID(Volume ID) 열에서 해당 ID를 선택합니다.

#### Amazon EC2 Global View

Amazon EC2 Global View를 사용하여, AWS 계정이 사용되는 모든 리전의 볼륨을 볼 수 있습니다. 자세한 내용은 [Amazon EC2 Global View를](https://docs.aws.amazon.com/AWSEC2/latest/WindowsGuide/global-view.html) 참조하세요.

#### AWS CLI

를 사용하여 EBS 볼륨에 대한 정보를 보려면 AWS CLI

[describe-volumes](https://docs.aws.amazon.com/cli/latest/reference/ec2/describe-volumes.html) 명령을 사용합니다.

Tools for Windows PowerShell

Windows용 도구를 사용하여 EBS 볼륨에 대한 정보를 보려면 PowerShell

[Get-EC2Volume](https://docs.aws.amazon.com/powershell/latest/reference/items/Get-EC2Volume.html) 명령을 사용합니다.

# <span id="page-86-0"></span>볼륨 상태

볼륨 상태는 Amazon EBS 볼륨의 가용성을 설명합니다. 콘솔의 볼륨 페이지에 있는 상태 열에서 또는 [AWS CLI describe-volumes](https://docs.aws.amazon.com/cli/latest/reference/ec2/describe-volumes.html) 명령을 사용하여 볼륨 상태를 볼 수 있습니다.

Amazon EBS 볼륨은 생성되는 순간부터 삭제될 때까지 다양한 상태로 전환됩니다.

다음 그림에서는 볼륨 상태 간 전환을 보여줍니다. Amazon EBS 스냅샷에서 볼륨을 생성하거나 빈 볼 륨을 생성할 수 있습니다. 볼륨은 생성하면 creating 상태로 전환됩니다. 볼륨이 사용할 준비가 되면 available 상태로 전환됩니다. 사용 가능한 볼륨을 볼륨과 동일한 가용 영역에 있는 인스턴스에 연 결할 수 있습니다. 볼륨을 다른 인스턴스에 연결하거나 삭제하려면 먼저 볼륨을 분리해야 합니다. 더 이상 필요하지 않은 볼륨은 삭제할 수 있습니다.

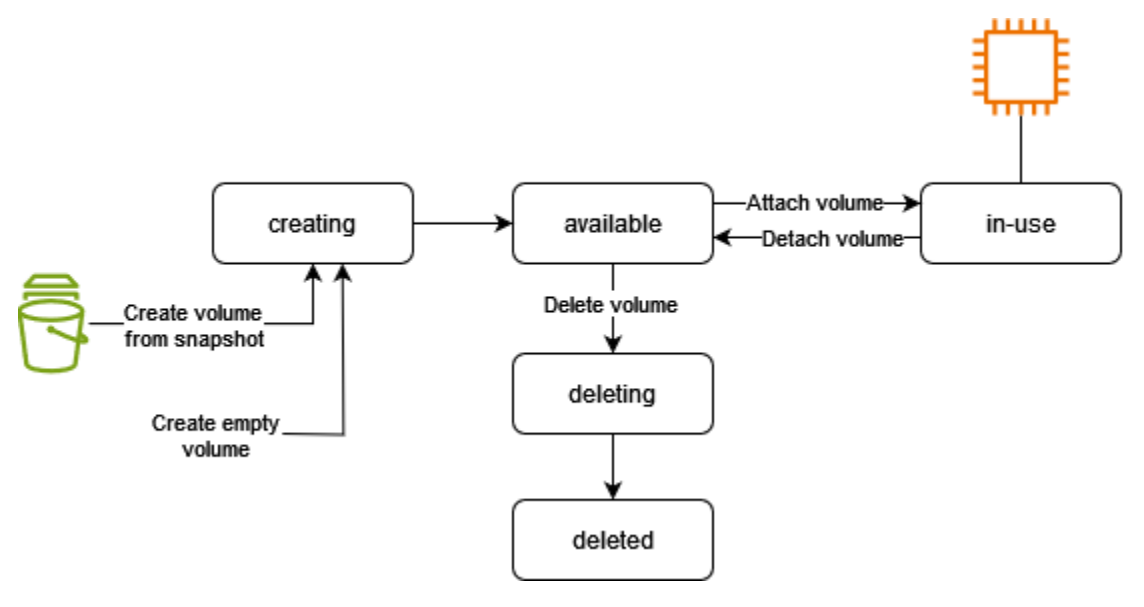

다음 표에는 볼륨 상태가 요약되어 있습니다.

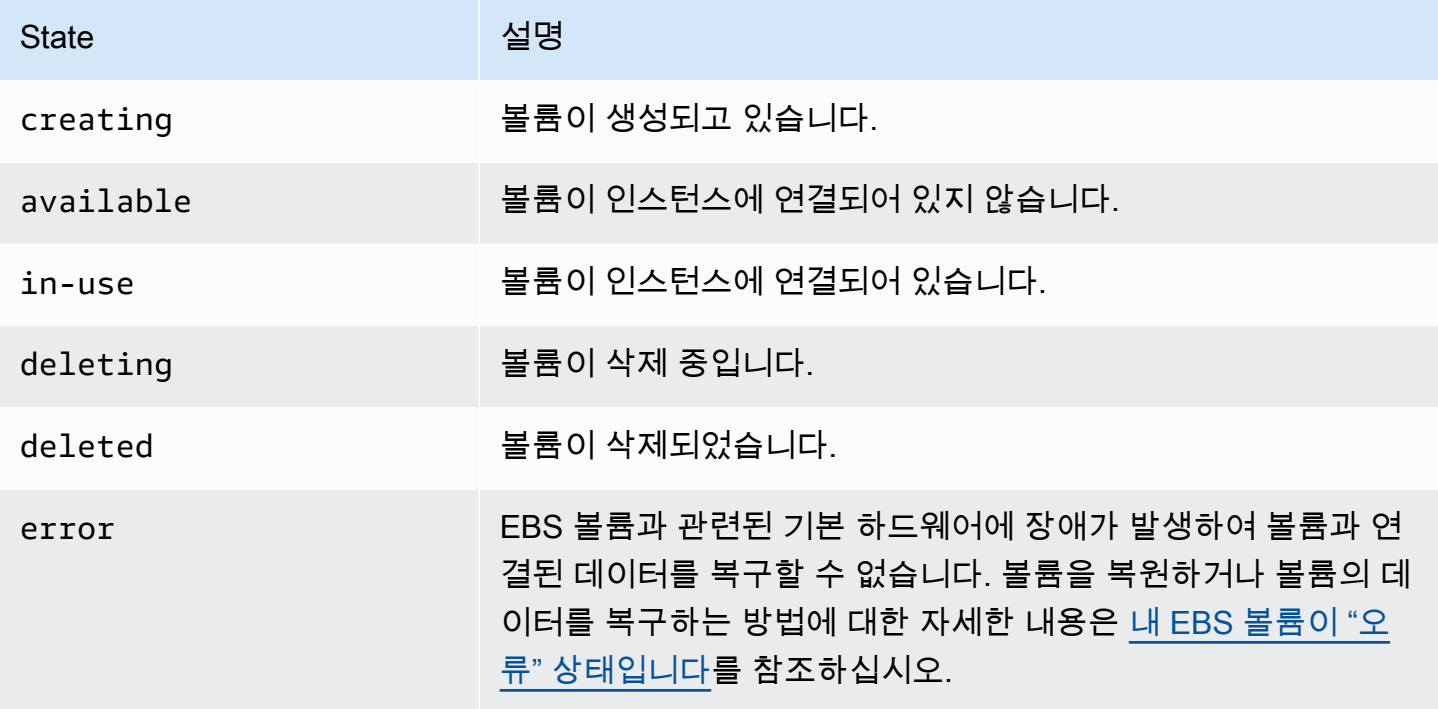

# <span id="page-88-0"></span>볼륨 지표 보기

CloudWatchAmazon에서 EBS 볼륨에 대한 추가 정보를 얻을 수 있습니다. 자세한 정보는 [아마존](#page-533-0) [CloudWatch EBS용 아마존 메트릭스](#page-533-0)을 참조하세요.

<span id="page-88-1"></span>여유 디스크 공간 보기

#### Linux 인스턴스

사용 가능한 디스크 공간 등 EBS 볼륨에 대한 추가 정보를 인스턴스의 Linux 운영 체제에서 가져올 수 있습니다. 예를 들어, 다음 명령을 사용합니다.

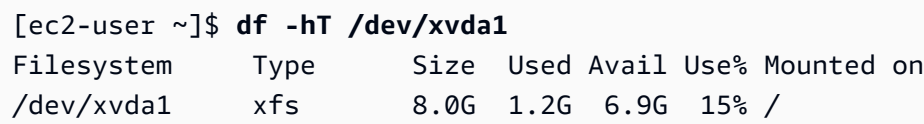

**G** Tip

또한 CloudWatch 에이전트를 사용하여 인스턴스에 연결하지 않고도 Amazon EC2 인스턴스 에서 디스크 공간 사용량 지표를 수집할 수 있습니다. 자세한 내용은 Amazon CloudWatch 사 용 설명서의 CloudWatch [에이전트 구성 파일 생성](https://docs.aws.amazon.com/AmazonCloudWatch/latest/monitoring/create-cloudwatch-agent-configuration-file.html) 및 [CloudWatch 에이전트 설치를](https://docs.aws.amazon.com/AmazonCloudWatch/latest/monitoring/install-CloudWatch-Agent-on-EC2-Instance.html) 참조하십 시오. 여러 인스턴스의 디스크 공간 사용량을 모니터링해야 하는 경우 Systems Manager를 사 용하여 해당 인스턴스에 CloudWatch 에이전트를 설치하고 구성할 수 있습니다. 자세한 내용은 [Systems Manager를 사용한 CloudWatch 에이전트 설치를](https://docs.aws.amazon.com/AmazonCloudWatch/latest/monitoring/installing-cloudwatch-agent-ssm.html) 참조하십시오.

Windows 인스턴스에서 사용 가능한 디스크 공간을 보는 방법에 대한 자세한 내용은 Windows 인스턴 스용 Amazon EC2 사용 설명서의 [여유 디스크 공간 보기를](https://docs.aws.amazon.com/AWSEC2/latest/WindowsGuide/ebs-describing-volumes.html#ebs-view-free-disk-space) 참조하세요.

Windows 인스턴스

사용 가능한 디스크 공간 등 EBS 볼륨에 대한 추가 정보를 인스턴스의 Windows 운영 체제에서 가져올 수 있습니다. 예를 들어 파일 탐색기를 열어 이 PC(This PC)를 선택하면 여유 디스크 공간을 볼 수 있 습니다.

다음과 같이 dir 명령을 사용하여 출력된 내용의 마지막 행에서 여유 디스크 공간을 확인할 수도 있습 니다.

C:\> **dir C:**

```
 Volume in drive C has no label. 
 Volume Serial Number is 68C3-8081 
 Directory of C:\
03/25/2018  02:10 AM <DIR>
03/25/2018  02:10 AM  <DIR>
03/25/2018 03:47 AM <DIR> Contacts
03/25/2018 03:47 AM <DIR> Desktop
03/25/2018 03:47 AM <DIR> Documents
03/25/2018 03:47 AM <DIR> Downloads
03/25/2018 03:47 AM <DIR> Favorites
03/25/2018 03:47 AM <DIR> Links
03/25/2018 03:47 AM <DIR> Music
03/25/2018 03:47 AM <DIR> Pictures
03/25/2018 03:47 AM <DIR> Saved Games
03/25/2018 03:47 AM <DIR> Searches
03/25/2018 03:47 AM <DIR> Videos 
             0 File(s) 0 bytes 
            13 Dir(s) 18,113,662,976 bytes free
```
다음과 같이 fsutil 명령을 사용해 여유 디스크 공간을 확인할 수도 있습니다.

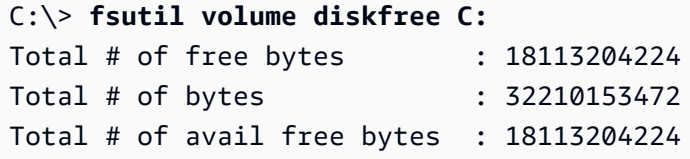

### **G** Tip

또한 CloudWatch 에이전트를 사용하여 인스턴스에 연결하지 않고도 Amazon EC2 인스턴스 에서 디스크 공간 사용량 지표를 수집할 수 있습니다. 자세한 내용은 Amazon CloudWatch 사 용 설명서의 CloudWatch [에이전트 구성 파일 생성](https://docs.aws.amazon.com/AmazonCloudWatch/latest/monitoring/create-cloudwatch-agent-configuration-file.html) 및 [CloudWatch 에이전트 설치를](https://docs.aws.amazon.com/AmazonCloudWatch/latest/monitoring/install-CloudWatch-Agent-on-EC2-Instance.html) 참조하십 시오. 여러 인스턴스의 디스크 공간 사용량을 모니터링해야 하는 경우 Systems Manager를 사 용하여 해당 인스턴스에 CloudWatch 에이전트를 설치하고 구성할 수 있습니다. 자세한 내용은 [Systems Manager를 사용한 CloudWatch 에이전트 설치를](https://docs.aws.amazon.com/AmazonCloudWatch/latest/monitoring/installing-cloudwatch-agent-ssm.html) 참조하십시오.

Linux 인스턴스에서 사용 가능한 디스크 공간을 보는 방법에 대한 자세한 내용은 Linux 인스턴스용 Amazon EC2 사용 설명서의 [여유 디스크 공간 보기를](https://docs.aws.amazon.com/AWSEC2/latest/UserGuide/ebs-describing-volumes.html#ebs-view-free-disk-space-lin) 참조하세요.

# Amazon EBS 탄력적 볼륨을 사용하여 볼륨 수정

Amazon EBS 탄력적 볼륨을 통해 볼륨 크기를 늘리거나 볼륨 유형을 변경하거나 EBS 볼륨의 성능을 조정할 수 있습니다. 인스턴스가 탄력적 볼륨을 지원하는 경우에는 볼륨을 분리하거나 인스턴스를 재 시작하지 않고도 이것이 가능합니다. 따라서 변경 사항이 적용되는 동안 애플리케이션을 계속 사용할 수 있습니다.

볼륨 구성 수정은 무료입니다. 볼륨 수정이 시작된 후 새 볼륨 구성에 대한 요금이 청구됩니다. 자세한 내용은 [Amazon EBS 요금](https://aws.amazon.com/ebs/pricing) 페이지를 참조하세요.

#### 내용

- [EBS 볼륨 수정 요구 사항](#page-90-0)
- [EBS 볼륨에 대한 수정 요청](#page-94-0)
- [EBS 볼륨 수정 진행 상황 모니터링](#page-99-0)
- [EBS 볼륨 크기 조정 후 파일 시스템 확장](#page-103-0)

### <span id="page-90-0"></span>EBS 볼륨 수정 요구 사항

Amazon EBS 볼륨을 수정할 때 다음과 같은 요구 사항과 제한 사항이 적용됩니다. EBS 볼륨에 대한 일반 요구 사항에 대한 자세한 내용은 [EBS 볼륨의 크기 및 구성에 대한 제약을](#page-42-0) 참조하세요.

#### 주제

- [지원되는 인스턴스 유형](#page-90-1)
- [운영 체제](#page-91-0)
- [제한 사항](#page-92-0)

<span id="page-90-1"></span>지원되는 인스턴스 유형

탄력적 볼륨을 지원하는 인스턴스는 다음과 같습니다.

- 모든 [현재 세대 인스턴스](https://docs.aws.amazon.com/AWSEC2/latest/UserGuide/instance-types.html#current-gen-instances)
- 이전 세대 인스턴스: C1, C3, C4, G2, I2, M1, M3, M4, R3, R4

인스턴스 유형에서 탄력적 볼륨을 지원하지 않는 경우에는 [탄력적 볼륨이 지원되지 않는 경우의 EBS](#page-98-0)  [볼륨 수정](#page-98-0) 섹션을 참조하세요.

#### <span id="page-91-0"></span>운영 체제

다음과 같은 운영 체제 요구 사항이 적용됩니다.

#### Linux

Linux AMI에서 부팅 볼륨 2TiB(2,048GiB) 이상을 사용하려면 GUID 파티션 테이블(GPT)과 GRUB 2가 필요합니다. 현재 여러 Linux AMI에서도 부팅 볼륨 크기를 최대 2TiB까지만 지원하는 MBR 파티셔닝 체계를 사용하고 있습니다. 인스턴스가 2TiB 이상의 부팅 볼륨에서 부팅되지 않는 경우, 사용 중인 AMI 의 부팅 볼륨 크기가 2TiB 미만으로 제한된 상태일 수 있습니다. 부팅 볼륨이 아닌 볼륨에는 이 Linux 인스턴스에 대한 제한이 적용되지 않습니다. Windows 볼륨에 적용되는 요구 사항은 Windows 인스턴 스용 Amazon EC2 사용 설명서의 [Windows 볼륨에 대한 요구 사항을](https://docs.aws.amazon.com/AWSEC2/latest/WindowsGuide/modify-volume-requirements.html#window-volumes) 참조하세요.

부팅 볼륨을 2TiB 이상으로 크기를 조정하기 전에 인스턴스에서 다음 명령을 실행하여 볼륨이 MBR 또 는 GPT 파티셔닝을 사용하는지 확인할 수 있습니다.

```
[ec2-user ~]$ sudo gdisk -l /dev/xvda
```
GPT 파티셔닝을 사용하는 Amazon Linux 인스턴스는 다음 정보를 반환합니다.

```
GPT fdisk (gdisk) version 0.8.10 
   Partition table scan: 
     MBR: protective 
     BSD: not present 
     APM: not present 
     GPT: present 
   Found valid GPT with protective MBR; using GPT.
```
MBR 파티셔닝을 사용하는 SUSE 인스턴스는 다음 정보를 반환합니다.

```
GPT fdisk (gdisk) version 0.8.8 
   Partition table scan: 
     MBR: MBR only 
     BSD: not present 
     APM: not present 
     GPT: not present
```
#### **Windows**

기본적으로 Windows는 마스터 부트 레코드(MBR) 파티션 테이블을 사용하여 볼륨을 초기화합니다. MBR는 2TiB(2,048GiB) 미만의 볼륨만 지원하기 때문에 Windows에서는 MBR 볼륨 크기를 이 한도를 넘는 크기로 변경할 수 없습니다. 이렇게 하면 Windows 디스크 관리 유틸리티에서 볼륨 확장 옵션이 비활성화됩니다. AWS Management Console이나 AWS CLI를 사용하여 크기 제한을 초과하는 MBR 파티션 볼륨을 생성하면 Windows에서 추가 공간을 검색하거나 사용할 수 없습니다. Linux 볼륨에 적 용되는 요구 사항은 Linux 인스턴스용 Amazon EC2 사용 설명서의 [Linux 볼륨에 대한 요구 사항을](https://docs.aws.amazon.com/AWSEC2/latest/UserGuide/volume_constraints.html) 참 조하세요.

이 제한을 해결하려면 GUID 파티션 테이블(GPT)을 사용하여 더 큰 볼륨을 새로 만든 후 원래 MBR 볼 륨의 데이터를 복사합니다.

GPT 볼륨을 생성하려면

1. EC2 인스턴스의 가용 영역에서 원하는 크기의 비어 있는 새 볼륨을 생성하고 이 볼륨을 인스턴스 에 연결합니다.

#### **a** Note

새 볼륨은 스냅샷에서 복원한 볼륨이 아니어야 합니다.

- 2. Windows 시스템에 로그인하고 디스크 관리(diskmgmt.exe)를 엽니다.
- 3. 새 디스크를 마우스 오른쪽 버튼으로 클릭하여 컨텍스트 메뉴를 열고 온라인을 선택합니다.
- 4. 디스크 초기화 창에서 새 디스크를 선택하고 GPT(GUID 파티션 테이블), 확인을 선택합니다.
- 5. 초기화가 완료되면 robocopy 또는 teracopy 등의 도구를 사용하여 원래 볼륨의 데이터를 새 볼륨 으로 복사합니다.
- 6. 디스크 관리에서 드라이브 문자를 적절한 값으로 변경하고 기존 볼륨을 오프라인으로 전환합니 다.
- 7. Amazon EC2 콘솔에서 기존 볼륨을 인스턴스에서 분리하고, 인스턴스를 재부팅하여 인스턴스가 제대로 작동하는지 확인한 다음, 기존 볼륨을 삭제합니다.

<span id="page-92-0"></span>제한 사항

• 볼륨 수정 시 요청할 수 있는 최대 집계 스토리지에는 제한이 있습니다. 자세한 내용은 Amazon Web Services 일반 참조의 [Amazon EBS 서비스 할당량을](https://docs.aws.amazon.com/general/latest/gr/ebs-service.html#limits_ebs) 참조하세요.

- 볼륨을 수정한 후 동일한 볼륨에 추가 수정 사항을 적용하려면 먼저 볼륨이 in-use 또는 available 상태가 되도록 6시간 이상 기다려야 합니다.
- 현재 적용 중인 구성 변경에 따라 EBS 볼륨을 수정하는 데 몇 분에서 몇 시간이 걸릴 수 있습니다. 크 기가 1TiB인 EBS 볼륨은 일반적으로 수정하는 데 최대 6시간이 걸릴 수 있습니다. 하지만 다른 상황 에서 동일한 볼륨이 24시간 이상 걸릴 수 있습니다. 볼륨을 수정하는 데 걸리는 시간은 항상 선형적 으로 조정되는 것은 아닙니다. 따라서 볼륨이 커도 시간이 덜 걸리고 볼륨이 작아도 시간이 더 걸릴 수 있습니다.
- 볼륨이 2016년 11월 3일 23:40 UTC 이전에 연결된 경우에는 탄력적 볼륨 지원을 초기화해야 합니 다. 자세한 내용은 [탄력적 볼륨 지원 초기화](#page-97-0)를 참조하십시오.
- EBS 볼륨을 수정하려고 시도할 때 오류 메시지가 표시되는 경우 또는 이전 세대 인스턴스 유형에 연 결된 EBS 볼륨을 수정하는 경우 다음 중 한 가지 조치를 취하세요.
	- 루트가 아닌 볼륨의 경우, 인스턴스에서 볼륨을 분리하고 수정 사항을 적용한 다음 볼륨을 다시 연 결합니다.
	- 루트 볼륨의 경우, 인스턴스를 중단하고 수정 사항을 적용한 다음 인스턴스를 다시 시작합니다.
- 완전히 초기화되지 않은 볼륨의 경우 수정 시간이 늘어납니다. 자세한 정보는 [Amazon EBS 볼륨 초](#page-275-0) [기화](#page-275-0) 섹션을 참조하세요.
- 새 볼륨 크기는 볼륨의 파일 시스템 및 파티셔닝 체계에서 지원되는 용량을 초과할 수 없습니다. 자 세한 내용은 [EBS 볼륨의 크기 및 구성에 대한 제약](#page-42-0) 단원을 참조하십시오.
- 볼륨의 볼륨 유형을 수정하는 경우 대상 볼륨 유형의 크기와 성능이 제한 범위 내에 있어야 합니다. 자세한 내용은 [Amazon EBS 볼륨 유형](#page-20-0) 섹션을 참조하세요.
- EBS 볼륨의 크기는 줄일 수 없습니다. 그러나 더 작은 볼륨을 생성한 다음에 rsync(Linux 인스턴스) 또는 robocopy(Windows 인스턴스) 같은 애플리케이션 수준 도구를 사용하여 해당 볼륨으로 데이터 를 마이그레이션할 수 있습니다.
- 기존 io1 또는 io2 볼륨에 32,000 IOPS 이상을 프로비저닝한 경우, 볼륨을 분리했다가 다시 연결하 거나 인스턴스를 다시 시작해야 성능 개선 효과가 온전하게 나타납니다.
- [Nitro System에 구축된 인스턴스](https://docs.aws.amazon.com/AWSEC2/latest/UserGuide/instance-types.html#ec2-nitro-instances)에 연결된 io2 볼륨은 최대 64TiB의 크기와 최대 256,000 IOPS의 IOPS를 지원합니다. 다른 인스턴스에 연결된 io2 볼륨은 최대 16TiB의 크기와 최대 64,000의 IOPS 를 지원하지만 최대 32,000 IOPS의 성능만 달성할 수 있습니다.
- 다중 연결 사용 io2 볼륨의 볼륨 유형을 수정할 수 없습니다.
- 다중 연결 지원 io1 볼륨의 볼륨 유형, 크기 또는 프로비저닝된 IOPS는 수정할 수 없습니다.
- 루트 볼륨 유형 io1, io2, gp2, gp3 또는 standard는 인스턴스에서 분리하더라도 st1 또는 sc1 볼륨으로 수정할 수 없습니다.

• m3.medium 인스턴스는 볼륨 수정을 완전하게 지원하지만 m3.large, m3.xlarge 및 m3.2xlarge 인스턴스는 일부 볼륨 수정 기능을 지원하지 않을 수 있습니다.

# <span id="page-94-0"></span>EBS 볼륨에 대한 수정 요청

탄력적 볼륨을 사용하면 Amazon EBS 볼륨을 분리하지 않고도 크기를 늘리고, 성능을 높이거나 낮추 고, 볼륨 유형을 동적으로 변경할 수 있습니다.

다음 절차에 따라 볼륨을 수정합니다.

- 1. (선택 사항) 중요한 데이터가 포함된 볼륨을 수정하려면 먼저 변경 내용을 롤백해야 할 경우를 대비 하여 볼륨의 스냅샷을 생성하는 것이 바람직합니다. 자세한 내용은 [Amazon EBS 스냅샷 생성](#page-140-0) 섹션 을 참조하세요.
- 2. 볼륨 수정을 요청합니다.
- 3. 볼륨 수정의 진행 상황을 모니터링합니다. 자세한 내용은 [EBS 볼륨 수정 진행 상황 모니터링](#page-99-0) 섹션 을 참조하세요.
- 4. 볼륨 크기가 수정된 경우 볼륨의 파일 시스템을 확장하여 스토리지 용량 증가를 활용합니다. 자세한 내용은 [EBS 볼륨 크기 조정 후 파일 시스템 확장](#page-103-0) 단원을 참조하십시오.

목차

- [탄력적 볼륨을 사용하여 EBS 볼륨 수정](#page-94-1)
- [탄력적 볼륨 지원 초기화\(필요한 경우\)](#page-97-0)
- [탄력적 볼륨이 지원되지 않는 경우의 EBS 볼륨 수정](#page-98-0)

<span id="page-94-1"></span>탄력적 볼륨을 사용하여 EBS 볼륨 수정

고려 사항

볼륨을 수정할 때 다음 사항을 유의하세요.

- 볼륨을 수정한 후 동일한 볼륨에 추가 수정 사항을 적용하려면 먼저 볼륨이 in-use 또는 available 상태가 되도록 6시간 이상 기다려야 합니다.
- 현재 적용 중인 구성 변경에 따라 EBS 볼륨을 수정하는 데 몇 분에서 몇 시간이 걸릴 수 있습니다. 크 기가 1TiB인 EBS 볼륨은 일반적으로 수정하는 데 최대 6시간이 걸릴 수 있습니다. 하지만 다른 상황 에서 동일한 볼륨이 24시간 이상 걸릴 수 있습니다. 볼륨을 수정하는 데 걸리는 시간은 항상 선형적

으로 조정되는 것은 아닙니다. 따라서 볼륨이 커도 시간이 덜 걸리고 볼륨이 작아도 시간이 더 걸릴 수 있습니다.

- 볼륨 수정 요청을 제출한 후에는 취소할 수 없습니다.
- 볼륨 크기만 늘릴 수 있습니다. 볼륨의 크기는 줄일 수 없습니다.
- 볼륨 성능을 높이거나 낮출 수 있습니다.
- 볼륨 유형을 변경하지 않는 경우 볼륨 크기와 성능 수정은 현재 볼륨 유형의 제한 범위 내에서 이루 어져야 합니다. 볼륨 유형을 변경하는 경우 볼륨 크기와 성능 수정은 대상 볼륨 유형의 제한 범위 내 에서 이루어져야 합니다.
- 볼륨 유형을 gp2에서 gp3로 변경하고, IOPS 또는 처리량 성능을 지정하지 않는 경우, Amazon EBS 에서 소스 gp2 볼륨이나 기준 gp3 성능 중에서 높은 쪽으로 그에 준하는 성능을 자동 프로비저닝합 니다.

예를 들어 처리량이 250MiB/s이고 IOPS가 1,500인 500GiB gp2 볼륨을 IOPS나 처리량 성능을 지정 하지 않고 gp3으로 수정할 경우, Amazon EBS에서 IOPS 3,000(기준 gp3 IOPS) 및 250MiB/s(소스 gp2 볼륨 처리량과 일치)으로 gp3 볼륨을 자동 프로비저닝합니다.

EBS 볼륨을 수정하려면 다음 방법 중 하나를 사용합니다.

#### Console

#### 콘솔을 사용하여 EBS 볼륨을 수정하려면

- 1. [https://console.aws.amazon.com/ec2/에](https://console.aws.amazon.com/ec2/)서 Amazon EC2 콘솔을 엽니다.
- 2. 탐색 창에서 볼륨을 선택합니다.
- 3. 수정할 볼륨을 선택하고 작업(Actions), 볼륨 수정(Modify volume)을 선택합니다.
- 4. 볼륨 수정(Modify volume) 화면에 볼륨 ID와 유형, 크기, IOPS 및 처리량을 포함한 볼륨의 현재 구성이 표시됩니다. 다음과 같이 새로운 구성 값을 설정합니다.
	- 유형을 수정하려면 볼륨 유형(Volume type)의 값을 선택합니다.
	- 크기를 수정하려면 [크기(Size)]에 대한 새 값을 입력합니다.
	- (gp3, io1 및 io2에만 해당) IOPS를 수정하려면 IOPS에 대한 새 값을 입력합니다.
	- (gp3에만 해당) 처리량을 수정하려면 처리량(Throughput)에 대한 새 값을 입력합니다.
- 5. 볼륨 설정 변경을 완료했으면 수정을 선택합니다. 확인 메시지가 나타나면 수정(Modify)을 선 택합니다.

6.

#### **A** Important

볼륨 크기를 늘린 경우 추가 저장 용량을 사용하려면 볼륨의 파티션도 확장해야 합니 다. 자세한 내용은 [EBS 볼륨 크기 조정 후 파일 시스템 확장](#page-103-0) 단원을 참조하십시오.

7. (Windows 인스턴스에만 해당) AWS NVMe 드라이버가 없는 인스턴스에서 NVMe 볼륨의 크기 를 늘릴 경우 Windows에서 새 볼륨의 크기를 확인할 수 있으려면 인스턴스를 재부팅해야 합니 다. AWS NVMe 드라이버 설치에 대한 자세한 내용은 [Windows 인스턴스의 AWS NVMe 드라](https://docs.aws.amazon.com/AWSEC2/latest/WindowsGuide/aws-nvme-drivers.html) [이버](https://docs.aws.amazon.com/AWSEC2/latest/WindowsGuide/aws-nvme-drivers.html)를 참조하세요.

AWS CLI

AWS CLI를 사용하여 EBS 볼륨을 수정하려면

[modify-volume](https://docs.aws.amazon.com/cli/latest/reference/ec2/modify-volume.html) 명령을 사용하여 볼륨의 구성 설정을 하나 이상 수정합니다. 예를 들어 크기가 100GiB이고 유형이 gp2인 볼륨을 가지고 있는 경우, 다음 명령이 IOPS가 10,000이고 크기가 200GiB이며 유형이 io1인 볼륨에 대한 구성을 변경합니다.

```
aws ec2 modify-volume --volume-type io1 --iops 10000 --size 200 --volume-
id vol-11111111111111111
```
다음은 예 출력입니다.

```
{ 
     "VolumeModification": { 
          "TargetSize": 200, 
          "TargetVolumeType": "io1", 
          "ModificationState": "modifying", 
          "VolumeId": "vol-11111111111111111", 
          "TargetIops": 10000, 
          "StartTime": "2017-01-19T22:21:02.959Z", 
          "Progress": 0, 
          "OriginalVolumeType": "gp2", 
          "OriginalIops": 300, 
          "OriginalSize": 100 
     }
}
```
**A** Important

볼륨 크기를 늘린 경우 추가 저장 용량을 사용하려면 볼륨의 파티션도 확장해야 합니다. 자 세한 내용은 [EBS 볼륨 크기 조정 후 파일 시스템 확장](#page-103-0) 단원을 참조하십시오.

<span id="page-97-0"></span>탄력적 볼륨 지원 초기화(필요한 경우)

2016년 11월 3일 23:40 UTC 이전에 인스턴스에 연결된 볼륨을 수정하기 전에 다음 중 한 가지 조치를 취하여 볼륨 수정 지원을 초기화해야 합니다.

- 볼륨을 분리한 후 다시 연결합니다.
- 인스턴스 중지 및 시작

다음 절차 중 하나를 사용하여 인스턴스가 볼륨 수정이 가능한 상태인지를 확인합니다.

Console

인스턴스가 콘솔을 사용할 준비가 되었는지를 확인하려면

- 1. [https://console.aws.amazon.com/ec2/에](https://console.aws.amazon.com/ec2/)서 Amazon EC2 콘솔을 엽니다.
- 2. 탐색 창에서 인스턴스를 선택합니다.
- 3. 열 표시/숨기기(Show/Hide Columns) 아이콘(기어 모양)을 선택합니다. 시작 시간 속성 열을 선 택한 다음 확인을 선택합니다.
- 4. 시작 시간(Launch Time) 열을 기준으로 인스턴스의 목록을 정렬합니다. 컷오프 날짜 이전에 시 작된 각 인스턴스에 대해 스토리지 탭을 선택하고 연결 시간 열에서 볼륨이 연결된 시간을 확 인합니다.

AWS CLI

인스턴스가 CLI를 사용할 준비가 되었는지를 확인하려면

다음 [describe-instances](https://docs.aws.amazon.com/cli/latest/reference/ec2/describe-instances.html) 명령을 사용하여 2016년 11월 3일 23:40 UTC 전에 볼륨이 연결되었는지 여부를 확인합니다.

```
aws ec2 describe-instances --query "Reservations[*].Instances[*].
[InstanceId,LaunchTime<='2016-11-01',BlockDeviceMappings[*]
[Ebs.AttachTime<='2016-11-01']]" --output text
```
각 인스턴스의 출력 첫 줄에는 해당 ID와 컷오프 날짜 이전에 시작되었는지 여부(True 또는 False) 가 표시됩니다. 첫 줄 다음에는 각 EBS 볼륨이 컷오프 날짜 이전에 연결되었는지 여부를 보여주는 (True 또는 False) 줄이 하나 이상 뒤따라 표시됩니다. 다음 예제 출력에서, 첫 번째 인스턴스가 컷 오프 날짜 이전에 시작되었으며 해당 루트 볼륨이 컷오프 날짜 이전에 연결되었으므로 첫 번째 인 스턴스에 대한 볼륨 수정을 초기화해야 합니다. 다른 인스턴스는 컷오프 날짜 이후에 시작되었으므 로 사용 준비가 되었습니다.

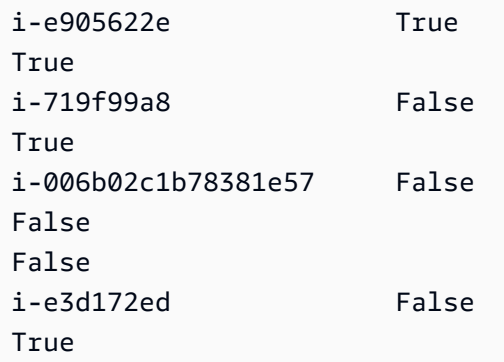

<span id="page-98-0"></span>탄력적 볼륨이 지원되지 않는 경우의 EBS 볼륨 수정

지원되는 인스턴스 유형을 사용하고 있는 경우에는 탄력적 볼륨을 이용해 Amazon EBS 볼륨을 분리하 지 않고도 크기, 성능 및 볼륨 유형을 동적으로 수정할 수 있습니다.

탄력적 볼륨을 사용할 수는 없지만 루트(부트) 볼륨을 수정해야 하는 경우에는 인스턴스를 중지하고 볼 륨을 수정한 후 인스턴스를 다시 시작해야 합니다.

인스턴스가 시작된 후 파일 시스템의 크기를 확인하여 인스턴스가 더 큰 볼륨 공간을 인식하는지 파악 할 수 있습니다. Linux에서는 df -h 명령을 사용하여 파일 시스템의 크기를 확인합니다.

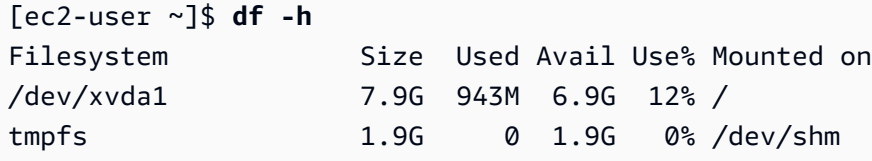

새로 확장된 볼륨이 크기에 반영되지 않을 경우 인스턴스에서 새 공간을 사용할 수 있도록 디바이스의 파일 시스템을 확장해야 합니다. 자세한 내용은 [EBS 볼륨 크기 조정 후 파일 시스템 확장](#page-103-0) 단원을 참조 하십시오.

볼륨을 Windows 인스턴스에서 사용하려면 온라인 상태로 전환해야 할 수 있습니다. 자세한 내용은 [Amazon EBS 볼륨을 사용할 수 있도록 만들기](#page-72-0) 단원을 참조하십시오. 볼륨을 다시 포맷할 필요는 없습 니다.

## <span id="page-99-0"></span>EBS 볼륨 수정 진행 상황 모니터링

수정 시 EBS 볼륨은 상태 시퀀스를 통과합니다. 볼륨은 modifying 상태가 된 다음 optimizing 상 태가 되고, 마지막으로 completed 상태가 됩니다. 그러면 볼륨을 더 수정할 준비가 완료됩니다.

#### **a** Note

드물지만 일시적 AWS 결함으로 인해 failed 상태가 될 수 있습니다. 이는 볼륨 상태를 나타 내는 것이 아니라 단지 볼륨 수정이 실패했음을 나타내는 것입니다. 이 경우 볼륨 수정을 다시 시도합니다.

볼륨이 optimizing 상태에 있는 동안 볼륨 성능은 소스 및 대상 구성 사양 사이에 있습니다. 일시적 인 볼륨 성능은 소스 볼륨 성능 이상입니다. IOPS를 다운로드하면 일시적인 볼륨 성능은 대상 볼륨 성 능 이상입니다.

볼륨 수정 변경 사항은 다음과 같이 적용됩니다.

- 크기 변경은 일반적으로 완료까지 몇 초가 소요되며 볼륨이 Optimizing 상태로 전환된 후 적용됩 니다.
- 성능(IOPS) 변경이 완료되는 데 몇 분에서 몇 시간이 걸릴 수 있으며, 시간은 현재 수행 중인 구성 변 경에 따라 달라집니다.
- 볼륨이 완전히 초기화되지 않은 경우와 같이 새 구성이 적용되는 데 24시간 이상이 소요될 수 있습니 다. 일반적으로 완전히 사용된 1TiB 볼륨은 새 성능 구성으로 마이그레이션하는 데 약 6시간이 걸립 니다.

볼륨 수정의 진행 상황을 모니터링하려면 다음 방법 중 하나를 사용합니다.

Console

Amazon EC2 콘솔을 사용하여 수정 진행 상황을 모니터링하려면

- 1. [https://console.aws.amazon.com/ec2/에](https://console.aws.amazon.com/ec2/)서 Amazon EC2 콘솔을 엽니다.
- 2. 탐색 창에서 볼륨을 선택합니다.
- 3. 볼륨을 선택합니다.
- 4. 세부 정보 탭의 볼륨 상태 열과 볼륨 상태 필드에는 *## ## ## ##*(*## ###*) 형식의 정보가 들 어 있습니다. 다음 이미지는 볼륨 및 볼륨 수정 상태를 보여줍니다.

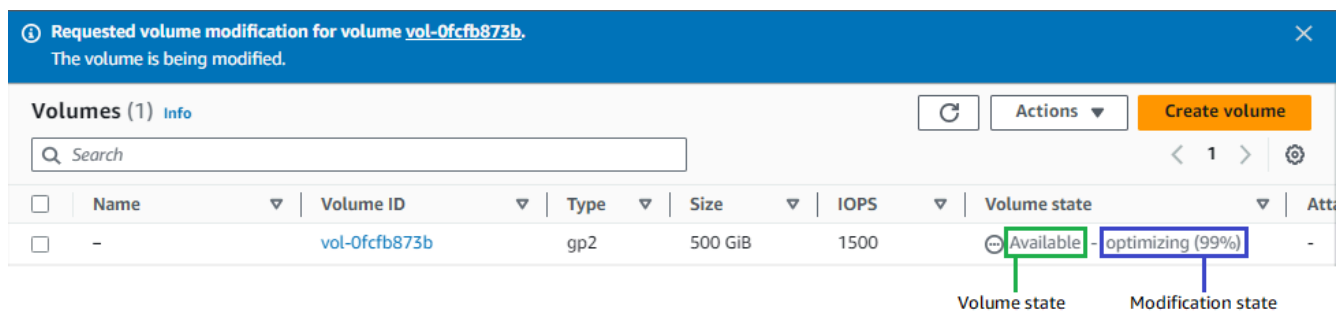

가능한 볼륨 상태는 creating, available, in-use, deleting, deleted 및 error입니 다.

가능한 수정 상태는 modifying, optimizing 및 completed입니다.

수정이 완료되면 볼륨 상태만 표시됩니다. 수정 상태 및 진행 상황이 더 이상 표시되지 않습니 다.

AWS CLI

AWS CLI를 사용하여 수정 진행 상황을 모니터링하려면

[describe-volumes-modifications](https://docs.aws.amazon.com/cli/latest/reference/ec2/describe-volumes-modifications.html) 명령을 사용하여 하나 이상의 볼륨 수정 진행 상황을 모니터링합니 다. 다음 예제에서는 두 볼륨의 볼륨 수정을 설명합니다.

```
aws ec2 describe-volumes-modifications --volume-
ids vol-11111111111111111 vol-22222222222222222
```
다음 예제 출력에서 볼륨 수정의 여전히 modifying 상태입니다. 진행률은 백분율로 보고됩니다.

```
{ 
     "VolumesModifications": [ 
          { 
              "TargetSize": 200, 
              "TargetVolumeType": "io1", 
              "ModificationState": "modifying", 
              "VolumeId": "vol-11111111111111111", 
              "TargetIops": 10000, 
              "StartTime": "2017-01-19T22:21:02.959Z", 
              "Progress": 0, 
              "OriginalVolumeType": "gp2", 
              "OriginalIops": 300,
```

```
 "OriginalSize": 100 
          }, 
          { 
              "TargetSize": 2000, 
              "TargetVolumeType": "sc1", 
              "ModificationState": "modifying", 
              "VolumeId": "vol-22222222222222222", 
              "StartTime": "2017-01-19T22:23:22.158Z", 
              "Progress": 0, 
              "OriginalVolumeType": "gp2", 
              "OriginalIops": 300, 
              "OriginalSize": 1000 
         } 
     ]
}
```
다음 예에서는 수정 상태가 optimizing 또는 completed인 모든 볼륨을 설명하고, 2017년 2월 1 일 이후 시작된 수정만 표시하도록 결과를 필터링 및 형식 지정합니다.

```
aws ec2 describe-volumes-modifications --filters Name=modification-
state,Values="optimizing","completed" --query "VolumesModifications[?
StartTime>='2017-02-01'].{ID:VolumeId,STATE:ModificationState}"
```
다음은 두 볼륨에 대한 정보가 포함된 출력 예제입니다.

```
\Gamma { 
           "STATE": "optimizing", 
           "ID": "vol-06397e7a0eEXAMPLE" 
      }, 
      { 
           "STATE": "completed", 
           "ID": "vol-ba74e18c2aEXAMPLE" 
      }
\mathbf{I}
```
CloudWatch Events console

CloudWatch Events를 사용하여 볼륨 수정 이벤트에 대한 알림 규칙을 생성할 수 있습니다. 규칙을 사용하여 [Amazon SNS](https://docs.aws.amazon.com/sns/latest/dg/)로 알림 메시지를 생성하거나 일치하는 이벤트에 대한 응답으로 [Lambda 함](https://docs.aws.amazon.com/lambda/latest/dg/) [수](https://docs.aws.amazon.com/lambda/latest/dg/)를 호출할 수 있습니다. 이벤트는 최선의 작업을 기반으로 발생됩니다.

CloudWatch Events를 사용하여 수정 진행 상황을 모니터링하려면

- 1. [https://console.aws.amazon.com/cloudwatch/에](https://console.aws.amazon.com/cloudwatch/)서 CloudWatch 콘솔을 엽니다.
- 2. 이벤트, 규칙 생성을 선택합니다.
- 3. 서비스별 이벤트와 일치시킬 이벤트 패턴을 작성에 대해 사용자 지정 이벤트 패턴을 선택합니 다.
- 4. 사용자 지정 이벤트 패턴 작성의 내용을 다음과 같이 바꾸고 저장을 선택합니다.

```
{ 
   "source": [ 
     "aws.ec2" 
   ], 
   "detail-type": [ 
      "EBS Volume Notification" 
   ], 
   "detail": { 
      "event": [ 
        "modifyVolume" 
      ] 
   }
}
```
다음은 이벤트 데이터 예제입니다.

```
{ 
    "version": "0", 
    "id": "01234567-0123-0123-0123-012345678901", 
    "detail-type": "EBS Volume Notification", 
    "source": "aws.ec2", 
    "account": "012345678901", 
    "time": "2017-01-12T21:09:07Z", 
    "region": "us-east-1", 
    "resources": [ 
       "arn:aws:ec2:us-east-1:012345678901:volume/vol-03a55cf56513fa1b6" 
    ], 
    "detail": { 
       "result": "optimizing", 
       "cause": "", 
       "event": "modifyVolume", 
       "request-id": "01234567-0123-0123-0123-0123456789ab" 
    }
```
}

### <span id="page-103-0"></span>EBS 볼륨 크기 조정 후 파일 시스템 확장

[EBS 볼륨 크기 증가](#page-94-0) 후 파일 시스템을 새롭게 더 큰 크기로 확장하려면 파티션과 파일 시스템을 확장 해야 합니다. 볼륨이 optimizing 상태가 되자마자 이 작업을 수행할 수 있습니다.

시작하기 전 준비 사항

- 변경 사항을 롤백해야 하는 경우에 대비하여 볼륨의 스냅샷을 생성합니다. 자세한 내용은 [Amazon](#page-140-0)  [EBS 스냅샷 생성](#page-140-0) 단원을 참조하십시오.
- 볼륨 수정이 성공했으며 optimizing 또는 completed 상태인지 확인합니다. 자세한 내용은 [EBS](#page-99-0) [볼륨 수정 진행 상황 모니터링](#page-99-0) 섹션을 참조하세요.
- 볼륨이 인스턴스에 연결되어 있고 포맷 및 탑재되었는지 확인합니다. 자세한 내용은 [연결된 볼륨 포](#page-72-1) [맷 및 탑재](#page-72-1) 단원을 참조하십시오.
- (Linux 인스턴스에만 해당) Amazon EBS 볼륨에서 논리 볼륨을 사용하는 경우, 논리 볼륨 관리자 (LVM)를 사용하여 논리 볼륨을 확장해야 합니다. 이 작업을 수행하는 방법에 대한 지침을 알아보려 면 논리 볼륨 확장 섹션을 참조하세요([전체 EBS 볼륨에서 LVM 논리 볼륨을 생성하려면 어떻게 합니](https://aws.amazon.com/premiumsupport/knowledge-center/create-lv-on-ebs-volume/) [까?](https://aws.amazon.com/premiumsupport/knowledge-center/create-lv-on-ebs-volume/) AWS 지식 센터 문서

Linux 인스턴스

**a** Note

다음과 같은 지침에서는 Linux용 XFS 및 Ext4 파일 시스템을 확장하는 프로세스를 안내합니 다. 다른 파일 시스템을 확장하는 방법에 대한 자세한 내용은 해당 설명서를 참조하세요.

볼륨에 파티션이 있으면 파티션을 먼저 확장해야 Linux에서 파일 시스템을 확장할 수 있습니다.

EBS 볼륨의 파일 시스템 확장

크기가 조정된 볼륨의 파일 시스템을 확장하려면 다음 절차를 따르세요.

디바이스 및 파티션 이름 지정은 Xen 인스턴스와 [Nitro System에 구축된 인스턴스에](https://docs.aws.amazon.com/AWSEC2/latest/UserGuide/instance-types.html#ec2-nitro-instances) 따라 다릅니 다. 인스턴스가 Xen 기반인지 Nitro 기반인지 확인하려면 다음과 같이 [describe-instance-types](https://docs.aws.amazon.com/cli/latest/reference/ec2/describe-instance-types.html) AWS CLI 명령을 사용합니다.

[ec2-user ~]\$ aws ec2 describe-instance-types --instance-type *instance\_type* --query "InstanceTypes[].Hypervisor"

nitro는 인스턴스가 Nitro 기반임을 나타냅니다. xen 또는 xen-on-nitro는 인스턴스가 Xen 기반임 을 나타냅니다.

EBS 볼륨의 파일 시스템을 확장하려면

- 1. [인스턴스에 연결합니다](https://docs.aws.amazon.com/AWSEC2/latest/UserGuide/connect-to-linux-instance.html).
- 2. 필요한 경우 파티션 크기를 조정합니다. 그렇게 하려면 다음을 수행하세요.
	- a. 볼륨에 파티션이 있는지 확인합니다. lsblk 명령을 사용합니다.

Nitro instance example

다음 예제 출력에서 루트 볼륨(nvme0n1)에는 2개의 파티션(nvme0n1p1 및 nvme0n1p128)이 있는 반면 추가 볼륨(nvme1n1)에는 파티션이 없습니다.

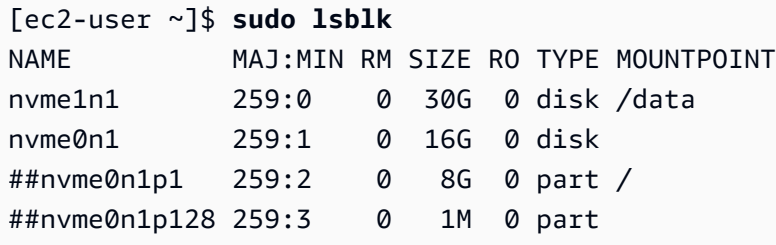

Xen instance example

다음 예제 출력에서 루트 볼륨(xvda)에는 1개의 파티션(xvda1)이 있는 반면 추가 볼륨 (xvdf)에는 파티션이 없습니다.

[ec2-user ~]\$ **sudo lsblk** NAME MAJ:MIN RM SIZE RO TYPE MOUNTPOINT xvda 202:0 0 16G 0 disk ##xvda1 202:1 0 8G 0 part / xvdf 202:80 0 24G 0 disk

볼륨에 파티션이 있으면 다음 단계(2b)의 절차를 계속 진행합니다. 볼륨에 파티션이 없으면 2b, 2c 및 2d 단계를 건너뛰고 3단계의 절차를 계속 진행합니다.

- $\Omega$  문제 해결 도움말 명령 출력에 볼륨이 표시되지 않으면 볼륨이 [인스턴스에 연결](#page-60-0)되어 있고 [포맷 및 탑](#page-72-1) [재](#page-72-1)되었는지 확인합니다.
- b. 파티션을 확장해야 하는지 여부를 확인합니다. 이전 단계의 lsblk 명령 출력에서 파티션 크기 와 볼륨 크기를 비교합니다.

파티션 크기가 볼륨 크기보다 작은 경우 다음 단계를 계속합니다. 파티션 크기가 볼륨 크기와 같으면 파티션을 확장할 수 없습니다.

 $\Omega$  문제 해결 도움말 볼륨이 여전히 원래 크기를 반영하는 경우 [볼륨 수정이 성공했는지 확인합니다.](#page-99-0)

c. 파티션을 확장합니다. growpart 명령을 사용하여 확장할 파티션을 지정합니다.

Nitro instance example

예를 들어 nvme0n1p1이라는 파티션을 확장하려면 다음 명령을 사용합니다.

**A** Important

디바이스 이름(nvme0n1)과 파티션 번호(1) 사이의 공백에 유의하세요.

[ec2-user ~]\$ **sudo growpart /dev/nvme0n1 1**

Xen instance example

예를 들어 xvda1이라는 파티션을 확장하려면 다음 명령을 사용합니다.

**A** Important

디바이스 이름(xvda)과 파티션 번호(1) 사이의 공백에 유의하세요.

[ec2-user ~]\$ **sudo growpart /dev/xvda 1**

```
\Omega 문제 해결 팁
```
- mkdir: cannot create directory '/tmp/growpart.31171': No space left on device FAILED: failed to make temp dir: 크기 조정 을 수행하는 데 필요한 임시 디렉터리를 생성하기 위해 볼륨에 여유 디스크 공간이 부족함을 나타냅니다. 디스크 공간을 확보한 다음 다시 시도합니다.
- must supply partition-number: 잘못된 파티션을 지정했음을 나타냅니다. lsblk 명령을 사용하여 파티션 이름을 확인하고 디바이스 이름과 파티션 번호 사이 에 공백을 입력해야 합니다.
- NOCHANGE: partition 1 is size 16773087. it cannot be grown: 파 티션이 이미 전체 볼륨을 확장하고 확장할 수 없음을 나타냅니다. [볼륨 수정이 성공](#page-99-0) [했는지 확인합니다](#page-99-0).
- d. 파티션이 확장되었는지 확인합니다. lsblk 명령을 사용합니다. 이제 파티션 크기가 볼륨 크기 와 같아야 합니다.

Nitro instance example

다음 예제 출력은 볼륨(nvme0n1)과 파티션(nvme0n1p1)이 동일한 크기(16 GB)임을 보 여줍니다.

```
[ec2-user ~]$ sudo lsblk
NAME MAJ:MIN RM SIZE RO TYPE MOUNTPOINT
nvme1n1 259:0 0 30G 0 disk /data
nvme0n1 259:1 0 16G 0 disk
##nvme0n1p1 259:2 0 16G 0 part /
##nvme0n1p128 259:3 0 1M 0 part
```
Xen instance example

다음 예제 출력은 볼륨(xvda)과 파티션(xvda1)이 동일한 크기(16 GB)임을 보여줍니다.

```
[ec2-user ~]$ sudo lsblk 
NAME MAJ:MIN RM SIZE RO TYPE MOUNTPOINT
```
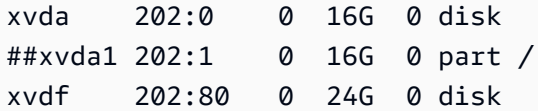

- 3. 파일 시스템을 확장합니다.
	- a. 확장해야 하는 파일 시스템의 이름, 크기, 유형 및 탑재 지점을 가져옵니다. df -hT 명령을 사 용합니다.

Nitro instance example

다음 예제 출력은 /dev/nvme0n1p1 파일 시스템의 크기가 8GB이고 유형이 xfs이며 탑 재 지점이 /임을 보여줍니다.

```
[ec2-user ~]$ df -hT
Filesystem Type Size Used Avail Use% Mounted on
/dev/nvme0n1p1 xfs 8.0G 1.6G 6.5G 20% /
/dev/nvme1n1 xfs 8.0G 33M 8.0G 1% /data
...
```
Xen instance example

다음 예제 출력은 /dev/xvda1 파일 시스템의 크기가 8GB이고 유형이 ext4이며 탑재 지 점이 /임을 보여줍니다.

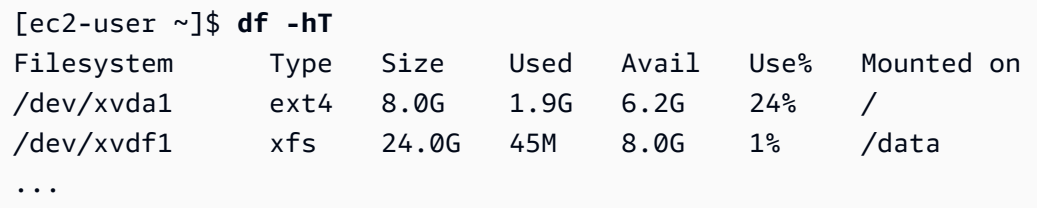

- b. 파일 시스템을 확장하는 명령은 파일 시스템 유형에 따라 다릅니다. 이전 단계에서 기록한 파 일 시스템 유형에 따라 다음 올바른 명령을 선택합니다.
	- [XFS 파일 시스템] xfs\_growfs 명령을 사용하여 이전 단계에서 기록한 파일 시스템의 탑재 지점을 지정합니다.

Nitro and Xen instance example

예를 들어 /에 탑재된 파일 시스템을 확장하려면 다음 명령을 사용합니다.

[ec2-user ~]\$ **sudo xfs\_growfs -d /**
## $\Omega$  문제 해결 팁

- xfs growfs: /data is not a mounted XFS filesystem: 잘못된 탑재 지점을 지정했거나 파일 시스템이 XFS가 아님을 나타냅니다. 탑재 지점과 파일 시스템 유형을 확인하려면 df -hT 명령을 사용합니다.
- data size unchanged, skipping: 파일 시스템이 이미 전체 볼륨을 확장하 고 있음을 나타냅니다. 볼륨에 파티션이 없는 경우 [볼륨 수정이 성공했는지 확인](#page-99-0) [합니다](#page-99-0). 볼륨에 파티션이 있는 경우 2단계에서 설명한 대로 파티션이 확장되었는 지 확인합니다.
- [Ext4 파일 시스템] resize2fs 명령을 사용하여 이전 단계에서 기록한 파일 시스템의 이름을 지정합니다.

Nitro instance example

```
예를 들어 /dev/nvme0n1p1이라는 이름으로 탑재된 파일 시스템을 확장하려면 다음 
명령을 사용합니다.
```

```
[ec2-user ~]$ sudo resize2fs /dev/nvme0n1p1
```
Xen instance example

예를 들어 /dev/xvda1이라는 이름으로 탑재된 파일 시스템을 확장하려면 다음 명령을 사용합니다.

[ec2-user ~]\$ **sudo resize2fs /dev/xvda1**

## $\Omega$  문제 해결 팁

- resize2fs: Bad magic number in super-block while trying to open /dev/xvda1: 파일 시스템이 Ext4가 아님을 나타냅니다. 탑재 지점과 파 일 시스템 유형을 확인하려면 df -hT 명령을 사용합니다.
- open: No such file or directory while opening /dev/xvdb1: 잘 못된 파티션을 지정했음을 나타냅니다. 파티션을 확인하려면 df -hT 명령을 사용 합니다.
- The filesystem is already 3932160 blocks long. Nothing to do!: 파일 시스템이 이미 전체 볼륨을 확장하고 있음을 나타냅니다. 볼륨에 파티

션이 없는 경우 [볼륨 수정이 성공했는지 확인합니다.](#page-99-0) 볼륨에 파티션이 있는 경우 2단계에서 설명한 대로 파티션이 확장되었는지 확인합니다.

- [기타 파일 시스템] 사용 중인 파일 시스템의 설명서에서 지침을 참조하세요.
- c. 파일 시스템이 확장되었는지 확인합니다. df -hT 명령을 사용하여 파일 시스템 크기가 볼륨 크 기와 같은지 확인합니다.

Windows 인스턴스

Windows 인스턴스에서 파일 시스템을 확장하려면 다음과 같은 방법 중 하나를 사용합니다.

Disk Management utility

디스크 관리를 사용하여 파일 시스템을 확장하려면

- 1. 중요한 데이터가 저장된 파일 시스템을 확장하려면 먼저 변경 내용을 롤백해야 할 경우를 대 비하여 파일 시스템이 저장된 볼륨 스냅샷을 생성하는 것이 바람직합니다. 자세한 내용은 [Amazon EBS 스냅샷 생성](#page-140-0) 섹션을 참조하세요.
- 2. 원격 데스크톱을 사용하여 Windows 인스턴스에 로그인합니다.
- 3. [실행(Run)] 대화 상자에 diskmgmt.msc를 입력하고 Enter 키를 누릅니다. 디스크 관리 유틸리 티가 열립니다.

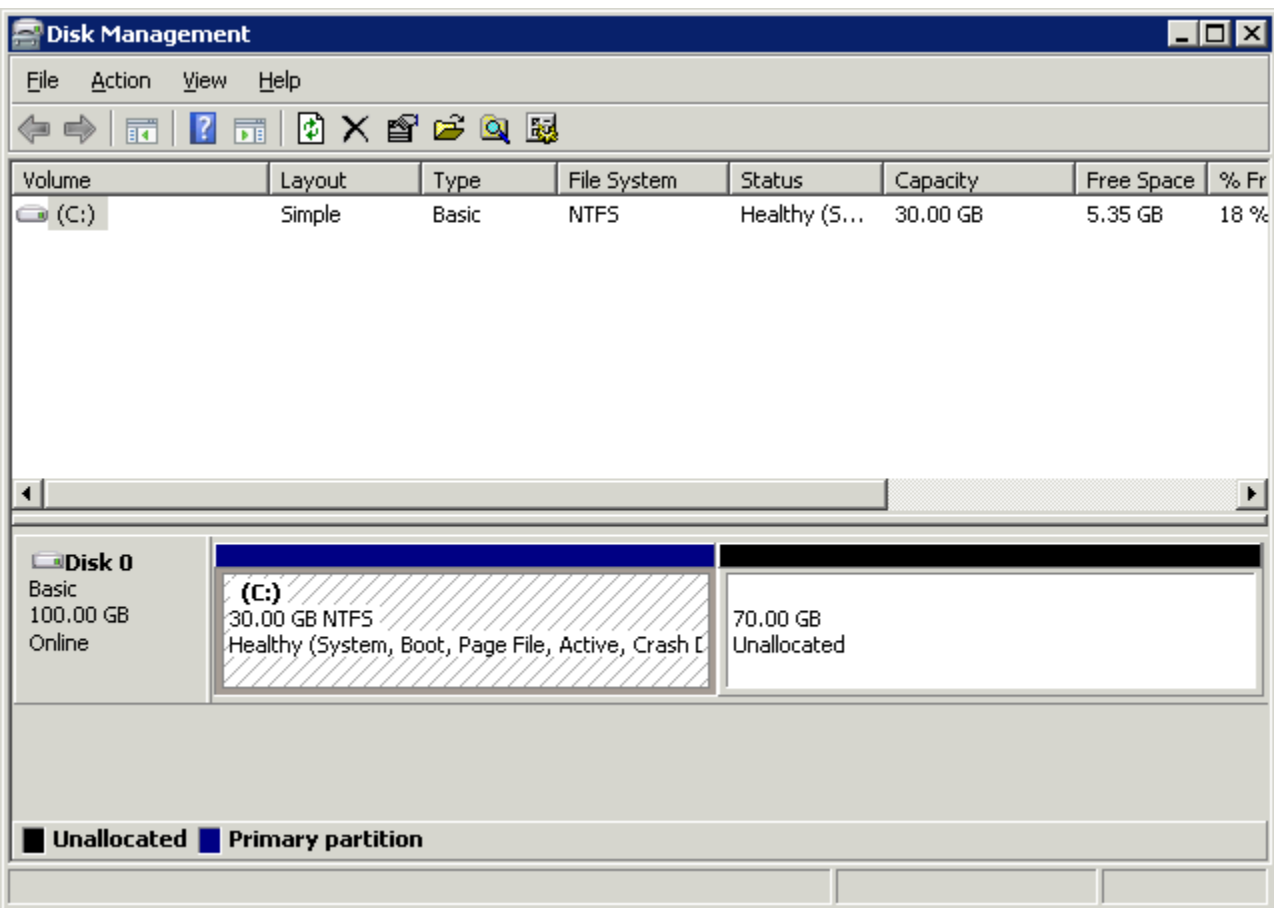

- 4. 디스크 관리(Disk Management) 메뉴에서 작업, 디스크 다시 스캔(Rescan Disks)을 선택합니 다.
- 5. 확장된 드라이브를 오른쪽 클릭하여 컨텍스트 메뉴를 열고 볼륨 확장(Extend Volume)을 선택 합니다.
	- **a** Note 다음과 같은 경우 [볼륨 확장]이 비활성화(회색으로 표시)될 수 있습니다. • 할당되지 않은 공간이 드라이브에 인접하지 않습니다. 할당되지 않은 공간이 확장할 드라이브의 오른쪽에 인접해야 합니다. • 볼륨은 마스터 부트 레코드(MBR) 파티션 스타일을 사용하며 이미 크기가 2TB입니 다. MBR을 사용하는 볼륨의 크기는 2TB를 초과할 수 없습니다.

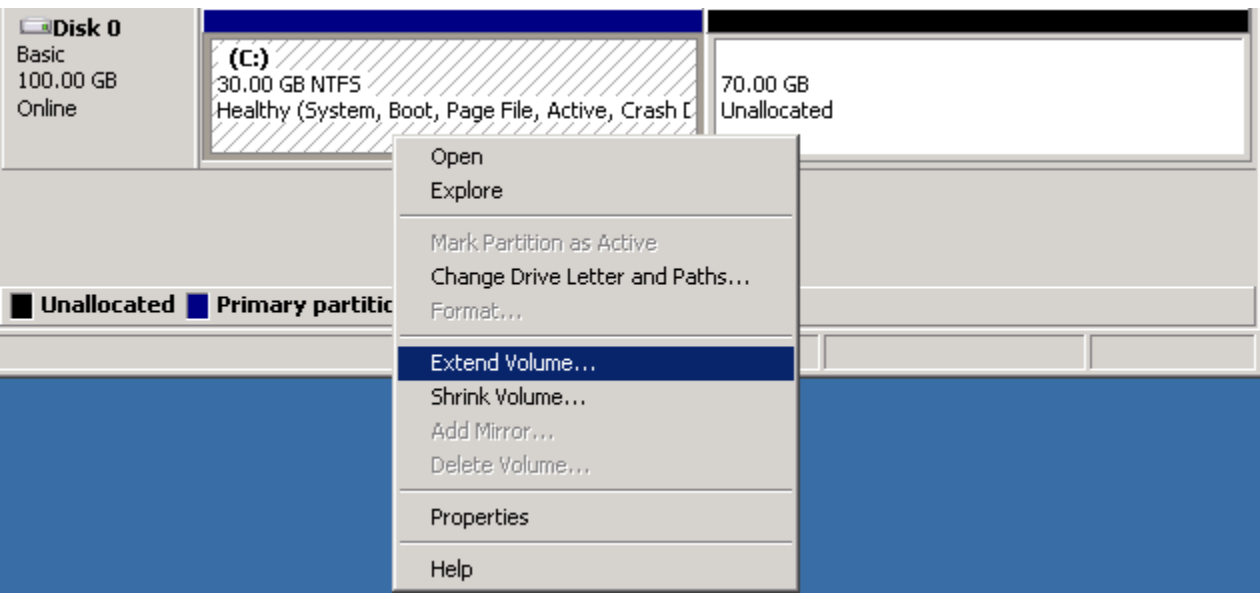

6. Extend Volume(볼륨 확장) 마법사에서 다음을 선택합니다. MB 단위로 공간 크기 선택(Select the amount of space in MB)에 볼륨 확장에 적용할 메가바이트 수를 입력합니다. 일반적으로 최대 사용 가능한 공간을 설정합니다. 선택(Selected) 아래에 강조된 텍스트는 추가되는 공간 의 양이며, 볼륨의 최종 크기가 아닙니다. 마법사를 완료합니다.

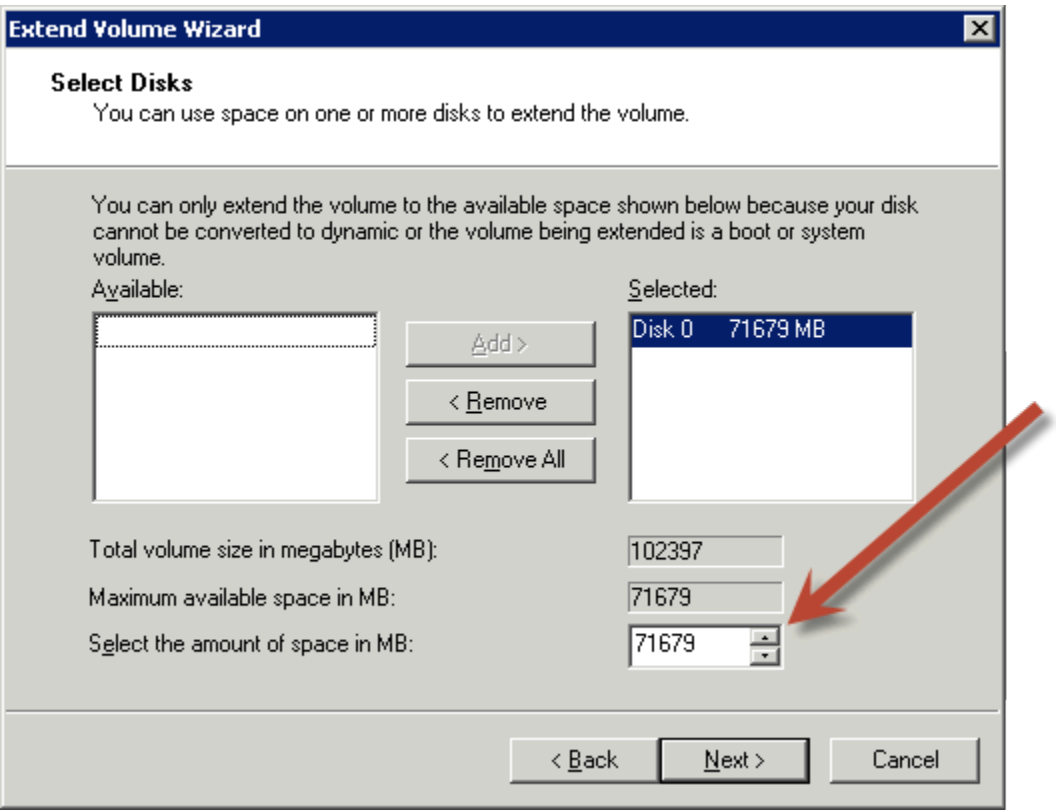

7. AWS NVMe 드라이버가 없는 인스턴스에서 NVMe 볼륨의 크기를 늘릴 경우 Windows에서 새 볼륨의 크기를 확인할 수 있도록 인스턴스를 재부팅해야 합니다. AWS NVMe 드라이버 설치에 대한 자세한 내용은 [Windows 인스턴스의 AWS NVMe 드라이버를](https://docs.aws.amazon.com/AWSEC2/latest/WindowsGuide/aws-nvme-drivers.html) 참조하세요.

**PowerShell** 

PowerShell을 사용하여 Windows 파일 시스템을 확장하려면 다음 절차를 따릅니다.

PowerShell을 사용하여 파일 시스템을 확장하려면

- 1. 중요한 데이터가 저장된 파일 시스템을 확장하려면 먼저 변경 내용을 롤백해야 할 경우를 대 비하여 파일 시스템이 저장된 볼륨 스냅샷을 생성하는 것이 바람직합니다. 자세한 내용은 [Amazon EBS 스냅샷 생성](#page-140-0) 섹션을 참조하세요.
- 2. 원격 데스크톱을 사용하여 Windows 인스턴스에 로그인합니다.
- 3. 관리자 권한으로 PowerShell을 실행합니다.
- 4. Get-Partition 명령을 실행합니다. PowerShell은 각 파티션에 해당하는 파티션 번호, 드라 이브 문자, 오프셋, 크기 및 유형을 반환합니다. 확장할 파티션의 드라이브 문자를 확인해 둡니 다.
- 5. 다음 명령을 실행하여 디스크를 다시 검색합니다.

"rescan" | diskpart

6. **<drive-letter>** 대신 4단계에서 확인한 드라이브 문자를 사용하여 다음 명령을 실행합니 다. PowerShell은 파티션의 최소 및 최대 허용 크기를 바이트 단위로 반환합니다.

Get-PartitionSupportedSize -DriveLetter **<drive-letter>**

7. 파티션을 지정된 용량으로 확장하려면 **<size>** 대신 볼륨의 새 크기를 입력하여 다음 명령을 실행합니다. 예를 들어 KB, MB 및 GB로 크기(예: 50GB)를 입력할 수 있습니다.

Resize-Partition -DriveLetter **<drive-letter>** -Size **<size>**

파티션을 사용 가능한 최대 크기로 확장하려면 다음 명령을 실행합니다.

Resize-Partition -DriveLetter **<drive-letter>** -Size \$(Get-PartitionSupportedSize -DriveLetter **<drive-letter>**).SizeMax

## 다음 PowerShell 명령은 파일 시스템을 특정 크기로 확장하기 위한 전체 명령 및 응답 흐름을 보여줍니다.

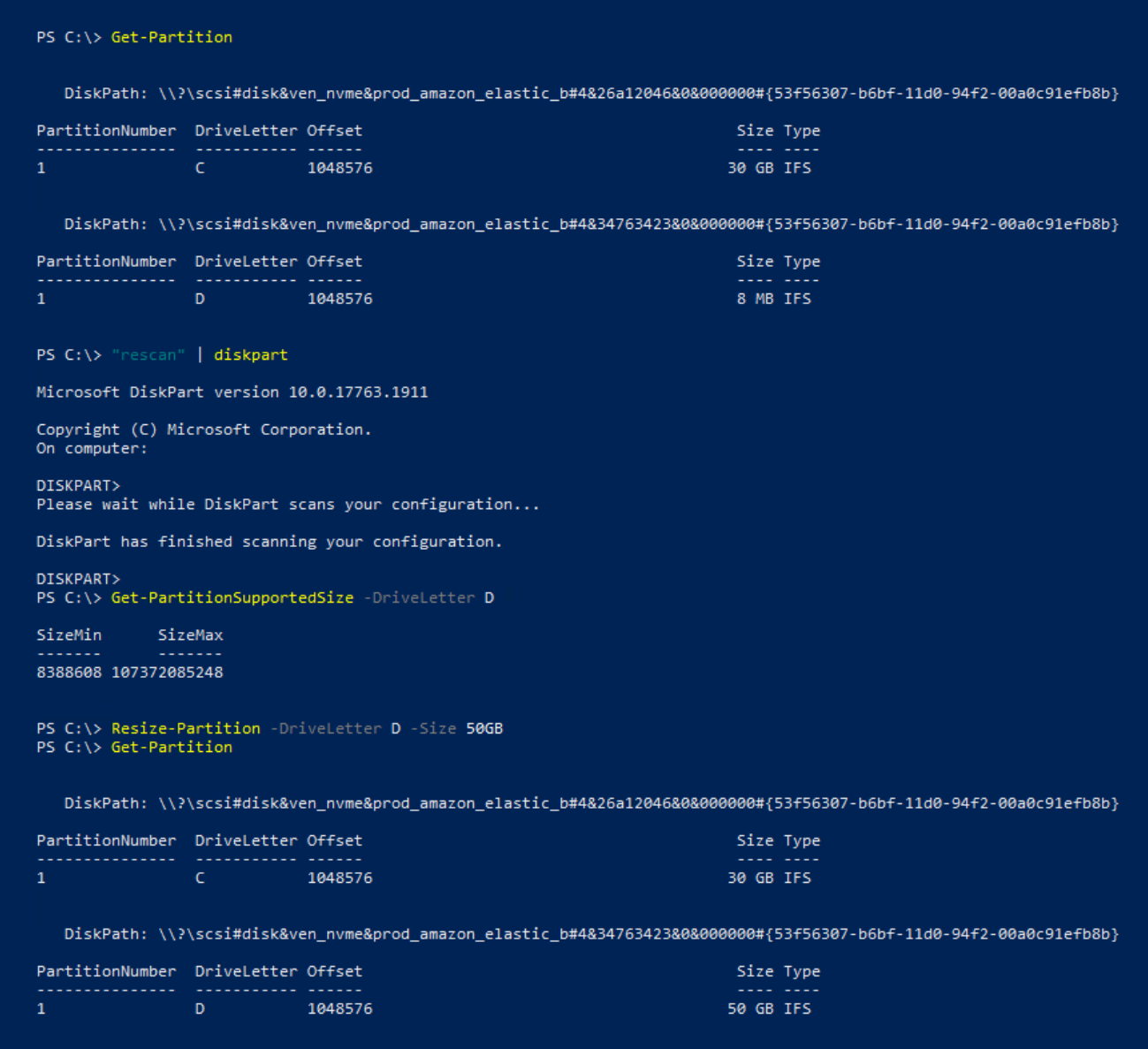

다음 PowerShell 명령은 파일 시스템을 사용 가능한 최대 크기로 확장하기 위한 전체 명령 및 응답 흐름을 보여줍니다.

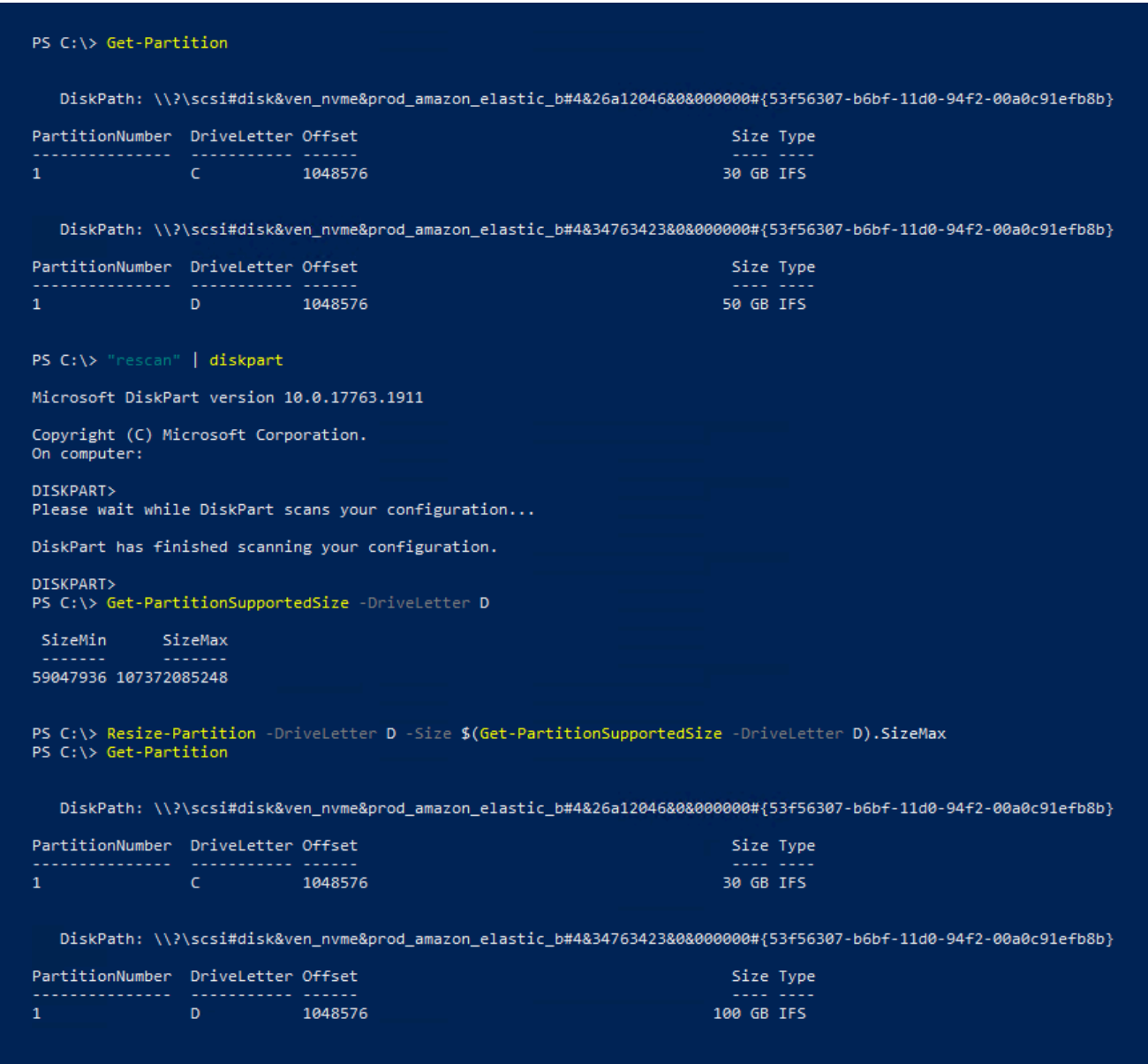

# <span id="page-114-0"></span>인스턴스에서 Amazon EBS 볼륨 분리

Amazon Elastic Block Store(Amazon EBS) 볼륨을 다른 인스턴스에 연결하거나 삭제하려면 먼저 인스 턴스에서 분리해야 합니다. 볼륨을 분리해도 볼륨의 데이터에는 영향을 주지 않습니다.

주제

- [고려 사항](#page-63-0)
- [볼륨 마운트 해제 및 분리](#page-115-0)
- [문제 해결](#page-117-0)

## 고려 사항

- 인스턴스에서 Amazon Amazon EBS 볼륨을 분리하거나 인스턴스를 종료하는 것이 가능합니다. 그 러나 인스턴스가 실행 중인 경우 인스턴스에서 먼저 해당 볼륨의 마운트를 해제해야 합니다.
- EBS 볼륨이 인스턴스의 루트 디바이스인 경우에는 볼륨을 분리하기 전에 인스턴스를 중지해야 합 니다.
- 분리된(탑재를 해제하지 않고) 볼륨을 다시 연결할 수 있지만 동일 탑재 지점을 가져올 수는 없습니 다. 분리된 상태에서 진행 중인 볼륨 쓰기 작업이 있으면 볼륨의 데이터가 동기화되지 않을 수 있습 니다.
- 볼륨을 분리한 후에도 스토리지 용량이 AWS 프리 티어 한도를 초과하는 한 볼륨 스토리지 요금이 부과됩니다. 추가 비용이 청구되지 않도록 하려면 볼륨을 삭제해야 합니다. 자세한 내용은 [Amazon](#page-118-0) [EBS 볼륨 삭제](#page-118-0) 섹션을 참조하세요.

## <span id="page-115-0"></span>볼륨 마운트 해제 및 분리

인스턴스에서 볼륨을 탑재 해제하고 분리하려면 다음 절차를 사용합니다. 이 절차는 볼륨을 다른 인스 턴스에 연결해야 하거나 볼륨을 삭제해야 하는 경우 유용할 수 있습니다.

## **Steps**

- [1단계: 볼륨 탑재 해제](#page-115-1)
- [2단계: 인스턴스에서 볼륨 분리](#page-116-0)
- [3단계: \(Windows 인스턴스만 해당\) 오프라인 디바이스 위치 제거](#page-116-1)

<span id="page-115-1"></span>1단계: 볼륨 탑재 해제

Linux 인스턴스

Linux 인스턴스에서 다음 명령을 사용하여 /dev/sdh 디바이스의 탑재를 해제합니다.

[ec2-user ~]\$ **sudo umount -d** */dev/sdh*

### Windows 인스턴스

Windows 인스턴스에서 다음과 같이 볼륨을 마운트 해제하세요.

1. 디스크 관리 유틸리티를 시작합니다.

- (Windows Server 2012 이상) 작업 표시줄에서 Windows 로고를 마우스 오른쪽 단추를 클릭한 다음 [디스크 관리(Disk Management)]를 선택합니다.
- (Windows Server 2008) [시작(Start)], [관리 도구(Administrative Tools)], [컴퓨터 관리(Computer Management)], [디스크 관리(Disk Management)]를 선택합니다.
- 2. 디스크를 마우스 오른쪽 단추로 클릭하고(예: 디스크 1을 마우스 오른쪽 단추로 클릭) 오프라인을 선택하십시오. Amazon EC2 콘솔을 열기 전에 디스크 상태가 오프라인으로 변경될 때까지 기다리 십시오.

<span id="page-116-0"></span>2단계: 인스턴스에서 볼륨 분리

인스턴스에서 볼륨을 분리하려면 다음 방법 중 하나를 사용합니다.

**Console** 

콘솔을 이용하여 EBS 볼륨을 분리하려면

- 1. [https://console.aws.amazon.com/ec2/에](https://console.aws.amazon.com/ec2/)서 Amazon EC2 콘솔을 엽니다.
- 2. 탐색 창에서 볼륨을 선택합니다.
- 3. 분리할 볼륨을 선택하고 작업(Actions), 볼륨 분리(Detach volume)를 선택합니다.
- 4. 확인 메시지가 나타나면 [분리(Detach)]를 선택합니다.

AWS CLI

다음을 사용하여 인스턴스에서 EBS 볼륨을 분리하려면 AWS CLI

볼륨 탑재를 해제한 후 [detach-volume](https://docs.aws.amazon.com/cli/latest/reference/ec2/detach-volume.html) 명령을 사용합니다.

Tools for Windows PowerShell

Windows용 도구를 사용하여 인스턴스에서 EBS 볼륨을 분리하려면 PowerShell

볼륨을 언마운트한 후 명령을 사용합니다. [Dismount-EC2Volume](https://docs.aws.amazon.com/powershell/latest/reference/items/Dismount-EC2Volume.html)

<span id="page-116-1"></span>3단계: (Windows 인스턴스만 해당) 오프라인 디바이스 위치 제거

인스턴스에서 볼륨을 탑재 해제하고 분리하면 Windows에서 디바이스 위치에 오프라인 플래그가 지 정됩니다. 디바이스 위치는 인스턴스 재부팅, 중지 및 다시 시작 후에도 오프라인 상태로 유지됩니다. 인스턴스를 다시 시작하면 Windows에서 나머지 볼륨 중 하나가 오프라인 디바이스 위치에 탑재될

수 있습니다. 이로 인해 Windows에서 볼륨을 사용할 수 없게 됩니다. 이러한 문제를 방지하고 다음에 Windows를 시작할 때 모든 볼륨이 온라인 디바이스 위치에 연결되도록 하려면 다음 단계를 수행합니 다.

- 1. 인스턴스에서 디바이스 관리자를 엽니다.
- 2. 디바이스 관리자에서 [보기(View)], [숨겨진 디바이스 표시(Show hidden devices)]를 선택합니다.
- 3. 디바이스 목록에서 [스토리지 컨트롤러(Storage controllers)] 노드를 확장합니다.

분리된 볼륨이 탑재된 디바이스 위치의 이름은 AWS NVMe Elastic Block Storage Adapter이며 회색으로 표시됩니다.

4. AWS NVMe Elastic Block Storage Adapter라는 회색으로 표시된 각 디바이스 위치를 마 우스 오른쪽 버튼으로 클릭하고 Uninstall device(디바이스 제거)를 선택한 다음 Uninstall(제거)을 선택합니다.

### **A** Important

[이 디바이스의 드라이버 소프트웨어 삭제(Delete the driver software for this device)] 확인 란을 선택하지 마세요.

## <span id="page-117-0"></span>문제 해결

다음에서는 볼륨을 분리할 때 발생할 수 있는 일반적인 문제와 해결 방법에 대해 설명합니다.

**a** Note

데이터 손실에 대비하여 볼륨을 해제하기 전 볼륨 스냅샷을 만들어 두세요. 고착된 볼륨을 강 제로 분리할 경우 파일 시스템 또는 여기에 포함된 데이터가 손상되거나 인스턴스를 재부팅 하 지 않는 이상 동일한 디바이스 이름으로 새 볼륨을 연결할 수 없게 될 수 있습니다.

- Amazon EC2 콘솔을 통해 볼륨을 분리하는 동안 문제가 발생할 경우 describe-volumes CLI 명령을 사용하여 문제를 진단하는 것이 좋습니다. 자세한 내용은 [describe-volumes를](https://docs.aws.amazon.com/cli/latest/reference/ec2/describe-volumes.html) 참조하세요.
- 볼륨이 detaching 상태를 유지하는 경우 강제 분리를 선택하여 강제 분리할 수 있습니다. 이 옵션 은 오류가 발생한 인스턴에서 볼륨 분리 또는 삭제할 목적으로 볼륨을 분리하는 경우에만 최후의 수 단으로 사용하세요. 인스턴스는 파일 시스템 캐시 또는 파일 시스템 메타데이터를 플러시하지 않습 니다. 이 옵션을 사용하는 경우 파일 시스템 확인 및 복구 절차를 수행해야 합니다.
- 몇 분 동안 강제 볼륨 분리를 수차례 시도하였지만 detaching 상태가 계속해서 유지되는 경우 [AWS re:Post에](https://repost.aws/) 도움을 요청하십시오. 해결 방법을 신속히 찾아내려면 볼륨 ID를 기재하고 어떤 단 계를 수행했는지에 대해 설명하세요.
- 아직 마운트되어 있는 볼륨을 분리하려는 경우 분리 시도 중에 볼륨이 busy 상태로 고착될 수 있습 니다. 다음의 describe-volumes 출력 화면은 이 조건을 보여주는 예입니다.

```
"Volumes": [ 
     { 
          "AvailabilityZone": "us-west-2b", 
          "Attachments": [ 
              { 
                  "AttachTime": "2016-07-21T23:44:52.000Z", 
                  "InstanceId": "i-fedc9876", 
                  "VolumeId": "vol-1234abcd", 
                  "State": "busy", 
                  "DeleteOnTermination": false, 
                  "Device": "/dev/sdf" 
 } 
          ... 
     }
]
```
이 상태가 발생하면 볼륨의 마운트를 해제하거나 강제 분리하거나 인스턴스를 재부팅하거나 세 가 지 조치를 모두 실행하기 전까지 분리가 무한히 지연될 수 있습니다.

## <span id="page-118-0"></span>Amazon EBS 볼륨 삭제

더 이상 필요하지 않는 Amazon EBS 볼륨을 삭제할 수 있습니다. 볼륨을 삭제한 후에는 데이터가 사라 지므로 해당 볼륨을 인스턴스에 연결할 수 없습니다. 따라서 삭제하기 전에 볼륨의 스냅샷을 저장하면 이 스냅샷을 사용하여 나중에 볼륨을 재생성할 수 있습니다.

**a** Note

인스턴스에 연결된 볼륨은 삭제할 수 없습니다. 볼륨을 삭제하려면 먼저 볼륨을 분리해야 합니 다. 자세한 내용은 [인스턴스에서 Amazon EBS 볼륨 분리](#page-114-0) 섹션을 참조하세요. 볼륨이 인스턴스에 연결되어 있는지 확인할 수 있습니다. 콘솔의 볼륨 페이지에서 볼륨의 상태 를 볼 수 있습니다.

• 볼륨이 인스턴스에 연결되면 in-use 상태가 됩니다.

• 볼륨이 인스턴스에서 분리되면 available 상태가 됩니다. 이 볼륨을 삭제할 수 있습니다.

다음 방법 중 하나를 사용하여 EBS 볼륨을 삭제할 수 있습니다.

### Console

## 콘솔을 사용하여 EBS 볼륨을 삭제하려면

- 1. [https://console.aws.amazon.com/ec2/에](https://console.aws.amazon.com/ec2/)서 Amazon EC2 콘솔을 엽니다.
- 2. 탐색 창에서 볼륨을 선택합니다.
- 3. 삭제할 볼륨을 선택하고 작업(Actions), 볼륨 삭제(Delete volume)를 선택합니다.

## **a** Note

볼륨 삭제(Delete volume)가 회색으로 표시되면 볼륨이 인스턴스에 연결된 것입니다. 볼륨을 삭제하려면 인스턴스에서 분리해야 합니다.

4. 확인 대화 상자에서 Delete(삭제)를 선택합니다.

AWS CLI

를 사용하여 EBS 볼륨을 삭제하려면 AWS CLI

[delete-volume](https://docs.aws.amazon.com/cli/latest/reference/ec2/delete-volume.html) 명령을 사용합니다.

Tools for Windows PowerShell

윈도우용 도구를 사용하여 EBS 볼륨을 삭제하려면 PowerShell

[Remove-EC2Volume](https://docs.aws.amazon.com/powershell/latest/reference/items/Remove-EC2Volume.html) 명령을 사용합니다.

# 이전 스냅샷을 사용하여 Amazon EBS 볼륨 바꾸기

Amazon EBS 스냅샷은 속도, 편리성 및 비용으로 인해 Amazon EC2에서 선호하는 백업 도구입니다. 스냅샷에서 볼륨을 생성할 경우 특정 시점 그대로 유지한 상태로 저장된 데이터를 특정 시점에서 해당 상태를 재생성합니다. 스냅샷에서 생성된 볼륨을 인스턴스에 연결하면 여러 리전에서 데이터를 복제 하고 테스트 환경을 생성하며 손상된 프로덕션 볼륨 전체를 바꾸거나 특정 파일 및 디렉터리를 검색하 여 연결된 다른 볼륨으로 전송할 수 있습니다. 자세한 정보는 [Amazon EBS 스냅샷을](#page-133-0) 참조하세요.

다음 절차 중 하나를 사용하여 Amazon EBS 볼륨을 해당 볼륨의 이전 스냅샷에서 생성된 다른 볼륨으 로 대체할 수 있습니다.

Console

## 콘솔을 사용하여 볼륨 대체

1. 스냅샷에서 볼륨을 생성하고 새 볼륨의 ID를 기록합니다. 자세한 정보는 [스냅샷에서 볼륨 생](#page-58-0) [성](#page-58-0)을 참조하세요.

**a** Note

인스턴스와 동일한 가용 영역에서 볼륨을 생성해야 합니다. 동일한 가용 영역의 인스 턴스에만 볼륨을 연결할 수 있습니다.

2. 인스턴스 페이지에서 볼륨을 교체할 인스턴스를 선택하고 인스턴스 ID를 기록합니다.

인스턴스가 선택된 상태에서 스토리지(Storage) 탭을 선택합니다. 블록 디바이스(Block devices) 섹션에서 교체할 볼륨을 찾고 볼륨의 디바이스 이름을 기록합니다(예: /dev/sda1).

볼륨 ID를 선택합니다.

- 3. 볼륨(Volumes) 화면에서 볼륨을 선택하고 작업(Actions), 볼륨 분리(Detach volume), 분리 (Detach)를 선택합니다.
- 4. 1단계에서 생성한 새 볼륨을 선택하고 작업(Actions), 볼륨 연결(Attach volume)을 선택합니다.

인스턴스(Instance) 및 디바이스 이름(Device name)에 2단계에서 적어 둔 인스턴스 ID 및 디바 이스 이름을 입력한 다음 볼륨 연결(Attach volume)을 선택합니다.

5. 인스턴스에 연결하고 볼륨을 탑재합니다. 자세한 정보는 [Amazon EBS 볼륨을 사용할 수 있도](#page-72-0) [록 만들기](#page-72-0)을 참조하세요.

AWS CLI

를 사용하여 볼륨을 교체하려면 AWS CLI

1. 스냅샷에서 새 볼륨을 생성합니다. [create-volume](https://docs.aws.amazon.com/cli/latest/reference/ec2/create-volume.html) 명령을 사용합니다. --snapshot-id에 대 해 사용할 스냅샷의 ID를 지정합니다. --availability-zone에 인스턴스와 동일한 가용 영 역을 지정합니다. 필요에 따라 나머지 파라미터를 구성합니다.

#### **a** Note

인스턴스와 동일한 가용 영역에서 볼륨을 생성해야 합니다. 동일한 가용 영역의 인스 턴스에만 볼륨을 연결할 수 있습니다.

```
$ aws ec2 create-volume \
--volume-type volume_type \
--size volume_size \
--snapshot-id snapshot_id \
--availability-zone az_id
```
명령 출력의 새 볼륨 ID를 메모해 둡니다.

2. 대체할 볼륨의 디바이스 이름을 가져옵니다. 아래와 같이 [describe-instances](https://docs.aws.amazon.com/cli/latest/reference/ec2/describe-instances.html) 명령을 사용합니 다. --instance-ids에 볼륨을 대체할 인스턴스의 ID를 지정합니다.

\$ aws ec2 describe-instances --instance-ids *instance\_id*

명령 출력의 BlockDeviceMappings에서 대체할 볼륨의 DeviceName과 VolumeId를 기록 해 둡니다.

3. 인스턴스에서 대체할 볼륨을 분리합니다. [detach-volume](https://docs.aws.amazon.com/cli/latest/reference/ec2/detach-volume.html) 명령을 사용합니다. --volumeid에 분리할 볼륨의 ID를 지정합니다.

\$ aws ec2 detach-volume --volume-id *volume\_id*

4. 인스턴스에 대체 볼륨을 연결합니다. [attach-volume](https://docs.aws.amazon.com/cli/latest/reference/ec2/attach-volume.html) 명령을 사용합니다. --volume-id에 대 체 볼륨의 ID를 지정합니다. --instance-id에 볼륨을 연결할 인스턴스의 ID를 지정합니다. --device에 이전에 기록한 것과 동일한 디바이스 이름을 지정합니다.

```
$ aws ec2 attach-volume \
--volume-id volume_id \
--instance-id instance_id \
--device device_name
```
5. 인스턴스에 연결하고 볼륨을 탑재합니다. 자세한 정보는 [Amazon EBS 볼륨을 사용할 수 있도](#page-72-0) [록 만들기](#page-72-0)을 참조하세요.

## <span id="page-122-1"></span>Amazon EBS 볼륨 모니터링

AWS에서는 Amazon EBS 볼륨 모니터링에 사용할 수 있는 데이터가 자동으로 제공됩니다.

내용

- [EBS 볼륨 상태 확인](#page-122-0)
- [EBS 볼륨 이벤트](#page-125-0)
- [손상된 볼륨 작업](#page-126-0)
- [자동 활성화된 IO 볼륨 속성 작업](#page-129-0)

모니터링에 대한 자세한 내용은 [아마존 CloudWatch EBS용 아마존 메트릭스](#page-533-0) 및 [아마존 EventBridge](#page-551-0) [EBS용 아마존](#page-551-0) 섹션을 참조하세요.

## <span id="page-122-0"></span>EBS 볼륨 상태 확인

볼륨 상태 확인을 사용하여 Amazon EBS 볼륨에 있는 데이터의 잠재적 불일치를 더 잘 파악, 추적 및 관리할 수 있습니다. 볼륨 상태 확인은 Amazon EBS 볼륨이 손상되었는지 여부를 확인하는 데 필요한 정보를 제공하며, 잠재적으로 일치하지 않는 볼륨을 처리하는 방법을 제어하는 데 도움이 됩니다.

볼륨 상태 확인은 5분마다 테스트를 자동으로 실행하여 통과 또는 실패 상태를 반환합니다. 모든 확인 을 통과한 경우 볼륨의 상태는 ok이고, 확인에 실패한 경우 볼륨의 상태는 impaired입니다. 상태가 insufficient-data인 경우 볼륨에 대한 확인이 아직 진행 중일 수 있습니다. 볼륨 상태 확인의 결 과를 보고 손상된 볼륨을 식별하고 필요한 조치를 취할 수 있습니다.

Amazon EBS에서 볼륨의 데이터가 잠재적으로 일치하지 않는 것으로 확인하면 데이터 손상을 방지하 기 위해 기본적으로 연결된 EC2 인스턴스에서 볼륨으로의 I/O가 비활성화됩니다. I/O가 비활성화되면 다음 볼륨 상태 확인에 실패하고 볼륨 상태는 impaired가 됩니다. 또한 I/O가 비활성화되었으며 볼 륨에 대한 I/O를 활성화하여 볼륨의 손상된 상태를 해결할 수 있다고 알려주는 이벤트가 표시됩니다. 이를 위해 사용자가 I/O를 사용할 때까지 기다려서 인스턴스에서 계속 볼륨을 사용할지 또는 명령(예: fsck(Linux 인스턴스)나 chkdsk(Windows 인스턴스))을 사용하여 일관성 검사를 실행할지 결정할 기회 를 제공합니다.

**G** Note

볼륨 상태는 볼륨 상태 검사 결과를 기준으로 한 것으로, 볼륨 상태를 직접 반영하는 것은 아닙 니다. 따라서 볼륨 상태가 error 상태의 볼륨을 나타내는 것은 아닙니다(예: 볼륨이 I/O를 허 용할 수 없을 때). 볼륨 상태에 대한 자세한 내용은 [볼륨 상태](#page-86-0) 섹션을 참조하세요.

특정 볼륨의 일관성은 문제가 아니고, 볼륨이 손상된 경우 볼륨을 즉시 사용할 수 있게 하려면 I/O를 자 동으로 사용하도록 볼륨을 구성하여 기본 동작을 무시할 수 있습니다. [IO 자동 사용(Auto-Enable IO)] 볼륨 속성(API의 autoEnableIO)을 사용하면 볼륨 상태 확인이 계속해서 통과됩니다. 또한 볼륨이 잠 재적으로 일치하지 않는 것으로 확인되었지만 I/O가 자동으로 활성화되었다고 알려주는 이벤트가 표 시됩니다. 그러면 볼륨의 일관성을 확인하거나 나중에 볼륨을 교체할 수 있습니다.

I/O 성능 상태 확인은 실제 볼륨 성능과 볼륨의 예상 성능을 비교합니다. 볼륨 성능이 예상보다 낮은 경우 알림을 제공합니다. 이 상태 확인은 인스턴스에 연결된 프로비저닝된 IOPS SSD(io1 및 io2) 및 범용 SSD(gp3) 볼륨에만 사용할 수 있습니다. 범용 SSD(gp2), 처리량 최적화 HDD(st1), 콜드 HDD(sc1) 또는 마그네틱(standard) 볼륨에는 상태 확인이 유효하지 않습니다. I/O 성능 상태 확인은 1분에 한 번씩 수행되며 CloudWatch는 이 데이터를 5분 간격으로 수집합니다. io1 또는 io2 볼륨을 인스턴스에 연결한 후 상태 확인에서 I/O 성능 상태를 보고하기까지 최대 5분이 소요될 수 있습니다.

### **A** Important

스냅샷에서 복원한 Provisioned IOPS SSD 볼륨을 초기화할 경우 볼륨의 성능이 예상 수준보 다 50퍼센트 이하로 떨어질 수 있으며, 이로 인해 볼륨의 I/O 성능 상태 확인에 warning 상태 가 표시될 수 있습니다. 이는 예상된 동작이므로 초기화 중에는 Provisioned IOPS SSD 볼륨에 대한 warning 상태를 무시해도 됩니다. 자세한 내용은 [Amazon EBS 볼륨 초기화](#page-275-0) 섹션을 참조 하세요.

다음 표에는 Amazon EBS 볼륨에 대한 상태가 나와 있습니다.

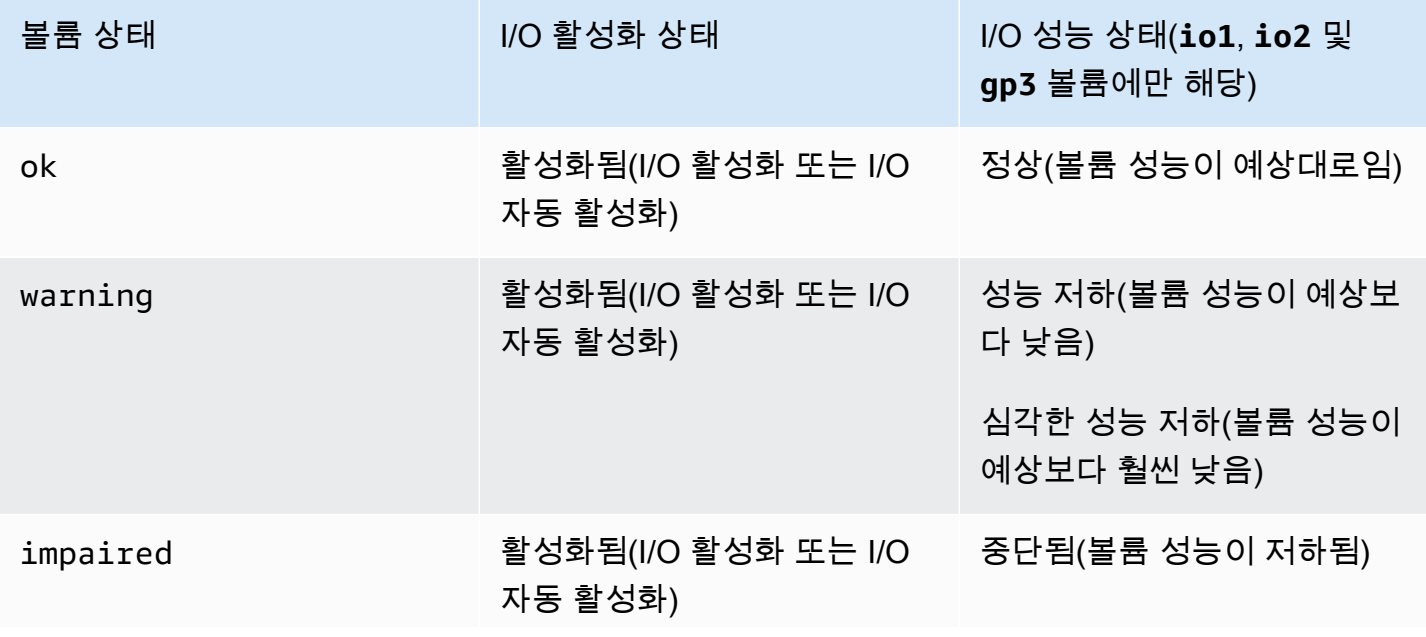

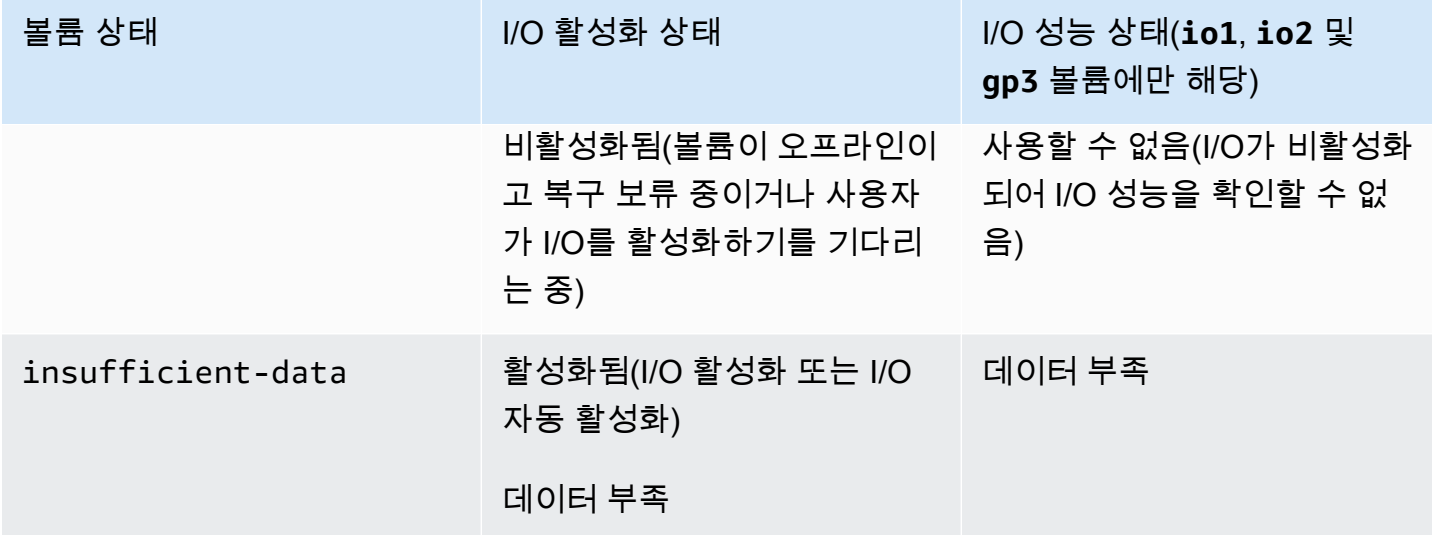

다음 방법을 사용하여 상태 확인을 보고 작업할 수 있습니다.

Console

상태 확인 보기

- 1. [https://console.aws.amazon.com/ec2/에](https://console.aws.amazon.com/ec2/)서 Amazon EC2 콘솔을 엽니다.
- 2. 탐색 창에서 볼륨을 선택합니다.

볼륨 상태(Volume status 열에 각 볼륨의 작업 상태가 나열됩니다.

- 3. 특정 볼륨의 상태 세부 정보를 보려면 그리드를 선택하고 상태 검사(Status checks) 탭을 선택 합니다.
- 4. 상태 확인에 실패한 볼륨이 있는 경우(impaired 상태) [손상된 볼륨 작업](#page-126-0) 섹션을 참조하세요.

또는 탐색기에서 이벤트 창을 선택하여 인스턴스와 볼륨에 대한 모든 이벤트를 볼 수 있습니다. 자 세한 내용은 [EBS 볼륨 이벤트](#page-125-0) 섹션을 참조하세요.

AWS CLI

볼륨 상태 정보를 보기

[describe-volume-status](https://docs.aws.amazon.com/cli/latest/reference/ec2/describe-volume-status.html) 명령을 사용합니다.

이러한 명령줄 인터페이스에 대한 자세한 내용은 [Amazon EC2 액세스를](https://docs.aws.amazon.com/AWSEC2/latest/WindowsGuide/concepts.html#access-ec2) 참조하세요.

Tools for Windows PowerShell

볼륨 상태 정보를 보기

[Get-EC2VolumeStatus](https://docs.aws.amazon.com/powershell/latest/reference/items/Get-EC2VolumeStatus.html) 명령을 사용합니다.

이러한 명령줄 인터페이스에 대한 자세한 내용은 [Amazon EC2 액세스를](https://docs.aws.amazon.com/AWSEC2/latest/WindowsGuide/concepts.html#access-ec2) 참조하세요.

## <span id="page-125-0"></span>EBS 볼륨 이벤트

Amazon EBS에서 볼륨의 데이터가 잠재적으로 일치하지 않는 것으로 확인하면 기본적으로 연결된 EC2 인스턴스에서 볼륨으로의 I/O가 비활성화됩니다. 그러면 볼륨 상태 확인에 실패하고 실패의 원인 을 나타내는 볼륨 상태 이벤트가 생성됩니다.

데이터가 잠재적으로 일치하지 않는 볼륨에서 I/O를 자동으로 활성화하려면 IO 자동 활성화 볼륨 속성 (API의 autoEnableIO)의 설정을 변경합니다. 이 속성 변경에 대한 자세한 내용은 [손상된 볼륨 작업](#page-126-0) 섹션을 참조하세요.

각 이벤트에는 이벤트가 발생한 시간을 나타내는 시작 시간과 볼륨에 대한 I/O가 비활성화된 시간을 나 타내는 기간이 포함됩니다. 볼륨에 대한 I/O가 활성화되면 이벤트에 종료 시간이 추가됩니다.

볼륨 상태 이벤트는 다음 설명 중 하나를 포함합니다.

Awaiting Action: Enable IO

볼륨 데이터가 잠재적으로 일치하지 않습니다. 사용자가 명시적으로 활성화할 때까지 볼륨에 대해 I/O가 비활성화됩니다. I/O를 명시적으로 활성화하면 이벤트 설명이 IO Enabled로 변경됩니다.

IO Enabled

이 볼륨에 대해 I/O 작업이 명시적으로 활성화되었습니다.

### IO Auto-Enabled

이벤트가 발생한 후 이 볼륨에서 I/O 작업이 자동으로 활성화되었습니다. 데이터를 계속 사용하려 면 먼저 데이터 불일치를 확인하는 것이 좋습니다.

#### Normal

io1, io2 및 gp3 볼륨에만 해당합니다. 볼륨 성능이 예상대로입니다.

#### Degraded

io1, io2 및 gp3 볼륨에만 해당합니다. 볼륨 성능이 예상보다 낮습니다.

### Severely Degraded

io1, io2 및 gp3 볼륨에만 해당합니다. 볼륨 성능이 예상보다 훨씬 낮습니다.

## Stalled

io1, io2 및 gp3 볼륨에만 해당합니다. 볼륨 성능이 저하되었습니다.

다음 방법을 사용하여 볼륨에 대한 이벤트를 볼 수 있습니다.

### Console

볼륨에 대한 이벤트 보기

- 1. [https://console.aws.amazon.com/ec2/에](https://console.aws.amazon.com/ec2/)서 Amazon EC2 콘솔을 엽니다.
- 2. 탐색 창에서 [Events]를 선택합니다. 이벤트가 있는 모든 인스턴스와 볼륨이 나열됩니다.
- 3. 볼륨을 기준으로 필터링하여 볼륨 상태만 볼 수 있습니다. 특정 상태 유형을 기준으로 필터링 할 수도 있습니다.
- 4. 특정 이벤트를 보려는 볼륨을 선택합니다.

### AWS CLI

볼륨에 대한 이벤트 보기

[describe-volume-status](https://docs.aws.amazon.com/cli/latest/reference/ec2/describe-volume-status.html) 명령을 사용합니다.

이러한 명령줄 인터페이스에 대한 자세한 내용은 [Amazon EC2 액세스를](https://docs.aws.amazon.com/AWSEC2/latest/WindowsGuide/concepts.html#access-ec2) 참조하세요.

Tools for Windows PowerShell

볼륨에 대한 이벤트 보기

[Get-EC2VolumeStatus](https://docs.aws.amazon.com/powershell/latest/reference/items/Get-EC2VolumeStatus.html) 명령을 사용합니다.

이러한 명령줄 인터페이스에 대한 자세한 내용은 [Amazon EC2 액세스를](https://docs.aws.amazon.com/AWSEC2/latest/WindowsGuide/concepts.html#access-ec2) 참조하세요.

I/O가 비활성화된 볼륨이 있는 경우 [손상된 볼륨 작업](#page-126-0) 섹션을 참조하세요. I/O 성능이 정상보다 낮은 볼 륨이 있는 경우 수행한 작업(예: 피크 사용 동안 볼륨 스냅샷 생성, 필요한 I/O 대역폭을 지원할 수 없는 인스턴스에서 볼륨 실행, 볼륨의 데이터에 처음 액세스 등)으로 인한 일시적인 현상일 수 있습니다.

## <span id="page-126-0"></span>손상된 볼륨 작업

륨의 데이터가 잠재적으로 일치하지 않아서 볼륨이 손상된 경우 다음 옵션을 사용합니다.

#### 옵션

- [옵션 1: 인스턴스에 연결된 볼륨에 대한 일관성 확인 수행](#page-127-0)
- [옵션 2: 다른 인스턴스를 사용하여 볼륨에 대한 일관성 확인 수행](#page-128-0)
- [옵션 3: 볼륨이 더 이상 필요하지 않은 경우 볼륨 삭제](#page-129-1)

## <span id="page-127-0"></span>옵션 1: 인스턴스에 연결된 볼륨에 대한 일관성 확인 수행

가장 간단한 옵션은 볼륨이 Amazon EC2 인스턴스에 연결된 상태에서 I/O를 활성화한 다음 볼륨에 대 한 데이터 일관성 확인을 수행하는 것입니다.

연결된 볼륨에 대해 일관성 확인을 수행하려면

- 1. 모든 애플리케이션의 볼륨 사용을 중지합니다.
- 2. 볼륨에서 I/O를 활성화합니다. 다음 방법 중 하나를 사용합니다.

#### Console

- 1. [https://console.aws.amazon.com/ec2/에](https://console.aws.amazon.com/ec2/)서 Amazon EC2 콘솔을 엽니다.
- 2. 탐색 창에서 [이벤트(Events)]를 선택합니다.
- 3. I/O 작업을 활성화할 볼륨을 선택합니다.
- 4. 작업(Actions), I/O 활성화(Enable I/O)를 선택합니다.

AWS CLI

AWS CLI로 볼륨에 대한 I/O 활성화

[enable-volume-io](https://docs.aws.amazon.com/cli/latest/reference/ec2/enable-volume-io.html) 명령을 사용합니다.

Tools for Windows PowerShell

Windows PowerShell용 도구로 볼륨에 대한 I/O 활성화

[Enable-EC2VolumeIO](https://docs.aws.amazon.com/powershell/latest/reference/items/Enable-EC2VolumeIO.html) 명령을 사용합니다.

- 3. 볼륨의 데이터를 확인합니다.
	- a. fsck(Linux 인스턴스) 또는 chkdsk(Windows 인스턴스) 명령을 실행합니다.
	- b. (선택 사항) 애플리케이션 또는 시스템 로그에 관련 오류 메시지가 있는지 검토합니다.

c. 볼륨 손상 상태가 20분 이상 지속된 경우 AWS 지원 센터에 문의할 수 있습니다. 문제 해결을 선택한 다음 상태 검사 문제 해결 대화 상자에서 고객 지원을 선택하여 지원 사례를 제출합니 다.

## <span id="page-128-0"></span>옵션 2: 다른 인스턴스를 사용하여 볼륨에 대한 일관성 확인 수행

다음 절차에 따라 프로덕션 환경 외부의 볼륨을 확인합니다.

### **A** Important

이 절차를 수행하면 볼륨 I/O가 비활성화된 상태에서 일시 중지된 쓰기 I/O가 손실될 수 있습니 다.

격리 중인 볼륨에 대한 일관성 확인을 수행하려면

- 1. 모든 애플리케이션의 볼륨 사용을 중지합니다.
- 2. 인스턴스에서 볼륨을 분리합니다. 자세한 내용은 [인스턴스에서 Amazon EBS 볼륨 분리](#page-114-0) 섹션을 참 조하세요.
- 3. 볼륨에서 I/O를 활성화합니다. 다음 방법 중 하나를 사용합니다.

### Console

- 1. [https://console.aws.amazon.com/ec2/에](https://console.aws.amazon.com/ec2/)서 Amazon EC2 콘솔을 엽니다.
- 2. 탐색 창에서 [이벤트(Events)]를 선택합니다.
- 3. 이전 단계에서 분리한 볼륨을 선택합니다.
- 4. 작업(Actions), I/O 활성화(Enable I/O)를 선택합니다.

AWS CLI

AWS CLI로 볼륨에 대한 I/O 활성화

[enable-volume-io](https://docs.aws.amazon.com/cli/latest/reference/ec2/enable-volume-io.html) 명령을 사용합니다.

## Tools for Windows PowerShell

Windows PowerShell용 도구로 볼륨에 대한 I/O 활성화

[Enable-EC2VolumeIO](https://docs.aws.amazon.com/powershell/latest/reference/items/Enable-EC2VolumeIO.html) 명령을 사용합니다.

- 4. 볼륨을 다른 인스턴스에 연결합니다. 자세한 내용은 [인스턴스 시작](https://docs.aws.amazon.com/AWSEC2/latest/UserGuide/LaunchingAndUsingInstances.html) 및 [인스턴스에 Amazon EBS](#page-60-0)  [볼륨 연결](#page-60-0) 섹션을 참조하세요.
- 5. 볼륨의 데이터를 확인합니다.
	- a. fsck(Linux 인스턴스) 또는 chkdsk(Windows 인스턴스) 명령을 실행합니다.
	- b. (선택 사항) 애플리케이션 또는 시스템 로그에 관련 오류 메시지가 있는지 검토합니다.
	- c. 볼륨 손상 상태가 20분 이상 지속된 경우 AWS 지원 센터에 문의할 수 있습니다. 문제 해결을 선택하고 문제 해결 대화 상자에서 고객 지원을 선택하여 지원 사례를 제출합니다.

## <span id="page-129-1"></span>옵션 3: 볼륨이 더 이상 필요하지 않은 경우 볼륨 삭제

환경에서 볼륨을 제거하려면 볼륨을 삭제하면 됩니다. 볼륨 삭제에 대한 자세한 내용은 [Amazon EBS](#page-118-0) [볼륨 삭제](#page-118-0) 섹션을 참조하세요.

볼륨의 데이터를 백업하는 최근 스냅샷이 있는 경우 해당 스냅샷에서 새 볼륨을 생성할 수 있습니다. 자세한 내용은 [스냅샷에서 볼륨 생성](#page-58-0) 섹션을 참조하세요.

## <span id="page-129-0"></span>자동 활성화된 IO 볼륨 속성 작업

Amazon EBS에서 볼륨의 데이터가 잠재적으로 일치하지 않는 것으로 확인하면 기본적으로 연결된 EC2 인스턴스에서 볼륨으로의 I/O가 비활성화됩니다. 그러면 볼륨 상태 확인에 실패하고 실패의 원인 을 나타내는 볼륨 상태 이벤트가 생성됩니다. 특정 볼륨의 일관성은 문제가 아니고, 볼륨이 손상된 경 우 볼륨을 즉시 사용할 수 있게 하려면 I/O를 자동으로 사용하도록 볼륨을 구성하여 기본 동작을 무시 할 수 있습니다. [IO 자동 사용(Auto-Enable IO)] 볼륨 속성(API의 autoEnableIO)을 사용하면 볼륨과 인스턴스 간 I/O가 자동으로 다시 사용되고 볼륨 상태 확인이 계속해서 통과됩니다. 또한 볼륨이 잠재 적으로 일치하지 않는 상태인 것으로 결정되었지만 I/O가 자동으로 활성화되었다고 알려주는 이벤트 가 표시됩니다. 이 이벤트가 발생하면 볼륨의 일관성을 확인하고 필요한 경우 볼륨을 교체해야 합니다. 자세한 내용은 [EBS 볼륨 이벤트](#page-125-0) 단원을 참조하십시오.

다음 방법 중 하나를 사용하여 볼륨의 자동 활성화된 IO(Auto-Enabled IO) 속성을 보고 수정할 수 있습 니다.

Amazon EC2 console

볼륨의 자동 활성화 IO 속성 보기

- 1. [https://console.aws.amazon.com/ec2/에](https://console.aws.amazon.com/ec2/)서 Amazon EC2 콘솔을 엽니다.
- 2. 탐색 창에서 볼륨을 선택합니다.

3. 볼륨을 선택하고 상태 검사(Status checks)를 선택합니다.

자동 활성화된 I/O(Auto-Enabled I/O) 필드는 선택된 볼륨에 대한 현재 설정(활성화됨 (Enabled) 또는 비활성됨(Disabled))을 표시합니다.

## 볼륨의 자동 활성화 IO 속성 수정

- 1. [https://console.aws.amazon.com/ec2/에](https://console.aws.amazon.com/ec2/)서 Amazon EC2 콘솔을 엽니다.
- 2. 탐색 창에서 볼륨을 선택합니다.
- 3. 볼륨을 선택하고 작업(Actions), I/O 자동 활성화 관리(Manage auto-enabled I/O)를 선택합니 다.
- 4. 손상된 볼륨에 대한 I/O를 자동으로 활성화하려면 손상된 볼륨에 대한 IO 자동 활성화(Autoenable I/O for impaired volumes) 확인란을 선택합니다. 이 기능을 비활성화하려면 확인란의 선택을 취소합니다.
- 5. 업데이트를 선택합니다.

AWS CLI

볼륨의 autoEnableIO 속성 보기

[describe-volume-attribute](https://docs.aws.amazon.com/cli/latest/reference/ec2/describe-volume-attribute.html) 명령을 사용합니다.

볼륨의 autoEnableIO IO 속성 수정

[modify-volume-attribute](https://docs.aws.amazon.com/cli/latest/reference/ec2/modify-volume-attribute.html) 명령을 사용합니다.

이러한 명령줄 인터페이스에 대한 자세한 내용은 [Amazon EC2 액세스를](https://docs.aws.amazon.com/AWSEC2/latest/WindowsGuide/concepts.html#access-ec2) 참조하세요.

## Tools for Windows PowerShell

볼륨의 autoEnableIO 속성 보기

[Get-EC2VolumeAttribute](https://docs.aws.amazon.com/powershell/latest/reference/items/Get-EC2VolumeAttribute.html) 명령을 사용합니다.

볼륨의 autoEnableIO IO 속성 수정

[Edit-EC2VolumeAttribute](https://docs.aws.amazon.com/powershell/latest/reference/items/Edit-EC2VolumeAttribute.html) 명령을 사용합니다.

이러한 명령줄 인터페이스에 대한 자세한 내용은 [Amazon EC2 액세스를](https://docs.aws.amazon.com/AWSEC2/latest/WindowsGuide/concepts.html#access-ec2) 참조하세요.

# Amazon EBS에서 오류 테스트

AWS Fault Injection Service 및 I/O 일시 중지 작업을 사용하여 Amazon EBS 볼륨과 연결된 인스턴스 간의 I/O를 일시적으로 중지하여 워크로드가 I/O 중단을 처리하는 방법을 테스트할 수 있습니다. 를 사 용하면 통제된 실험을 사용하여 Amazon CloudWatch 경보 및 OS 제한 시간 구성과 같은 아키텍처 및 모니터링을 테스트하고 스토리지 장애에 대한 복원력을 개선할 수 있습니다. AWS FIS

[에 대한 자세한 내용은 사용 AWS FIS설명서를 참조하십시오.AWS Fault Injection Service](https://docs.aws.amazon.com/fis/latest/userguide/what-is.html)

고려 사항

볼륨 I/O 일시 중지에 대한 다음 고려 사항에 유의하세요.

- [Nitro System에 구축된 인스턴스](https://docs.aws.amazon.com/AWSEC2/latest/UserGuide/instance-types.html#ec2-nitro-instances)에 연결된 모든 Amazon EBS 볼륨 유형에 대한 I/O를 일시 중지할 수 있습니다.
- 루트 볼륨에 대한 I/O를 일시 중지할 수 있습니다.
- 다중 연결이 활성화된 볼륨에 대한 I/O를 일시 중지할 수 있습니다. 다중 연결 지원 볼륨에 대한 I/O 를 일시 중지하면 볼륨과 해당 볼륨이 연결된 모든 인스턴스 간에 I/O가 일시 중지됩니다.
- OS 제한 시간 구성을 테스트하려면 실험 기간을 nvme\_core.io\_timeout에 지정된 값 이상으로 설정합니다. 자세한 정보는 [I/O 작업 시간 제한](#page-53-0)을 참조하세요.
- I/O가 일시 중지된 볼륨으로 I/O를 구동하면 다음과 같은 상황이 발생합니다.
	- 볼륨 상태가 120초 이내에 impaired로 전환됩니다. 자세한 정보는 [Amazon EBS 볼륨 모니터](#page-122-1) [링](#page-122-1)을 참조하세요.
	- 큐 길이 (VolumeQueueLength) 의 CloudWatch 메트릭은 0이 아닙니다. 모든 경보 또는 모니터 링에서 0이 아닌 대기열 깊이를 모니터링해야 합니다. 자세한 내용은 [Amazon EBS 볼륨 지표](#page-534-0) 섹 션을 참조하세요.
	- VolumeReadOps또는 의 CloudWatch VolumeWriteOps 메트릭은 다음과 같으며0, 이는 볼륨이 더 이상 I/O를 처리하지 않음을 나타냅니다.

제한 사항

볼륨 I/O 일시 중지에 대한 다음 제한 사항에 유의하세요.

- 인스턴스 스토어 볼륨이 지원되지 않습니다.
- Xen 기반 인스턴스 유형이 지원되지 않습니다.
- 영역 내 AWS Outposts, AWS Wavelength 영역 또는 로컬 영역의 Outpost에서 생성된 볼륨의 I/O를 일시 중지할 수 없습니다.

Amazon EC2 콘솔에서 기본 실험을 수행하거나 콘솔을 사용하여 고급 실험을 수행할 수 있습니다. AWS FIS AWS FIS 콘솔을 사용하여 고급 실험을 수행하는 방법에 대한 자세한 내용은 사용 [AWS](https://docs.aws.amazon.com/fis/latest/userguide/fis-tutorials.html)  [Fault Injection Service 설명서의 자습서를](https://docs.aws.amazon.com/fis/latest/userguide/fis-tutorials.html) 참조하십시오. AWS FIS

Amazon EC2 콘솔을 사용하여 기본 실험 수행

- 1. [https://console.aws.amazon.com/ec2/에](https://console.aws.amazon.com/ec2/)서 Amazon EC2 콘솔을 엽니다.
- 2. 탐색 창에서 볼륨을 선택합니다.
- 3. I/O를 일시 중지할 볼륨을 선택하고 작업, 오류 주입, 볼륨 I/O 일시 중지를 선택합니다.
- 4. 기간에 볼륨과 인스턴스 간의 I/O를 일시 중지할 기간을 입력합니다. 기간 드롭다운 목록 옆의 필 드에는 기간이 ISO 8601 형식으로 표시됩니다.
- 5. 서비스 액세스 섹션에서 실험 AWS FIS 수행에 맡길 [IAM 서비스 역할을](https://docs.aws.amazon.com/IAM/latest/UserGuide/id_roles_terms-and-concepts.html#iam-term-service-role) 선택합니다. 기본 역할을 사용하거나 생성한 기존 역할을 사용할 수 있습니다. 자세한 내용은 [AWS FIS 실험을 위한 IAM 역](https://docs.aws.amazon.com/fis/latest/userguide/getting-started-iam-service-role.html) [할](https://docs.aws.amazon.com/fis/latest/userguide/getting-started-iam-service-role.html)을 참조하세요.
- 6. 볼륨 I/O 일시 중지를 선택합니다. 메시지가 나타나면 확인 필드에 start를 입력하고 실험 시작을 선택합니다.
- 7. 실험의 진행 상황과 영향을 모니터링합니다. 자세한 내용은 AWS FIS 사용 설명서의 [AWS FIS모](https://docs.aws.amazon.com/fis/latest/userguide/monitoring-experiments.html) [니터링](https://docs.aws.amazon.com/fis/latest/userguide/monitoring-experiments.html)을 참조하세요.

# <span id="page-133-0"></span>Amazon EBS 스냅샷

Amazon EBS 스냅샷이라고 하는 point-in-time 복사본을 만들어 Amazon EBS 볼륨의 데이터를 백업할 수 있습니다. 스냅샷은 증분식 백업이므로 가장 최근 스냅샷 이후 변경된 디바이스의 블록만 저장됩니 다. 그러면 스냅샷을 만드는 데 필요한 시간이 최소화되며 데이터를 복제하지 않으므로 스토리지 비용 이 절약됩니다.

### **A** Important

AWS EBS 볼륨에 저장된 데이터를 자동으로 백업하지 않습니다. 데이터 복원력과 재해 복구 를 위해 정기적으로 EBS 스냅샷을 생성하거나 [Amazon Data Lifecycle Manager](#page-298-0) 또는 [AWS](https://docs.aws.amazon.com/aws-backup/latest/devguide/whatisbackup.html) [Backup](https://docs.aws.amazon.com/aws-backup/latest/devguide/whatisbackup.html)을 사용하여 자동 스냅샷 생성을 설정하는 것은 사용자의 책임입니다.

EBS 스냅샷은 직접 액세스할 수 없는 Amazon S3의 S3 버킷에 저장됩니다. Amazon EC2 콘솔 또는 Amazon EC2 API를 사용하여 스냅샷을 생성하고 관리할 수 있습니다. Amazon S3 콘솔 또는 Amazon S3 API를 사용하여 스냅샷에 액세스할 수 없습니다.

각 스냅샷에는 (스냅샷을 만든 시점의) 데이터를 새 EBS 볼륨에 복원하는 데 필요한 모든 정보가 들어 있습니다. 스냅샷을 기반으로 EBS 볼륨을 생성하는 경우, 새 볼륨은 해당 스냅샷을 생성하는 데 사용 된 볼륨과 정확히 일치합니다. 복제된 볼륨은 사용자가 즉시 사용할 수 있도록 백그라운드에서 데이터 를 로드합니다. 아직 로드되지 않은 데이터에 액세스하는 경우, 볼륨은 요청한 데이터를 Amazon S3에 서 즉시 다운로드한 후 백그라운드에서 볼륨의 나머지 데이터를 계속해서 로드합니다. 자세한 내용은 [Amazon EBS 스냅샷 생성](#page-140-0) 섹션을 참조하세요. 스냅샷을 삭제하면 해당 스냅샷에 고유한 데이터만 제 거됩니다. 자세한 정보는 [Amazon EBS 스냅샷 삭제](#page-194-0)을 참조하세요.

자세한 내용은 [Amazon EBS Snapshots](https://aws.amazon.com/ebs/snapshots/) 제품 페이지를 참조하세요.

스냅샷 이벤트

이벤트를 통해 EBS 스냅샷의 상태를 추적할 수 있습니다. CloudWatch 자세한 정보는 [EBS 스냅샷 이](#page-558-0) [벤트](#page-558-0)을 참조하세요.

애플리케이션 일치 스냅샷(Windows 인스턴스에만 해당)

Systems Manager Run Command를 사용하여 Amazon EC2 Windows 인스턴스에 연결된 모든 EBS 볼륨에 대해 애플리케이션이 일치하는 스냅샷을 찍을 수 있습니다. 스냅샷 프로세스에서는 Windows [VSS\(Volume Shadow Copy Service\)를](https://technet.microsoft.com/en-us/library/ee923636(v=ws.10).aspx) 사용하여 이 애플리케이션과 디스크 사이에 대기 중인 트랜잭

션에서 전송되는 데이터를 비롯해 VSS 인식 애플리케이션에 대해 이미지 수준 백업을 받습니다. 연결 된 볼륨을 모두 백업하는 경우 인스턴스를 종료하거나 연결을 해제할 필요가 없습니다. 자세한 내용은 [VSS 애플리케이션이 일치하는 스냅샷 생성](https://docs.aws.amazon.com/AWSEC2/latest/WindowsGuide/application-consistent-snapshots.html)을 참조하세요.

## 다중 볼륨 스냅샷

스냅샷을 사용하여 여러 EBS 볼륨에 걸쳐 있는 파일 시스템 또는 대규모 데이터베이스 등의 중요한 워 크로드 백업을 생성할 수 있습니다. 다중 볼륨 스냅샷을 사용하면 EC2 인스턴스에 연결된 여러 EBS 볼륨에서 정확하고 point-in-time 데이터가 조정되고 충돌 시에도 정합성이 유지되는 스냅샷을 만들 수 있습니다. 스냅샷은 여러 EBS 볼륨에서 자동으로 생성되기 때문에 더 이상 인스턴스를 중지하거나, 중 단 일관성을 유지하기 위해 볼륨 간을 조정할 필요가 없습니다. 자세한 내용은 [Amazon EBS 스냅샷 생](#page-140-0) [성](#page-140-0) 아래에서 다중 볼륨 EBS 스냅샷을 생성하기 위한 단계를 참조하세요.

스냅샷 요금

스냅샷에 대한 요금은 저장된 데이터 양에 따라 결정됩니다. 스냅샷은 증분이므로 스냅샷을 삭제하면 데이터 스토리지 비용이 줄어들지 않을 수 있습니다. 스냅샷에서 독점적으로 참조하는 데이터는 해당 스냅샷이 삭제될 때 제거되지만 다른 스냅샷에서 참조하는 데이터는 보존됩니다. 자세한 내용은 AWS Billing 사용 설명서에서 [Amazon Elastic Block Store 볼륨 및 스냅샷](https://docs.aws.amazon.com/awsaccountbilling/latest/aboutv2/checklistforunwantedcharges.html#checkebsvolumes)을 참조하세요.

내용

- [스냅샷 작동 방식](#page-134-0)
- [스냅샷 복사 및 공유](#page-138-0)
- [스냅샷에 대한 암호화 지원](#page-139-0)
- [Amazon EBS 스냅샷 수명 주기](#page-139-1)
- [Amazon EBS 빠른 스냅샷 복원](#page-198-0)
- [Amazon EBS 스냅샷 잠금](#page-205-0)
- [스냅샷에 대한 퍼블릭 액세스 차단](#page-219-0)
- [스냅샷용 휴지통](#page-226-0)
- [Outposts의 Amazon EBS 로컬 스냅샷](#page-231-0)

## <span id="page-134-0"></span>스냅샷 작동 방식

볼륨에서 생성하는 첫 번째 스냅샷은 항상 전체 스냅샷입니다. 스냅샷을 생성할 때 볼륨에 작성된 모든 데이터 블록이 여기에 포함됩니다. 동일한 볼륨의 후속 스냅샷은 증분 스냅샷입니다. 마지막 스냅샷이 생성된 이후 볼륨에 작성된 변경된 데이터 블록과 새 데이터 블록만 여기에 포함됩니다.

전체 스냅샷의 크기는 소스 볼륨의 크기가 아니라 백업되는 데이터의 크기에 따라 결정됩니다. 마찬가 지로 전체 스냅샷과 관련된 스토리지 비용은 소스 볼륨의 크기가 아니라 스냅샷의 크기에 따라 결정됩 니다. 예를 들어, 50 GiB의 데이터만 포함하는 200 GiB Amazon EBS 볼륨의 첫 번째 스냅샷을 생성 합니다. 그 결과 전체 스냅샷 크기가 50 GiB이며, 50 GiB 스냅샷 스토리지에 대한 요금이 청구됩니 다.

마찬가지로 증분 스냅샷의 크기와 스토리지 비용은 이전 스냅샷이 생성된 이후 볼륨에 작성된 데이터 의 크기에 따라 결정됩니다. 이 예제에서 계속해서 20 GiB의 데이터를 변경하고 10 GiB의 데이터를 추가한 후 200 GiB 볼륨의 두 번째 스냅샷을 생성하는 경우 증분 스냅샷의 크기는 30 GiB입니다. 그 러면 추가 30 GiB 스냅샷 스토리지에 대한 요금이 청구됩니다.

스냅샷 요금에 대한 자세한 내용은 [Amazon EBS 요금](https://aws.amazon.com/ebs/pricing/)을 참조하세요.

### **A** Important

증분 스냅샷을 아카이빙하면 스냅샷이 생성된 시점에 볼륨에 작성된 모든 블록을 포함하는 전 체 스냅샷으로 변환됩니다. 그런 다음 Amazon EBS 스냅샷 아카이브 계층으로 이동됩니다. 아 카이브 계층의 스냅샷은 표준 계층의 스냅샷과 다른 요금으로 청구됩니다. 자세한 정보는 [요금](#page-163-0)  [및 결제](#page-163-0)을 참조하세요.

다음 섹션에서는 EBS 스냅샷이 특정 시점의 볼륨 상태를 캡처하는 방법과 변화하는 볼륨의 후속 스냅 샷에 이러한 변경 기록이 표시되는 방법을 보여줍니다.

### 동일한 볼륨의 여러 스냅샷

이 섹션의 다이어그램은 크기가 15 GiB인 볼륨 1을 세 가지 시점에서 보여줍니다. 이 각 세 가지 볼륨 상태에 대한 스냅샷이 만들어집니다. 이 다이어그램은 구체적으로 다음을 보여줍니다.

- 상태 1의 볼륨에는 10 GiB의 데이터가 있습니다. 스냅 A는 볼륨의 첫 번째 스냅샷입니다. 스냅 A는 전체 스냅샷이며 전체 10 GiB 데이터가 백업됩니다.
- 상태 2의 볼륨에는 여전히 10 GiB의 데이터가 포함되어 있지만 스냅 A를 가져온 후에는 4 GiB만 변경되었습니다. 스냅 B는 증분 스냅샷입니다. 변경된 4 GiB만 백업하면 됩니다. 스냅 A에 이미 백 업된 나머지 6 GiB의 변경되지 않은 데이터는 다시 백업되지 않고 스냅 B에서 참조됩니다. 이는 파 선 모양 화살표로 표시됩니다.
- 스냅 B를 가져온 후 상태 3에서 2 GiB의 데이터가 볼륨에 추가되어 총 12 GiB가 되었습니다. 스냅 C는 증분 스냅샷입니다. 스냅 B를 가져온 후에 추가된 2 GiB만 백업하면 됩니다. 파선 모양 화살표 로 표시되었듯이 스냅 C는 스냅 B에 저장된 4 GiB의 데이터 및 스냅 A에 저장된 6 GiB의 데이터를 참조합니다.

• 세 스냅샷에 필요한 총 스토리지는 총 16 GiB입니다. 이는 스냅 A의 경우 10GiB, 스냅 B의 경우 4GiB, 스냅 C의 경우 2GiB를 차지합니다.

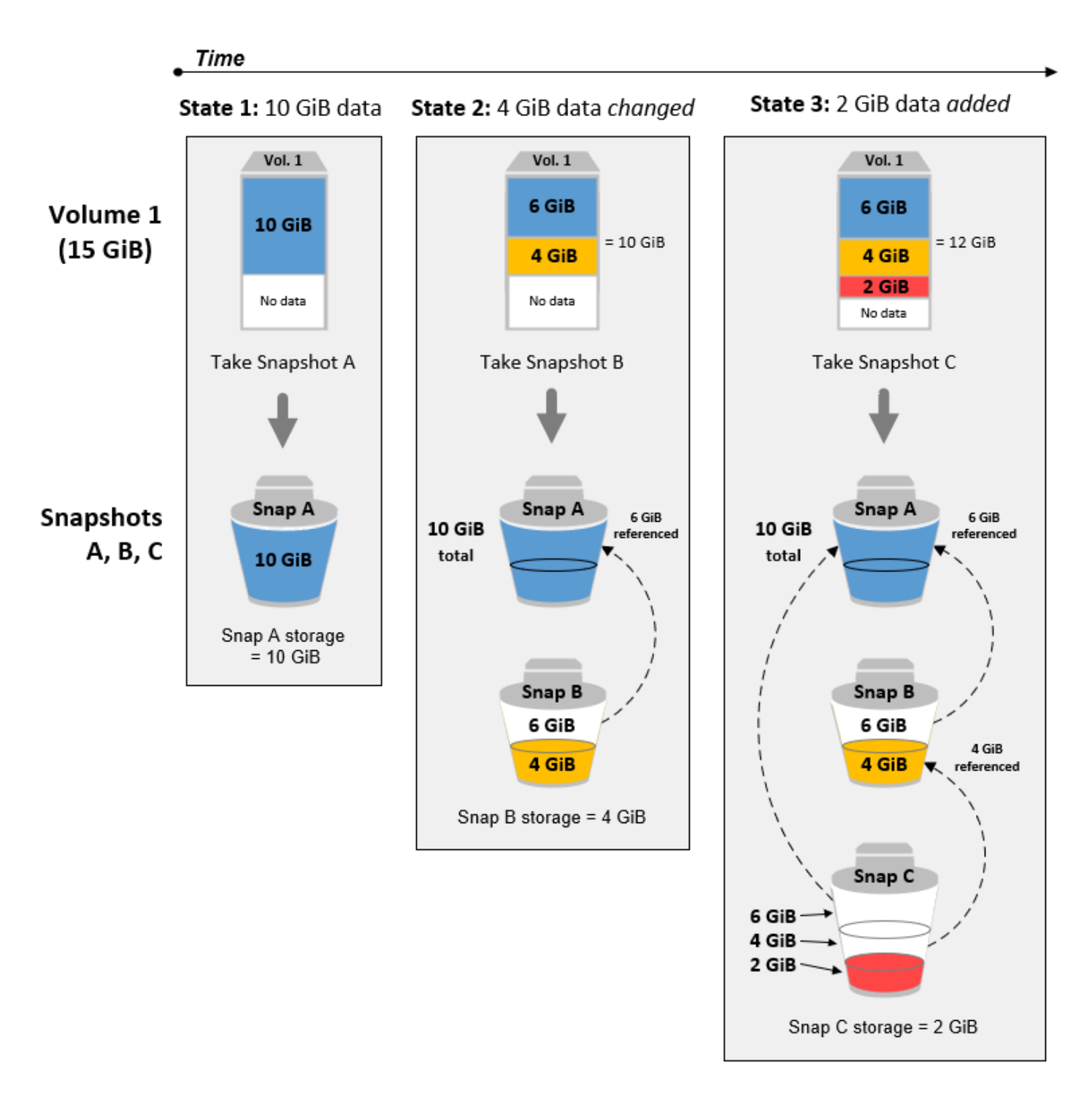

서로 다른 볼륨의 증분 스냅샷

이 섹션의 다이어그램은 여러 볼륨에서 증분 스냅샷을 만드는 방법을 보여줍니다.

- 1. 크기가 14 GiB인 볼륨 1에는 10 GiB의 데이터가 있습니다. 스냅 A는 이 볼륨의 첫 번째 스냅샷이 므로 전체 스냅샷이며 10 GiB의 전체 데이터가 백업됩니다.
- 2. 볼륨 2는 스냅 A에서 생성되므로 스냅샷이 생성될 때 볼륨 1의 정확한 복제본입니다.
- 3. 시간이 지나면서 4 GiB의 데이터가 볼륨 2에 추가되고 총 데이터 크기는 14 GiB입니다.
- 4. 스냅 B는 볼륨 2에서 만들어집니다. 스냅 B의 경우 스냅 A에서 볼륨이 생성된 후 추가된 4 GiB의 데이터만 백업됩니다. 이미 스냅 A에 저장되어 변경되지 않은 다른 10 GiB의 데이터는 다시 백업 되는 것이 아니라 스냅 B에서 참조됩니다.

스냅 B는 다른 볼륨에서 생성되었어도 스냅 A의 증분 스냅샷입니다.

## **A** Important

이 다이어그램에서는 사용자가 볼륨 1과 스냅 A를 소유하고 있으며 볼륨 2가 볼륨 1과 동일한 KMS 키로 암호화되어 있다고 가정합니다. Vol 1을 다른 AWS 계정이 소유하고 있고 해당 계정 이 Snap A를 가져와서 사용자와 공유한 경우 Snap B는 전체 스냅샷이 됩니다. 또는 볼륨 2가 볼륨 1과 다른 KMS 키로 암호화된 경우 스냅 B는 전체 스냅샷이 됩니다.

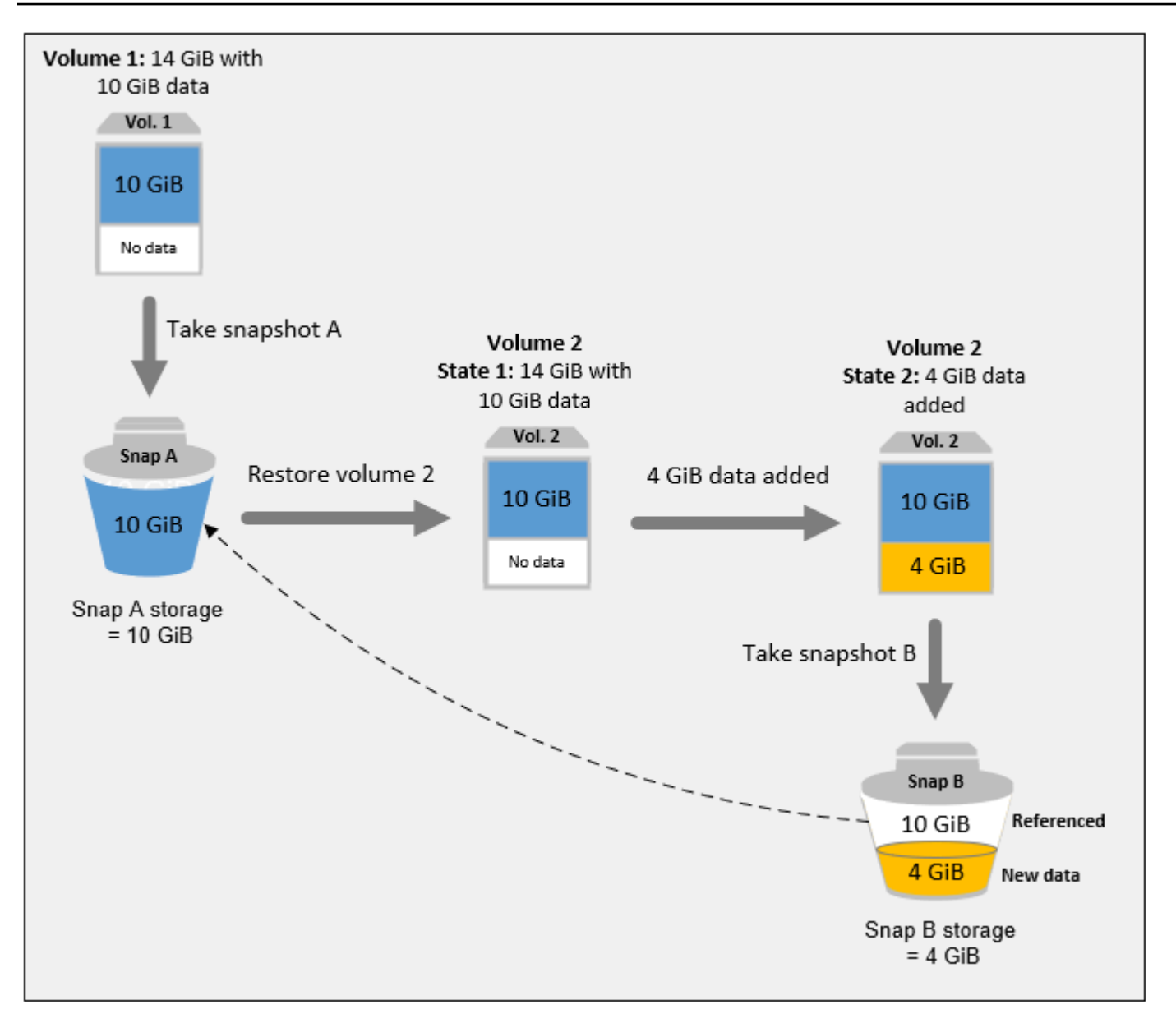

스냅샷을 삭제할 때 데이터가 관리되는 방법에 대한 자세한 내용은 [Amazon EBS 스냅샷 삭제](#page-194-0) 섹션을 참조하세요.

# <span id="page-138-0"></span>스냅샷 복사 및 공유

액세스 권한을 수정하여 AWS 계정 간에 스냅샷을 공유할 수 있습니다. 자체 스냅샷뿐 아니라 공유된 스냅샷의 복사본을 만들 수 있습니다. 자세한 정보는 [Amazon EBS 스냅샷 공유을](#page-155-0) 참조하세요.

스냅샷은 스냅샷이 생성된 AWS 지역으로 제한됩니다. EBS 볼륨의 스냅샷을 생성한 후, 해당 스냅샷 을 사용하여 동일한 리전에 새로운 볼륨을 생성할 수 있습니다. 자세한 내용은 [스냅샷에서 볼륨 생성](#page-58-0) 섹션을 참조하세요. 또한 리전 전반에 스냅샷을 복사하면 지리적 확장, 데이터 센터 마이그레이션 및

재해 복구를 위해 여러 리전을 사용할 수 있습니다. 스냅샷의 복사 및 액세스는 스냅샷이 completed 상태인 경우에 가능합니다. 자세한 내용은 [Amazon EBS 스냅샷 복사](#page-149-0) 섹션을 참조하세요.

## <span id="page-139-0"></span>스냅샷에 대한 암호화 지원

EBS 스냅샷은 EBS 암호화를 전적으로 지원합니다.

- 암호화된 볼륨의 스냅샷은 자동으로 암호화됩니다.
- 암호화된 스냅샷에서 생성되는 볼륨은 자동으로 암호화됩니다.
- 소유하거나 액세스 권한이 있는 암호화되지 않은 스냅샷에서 생성한 볼륨은 암호화될 수 있습니다. on-the-fly
- 자신이 소유한 암호화되지 않은 스냅샷을 복사할 때 복사 프로세스 중에 해당 스냅샷을 암호화할 수 있습니다.
- 자신이 소유하거나 액세스 권한이 있는 암호화된 스냅샷을 복사할 때는 복사 프로세스 중에 다른 키 로 해당 스냅샷을 다시 암호화할 수 있습니다.
- 암호화되지 않은 스냅샷에서 생성된 암호화된 볼륨의 첫 번째 스냅샷은 항상 전체 스냅샷입니다.
- 소스 스냅샷과 비교하여 다른 CMK를 가진 재암호화된 볼륨의 첫 번째 스냅샷은 항상 전체 스냅샷입 니다.

가능한 스냅샷 암호화 시나리오에 대한 전체 문서는 [Amazon EBS 스냅샷 생성](#page-140-0)및 [Amazon EBS 스냅샷](#page-149-0) [복사](#page-149-0)에서 제공됩니다.

<span id="page-139-1"></span>자세한 정보는 [Amazon EBS 암호화](#page-246-0)을 참조하세요.

## Amazon EBS 스냅샷 수명 주기

Amazon EBS 스냅샷의 수명 주기는 생성 프로세스로 시작합니다. Amazon EBS 볼륨에서 스냅샷을 생 성할 수 있습니다. 스냅샷을 사용하여 새 Amazon EBS 볼륨을 복원할 수 있습니다. 동일한 리전 또는 상이한 리전에서 스냅샷 복사본을 생성할 수 있습니다. 스냅샷을 다른 AWS 계정사람과 공개 또는 비 공개로 공유할 수 있습니다. 해당 계정에서는 공유 스냅샷에서 볼륨을 복원하거나 자체 계정의 공유 스 냅샷 복사본을 생성할 수 있습니다. 스냅샷에 즉시 액세스하지 않아도 된다면 보관하여 스토리지 비용 을 절약할 수 있습니다.

다음 이미지는 스냅샷 수명 주기의 일부로 스냅샷에서 수행할 수 있는 작업을 보여줍니다.

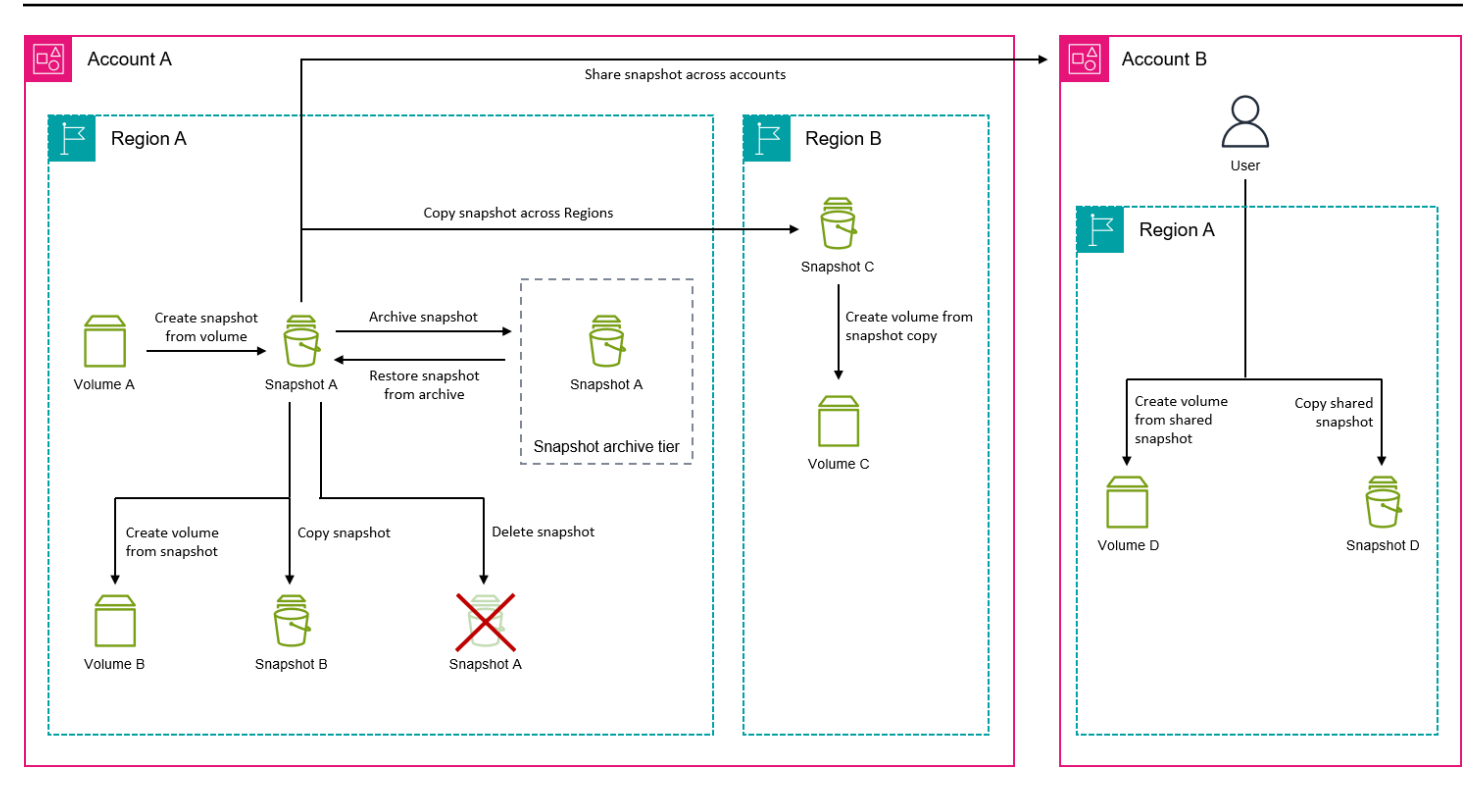

### Tasks

- [Amazon EBS 스냅샷 생성](#page-140-0)
- [Amazon EBS 스냅샷 정보 보기](#page-146-0)
- [Amazon EBS 스냅샷 복사](#page-149-0)
- [Amazon EBS 스냅샷 공유](#page-155-0)
- [Amazon EBS 스냅샷 아카이브](#page-161-0)
- [Amazon EBS 스냅샷 삭제](#page-194-0)
- [스냅샷 수명 주기 자동화](#page-198-1)

## <span id="page-140-0"></span>Amazon EBS 스냅샷 생성

Windows 인스턴스에서 애플리케이션 일치 스냅샷을 생성하는 방법은 [VSS 애플리케이션 일치 스냅샷](https://docs.aws.amazon.com/AWSEC2/latest/WindowsGuide/application-consistent-snapshots.html)  [생성](https://docs.aws.amazon.com/AWSEC2/latest/WindowsGuide/application-consistent-snapshots.html)을 참조하세요.

EBS 볼륨의 point-in-time 스냅샷을 생성하여 새 볼륨이나 데이터 백업의 기준으로 사용할 수 있습니 다. 볼륨의 스냅샷이 주기적으로 생성되는 경우 스냅샷은 증분식이어서 새 스냅샷은 마지막 스냅샷 이 후 변경된 블록만 저장합니다.

스냅샷은 비동기적으로 발생합니다. point-in-time 스냅샷은 즉시 생성되지만 스냅샷의 상태는 스냅샷 이 pending 완료될 때까지 (수정된 블록이 모두 Amazon S3로 전송된 경우) 입니다. 대규모 초기 스냅 샷이나 블록이 많이 변경된 후속 스냅샷의 경우 몇 시간이 걸릴 수 있습니다. 완료하는 동안 진행 중인 스냅샷은 볼륨에 대한 지속적인 읽기 및 쓰기의 영향을 받지 않습니다.

연결되어 사용 중인 볼륨의 스냅샷을 만들 수 있습니다. 하지만 스냅샷은 snapshot 명령을 실행할 때 Amazon EBS 볼륨에 기록된 데이터만 캡처합니다. 이때 애플리케이션이나 운영 체제에 의해 캐시된 데이터가 제외될 수 있습니다. 스냅샷을 만들기에 충분한 시간 동안 볼륨에 대한 파일 쓰기 작업을 일 시 중지할 수 있는 경우 스냅샷이 완전해야 합니다. 하지만 볼륨에 대한 모든 파일 쓰기를 일시 중지할 수는 없는 경우에는 인스턴스 내에서 볼륨을 분리하고 snapshot 명령을 실행한 다음, 볼륨을 다시 마운 트하여 일관되고 완전한 스냅샷이 되도록 해야 합니다. 스냅샷 상태가 pending인 상태에서 볼륨을 다 시 마운트하고 사용할 수 있습니다.

스냅샷을 보다 쉽게 관리하기 위해 생성 중에 스냅샷에 태그를 지정하거나 나중에 태그를 추가할 수도 있습니다. 예를 들면 스냅샷이 생성된 원래 볼륨 또는 원래 볼륨을 인스턴스에 연결하는 데 사용된 디 바이스 이름을 설명하는 태그를 적용할 수 있습니다.

## 스냅샷 암호화

암호화된 볼륨으로 생성한 스냅샷은 자동으로 암호화됩니다. 암호화된 스냅샷으로 생성한 볼륨도 자 동으로 암호화됩니다. 암호화된 볼륨 및 모든 연관 스냅샷의 데이터는 사용되지 않을 때와 사용될 때 모두 보호됩니다. 자세한 정보는 [Amazon EBS 암호화](#page-246-0)을 참조하세요.

기본적으로 사용자는 자기 소유의 스냅샷에서만 볼륨을 생성할 수 있습니다. 하지만 암호화되지 않은 스냅샷을 특정 AWS 계정과 공유하거나, 이를 공개하여 전체 커뮤니티와 공유할 수 있습니다. AWS 자 세한 정보는 [Amazon EBS 스냅샷 공유을](#page-155-0) 참조하세요.

암호화된 스냅샷은 특정 AWS 계정과만 공유할 수 있습니다. 다른 계정의 사용자가 암호화된 공유 스 냅샷을 사용할 수 있도록 하려면 해당 스냅샷을 암호화할 때 사용했던 CMK 키도 공유해야 합니다. 암 호화된 스냅샷에 대한 액세스 권한이 있는 사용자는 개인적으로 자체 복사본을 생성하고 이를 사용해 야 합니다. 암호화된 공유 스냅샷의 복사본을 다른 키로 다시 암호화할 수도 있습니다. 자세한 내용은 [Amazon EBS 스냅샷 공유](#page-155-0) 섹션을 참조하세요.

## 다중 볼륨 스냅샷

인스턴스에 연결된 볼륨 전체 또는 일부에 대한 point-in-time 스냅샷인 다중 볼륨 스냅샷을 생성할 수 있습니다.

기본적으로 인스턴스에서 다중 볼륨 스냅샷을 생성하면 Amazon EBS는 인스턴스에 연결된 모든 볼륨 (루트 및 데이터(루트 아님))의 스냅샷을 생성합니다. 그러나 인스턴스에 연결된 볼륨 중 일부에 대한 스냅샷을 생성하도록 선택할 수 있습니다.

단일 볼륨 스냅샷과 마찬가지로 다중 볼륨 스냅샷에 태그를 지정할 수 있습니다. 복원, 복사 또는 보존 중에 한꺼번에 관리할 수 있도록 다중 볼륨 스냅샷에 태그를 지정하는 것이 좋습니다. 소스 볼륨에서 해당 스냅샷으로 태그를 자동 복사하도록 선택할 수 있습니다. 그러면 액세스 정책, 연결 정보, 비용 할 당 등의 스냅샷 메타데이터를 소스 볼륨과 일치하도록 설정하는 데 도움이 됩니다.

스냅샷이 생성된 후 각 스냅샷은 개별 스냅샷으로 처리됩니다. 단일 볼륨 스냅샷과 마찬가지로, 복원, 삭제, 리전 또는 계정 간 복사 등의 모든 스냅샷 작업을 수행할 수 있습니다.

다중 볼륨, 충돌 일치 스냅샷은 일반적으로 세트로 복원됩니다. 인스턴스 ID, 이름 또는 기타 관련 세부 정보로 세트에 태그를 지정하면 충돌 일치 세트에 있는 스냅샷을 식별하는 데 도움이 됩니다.

스냅샷을 생성한 후에는 생성된 대로 EC2 콘솔에 해당 스냅샷이 나타납니다. point-in-time

다중 볼륨 스냅샷 세트의 스냅샷 중 하나에서 오류가 발생하면 다른 모든 failed 스냅샷은 오류 상태 를 표시하고 결과가 다음과 같은 createSnapshots CloudWatch 이벤트가 사용자 계정으로 전송됩 니다. AWS 자세한 정보는 [스냅샷 생성\(createSnapshots\)](#page-559-0)을 참조하세요.

### Amazon Data Lifecycle Manager

스냅샷 수명 주기 정책을 생성하여 인스턴스의 개별 볼륨 및 다중 볼륨 스냅샷의 스냅샷 생성 및 보존 을 자동화할 수 있습니다. 자세한 정보는 [Amazon Data Lifecycle Manager을](#page-298-0) 참조하세요.

## 고려 사항

다음은 스냅샷을 생성할 때 고려할 사항입니다.

- 루트 디바이스 역할을 하는 EBS 볼륨에 대한 스냅샷을 생성할 때는 스냅샷을 생성하기 전에 인스턴 스를 중지하는 것이 좋습니다.
- 최대 절전 모드가 사용 설정된 인스턴스 또는 최대 절전 모드 인스턴스에서는 스냅샷을 생성할 수 없 습니다. 최대 절전 모드이거나 최대 절전 모드가 사용 설정된 인스턴스에서 스냅샷 또는 AMI를 생성 하는 경우, AMI 또는 스냅샷으로 생성된 AMI에서 시작된 새 인스턴스에 연결하지 못할 수 있습니다.
- 볼륨의 이전 스냅샷이 pending 상태일 때에도 볼륨의 스냅샷을 생성할 수는 있지만 볼륨의 pending 스냅샷을 여러 개 생성하면 스냅샷이 완료될 때까지 볼륨 성능이 저하될 수 있습니다.
- 단일 pending 또는 st1 볼륨에 대해 sc1 스냅샷 1개 또는 다른 볼륨 유형의 단일 볼륨에 대해 pending 스냅샷 5개로 제한됩니다. 동일 볼륨에 대해 여러 개의 동실 스냅샷을 생성하려 할 때

ConcurrentSnapshotLimitExceeded 오류가 표시되면 한 개 이상의 pending 스냅샷이 완료 될 때까지 기다린 후 해당 볼륨의 다른 스냅샷을 생성하십시오.

- 제품 코드가 있는 볼륨에서 스냅샷을 생성하면 AWS Marketplace 제품 코드가 스냅샷에 전파됩니 다.
- 인스턴스에서 다중 볼륨 스냅샷 세트를 생성할 때 제외할 데이터(루트 아님) 볼륨을 최대 127개까지 지정할 수 있습니다. 인스턴스에 연결할 수 있는 Amazon EBS 볼륨의 최대 수는 인스턴스 유형 및 인스턴스 크기에 따라 달라집니다. 자세한 내용은 [인스턴스 볼륨 제한을](https://docs.aws.amazon.com/AWSEC2/latest/UserGuide/volume_limits.html) 참조하세요.

## 스냅샷 생성

지정된 볼륨에서 스냅샷을 생성하려면 다음 방법 중 하나를 사용합니다.

## Console

콘솔을 이용하여 스냅샷을 생성하려면

- 1. [https://console.aws.amazon.com/ec2/에](https://console.aws.amazon.com/ec2/)서 Amazon EC2 콘솔을 엽니다.
- 2. 탐색 창에서 스냅샷(Snapshots), 스냅샷 생성(Create snapshot)을 선택합니다.
- 3. [리소스 유형(Resource type)]에서 [볼륨(Volume)]을 선택합니다.
- 4. 볼륨 ID(Volume ID)에서 스냅샷을 생성할 볼륨을 선택합니다.

암호화(Encryption) 필드에는 선택한 볼륨의 암호화 상태가 표시됩니다. 선택한 볼륨이 암호화 된 경우 스냅샷은 동일한 KMS 키를 사용하여 자동으로 암호화됩니다. 선택한 볼륨이 암호화되 지 않은 경우 스냅샷은 암호화되지 않습니다.

- 5. (선택 사항) [설명(Description)]에 스냅샷에 대한 간략한 설명을 입력합니다.
- 6. (선택 사항) 스냅샷에 사용자 정의 태그를 할당하려면 태그(Tags) 섹션에서 태그 추가(Add tag)를 선택한 다음 키 값 페어를 입력합니다. 최대 50개의 태그를 추가할 수 있습니다.
- 7. 스냅샷 생성(Create snapshot)을 선택합니다.

## AWS CLI

를 사용하여 스냅샷을 만들려면 AWS CLI

[create-snapshot](https://docs.aws.amazon.com/cli/latest/reference/ec2/create-snapshot.html) 명령을 사용합니다.

Tools for Windows PowerShell

Windows용 도구를 사용하여 스냅샷을 만들려면 PowerShell
[New-EC2Snapshot](https://docs.aws.amazon.com/powershell/latest/reference/items/New-EC2Snapshot.html) 명령을 사용합니다.

## 다중 볼륨 스냅샷 생성

인스턴스에서 다중 볼륨 스냅샷 세트를 생성할 때 소스 볼륨에서 해당 스냅샷으로 태그를 복사할지 여 부를 선택할 수 있습니다. 루트 볼륨의 스냅샷을 생성할지 여부를 지정할 수 있습니다. 또한 인스턴스 에 연결된 모든 데이터(루트 아님) 볼륨의 스냅샷을 생성할지 아니면 해당 볼륨 중 일부에 대한 스냅샷 을 생성할지 지정할 수 있습니다.

고려 사항

• 다중 볼륨 스냅샷은 각 인스턴스에 대해 루트 볼륨과 최대 127개의 데이터(루트 아님) 볼륨을 포함하 여 최대 128개의 Amazon EBS 볼륨을 지원합니다. 인스턴스에 연결할 수 있는 Amazon EBS 볼륨의 최대 수는 인스턴스 유형 및 인스턴스 크기에 따라 달라집니다. 자세한 내용은 [인스턴스 볼륨 제한을](https://docs.aws.amazon.com/AWSEC2/latest/UserGuide/volume_limits.html) 참조하세요.

인스턴스의 볼륨에서 스냅샷을 생성하려면 다음 방법 중 하나를 사용합니다.

Console

### 콘솔을 사용하여 다중 볼륨 스냅샷을 생성하려면

- 1. [https://console.aws.amazon.com/ec2/에](https://console.aws.amazon.com/ec2/)서 Amazon EC2 콘솔을 엽니다.
- 2. 탐색 창에서 스냅샷(Snapshots), 스냅샷 생성(Create snapshot)을 선택합니다.
- 3. 리소스 유형(Resource type)에서 인스턴스(Instance)를 선택합니다.
- 4. 설명(Description)에 스냅샷에 대한 간략한 설명을 입력합니다. 이 설명은 모든 스냅샷에 적용 됩니다.
- 5. (선택 사항) 기본적으로 Amazon EBS는 인스턴스 루트 볼륨의 스냅샷을 생성합니다. 인스턴스 루트 볼륨의 스냅샷을 생성하지 않으려면 Exclude root volume(루트 볼륨 제외)을 선택합니다.
- 6. (선택 사항) 기본적으로 Amazon EBS는 인스턴스에 연결된 모든 데이터(루트 아님) 볼륨의 스 냅샷을 생성합니다. 인스턴스에 연결된 데이터(루트 아님) 볼륨 중 일부에 대한 스냅샷을 생성 하려면 Exclude specific data volumes(특정 데이터 볼륨 제외)를 선택합니다. Attached data volumes(연결된 데이터 볼륨) 섹션에는 선택한 인스턴스에 현재 연결된 모든 데이터 볼륨이 나 열됩니다.

Attached data volumes(연결된 데이터 볼륨) 섹션에서 스냅샷을 생성하지 않을 데이터 볼륨을 선택합니다. 선택되지 않은 상태로 남아 있는 볼륨만 다중 볼륨 스냅샷 세트에 포함됩니다. 최 대 127개의 볼륨을 제외할 수 있습니다.

- 7. (선택 사항) 소스 볼륨에서 해당 스냅샷으로 태그를 자동으로 복사하려면 Copy tags from source volume(소스 볼륨에서 태그 복사)에서 Copy tags(태그 복사)를 선택합니다. 그러면 액 세스 정책, 연결 정보, 비용 할당 등의 스냅샷 메타데이터가 소스 볼륨과 일치하도록 설정됩니 다.
- 8. (선택 사항) 스냅샷에 추가 사용자 지정 태그를 할당하려면 Tags(태그) 섹션에서 Add tag(태그 추가)를 선택한 다음 키 값 페어를 입력합니다. 최대 50개의 태그를 추가할 수 있습니다.
- 9. 스냅샷 생성(Create snapshot)을 선택합니다.

스냅샷 생성 중에 스냅샷이 함께 관리됩니다. 볼륨 세트의 스냅샷 중 하나가 실패하면 볼륨 세 트의 다른 스냅샷이 오류 상태로 이동합니다. [CloudWatch이벤트를](https://docs.aws.amazon.com/AmazonCloudWatch/latest/events/WhatIsCloudWatchEvents.html) 사용하여 스냅샷의 진행 상 황을 모니터링할 수 있습니다. 스냅샷 생성 프로세스가 완료되면 영향을 받는 인스턴스의 상태 및 모든 관련 스냅샷 세부 정보가 포함된 이벤트를 CloudWatch 생성합니다.

AWS CLI

[를 사용하여 다중 볼륨 스냅샷을 생성하려면 create-snapshots 명령을 사용합니다. AWS CLI](https://docs.aws.amazon.com/cli/latest/reference/ec2/create-snapshots.html)

루트 볼륨의 스냅샷을 생성하지 않으려면 --instance-specification

ExcludeBootVolume에 대해 true를 지정합니다. 인스턴스에 연결된 모든 데이터(루트 아님) 볼 륨의 스냅샷을 생성하지 않으려면 --instance-specification ExcludeDataVolumes에 대 해 스냅샷을 생성하지 않을 데이터 볼륨의 ID를 지정합니다. 제외할 데이터(루트 아님) 볼륨을 최대 127개까지 지정할 수 있습니다.

Tools for Windows PowerShell;

Windows용 도구를 사용하여 다중 볼륨 스냅샷을 만들려면 명령을 사용합니다. PowerShell [New-](https://docs.aws.amazon.com/powershell/latest/reference/items/New-EC2SnapshotBatch.html)[EC2SnapshotBatch](https://docs.aws.amazon.com/powershell/latest/reference/items/New-EC2SnapshotBatch.html)

루트 볼륨의 스냅샷을 생성하지 않으려면 -InstanceSpecification\_ExcludeBootVolume에 대해 1를 지정합니다. 인스턴스에 연결된 모든 데이터(루트 아님) 볼륨의 스냅샷을 생성하지 않으 려면 -InstanceSpecification\_ExcludeDataVolumes에 대해 스냅샷을 생성하지 않을 데이 터 볼륨의 ID를 지정합니다. 제외할 데이터(루트 아님) 볼륨을 최대 127개까지 지정할 수 있습니다.

모든 스냅샷이 성공적으로 완료되면 결과가 succeeded 다음과 같은 createSnapshots CloudWatch 이벤트가 사용자 계정으로 전송됩니다. AWS 다중 볼륨 스냅샷 세트의 스냅샷 중 하나에 장애가 발생하면 다른 모든 failed 스냅샷은 오류 상태를 표시하고 결과가 포함된 createSnapshots CloudWatch 이벤트가 사용자 계정으로 전송됩니다. AWS 자세한 정보는 [스냅샷](#page-559-0)  [생성\(createSnapshots\)](#page-559-0)을 참조하세요.

### EBS 스냅샷 작업

스냅샷을 복사하고, 스냅샷을 공유하고, 스냅샷에서 볼륨을 생성할 수 있습니다. 자세한 내용은 다음을 참조하십시오.

- [Amazon EBS 스냅샷 복사](#page-149-0)
- [Amazon EBS 스냅샷 공유](#page-155-0)
- [스냅샷에서 볼륨 생성](#page-58-0)

# Amazon EBS 스냅샷 정보 보기

다음 방법 중 하나를 사용하여 스냅샷에 대한 세부 정보를 볼 수 있습니다.

Console

콘솔을 사용하여 스냅샷 정보를 보려면

- 1. [https://console.aws.amazon.com/ec2/에](https://console.aws.amazon.com/ec2/)서 Amazon EC2 콘솔을 엽니다.
- 2. 탐색 창에서 [스냅샷(Snapshots)]을 선택합니다.
- 3. 소유한 스냅샷만 보려면 화면 왼쪽 위 모서리에서 내 소유(Owned by me)를 선택합니다. 태그 및 다른 스냅샷 속성을 사용하여 스냅샷 목록을 필터링할 수도 있습니다. 필터(Filter) 필드에서 속성 필드를 선택한 다음 속성 값을 선택하거나 입력합니다. 예를 들어 암호화된 스냅샷만 보 려면 암호화(Encryption)를 선택한 다음 true를 입력합니다.
- 4. 특정 스냅샷에 대한 자세한 내용을 보려면 목록에서 해당 ID를 선택합니다.

AWS CLI

를 사용하여 스냅샷 정보를 보려면 AWS CLI

[describe-snapshots](https://docs.aws.amazon.com/cli/latest/reference/ec2/describe-snapshots.html) 명령을 사용합니다.

Example 예 1: 태그를 기준으로 필터링

다음 명령은 Stack=production 태그를 가진 스냅샷을 설명합니다.

aws ec2 describe-snapshots --filters Name=tag:*Stack*,Values=*production*

Example 예 2: 볼륨을 기준으로 필터링

다음 명령은 지정된 볼륨에서 생성된 스냅샷을 설명합니다.

aws ec2 describe-snapshots --filters Name=volume-id,Values=*vol-049df61146c4d7901*

Example 예 3: 스냅샷 경과 시간을 기준으로 필터링

를 AWS CLI사용하면 JMesPath를 사용하여 표현식을 사용하여 결과를 필터링할 수 있습니다. 예 를 들어 다음 명령은 지정된 날짜(*2020-03-31*로 표시) 이전에 AWS 계정에서 생성된 모든 스냅샷 의 ID(*123456789012*로 표시)를 표시합니다. 소유자를 지정하지 않으면 모든 퍼블릭 스냅샷이 결 과에 포함됩니다.

```
aws ec2 describe-snapshots --filters Name=owner-id,Values=123456789012 --query 
  "Snapshots[?(StartTime<='2020-03-31')].[SnapshotId]" --output text
```
다음 명령은 지정된 날짜 범위에 생성된 모든 스냅샷의 ID를 표시합니다.

```
aws ec2 describe-snapshots --filters Name=owner-id,Values=123456789012 --query 
  "Snapshots[?(StartTime>='2019-01-01') && (StartTime<='2019-12-31')].[SnapshotId]" 
  --output text
```
Tools for Windows PowerShell

Windows용 도구를 사용하여 스냅샷 정보를 보려면 PowerShell

[Get-EC2Snapshot](https://docs.aws.amazon.com/powershell/latest/reference/items/Get-EC2Snapshot.html) 명령을 사용합니다.

PS C:\> Get-EC2Snapshot -SnapshotId *snapshot\_id*

## 스냅샷 상태

Amazon EBS 스냅샷은 생성되는 순간부터 영구적으로 삭제될 때까지 다양한 상태로 전환됩니다.

다음 그림에서는 스냅샷 상태 간 전환을 보여줍니다. 스냅샷은 생성하면 pending 상태로 전환됩니 다. 스냅샷이 사용할 준비가 되면 completed 상태로 전환됩니다. 더 이상 스냅샷이 필요하지 않다고 판단되면 스냅샷을 삭제할 수 있습니다. 휴지통 보존 규칙과 일치하는 스냅샷을 삭제하면 휴지통에 서 유지되고 recoverable 상태로 전환됩니다. 휴지통에서 스냅샷을 복구하면 recovering 상태와 completed 상태로 차례로 전환됩니다. 그러지 않으면 영구적으로 삭제됩니다.

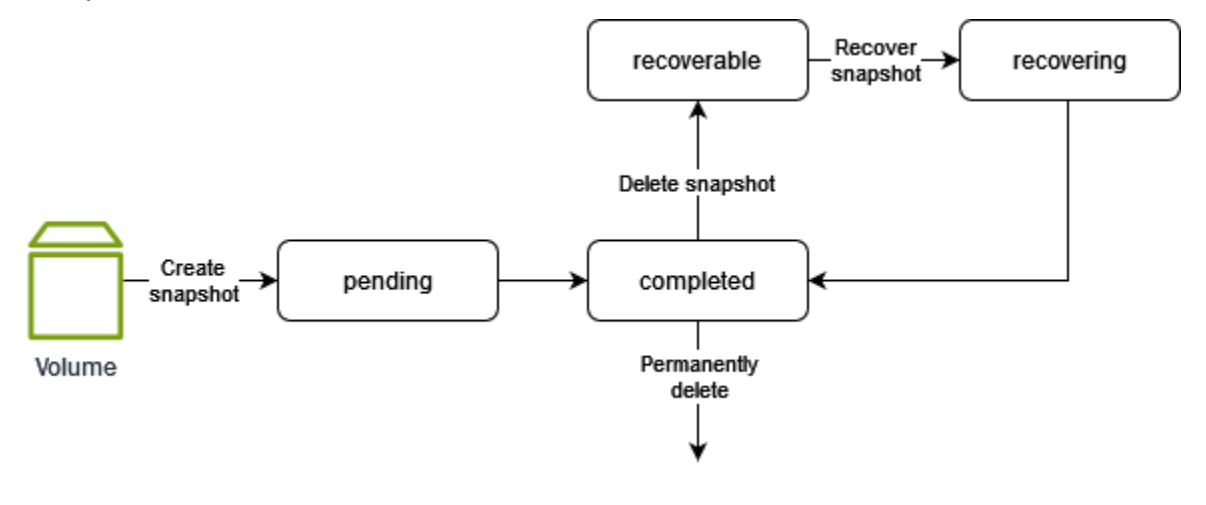

다음 표에는 스냅샷 상태가 요약되어 있습니다.

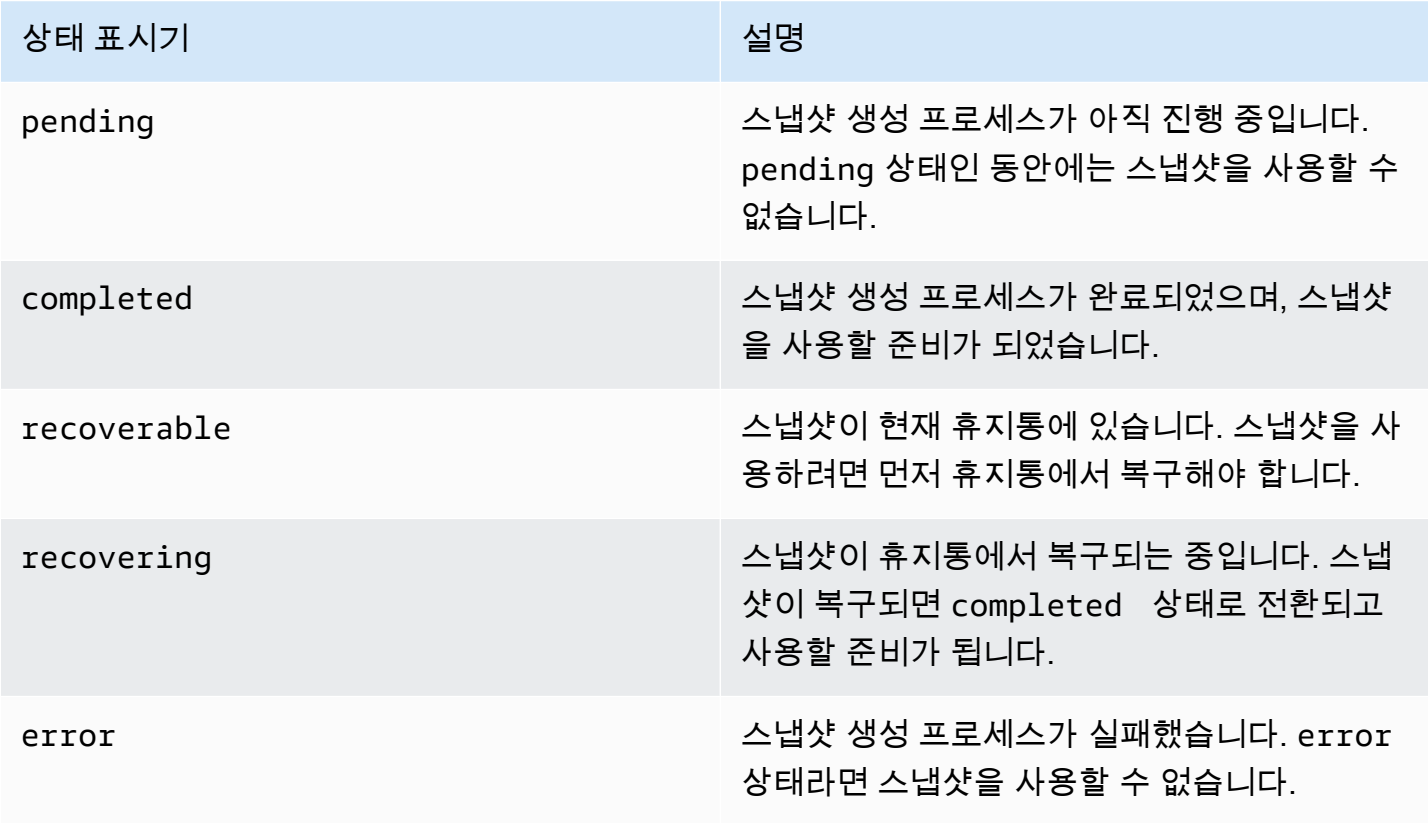

# <span id="page-149-0"></span>Amazon EBS 스냅샷 복사

Amazon EBS를 사용하면 볼륨의 point-in-time 스냅샷을 생성하여 Amazon S3에 저장할 수 있습니다. 스냅샷을 생성하고 Amazon S3로 복사를 완료한 후 (스냅샷 상태가 인 경우completed), 한 AWS 지 역에서 다른 지역으로 또는 동일한 지역 내에서 복사할 수 있습니다. Amazon S3 서버 측 암호화(256 비트 AES)는 복사 작업 중에 전송되는 스냅샷 데이터를 보호합니다. 스냅샷 복사본은 원본 스냅샷의 ID와 다른 ID를 받습니다.

다중 볼륨 스냅샷을 다른 AWS 지역으로 복사하려면 다중 볼륨 스냅샷 세트를 생성할 때 다중 볼륨 스 냅샷 세트에 적용한 태그를 사용하여 스냅샷을 검색하십시오. 그런 다음 스냅샷을 다른 리전에 개별적 으로 복사합니다.

다른 계정에서 스냅샷을 복사할 수 있게 하려면 해당 계정에 대한 액세스를 허용하도록 스냅샷 권한을 수정하거나 모든 AWS 계정에서 복사할 수 있도록 스냅샷을 공개해야 합니다. 자세한 정보는 [Amazon](#page-155-0)  [EBS 스냅샷 공유을](#page-155-0) 참조하세요.

Amazon RDS 스냅샷 복사에 대한 자세한 내용은 Amazon RDS 사용 설명서의 [DB 스냅샷 복사를](https://docs.aws.amazon.com/AmazonRDS/latest/UserGuide/USER_CopySnapshot.html) 참조 하십시오.

#### 사용 사례

- 지리적 확장: 새 AWS 지역에서 애플리케이션을 시작하십시오.
- 마이그레이션: 새 리전으로 애플리케이션을 마이그레이션하여 가용성을 향상하고 비용을 최소화.
- 재해 복구: 서로 다른 지리적 위치에 있는 데이터와 로그를 정기적인 시간 가격으로 백업. 재해가 발 생하는 경우 보조 지역에 저장된 point-in-time 백업을 사용하여 애플리케이션을 복원할 수 있습니다. 이를 통해 데이터 손실 및 복구 시간이 최소화됩니다.
- 암호화: 이전에 암호화되지 않은 스냅샷을 암호화하고 스냅샷 암호화 시 사용한 키를 변경하거나, 자 신과 공유된 암호화된 스냅샷의 경우에는 자기 소유의 복사본에서 볼륨을 생성하기 위해 해당 복사 본을 생성합니다.
- 데이터 보존 및 감사 요구 사항: 한 AWS 계정에서 다른 계정으로 암호화된 EBS 스냅샷을 복사하여 데이터 로그나 감사 또는 데이터 보존을 위한 다른 파일을 보존합니다. 다른 계정을 사용하면 실수로 스냅샷이 삭제되는 것을 방지하고 기본 AWS 계정이 침해되더라도 보호할 수 있습니다.

내용

• [필수 조건](#page-150-0)

• [고려 사항](#page-150-1)

- [요금](#page-151-0)
- [증분 스냅샷 복사](#page-151-1)
- [암호화 및 스냅샷 복사](#page-152-0)
- [스냅샷 복사](#page-153-0)

# <span id="page-150-0"></span>필수 조건

- 공유 스냅샷 및 사용자가 생성한 스냅샷 등 completed 상태인 액세스 가능 스냅샷을 복사할 수 있 습니다.
- 복제 AWS Marketplace, VM 가져오기/내보내기 및 Storage Gateway 스냅샷을 사용할 수 있지만 스 냅샷이 대상 지역에서 지원되는지 확인해야 합니다.
- 암호화된 스냅샷을 복사하려면 사용자에게 Amazon EBS 암호화 사용 권한이 있어야 합니다.
	- kms:DescribeKey
	- kms:CreateGrant
	- kms:GenerateDataKey
	- kms:GenerateDataKeyWithoutPlaintext
	- kms:ReEncrypt
	- kms:Decrypt
- 다른 AWS 계정에서 공유한 암호화된 스냅샷을 복사하려면 스냅샷을 암호화하는 데 사용된 고객 관 리 키를 사용할 권한이 있어야 합니다. 자세한 정보는 [KMS 키 공유을](#page-157-0) 참조하세요.

<span id="page-150-1"></span>고려 사항

- 대상 리전당 동시 스냅샷 복사 요청은 20개로 제한됩니다. 이 할당량을 초과하면 ResourceLimitExceeded 오류가 발생합니다. 이 오류가 발생하면 새 스냅샷 복사를 요청하기 전 에 하나 이상의 복사 요청이 완료될 때까지 기다립니다.
- 사용자 정의 태그는 원본 스냅샷에서 새로운 스냅샷으로 복사되지 않습니다. 복사 작업 도중이나 이 후에 사용자 정의 태그를 추가할 수 있습니다.
- 스냅샷 복사 작업을 통해 생성된 스냅샷에는 vol-ffff 또는 vol-ffffffff와 같은 임의 볼륨 ID 가 있습니다. 어떠한 용도로도 사용되지 않는 임의 볼륨 ID입니다.
- 스냅샷 복사 작업에 지정된 리소스 수준 권한은 새 스냅샷에만 적용됩니다. 소스 스냅샷에 대한 리소 스 수준 권한은 지정할 수 없습니다. 예시는 [예: 스냅샷 복사를](https://docs.aws.amazon.com/AWSEC2/latest/UserGuide/ExamplePolicies_EC2.html#iam-copy-snapshot) 참조하세요.

<span id="page-151-0"></span>요금

- AWS 지역 및 계정 간 스냅샷 복사에 대한 요금 정보는 [Amazon EBS](https://aws.amazon.com/ebs/pricing/) 요금을 참조하십시오.
- 스냅샷을 복사하고 새 KMS 키로 암호화하면 전체(비증분) 복사본이 생성됩니다. 이로 인해 추가 스 토리지 비용이 발생합니다.
- 스냅샷을 새 리전에 복사하면 전체(비증분) 복사본이 생성됩니다. 이로 인해 추가 스토리지 비용이 발생합니다. 동일한 스냅샷의 후속 복사본은 증분입니다.
- 동일한 계정과 동일한 리전에서 동일한 고객 관리형 키를 사용하는 스냅샷으로부터 생성된 첫 번째 스냅샷 복사본은 전체(비증분) 복사본입니다. 이로 인해 추가 스토리지 비용이 발생합니다. 동일한 스냅샷의 후속 복사본은 증분입니다.
- 외부 또는 리전 간 데이터 전송을 사용하는 경우 추가 [EC2 데이터 전송](https://aws.amazon.com/ebs/pricing/) 요금이 적용됩니다. 시작 후 스냅샷을 삭제해도 이미 전송된 데이터에 대한 요금이 계속 부과됩니다.

### <span id="page-151-1"></span>증분 스냅샷 복사

스냅샷 복사가 증분 복사인지 여부는 가장 최근 완료된 스냅샷 복사에 따라 결정됩니다. 리전 또는 계 정 간에 스냅샷을 복사할 때 다음 조건이 충족되면 복사를 증분 복사입니다.

- 이전에 스냅샷이 대상 리전 또는 계정에 복사되었습니다.
- 가장 최근 스냅삿 복사는 여전히 대상 리전 또는 계정에 있습니다.
- 가장 최근의 스냅샷 사본은 보관되지 않았습니다.
- 대상 리전 또는 계정에 있는 스냅샷의 모든 복사는 암호화되지 않거나 동일한 KMS 키를 사용하여 암호화되었습니다.

가장 최근 스냅샷 복사본이 삭제된 경우 다음 복사본은 전체 복사이며, 증분 복사가 아닙니다. 다른 복 사를 시작할 때 복사가 보류 중인 경우 첫 번째 복사가 완료된 후에만 두 번째 복사가 시작됩니다.

단일 계정 및 동일한 리전 내에서 고객 관리형 키를 사용하는 스냅샷 복사 작업은 전체(비증분) 복사본 을 생성합니다. 동일한 스냅샷의 후속 복사본은 증분입니다.

증분 스냅샷 복사는 스냅샷을 복사하는 데 필요한 시간을 줄이며, 데이터를 복제하지 않아 데이터 전송 및 스토리지 비용을 절감합니다.

대상 리전 또는 계정에서 볼륨의 가장 최근 스냅샷 복사를 추적할 수 있도록 스냅샷에 볼륨 ID와 생성 시간을 표시하는 태그를 지정하는 것이 좋습니다.

스냅샷 복사본이 증분인지 확인하려면 [CloudWatch CopySnapshot](#page-561-0) 이벤트를 확인하십시오.

# <span id="page-152-0"></span>암호화 및 스냅샷 복사

스냅샷을 복사할 때 복사본을 암호화하거나 원본과 다른 KMS 키를 지정할 수 있습니다. 그러면 복사 된 스냅샷에 새 KMS 키가 사용합니다. 하지만 복사 작업 중 스냅샷의 암호화 상태를 변경하면 증분식 이 아닌 전체 복사본이 생성되어 많은 양의 데이터가 전송되고 스토리지 요금이 많이 발생할 수 있습니 다. 자세한 정보는 [증분 스냅샷 복사을](#page-151-1) 참조하세요.

다른 AWS 계정에서 공유한 암호화된 스냅샷을 복사하려면 스냅샷과 스냅샷을 암호화하는 데 사용된 고객 관리 키 (CMK) 를 사용할 권한이 있어야 합니다. 자신에게 공유해 준 암호화된 스냅샷을 사용할 때는 자체 KMS 키로 스냅샷을 복사하여 다시 암호화하는 것이 좋습니다. 이렇게 하면 원본 KMS 키가 손상되거나 소유자가 키를 취소하는 바람에 자신이 스냅샷으로 만든 어떤 암호화된 볼륨에도 액세스 하지 못하게 되는 상황을 피할 수 있습니다. 자세한 내용은 [Amazon EBS 스냅샷 공유](#page-155-0) 섹션을 참조하세 요.

Encrypted 파라미터를 true로 설정하여 EBS 스냅샷 복사본에 암호화를 적용합니다. (Encrypted 파라미터는 [암호화 기본 제공이](#page-252-0) 사용되는 경우 선택 사항입니다.)

선택적으로 KmsKeyId를 사용하여 스냅샷 복사본을 암호화하는 데 사용할 사용자 지정 키를 지정 할 수 있습니다. 기본 암호화가 설정되어 있어도 Encrypted 파라미터도 true로 설정해야 합니다. KmsKeyId가 지정되지 않은 경우 암호화에 사용되는 키는 소스 스냅샷 및 해당 소유권의 암호화 상태 에 따라 달라집니다.

다음 표에서는 사용자가 소유한 스냅샷과 사용자와 공유된 스냅샷을 복사할 때 가능한 각 설정 조합에 대한 암호화 결과를 설명합니다.

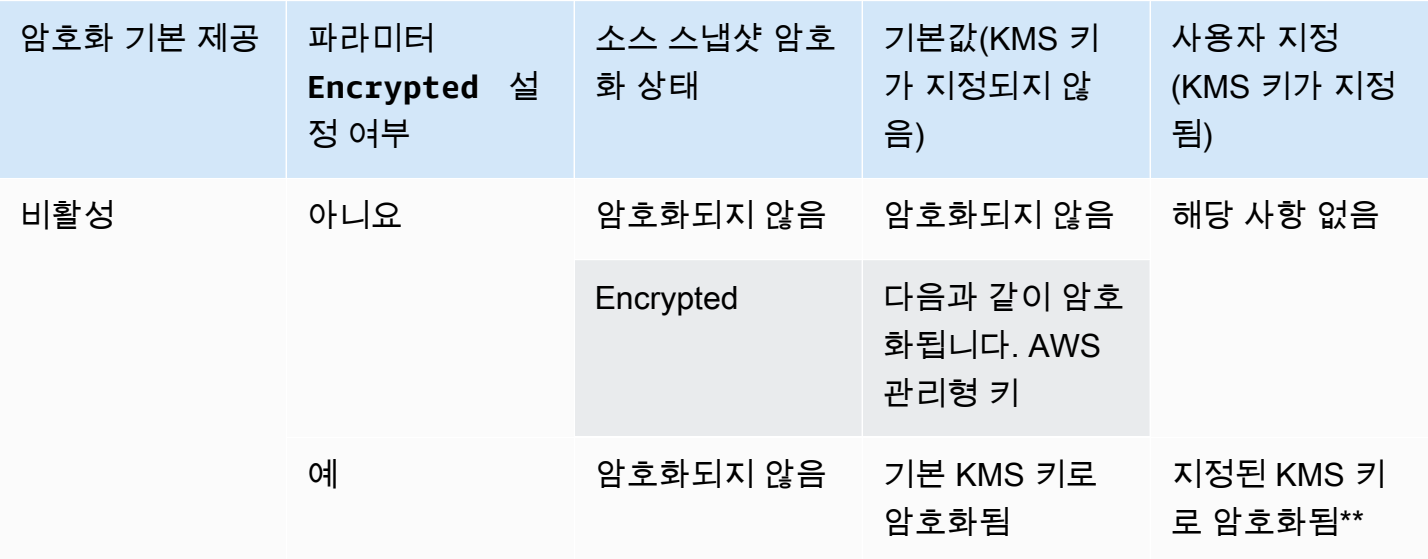

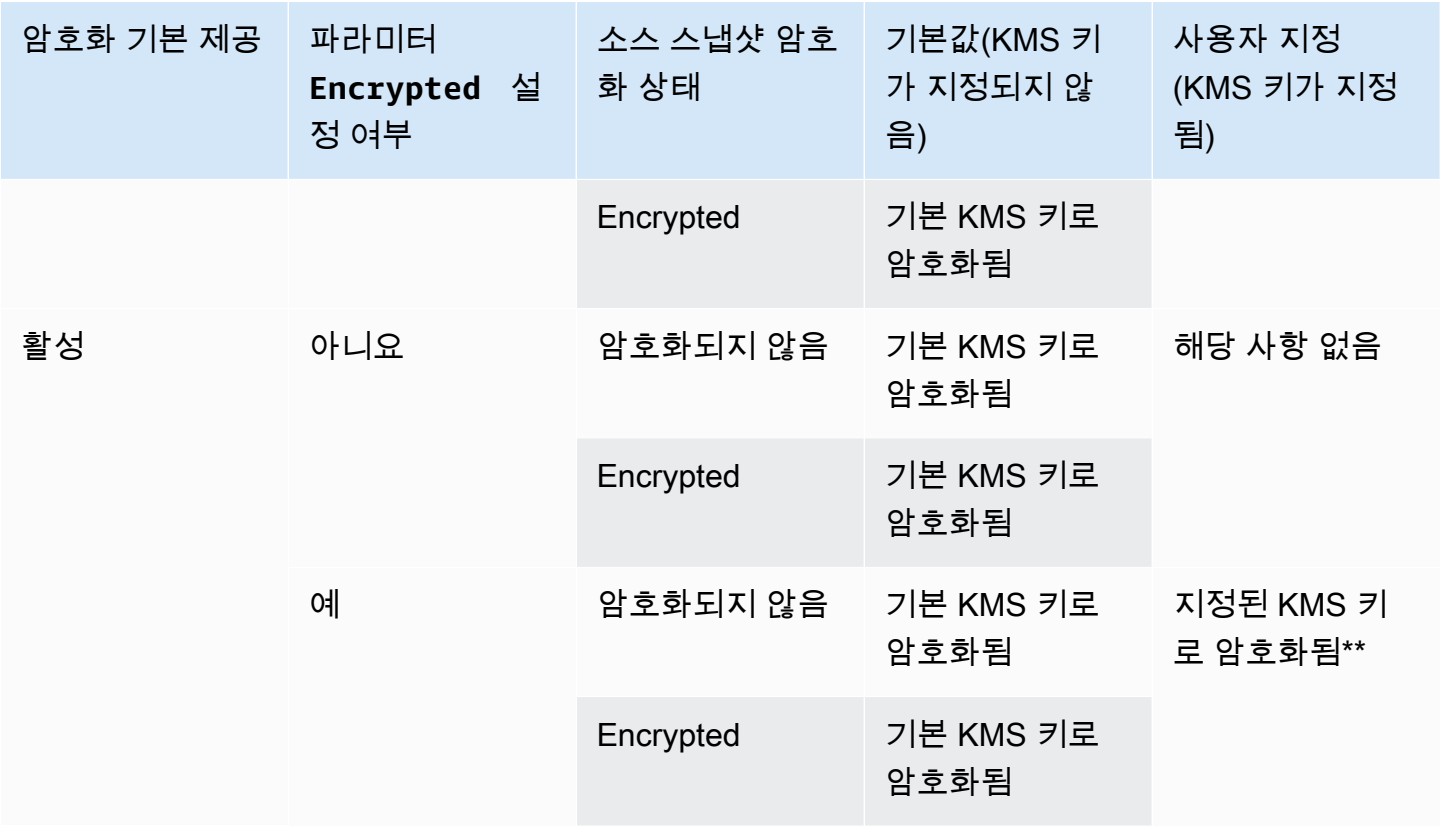

\*\* 스냅샷 복사 작업에 지정된 KMS 키입니다. 이 KMS 키는 계정 및 리전에 대한 기본 KMS 키 대신 사 용됩니다.

<span id="page-153-0"></span>스냅샷 복사

스냅샷을 복사하려면 다음 방법 중 하나를 사용합니다.

Console

콘솔을 사용하여 스냅샷을 복사하려면,

- 1. [https://console.aws.amazon.com/ec2/에](https://console.aws.amazon.com/ec2/)서 Amazon EC2 콘솔을 엽니다.
- 2. 탐색 창에서 [스냅샷(Snapshots)]을 선택합니다.
- 3. 복사할 스냅샷을 선택한 다음 작업(Actions), 스냅샷 복사(Copy snapshot)를 선택합니다.
- 4. 설명(Description)에 스냅샷 사본에 대한 간략한 설명을 입력합니다.

기본적으로 설명에는 소스 스냅샷에 대한 정보가 포함되어 사용자는 원본과 사본을 구분할 수 있습니다. 필요에 따라 이 설명을 수정할 수 있습니다.

5. 대상 리전(Destination Region)에서 스냅샷 사본을 생성할 리전을 선택합니다.

6. 스냅샷 사본에 대한 암호화 상태를 지정합니다.

소스 스냅샷이 암호화되거나 계정에 [기본적으로 암호화가](#page-252-0) 활성화되어 있으면 스냅샷 사본이 자동으로 암호화되며 암호화 상태를 변경할 수 없습니다.

소스 스냅샷이 암호화되지 않았으며 계정이 기본적으로 암호화를 사용하도록 설정되어 있지 않은 경우 암호화는 선택 사항입니다. 스냅샷 사본을 암호화하려면 암호화(Encryption)에서 이 스냅샷 암호화(Encrypt this snapshot)를 선택합니다. 그런 다음 KMS 키에서 사용할 KMS 키를 선택하여 대상 리전에서 스냅샷을 암호화할 수 있습니다.

7. 스냅샷 복사(Copy Snapshot)를 선택합니다.

AWS CLI

를 사용하여 스냅샷을 복사하려면 AWS CLI

[copy-snapshot](https://docs.aws.amazon.com/cli/latest/reference/ec2/copy-snapshot.html) 명령을 사용합니다.

Tools for Windows PowerShell

Windows용 도구를 사용하여 스냅샷을 복사하려면 PowerShell

[Copy-EC2Snapshot](https://docs.aws.amazon.com/powershell/latest/reference/items/Copy-EC2Snapshot.html) 명령을 사용합니다.

오류를 확인하려면

암호화 키 사용 권한 없이 암호화된 스냅샷을 복사하려고 하면 작업이 자동으로 실패합니다. 페이지를 새로 고칠 때까지는 콘솔에 오류 상태가 표시되지 않습니다. 또한 다음 예와 같이 명령줄에서 스냅샷의 상태를 확인할 수 있습니다.

**aws ec2 describe-snapshots --snapshot-id snap-0123abcd**

키 권한이 충분하지 않아 복사가 실패하면 "StateMessage"지정된 키 ID에 액세스할 수 없습니다"라는 메시지가 표시됩니다.

암호화된 스냅샷을 복사하려면 기본 CMK에 대한 DescribeKey 권한이 있어야 합니다. 이러한 권한 을 명시적으로 거부하면 복사에 실패합니다. CMK 키 관리에 대한 자세한 내용은 [AWS KMS에 대한 인](https://docs.aws.amazon.com/kms/latest/developerguide/control-access.html) [증 및 액세스 제어를](https://docs.aws.amazon.com/kms/latest/developerguide/control-access.html) 참조하세요.

# <span id="page-155-0"></span>Amazon EBS 스냅샷 공유

다른 AWS 계정과 스냅샷을 공유하려는 경우 스냅샷 권한을 수정할 수 있습니다. 스냅샷을 다른 모든 계정과 공개적으로 공유하거나 지정한 개별 AWS AWS 계정과 비공개로 공유할 수 있습니다. 권한을 부여받은 사용자는 공유 스냅샷을 사용하여 자체 EBS 볼륨을 생성할 수 있습니다. 원본 스냅샷은 영향 을 받지 않습니다.

#### **A** Important

스냅샷을 공유하면 다른 사람들이 해당 스냅샷의 모든 데이터에 액세스할 수 있게 됩니다. 모 든 스냅샷 데이터를 신뢰할 수 있는 사용자하고만 공유하세요.

스냅샷의 퍼블릭 공유를 방지하려면 스냅샷에 대한 퍼블릭 액세스 차단을 활성화합니다. 자세한 내용 은 [AMI에 대한 퍼블릭 액세스 차단을](https://docs.aws.amazon.com/AWSEC2/latest/UserGuide/sharingamis-intro.html#block-public-access-to-amis) 참조하세요.

주제

- [스냅샷을 공유하기 전에](#page-155-1)
- [스냅샷 공유](#page-156-0)
- [KMS 키 공유](#page-157-0)
- [공유 스냅샷 보기](#page-160-0)
- [공유 스냅샷 사용](#page-160-1)
- [공유한 스냅샷의 사용 확인](#page-161-0)

## <span id="page-155-1"></span>스냅샷을 공유하기 전에

다음은 스냅샷을 공유할 때 고려할 사항입니다.

- 리전에 스냅샷에 대한 퍼블릭 액세스 차단이 활성화된 경우 스냅샷을 공개적으로 공유하려는 시도 가 차단됩니다. 스냅샷은 여전히 비공개로 공유할 수 있습니다.
- 스냅샷은 생성된 리전으로 제한됩니다. 스냅샷을 다른 리전과 공유하려면 스냅샷을 해당 리전에 복 사한 다음 복사본을 공유합니다. 자세한 정보는 [Amazon EBS 스냅샷 복사](#page-149-0)을 참조하세요.
- 기본 AWS 관리형 키로 암호화된 스냅샷은 공유할 수 없습니다. 고객 관리형 키로 암호화된 스냅 샷만 공유할 수 있습니다. 자세한 내용은 AWS Key Management Service 개발자 안내서에서 [키 생](https://docs.aws.amazon.com/kms/latest/developerguide/create-keys.html) [성](https://docs.aws.amazon.com/kms/latest/developerguide/create-keys.html)을 참조하세요.
- 암호화되지 않은 스냅샷만 공개적으로 공유할 수 있습니다.

• 암호화된 스냅샷을 공유할 때는 해당 스냅샷을 암호화하는 데 사용된 고객 관리형 키도 공유해야 합 니다. 자세한 내용은 [KMS 키 공유](#page-157-0) 섹션을 참조하세요.

## <span id="page-156-0"></span>스냅샷 공유

섹션에 설명된 방법 중 하나를 사용하여 스냅샷을 공유할 수 있습니다.

### Console

스냅샷을 공유하려면

- 1. [https://console.aws.amazon.com/ec2/에](https://console.aws.amazon.com/ec2/)서 Amazon EC2 콘솔을 엽니다.
- 2. 탐색 창에서 [스냅샷(Snapshots)]을 선택합니다.
- 3. 공유할 스냅샷을 선택하고 작업(Actions), 권한 수정(Modify permissions)을 선택합니다.
- 4. 스냅샷의 권한을 지정합니다. 현재 설정(Current setting)은 스냅샷의 현재 공유 권한을 나타냅 니다.
	- 스냅샷을 모든 AWS 계정과 공개적으로 공유하려면 공개를 선택합니다.
	- 스냅샷을 특정 AWS 계정과 비공개로 공유하려면 비공개를 선택합니다. 그런 다음 계정 공유(Sharing accounts) 섹션에서 계정 추가(Add account)를 선택하고 공유할 계정의 12 자리 계정 ID(하이픈 제외)를 입력합니다.
- 5. 변경 사항 저장를 선택합니다.

### AWS CLI

스냅샷에 대한 권한은 스냅샷의 createVolumePermission 속성을 사용하여 지정됩니다. 스냅 샷을 퍼블릭으로 설정하려면 그룹을 all로 설정합니다. 스냅샷을 특정 AWS 계정과 공유하려면 사 용자를 해당 AWS 계정의 ID로 설정합니다.

스냅샷을 공개적으로 공유하려면

[modify-snapshot-attribute](https://docs.aws.amazon.com/cli/latest/reference/ec2/modify-snapshot-attribute.html) 명령을 사용합니다.

--attribute에 createVolumePermission을 지정합니다. --operation-type에 add을 지 정합니다. --group-names에 all을 지정합니다.

\$ aws ec2 modify-snapshot-attribute --snapshot-id *1234567890abcdef0* --attribute createVolumePermission --operation-type add --group-names all

스냅샷을 비공개로 공유하려면

[modify-snapshot-attribute](https://docs.aws.amazon.com/cli/latest/reference/ec2/modify-snapshot-attribute.html) 명령을 사용합니다.

--attribute에 createVolumePermission을 지정합니다. --operation-type에 add을 지 정합니다. 의 경우--user-ids, 스냅샷을 공유할 AWS 계정의 12자리 ID를 지정합니다.

\$ aws ec2 modify-snapshot-attribute --snapshot-id *1234567890abcdef0* --attribute createVolumePermission --operation-type add --user-ids *123456789012*

Tools for Windows PowerShell

스냅샷에 대한 권한은 스냅샷의 createVolumePermission 속성을 사용하여 지정됩니다. 스냅 샷을 퍼블릭으로 설정하려면 그룹을 all로 설정합니다. 스냅샷을 특정 AWS 계정과 공유하려면 사 용자를 해당 계정의 ID로 설정합니다. AWS

스냅샷을 공개적으로 공유하려면

[Edit-EC2SnapshotAttribute](https://docs.aws.amazon.com/powershell/latest/reference/items/Edit-EC2SnapshotAttribute.html) 명령을 사용합니다.

-Attribute에 CreateVolumePermission을 지정합니다. -OperationType에 Add을 지정합 니다. -GroupName에 all을 지정합니다.

PS C:\> Edit-EC2SnapshotAttribute -SnapshotId *1234567890abcdef0* -Attribute CreateVolumePermission -OperationType Add -GroupName all

스냅샷을 비공개로 공유하려면

[Edit-EC2SnapshotAttribute](https://docs.aws.amazon.com/powershell/latest/reference/items/Edit-EC2SnapshotAttribute.html) 명령을 사용합니다.

-Attribute에 CreateVolumePermission을 지정합니다. -OperationType에 Add을 지정합 니다. 의 경우UserId, 스냅샷을 공유할 AWS 계정의 12자리 ID를 지정합니다.

PS C:\> Edit-EC2SnapshotAttribute -SnapshotId *1234567890abcdef0* -Attribute CreateVolumePermission -OperationType Add -UserId *123456789012*

<span id="page-157-0"></span>KMS 키 공유

암호화된 스냅샷을 공유할 때는 해당 스냅샷을 암호화하는 데 사용된 고객 관리형 키도 공유해야 합니 다. 생성 당시에 또는 나중에 고객 관리형 키에 교차 계정 권한을 적용할 수 있습니다.

암호화된 스냅샷에 액세스하는 공유 고객 관리형 키의 사용자에게 키에 대해 다음 작업을 수행할 수 있 는 권한을 부여해야 합니다.

- kms:DescribeKey
- kms:CreateGrant
- kms:GenerateDataKey
- kms:GenerateDataKeyWithoutPlaintext
- kms:ReEncrypt
- kms:Decrypt

## **G** Tip

최소 권한의 원칙을 따르려면 kms:CreateGrant에 대한 전체 액세스 권한을 허용하지 마세 요. 대신 kms:GrantIsForAWSResource 조건 키를 사용하여 서비스에서 사용자를 대신하여 권한을 생성한 경우에만 사용자가 KMS 키에 권한 부여를 생성할 수 있도록 하십시오. AWS

고객 관리형 키 액세스 제어에 대한 자세한 내용은AWS Key Management Service 개발자 안내서에서 [AWS KMS의 키 정책 사용을](https://docs.aws.amazon.com/kms/latest/developerguide/key-policies.html) 참조하세요.

### 콘솔을 사용하여 고객 관리 키를 공유하려면 AWS KMS

- 1. <https://console.aws.amazon.com/kms> 에서 AWS KMS 콘솔을 엽니다.
- 2. 를 변경하려면 AWS 리전페이지 오른쪽 상단에 있는 지역 선택기를 사용하십시오.
- 3. 탐색 창에서 고객 관리형 키(Customer managed keys)를 선택합니다.
- 4. 별칭 열에서 스냅샷을 암호화하는 데 사용한 고객 관리형 키의 별칭(텍스트 링크)을 선택합니다. 키 세부 정보가 새 페이지에서 열립니다.
- 5. Key policy(키 정책) 섹션에는 정책 보기 또는 기본 보기가 표시됩니다. 정책 보기에는 주요 정책 문서가 표시됩니다. 기본 보기에는 키 관리자(Key administrators), 키 삭제(Key deletion), 키 사용 (Key Use) 및 기타 AWS 계정(Other accounts)에 대한 섹션이 표시됩니다. 콘솔에서 정책을 생성 하고 사용자 지정하지 않은 경우 기본 보기가 표시됩니다. 기본 보기를 사용할 수 없는 경우 정책 보기에서 정책을 수동으로 편집해야 합니다. 자세한 내용은 AWS Key Management Service 개발 자 안내서에서 [키 정책 보기\(콘솔\)](https://docs.aws.amazon.com/kms/latest/developerguide/key-policy-viewing.html#key-policy-viewing-console)을 참조하세요.

액세스할 수 있는 보기에 따라 정책 보기 또는 기본 보기를 사용하여 다음과 같이 하나 이상의 AWS 계정 ID를 정책에 추가합니다.

• (정책 보기) Edit(편집)를 선택합니다. 다음 설명문에 하나 이상의 AWS 계정 ID를 추가하십시 오"Allow attachment of persistent resources". "Allow use of the key" 및. 변경 사항 저장를 선택합니다. 다음 예에서는 AWS 계정 444455556666 ID가 정책에 추 가됩니다.

```
{ 
   "Sid": "Allow use of the key", 
   "Effect": "Allow", 
   "Principal": {"AWS": [ 
     "arn:aws:iam::111122223333:user/KeyUser", 
     "arn:aws:iam::444455556666:root" 
   ]}, 
   "Action": [ 
     "kms:Encrypt", 
     "kms:Decrypt", 
     "kms:ReEncrypt*", 
     "kms:GenerateDataKey*", 
     "kms:DescribeKey" 
   ], 
   "Resource": "*"
},
{ 
   "Sid": "Allow attachment of persistent resources", 
   "Effect": "Allow", 
   "Principal": {"AWS": [ 
     "arn:aws:iam::111122223333:user/KeyUser", 
     "arn:aws:iam::444455556666:root" 
   ]}, 
   "Action": [ 
     "kms:CreateGrant", 
     "kms:ListGrants", 
     "kms:RevokeGrant" 
   ], 
   "Resource": "*", 
   "Condition": {"Bool": {"kms:GrantIsForAWSResource": true}}
}
```
• (기본 보기) 아래로 스크롤하여 기타 AWS 계정으로 이동합니다. 다른 AWS 계정 추가를 선택 하고 프롬프트에 따라 AWS 계정 ID를 입력합니다. 다른 계정을 추가하려면 다른 계정 추가 를 선택하고 AWS AWS 계정 ID를 입력합니다. AWS 계정을 모두 추가했으면 [변경 사항 저장 (Save changes)]을 선택합니다.

## <span id="page-160-0"></span>공유 스냅샷 보기

다음 방법 중 하나를 사용하여 공유 스냅샷을 볼 수 있습니다.

Console

### 콘솔을 사용하여 공유 스냅샷을 보려면

- 1. [https://console.aws.amazon.com/ec2/에](https://console.aws.amazon.com/ec2/)서 Amazon EC2 콘솔을 엽니다.
- 2. 탐색 창에서 [Snapshots]를 선택합니다.
- 3. 나열된 스냅샷을 필터링합니다. 화면 왼쪽 위 모서리에서 다음 옵션 중 하나를 선택합니다.
	- 프라이빗 스냅샷 비공개로 공유된 스냅샷만 보려면 선택합니다.
	- 퍼블릭 스냅샷 공개적으로 공유된 스냅샷만 보려면 선택합니다.

AWS CLI

명령줄을 사용하여 스냅샷 권한을 보려면

[describe-snapshot-attribute](https://docs.aws.amazon.com/cli/latest/reference/ec2/describe-snapshot-attribute.html) 명령을 사용합니다.

Tools for Windows PowerShell

명령줄을 사용하여 스냅샷 권한을 보려면

[Get-EC2SnapshotAttribute](https://docs.aws.amazon.com/powershell/latest/reference/items/Get-EC2SnapshotAttribute.html) 명령을 사용합니다.

<span id="page-160-1"></span>공유 스냅샷 사용

암호화되지 않은 공유 스냅샷을 사용하려면

ID 또는 설명으로 공유 스냅샷을 찾습니다. 자세한 내용은 [공유 스냅샷 보기](#page-160-0) 섹션을 참조하세요. 계정 에 소유한 다른 스냅샷과 마찬가지로 이 스냅샷을 사용할 수 있습니다. 예를 들어 스냅샷에서 볼륨을 생성하거나 볼륨을 다른 리전으로 복사할 수 있습니다.

#### 암호화된 공유 스냅샷을 사용하려면

ID 또는 설명으로 공유 스냅샷을 찾습니다. 자세한 내용은 [공유 스냅샷 보기](#page-160-0) 섹션을 참조하세요. 계정 에 공유 스냅샷의 복사본을 생성하고 소유한 KMS 키로 복사본을 암호화합니다. 그런 다음 복사본을 사용하여 볼륨을 생성하거나 다른 리전에 복사할 수 있습니다.

## <span id="page-161-0"></span>공유한 스냅샷의 사용 확인

다른 사람과 공유한 스냅샷이 복사되었는지 또는 볼륨을 생성하는 데 사용되는지 모니터링하는 데 사 용할 수 있습니다. AWS CloudTrail 다음과 같은 이벤트가 로그인됩니다 CloudTrail.

- SharedSnapshotCopyInitiated— 공유 스냅샷이 복사되고 있습니다.
- SharedSnapshotVolumeCreated— 공유 스냅샷을 사용하여 볼륨을 생성하고 있습니다.

사용에 대한 자세한 내용은 [Amazon EC2 CloudTrail 및 Amazon EBS API 호출 기록을](https://docs.aws.amazon.com/AWSEC2/latest/UserGuide/monitor-with-cloudtrail.html) 참조하십시오. AWS CloudTrail

# Amazon EBS 스냅샷 아카이브

Amazon EBS 스냅샷 아카이브는 자주 또는 빠르게 검색할 필요가 없는 거의 액세스하지 않는 스냅샷 의 저렴한 장기 스토리지에 사용할 수 있는 새로운 스토리지 계층입니다.

기본적으로 스냅샷을 생성하면 Amazon EBS 스냅샷 표준 계층(표준 계층)에 저장됩니다. 표준 계층에 저장된 스냅샷은 증분적입니다. 가장 최근의 스냅샷 이후에 변경된 볼륨의 블록만 저장됨을 의미합니 다.

스냅샷을 아카이빙하면 증분 스냅샷이 전체 스냅샷으로 변환되고 표준 계층에서 Amazon EBS 스냅샷 아카이브 계층으로 이동됩니다(아카이브 계층). 전체 스냅샷에는 스냅샷 생성 시 볼륨에 기록된 모든 블록이 포함됩니다.

아카이빙된 스냅샷을 액세스해야 하는 경우 해당 스냅샷을 아카이브 계층에서 표준 계층으로 복원한 다음 계정의 다른 스냅샷을 사용하는 것과 동일한 방식으로 사용할 수 있습니다.

Amazon EBS 스냅샷 아카이브는 90일 이상 저장할 계획이고 액세스할 필요가 거의 없는 스냅샷에 대 해 최대 75% 더 낮은 스냅샷 스토리지 비용을 제공합니다.

몇 가지 일반적인 사용 사례는 다음과 같습니다.

- 프로젝트 종료 스냅샷과 같은 볼륨의 유일한 스냅샷 아카이빙
- 규정 준수를 위해 전체 시점 증분 스냅샷 아카이빙
- 월별, 분기별 또는 연간 증분 스냅샷 아카이빙

#### 주제

- [고려 사항 및 제한](#page-162-0)
- [요금 및 결제](#page-163-0)
- [할당량](#page-165-0)
- [스냅샷 아카이빙에 대한 지침 및 모범 사례](#page-166-0)
- [필수 IAM 권한](#page-178-0)
- [스냅샷 아카이빙 작업](#page-180-0)
- [스냅샷 아카이빙 모니터링](#page-190-0)

## <span id="page-162-0"></span>고려 사항 및 제한

### 고려 사항

- 최소 아카이브 기간은 90일입니다. 최소 아카이브 기간이 90일 이전에 아카이빙된 스냅샷을 삭제하 거나 영구적으로 복원할 경우 아카이브 계층의 남은 일수에 대한 요금이 가장 가까운 시간으로 반올 림됩니다. 자세한 내용은 [요금 및 결제](#page-163-0) 단원을 참조하십시오.
- 스냅샷의 크기에 따라 아카이브 계층에서 표준 계층으로 아카이빙된 스냅샷을 복원하는 데 최대 72 시간이 걸릴 수 있습니다.
- 아카이빙된 스냅샷은 항상 전체 스냅샷입니다. 전체 스냅샷에는 스냅샷 생성 시 볼륨에 기록된 모든 블록이 포함됩니다. 증분 스냅샷에서 생성된 전체 스냅샷이 증분 스냅샷보다 클 수 있습니다. 그러나 표준 계층에 볼륨의 증분 스냅샷이 하나만 있는 경우 아카이브 계층에 있는 전체 스냅샷의 크기는 표 준 계층의 스냅샷과 동일합니다. 이는 볼륨의 첫 번째 스냅샷이 항상 전체 스냅샷이기 때문입니다.
- 월별, 분기별 또는 연도별 스냅샷 아카이빙 작업을 권장합니다. 단일 볼륨의 일일 증분 스냅샷을 보 관하면 표준 계층에 보관하는 것보다 비용이 많이 들 수도 있습니다.
- 스냅샷이 아카이빙되면 스냅샷 계보의 다른 스냅샷에서 참조하는 스냅샷의 데이터가 표준 계층에 보관됩니다. 표준 계층에 보관된 참조 데이터와 관련된 데이터 및 스토리지 비용은 계보의 다음 스냅 샷에 할당됩니다. 이렇게 하면 계보의 후속 스냅샷이 아카이브의 영향을 받지 않습니다.
- 휴지통 보존 규칙과 일치하는 아카이빙된 스냅샷을 삭제하면 보존 규칙에 정의된 보존 기간 동안 아 카이빙된 스냅샷이 휴지통에 보관됩니다. 스냅샷을 사용하려면 먼저 휴지통에서 스냅샷을 복구한 다음 아카이브 계층에서 복원해야 합니다. 자세한 내용은 [휴지통과](https://docs.aws.amazon.com/AWSEC2/latest/UserGuide/recycle-bin.html) [요금 및 결제을](#page-163-0) 참조하세요.
- 보관된 스냅샷은 블록 디바이스 매핑에서 사용하거나 Amazon EBS 볼륨을 생성하는 데 사용할 수 없습니다.
- AWS Backup 콘솔, API 또는 명령줄 도구를 사용하여 AWS Backup에서 생성된 스냅샷을 아카이브 할 수 있습니다. 자세한 내용은 AWS Backup 개발자 안내서의 [백업 계획 생성](https://docs.aws.amazon.com/aws-backup/latest/devguide/creating-a-backup-plan.html)을 참조하세요.

제한 사항

• completed 상태의 스냅샷만 아카이빙할 수 있습니다.

- 계정에서 소유한 스냅샷만 아카이빙할 수 있습니다. 공유되는 스냅샷을 아카이빙하려면 먼저 스냅 샷을 계정에 복사한 다음 스냅샷 사본을 아카이빙합니다.
- 아카이빙된 스냅샷을 사용하려면 먼저 표준 계층으로 복원해야 합니다. 스냅샷을 공유 또는 복사할 뿐만 아니라 CreateVolume 및 RunInstances API 작업을 통해 스냅샷에서 볼륨을 생성하려면 표준 계층으로 복원해야 합니다. 자세한 내용은 [아카이빙된 스냅샷 복원](#page-181-0) 단원을 참조하십시오.
- 연결된 AMI가 모두 비활성화된 경우에만 하나 이상의 AMI와 연결된 스냅샷을 보관할 수 있습니다. 자세한 내용은 [AMI 활성화](https://docs.aws.amazon.com/AWSEC2/latest/UserGuide/disable-an-ami.html)를 참조하세요.
- 연결된 스냅샷이 일시적으로 복원된 경우 비활성화된 AMI를 활성화할 수 없습니다. AMI를 활성화하 기 전에 모든 연결된 스냅샷을 영구적으로 복원해야 합니다.
- 스냅샷 아카이브 또는 스냅샷 복원 프로세스를 시작한 후에는 취소할 수 없습니다.
- 아카이빙된 스냅샷을 공유할 수 없습니다. 다른 계정과 공유한 스냅샷을 아카이빙하는 경우 스냅샷 을 공유하는 계정은 스냅샷이 아카이빙된 후 액세스 권한을 잃게 됩니다.
- 아카이빙된 스냅샷을 복사할 수 없습니다. 아카이빙된 스냅샷을 복사해야 하는 경우 먼저 복원해야 합니다.
- 아카이빙된 스냅샷에 대해 빠른 스냅샷 복원을 사용할 수 없습니다. 스냅샷이 아카이빙되면 빠른 스 냅샷 복원이 자동으로 비활성화됩니다. 빠른 스냅샷 복원을 사용해야 하는 경우 스냅샷을 복원한 후 수동으로 활성화해야 합니다.

### <span id="page-163-0"></span>요금 및 결제

아카이빙된 스냅샷은 월별 GB당 0.0125 USD의 요금이 청구됩니다. 예를 들어 100GiB 스냅샷을 아카 이빙하는 경우 매월 1.25 USD(100GiB \* 0.0125 USD)가 청구됩니다.

스냅샷 복원은 복원된 데이터 1GB당 0.03 USD의 요금이 청구됩니다. 예를 들어 아카이브 계층에서 100GiB 스냅샷을 복원하는 경우 3 USD(100GiB \* 0.03 USD)에 대해 한 번 청구됩니다.

스냅샷이 표준 계층으로 복원되면 스냅샷은 월별 GB당 0.05 USD의 스냅샷에 대해 표준 요금으로 청 구됩니다.

자세한 내용은 [Amazon EBS 요금](https://aws.amazon.com/ebs/pricing/)을 참조하세요.

최소 아카이브 기간에 대한 청구

최소 아카이브 기간은 90일입니다. 최소 아카이브 기간인 90일 전에 아카이빙된 스냅샷을 삭제하거나 영구적으로 복원하는 경우 남은 일수에 대하여 아카이브 계층 스토리지 요금과 같이 비례적으로 청구 되며 가장 가까운 시간으로 반올림됩니다. 예를 들어 40일 후에 아카이빙된 스냅샷을 삭제하거나 영구 적으로 복원하는 경우 최소 아카이브 기간의 나머지 50일에 대한 요금이 청구됩니다.

#### **a** Note

최소 아카이브 기간인 90일 전에 아카이빙된 스냅샷을 임시로 복원하는 경우에는 이 요금이 부 과되지 않습니다.

임시 복원

스냅샷을 임시로 복원하면 스냅샷이 아카이브 계층에서 표준 계층으로 복원되고 스냅샷 사본은 아카 이브 계층에 유지됩니다. 임시 복원 기간 동안 표준 계층의 스냅샷과 아카이브 계층의 스냅샷 사본에 대한 비용이 모두 청구됩니다. 임시로 복원된 스냅샷이 표준 계층에서 제거되면 해당 스냅샷에 대한 요 금이 더 이상 청구되지 않으며 아카이브 계층의 스냅샷에 대해서만 요금이 청구됩니다.

#### 영구 복원

스냅샷을 영구적으로 복원하면 스냅샷이 아카이브 계층에서 표준 계층으로 복원되고 스냅샷은 아카이 브 계층에서 삭제됩니다. 표준 계층의 스냅샷에 대해서만 요금이 청구됩니다.

스냅샷 삭제

아카이빙하는 동안 스냅샷을 삭제하면 이미 아카이브 계층으로 이동한 스냅샷 데이터에 대한 요금이 청구됩니다. 이 데이터에는 최소 아카이브 기간이 90일이며 삭제 시 그에 따라 요금이 청구됩니다. 예 를 들어 100GiB 스냅샷을 아카이빙하는 경우 40GiB만 아카이빙된 후에 스냅샷을 삭제하면 이미 아카 이빙된 40GiB에 대한 최소 아카이브 기간인 90일 동안 1.50 USD가 청구됩니다(월 0.0125 USD/GB \* 40GB \* (90일 \* 24시간) / (24시간/일 \* 월 30일)).

아카이브 계층에서 복원하는 동안 스냅샷을 삭제하면 스냅샷의 전체 크기에 대한 스냅샷 복원 요금이 청구됩니다(스냅샷 크기\* 0.03 USD). 예를 들어 아카이브 계층에서 100GiB 스냅샷을 복원하는 경우 스냅샷 복원이 완료되기 전에 언제든지 스냅샷을 삭제하면 3 USD(100GiB 스냅샷 크기\* 0.03 USD)가 청구됩니다.

### 휴지통

아카이빙된 스냅샷은 휴지통에 있는 동안 아카이빙된 스냅샷에 대한 요금으로 청구됩니다. 휴지통의 아카이빙된 스냅샷은 최소 아카이브 기간인 90일이 적용되며 최소 아카이브 기간 전에 휴지통에서 삭 제되면 그에 따라 요금이 청구됩니다. 즉, 보존 규칙이 최소 기간인 90일 전에 아카이빙된 스냅샷을 휴 지통에서 삭제하면 남은 일수에 대한 요금이 청구됩니다.

스냅샷을 아카이빙하면서 보존 규칙과 일치하는 스냅샷을 삭제하면 보존 규칙에 정의된 보존 기간 동 안 아카이빙된 스냅샷이 휴지통에 보관됩니다. 아카이빙된 스냅샷에 대한 요금이 청구됩니다.

스냅샷을 복원하면서 보존 규칙과 일치하는 스냅샷을 삭제하면 복원된 스냅샷은 보존 기간의 나머지 기간 동안 휴지통에 보관되고 표준 스냅샷 요금으로 청구됩니다. 복원된 스냅샷을 사용하려면 먼저 휴 지통에서 스냅샷을 복구해야 합니다.

자세한 내용은 [휴지통을](https://docs.aws.amazon.com/AWSEC2/latest/UserGuide/recycle-bin.html) 참조하세요.

비용 추적

아카이빙된 스냅샷이 동일한 리소스 ID 및 Amazon 리소스 이름(ARN)으로 AWS Cost and Usage Report에 나타납니다. 자세한 내용은 [AWS Cost and Usage Report 사용 설명서](https://docs.aws.amazon.com/cur/latest/userguide/what-is-cur.html)를 참조하세요.

다음 사용 유형을 사용하여 관련 비용을 식별할 수 있습니다.

- SnapshotArchiveStorage 월별 데이터 스토리지 요금
- SnapshotArchiveRetrieval 스냅샷 복원에 대한 일회성 요금
- SnapshotArchiveEarlyDelete 최소 아카이브 기간(90일) 전에 스냅샷을 삭제하거나 영구적으 로 복원하는 경우 요금

# <span id="page-165-0"></span>할당량

이 섹션에서는 아카이빙된 스냅샷과 진행 중인 스냅샷의 기본 할당량에 대해 설명합니다.

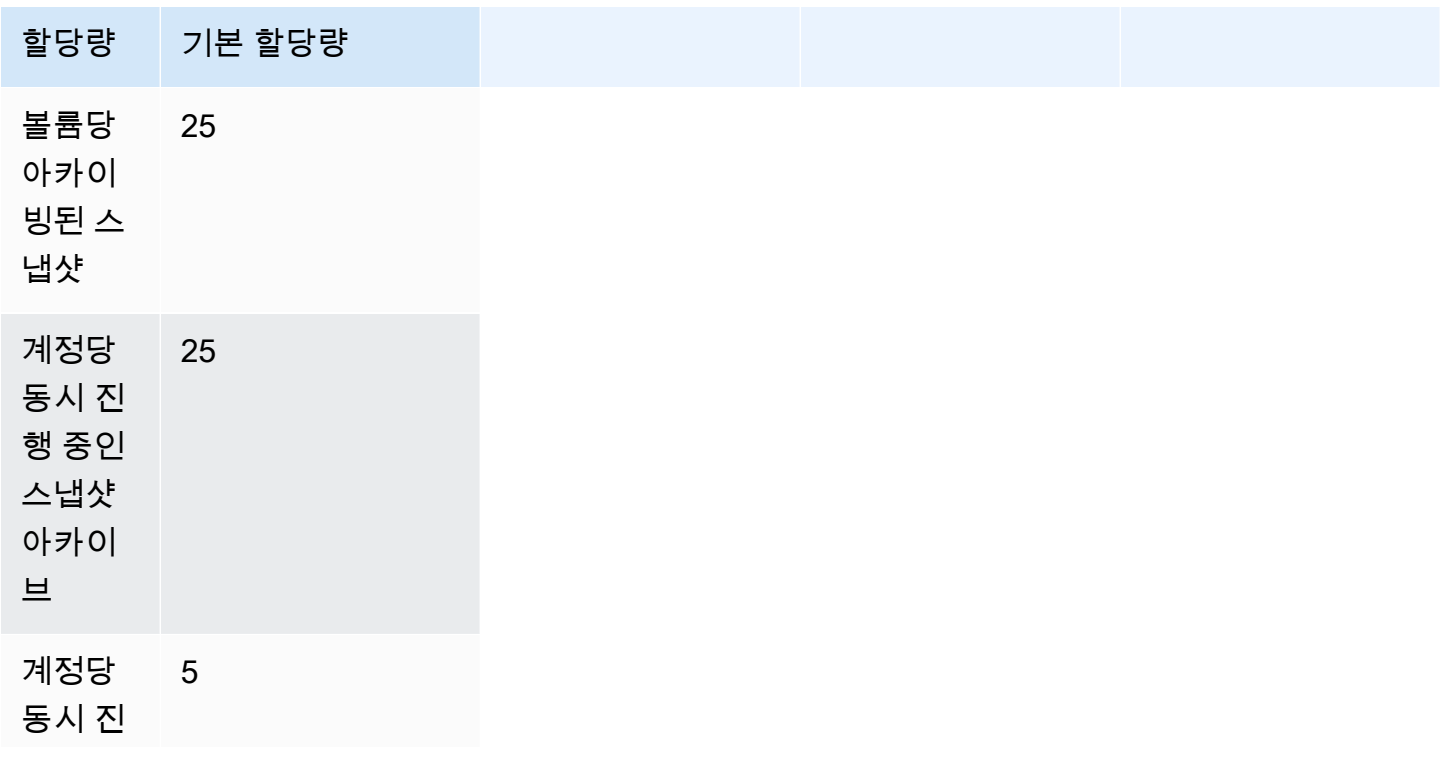

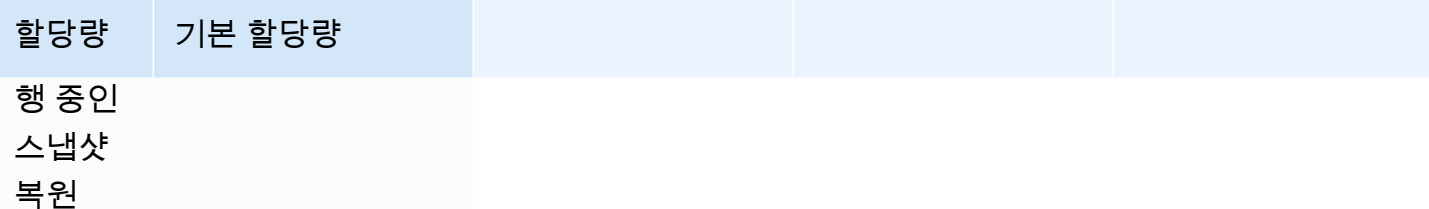

기본 한도 이상이 필요한 경우 AWS Support 센터 [사례 생성](https://console.aws.amazon.com/support/home#/case/create?issueType=service-limit-increase&limitType=service-code-ebs) 양식을 작성하여 한도 증가를 요청합니다.

<span id="page-166-0"></span>스냅샷 아카이빙에 대한 지침 및 모범 사례

이 섹션에서는 스냅샷 아카이빙에 대한 지침 및 모범 사례를 제공합니다.

주제

- [볼륨의 유일한 스냅샷 아카이빙](#page-166-1)
- [단일 볼륨의 증분 스냅샷 아카이빙](#page-167-0)
- [규정 준수를 위해 전체 스냅샷 아카이빙](#page-169-0)
- [표준 계층 스토리지 비용 절감 결정](#page-169-1)

<span id="page-166-1"></span>볼륨의 유일한 스냅샷 아카이빙

볼륨의 스냅샷이 하나만 있는 경우 스냅샷은 생성 시 볼륨에 기록된 블록과 항상 같은 크기입니다. 이 러한 스냅샷을 아카이빙하면 표준 계층의 스냅샷이 동일한 크기의 전체 스냅샷으로 변환되고 표준 계 층에서 아카이브 계층으로 이동됩니다.

이러한 스냅샷을 아카이빙하면 스토리지 비용을 절감할 수 있습니다. 소스 볼륨이 더 이상 필요하지 않 으면 볼륨을 삭제하여 스토리지 비용을 추가로 절감할 수 있습니다.

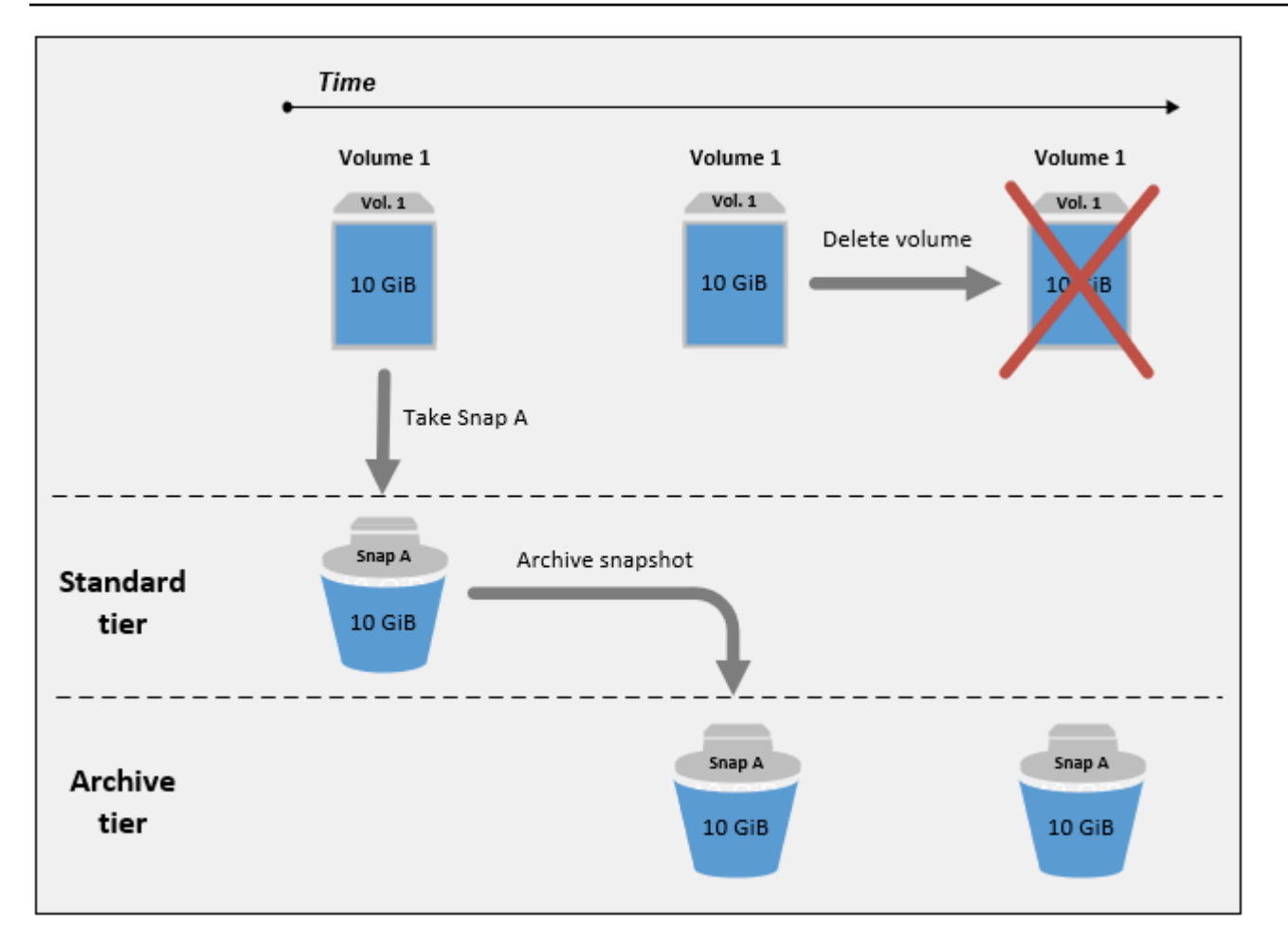

### <span id="page-167-0"></span>단일 볼륨의 증분 스냅샷 아카이빙

중분 스냅샷을 아카이빙하면 스냅샷이 전체 스냅샷으로 변환되고 아카이브 계층으로 이동됩니다. 예 를 들어 다음 이미지에서 스냅 B를 아카이빙하는 경우 스냅샷은 크기가 10GiB인 전체 스냅샷으로 변 환되고 아카이브 계층으로 이동됩니다. 마찬가지로 스냅 C를 아카이빙하는 경우 아카이브 계층의 전 체 스냅샷 크기는 14GiB입니다.

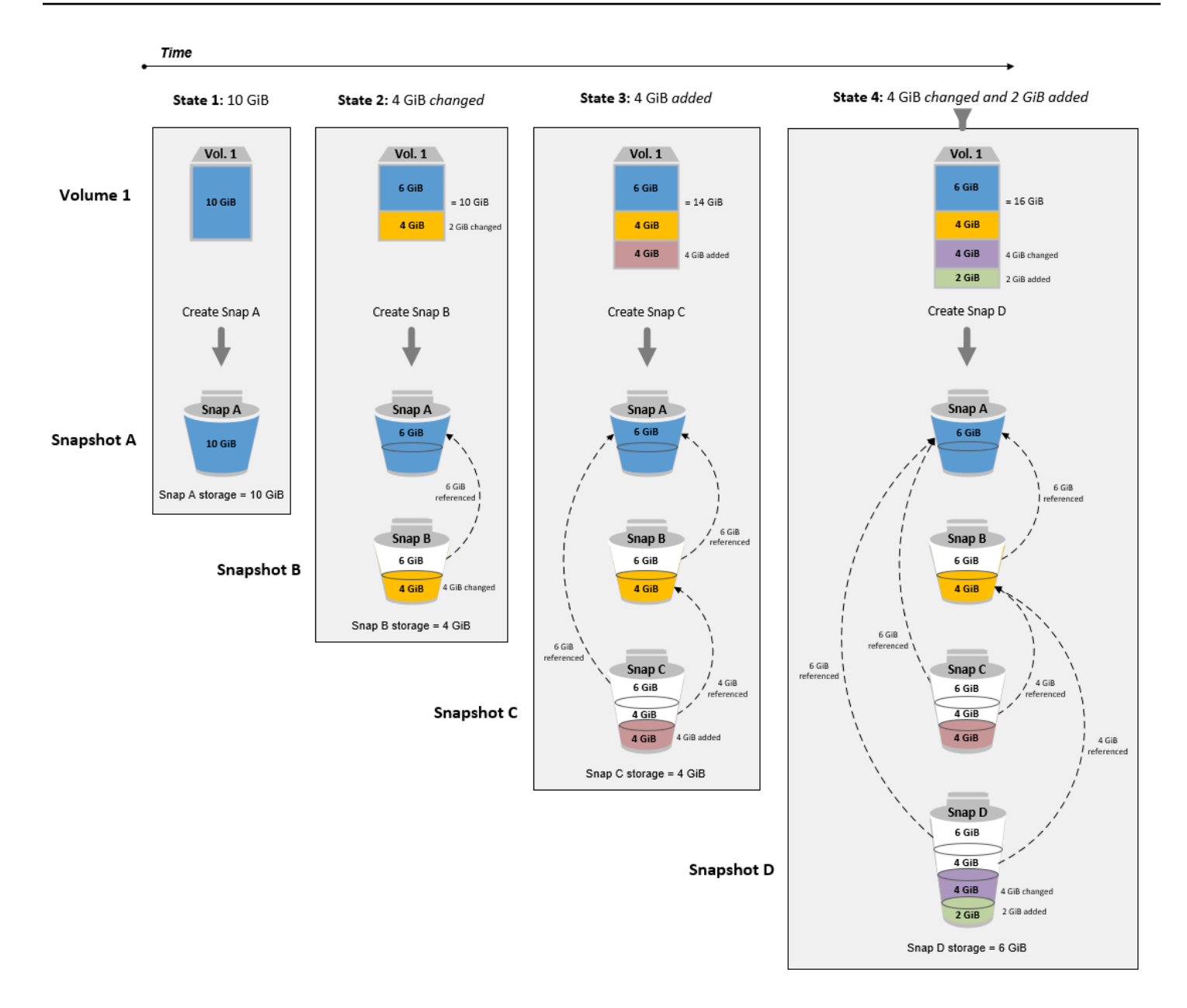

표준 계층에서 스토리지 비용을 줄이기 위해 스냅샷을 아카이빙하는 경우 증분 스냅샷 세트의 첫 번째 스냅샷을 아카이빙하면 안 됩니다. 이러한 스냅샷은 스냅샷 계보의 후속 스냅샷에서 참조됩니다. 대부 분의 경우 이러한 스냅샷을 아카이빙해도 스토리지 비용이 줄지 않습니다.

**a** Note

증분 스냅샷 세트의 마지막 스냅샷을 아카이빙하면 안 됩니다. 마지막 스냅샷은 볼륨에서 가장 최근에 생성된 스냅샷입니다. 볼륨이 손상되거나 손실되었으며 스냅샷에서 볼륨을 생성하려는 경우 표준 계층에 이 스냅샷이 필요합니다.

계보의 이후 스냅샷에서 참조하는 데이터가 포함된 스냅샷을 아키이빙하는 경우 참조된 데이터와 관 련된 데이터 스토리지 및 스토리지 비용이 계보의 이후 스냅샷에 할당됩니다. 이 경우 스냅샷을 아카이 빙해도 데이터 스토리지 또는 스토리지 비용이 줄지는 않습니다. 예를 들어 이전 이미지에서 스냅 B를 아카이빙하는 경우 4GiB의 데이터는 스냅 C에 기인합니다. 이 경우 아카이브 계층에서 스냅 B의 전체 버전에 대한 스토리지 비용이 발생하기 때문에 전체 스토리지 비용이 증가하지만 표준 계층에 대한 스 토리지 비용은 변경되지 않습니다.

스냅 C를 아카이빙하는 경우 표준 계층 스토리지는 나중에 계보의 다른 스냅샷에서 데이터를 참조하 지 않기 때문에 4GiB 감소합니다. 또한 스냅샷이 전체 스냅샷으로 변환되므로 아카이브 계층 스토리지 가 14GiB 증가합니다.

<span id="page-169-0"></span>규정 준수를 위해 전체 스냅샷 아카이빙

규정 준수를 위해 월별, 분기별 또는 연간 단위로 볼륨의 전체 백업을 생성해야 할 수 있습니다. 이러한 백업의 경우 스냅샷 계보의 다른 스냅샷에 대한 역방향 또는 정방향 참조가 없는 독립 실행형 스냅샷이 필요할 수 있습니다. EBS 스냅샷 아카이브를 사용하여 아카이빙된 스냅샷은 전체 스냅샷이며 계보 내 의 다른 스냅샷에 대한 참조가 없습니다. 또한 규정 준수를 위해 이러한 스냅샷을 몇 년 동안 보관해야 할 수도 있습니다. EBS 스냅샷 아카이브를 사용하면 장기 보존을 위해 이러한 전체 스냅샷을 경제적으 로 아카이빙할 수 있습니다.

<span id="page-169-1"></span>표준 계층 스토리지 비용 절감 결정

스토리지 비용을 절감하기 위해 증분 스냅샷을 아카이빙하려면 아카이브 계층의 전체 스냅샷 크기와 표준 계층의 스토리지 감소를 고려해야 합니다. 이 섹션에서는 이 작업을 수행하는 방법을 설명합니다.

**A** Important

API 응답은 API가 호출된 시점의 정확한 데이터입니다. 스냅샷 계보의 변경으로 인해 스냅샷 과 연결된 데이터가 변경됨에 따라 API 응답이 다를 수 있습니다.

표준 계층의 스토리지 및 스토리지 비용 절감을 확인하려면 다음 단계를 따르세요.

1. 전체 스냅샷의 크기를 확인합니다. 스냅샷의 전체 크기를 확인하려면 [list-snapshot-blocks](https://docs.aws.amazon.com/cli/latest/reference/ebs/list-snapshot-blocks.html) 명령을 사용합니다. --snapshot-id에서 아카이빙할 스냅샷의 ID를 지정합니다.

\$ aws ebs list-snapshot-blocks --snapshot-id *snapshot\_id*

그러면 지정된 스냅샷의 모든 블록에 대한 정보가 반환됩니다. 명령에 의해 반환된 마지막 블록의 BlockIndex는 스냅샷의 블록 수를 나타냅니다. 블록 수에 스냅샷 블록 크기인 512KiB를 곱하면 아카이브 계층의 전체 스냅샷 크기에 대한 근사값을 얻을 수 있습니다(블록 \* 512KiB = 전체 스냅 샷 크기).

예를 들어 다음 명령은 스냅샷 snap-01234567890abcdef의 블록을 나열합니다.

```
$ aws ebs list-snapshot-blocks --snapshot-id snap-01234567890abcdef
```
다음은 일부 블록이 생략된 명령 출력입니다. 다음 출력은 스냅샷에 약 16,383개의 데이터 블록이 포함되어 있음을 나타냅니다. 이는 대략 8GiB(16,383 \* 512KiB = 7.99GiB)의 전체 스냅샷 크기를 나타냅니다.

```
 { 
     "VolumeSize": 8, 
     "Blocks": [ 
          { 
              "BlockToken": "ABgBAeShfa5RwG+RiWUg2pwmnCU/
YMnV7fGMxLbCWfEBEUmmuqac5RmoyVat", 
              "BlockIndex": 0 
          }, 
          { 
              "BlockToken": "ABgBATdTONyThPUAbQhbUQXsn5TGoY/
J17GfE83j9WN7siupavOTw9E1KpFh", 
              "BlockIndex": 1 
          }, 
          { 
              "BlockToken": "EBEUmmuqXsn5TGoY/QwmnCU/YMnV74eKE2TSsn5TGoY/
E83j9WQhbUQXsn5T", 
              "BlockIndex": 4 
          }, 
          ..... 
          { 
              "BlockToken": "yThPUAbQhb5V8xpwmnCU/
YMnV74eKE2TSFY1sKP/4r05y47WETdTONyThPUA", 
              "BlockIndex": 12890 
          }, 
          { 
              "BlockToken": 
  "ABgBASHKD5V8xEbaRKdxdkZZS4eKE2TSFYlMG1sKP/4r05y47WEHqKaNPcLs", 
              "BlockIndex": 12906 
          }, 
\overline{\mathcal{L}}
```

```
 "BlockToken": "ABgBARROGMUJo6P9X3CFHQGZNQ7av9B6vZtTTqV89QqC
+SkO0HWMlwkGXjnA", 
              "BlockIndex": 16383 
         } 
     ], 
     "VolumeSize": 8, 
     "ExpiryTime": 1637677800.845, 
     "BlockSize": 524288
}
```
2. 아카이빙할 스냅샷이 생성된 소스 볼륨을 찾습니다. [describe-snapshots](https://docs.aws.amazon.com/cli/latest/reference/ec2/describe-snapshots.html) 명령을 사용합니다. - snapshot-id에서 아카이빙할 스냅샷의 ID를 지정합니다. VolumeId 응답 파라미터는 소스 볼 륨의 ID를 나타냅니다.

```
$ aws ec2 describe-snapshots --snapshot-id snapshot_id
```
예를 들어 다음 명령은 스냅샷 snap-09c9114207084f0d9에 대한 정보를 반환합니다.

\$ aws ec2 describe-snapshots --snapshot-id snap-09c9114207084f0d9

다음은 스냅샷을 나타내는 명령 출력이며 스냅샷 snap-09c9114207084f0d9가 볼륨 vol-0f3e2c292c52b85c3에서 생성되었음을 나타냅니다.

```
{ 
     "Snapshots": [ 
          { 
              "Description": "", 
              "Tags": [], 
              "Encrypted": false, 
              VolumeId": "vol-0f3e2c292c52b85c3",
              "State": "completed", 
              "VolumeSize": 8, 
              "StartTime": "2021-11-16T08:29:49.840Z", 
              "Progress": "100%", 
              "OwnerId": "123456789012", 
              "SnapshotId": "snap-09c9114207084f0d9" 
          } 
    \mathbf{I}}
```
3. 소스 볼륨에서 생성된 모든 스냅샷을 찾습니다. [describe-snapshots](https://docs.aws.amazon.com/cli/latest/reference/ec2/describe-snapshots.html) 명령을 사용합니다. volumeid 필터를 지정하고, 필터 값으로 이전 단계의 볼륨 ID를 지정합니다.

\$ aws ec2 describe-snapshots --filters "Name=volume-id, Values=*volume\_id*"

예를 들어 다음 명령은 볼륨 vol-0f3e2c292c52b85c3에서 생성된 모든 스냅샷을 반환합니다.

```
$ aws ec2 describe-snapshots --filters "Name=volume-id, 
 Values=vol-0f3e2c292c52b85c3"
```
다음은 명령 출력이며 3개의 스냅샷이 볼륨 vol-0f3e2c292c52b85c3에서 생성되었음을 나타 냅니다.

```
{ 
     "Snapshots": [ 
          { 
              "Description": "", 
              "Tags": [], 
              "Encrypted": false, 
              "VolumeId": "vol-0f3e2c292c52b85c3", 
              "State": "completed", 
              "VolumeSize": 8, 
              "StartTime": "2021-11-14T08:57:39.300Z", 
              "Progress": "100%", 
              "OwnerId": "123456789012", 
              "SnapshotId": "snap-08ca60083f86816b0" 
         }, 
          { 
              "Description": "", 
              "Tags": [], 
              "Encrypted": false, 
              "VolumeId": "vol-0f3e2c292c52b85c3", 
              "State": "completed", 
              "VolumeSize": 8, 
              "StartTime": "2021-11-15T08:29:49.840Z", 
              "Progress": "100%", 
              "OwnerId": "123456789012", 
              "SnapshotId": "snap-09c9114207084f0d9" 
         }, 
          { 
              "Description": "01",
```

```
 "Tags": [], 
              "Encrypted": false, 
              "VolumeId": "vol-0f3e2c292c52b85c3", 
              "State": "completed", 
              "VolumeSize": 8, 
              "StartTime": "2021-11-16T07:50:08.042Z", 
              "Progress": "100%", 
              "OwnerId": "123456789012", 
              "SnapshotId": "snap-024f49fe8dd853fa8" 
         } 
     ]
}
```
4. 이전 명령의 출력을 사용하여 스냅샷을 생성 시간별로 최초부터 최신까지 정렬합니다. 각 스냅샷 에 대한 StartTime 응답 파라미터는 UTC 시간 형식으로 생성 시간을 나타냅니다.

예를 들어 생성 시간별로 최초부터 최신까지 정렬된 이전 단계에서 반환된 스냅샷은 다음과 같습 니다.

1. snap-08ca60083f86816b0(최초 - 아카이빙할 스냅샷 전에 생성됨)

2. snap-09c9114207084f0d9(아카이빙할 스냅샷)

3. snap-024f49fe8dd853fa8(최신 - 아카이빙하려는 스냅샷 후에 생성됨)

- 5. 아카이빙할 스냅샷 직전과 직후에 생성된 스냅샷을 식별합니다. 이 경우 3개의 스냅샷 세트에서 생성된 것 중 두 번째 증분 스냅샷인 snap-09c9114207084f0d9를 아카이 빙하려고 합니다. 스냅샷 snap-08ca60083f86816b0은 직전에 생성되었으며 스냅샷 snap-024f49fe8dd853fa8은 직후에 생성되었습니다.
- 6. 아카이빙할 스냅샷에서 참조되지 않은 데이터를 찾습니다. 먼저 아카이빙할 스냅샷 직전에 생성 된 스냅샷과 아카이빙할 스냅샷 간에 다른 블록을 찾습니다. [list-changed-blocks](https://docs.aws.amazon.com/cli/latest/reference/ebs/list-changed-blocks.html) 명령을 사용합니 다. --first-snapshot-id에서 아카이빙할 스냅샷 직전에 생성된 스냅샷의 ID를 지정합니다. --second-snapshot-id에서 아카이빙할 스냅샷의 ID를 지정합니다.

\$ aws ebs list-changed-blocks --first-snapshot-id *snapshot\_created\_before* --secondsnapshot-id *snapshot\_to\_archive*

예를 들어 다음 명령은 스냅샷 snap-08ca60083f86816b0(아카이빙할 스냅샷 전에 생성된 스 냅샷)과 스냅샷 snap-09c9114207084f0d9(아카이빙할 스냅샷) 간에 다른 블록에 대한 블록 인 덱스를 보여줍니다.

```
$ aws ebs list-changed-blocks --first-snapshot-id snap-08ca60083f86816b0 --second-
snapshot-id snap-09c9114207084f0d9
```
## 다음은 일부 블록이 생략된 명령 출력을 보여줍니다.

```
{ 
     "BlockSize": 524288, 
     "ChangedBlocks": [ 
         { 
             "FirstBlockToken": "ABgBAX6y
+WH6Rm9y5zq1VyeTCmEzGmTT0jNZG1cDirFq1rOVeFbWXsH3W4z/", 
              "SecondBlockToken": "ABgBASyx0bHHBnTERu
+9USLxYK/81UT0dbHIUFqUjQUkwTwK5qkjP8NSGyNB", 
             "BlockIndex": 4 
         }, 
         { 
             "FirstBlockToken": "ABgBAcfL
+EfmQmlNgstqrFnYgsAxR4SDSO4LkNLYOOChGBWcfJnpn90E9XX1", 
              "SecondBlockToken": "ABgBAdX0mtX6aBAt3EBy
+8jFCESMpig7csKjbO2Ocd08m2iNJV2Ue+cRwUqF", 
             "BlockIndex": 5 
         }, 
         { 
             "FirstBlockToken": "ABgBAVBaFJmbP/eRHGh7vnJlAwyiyNUi3MKZmEMxs2wC3AmM/
fc6yCOAMb65", 
              "SecondBlockToken": 
  "ABgBAdewWkHKTcrhZmsfM7GbaHyXD1Ctcn2nppz4wYItZRmAo1M72fpXU0Yv", 
             "BlockIndex": 13 
         }, 
         { 
             "FirstBlockToken": "ABgBAQGxwuf6z095L6DpRoVRVnOqPxmx9r7Wf6O+i
+ltZ0dwPpGN39ijztLn", 
             "SecondBlockToken": "ABgBAUdlitCVI7c6hGsT4ckkKCw6bMRclnV
+bKjViu/9UESTcW7CD9w4J2td", 
             "BlockIndex": 14 
         }, 
         { 
              "FirstBlockToken": 
  "ABgBAZBfEv4EHS1aSXTXxSE3mBZG6CNeIkwxpljzmgSHICGlFmZCyJXzE4r3", 
              "SecondBlockToken": 
  "ABgBAVWR7QuQQB0AP2TtmNkgS4Aec5KAQVCldnpc91zBiNmSfW9ouIlbeXWy", 
             "BlockIndex": 15
```

```
 }, 
          ..... 
          { 
              "SecondBlockToken": "ABgBAeHwXPL+z3DBLjDhwjdAM9+CPGV5VO5Q3rEEA
+ku50P498hjnTAgMhLG", 
              "BlockIndex": 13171 
         }, 
         { 
              "SecondBlockToken": 
  "ABgBAbZcPiVtLx6U3Fb4lAjRdrkJMwW5M2tiCgIp6ZZpcZ8AwXxkjVUUHADq", 
              "BlockIndex": 13172 
         }, 
         { 
              "SecondBlockToken": "ABgBAVmEd/pQ9VW9hWiOujOAKcauOnUFCO
+eZ5ASVdWLXWWC04ijfoDTpTVZ", 
              "BlockIndex": 13173 
         }, 
         { 
              "SecondBlockToken": "ABgBAT/jeN7w
+8ALuNdaiwXmsSfM6tOvMoLBLJ14LKvavw4IiB1d0iykWe6b", 
              "BlockIndex": 13174 
         }, 
          { 
              "SecondBlockToken": "ABgBAXtGvUhTjjUqkwKXfXzyR2GpQei/
+pJSG/19ESwvt7Hd8GHaUqVs6Zf3", 
              "BlockIndex": 13175 
         } 
     ], 
     "ExpiryTime": 1637648751.813, 
     "VolumeSize": 8
}
```
그런 다음 동일한 명령을 사용하여 아카이빙할 스냅샷과 그 직후에 생성된 스냅샷 간에 다른 블록 을 찾습니다. --first-snapshot-id에서 아카이빙할 스냅샷의 ID를 지정합니다. --secondsnapshot-id에서 아카이빙할 스냅샷 직후에 생성된 스냅샷의 ID를 지정합니다.

```
$ aws ebs list-changed-blocks --first-snapshot-id snapshot_to_archive --second-
snapshot-id snapshot_created_after
```
예를 들어 다음 명령은 스냅샷 snap-09c9114207084f0d9(아카이빙할 스냅샷)와 스냅샷 snap-024f49fe8dd853fa8(아카이빙할 스냅샷 후에 생성된 스냅샷) 간에 다른 블록의 블록 인 덱스를 보여줍니다.

\$ aws ebs list-changed-blocks --first-snapshot-id snap-09c9114207084f0d9 --secondsnapshot-id snap-024f49fe8dd853fa8

다음은 일부 블록이 생략된 명령 출력을 보여줍니다.

```
{ 
     "BlockSize": 524288, 
     "ChangedBlocks": [ 
         { 
              "FirstBlockToken": "ABgBAVax0bHHBnTERu
+9USLxYK/81UT0dbSnkDk0gqwRFSFGWA7HYbkkAy5Y", 
              "SecondBlockToken": 
  "ABgBASEvi9x8Om7Htp37cKG2NT9XUzEbLHpGcayelomSoHpGy8LGyvG0yYfK", 
              "BlockIndex": 4 
         }, 
         { 
              "FirstBlockToken": "ABgBAeL0mtX6aBAt3EBy+8jFCESMpig7csfMrI4ufnQJT3XBm/
pwJZ1n2Uec", 
              "SecondBlockToken": "ABgBAXmUTg6rAI
+v0LvekshbxCVpJjWILvxgC0AG0GQBEUNRVHkNABBwXLkO", 
              "BlockIndex": 5 
         }, 
         { 
              "FirstBlockToken": 
  "ABgBATKwWkHKTcrhZmsfM7GbaHyXD1CtcnjIZv9YzisYsQTMHfTfh4AhS0s2", 
              "SecondBlockToken": "ABgBAcmiPFovWgXQio
+VBrxOqGy4PKZ9SAAHaZ2HQBM9fQQU0+EXxQjVGv37", 
              "BlockIndex": 13 
         }, 
         { 
              "FirstBlockToken": 
  "ABgBAbRlitCVI7c6hGsT4ckkKCw6bMRclnARrMt1hUbIhFnfz8kmUaZOP2ZE", 
              "SecondBlockToken": "ABgBAXe935n544+rxhJ0INB8q7pAeoPZkkD27vkspE/
qKyvOwpozYII6UNCT", 
              "BlockIndex": 14 
         }, 
\overline{\mathcal{L}}
```

```
 "FirstBlockToken": "ABgBAd+yxCO26I
+1Nm2KmuKfrhjCkuaP6LXuol3opCNk6+XRGcct4suBHje1", 
              "SecondBlockToken": "ABgBAcPpnXz821NtTvWBPTz8uUFXnS8jXubvghEjZulIjHgc
+7saWys77shb", 
              "BlockIndex": 18 
         }, 
          ..... 
         \mathcal{L} "SecondBlockToken": "ABgBATni4sDE5rS8/a9pqV03lU/lKCW
+CTxFl3cQ5p2f2h1njpuUiGbqKGUa", 
              "BlockIndex": 13190 
         }, 
         { 
              "SecondBlockToken": "ABgBARbXo7zFhu7IEQ/9VMYFCTCtCuQ
+iSlWVpBIshmeyeS5FD/M0i64U+a9", 
              "BlockIndex": 13191 
         }, 
         { 
              "SecondBlockToken": "ABgBAZ8DhMk+rROXa4dZlNK45rMYnVIGGSyTeiMli/sp/
JXUVZKJ9sMKIsGF", 
              "BlockIndex": 13192 
         }, 
          { 
              "SecondBlockToken": 
  "ABgBATh6MBVE904l6sqOC27s1nVntFUpDwiMcRWGyJHy8sIgGL5yuYXHAVty", 
              "BlockIndex": 13193 
         }, 
          { 
              "SecondBlockToken": 
  "ABgBARuZykaFBWpCWrJPXaPCneQMbyVgnITJqj4c1kJWPIj5Gn61OQyy+giN", 
              "BlockIndex": 13194 
         } 
     ], 
     "ExpiryTime": 1637692677.286, 
     "VolumeSize": 8
}
```
7. 이전 단계의 두 명령에서 반환되는 출력을 비교합니다. 두 명령 출력 모두에 동일한 블록 인덱스가 나타나면 블록에 참조되지 않은 데이터가 포함되어 있는 것입니다.

예를 들어 이전 단계의 명령 출력은 블록 4, 5, 13 및 14가 스냅샷 snap-09c9114207084f0d9에 대해 고유하며 스냅샷 계보의 다른 스냅샷에서 참조하지 않음을 나타냅니다.

표준 계층 스토리지의 감소를 확인하려면 두 명령 출력에 나타나는 블록 수에 스냅샷 블록 크기인 512KiB를 곱합니다.

예를 들어 두 명령 출력에 9,950개의 블록 인덱스가 나타나면 표준 계층 스토리지가 약 4.85GiB(9,950개 블록\* 512KiB = 4.85GiB) 감소한다는 것을 나타냅니다.

8. 참조되지 않은 블록을 표준 계층에 90일 동안 저장하는 데 드는 스토리지 비용을 결정합니다. 이 값을 1단계에서 설명한 전체 스냅샷을 아카이브 계층에 저장하는 비용과 비교합니다. 최소 90일 동안 아카이브 계층에서 전체 스냅샷을 복원하지 않는다고 가정하면 값을 비교하여 비용 절감액 을 확인할 수 있습니다. 자세한 내용은 [요금 및 결제](#page-163-0) 단원을 참조하십시오.

<span id="page-178-0"></span>필수 IAM 권한

기본적으로 사용자에게는 스냅샷 아카이빙을 사용할 수 있는 권한이 없습니다. 사용자가 스냅샷 아카 이브를 사용하도록 허용하려면 특정 리소스 및 API 작업을 사용할 권한을 부여하는 IAM 정책을 생성해 야 합니다. 자세한 내용은 IAM 사용 설명서의 [IAM 정책 생성을](https://docs.aws.amazon.com/IAM/latest/UserGuide/access_policies_create.html) 참조하세요.

스냅샷 아카이빙을 사용하려면 사용자에게 다음 권한이 필요합니다.

- ec2:DescribeSnapshotTierStatus
- ec2:ModifySnapshotTier
- ec2:RestoreSnapshotTier

콘솔 사용자에게는 ec2:DescribeSnapshots 등의 추가 권한이 필요할 수 있습니다.

암호화된 스냅샷을 아카이빙하고 복원하려면 다음과 같은 추가 AWS KMS 권한이 필요합니다.

- kms:CreateGrant
- kms:Decrypt
- kms:DescribeKey

다음은 암호화된 스냅샷과 암호화되지 않은 스냅샷을 보관 및 복원하고 볼 수 있는 권한을 IAM 사용자 에게 부여하는 IAM 정책의 예제입니다. 여기에는 콘솔 사용자에 대한 ec2:DescribeSnapshots 권 한이 포함됩니다. 일부 권한이 필요하지 않은 경우 정책에서 권한을 제거할 수 있습니다.

### **G** Tip

최소 권한의 원칙을 따르려면 kms:CreateGrant에 대한 전체 액세스 권한을 허용하지 마세 요. 대신에 kms:GrantIsForAWSResource 조건 키를 사용하여 AWS 서비스에서 사용자를 대신하여 권한이 부여되는 경우에만 사용자가 KMS 키에 대한 권한을 부여할 수 있도록 허용합 니다.

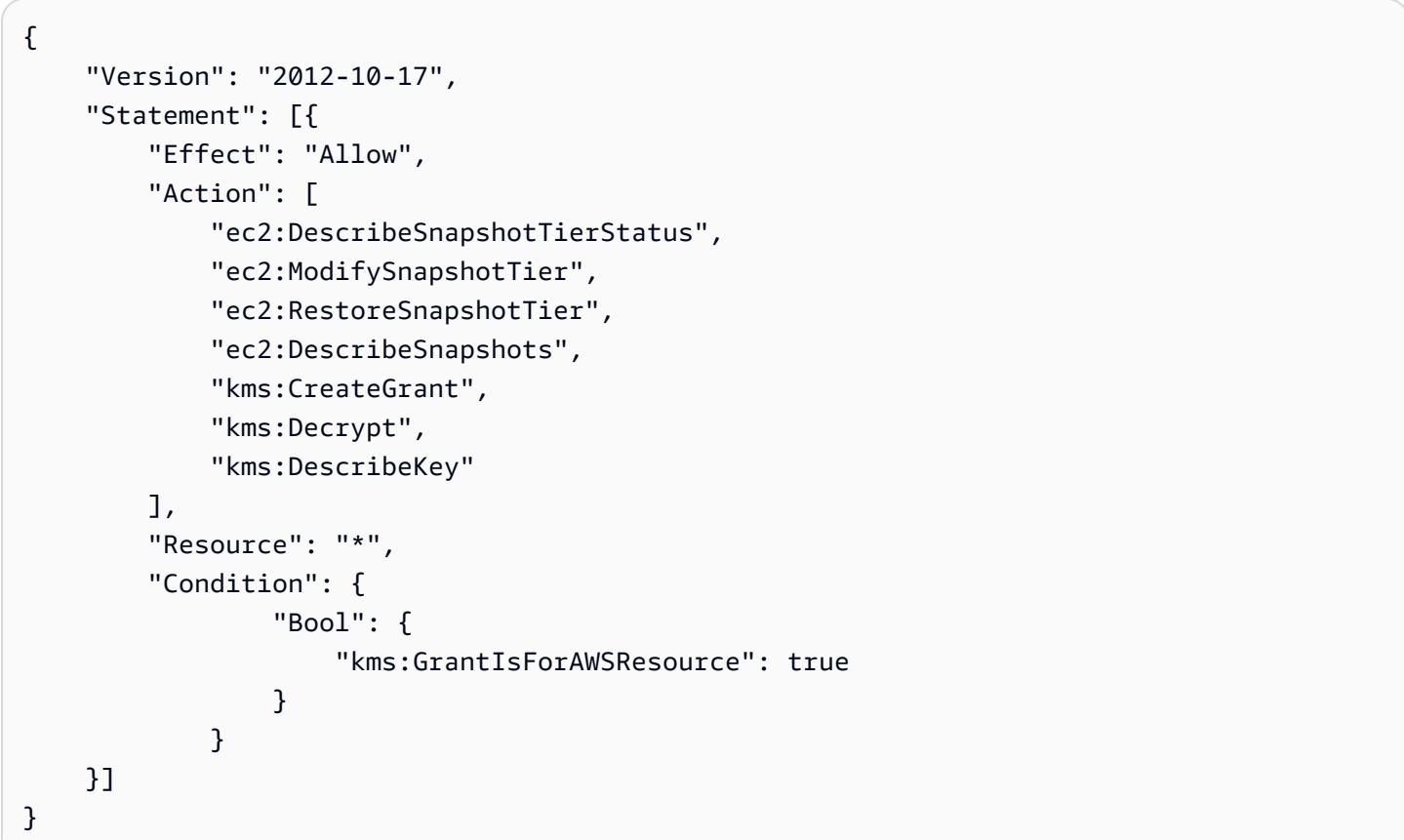

액세스 권한을 제공하려면 사용자, 그룹 또는 역할에 권한을 추가하세요:

• AWS IAM Identity Center의 사용자 및 그룹:

권한 세트를 생성합니다. AWS IAM Identity Center 사용 설명서의 [권한 세트 생성](https://docs.aws.amazon.com/singlesignon/latest/userguide/howtocreatepermissionset.html)의 지침을 따르십 시오.

• ID 공급자를 통해 IAM에서 관리되는 사용자:

ID 페더레이션을 위한 역할을 생성합니다. IAM 사용 설명서의 [서드 파티 자격 증명 공급자의 역할 만](https://docs.aws.amazon.com/IAM/latest/UserGuide/id_roles_create_for-idp.html) [들기\(연합\)의](https://docs.aws.amazon.com/IAM/latest/UserGuide/id_roles_create_for-idp.html) 지침을 따르십시오.
• IAM 사용자:

- 사용자가 맡을 수 있는 역할을 생성합니다. IAM 사용 설명서에서 [IAM 사용자의 역할 생성의](https://docs.aws.amazon.com/IAM/latest/UserGuide/id_roles_create_for-user.html) 지침 을 따르십시오.
- (권장되지 않음)정책을 사용자에게 직접 연결하거나 사용자를 사용자 그룹에 추가합니다. IAM 사 용 설명서에서 [사용자\(콘솔\)에 권한 추가](https://docs.aws.amazon.com/IAM/latest/UserGuide/id_users_change-permissions.html#users_change_permissions-add-console)의 지침을 따르십시오.

스냅샷 아카이빙 작업

주제

- [스냅샷 아카이빙](#page-180-0)
- [아카이빙된 스냅샷 복원](#page-181-0)
- [임시로 복원된 스냅샷의 복원 기간 또는 복원 유형 수정](#page-184-0)
- [아카이빙된 스냅샷 보기](#page-186-0)

<span id="page-180-0"></span>스냅샷 아카이빙

completed 상태이고 계정에서 소유하는 모든 스냅샷을 아카이빙할 수 있습니다. pending 또는 error 상태의 스냅샷이나 본인과 공유 중인 스냅샷은 아카이빙할 수 없습니다. 자세한 내용은 [고려 사](#page-162-0) [항 및 제한](#page-162-0) 단원을 참조하십시오.

스냅샷이 하나 이상의 AMI와 연결된 경우 스냅샷을 보관하기 전에 연결된 AMI를 비활성화해야 합니 다. 자세한 내용은 [AMI 비활성화를](https://docs.aws.amazon.com/AWSEC2/latest/UserGuide/disable-an-ami.html) 참조하세요.

아카이빙된 스냅샷은 스냅샷 ID, 암호화 상태, AWS Identity and Access Management(IAM) 권한, 소유 자 정보 및 리소스 태그를 유지합니다. 그러나 스냅샷이 아카이빙된 후에는 빠른 스냅샷 복원 및 스냅 샷 공유가 자동으로 비활성화됩니다.

아카이브가 진행되는 동안 스냅샷을 계속 사용할 수 있습니다. 스냅샷 계층화 상태가 archivalcomplete 상태에 도달하는 즉시 더 이상 스냅샷을 사용할 수 없습니다.

다음 방법 중 하나를 사용하여 스냅샷을 아카이빙할 수 있습니다.

Console

스냅샷 아카이빙

[https://console.aws.amazon.com/ec2/에](https://console.aws.amazon.com/ec2/)서 Amazon EC2 콘솔을 엽니다.

- 1. 탐색 창에서 [스냅샷(Snapshots)]을 선택합니다.
- 2. 스냅샷 목록에서 아카이빙할 스냅샷을 선택하고 작업(Actions), 스냅샷 아카이빙(Archive snapshot)을 선택합니다.
- 3. 확인하려면 스냅샷 아카이빙(Archive snapshot)을 선택합니다.

AWS CLI

스냅샷 아카이빙

[modify-snapshot-tier](https://docs.aws.amazon.com/cli/latest/reference/ec2/modify-snapshot-tier.html) AWS CLI 명령을 사용합니다. --snapshot-id에서 아카이빙할 스냅샷의 ID 를 지정합니다. --storage-tier에서 archive를 지정합니다.

```
$ aws ec2 modify-snapshot-tier \
--snapshot-id snapshot_id \
--storage-tier archive
```
예를 들어 다음 명령은 스냅샷 snap-01234567890abcedf를 아카이빙합니다.

```
$ aws ec2 modify-snapshot-tier \
--snapshot-id snap-01234567890abcedf \
--storage-tier archive
```
다음은 명령 출력입니다. TieringStartTime 응답 파라미터는 아카이브 프로세스가 시작된 날짜 및 시간을 UTC 시간 형식(YYYY-MM-DDTHH:MM:SSZ)으로 나타냅니다.

{ "SnapshotId": "snap-01234567890abcedf", "TieringStartTime": "2021-09-15T16:44:37.574Z" }

<span id="page-181-0"></span>아카이빙된 스냅샷 복원

아카이빙된 스냅샷을 사용하려면 먼저 표준 계층으로 복원해야 합니다. 복원된 스냅샷은 아카이빙되 기 전과 동일한 스냅샷 ID, 암호화 상태, IAM 권한, 소유자 정보 및 리소스 태그를 가집니다. 복원된 후 에는 계정의 다른 스냅샷을 사용하는 것과 동일한 방식으로 사용할 수 있습니다. 복원된 스냅샷은 항상 전체 스냅샷입니다.

스냅샷을 복원할 때 영구적으로 또는 임시로 복원하도록 선택할 수 있습니다.

스냅샷을 영구적으로 복원하면 스냅샷이 아카이브 계층에서 표준 계층으로 영구적으로 이동됩니다. 스냅샷은 수동으로 다시 아카이빙하거나 삭제할 때까지 복원된 상태로 유지되며 사용할 준비가 되어 있습니다. 스냅샷을 영구적으로 복원하면 아카이브 계층에서 스냅샷이 제거됩니다.

스냅샷을 임시로 복원하면 지정한 복원 기간 동안 스냅샷이 아카이브 계층에서 표준 계층으로 복사됩 니다. 스냅샷은 복원된 상태로 유지되며 복원 기간 동안만 사용할 수 있습니다. 복원 기간 동안 스냅샷 의 사본은 아카이브 계층에 남아 있습니다. 기간이 만료되면 스냅샷이 표준 계층에서 자동으로 제거됩 니다. 복원 기간 동안 언제든지 복원 기간을 늘리고 줄이거나 복원 유형을 영구로 변경할 수 있습니다. 자세한 내용은 [임시로 복원된 스냅샷의 복원 기간 또는 복원 유형 수정](#page-184-0) 단원을 참조하십시오.

비활성화된 AMI와 연결된 스냅샷을 복원하고 해당 AMI를 사용하려는 경우 먼저 연결된 모든 스냅샷을 영구적으로 복원한 다음에 [비활성화된 AMI를 다시 활성화](https://docs.aws.amazon.com/AWSEC2/latest/UserGuide/disable-an-ami.html#re-enable-a-disabled-ami)해야 사용할 수 있습니다. 연결된 스냅샷이 일시적으로 복원된 경우 AMI를 활성화할 수 없습니다. 다음 명령을 사용하여 AMI와 연결된 모든 스냅 샷을 찾을 수 있습니다.

\$ C:\> aws ec2 describe-images --image-id *ami\_id* \ --query Images[\*].BlockDeviceMappings[\*].Ebs[].SnapshotId[]

다음 방법 중 하나를 사용하여 아카이빙된 스냅샷을 복원할 수 있습니다.

#### Console

아카이브에서 스냅샷 복원

[https://console.aws.amazon.com/ec2/에](https://console.aws.amazon.com/ec2/)서 Amazon EC2 콘솔을 엽니다.

- 1. 탐색 창에서 [스냅샷(Snapshots)]을 선택합니다.
- 2. 스냅샷 목록에서 복원할 아카이빙된 스냅샷을 선택한 다음 작업(Actions), 아카이브에서 스냅 샷 복원(Restore snapshot from archive)을 선택합니다.
- 3. 수행할 복원의 유형을 지정합니다. 복원 유형(Restore type)에서 다음 중 하나를 수행합니다.
	- 스냅샷을 영구적으로 복원하려면 영구(Permanent)를 선택합니다.
	- 스냅샷을 임시로 복원하려면 임시(Temporary)를 선택한 다음 임시 복원 기간(Temporary restore period)에서 스냅샷을 복원할 일수를 입력합니다.
- 4. 확인하려면 스냅샷 복원(Restore snapshot)을 선택합니다.

AWS CLI

아카이빙된 스냅샷 영구 복원

[restore-snapshot-tier](https://docs.aws.amazon.com/cli/latest/reference/ec2/restore-snapshot-tier.html) AWS CLI 명령을 사용합니다. --snapshot-id에 대해 복원할 스냅샷의 ID 를 지정하고 --permanent-restore 옵션을 포함합니다.

```
$ aws ec2 restore-snapshot-tier \
--snapshot-id snapshot_id \
--permanent-restore
```
예를 들어 다음 명령은 스냅샷 snap-01234567890abcedf를 영구적으로 복원합니다.

```
$ aws ec2 restore-snapshot-tier \
--snapshot-id snap-01234567890abcedf \
--permanent-restore
```
다음은 명령 출력입니다.

```
\{ "SnapshotId": "snap-01234567890abcedf", 
     "IsPermanentRestore": true
}
```
아카이빙된 스냅샷 임시

[restore-snapshot-tier](https://docs.aws.amazon.com/cli/latest/reference/ec2/restore-snapshot-tier.html) AWS CLI 명령을 사용합니다. --permanent-restore 옵션을 생략합니다. --snapshot-id에 대해 복원할 스냅샷의 ID를 지정하고, --temporary-restore-days에 대해 스냅샷을 복원할 일수를 지정합니다.

--temporary-restore-days는 일 단위로 지정해야 합니다. 허용되는 범위는 1~180입니다. 값 을 지정하지 않으면 기본적으로 1일이 사용됩니다.

```
$ aws ec2 restore-snapshot-tier \
--snapshot-id snapshot_id \
--temporary-restore-days number_of_days
```
예를 들어 다음 명령은 복원 기간 snap-01234567890abcedf일 동안 스냅샷 5를 임시로 복원합 니다.

```
$ aws ec2 restore-snapshot-tier \
--snapshot-id snap-01234567890abcedf \
--temporary-restore-days 5
```
다음은 명령 출력입니다.

```
{ 
     "SnapshotId": "snap-01234567890abcedf", 
     "RestoreDuration": 5, 
     "IsPermanentRestore": false
}
```
<span id="page-184-0"></span>임시로 복원된 스냅샷의 복원 기간 또는 복원 유형 수정

스냅샷을 임시로 복원할 때 계정에서 스냅샷이 복원된 상태로 유지되는 일수를 지정해야 합니다. 복원 기간이 만료되면 스냅샷이 표준 계층에서 자동으로 제거됩니다.

임시로 복원된 스냅샷의 복원 기간은 언제든지 변경할 수 있습니다.

복원 기간을 늘리거나 줄이도록 선택하거나 복원 유형을 임시에서 영구로 변경할 수 있습니다.

복원 기간을 변경하면 새 복원 기간이 현재 날짜부터 유효합니다. 예를 들어 새 복원 기간을 5일로 지 정하면 스냅샷은 현재 날짜로부터 5일 동안 복원된 상태로 유지됩니다.

#### **a** Note

복원 기간을 1일로 설정하여 임시 복원을 조기에 종료할 수 있습니다.

복원 유형을 임시에서 영구로 변경하면 스냅샷 사본이 아카이브 계층에서 삭제되고 스냅샷은 수동으 로 다시 아카이빙하거나 삭제할 때까지 계정에서 계속 사용할 수 있습니다.

다음 방법 중 하나를 사용하여 스냅샷의 복원 기간을 수정할 수 있습니다.

**Console** 

복원 기간 또는 복원 유형 수정

[https://console.aws.amazon.com/ec2/에](https://console.aws.amazon.com/ec2/)서 Amazon EC2 콘솔을 엽니다.

- 1. 탐색 창에서 [스냅샷(Snapshots)]을 선택합니다.
- 2. 스냅샷 목록에서 이전에 임시로 복원한 스냅샷을 선택한 다음 작업(Actions), 아카이브에서 스 냅샷 복원(Restore snapshot from archive)을 선택합니다.
- 3. 복원 유형(Restore type)에서 다음 중 하나를 수행합니다.
	- 복원 유형을 임시에서 영구로 변경하려면 영구(Permanent)를 선택합니다.
- 복원 기간을 늘리거나 줄이려면 임시(Temporary)를 유지한 다음 임시 복원 기간(Temporary restore period)에 새 복원 기간을 일 단위로 입력합니다.
- 4. 확인하려면 스냅샷 복원(Restore snapshot)을 선택합니다.

AWS CLI

복원 기간 수정 또는 복원 유형 변경

[restore-snapshot-tier](https://docs.aws.amazon.com/cli/latest/reference/ec2/restore-snapshot-tier.html) AWS CLI 명령을 사용합니다. --snapshot-id에 대해 이전에 임시로 복원한 스냅샷의 ID를 지정합니다. 복원 유형을 임시에서 영구로 변경하려면 --permanentrestore를 지정하고 --temporary-restore-days를 생략합니다. 복원 기간을 늘리거나 줄이 려면 --permanent-restore를 생략하고 --temporary-restore-days에 대해 새 복원 기간 을 일 단위로 지정합니다.

예: 복원 기간 증가 또는 감소

다음 명령은 스냅샷 snap-01234567890abcedf의 복원 기간을 10일로 변경합니다.

```
$ aws ec2 restore-snapshot-tier \
--snapshot-id snap-01234567890abcedf 
--temporary-restore-days 10
```
다음은 명령 출력입니다.

```
{ 
     "SnapshotId": "snap-01234567890abcedf", 
     "RestoreDuration": 10, 
     "IsPermanentRestore": false
}
```
예: 복원 유형을 영구로 변경

다음 명령은 스냅샷 snap-01234567890abcedf의 복원 유형을 임시에서 영구로 변경합니다.

```
$ aws ec2 restore-snapshot-tier \
--snapshot-id snap-01234567890abcedf 
--permanent-restore
```
다음은 명령 출력입니다.

```
{ 
     "SnapshotId": "snap-01234567890abcedf", 
     "IsPermanentRestore": true
}
```
<span id="page-186-0"></span>아카이빙된 스냅샷 보기

다음 방법 중 하나를 사용하여 스냅샷에 대한 스토리지 계층 정보를 볼 수 있습니다.

### Console

스냅샷에 대한 스토리지 계층 정보 보기

[https://console.aws.amazon.com/ec2/에](https://console.aws.amazon.com/ec2/)서 Amazon EC2 콘솔을 엽니다.

- 1. 탐색 창에서 [스냅샷(Snapshots)]을 선택합니다.
- 2. 스냅샷 목록에서 스냅샷을 선택하고 스토리지 계층(Storage tier) 탭을 선택합니다.

이 탭은 다음 정보를 제공합니다.

- 마지막 계층 변경이 시작된 일자(Last tier change started on) 마지막 아카이브 또는 복원이 시작된 날짜 및 시간입니다.
- 계층 변경 진행률(Tier change progress) 백분율로 나타낸 마지막 아카이브 또는 복원 작업 의 진행률입니다.
- 스토리지 계층(Storage tier) 스냅샷의 스토리지 계층입니다. 임시로 복원된 스냅샷을 포 함하여 아카이빙된 스냅샷의 경우 항상 archive이고 표준 계층에 저장된 스냅샷의 경우 standard입니다.
- 상태 계층화(Tiering status) 마지막 아카이브 또는 복원 작업의 상태입니다.
- 아카이빙 완료 일자(Archive completed on) 아카이빙이 완료된 날짜 및 시간입니다.
- 임시 복원 만료 일자(Temporary restore expires on) 임시로 복원된 스냅샷이 만료되도록 설정된 날짜 및 시간입니다.

AWS CLI

아카이빙된 스냅샷에 대한 아카이브 정보 보기

[describe-snapshot-tier-status](https://docs.aws.amazon.com/cli/latest/reference/ec2/describe-snapshot-tier-status.html) AWS CLI 명령을 사용합니다. snapshot-id 필터를 지정하고 필터 값에 대해 스냅샷 ID를 지정합니다. 또는 아카이빙된 모든 스냅샷을 보려면 필터를 생략합니다.

```
$ aws ec2 describe-snapshot-tier-status --filters "Name=snapshot-id, 
  Values=snapshot_id"
```
출력에는 다음 응답 파라미터가 포함됩니다.

- Status 스냅샷의 상태입니다. 아카이빙된 스냅샷의 경우 항상 completed입니다. completed 상태의 스냅샷만 아카이빙할 수 있습니다.
- LastTieringStartTime 아카이브 프로세스가 시작된 날짜 및 시간으로 UTC 시간 형식 (YYYY-MM-DDTHH:MM:SSZ)입니다.
- LastTieringOperationState 아카이브 프로세스의 현재 상태입니다. 가능한 상태: archival-in-progress | archival-completed | archival-failed | permanentrestore-in-progress | permanent-restore-completed | permanent-restorefailed | temporary-restore-in-progress | temporary-restore-completed | temporary-restore-failed
- LastTieringProgress 스냅샷 아키이빙 프로세스의 진행률(%)입니다.
- StorageTier 스냅샷의 스토리지 계층입니다. 임시로 복원된 스냅샷을 포함하여 아카이빙된 스냅샷의 경우 항상 archive이고 표준 계층에 저장된 스냅샷의 경우 standard입니다.
- ArchivalCompleteTime 아카이브 프로세스가 완료된 날짜 및 시간으로 UTC 시간 형식 (YYYY-MM-DDTHH:MM:SSZ)입니다.

예

다음 명령은 스냅샷 snap-01234567890abcedf에 대한 정보를 표시합니다.

```
$ aws ec2 describe-snapshot-tier-status --filters "Name=snapshot-id, 
  Values=snap-01234567890abcedf"
```
다음은 명령 출력입니다.

```
{ 
     "SnapshotTierStatuses": [ 
         { 
              "Status": "completed", 
              "ArchivalCompleteTime": "2021-09-15T17:33:16.147Z", 
              "LastTieringProgress": 100, 
              "Tags": [], 
              "VolumeId": "vol-01234567890abcedf",
```

```
 "LastTieringOperationState": "archival-completed", 
              "StorageTier": "archive", 
              "OwnerId": "123456789012", 
              "SnapshotId": "snap-01234567890abcedf", 
              "LastTieringStartTime": "2021-09-15T16:44:37.574Z" 
         } 
     ]
}
```
아카이빙된 표준 계층 스냅샷 보기

[describe-snapshot](https://docs.aws.amazon.com/cli/latest/reference/ec2/describe-snapshot.html) AWS CLI 명령을 사용합니다. --snapshot-ids에 대해 스냅샷 보기의 ID를 지 정합니다.

```
$ aws ec2 describe-snapshots --snapshot-ids snapshot_id
```
예를 들어 다음 명령은 스냅샷 snap-01234567890abcedf에 대한 정보를 표시합니다.

\$ aws ec2 describe-snapshots --snapshot-ids snap-01234567890abcedf

다음은 명령 출력입니다. StorageTier 응답 파라미터는 스냅샷이 현재 아카이빙되어 있는지 여 부를 나타냅니다. archive는 스냅샷이 현재 아카이빙되었으며 아카이브 계층에 저장되어 있음을 나타내고, standard는 스냅샷이 현재 아카이빙되지 않았으며 표준 계층에 저장되어 있음을 나타 냅니다.

다음 예제 출력에서는 Snap A만 아카이빙되었으며, Snap B와 Snap C는 아카이빙되지 않았습니 다.

또한 RestoreExpiryTime 응답 파라미터는 아카이브에서 임시로 복원된 스냅샷에 대해서만 반 환됩니다. 임시로 복원된 스냅샷이 표준 계층에서 자동으로 제거되는 시기를 나타냅니다. 영구적으 로 복원된 스냅샷에 대해서는 반환되지 않습니다.

다음 예제 출력에서 Snap C는 임시로 복원되며 2021-09-19T21:00:00.000Z(2021년 9월 19일 21:00 UTC)에 표준 계층에서 자동으로 제거됩니다.

```
{ 
     "Snapshots": [ 
          { 
               "Description": "Snap A", 
               "Encrypted": false, 
               "VolumeId": "vol-01234567890aaaaaa",
```

```
 "State": "completed", 
              "VolumeSize": 8, 
              "StartTime": "2021-09-07T21:00:00.000Z", 
              "Progress": "100%", 
              "OwnerId": "123456789012", 
              "SnapshotId": "snap-01234567890aaaaaa", 
              "StorageTier": "archive", 
              "Tags": [] 
          }, 
          { 
              "Description": "Snap B", 
              "Encrypted": false, 
              "VolumeId": "vol-09876543210bbbbbb", 
              "State": "completed", 
              "VolumeSize": 10, 
              "StartTime": "2021-09-14T21:00:00.000Z", 
              "Progress": "100%", 
              "OwnerId": "123456789012", 
              "SnapshotId": "snap-09876543210bbbbbb", 
              "StorageTier": "standard", 
              "RestoreExpiryTime": "2019-09-19T21:00:00.000Z", 
              "Tags": [] 
          }, 
          { 
              "Description": "Snap C", 
              "Encrypted": false, 
              "VolumeId": "vol-054321543210cccccc", 
              "State": "completed", 
              "VolumeSize": 12, 
              "StartTime": "2021-08-01T21:00:00.000Z", 
              "Progress": "100%", 
              "OwnerId": "123456789012", 
              "SnapshotId": "snap-054321543210cccccc", 
              "StorageTier": "standard", 
              "Tags": [] 
         } 
    \mathbf{I}}
```
## 아카이브 계층 또는 표준 계층에 저장된 스냅샷만 보기

[describe-snapshot](https://docs.aws.amazon.com/cli/latest/reference/ec2/describe-snapshot.html) AWS CLI 명령을 사용합니다. --filter 옵션을 포함하고 필터 이름에 대해 storage-tier를 지정하고 필터 값에 대해 archive 또는 standard를 지정합니다.

\$ aws ec2 describe-snapshots --filters "Name=storage-tier,Values=*archive|standard*"

예를 들어 다음 명령은 아카이빙된 스냅샷만 표시합니다.

\$ aws ec2 describe-snapshots --filters "Name=storage-tier,Values=archive"

# 스냅샷 아카이빙 모니터링

Amazon EBS는 스냅샷 아카이빙 작업과 관련된 이벤트를 내보냅니다. AWS Lambda 및 Amazon CloudWatch Events를 사용하여 이벤트 알림을 프로그래밍 방식으로 처리할 수 있습니다. 이벤트는 최 선의 작업을 기반으로 발생됩니다. 자세한 내용은 [Amazon CloudWatch Events 사용 설명서를](https://docs.aws.amazon.com/AmazonCloudWatch/latest/events/) 참조하 세요.

다음과 같은 이벤트를 사용할 수 있습니다.

• archiveSnapshot - 스냅샷 아카이빙 작업이 성공하거나 실패할 때 내보내집니다.

다음은 스냅샷 아카이브 작업이 성공할 때 내보내지는 이벤트의 예입니다.

```
{ 
    "version": "0", 
    "id": "01234567-0123-0123-0123-012345678901", 
    "detail-type": "EBS Snapshot Notification", 
    "source": "aws.ec2", 
    "account": "123456789012", 
    "time": "2021-05-25T13:12:22Z", 
    "region": "us-east-1", 
    "resources": [ 
      "arn:aws:ec2:us-east-1::snapshot/snap-01234567890abcdef" 
    ], 
    "detail": { 
      "event": "archiveSnapshot", 
      "result": "succeeded", 
      "cause": "", 
      "request-id": "123456789", 
      "snapshot_id": "arn:aws:ec2:us-east-1::snapshot/snap-01234567890abcdef", 
      "startTime": "2021-05-25T13:12:22Z", 
      "endTime": "2021-05-45T15:30:00Z", 
      "recycleBinExitTime": "2021-10-45T15:30:00Z" 
   }
```
다음은 스냅샷 아카이브 작업이 실패할 때 내보내지는 이벤트의 예입니다.

```
{ 
    "version": "0", 
   "id": "01234567-0123-0123-0123-012345678901", 
   "detail-type": "EBS Snapshot Notification", 
   "source": "aws.ec2", 
   "account": "123456789012", 
   "time": "2021-05-25T13:12:22Z", 
   "region": "us-east-1", 
   "resources": [ 
     "arn:aws:ec2:us-east-1::snapshot/snap-01234567890abcdef" 
   ], 
   "detail": { 
     "event": "archiveSnapshot", 
     "result": "failed", 
     "cause": "Source snapshot ID is not valid", 
     "request-id": "1234567890", 
     "snapshot_id": "arn:aws:ec2:us-east-1::snapshot/snap-01234567890abcdef", 
     "startTime": "2021-05-25T13:12:22Z", 
     "endTime": "2021-05-45T15:30:00Z", 
     "recycleBinExitTime": "2021-10-45T15:30:00Z" 
   }
}
```
• permanentRestoreSnapshot - 영구 복원 작업이 성공하거나 실패할 때 내보내집니다.

다음은 영구적 복원 작업이 성공할 때 내보내지는 이벤트의 예입니다.

```
{ 
    "version": "0", 
   "id": "01234567-0123-0123-0123-012345678901", 
   "detail-type": "EBS Snapshot Notification", 
   "source": "aws.ec2", 
   "account": "123456789012", 
   "time": "2021-05-25T13:12:22Z", 
   "region": "us-east-1", 
   "resources": [ 
     "arn:aws:ec2:us-east-1::snapshot/snap-01234567890abcdef" 
   ], 
   "detail": { 
     "event": "permanentRestoreSnapshot",
```

```
 "result": "succeeded", 
     "cause": "", 
     "request-id": "1234567890", 
     "snapshot_id": "arn:aws:ec2:us-east-1::snapshot/snap-01234567890abcdef", 
     "startTime": "2021-05-25T13:12:22Z", 
     "endTime": "2021-10-45T15:30:00Z" 
   }
}
```
다음은 영구적 복원 작업이 실패할 때 내보내지는 이벤트의 예입니다.

```
{ 
    "version": "0", 
   "id": "01234567-0123-0123-0123-012345678901", 
   "detail-type": "EBS Snapshot Notification", 
   "source": "aws.ec2", 
   "account": "123456789012", 
   "time": "2021-05-25T13:12:22Z", 
   "region": "us-east-1", 
   "resources": [ 
     "arn:aws:ec2:us-east-1::snapshot/snap-01234567890abcdef" 
   ], 
   "detail": { 
     "event": "permanentRestoreSnapshot", 
     "result": "failed", 
     "cause": "Source snapshot ID is not valid", 
     "request-id": "1234567890", 
     "snapshot_id": "arn:aws:ec2:us-east-1::snapshot/snap-01234567890abcdef", 
     "startTime": "2021-05-25T13:12:22Z", 
     "endTime": "2021-05-45T15:30:00Z", 
     "recycleBinExitTime": "2021-10-45T15:30:00Z" 
   }
}
```
• temporaryRestoreSnapshot - 임시 복원 작업이 성공하거나 실패할 때 내보내집니다.

다음은 임시 복원 작업이 성공할 때 내보내지는 이벤트의 예입니다.

```
{ 
    "version": "0", 
   "id": "01234567-0123-0123-0123-012345678901", 
   "detail-type": "EBS Snapshot Notification", 
   "source": "aws.ec2",
```

```
 "account": "123456789012", 
   "time": "2021-05-25T13:12:22Z", 
   "region": "us-east-1", 
   "resources": [ 
     "arn:aws:ec2:us-east-1::snapshot/snap-01234567890abcdef" 
   ], 
   "detail": { 
     "event": "temporaryRestoreSnapshot", 
     "result": "succeeded", 
     "cause": "", 
     "request-id": "1234567890", 
     "snapshot_id": "arn:aws:ec2:us-us-east-1::snapshot/snap-01234567890abcdef", 
     "startTime": "2021-05-25T13:12:22Z", 
     "endTime": "2021-05-45T15:30:00Z", 
     "restoreExpiryTime": "2021-06-45T15:30:00Z", 
     "recycleBinExitTime": "2021-10-45T15:30:00Z" 
   }
}
```
다음은 임시 복원 작업이 실패할 때 내보내지는 이벤트의 예입니다.

```
{ 
    "version": "0", 
   "id": "01234567-0123-0123-0123-012345678901", 
   "detail-type": "EBS Snapshot Notification", 
   "source": "aws.ec2", 
   "account": "123456789012", 
   "time": "2021-05-25T13:12:22Z", 
   "region": "us-east-1", 
   "resources": [ 
     "arn:aws:ec2:us-east-1::snapshot/snap-01234567890abcdef" 
   ], 
   "detail": { 
     "event": "temporaryRestoreSnapshot", 
     "result": "failed", 
     "cause": "Source snapshot ID is not valid", 
     "request-id": "1234567890", 
     "snapshot_id": "arn:aws:ec2:us-east-1::snapshot/snap-01234567890abcdef", 
     "startTime": "2021-05-25T13:12:22Z", 
     "endTime": "2021-05-45T15:30:00Z", 
     "recycleBinExitTime": "2021-10-45T15:30:00Z" 
   }
}
```
• restoreExpiry - 임시로 복원된 스냅샷의 복원 기간이 만료될 때 내보내집니다.

다음은 예입니다.

```
{ 
    "version": "0", 
   "id": "01234567-0123-0123-0123-012345678901", 
   "detail-type": "EBS Snapshot Notification", 
   "source": "aws.ec2", 
   "account": "123456789012", 
   "time": "2021-05-25T13:12:22Z", 
   "region": "us-east-1", 
   "resources": [ 
     "arn:aws:ec2:us-east-1::snapshot/snap-01234567890abcdef" 
   ], 
   "detail": { 
     "event": "restoryExpiry", 
     "result": "succeeded", 
     "cause": "", 
     "request-id": "1234567890", 
     "snapshot_id": "arn:aws:ec2:us-east-1::snapshot/snap-01234567890abcdef", 
     "startTime": "2021-05-25T13:12:22Z", 
     "endTime": "2021-05-45T15:30:00Z", 
     "recycleBinExitTime": "2021-10-45T15:30:00Z" 
   }
}
```
# Amazon EBS 스냅샷 삭제

볼륨의 Amazon EBS 스냅샷이 더 이상 필요하지 않으면 삭제할 수 있습니다. 스냅샷을 삭제해도 볼륨 에는 영향을 주지 않습니다. 볼륨을 삭제해도 해당 볼륨에서 만들어진 스냅샷에는 아무런 영향을 미치 지 않습니다.

증분 스냅샷 삭제

정기적으로 볼륨의 스냅샷을 만드는 경우, 스냅샷은 증분식으로 늘어납니다. 다시 말해 새 스냅샷에는 최신 스냅샷 이후로 변경된 디바이스 블록만 저장됩니다. 스냅샷은 증분식으로 저장되지만 스냅샷 삭 제 프로세스는 볼륨을 생성하기 위해 가장 최근의 스냅샷만을 유지할 수 있도록 설계됩니다.

이전 스냅샷 또는 일련의 스냅샷에 보관된 볼륨에 데이터가 있는 경우 나중에 데이터가 볼륨에서 삭제 되어도 해당 데이터는 이전 스냅샷의 고유한 데이터로 간주됩니다. 고유 데이터는 고유한 데이터를 참 조하는 모든 스냅샷을 삭제하는 경우에만 스냅샷 시퀀스에서 삭제됩니다.

스냅샷을 삭제하면 해당 스냅샷에서 참조하는 데이터만 제거됩니다. 고유 데이터는 해당 데이터를 참 조하는 모든 스냅샷이 삭제되는 경우에만 삭제됩니다. 볼륨의 이전 스냅샷을 삭제해도 해당 볼륨의 이 후 스냅샷에서 볼륨을 생성하는 기능에는 영향을 주지 않습니다.

스냅샷을 삭제해도 조직의 데이터 스토리지 비용이 줄어들지 않을 수 있습니다. 다른 스냅샷은 해당 스 냅샷의 데이터를 참조할 수 있으며, 참조된 데이터는 항상 보존됩니다. 이후의 스냅샷에서 사용 중인 데이터가 포함된 스냅샷을 삭제하는 경우, 참조된 데이터와 관련된 비용이 이후의 스냅샷에 할당됩니 다. 스냅샷이 데이터를 저장하는 방법에 대한 자세한 내용은 [스냅샷 작동 방식](#page-134-0) 및 다음 예를 참조하세 요.

다음 다이어그램에서 볼륨 1은 세 가지 시점에 표시됩니다. 스냅샷이 첫 두 상태를 각각 캡처했으며, 세 번째에서는 스냅샷이 삭제되었습니다.

- 상태 1의 볼륨에는 10GiB의 데이터가 있습니다. 스냅 A는 이 볼륨의 첫 번째 스냅샷이므로 10GiB 데 이터 전체를 복사해야 합니다.
- 상태 2의 볼륨에는 여전히 10GiB의 데이터가 있지만 4GiB가 변경되었습니다. 스냅 B는 스냅 A를 만 든 후 변경된 4GiB만 복사하고 저장해야 합니다. 스냅 A에 이미 복사되어 저장된 변경되지 않은 나 머지 6GiB 데이터는 (다시) 복사되는 것이 아니라 스냅 B에서 참조됩니다. 이는 파선 모양 화살표로 표시됩니다.
- 상태 3에서 볼륨은 상태 2 이후로 변경되지 않았지만 스냅샷 A가 삭제되었습니다. 스냅샷 A에 저장 된 6GiB의 데이터를 스냅샷 B에서 참조했었지만 굵은 화살표로 표시되었듯이 이제 스냅샷 B로 이동 했습니다. 결과적으로 스냅 A에서 보존된 변경되지 않은 6GiB의 데이터와 스냅 B에서 변경된 4GiB 의 데이터를 합쳐, 여전히 10GiB의 데이터를 저장한 것이 됩니다.

다른 스냅샷에서 참조된 데이터가 포함된 스냅샷 삭제

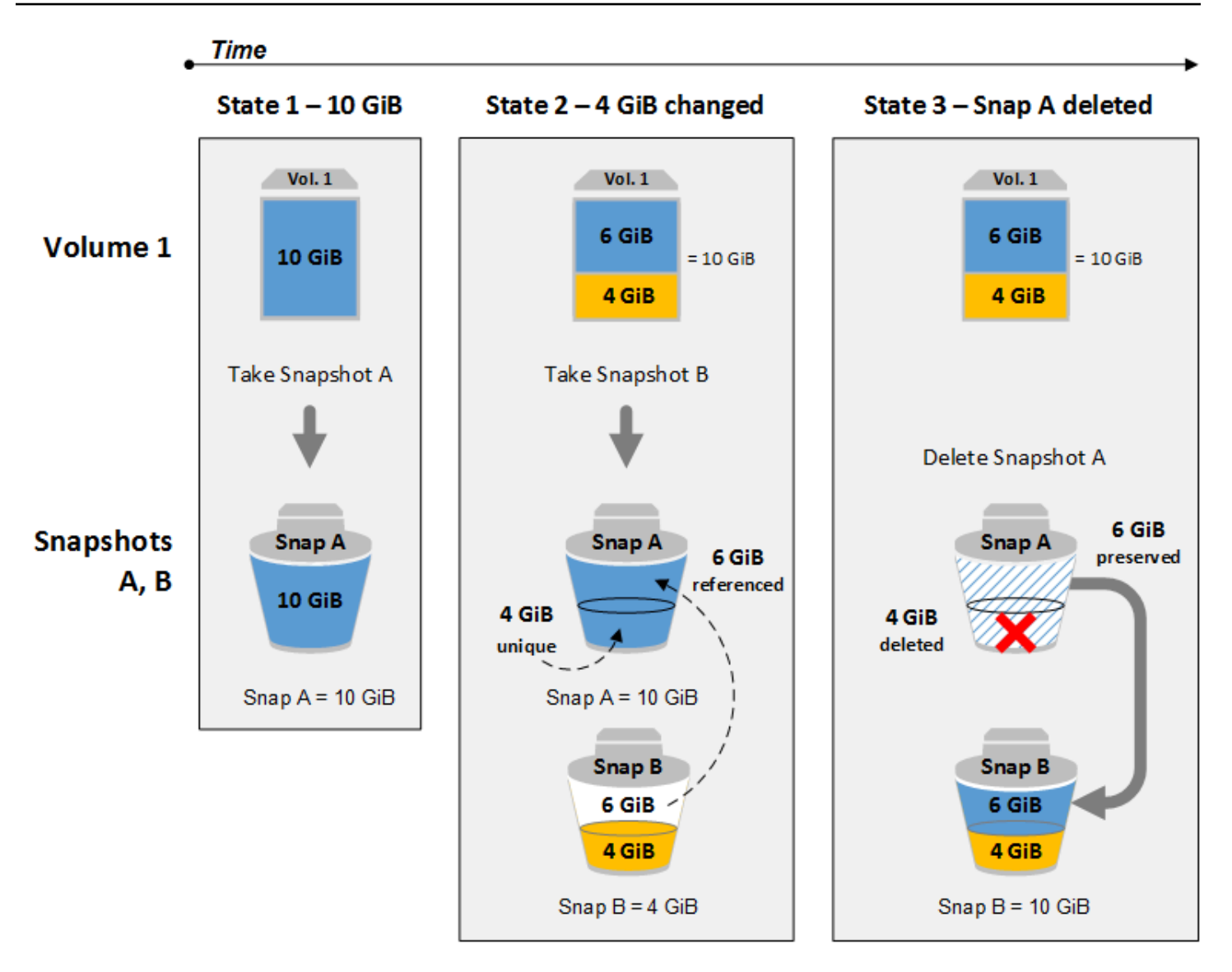

## 고려 사항

다음은 스냅샷을 삭제할 때 고려할 사항입니다.

- 등록된 AMI에서 사용된 EBS 볼륨의 루트 디바이스에 대한 스냅샷을 삭제할 수 없습니다. 이 고려 사 항은 등록된 AMI가 더 이상 사용되지 않거나 비활성화된 경우에도 적용됩니다. 스냅샷을 삭제하기 전 우선 AMI를 등록해야 합니다. 자세한 내용은 [AMI 등록 취소를](https://docs.aws.amazon.com/AWSEC2/latest/UserGuide/deregister-ami.html) 참조하세요.
- Amazon EC2를 사용하여 AWS Backup 서비스에서 관리하는 스냅샷은 삭제할 수 없습니다. 대신 백 업 볼트에서 해당 복구 지점을 삭제하는 AWS Backup 데 사용하십시오. 자세한 내용은AWS Backup 개발자 안내서의 [백업 삭제를](https://docs.aws.amazon.com/aws-backup/latest/devguide/deleting-backups.html) 참조하세요.
- 스냅샷을 수동으로 생성, 보존 및 삭제하거나 Amazon Data Lifecycle Manager를 사용하여 스냅샷을 관리할 수 있습니다. 자세한 내용은 [Amazon Data Lifecycle Manager](#page-298-0) 섹션을 참조하세요.
- 진행 중인 스냅샷을 삭제할 수는 있지만, 삭제가 적용되려면 해당 스냅샷이 완전해야 합니다. 이 작 업은 시간이 오래 걸릴 수 있습니다. 동시 스냅샷 제한 상태에서 스냅샷을 추가로 만들려고 하면 ConcurrentSnapshotLimitExceeded 오류를 받을 수 있습니다. 자세한 내용은 Amazon Web Services 일반 참조의 Amazon EBS에 대한 [Service Quotas를](https://docs.aws.amazon.com/general/latest/gr/ebs-service.html#limits_ebs) 참조하세요.
- 휴지통 보관 규칙과 일치하는 스냅샷을 삭제하면 스냅샷은 즉시 삭제되지 않고 휴지통에 보존됩니 다. 자세한 내용은 [휴지통](https://docs.aws.amazon.com/AWSEC2/latest/UserGuide/recycle-bin.html)을 참조하세요.
- EBS 지원 AMI와 연결된 스냅샷은 삭제할 수 있습니다. 자세한 내용은 [AMI 비활성화](https://docs.aws.amazon.com/AWSEC2/latest/UserGuide/disable-an-ami.html)를 참조하세요.

## 스냅샷 삭제

스냅샷을 삭제하려면 다음 방법 중 하나를 사용합니다.

### Console

콘솔을 이용하여 스냅샷을 삭제하려면

- 1. [https://console.aws.amazon.com/ec2/에](https://console.aws.amazon.com/ec2/)서 Amazon EC2 콘솔을 엽니다.
- 2. 탐색 창에서 [스냅샷(Snapshots)]을 선택합니다.
- 3. 삭제할 스냅샷을 선택한 후 작업(Actions), 스냅샷 삭제(Delete snapshot)를 선택합니다.
- 4. 삭제를 선택합니다.

### AWS CLI

를 사용하여 스냅샷을 삭제하려면 AWS CLI

[delete-snapshot](https://docs.aws.amazon.com/cli/latest/reference/ec2/delete-snapshot.html) 명령을 사용합니다.

Tools for Windows PowerShell

Windows용 도구를 사용하여 스냅샷을 삭제하려면 PowerShell

[Remove-EC2Snapshot](https://docs.aws.amazon.com/powershell/latest/reference/items/Remove-EC2Snapshot.html) 명령을 사용합니다.

## $\Omega$  문제 해결 도움말

현재 AMI에서 스냅샷을 사용 중이라는 Failed to delete snapshot 오류가 표시되면 먼 저 [연결된 AMI를 등록 취소해](https://docs.aws.amazon.com/AWSEC2/latest/UserGuide/deregister-ami.html)야 스냅샷을 삭제할 수 있습니다. AMI에 연결된 스냅샷은 삭제할 수 있습니다.

콘솔을 사용 중이고 연결된 AMI가 비활성화된 경우 비활성화된 AMI를 보려면 AMI 화면에서 비활성화된 이미지 필터를 선택해야 합니다.

### 다중 볼륨 스냅샷 삭제

다중 볼륨 스냅샷을 삭제하려면 스냅샷을 생성할 때 세트에 적용한 태그를 사용하여 다중 볼륨 스냅샷 세트에 대한 모든 스냅샷을 검색합니다. 그런 다음 스냅샷을 개별적으로 삭제합니다.

다중 볼륨 스냅샷 세트의 개별 스냅샷을 삭제할 수 있습니다. pending state 상태에 있는 스냅샷을 삭제하는 경우 해당 스냅샷만 삭제됩니다. 다중 볼륨 스냅샷 세트의 다른 스냅샷은 여전히 성공적으로 완료됩니다.

# 스냅샷 수명 주기 자동화

Amazon EBS 볼륨을 백업하는 데 사용하는 스냅샷의 생성, 보관, 삭제를 Amazon Data Lifecycle Manager로 자동화할 수 있습니다.

자세한 정보는 [Amazon Data Lifecycle Manager을](#page-298-0) 참조하세요.

# Amazon EBS 빠른 스냅샷 복원

Amazon EBS 빠른 스냅샷 복원(FSR)을 사용하면 생성 시 완전히 초기화된 스냅샷에서 볼륨을 생성할 수 있습니다. 이렇게 하면 처음 액세스할 때 블록에 대한 I/O 작업 지연 시간이 없어집니다. 빠른 스냅 샷 복원을 사용하여 생성된 볼륨은 프로비저닝된 모든 성능을 즉시 제공합니다.

시작하려면 특정 가용 영역의 특정 스냅샷에 대해 빠른 스냅샷 복원을 활성화합니다. 각 스냅샷 및 가 용 영역 페어는 하나의 빠른 스냅샷 복원을 나타냅니다. 활성화된 가용 영역 중 하나에 있는 이러한 스 냅샷 중 하나에서 볼륨을 생성하면 빠른 스냅샷 복원을 사용하여 볼륨이 복원됩니다.

빠른 스냅샷 복원은 스냅샷별로 명시적으로 활성화되어야 합니다. 빠른 스냅샷 복원 지원 스냅샷에서 복원된 볼륨으로 새 스냅샷을 생성하는 경우 새 스냅샷에 대해 빠른 스냅샷 복원이 자동으로 활성화되 지 않습니다. 새 스냅샷에 대해 명시적으로 활성화해야 합니다.

빠른 스냅샷 복원의 전체 성능 이점으로 복원할 수 있는 볼륨 수는 스냅샷에 대한 볼륨 생성 크레딧에 따라 결정됩니다. 자세한 내용은 [볼륨 생성 크레딧](#page-199-0) 섹션을 참조하세요.

본인이 소유한 스냅샷과 본인에게 공유된 퍼블릭 및 프라이빗 스냅샷에 대해 빠른 스냅샷 복원을 활성 화할 수 있습니다.

### 내용

- [고려 사항](#page-199-1)
- [볼륨 생성 크레딧](#page-199-0)
- [빠른 스냅샷 복원 관리](#page-200-0)
- [빠른 스냅샷 복원 모니터링](#page-205-0)
- [빠른 스냅샷 복원 할당량](#page-205-1)
- [요금 및 결제](#page-205-2)

# <span id="page-199-1"></span>고려 사항

- AWS Outposts, 로컬 영역 및 Wavelength 영역에서는 빠른 스냅샷 복원이 지원되지 않습니다.
- 크기가 16TiB 이하인 스냅샷에서 빠른 스냅샷 복원을 활성화할 수 있습니다.
- 최대 64,000 IOPS 및 1,000MiB/s 처리량의 성능으로 프로비저닝된 볼륨은 빠른 스냅샷 복원의 성능 상 이점을 최대한 활용합니다. 64,000 IOPS 또는 1,000MiB/s 처리량 이상의 성능으로 프로비저닝된 볼륨의 경우 전체 성능을 발휘하도록 [볼륨을 초기화하](#page-275-0)는 것이 좋습니다.

# <span id="page-199-0"></span>볼륨 생성 크레딧

빠른 스냅샷 복원의 최대 성능 이점을 얻는 볼륨 수는 스냅샷에 대한 볼륨 생성 크레딧에 의해 결정됩 니다. 가용 영역당 스냅샷별로 하나의 크레딧 버킷이 있습니다. 빠른 스냅샷 복원이 활성화된 스냅샷에 서 생성하는 각 볼륨은 크레딧 버킷에서 하나의 크레딧을 사용합니다. 스냅샷에서 초기화된 볼륨을 생 성하려면 버킷에 하나 이상의 크레딧이 있어야 합니다. 볼륨을 생성하지만 버킷에 크레딧이 하나 미만 인 경우 빠른 스냅샷 복원의 이점 없이 볼륨이 생성됩니다.

본인에게 공유된 스냅샷에 대해 빠른 스냅샷 복원을 활성화하면 계정의 공유 스냅샷에 대해 별도의 크 레딧 버킷이 생성됩니다. 공유 스냅샷에서 볼륨을 생성하는 경우 크레딧은 크레딧 버킷에서 소비되고 스냅샷 소유자의 크레딧 버킷에서 소비되지 않습니다.

크레딧 버킷의 크기와 다시 채우기 속도는 스냅샷에서 생성된 볼륨의 크기가 아니라 스냅샷의 크기에 따라 다릅니다.

스냅샷에 대해 빠른 스냅샷 복원을 활성화하면 크레딧 버킷이 0크레딧으로 시작하고 최대 크레딧 용량 에 도달할 때까지 설정된 속도로 채워집니다. 또한 크레딧을 사용하면 최대 크레딧 용량에 도달할 때까 지 시간 경과에 따라 크레딧 버킷이 다시 채워집니다.

크레딧 버킷의 채우기 속도는 다음과 같이 계산됩니다.

```
MIN (10, (1024 ÷ snapshot_size_gib))
```
그리고 크레딧 버킷의 크기는 다음과 같이 계산됩니다.

```
MAX (1, MIN (10, (1024 ÷ snapshot_size_gib)))
```
예를 들어 크기가 128 GiB인 스냅샷에 대해 빠른 스냅샷 복원을 활성화하는 경우 채우기 비율은 분당 0.1333크레딧입니다.

```
MIN (10, (1024 ÷ 128)) 
 = MIN (10, 8)
  = 8 credits per hour 
  = 0.1333 credits per minute
```
그리고 크레딧 버킷의 최대 크기는 8크레딧입니다.

```
MAX (1, MIN (10, (1024 ÷ 128))) 
 = MAX (1, MIN (10, 8))= MAX (1, 8) = 8 credits
```
이 예에서 빠른 스냅샷 복원을 활성화하면 크레딧 버킷은 0크레딧으로 시작합니다. 8분이 지나면 크레 딧 버킷은 하나의 초기화된 볼륨을 생성하기에 충분한 크레딧을 갖게 됩니다(0.1333 credits × 8 minutes = 1.066 credits). 크레딧 버킷이 가득 차면 8개의 초기화된 볼륨을 동시에 생성할 수 있습니다(8크레딧). 버킷이 최대 용량 미만이면 분당 0.1333크레딧으로 다시 채워집니다.

CloudWatch 지표를 사용하여 크레딧 버킷의 크기와 각 버킷에서 사용할 수 있는 크레딧의 수를 모니 터링할 수 있습니다. 자세한 내용은 [빠른 스냅샷 복원 관련 지표](#page-548-0) 섹션을 참조하세요.

빠른 스냅샷 복원이 활성화된 스냅샷에서 볼륨을 생성한 후, [describe-volumes를](https://docs.aws.amazon.com/cli/latest/reference/ec2/describe-volumes.html) 사용하여 볼륨을 설 명하고 출력에서 fastRestored 필드를 확인하여 볼륨이 빠른 스냅샷 복원을 사용하여 초기화된 볼 륨으로 생성되었는지 여부를 확인할 수 있습니다.

# <span id="page-200-0"></span>빠른 스냅샷 복원 관리

주제

### • [빠른 스냅샷 복원 사용 또는 비활성화](#page-201-0)

- [스냅샷에 대한 빠른 스냅샷 복원 상태 보기](#page-202-0)
- [빠른 스냅샷 복원을 사용하여 복원된 볼륨 보기](#page-204-0)

## <span id="page-201-0"></span>빠른 스냅샷 복원 사용 또는 비활성화

스냅샷에 대해 빠른 스냅샷 복원은 기본적으로 비활성화되어 있습니다. 본인이 소유한 스냅샷과 본인 에게 공유된 스냅샷에 대해 빠른 스냅샷 복원을 활성화하거나 비활성화할 수 있습니다. 스냅샷에 대해 빠른 스냅샷 복원을 활성화하거나 비활성화하면 변경 사항이 계정에만 적용됩니다.

### **a** Note

스냅샷에 대해 빠른 스냅샷 복원을 활성화하면 특정 가용 영역에서 빠른 스냅샷 복원이 활성화 된 1분마다 계정에 요금이 청구됩니다. 요금은 최소 1시간으로 비례 청구됩니다.

본인이 소유한 스냅샷을 삭제하면 계정의 해당 스냅샷에 대해 빠른 스냅샷 복원이 자동으로 비활성화 됩니다. 본인에게 공유된 스냅샷에 대해 빠른 스냅샷 복원을 활성화하고 스냅샷 소유자가 해당 스냅샷 을 삭제하거나 공유 해제하는 경우 계정의 공유 스냅샷에 대해 빠른 스냅샷 복원이 자동으로 비활성화 됩니다.

본인에게 공유된 스냅샷에 대해 빠른 스냅샷 복원을 활성화하고 사용자 정의 CMK로 암호화된 경우 스 냅샷 소유자가 사용자 정의 CMK에 대한 액세스를 취소해도 스냅샷에 대해 빠른 스냅샷 복원이 자동으 로 비활성화되지 않습니다. 해당 스냅샷에 대해 빠른 스냅샷 복원을 수동으로 비활성화해야 합니다.

본인이 소유한 스냅샷 또는 본인에게 공유된 스냅샷에 대해 빠른 스냅샷 복원을 사용하거나 비활성화 하려면 다음 방법 중 하나를 따르세요.

#### Console

빠른 스냅샷 복원을 활성화하거나 비활성화하려면

- 1. [https://console.aws.amazon.com/ec2/에](https://console.aws.amazon.com/ec2/)서 Amazon EC2 콘솔을 엽니다.
- 2. 탐색 창에서 [스냅샷(Snapshots)]을 선택합니다.
- 3. 스냅샷을 선택하고 작업(Actions), 빠른 스냅샷 복원 관리(Manage fast snapshot restore)를 선 택합니다.
- 4. 빠른 스냅샷 복원 설정 섹션에는 선택한 스냅샷에 대해 빠른 스냅샷 복원을 활성화할 수 있는 가용 영역이 모두 나열됩니다. 현재 상태(Current status) 볼륨은 각 영역에 대해 빠른 스냅샷 복원이 현재 활성화되어 있는지 아니면 비활성화되어 있는지 나타냅니다.

현재 빠른 스냅샷 복원이 비활성화된 영역에서 빠른 스냅샷 복원을 사용하려면 해당 영역을 선 택하고 활성화(Enable)를 선택한 다음 확인을 위해 활성화(Enable)를 선택합니다.

현재 빠른 스냅샷 복원이 활성화된 영역에서 빠른 스냅샷 복원을 비활성화하려면 해당 영역을 선택하고 비활성화(Disable)를 선택합니다.

5. 필요한 변경을 수행한 후 닫기(Close)를 선택합니다.

#### AWS CLI

AWS CLI를 사용하여 빠른 스냅샷 복원을 관리하려면

- [enable-fast-snapshot-restores](https://docs.aws.amazon.com/cli/latest/reference/ec2/enable-fast-snapshot-restores.html)
- [disable-fast-snapshot-restores](https://docs.aws.amazon.com/cli/latest/reference/ec2/disable-fast-snapshot-restores.html)
- [describe-fast-snapshot-restores](https://docs.aws.amazon.com/cli/latest/reference/ec2/describe-fast-snapshot-restores.html)

#### **a** Note

스냅샷에 대해 빠른 스냅샷 복원 기능을 사용하면 optimizing 상태가 됩니다. optimizing 상태인 스냅샷은 볼륨을 복원할 때 사용하면 어느 정도의 성능 이점이 있습니다. enabled 상 태로 전환된 후에야 빠른 스냅샷 복원의 완전한 성능 이점이 생기게 됩니다.

## <span id="page-202-0"></span>스냅샷에 대한 빠른 스냅샷 복원 상태 보기

스냅샷에 대한 빠른 스냅샷 복원이 다음 상태 중 하나일 수 있습니다.

- enabling 빠른 스냅샷 복원 활성화를 요청했습니다.
- optimizing 빠른 스냅샷 복원이 활성화되고 있습니다. 스냅샷을 최적화하려면 TiB당 60분이 소 요됩니다. 이 상태의 스냅샷은 볼륨을 복원할 때 어느 정도의 성능 이점이 있습니다.
- enabled 빠른 스냅샷 복원이 활성화되었습니다. 이 상태의 스냅샷은 충분한 볼륨 생성 크레딧이 있으며 볼륨을 복원할 때 완전한 성능 이점이 있습니다.
- disabling 빠른 스냅샷 복원을 비활성화하도록 요청했거나 빠른 스냅샷 복원을 활성화하는 요 청이 실패했습니다.
- disabled 빠른 스냅샷 복원이 비활성화되었습니다. 필요에 따라 빠른 스냅샷 복원을 다시 활성 화할 수 있습니다.

본인이 소유한 스냅샷 또는 본인에게 공유된 스냅샷에 대한 빠른 스냅샷 복원 상태를 보려면 다음 방법 중 하나를 따르세요.

### Console

콘솔을 사용하여 빠른 스냅샷 복원 상태를 보려면

- 1. [https://console.aws.amazon.com/ec2/에](https://console.aws.amazon.com/ec2/)서 Amazon EC2 콘솔을 엽니다.
- 2. 탐색 창에서 [Snapshots]를 선택합니다.
- 3. 스냅샷을 선택합니다.
- 4. 세부 정보(Details) 탭에서 빠른 스냅샷 복원(Fast snapshot restore)은 빠른 스냅샷 복원의 상 태를 표시합니다.

#### AWS CLI

AWS CLI를 사용하여 빠른 스냅샷 복원이 활성화된 스냅샷을 보려면

빠른 스냅샷 복원이 활성화된 스냅샷을 확인하려면 [describe-fast-snapshot-restores](https://docs.aws.amazon.com/cli/latest/reference/ec2/describe-fast-snapshot-restores.html) 명령을 사용합 니다.

**aws ec2 describe-fast-snapshot-restores --filters Name=state,Values=enabled**

다음은 예제 출력입니다.

```
{ 
     "FastSnapshotRestores": [ 
        \{ "SnapshotId": "snap-0e946653493cb0447", 
              "AvailabilityZone": "us-east-2a", 
              "State": "enabled", 
              "StateTransitionReason": "Client.UserInitiated - Lifecycle state 
  transition", 
              "OwnerId": "123456789012", 
              "EnablingTime": "2020-01-25T23:57:49.596Z", 
              "OptimizingTime": "2020-01-25T23:58:25.573Z", 
              "EnabledTime": "2020-01-25T23:59:29.852Z" 
         }, 
         { 
              "SnapshotId": "snap-0e946653493cb0447", 
              "AvailabilityZone": "us-east-2b",
```

```
 "State": "enabled", 
              "StateTransitionReason": "Client.UserInitiated - Lifecycle state 
  transition", 
              "OwnerId": "123456789012", 
              "EnablingTime": "2020-01-25T23:57:49.596Z", 
              "OptimizingTime": "2020-01-25T23:58:25.573Z", 
              "EnabledTime": "2020-01-25T23:59:29.852Z" 
          } 
    \mathbf{I}}
```
## <span id="page-204-0"></span>빠른 스냅샷 복원을 사용하여 복원된 볼륨 보기

볼륨의 가용 영역에서 빠른 스냅샷 복원이 활성화된 스냅샷을 기반으로 볼륨을 생성하면 빠른 스냅샷 복원을 사용하여 볼륨이 복원됩니다.

빠른 스냅샷 복원이 활성화된 스냅샷을 기반으로 생성된 볼륨을 확인하려면 [describe-volumes](https://docs.aws.amazon.com/cli/latest/reference/ec2/describe-volumes.html) 명령을 사용합니다.

```
aws ec2 describe-volumes --filters Name=fast-restored,Values=true
```
다음은 예제 출력입니다.

```
{ 
     "Volumes": [ 
          { 
              "Attachments": [], 
              "AvailabilityZone": "us-east-2a", 
              "CreateTime": "2020-01-26T00:34:11.093Z", 
              "Encrypted": true, 
              "KmsKeyId": "arn:aws:kms:us-west-2:123456789012:key/8c5b2c63-b9bc-45a3-
a87a-5513e232e843", 
              "Size": 20, 
              "SnapshotId": "snap-0e946653493cb0447", 
              "State": "available", 
              "VolumeId": "vol-0d371921d4ca797b0", 
              "Iops": 100, 
              "VolumeType": "gp2", 
              "FastRestored": true 
          } 
     ]
```
}

# <span id="page-205-0"></span>빠른 스냅샷 복원 모니터링

Amazon EBS는 스냅샷에 대한 빠른 스냅샷 복원 상태가 변경되면 Amazon CloudWatch Events를 보 냅니다. 자세한 내용은 [EBS 빠른 스냅샷 복원 이벤트](#page-563-0) 단원을 참조하십시오.

# <span id="page-205-1"></span>빠른 스냅샷 복원 할당량

리전별로 빠른 스냅샷 복원을 위해 최대 5개의 스냅샷을 활성화할 수 있습니다. 할당량은 본인이 소유 한 스냅샷과 본인에게 공유된 스냅샷에 적용됩니다. 본인에게 공유된 스냅샷에 대해 빠른 스냅샷 복원 을 활성화하면 빠른 스냅샷 복원 할당량에 포함됩니다. 스냅샷 소유자의 빠른 스냅샷 복원 할당량에 포 함되지 않습니다.

# <span id="page-205-2"></span>요금 및 결제

특정 가용 영역의 스냅샷에 대해 빠른 스냅샷 복원이 활성화된 1분마다 요금이 청구됩니다. 요금은 최 소 1시간으로 비례 청구됩니다.

예를 들어 한 달(30일) 동안 US-East-1a에서 한 스냅샷에 대해 빠른 스냅샷 복원을 사용하면 \$540(스 냅샷 1개 x AZ 1개 x 720시간 x 시간당 \$0.75)가 청구됩니다. 동일한 기간 동안 us-east-1a, useast-1b,us-east-1c에서 두 스냅샷에 대해 빠른 스냅샷 복원을 사용 설정하면 \$3,240(스냅샷 2개 x AZ 3개 x 720시간 x 시간당 \$0.75)가 청구됩니다.

본인에게 공유된 퍼블릭 또는 프라이빗 스냅샷에 대해 빠른 스냅샷 복원을 활성화하는 경우 계정에 요 금이 청구되며 스냅샷 소유자에게는 요금이 청구되지 않습니다. 본인에게 공유된 스냅샷이 스냅샷 소 유자에 의해 삭제되거나 공유 해제되면 계정의 스냅샷에 대해 빠른 스냅샷 복원이 비활성화되고 청구 가 중지됩니다.

자세한 내용은 [Amazon EBS 요금](https://aws.amazon.com/ebs/pricing/)을 참조하세요.

# Amazon EBS 스냅샷 잠금

Amazon EBS 스냅샷을 잠가 우발적 또는 악의적인 삭제로부터 보호하거나 특정 기간 동안 WORM (write-once-read-many) 형식으로 저장할 수 있습니다. 스냅샷이 잠겨 있는 동안에는 IAM 권한에 관계 없이 어떤 사용자도 스냅샷을 삭제할 수 없습니다. 다른 스냅샷을 사용하는 것과 동일한 방식으로 잠긴 스냅샷을 계속 사용할 수 있습니다.

### **a** Note

스냅샷 잠금은 SEC 17a-4, CFTC 및 FINRA 규정의 적용을 받는 환경에서 Cohasset Associates에 의해 평가되었습니다. 스냅샷 잠금과 이러한 규정의 관계에 대한 자세한 내용은 [Cohasset Associates Compliance Assessment](https://d1.awsstatic.com/Amazon-EBS-Cohasset-Assessment-2023-11-14-final.pdf)를 참조하세요.

규정 준수 모드 또는 거버넌스 모드의 두 가지 모드 중 하나로 스냅샷을 특정 기간 동안 또는 특정 날짜 까지 잠글 수 있습니다. 자세한 내용은 [잠금 모드](#page-206-0) 및 [잠금 지속 시간](#page-208-0) 섹션을 참조하세요.

요금

추가 비용 없이 스냅샷을 잠그고 잠금 해제할 수 있습니다. 잠긴 스냅샷에 대한 표준 Amazon EBS 스 냅샷 스토리지 비용을 지불합니다.

### 주제

- [Amazon EBS 스냅샷 잠금 개념](#page-206-1)
- [Amazon EBS 스냅샷 잠금 고려 사항](#page-209-0)
- [Amazon EBS 스냅샷 잠금에 필요한 권한](#page-210-0)
- [Amazon EBS 스냅샷 잠금 작업](#page-212-0)
- [를 사용하여 Amazon EBS 스냅샷 잠금을 모니터링합니다. AWS CloudTrail](#page-216-0)
- [Amazon을 사용하여 Amazon EBS 스냅샷 잠금을 모니터링합니다 EventBridge](#page-216-1)

# <span id="page-206-1"></span>Amazon EBS 스냅샷 잠금 개념

다음은 스냅샷 잠금 사용을 시작하려면 알아야 하는 중요한 개념입니다.

목차

- [잠금 모드](#page-206-0)
- [잠금 지속 시간](#page-208-0)
- [쿨링 오프 기간](#page-208-1)
- [잠금 상태](#page-208-2)

## <span id="page-206-0"></span>잠금 모드

다음 두 가지 모드 중 하나로 스냅샷을 잠글 수 있습니다.

#### 거버넌스 모드

스냅샷이 잠긴 후 적절한 IAM 권한을 가진 사용자는 언제든지 스냅샷을 잠금 해제하고 잠금 모드, 잠 금 기간 또는 만료 날짜를 수정할 수 있습니다. 거버넌스 모드에서 스냅샷을 잠그면 스냅샷이 즉시 잠 기므로 쿨링 오프 기간이 없습니다. 거버넌스 모드에서 잠긴 후 스냅샷을 삭제하려면 먼저 스냅샷을 잠 금 해제하거나 잠금이 만료될 때까지 기다려야 합니다.

거버넌스 모드를 사용하면 특정 사용자에게만 스냅샷을 잠금 해제하고 스냅샷 잠금 구성을 수정할 수 있는 권한이 부여되어 조직의 데이터 거버넌스 요구 사항을 충족할 수 있습니다. 또한 거버넌스 모드를 사용하여 규정 준수 모드에서 스냅샷을 잠그기 전에 잠금 구성을 테스트할 수 있습니다.

규정 준수 모드

규정 준수 모드에서 스냅샷을 잠그는 경우 스냅샷을 잠근 후 즉시 시작되는 쿨링 오프 기간을 선택적으 로 지정할 수 있습니다. 쿨링 오프 기간 동안 적절한 권한이 있는 사용자는 스냅샷을 잠금 해제하고, 잠 금 모드를 변경하고, 쿨링 오프 기간, 잠금 기간 또는 만료 날짜를 늘리거나 줄일 수 있습니다. 쿨링 오 프 기간이 만료된 후에는 스냅샷을 잠금 해제하거나, 잠금 모드를 변경하거나, 잠금 기간 또는 만료 날 짜를 줄일 수 없으며 잠금 기간이나 만료 날짜를 늘릴 수만 있습니다. 규정 준수 상태에서 스냅샷이 잠 겼다가 쿨링 오프 기간이 만료된 후 스냅샷을 삭제하려면 잠금이 만료될 때까지 기다려야 합니다.

#### **G** Note

요청에서 쿨링 오프 기간을 생략하여 쿨링 오프 기간 없이 규정 준수 모드에서 스냅샷을 잠글 수 있습니다. 이렇게 하면 잠금이 즉시 적용되고 스냅샷을 잠금 해제하거나, 잠금 모드를 변경 하거나, 잠금 기간 또는 만료 날짜를 줄일 수 없으며 잠금 기간이나 만료 날짜를 늘릴 수만 있습 니다.

규정 준수 모드를 사용하면 규정 준수를 위해 특정 기간 동안 삭제해서는 안 되는 스냅샷을 보호할 수 있습니다. 규정 준수 모드는 다음과 같은 이점을 제공합니다.

- 스냅샷에 대한 WORM(Write-Once, Read-Many) 구성을 활성화합니다.
- 이는 우발적이거나 악의적인 삭제로부터 스냅샷을 보호하는 추가 방어 계층을 제공합니다.
- 조직의 데이터 보호 정책 및 절차를 충족하기 위해 권한 있는 사용자가 조기 삭제하는 것을 방지하는 보존 기간을 적용합니다.

#### **a** Note

잠금이 만료되기 전에 규정 준수 모드로 잠긴 스냅샷을 삭제하는 유일한 방법은 관련 계정을 폐쇄하는 것입니다. AWS

<span id="page-208-0"></span>잠금 지속 시간

잠금 기간은 스냅샷이 잠긴 상태로 유지되는 기간입니다. 잠금 기간을 다음 중 하나로 지정할 수 있지 만 둘 다 지정할 수는 없습니다.

일수

잠금 기간은 스냅샷이 잠긴 상태로 유지되는 일수로 지정됩니다. 지정된 일수가 경과하면 스냅샷이 자 동으로 잠금 해제됩니다. 기간은 1일에서 3만 6,500일(100년) 사이일 수 있습니다.

잠금 만료 날짜

잠금 기간은 미래의 만료 날짜에 따라 결정됩니다. 스냅샷은 잠금 만료 날짜에 도달할 때까지 잠긴 상 태로 유지됩니다. 잠금 만료 날짜에 도달하면 스냅샷이 자동으로 잠금 해제됩니다.

### <span id="page-208-1"></span>쿨링 오프 기간

쿨링 오프 기간은 규정 준수 모드에서 스냅샷을 잠글 때 지정할 수 있는 선택적 기간입니다. 쿨링 오프 기간 동안 적절한 권한이 있는 사용자는 스냅샷을 잠금 해제하고, 잠금 모드를 변경하고, 쿨링 오프 기 간과 잠금 기간을 늘리거나 줄일 수 있습니다. 쿨링 오프 기간이 만료되면 사용자는 권한에 관계없이 스냅샷을 잠금 해제하거나, 잠금 모드를 변경하거나, 쿨링 오프 기간을 복구하거나, 잠금 기간을 줄일 수 없습니다.

쿨링 오프 기간 중에는 스냅샷을 삭제할 수 없습니다.

지정된 경우 쿨링 오프 기간은 스냅샷을 잠근 직후에 시작됩니다. 생략하면 스냅샷은 쿨링 오프 기간 없이 즉시 규정 준수 모드에서 잠깁니다.

쿨링 오프 기간은 1~72시간일 수 있습니다. 쿨링 오프 기간 없이 즉시 규정 준수 모드에서 스냅샷을 잠 그려면 요청에 쿨링 오프 기간을 지정하지 마세요.

### <span id="page-208-2"></span>잠금 상태

스냅샷 잠금은 다음 상태 중 하나일 수 있습니다.

- compliance-cooloff 스냅샷이 규정 준수 모드에서 잠겼지만 아직 쿨링 오프 기간 내에 있습니 다. 스냅샷은 삭제할 수 없지만 잠금 해제할 수 있으며 적절한 권한이 있는 사용자가 잠금 설정을 수 정할 수 있습니다.
- governance 스냅샷은 거버넌스 모드에서 잠깁니다. 스냅샷은 삭제할 수 없지만 잠금 해제할 수 있으며 적절한 권한이 있는 사용자가 잠금 설정을 수정할 수 있습니다.
- compliance 스냅샷이 쿨링 오프 기간 없이 규정 준수 모드에서 잠기거나 쿨링 오프 기간이 만료 되었습니다. 스냅샷을 잠금을 해제하거나 삭제할 수 없습니다. 적절한 권한을 가진 사용자만 잠금 기 간을 늘릴 수 있습니다.
- expired 스냅샷이 규정 준수 또는 거버넌스 모드에서 잠겼지만 잠금이 만료되었습니다. 스냅샷은 잠기지 않으므로 삭제할 수 있습니다.

# <span id="page-209-0"></span>Amazon EBS 스냅샷 잠금 고려 사항

- 스냅샷이 pending 또는 completed 상태인 경우에만 스냅샷을 잠글 수 있습니다.
	- pending 상태에 있는 스냅샷을 잠그고 특정 기간 동안 잠그면 스냅샷이 completed 상태에 도달 할 때만 잠금 기간이 시작됩니다. 스냅샷이 pending 상태에 있는 동안에는 삭제할 수 없습니다.
	- pending 상태에서 스냅샷을 잠그고 어떤 이유로든 스냅샷 생성이 실패하면 잠금이 취소됩니다.
- 쿨링 오프 기간이 만료된 후 규정 준수 모드에서 잠긴 스냅샷의 잠금 기간을 연장하는 경우 다른 쿨 링 오프 기간을 지정할 수 없습니다. 쿨링 오프 기간을 지정하면 요청이 실패합니다.
- 아카이빙된 스냅샷을 잠글 수 있습니다. 그리고 잠긴 스냅샷을 아카이브할 수 있습니다.
- AMI와 연결된 스냅샷은 잠글 수 있습니다.
- 잠금 상태인 연결된 스냅샷이 있는 AMI를 등록 취소할 수 있습니다.
- 잠긴 스냅샷을 암호화하는 데 사용되는 KMS 키를 삭제할 수 있습니다.
- 에서 생성한 스냅샷은 잠그지 않는 것이 좋습니다. AWS Backup AWS Backup 보존 기간이 만료되 기 전에 해당 스냅샷이 삭제되지 않도록 이미 보장합니다. 에서 관리하는 스냅샷에 보안 계층을 추 가하려면 Vault AWS Backup Lock을 사용하는 AWS Backup 것이 좋습니다. 자세한 내용은 [AWS](https://docs.aws.amazon.com/aws-backup/latest/devguide/vault-lock.html)  [Backup Vault Lock](https://docs.aws.amazon.com/aws-backup/latest/devguide/vault-lock.html)을 참조하세요.
- 생성 중이나 AMI 등록 중에는 스냅샷을 잠글 수 없습니다.
- AWS Outposts에서는 로컬 Amazon EBS 스냅샷을 잠글 수 없습니다.
- 잠금이 만료되기 전에 규정 준수 모드에서 잠긴 스냅샷을 삭제하는 유일한 방법은 관련 AWS 계정을 폐쇄하는 것입니다.

스냅샷을 잠근 상태에서 AWS 계정을 폐쇄하면 스냅샷은 그대로 유지한 상태로 90일 동안 계정이 AWS 일시 중지됩니다. 90일 이내에 계정을 다시 개설하지 않으면 스냅샷이 잠겨 있더라도 AWS 삭 제됩니다.

# <span id="page-210-0"></span>Amazon EBS 스냅샷 잠금에 필요한 권한

기본적으로 사용자에게는 스냅샷 잠금 사용 권한이 없습니다. 사용자가 스냅샷 잠금을 사용하도록 허 용하려면 특정 리소스 및 API 작업을 사용할 권한을 부여하는 IAM 정책을 생성해야 합니다. 자세한 내 용은 IAM 사용 설명서의 [IAM 정책 생성을](https://docs.aws.amazon.com/IAM/latest/UserGuide/access_policies_create.html) 참조하세요.

### 주제

- [필요한 권한](#page-210-1)
- [조건 키로 액세스 제한](#page-211-0)

## <span id="page-210-1"></span>필요한 권한

스냅샷 잠금을 사용하려면 사용자에게 다음 권한이 필요합니다.

- ec2:LockSnapshot 스냅샷 잠금
- ec2:UnlockSnapshot 스냅샷 잠금 해제
- ec2:DescribeLockedSnapshots 스냅샷 잠금 설정 보기

다음은 스냅샷을 잠금 및 잠금 해제하고 스냅샷 잠금 설정을 볼 수 있는 권한을 사용자에게 부여하는 IAM 정책의 예제입니다. 여기에는 콘솔 사용자에 대한 ec2:DescribeSnapshots 권한이 포함됩니 다. 일부 권한이 필요하지 않은 경우 정책에서 권한을 제거할 수 있습니다.

```
{ 
     "Version": "2012-10-17", 
     "Statement": [{ 
          "Effect": "Allow", 
          "Action": [ 
               "ec2:LockSnapshot", 
               "ec2:UnlockSnapshot", 
               "ec2:DescribeLockedSnapshots", 
               "ec2:DescribeSnapshots" 
         \mathbf 1 }]
```
}

액세스 권한을 제공하려면 사용자, 그룹 또는 역할에 권한을 추가하세요:

• 다음 지역의 사용자 및 그룹: AWS IAM Identity Center

권한 세트를 생성합니다. AWS IAM Identity Center 사용 설명서의 [권한 세트 생성](https://docs.aws.amazon.com/singlesignon/latest/userguide/howtocreatepermissionset.html)의 지침을 따르세 요.

• ID 제공자를 통해 IAM에서 관리되는 사용자:

ID 페더레이션을 위한 역할을 생성합니다. IAM 사용 설명서의 [서드 파티 자격 증명 공급자의 역할 만](https://docs.aws.amazon.com/IAM/latest/UserGuide/id_roles_create_for-idp.html) [들기\(연합\)의](https://docs.aws.amazon.com/IAM/latest/UserGuide/id_roles_create_for-idp.html) 지침을 따르세요.

- IAM 사용자:
	- 사용자가 맡을 수 있는 역할을 생성합니다. IAM 사용 설명서에서 [IAM 사용자의 역할 생성의](https://docs.aws.amazon.com/IAM/latest/UserGuide/id_roles_create_for-user.html) 지침 을 따르세요.
	- (권장되지 않음)정책을 사용자에게 직접 연결하거나 사용자를 사용자 그룹에 추가합니다. IAM 사 용 설명서에서 [사용자\(콘솔\)에 권한 추가](https://docs.aws.amazon.com/IAM/latest/UserGuide/id_users_change-permissions.html#users_change_permissions-add-console)의 지침을 따르세요.

<span id="page-211-0"></span>조건 키로 액세스 제한

조건 키를 사용하여 사용자가 스냅샷을 잠그는 방법을 제한할 수 있습니다.

주제

- [ec2: SnapshotLockDuration](#page-211-1)
- [ec2: CoolOffPeriod](#page-212-1)

<span id="page-211-1"></span>ec2: SnapshotLockDuration

ec2:SnapshotLockDuration 조건 키를 사용하여 스냅샷을 잠글 때 특정 잠금 기간으로 사용자를 제한할 수 있습니다.

다음 예제 정책은 사용자가 잠금 기간을 10~50일로 지정하도록 제한합니다.

```
{ 
   "Version": "2012-10-17", 
   "Statement": [ 
      {
```

```
 "Effect": "Allow", 
        "Action": "ec2:LockSnapshot", 
        "Resource": "arn:aws:ec2:region::snapshot/*" 
        "Condition": { 
          "NumericGreaterThan" : { 
             "ebs:SnapshotLockDuration" : 10 
          } 
          "NumericLessThan":{ 
             "ebs:SnapshotLockDuration": 50 
          } 
        } 
     } 
  \mathbf{I}}
```
<span id="page-212-1"></span>ec2: CoolOffPeriod

ec2:CoolOffPeriod 조건 키를 사용하여 쿨링 오프 기간 없이 사용자가 규정 준수 모드에서 스냅샷 을 잠그지 못하도록 할 수 있습니다.

다음 예제 정책은 사용자가 규정 준수 모드에서 스냅샷을 잠글 때 쿨링 오프 기간을 48 시간 이상으로 지정하도록 제한합니다.

```
\left\{ \right. "Version": "2012-10-17", 
   "Statement": [ 
      { 
        "Effect": "Allow", 
        "Action": "ec2:LockSnapshot", 
        "Resource": "arn:aws:ec2:region::snapshot/*" 
        "Condition": { 
           "NumericGreaterThan": { 
              "ec2:CoolOffPeriod": 48 
           } 
        } 
      } 
  \mathbf{I}}
```
# <span id="page-212-0"></span>Amazon EBS 스냅샷 잠금 작업

다음과 같은 절차로 Amazon EBS 스냅샷 잠금을 사용합니다.

### Tasks

- [스냅샷 잠금](#page-213-0)
- [스냅샷 잠금 해제](#page-214-0)
- [스냅샷 잠금 설정 업데이트](#page-215-0)
- [스냅샷 잠금 설정 보기](#page-216-2)

# <span id="page-213-0"></span>스냅샷 잠금

스냅샷이 pending 또는 completed 상태인 경우 스냅샷을 잠글 수 있습니다. 자세한 정보는 [Amazon](#page-209-0) [EBS 스냅샷 잠금 고려 사항](#page-209-0)을 참조하세요.

### Console

## 스냅샷 잠금

- 1. [https://console.aws.amazon.com/ec2/에](https://console.aws.amazon.com/ec2/)서 Amazon EC2 콘솔을 엽니다.
- 2. 탐색 창에서 [스냅샷(Snapshots)]을 선택합니다.
- 3. 잠글 스냅샷을 선택하고 작업, 스냅샷 설정, 스냅샷 잠금 관리를 선택합니다.
- 4. 스냅샷 잠금을 선택합니다.
- 5. 잠금 모드에서 거버넌스 모드 또는 규정 준수 모드를 선택합니다. 자세한 정보는 [잠금 모드](#page-206-0)을 참조하세요.
- 6. 잠금 기간에서 다음 중 하나를 수행합니다.
	- 특정 기간 동안 스냅샷을 잠그려면 스냅샷 잠금 대상을 선택한 다음 기간을 일 또는 연 단위 로 입력합니다.
	- 특정 날짜 및 시간까지 스냅샷을 잠그려면 스냅샷 잠금 기한을 선택한 다음 만료 날짜 및 시 간을 선택합니다.

자세한 정보는 [잠금 지속 시간](#page-208-0)을 참조하세요.

- 7. (규정 준수 모드만 해당) 쿨링 오프 기간에는 스냅샷을 잠금 해제하고 잠금 구성을 수정할 수 있는 쿨링 오프 기간을 지정합니다. 자세한 정보는 [쿨링 오프 기간](#page-208-1)을 참조하세요.
- 8. (규정 준수 모드만 해당) 규정 준수 모드에서 스냅샷을 잠그고 쿨링 오프 기간이 만료된 후에는 스냅샷을 잠금 해제할 수 없음을 확인하려면 승인을 선택합니다.
- 9. 잠금 설정 저장을 선택합니다.

#### AWS CLI

거버넌스 모드에서 스냅샷 잠금

[lock-snapshot](https://docs.aws.amazon.com/cli/latest/reference/ec2/lock-snapshot.html) AWS CLI 명령을 사용합니다. --snapshot-id에 대해 잠글 스냅샷의 ID를 지정 합니다. --lock-mode에서 governance를 지정합니다. 특정 기간 동안 스냅샷을 잠그려면 - lock-duration에 대해 스냅샷을 잠글 기간을 지정합니다. 또는 특정 날짜까지 스냅샷을 잠그려 면 --expiration-date에 대해 잠금이 만료되어야 하는 날짜와 시간을 UTC 시간대(YYYY-MM-DDThh:mm:ss.sssZ)로 지정합니다.

```
$ aws ec2 lock-snapshot --snapshot-id snapshot_id \ 
  --lock-mode governance \ 
  --lock-duration 1-36500_days | --expiration-date YYYY-MM-DDThh:mm:ss.sssZ
```
## 규정 준수 모드에서 스냅샷 잠금

[lock-snapshot](https://docs.aws.amazon.com/cli/latest/reference/ec2/lock-snapshot.html) AWS CLI 명령을 사용합니다. --snapshot-id에 대해 잠글 스냅샷의 ID를 지정 합니다. --lock-mode에서 compliance를 지정합니다. --cool-off-period에 대해 선택 적으로 쿨링 오프 기간을 시간 단위로 지정합니다. 특정 기간 동안 스냅샷을 잠그려면 --lockduration에 대해 스냅샷을 잠글 기간을 지정합니다. 또는 특정 날짜까지 스냅샷을 잠그려면 --expiration-date에 대해 잠금이 만료되어야 하는 날짜와 시간을 UTC 시간대(YYYY-MM-DDThh:mm:ss.sssZ)로 지정합니다.

```
$ aws ec2 lock-snapshot --snapshot-id snapshot_id \ 
  --lock-mode compliance \ 
  --cool-off-period 1-72_hours \ 
  --lock-duration 1-36500_days | --expiration-date YYYY-MM-DDThh:mm:ss.sssZ
```
## <span id="page-214-0"></span>스냅샷 잠금 해제

스냅샷이 거버넌스 모드에서 잠겨 있거나 규정 준수 모드에서 잠겨 있고 아직 쿨링 오프 기간 내에 있 는 경우에만 스냅샷을 잠금 해제할 수 있습니다.

Console

스냅샷 잠금 해제

- 1. [https://console.aws.amazon.com/ec2/에](https://console.aws.amazon.com/ec2/)서 Amazon EC2 콘솔을 엽니다.
- 2. 탐색 창에서 [스냅샷(Snapshots)]을 선택합니다.

3. 잠금 해제할 스냅샷을 선택하고 작업, 스냅샷 설정, 스냅샷 잠금 관리를 선택합니다.

4. 스냅샷 잠금 해제를 선택한 다음 스냅샷 잠금 해제를 다시 선택하여 확인합니다.

AWS CLI

스냅샷 잠금 해제

[unlock-snapshot](https://docs.aws.amazon.com/cli/latest/reference/ec2/unlock-snapshot.html) AWS CLI 명령을 사용합니다. --snapshot-id에 대해 잠금 해제할 스냅샷의 ID 를 지정합니다.

\$ aws ec2 unlock-snapshot --snapshot-id *snapshot\_id*

## <span id="page-215-0"></span>스냅샷 잠금 설정 업데이트

허용되는 업데이트는 잠금 상태에 따라 달라집니다.

- governance 잠금 모드를 변경하고 잠금 기간 또는 만료 날짜를 늘리거나 줄일 수 있습니다.
- compliance-cooloff 잠금 모드를 변경하고, 쿨링 오프 기간, 잠금 기간 또는 만료 날짜를 늘리 거나 줄일 수 있습니다.
- compliance 잠금 기간 또는 만료 날짜를 늘릴 수 있습니다.

Console

스냅샷 잠금 설정 업데이트

- 1. [https://console.aws.amazon.com/ec2/에](https://console.aws.amazon.com/ec2/)서 Amazon EC2 콘솔을 엽니다.
- 2. 탐색 창에서 [스냅샷(Snapshots)]을 선택합니다.
- 3. 잠금 설정을 수정할 스냅샷을 선택하고 작업, 스냅샷 설정, 스냅샷 잠금 관리를 선택합니다.
- 4. 필요에 따라 설정을 업데이트한 다음 잠금 설정 저장을 선택합니다.

AWS CLI

스냅샷 잠금 설정 업데이트

[lock-snapshot](https://docs.aws.amazon.com/cli/latest/reference/ec2/lock-snapshot.html) AWS CLI 명령을 사용합니다. --snapshot-id에 잠금 설정을 업데이트할 스냅샷 의 ID를 지정합니다. 그런 다음 수정할 옵션만 지정합니다.
### 스냅샷 잠금 설정 보기

다음 방법 중 하나를 사용하여 스냅샷의 잠금 설정을 확인합니다.

Console

스냅샷 잠금 설정 보기

- 1. [https://console.aws.amazon.com/ec2/에](https://console.aws.amazon.com/ec2/)서 Amazon EC2 콘솔을 엽니다.
- 2. 탐색 창에서 [스냅샷(Snapshots)]을 선택합니다.
- 3. 잠금 설정을 볼 스냅샷을 선택하고 작업, 스냅샷 설정, 스냅샷 잠금 관리를 선택합니다.

AWS CLI

스냅샷 잠금 설정 보기

[describe-locked-snapshots](https://docs.aws.amazon.com/cli/latest/reference/ec2/describe-locked-snapshots.html) 명령을 사용합니다. AWS CLI --snapshot-ids에 잠금 설정을 볼 스 냅샷의 ID를 지정합니다.

\$ aws ec2 describe-locked-snapshots --snapshot-ids *snapshot\_id*

## 를 사용하여 Amazon EBS 스냅샷 잠금을 모니터링합니다. AWS CloudTrail

콘솔의 직접 호출 및 API에 대한 코드 직접 호출을 포함하여 스냅샷 잠금에 대한 API 직접 호출을 이벤 트로 모니터링할 수 있습니다. 에서 수집한 CloudTrail 정보를 사용하여 요청한 내용, 요청한 IP 주소, 요청한 사람, 요청 시기 및 추가 세부 정보를 확인할 수 있습니다.

자세한 내용은 [Logging API calls using AWS CloudTrail을](https://docs.aws.amazon.com/AWSEC2/latest/APIReference/using-cloudtrail.html) 참조하세요.

# Amazon을 사용하여 Amazon EBS 스냅샷 잠금을 모니터링합니다 **EventBridge**

Amazon EBS는 스냅샷 잠금 작업과 관련된 이벤트를 발생시킵니다. AWS Lambda 및 EventBridge Amazon을 사용하여 프로그래밍 방식으로 이벤트 알림을 처리할 수 있습니다. 이벤트는 최선의 작업을 기반으로 발생됩니다. 자세한 내용은 [Amazon EventBridge 사용 설명서를](https://docs.aws.amazon.com/eventbridge/latest/userguide/eb-what-is.html) 참조하십시오.

다음과 같은 이벤트가 발생합니다.

#### • 거버넌스 또는 규정 준수 모드에서 성공적으로 잠긴 스냅샷

```
{ 
   "version": "0", 
   "id": "01234567-01234-0123-0123-012345678901", 
   "detail-type": "EBS Snapshot Notification", 
   "source": "aws.ec2", 
   "account": "012345678901", 
   "time": "yyyy-mm-ddThh:mm:ssZ", 
   "region": "us-east-1", 
   "resources": [ 
     "arn:aws:ec2::us-west-2:snapshot/snap-01234567890abcdef" 
   ], 
   "detail": { 
     "event": "lockSnapshot", 
     "result": "succeeded", 
     "snapshot_id": "arn:aws:ec2::us-west-2:snapshot/snap-01234567890abcdef", 
     "source": 012345678901, 
     "lockState": "compliance-cooloff", 
     "lockCreatedOn": "yyyy-mm-ddThh:mm:ssZ", 
     "lockExpiresOn": "yyyy-mm-ddThh:mm:ssZ", 
     "lockDuration": 123, 
     "lockStartDurationTime": "yyyy-mm-ddThh:mm:ssZ", 
     "cooOffPeriod": 24, 
     "coolOffPeriodExpiresOn": "yyyy-mm-ddThh:mm:ssZ" 
   } 
}
```
• 스냅샷이 pending 상태에서 잠기고 completed 상태에 도달하지 못할 때 실패한 잠금 이벤트

```
{ 
   "version": "0", 
   "id": "01234567-01234-0123-0123-012345678901", 
   "detail-type": "EBS Snapshot Notification", 
   "source": "aws.ec2", 
   "account": "012345678901", 
   "time": "yyyy-mm-ddThh:mm:ssZ", 
   "region": "us-east-1", 
   "resources": [ 
     "arn:aws:ec2::us-west-2:snapshot/snap-01234567890abcdef" 
   ], 
   "detail": { 
     "event": "lockSnapshot",
```

```
 "result": "failed", 
     "cause": "snapshot failed", 
     "snapshot_id": "arn:aws:ec2::us-west-2:snapshot/snap-01234567890abcdef", 
     "lockState": "pending-compliance", 
     "lockCreatedOn": "yyyy-mm-ddThh:mm:ssZ", 
     "lockDuration": 123, 
     "lockStartDurationTime": "yyyy-mm-ddThh:mm:ssZ", 
     "cooOffPeriod": 24, 
     "coolOffPeriodExpiresOn": "yyyy-mm-ddThh:mm:ssZ" 
   }
}
```
• 잠금 만료

```
{ 
   "version": "0", 
   "id": "01234567-01234-0123-0123-012345678901", 
   "detail-type": "EBS Snapshot Notification", 
   "source": "aws.ec2", 
   "account": "012345678901", 
   "time": "yyyy-mm-ddThh:mm:ssZ", 
   "region": "us-east-1", 
   "resources": [ 
     "arn:aws:ec2::us-west-2:snapshot/snap-01234567890abcdef" 
   ], 
   "detail": { 
     "event": "lockDurationExpiry", 
     "result": "succeeded", 
     "snapshot_id": "arn:aws:ec2::us-west-2:snapshot/snap-01234567890abcdef", 
     "lockState": "expired", 
     "lockCreatedOn": "yyyy-mm-ddThh:mm:ssZ", 
     "lockExpiresOn": "yyyy-mm-ddThh:mm:ssZ", 
     "lockDuration": 123
   }
}
```
• 규정 준수 모드에서 잠긴 후 쿨링 오프 기간 만료됨

```
{ 
   "version": "0", 
   "id": "01234567-01234-0123-0123-012345678901", 
   "detail-type": "EBS Snapshot Notification", 
   "source": "aws.ec2",
```

```
 "account": "012345678901", 
   "time": "yyyy-mm-ddThh:mm:ssZ", 
   "region": "us-east-1", 
   "resources": [ 
     "arn:aws:ec2::us-west-2:snapshot/snap-01234567890abcdef" 
   ], 
   "detail": { 
     "event": "cooloffperiodExpiry", 
     "result": "succeeded", 
     "snapshot_id": "arn:aws:ec2::us-west-2:snapshot/snap-01234567890abcdef", 
     "lockState": "compliance", 
     "lockCreatedOn": "yyyy-mm-ddThh:mm:ssZ", 
     "lockExpiresOn": "yyyy-mm-ddThh:mm:ssZ", 
     "lockDuration": 123, 
     "lockStartDurationTime": "yyyy-mm-ddThh:mm:ssZ", 
     "cooOffPeriod": 24, 
     "coolOffPeriodExpiresOn": "yyyy-mm-ddThh:mm:ssZ" 
   }
}
```
## 스냅샷에 대한 퍼블릭 액세스 차단

스냅샷의 퍼블릭 공유를 방지하려면 스냅샷에 대한 퍼블릭 액세스 차단을 활성화합니다. 리전에서 스 냅샷에 대한 퍼블릭 액세스 차단을 활성화하면 해당 리전에서 스냅샷을 공개적으로 공유하려는 모든 시도가 자동으로 차단됩니다. 이를 통해 스냅샷의 보안을 강화하고 무단 액세스나 의도하지 않은 액세 스로부터 스냅샷 데이터를 보호할 수 있습니다.

다음 두 가지 모드 중 하나에서 스냅샷에 대한 퍼블릭 액세스 차단을 활성화할 수 있습니다.

- 모든 공유 차단 스냅샷의 모든 퍼블릭 공유를 차단합니다. 계정의 사용자는 새 퍼블릭 공유를 요청 할 수 없습니다. 또한 이미 공개적으로 공유된 스냅샷은 비공개로 취급되어 더 이상 공개적으로 사용 할 수 없습니다.
- 새 공유 차단 스냅샷의 새로운 퍼블릭 공유만 차단합니다. 계정의 사용자는 새 퍼블릭 공유를 요청 할 수 없습니다. 그러나 이미 공개적으로 공유된 스냅샷은 계속 공개적으로 사용할 수 있습니다.

```
요금
```
스냅샷에 대한 퍼블릭 액세스 차단을 추가 비용 없이 활성화할 수 있습니다.

목차

- [고려 사항](#page-220-0)
- [IAM 권한](#page-221-0)
- [스냅샷에 대한 퍼블릭 액세스 차단 활성화](#page-222-0)
	- [스냅샷에 대한 퍼블릭 액세스 차단 구성](#page-222-1)
	- [스냅샷에 대한 퍼블릭 액세스 차단 설정 보기](#page-223-0)
	- [스냅샷에 대한 퍼블릭 액세스 차단 비활성화](#page-224-0)
- [Amazon을 사용하여 스냅샷에 대한 공개 액세스 차단을 모니터링합니다. EventBridge](#page-225-0)

## <span id="page-220-0"></span>고려 사항

- 스냅샷에 대한 퍼블릭 액세스를 차단해도 프라이빗 스냅샷 공유가 차단되지는 않습니다.
- 모든 공유 차단 모드에서 스냅샷에 대한 퍼블릭 액세스 차단을 활성화해도 이미 공개적으로 공유된 스냅샷에 대한 권한은 변경되지 않습니다. 대신 이러한 스냅샷이 공개적으로 표시되거나 액세스할 수 없게 됩니다. 따라서 이러한 스냅샷의 속성은 스냅샷이 공개적으로 사용 불가능하더라도 여전히 공개적으로 공유됨을 나타냅니다.
- 모든 공유 차단 모드에서 스냅샷에 대한 퍼블릭 액세스 차단을 활성화하고 새 공유를 차단하도록 모 드를 변경하거나 퍼블릭 액세스 차단을 비활성화하면 이전에 공개적으로 공유된 모든 스냅샷이 더 이상 비공개로 취급되지 않고 다시 공개적으로 액세스할 수 있게 됩니다.
- 스냅샷에 대한 퍼블릭 액세스 차단은 리전 설정입니다. 이 설정이 활성화된 리전의 모든 스냅샷에 적 용됩니다. 스냅샷의 퍼블릭 공유를 방지하려는 각 리전에서 스냅샷에 대한 퍼블릭 액세스 차단을 활 성화해야 합니다.
- 퍼블릭 액세스 차단은 계정 수준 설정입니다. 이 설정은 관리자 사용자를 포함한 계정의 모든 사용자 에게 적용됩니다. 조직 수준에서는 스냅샷에 대한 퍼블릭 액세스 차단을 활성화할 수 없습니다.
- 스냅샷에 대한 퍼블릭 액세스를 차단해도 EBS 지원 AMI의 퍼블릭 공유가 차단되지는 않습니다. 스 냅샷에 대한 퍼블릭 액세스 차단을 활성화해도 사용자는 여전히 EBS 지원 AMI를 공개적으로 공유 할 수 있습니다. EBS 지원 AMI가 공개적으로 공유되는 경우 해당 AMI에 대한 액세스 권한이 있는 사 용자는 연결된 스냅샷에서 볼륨을 생성할 수 있습니다. AMI의 퍼블릭 공유를 방지하려면 [AMI에 대](https://docs.aws.amazon.com/AWSEC2/latest/UserGuide/sharingamis-intro.html#block-public-access-to-amis) [한 퍼블릭 액세스 차단을](https://docs.aws.amazon.com/AWSEC2/latest/UserGuide/sharingamis-intro.html#block-public-access-to-amis) 사용합니다.
- 로컬 스냅샷이 켜진 상태에서는 스냅샷에 대한 퍼블릭 액세스 차단이 지원되지 않습니다. AWS **Outposts**

## <span id="page-221-0"></span>IAM 권한

기본적으로 사용자에게는 스냅샷에 대한 퍼블릭 액세스 차단 사용 권한이 없습니다. 사용자가 스냅샷 에 대한 퍼블릭 액세스 차단을 사용하도록 허용하려면 특정 API 작업을 사용할 권한을 부여하는 IAM 정책을 생성해야 합니다. 정책이 생성되면 사용자, 그룹 또는 역할에 권한을 추가해야 합니다.

스냅샷에 대한 퍼블릭 액세스 차단을 사용하려면 사용자에게 다음 권한이 필요합니다.

- ec2:EnableSnapshotBlockPublicAccess 스냅샷에 대한 퍼블릭 액세스 차단을 활성화하고 모드를 수정합니다.
- ec2:DisableSnapshotBlockPublicAccess 스냅샷에 대한 퍼블릭 액세스 차단을 비활성화합 니다.
- ec2:GetSnapshotBlockPublicAccessState 리전의 스냅샷에 대한 퍼블릭 액세스 차단 설정 을 봅니다.

다음은 예시 IAM 정책입니다. 일부 권한이 필요하지 않은 경우 정책에서 권한을 제거할 수 있습니다.

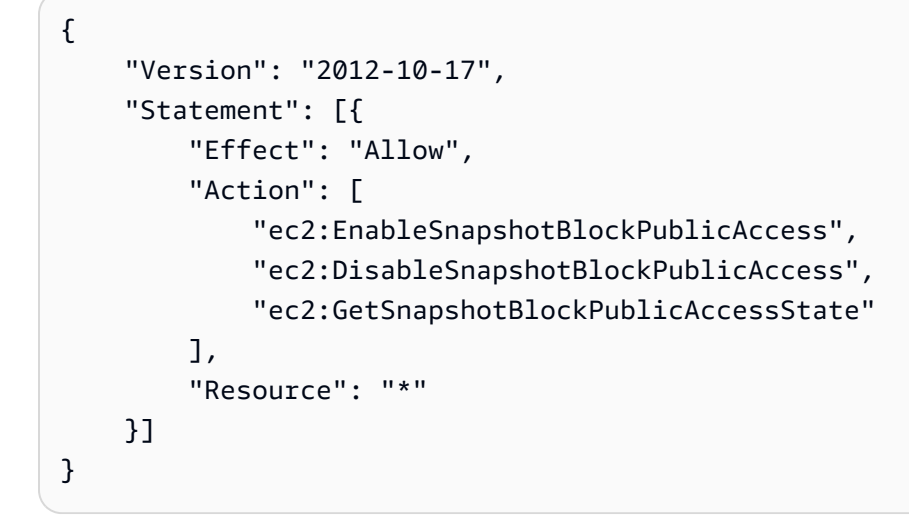

액세스 권한을 제공하려면 사용자, 그룹 또는 역할에 권한을 추가하세요:

• 다음 지역의 사용자 및 그룹: AWS IAM Identity Center

권한 세트를 생성합니다. AWS IAM Identity Center 사용 설명서의 [권한 세트 생성](https://docs.aws.amazon.com/singlesignon/latest/userguide/howtocreatepermissionset.html)의 지침을 따르세 요.

• ID 제공자를 통해 IAM에서 관리되는 사용자:

ID 페더레이션을 위한 역할을 생성합니다. IAM 사용 설명서의 [서드 파티 자격 증명 공급자의 역할 만](https://docs.aws.amazon.com/IAM/latest/UserGuide/id_roles_create_for-idp.html) [들기\(연합\)의](https://docs.aws.amazon.com/IAM/latest/UserGuide/id_roles_create_for-idp.html) 지침을 따르세요.

- IAM 사용자:
	- 사용자가 맡을 수 있는 역할을 생성합니다. IAM 사용 설명서에서 [IAM 사용자의 역할 생성의](https://docs.aws.amazon.com/IAM/latest/UserGuide/id_roles_create_for-user.html) 지침 을 따르세요.
	- (권장되지 않음)정책을 사용자에게 직접 연결하거나 사용자를 사용자 그룹에 추가합니다. IAM 사 용 설명서에서 [사용자\(콘솔\)에 권한 추가](https://docs.aws.amazon.com/IAM/latest/UserGuide/id_users_change-permissions.html#users_change_permissions-add-console)의 지침을 따르세요.

### <span id="page-222-0"></span>스냅샷에 대한 퍼블릭 액세스 차단 활성화

다음 절차를 사용하여 스냅샷에 대한 퍼블릭 액세스 차단을 구성하고 모니터링하세요.

Tasks

- [스냅샷에 대한 퍼블릭 액세스 차단 구성](#page-222-1)
- [스냅샷에 대한 퍼블릭 액세스 차단 설정 보기](#page-223-0)
- [스냅샷에 대한 퍼블릭 액세스 차단 비활성화](#page-224-0)

### <span id="page-222-1"></span>스냅샷에 대한 퍼블릭 액세스 차단 구성

리전에서 스냅샷이 공개적으로 공유되는 것을 방지하려면 스냅샷에 대한 퍼블릭 액세스 차단을 활성 화하세요. 이 기능이 활성화되면 해당 리전에서 스냅샷을 공개적으로 공유하려는 요청이 차단됩니다.

#### **A** Important

모든 공유 차단 모드에서 스냅샷에 대한 퍼블릭 액세스 차단을 활성화하고 새 공유를 차단하도 록 모드를 변경하면 이전에 공개적으로 공유된 모든 스냅샷이 더 이상 비공개로 취급되지 않고 다시 공개적으로 액세스할 수 있게 됩니다.

Console

스냅샷에 대한 퍼블릭 액세스 차단 구성

- 1. [https://console.aws.amazon.com/ec2/에](https://console.aws.amazon.com/ec2/)서 Amazon EC2 콘솔을 엽니다.
- 2. 탐색 창에서 EC2 대시보드를 선택한 다음 계정 속성(오른쪽)에서 데이터 보호 및 보안을 선택 합니다.
- 3. EBS 스냅샷에 대한 퍼블릭 액세스 차단 섹션에서 관리를 선택합니다.
- 4. 퍼블릭 액세스 차단을 선택한 후 다음 옵션 중 하나를 선택합니다.
- 모든 퍼블릭 액세스 차단 스냅샷의 모든 퍼블릭 공유를 차단합니다. 계정의 사용자는 새 퍼 블릭 공유를 요청할 수 없습니다. 또한 이미 공개적으로 공유된 스냅샷은 비공개로 취급되어 더 이상 공개적으로 사용할 수 없습니다.
- 새 퍼블릭 공유 차단 스냅샷의 새 퍼블릭 공유만 차단합니다. 계정의 사용자는 새 퍼블릭 공 유를 요청할 수 없습니다. 그러나 이미 공개적으로 공유된 스냅샷은 계속 공개적으로 사용할 수 있습니다.
- 5. 업데이트를 선택합니다.

AWS CLI

스냅샷에 대한 퍼블릭 액세스 차단 활성화 또는 수정

[enable-snapshot-block-public-access](https://docs.aws.amazon.com/cli/latest/reference/ec2/enable-snapshot-block-public-access.html) 명령을 사용합니다. --state에 대해 다음 값 중 하나를 지정 합니다.

- block-all-sharing 스냅샷의 모든 퍼블릭 공유를 차단합니다. 계정의 사용자는 새 퍼블릭 공유를 요청할 수 없습니다. 또한 이미 공개적으로 공유된 스냅샷은 비공개로 취급되어 더 이상 공개적으로 사용할 수 없습니다.
- block-new-sharing 스냅샷의 모든 퍼블릭 공유만 차단합니다. 계정의 사용자는 새 퍼블릭 공유를 요청할 수 없습니다. 그러나 이미 공개적으로 공유된 스냅샷은 계속 공개적으로 사용할 수 있습니다.

aws ec2 enable-snapshot-block-public-access --state *block-all-sharing|block-newsharing*

<span id="page-223-0"></span>스냅샷에 대한 퍼블릭 액세스 차단 설정 보기

퍼블릭 액세스 차단은 계정의 각 리전에 대해 다음 상태 중 하나일 수 있습니다.

- 모든 공유 차단 스냅샷의 모든 퍼블릭 공유가 차단됩니다. 계정의 사용자는 새 퍼블릭 공유를 요청 할 수 없습니다. 또한 이미 공개적으로 공유된 스냅샷은 비공개로 취급되어 더 이상 공개적으로 사용 할 수 없습니다.
- 새 공유 차단 스냅샷의 새로운 퍼블릭 공유만 차단됩니다. 계정의 사용자는 새 퍼블릭 공유를 요청 할 수 없습니다. 그러나 이미 공개적으로 공유된 스냅샷은 계속 공개적으로 사용할 수 있습니다.

• 차단 해제됨 - 퍼블릭 공유가 차단되지 않습니다. 사용자가 공개적으로 스냅샷을 공유할 수 있습니 다.

Console

스냅샷에 대한 퍼블릭 액세스 차단 설정 보기

- 1. [https://console.aws.amazon.com/ec2/에](https://console.aws.amazon.com/ec2/)서 Amazon EC2 콘솔을 엽니다.
- 2. 탐색 창에서 EC2 대시보드를 선택한 다음 계정 속성(오른쪽)에서 데이터 보호 및 보안을 선택 합니다.
- 3. EBS 스냅샷에 대한 퍼블릭 액세스 차단 섹션에 현재 설정이 표시됩니다.

AWS CLI

스냅샷에 대한 퍼블릭 액세스 차단 설정 보기

[get-snapshot-block-public-access-state](https://docs.aws.amazon.com/cli/latest/reference/ec2/get-snapshot-block-public-access-state.html) 명령을 사용합니다.

aws ec2 get-snapshot-block-public-access-state

### <span id="page-224-0"></span>스냅샷에 대한 퍼블릭 액세스 차단 비활성화

리전에서 스냅샷을 공개적으로 공유할 수 있도록 하려면 스냅샷에 대한 퍼블릭 액세스 차단을 비활성 화하세요. 이 기능을 비활성화하면 사용자가 해당 리전에서 스냅샷을 공개적으로 공유할 수 있습니다.

#### **A** Important

모든 공유 차단 모드에서 스냅샷에 대한 퍼블릭 액세스 차단을 활성화하고 퍼블릭 액세스 차단 을 비활성화하면 이전에 공개적으로 공유된 모든 스냅샷이 더 이상 비공개로 취급되지 않고 다 시 공개적으로 액세스할 수 있게 됩니다.

Console

스냅샷에 대한 퍼블릭 액세스 차단 비활성화

1. [https://console.aws.amazon.com/ec2/에](https://console.aws.amazon.com/ec2/)서 Amazon EC2 콘솔을 엽니다.

- 2. 탐색 창에서 EC2 대시보드를 선택한 다음 계정 속성(오른쪽)에서 데이터 보호 및 보안을 선택 합니다.
- 3. EBS 스냅샷에 대한 퍼블릭 액세스 차단 섹션에서 관리를 선택합니다.
- 4. 퍼블릭 액세스 차단을 선택 취소하고 업데이트를 선택합니다.

#### AWS CLI

스냅샷에 대한 퍼블릭 액세스 차단 비활성화

[-access 명령을 사용합니다. disable-snapshot-block-public](https://docs.aws.amazon.com/cli/latest/reference/ec2/disable-snapshot-block-public-access.html)

aws ec2 disable-snapshot-block-public-access

## <span id="page-225-0"></span>Amazon을 사용하여 스냅샷에 대한 공개 액세스 차단을 모니터링합니다.

### **EventBridge**

Amazon EBS는 스냅샷에 대한 퍼블릭 액세스 차단과 관련된 이벤트를 발생시킵니다. AWS Lambda 및 EventBridge Amazon을 사용하여 프로그래밍 방식으로 이벤트 알림을 처리할 수 있습니다. 이벤트 는 최선의 작업을 기반으로 발생됩니다. 자세한 내용은 [Amazon EventBridge 사용 설명서를](https://docs.aws.amazon.com/eventbridge/latest/userguide/eb-what-is.html) 참조하십 시오.

다음과 같은 이벤트가 발생합니다.

• 모든 공유 차단 모드에서 스냅샷에 대한 퍼블릭 액세스 차단 활성화

```
{ 
   "version": "0", 
   "id": "01234567-0123-0123-0123-012345678901", 
   "detail-type": "EBS Snapshot Block Public Access Enabled", 
   "source": "aws.ec2", 
   "account": "123456789012", 
   "time": "2019-05-31T21:49:54Z", 
   "region": "us-east-1", 
   "detail": { 
     "SnapshotBlockPublicAccessState": "block-all-sharing", 
     "message": "Block Public Access was successfully enabled in 'block-all-sharing' 
 mode" 
   }
}
```
#### • 새 공유 차단 모드에서 스냅샷에 대한 퍼블릭 액세스 차단 활성화

```
{ 
   "version": "0", 
   "id": "01234567-0123-0123-0123-012345678901", 
   "detail-type": "EBS Snapshot Block Public Access Enabled", 
   "source": "aws.ec2", 
   "account": "123456789012", 
   "time": "2019-05-31T21:49:54Z", 
   "region": "us-east-1", 
   "detail": { 
     "SnapshotBlockPublicAccessState": "block-new-sharing", 
     "message": "Block Public Access was successfully enabled in 'block-new-sharing' 
 mode" 
   }
}
```
• 스냅샷에 대한 퍼블릭 액세스 차단 비활성화

```
{ 
   "version": "0", 
   "id": "01234567-0123-0123-0123-012345678901", 
   "detail-type": "EBS Snapshot Block Public Access Disabled", 
   "source": "aws.ec2", 
   "account": "123456789012", 
   "time": "2019-05-31T21:49:54Z", 
   "region": "us-east-1", 
   "detail": { 
     "SnapshotBlockPublicAccessState": "unblocked", 
     "message": "Block Public Access was successfully disabled" 
   }
}
```
# 스냅샷용 휴지통

휴지통은 실수로 삭제된 Amazon EBS 스냅샷과 EBS 지원 AMI를 복원할 수 있는 데이터 복구 기능입 니다. 휴지통을 사용할 때 리소스가 삭제되면 영구적으로 삭제되기 전에 지정한 기간 동안 휴지통에 보 관됩니다.

보존 기간이 만료되기 전에 언제든지 휴지통에서 리소스를 복원할 수 있습니다. 휴지통에서 리소스를 복원하면 해당 리소스가 휴지통에서 제거되며 계정에서 해당 유형의 다른 리소스를 사용하는 것과 동 일한 방식으로 리소스를 사용할 수 있습니다. 보존 기간이 만료되고 리소스가 복원되지 않으면 휴지통 에서 리소스가 영구적으로 삭제되고 더 이상 복원할 수 없습니다.

휴지통의 스냅샷에는 계정의 일반 스냅샷과 동일한 요금이 청구됩니다. 휴지통 및 보존 규칙 사용에 따 른 추가 요금은 없습니다. 자세한 내용은 [Amazon EBS 요금을](https://aws.amazon.com/ebs/pricing/) 참조하세요.

자세한 내용은 [휴지통을](https://docs.aws.amazon.com/AWSEC2/latest/UserGuide/recycle-bin.html) 참조하세요.

주제

- [휴지통의 스냅샷 작업을 위한 권한](#page-227-0)
- [휴지통의 스냅샷 보기](#page-229-0)
- [휴지통에서 스냅샷 복원](#page-230-0)

### <span id="page-227-0"></span>휴지통의 스냅샷 작업을 위한 권한

기본적으로 사용자는 휴지통에 있는 스냅샷으로 작업할 권한이 없습니다. 사용자가 이러한 리소스로 작업하도록 허용하려면 특정 리소스 및 API 작업을 사용할 권한을 부여하는 IAM 정책을 생성해야 합니 다. 정책이 생성되면 사용자, 그룹 또는 역할에 권한을 추가해야 합니다.

휴지통에 있는 스냅샷을 보고 복구하려면 사용자에게 다음과 같은 권한이 있어야 합니다.

- ec2:ListSnapshotsInRecycleBin
- ec2:RestoreSnapshotFromRecycleBin

휴지통의 스냅샷에 대한 태그를 관리하려면 사용자에게 다음과 같은 추가 권한이 필요합니다.

- ec2:CreateTags
- ec2:DeleteTags

휴지통 콘솔을 사용하려면 사용자에게 ec2:DescribeTags 권한이 필요합니다.

다음은 예시 IAM 정책입니다. 여기에는 콘솔 사용자에 대한 ec2:DescribeTags 권한이 포함되며 태 그 관리를 위한 ec2:CreateTags 및 ec2:DeleteTags 권한이 포함됩니다. 권한이 필요하지 않은 경우 정책에서 권한을 제거할 수 있습니다.

```
 "Version": "2012-10-17", 
     "Statement": [ 
        { 
          "Effect": "Allow", 
          "Action": [ 
               "ec2:ListSnapshotsInRecycleBin", 
               "ec2:RestoreSnapshotFromRecycleBin" 
          ], 
          "Resource": "*" 
        }, 
        { 
          "Effect": "Allow", 
          "Action": [ 
               "ec2:CreateTags", 
               "ec2:DeleteTags", 
               "ec2:DescribeTags" 
          ], 
          "Resource": "arn:aws:ec2:Region:account-id:snapshot/*" 
        }, 
     ]
}
```
액세스 권한을 제공하려면 사용자, 그룹 또는 역할에 권한을 추가하세요:

• AWS IAM Identity Center다음 분야의 사용자 및 그룹:

권한 세트를 생성합니다. AWS IAM Identity Center 사용 설명서의 [권한 세트 생성](https://docs.aws.amazon.com/singlesignon/latest/userguide/howtocreatepermissionset.html)의 지침을 따르세 요.

• ID 제공자를 통해 IAM에서 관리되는 사용자:

ID 페더레이션을 위한 역할을 생성합니다. IAM 사용 설명서의 [서드 파티 자격 증명 공급자의 역할 만](https://docs.aws.amazon.com/IAM/latest/UserGuide/id_roles_create_for-idp.html) [들기\(연합\)의](https://docs.aws.amazon.com/IAM/latest/UserGuide/id_roles_create_for-idp.html) 지침을 따르세요.

- IAM 사용자:
	- 사용자가 맡을 수 있는 역할을 생성합니다. IAM 사용 설명서에서 [IAM 사용자의 역할 생성의](https://docs.aws.amazon.com/IAM/latest/UserGuide/id_roles_create_for-user.html) 지침 을 따르세요.
	- (권장되지 않음)정책을 사용자에게 직접 연결하거나 사용자를 사용자 그룹에 추가합니다. IAM 사 용 설명서에서 [사용자\(콘솔\)에 권한 추가](https://docs.aws.amazon.com/IAM/latest/UserGuide/id_users_change-permissions.html#users_change_permissions-add-console)의 지침을 따르세요.

휴지통을 사용하는 데 필요한 권한에 대한 자세한 내용은 [필수 IAM 권한을](https://docs.aws.amazon.com/AWSEC2/latest/UserGuide/recycle-bin-perms.html) 참조하세요.

## <span id="page-229-0"></span>휴지통의 스냅샷 보기

스냅샷이 휴지통에 있는 동안 다음과 같은 제한된 정보를 볼 수 있습니다.

- 스냅샷의 ID입니다.
- 스냅샷 설명입니다.
- 스냅샷이 생성된 볼륨의 ID입니다.
- 스냅샷이 삭제되고 휴지통에 들어간 날짜 및 시간입니다.
- 보존 기간이 만료되는 날짜 및 시간입니다. 이때 스냅샷은 휴지통에서 영구적으로 삭제됩니다.

다음 방법 중 하나를 사용하여 휴지통의 스냅샷을 볼 수 있습니다.

Recycle Bin console

콘솔을 사용하여 휴지통의 스냅샷 보기

- 1. [https://console.aws.amazon.com/rbin/home/에](https://console.aws.amazon.com/rbin/home/)서 휴지통 콘솔을 엽니다.
- 2. 탐색 창에서 Recycle Bin(휴지통)을 선택합니다.
- 3. 그리드에는 현재 휴지통에 있는 모든 스냅샷이 나열됩니다. 특정 스냅샷에 대한 세부 정보 를 확인하려면 그리드에서 해당 스냅샷을 선택한 다음 작업(Actions), 세부 정보 보기(View details)를 선택합니다.

AWS CLI

를 사용하여 휴지통에 있는 스냅샷을 보려면 AWS CLI

[list-snapshots-in-recycle AWS CLI -bin](https://docs.aws.amazon.com/cli/latest/reference/ec2/list-snapshots-in-recycle-bin.html) 명령을 사용합니다. 특정 스냅샷을 보려면 --snapshotid 옵션을 포함합니다. 또는 휴지통의 모든 스냅샷을 보려면 --snapshot-id 옵션을 생략합니다.

\$ C:\> aws ec2 list-snapshots-in-recycle-bin --snapshot-id *snapshot\_id*

예를 들어 다음 명령은 휴지통에 있는 스냅샷 snap-01234567890abcdef에 대한 정보를 반환합 니다.

\$ C:\> aws ec2 list-snapshots-in-recycle-bin --snapshot-id snap-01234567890abcdef

출력 예제:

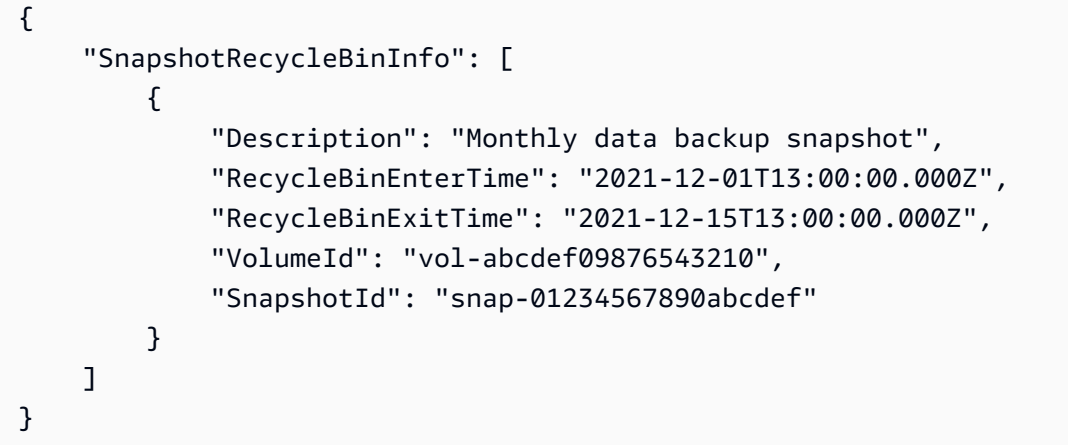

## <span id="page-230-0"></span>휴지통에서 스냅샷 복원

스냅샷이 휴지통에 있는 동안에는 어떤 식으로도 사용할 수 없습니다. 스냅샷을 사용하려면 먼저 복원 해야 합니다. 휴지통에서 스냅샷을 복원하면 스냅샷을 즉시 사용할 수 있으며 휴지통에서 스냅샷이 제 거됩니다. 계정의 다른 스냅샷을 사용하는 것과 동일한 방식으로 복원된 스냅샷을 사용할 수 있습니다.

다음 방법 중 하나를 사용하여 휴지통에서 스냅샷을 복원할 수 있습니다.

Recycle Bin console

콘솔을 사용하여 휴지통에서 스냅샷 복원

- 1. [https://console.aws.amazon.com/rbin/home/에](https://console.aws.amazon.com/rbin/home/)서 휴지통 콘솔을 엽니다.
- 2. 탐색 창에서 Recycle Bin(휴지통)을 선택합니다.
- 3. 그리드에는 현재 휴지통에 있는 모든 스냅샷이 나열됩니다. 복원할 스냅샷을 선택한 다음 복구 (Recover)를 선택합니다.
- 4. 메시지가 나타나면 복구(Recover)를 선택합니다.

AWS CLI

를 사용하여 휴지통에서 삭제된 스냅샷을 복원하려면 AWS CLI

[restore-snapshot-from-recycle-bin](https://docs.aws.amazon.com/cli/latest/reference/ec2/restore-snapshot-from-recycle-bin.html) AWS CLI 명령을 사용합니다. --snapshot-id에 대해 복원할 스냅샷의 ID를 지정합니다.

\$ C:\> aws ec2 restore-snapshot-from-recycle-bin --snapshot-id *snapshot\_id*

예를 들어 다음 명령은 휴지통에서 스냅샷 snap-01234567890abcdef를 복원합니다.

\$ C:\> aws ec2 restore-snapshot-from-recycle-bin --snapshot-id snap-01234567890abcdef

```
출력 예제:
```
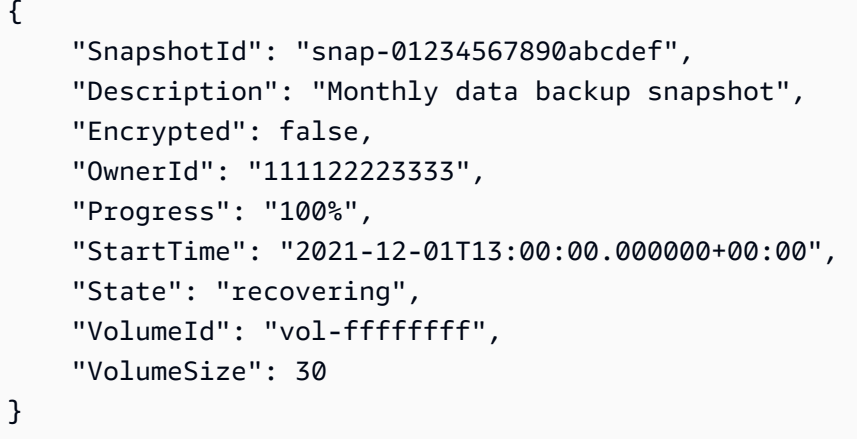

# Outposts의 Amazon EBS 로컬 스냅샷

Amazon EBS 스냅샷은 EBS 볼륨의 특점 시점 복사본입니다.

기본적으로 Outposts에서 EBS 볼륨의 스냅샷은 Outposts의 리전에 있는 Amazon S3에 저장됩니다. 또한 Outposts의 Amazon EBS 로컬 스냅샷을 사용하여 Outposts의 볼륨 스냅샷을 Outposts 자체의 Amazon S3에 로컬로 저장할 수 있습니다. 이를 통해 스냅샷 데이터가 Outposts와 프레미스에 상주 합니다. 또한 AWS Identity and Access Management(IAM) 정책 및 권한을 사용하여 스냅샷 데이터가 Outpost를 나가지 않도록 데이터 레지던시 시행 정책을 설정할 수 있습니다. AWS 리전에서 서비스를 제공하지 않고 데이터 레지던시 요건이 있는 국가 또는 지역에 상주하는 경우 이는 특히 유용합니다.

이 주제는 Outposts의 Amazon EBS 로컬 스냅샷 사용에 관한 정보를 제공합니다. Amazon EBS 스냅 샷과 AWS 리전에서의 스냅샷 작업에 관한 자세한 내용은 [Amazon EBS 스냅샷](#page-133-0) 섹션을 참조하세요.

AWS Outposts에 대한 자세한 내용은 [AWS Outposts 기능](https://aws.amazon.com/outposts/features/) 및 [AWS Outposts 사용 설명서를](https://docs.aws.amazon.com/outposts/latest/userguide/what-is-outposts.html) 참조하세 요. 요금 정보는 [AWS Outposts 요금](https://aws.amazon.com/outposts/pricing/)을 참조하세요.

주제

- [FAQ](#page-232-0)
- [필수 조건](#page-234-0)
- [고려 사항](#page-63-0)
- [IAM을 통한 액세스 제어](#page-235-0)
- [로컬 스냅샷 작업](#page-237-0)

### <span id="page-232-0"></span>FAQ

1. 로컬 스냅샷은 무엇입니까?

기본적으로 Outposts에 있는 볼륨의 Amazon EBS 스냅샷은 Outposts의 리전에 있는 Amazon S3 에 저장됩니다. Outposts가 Amazon S3 on Outposts와 함께 프로비저닝된 경우 Outposts 자체에 로컬로 스냅샷을 저장하도록 선택할 수 있습니다. 로컬 스냅샷은 최근 스냅샷이 저장된 이후 변경 된 볼륨의 블록만 저장되는 증분 백업입니다. 이러한 스냅샷을 사용하여 언제든지 Outposts에서 스냅샷으로 볼륨을 복원할 수 있습니다. Amazon EBS 스냅샷 복사에 대한 자세한 내용은 [Amazon](#page-133-0) [EBS 스냅샷](#page-133-0) 섹션을 참조하세요.

2. 왜 로컬 스냅샷을 사용해야 합니까?

스냅샷은 편리한 데이터 백업 방법입니다. 로컬 스냅샷을 사용하면 모든 스냅샷 데이터가 Outposts 에 로컬로 저장됩니다. 따라서 프레미스를 벗어나지 않습니다. AWS 리전에서 서비스를 제공하지 않고 레지던시 요건이 있는 국가 또는 지역에 상주하는 경우 이는 특히 유용합니다.

추가로 로컬 스냅샷을 사용하면 대역폭 제한 환경에서 리전과 Outposts 사이의 통신에 사용되는 대 역폭을 줄일 수 있습니다.

3. Outposts에 스냅샷 데이터 레지던시를 어떻게 적용합니까?

AWS Identity and Access Management(IAM) 정책을 사용하여 로컬 스냅샷 작업 시 보안 주체 (AWS 계정, IAM 사용자 및 IAM 역할)가 갖는 권한을 제어하고 데이터 레지던시를 적용할 수 있습 니다. 보안 주체가 Outposts 볼륨 및 인스턴스에서 스냅샷을 생성하고 해당 스냅샷을 AWS 리전에 저장하지 못하도록 하는 정책을 생성할 수 있습니다. 현재 Outposts에서 리전으로 스냅샷 및 이미 지를 복사하는 것은 지원되지 않습니다. 자세한 내용은 [IAM을 통한 액세스 제어](#page-235-0) 섹션을 참조하세 요.

4. 다중 볼륨, 충돌 일치 로컬 스냅샷이 지원됩니까?

예. Outposts의 인스턴스에서 다중 볼륨, 충돌 일치 로컬 스냅샷 생성이 가능합니다. 5. 로컬 스냅샷을 어떻게 생성합니까?

AWS Command Line Interface(AWS CLI) 또는 Amazon EC2 콘솔을 사용하여 스냅샷을 수동 으로 생성할 수 있습니다. 자세한 내용은 [로컬 스냅샷 작업](#page-237-0) 섹션을 참조하세요. Amazon Data

Lifecycle Manager 사용을 통해 로컬 스냅샷의 수명 주기를 자동화할 수도 있습니다. 자세한 내용은 [Outposts에서 스냅샷 자동화](#page-244-0) 섹션을 참조하세요.

6. Outposts가 리전과의 연결이 끊어지면 로컬 스냅샷을 생성, 사용 또는 삭제할 수 있습니까?

아니요. 리전에서 액세스, 권한 부여, 로깅 및 스냅샷 상태에 있어 중요한 모니터링 서비스를 제공하 므로 Outposts는 리전에 연결되어야 합니다. 연결이 끊어진 경우 새 로컬 스냅샷 생성, 기존 로컬 스 냅샷에서 볼륨 생성이나 인스턴시 시작, 또는 로컬 스냅샷 삭제를 수행할 수 없습니다.

7. 로컬 스냅샷 삭제 후 Amazon S3 스토리지 용량은 얼마나 빠르게 사용 가능합니까?

Amazon S3 스토리지 용량은 로컬 스냅샷과 이를 참조하는 볼륨 삭제 후 72시간 내에 사용 가능합 니다.

8. Outposts의 Amazon S3 용량이 부족하지 않도록 하려면 어떻게 해야 합니까?

Amazon CloudWatch 경보를 사용하여 Amazon S3 스토리지 용량을 모니터링하고, 스토리지 용 량이 부족하지 않도록 더 이상 필요하지 않은 스냅샷과 볼륨을 삭제하는 것이 좋습니다. Amazon Data Lifecycle Manager 사용을 통해 로컬 스냅샷의 수명 주기를 자동화하는 경우 스냅샷 보존 정 책으로 인해 필요한 것보다 오래 스냅샷을 보존하지 않도록 해야 합니다.

9. 사용자 Outposts에서 로컬 Amazon S3 용량이 부족하면 어떻게 되나요?

Outposts에서 로컬 Amazon S3 용량이 부족하면 Amazon Data Lifecycle Manager는 Outposts에서 로컬 스냅샷을 성공적으로 생성할 수 없습니다. Amazon Data Lifecycle Manager는 Outposts에서 로컬 스냅샷을 생성하려고 시도하지만 스냅샷은 즉시 error 상태로 전환되고 결국 Amazon Data Lifecycle Manager에 의해 삭제됩니다. 스냅샷 생성 실패에 대한 스냅샷 수명 주기 정책을 모니터링 하는 SnapshotsCreateFailed Amazon CloudWatch 지표를 사용하는 것이 좋습니다. 자세한 내 용은 [Amazon을 사용하여 정책을 모니터링하세요 CloudWatch](#page-428-0) 단원을 참조하십시오.

10. 스팟 인스턴스 및 스팟 플릿에 로컬 스냅샷 및 로컬 스냅샷 기반 AMI를 사용할 수 있습니까?

아니요 로컬 스냅샷 또는 로컬 스냅샷 기반 AMI를 사용하여 스팟 인스턴스나 스팟 플릿을 시작할 수 없습니다.

11. Amazon EC2 Auto Scaling에 로컬 스냅샷 및 로컬 스냅샷 기반 AMI를 사용할 수 있습니까?

예. 로컬 스냅샷 및 로컬 스냅샷 기반 AMI를 사용하여 스냅샷과 동일한 Outposts에 있는 서브넷의 Auto Scaling 그룹을 시작할 수 있습니다. Amazon EC2 Auto Scaling 그룹 서비스 연결 역할에는 스 냅샷을 암호화하는 데 사용되는 KMS 키 암호화 키를 사용할 권한이 있어야 합니다.

로컬 스냅샷 또는 로컬 스냅샷 기반 AMI를 사용하여 AWS 리전에서 Auto Scaling 그룹을 시작할 수 없습니다.

# <span id="page-234-0"></span>필수 조건

Outposts에 스냅샷을 저장하려면 Outposts의 Amazon S3가 프로비저닝된 Outposts가 있어야 합니 다. Outposts의 Amazon S3에 대한 자세한 내용은 Amazon Simple Storage Service 사용 설명서에서 [Outposts의 Amazon S3 사용을](https://docs.aws.amazon.com/AmazonS3/latest/dev/S3onOutposts.html) 참조하세요.

# 고려 사항

로컬 스냅샷 작업 시 다음 사항에 유의하세요.

- 로컬 스냅샷을 사용하려면 Outposts를 해당하는 AWS 리전에 연결해야 합니다.
- 스냅샷 메타데이터는 Outposts와 연결된 AWS 리전에 저장됩니다. 여기에는 스냅샷 데이터가 포함 되지 않습니다.
- Outposts에 저장된 스냅샷은 기본적으로 암호화됩니다. 암호화되지 않은 스냅샷은 지원되지 않습니 다. Outposts에서 생성된 스냅샷과 Outposts에 복사된 스냅샷은 해당 리전에 대한 기본 KMS 키 또 는 요청 시 지정한 다른 KMS 키를 사용하여 암호화됩니다.
- 로컬 스냅샷의 Outposts에서 볼륨을 생성하면 다른 KMS 키를 사용하여 볼륨을 다시 암호화할 수 없 습니다. 로컬 스냅샷에서 생성된 볼륨은 소스 스냅샷과 동일한 KMS 키를 사용하여 암호화되어야 합 니다.
- Outpost에서 로컬 스냅샷을 삭제한 이후 삭제된 스냅샷에서 사용하는 Amazon S3 스토리지 용량은 72시간 내에 사용 가능하게 됩니다. 자세한 내용은 [로컬 스냅샷 삭제](#page-244-1) 단원을 참조하십시오.
- Outposts에서 로컬 스냅샷을 내보낼 수 없습니다.
- 로컬 스냅샷에 대해 빠른 스냅샷 복원을 활성화할 수 없습니다.
- EBS 다이렉트 API의 경우 로컬 스냅샷에서 지원되지 않습니다.
- Outpost에서 AWS 리전으로, 하나의 Outpost에서 다른 Outpost로, 또는 Outpost 내에서 로컬 스냅샷 또는 AMI를 복사할 수 없습니다. 하지만 AWS 리전에서 Outposts로 스냅샷을 복사할 수 있습니다. 자세한 내용은 [AWS 리전에서 Outposts로 스냅샷 복사](#page-242-0) 섹션을 참조하세요.
- AWS 리전에서 Outposts로 스냅샷을 복사할 때 데이터는 서비스 링크를 통해 전송됩니다. 여러 스냅 샷을 동시에 복사하면 Outposts에서 실행 중인 다른 서비스에 영향을 미칠 수 있습니다.
- 로컬 스냅샷을 공유할 수 없습니다.
- IAM 정책을 사용하여 데이터 레지던시 요건을 충족해야 합니다. 자세한 내용은 [IAM을 통한 액세스](#page-235-0)  [제어](#page-235-0) 섹션을 참조하세요.
- 로컬 스냅샷은 증분 백업입니다. 가장 최근의 스냅샷 이후에 변경된 볼륨의 블록만 저장됩니다. 각 로컬 스냅샷에는 (스냅샷을 만든 시점의) 데이터를 새 EBS 볼륨에 복원하는 데 필요한 모든 정보가 들어 있습니다. 자세한 내용은 [스냅샷 작동 방식](#page-134-0) 섹션을 참조하세요.

• IAM 정책을 사용하여 CopySnapshot 및 CopyImage 작업에 대한 데이터 레지던시를 적용할 수 없습 니다.

### <span id="page-235-0"></span>IAM을 통한 액세스 제어

AWS Identity and Access Management(IAM) 정책을 사용하여 로컬 스냅샷 작업 시 보안 주체(AWS 계 정, IAM 사용자 및 IAM 역할)가 갖는 권한을 제어할 수 있습니다. 다음은 로컬 스냅샷에 대한 특정 작업 을 수행할 권한을 부여 또는 거부하는 데 사용할 수 있는 정책의 예시입니다.

#### **A** Important

Outposts에서 리전으로 스냅샷 및 이미지를 복사하는 것은 현재 지원되지 않습니다. 따라서 현 재 IAM 정책을 사용하여 CopySnapshot 및 CopyImage 작업에 대한 데이터 레지던시를 적용할 수 없습니다.

#### 주제

- [스냅샷에 대한 데이터 레지던시 적용](#page-235-1)
- [보안 주체의 로컬 스냅샷 삭제 방지](#page-236-0)

<span id="page-235-1"></span>스냅샷에 대한 데이터 레지던시 적용

다음 정책 예시는 모든 보안 주체가 Outposts arn:aws:outposts:us-

east-1:123456789012:outpost/op-1234567890abcdef의 볼륨 및 인스턴스에서 스냅샷을 생 성하고 AWS 리전에 스냅샷 데이터를 저장하지 못하도록 합니다. 보안 주체는 로컬 스냅샷을 생성할 수 있습니다. 이 정책을 통해 모든 스냅샷이 Outposts에 유지됩니다.

```
{ 
     "Version": "2012-10-17", 
     "Statement": [ 
          { 
               "Effect": "Deny", 
               "Action": [ 
                   "ec2:CreateSnapshot", 
                   "ec2:CreateSnapshots" 
              ], 
               "Resource": "arn:aws:ec2:us-east-1::snapshot/*", 
               "Condition": {
```

```
 "StringEquals": { 
                      "ec2:SourceOutpostArn": "arn:aws:outposts:us-
east-1:123456789012:outpost/op-1234567890abcdef0" 
                 }, 
                 "Null": { 
                      "ec2:OutpostArn": "true" 
 } 
 } 
         }, 
         { 
             "Effect": "Allow", 
             "Action": [ 
                 "ec2:CreateSnapshot", 
                 "ec2:CreateSnapshots" 
             ], 
             "Resource": "*" 
         } 
     ]
}
```
<span id="page-236-0"></span>보안 주체의 로컬 스냅샷 삭제 방지

다음 정책 예시는 모든 보안 주체가 Outposts arn:aws:outposts:us-

east-1:123456789012:outpost/op-1234567890abcdef0에 저장된 로컬 스냅샷을 삭제하지 못하도록 합니다.

```
{ 
     "Version": "2012-10-17", 
     "Statement": [ 
         { 
              "Effect": "Deny", 
              "Action": [ 
                  "ec2:DeleteSnapshot" 
              ], 
              "Resource": "arn:aws:ec2:us-east-1::snapshot/*", 
              "Condition": { 
                  "StringEquals": { 
                      "ec2:OutpostArn": "arn:aws:outposts:us-east-1:123456789012:outpost/
op-1234567890abcdef0" 
 } 
             } 
         }, 
         {
```

```
 "Effect": "Allow", 
                "Action": [ 
                     "ec2:DeleteSnapshot" 
                ], 
                "Resource": "*" 
           } 
      ]
}
```
## <span id="page-237-0"></span>로컬 스냅샷 작업

다음 섹션에서는 로컬 스냅샷 사용 방법을 설명합니다.

주제

- [스냅샷 저장 규칙](#page-237-1)
- [Outposts의 볼륨에서 로컬 스냅샷 생성](#page-238-0)
- [Outposts의 인스턴스에서 다중 볼륨 로컬 스냅샷 생성](#page-239-0)
- [로컬 스냅샷에서 AMI 생성](#page-241-0)
- [AWS 리전에서 Outposts로 스냅샷 복사](#page-242-0)
- [AWS 리전에서 Outposts로 AMI 복사](#page-243-0)
- [로컬 스냅샷에서 볼륨 생성](#page-244-2)
- [로컬 스냅샷 기반 AMI에서 인스턴스 시작](#page-244-3)
- [로컬 스냅샷 삭제](#page-244-1)
- [Outposts에서 스냅샷 자동화](#page-244-0)

<span id="page-237-1"></span>스냅샷 저장 규칙

스냅샷 스토리지에 다음 규칙이 적용됩니다.

- 볼륨의 최신 스냅샷이 Outposts에 저장된 경우 모든 후속 스냅샷은 동일한 Outposts에 저장되어야 합니다.
- 볼륨의 최신 스냅샷이 AWS 리전에 저장된 경우 모든 후속 스냅샷은 동일한 리전에 저장되어야 합니 다. 해당 볼륨에서 로컬 스냅샷 생성을 시작하려면 다음을 수행합니다.
	- 1. AWS 리전에서 볼륨의 스냅샷을 생성합니다.
	- 2. 스냅샷을 AWS 리전의 Outposts로 복사합니다.
- 3. 로컬 스냅샷에서 새 볼륨을 생성합니다.
- 4. Outposts의 인스턴스에 볼륨을 연결합니다.

Outposts의 새 볼륨의 경우 다음 스냅샷은 Outposts 또는 AWS 리전에 저장할 수 있습니다. 이후 모 든 후속 스냅샷은 동일한 위치에 저장되어야 합니다.

- Outpost에서 생성된 스냅샷과 AWS 리전에서 Outpost로 복사된 스냅샷을 포함한 로컬 스냅샷은 동 일한 Outpost에서 볼륨을 생성하는 데에만 사용할 수 있습니다.
- 한 리전의 스냅샷에 있는 Outposts에서 볼륨을 생성한 경우 새 볼륨의 모든 후속 스냅샷은 동일한 리 전에 있어야 합니다.
- 로컬 스냅샷의 Outposts에서 볼륨을 생성한 경우 새 볼륨의 모든 후속 스냅샷은 동일한 Outposts에 있어야 합니다.

### <span id="page-238-0"></span>Outposts의 볼륨에서 로컬 스냅샷 생성

Outposts의 볼륨에서 로컬 스냅샷을 생성할 수 있습니다. 동일한 Outposts의 스냅샷을 소스 볼륨으로 저장하거나 Outposts에 대한 리전에 저장할 수 있습니다.

로컬 스냅샷은 동일한 Outposts에서 볼륨을 생성하는 데에만 사용할 수 있습니다.

다음 방법 중 하나를 사용하여 Outposts의 볼륨에서 로컬 스냅샷을 생성할 수 있습니다.

#### Console

Outposts의 볼륨에서 로컬 스냅샷을 생성하려면

[https://console.aws.amazon.com/ec2/에](https://console.aws.amazon.com/ec2/)서 Amazon EC2 콘솔을 엽니다.

- 1. 탐색 창에서 볼륨을 선택합니다.
- 2. Outposts에서 볼륨을 선택하고 [작업], [스냅샷 생성]을 선택합니다.
- 3. (선택 사항) [설명]에 스냅샷에 대한 간략한 설명을 입력합니다.
- 4. [스냅샷 대상]에서 [AWS Outposts]를 선택합니다. 스냅샷은 소스 볼륨과 동일한 Outposts에 생 성됩니다. Outposts ARN 필드에는 대상 Outposts의 Amazon 리소스 이름(ARN)이 표시됩니 다.
- 5. (선택 사항) 태그 추가를 선택하여 스냅샷에 태그를 추가합니다. 각 태그에 대해 태그 키와 태 그 값을 제공합니다.
- 6. Create Snapshot을 클릭합니다.

#### Command line

Outposts의 볼륨에서 로컬 스냅샷을 생성하려면

[create-snapshot](https://docs.aws.amazon.com/cli/latest/reference/ec2/create-snapshot.html) 명령을 사용합니다. 스냅샷을 생성할 볼륨의 ID와 스냅샷을 저장할 대상 Outposts 의 ARN을 지정합니다. Outposts ARN을 생략하는 경우 스냅샷은 Outposts의 AWS 리전에 저장됩 니다.

예를 들어, 다음 명령은 볼륨 vol-1234567890abcdef0의 로컬 스냅샷을 생성하고, Outposts arn:aws:outposts:us-east-1:123456789012:outpost/op-1234567890abcdef0에 스 냅샷을 저장합니다.

\$ aws ec2 create-snapshot --volume-id *vol-1234567890abcdef0* --outpost-arn arn:aws:outposts:*us-east-1*:*123456789012*:outpost/*op-1234567890abcdef0* --description "single volume local snapshot"

### <span id="page-239-0"></span>Outposts의 인스턴스에서 다중 볼륨 로컬 스냅샷 생성

Outposts의 인스턴스에서 충돌 일치 다중 볼륨 로컬 스냅샷 생성이 가능합니다. 동일한 Outposts의 스 냅샷을 소스 인스턴스로 저장하거나 Outposts에 대한 리전에 저장할 수 있습니다.

다중 볼륨 로컬 스냅샷은 동일한 Outposts에서 볼륨을 생성하는 데에만 사용할 수 있습니다.

다음 방법 중 하나를 사용하여 Outposts의 인스턴스에서 다중 볼륨 로컬 스냅샷을 생성할 수 있습니다.

Console

Outposts의 인스턴스에서 다중 볼륨 로컬 스냅샷을 생성하려면

[https://console.aws.amazon.com/ec2/에](https://console.aws.amazon.com/ec2/)서 Amazon EC2 콘솔을 엽니다.

- 1. 탐색 창에서 [Snapshots]를 선택합니다.
- 2. Create Snapshot을 클릭합니다.
- 3. 리소스 유형 선택에서 인스턴스를 선택합니다.
- 4. 인스턴스 ID에서 스냅샷을 생성할 Outposts의 인스턴스를 선택합니다.
- 5. (선택 사항) [설명]에 스냅샷에 대한 간략한 설명을 입력합니다.
- 6. [스냅샷 대상]에서 [AWS Outposts]를 선택합니다. 스냅샷은 소스 인스턴스와 동일한 Outposts 에 생성됩니다. Outposts ARN에 대상 Outposts의 ARN이 표시됩니다.
- 7. 다중 볼륨 스냅샷 세트에서 인스턴스의 루트 볼륨을 제외하려면 Exclude root volume(루트 볼 륨 제외)을 선택합니다. 이렇게 하면 Amazon EBS가 인스턴스 루트 볼륨의 스냅샷을 생성하지 않습니다.
- 8. 다중 볼륨 스냅샷 세트에서 특정 데이터 볼륨을 제외하려면 Exclude specific data volumes(특 정 데이터 볼륨 제외)를 선택합니다. Attached data volumes(연결된 데이터 볼륨) 섹션에는 선 택한 인스턴스에 현재 연결된 모든 데이터 볼륨이 나열됩니다.

Attached data volumes(연결된 데이터 볼륨) 섹션에서 다중 볼륨 스냅샷 세트에서 제외할 데이 터 볼륨의 선택을 취소합니다. 선택된 상태로 남아 있는 볼륨만 다중 볼륨 스냅샷 세트에 포함 됩니다.

- 9. (선택 사항) 소스 볼륨에서 해당 스냅샷으로 태그를 자동으로 복사하려면 Copy tags from source volume(소스 볼륨에서 태그 복사)에서 Copy tags(태그 복사)를 선택합니다. 그러면 액 세스 정책, 연결 정보, 비용 할당 등의 스냅샷 메타데이터가 소스 볼륨과 일치하도록 설정됩니 다.
- 10. (선택 사항) 스냅샷에 추가 사용자 지정 태그를 할당하려면 Tags(태그) 섹션에서 Add tag(태그 추가)를 선택한 다음 키 값 페어를 입력합니다. 최대 50개의 태그를 추가할 수 있습니다.
- 11. [스냅샷 생성(Create Snapshot)]을 클릭합니다.

스냅샷 생성 중에 스냅샷이 함께 관리됩니다. 볼륨 세트의 스냅샷 중 하나가 실패하면 볼륨 세 트의 다른 스냅샷이 오류 상태로 이동합니다.

#### Command line

Outposts의 인스턴스에서 다중 볼륨 로컬 스냅샷을 생성하려면

[create-snapshots](https://docs.aws.amazon.com/cli/latest/reference/ec2/create-snapshots.html) 명령을 사용합니다. 스냅샷을 생성할 인스턴스의 ID와 스냅샷을 저장할 대상 Outposts의 ARN을 지정합니다. Outposts ARN을 생략하는 경우 스냅샷은 Outposts의 AWS 리전 에 저장됩니다.

예를 들어, 다음 명령은 인스턴스 i-1234567890abcdef0에 연결된 볼륨의 스냅샷을 생성 하고 스냅샷을 Outposts arn:aws:outposts:us-east-1:123456789012:outpost/ op-1234567890abcdef0에 저장합니다.

\$ aws ec2 create-snapshots --instance-specification InstanceId=*i-1234567890abcdef0* --outpost-arn arn:aws:outposts:*us-east-1*:*123456789012*:outpost/*op-1234567890abcdef0* --description "multi-volume local snapshots"

### <span id="page-241-0"></span>로컬 스냅샷에서 AMI 생성

Outposts의 리전에 저장된 로컬 스냅샷과 스냅샷의 조합을 사용하여 Amazon Machine Image(AMI)를 생성할 수 있습니다. 예를 들어, us-east-1에 Outposts가 있는 경우 해당 Outposts의 로컬 스냅샷 기 반, 그리고 us-east-1 리전의 스냅샷 기반의 데이터 볼륨이 포함된 AMI를 생성할 수 있습니다.

**a** Note

- 여러 Outposts에서 저장된 백업 스냅샷을 포함한 AMI를 생성할 수 있습니다.
- 현재 CreateImage API 또는 Outposts의 Amazon S3에 대해 활성화된 Outposts용 Amazon EC2 콘솔을 사용하여 Outposts의 인스턴스에서 직접 AMI를 생성할 수 없습니다.
- 로컬 스냅샷 기반 AMI를 사용하여 동일한 Outposts에서만 인스턴스를 시작할 수 있습니다.

리전의 스냅샷에서 Outposts에 있는 AMI를 생성하려면

- 1. 리전에서 Outposts로 스냅샷을 복사합니다. 자세한 내용은 [AWS 리전에서 Outposts로 스냅샷 복사](#page-242-0) 섹션을 참조하세요.
- 2. Amazon EC2 콘솔 또는 [register-image](https://docs.aws.amazon.com/cli/latest/reference/ec2/register-image.html) 명령을 사용하여 Outposts의 스냅샷 복사본을 사용하는 AMI를 생성합니다. 자세한 내용은 [스냅샷에서 AMI 생성](https://docs.aws.amazon.com/AWSEC2/latest/UserGuide/creating-an-ami-ebs.html#creating-launching-ami-from-snapshot)을 참조하십시오.

Outposts의 인스턴스에서 Outpost에 있는 AMI를 생성하려면

- 1. Outposts의 인스턴스에서 스냅샷을 생성하고 스냅샷을 Outposts에 저장합니다. 자세한 내용은 [Outposts의 인스턴스에서 다중 볼륨 로컬 스냅샷 생성](#page-239-0) 섹션을 참조하세요.
- 2. Amazon EC2 콘솔 또는 [register-image](https://docs.aws.amazon.com/cli/latest/reference/ec2/register-image.html) 명령을 사용하여 로컬 스냅샷을 사용하는 AMI를 생성합니 다. 자세한 내용은 [스냅샷에서 AMI 생성을](https://docs.aws.amazon.com/AWSEC2/latest/UserGuide/creating-an-ami-ebs.html#creating-launching-ami-from-snapshot) 참조하십시오.

Outposts의 인스턴스에서 리전에 있는 AMI를 생성하려면

- 1. Outposts의 인스턴스에서 스냅샷을 생성하고 스냅샷을 리전에 저장합니다. 자세한 내용은 [Outposts](#page-238-0) [의 볼륨에서 로컬 스냅샷 생성](#page-238-0) 또는 [Outposts의 인스턴스에서 다중 볼륨 로컬 스냅샷 생성](#page-239-0) 섹션을 참조하세요.
- 2. Amazon EC2 콘솔이나 [register-image](https://docs.aws.amazon.com/cli/latest/reference/ec2/register-image.html) 명령을 사용하여 리전의 스냅샷 복사본을 사용하여 AMI를 생성합니다. 자세한 내용은 [스냅샷에서 AMI 생성을](https://docs.aws.amazon.com/AWSEC2/latest/UserGuide/creating-an-ami-ebs.html#creating-launching-ami-from-snapshot) 참조하십시오.

### <span id="page-242-0"></span>AWS 리전에서 Outposts로 스냅샷 복사

AWS 리전에서 Outposts로 스냅샷을 복사할 수 있습니다. 스냅샷이 Outposts의 리전에 있는 경우에만 이를 수행할 수 있습니다. 스냅샷이 다른 리전에 있는 경우 우선 Outposts에 대한 리전으로 스냅샷을 복사한 다음 해당 리전에서 Outposts로 복사해야 합니다.

**a** Note

Outposts에서 리전으로, 하나의 Outposts에서 다른 Outposts로, 또는 동일한 Outposts 내에서 로컬 스냅샷을 복사할 수 없습니다.

다음 방법 중 하나를 사용하여 리전에서 Outposts로 스냅샷을 복사할 수 있습니다.

#### Console

AWS 리전에서 Outposts로 스냅샷을 복사하려면

[https://console.aws.amazon.com/ec2/에](https://console.aws.amazon.com/ec2/)서 Amazon EC2 콘솔을 엽니다.

- 1. 탐색 창에서 [Snapshots]를 선택합니다.
- 2. 리전에서 스냅샷을 선택하고 [작업], [복사]를 선택합니다.
- 3. [대상 리전]에서 대상 Outposts의 리전을 선택합니다.
- 4. [스냅샷 대상]에서 [AWS Outposts]를 선택합니다.

[스냅샷 대상] 필드는 선택한 대상 리전에 Outposts가 있는 경우에만 표시됩니다. 필드가 표시 되지 않는 경우 선택한 대상 리전에 Outposts가 없는 것입니다.

- 5. [대상 Outposts ARN]에서 스냅샷을 복사할 Outposts의 ARN을 입력합니다.
- 6. (선택 사항) [설명]에 복사된 스냅샷에 대한 간략한 설명을 입력합니다.
- 7. 기본적으로 스냅샷 복사본에 대해 암호화가 활성화됩니다. 암호화는 비활성화할 수 없습니다. KMS 키에 대해 사용할 KMS 키를 선택합니다.
- 8. [Copy]를 선택합니다.

Command line

리전에서 Outposts로 스냅샷을 복사하려면

[copy-snapshot](https://docs.aws.amazon.com/cli/latest/reference/ec2/copy-snapshot.html) 명령을 사용합니다. 복사할 스냅샷의 ID, 스냅샷을 복사할 리전, 대상 Outposts의 ARN을 지정합니다.

예를 들어, 다음 명령은 snap-1234567890abcdef0 리전에서 Outposts us-east-1로 스냅샷 arn:aws:outposts:us-east-1:123456789012:outpost/op-1234567890abcdef0을 복 사합니다.

```
$ aws ec2 copy-snapshot --source-region us-east-1 --source-snapshot-
id snap-1234567890abcdef0 --destination-outpost-arn arn:aws:outposts:us-
east-1:123456789012:outpost/op-1234567890abcdef0 --description "Local snapshot copy"
```
<span id="page-243-0"></span>AWS 리전에서 Outposts로 AMI 복사

AWS 리전에서 Outposts로 AMI를 복사할 수 있습니다. 리전에서 Outposts로 AMI를 복사하면 AMI에 연결된 모든 스냅샷이 리전에서 Outposts로 복사됩니다.

AMI와 연결된 스냅샷이 Outposts에 대한 리전에 있는 경우에만 리전에서 Outposts로 AMI를 복사할 수 있습니다. 스냅샷이 다른 리전에 있는 경우 우선 Outposts에 대한 리전으로 AMI를 복사한 다음 해당 리 전에서 Outposts로 복사해야 합니다.

**a** Note

Outposts에서 리전으로, 하나의 Outposts에서 다른 Outposts로, 또는 Outposts 내에서 AMI를 복사할 수 없습니다.

AWS CLI만을 사용하여 리전에서 Outposts로 AMI를 복사할 수 있습니다.

Command line

리전에서 Outposts로 AMI를 복사하려면

[copy-image](https://docs.aws.amazon.com/cli/latest/reference/ec2/copy-image.html) 명령을 사용합니다. 복사할 AMI의 ID, 소스 리전, 대상 Outposts의 ARN을 지정합니다.

예를 들어, 다음 명령은 ami-1234567890abcdef0 리전에서 Outposts us-east-1으로 AMI arn:aws:outposts:us-east-1:123456789012:outpost/op-1234567890abcdef0을 복 사합니다.

```
$ aws ec2 copy-image --source-region us-east-1 --source-image-
id ami-1234567890abcdef0 --name "Local AMI copy" --destination-outpost-arn 
  arn:aws:outposts:us-east-1:123456789012:outpost/op-1234567890abcdef0
```
### <span id="page-244-2"></span>로컬 스냅샷에서 볼륨 생성

로컬 스냅샷에서 Outposts에 있는 볼륨을 생성할 수 있습니다. 볼륨은 소스 스냅샷과 동일한 Outposts 에 생성되어야 합니다. 로컬 스냅샷을 사용하여 Outposts에 대한 리전에서 볼륨을 생성할 수 없습니다.

로컬 스냅샷에서 볼륨을 생성할 때 다른 KMS 키를 사용하여 볼륨을 다시 암호화할 수 없습니다. 로컬 스냅샷에서 생성된 볼륨은 소스 스냅샷과 동일한 KMS 키를 사용하여 암호화되어야 합니다.

자세한 내용은 [스냅샷에서 볼륨 생성](#page-58-0) 섹션을 참조하세요.

<span id="page-244-3"></span>로컬 스냅샷 기반 AMI에서 인스턴스 시작

로컬 스냅샷 기반 AMI에서 인스턴스를 시작할 수 있습니다. 소스 AMI와 동일한 Outposts에 있는 인스 턴스를 시작해야 합니다. 자세한 내용은 AWS Outposts 사용 설명서의 [Outposts에서 인스턴스 시작](https://docs.aws.amazon.com/outposts/latest/userguide/launch-instance.html)을 참조하세요.

#### <span id="page-244-1"></span>로컬 스냅샷 삭제

Outposts에서 로컬 스냅샷을 삭제할 수 있습니다. Outpost에서 스냅샷을 삭제한 이후 삭제된 스냅샷에 서 사용한 Amazon S3 스토리지 용량은 스냅샷과 해당 스냅샷을 참조하는 볼륨 삭제 후 72시간 내에 사용 가능하게 됩니다.

Amazon S3 스토리지 용량을 즉시 사용할 수 없게 된 경우 Amazon CloudWatch 경보를 사용하여 Amazon S3 스토리지 용량을 모니터링하는 것이 좋습니다. 스토리지 용량이 부족하지 않도록 더 이상 필요하지 않은 스냅샷과 볼륨을 삭제하세요.

스냅샷 삭제에 대한 자세한 내용은 [스냅샷 삭제](#page-197-0) 섹션을 참조하세요.

<span id="page-244-0"></span>Outposts에서 스냅샷 자동화

Outposts에서 볼륨 및 인스턴스의 스냅샷을 자동으로 생성, 복사, 유지 및 삭제하는 Amazon Data Lifecycle Manager 스냅샷 수명 주기 정책을 생성할 수 있습니다. 스냅샷을 리전에 저장할지 여부 또는 Outposts에 로컬로 저장할지 여부를 선택할 수 있습니다. 추가로 AWS 리전에서 생성 및 저장된 스냅 샷을 Outposts로 자동 복사할 수 있습니다.

다음 표는 지원되는 기능의 개요를 제공합니다.

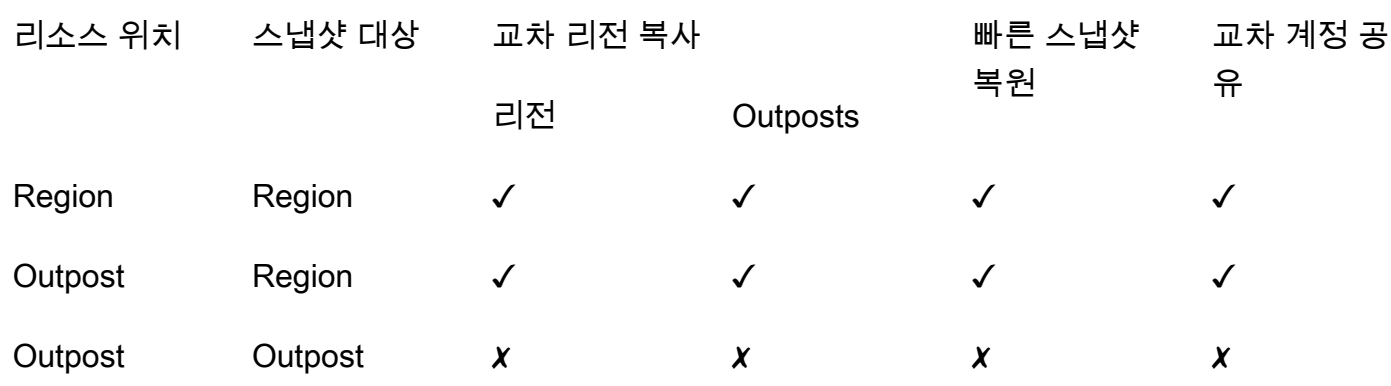

#### 고려 사항

- 현재 Amazon EBS 스냅샷 수명 주기 정책만 지원됩니다. EBS 기반 AMI 정책 및 교차 계정 공유 이 벤트 정책은 지원되지 않습니다.
- 정책이 리전의 볼륨 또는 인스턴스에 대한 스냅샷을 관리하는 경우 스냅샷은 소스 리소스와 동일한 리전에 생성됩니다.
- 정책이 Outposts의 볼륨 또는 인스턴스에 대한 스냅샷을 관리하는 경우 소스 Outposts, 또는 소스 Outposts의 리전에서 스냅샷을 생성할 수 있습니다.
- 단일 정책은 한 리전의 스냅샷과 Outposts의 스냅샷을 모두 관리할 수 없습니다. 리전과 Outposts의 스냅샷을 자동화해야 하는 경우 별도의 정책을 생성해야 합니다.
- 빠른 스냅샷 복원은 Outposts에서 생성된 스냅샷이나 Outposts에 복사된 스냅샷에 대해 지원되지 않습니다.
- Outposts에서 생성된 스냅샷에 대해 교차 계정 공유는 지원되지 않습니다.

로컬 스냅샷을 관리하는 스냅샷 수명 주기 생성에 대한 자세한 내용은 [스냅샷 수명 주기 자동화](#page-314-0)를 참조 하십시오.

## Amazon EBS 암호화

EC2 인스턴스와 연결된 EBS 리소스를 위한 간단한 암호화 솔루션으로 Amazon EBS 암호화를 사용할 수 있습니다. Amazon EBS 암호화를 사용하면 자체 키 관리 인프라를 구축, 유지 관리 및 보호할 필요 가 없습니다. Amazon EBS 암호화는 암호화된 볼륨 및 스냅샷을 생성할 때 AWS KMS keys를 사용합 니다.

암호화 작업은 EC2 인스턴스를 호스팅하는 서버에서 진행되며, 인스턴스와 인스턴스에 연결된 EBS 스토리지 간 유휴 데이터 및 전송 중 데이터의 보안을 모두 보장합니다.

인스턴스에는 암호화된 볼륨과 암호화되지 않은 볼륨을 동시에 연결할 수 있습니다.

목차

- [EBS의 암호화 방식](#page-246-0)
- [Amazon EBS 암호화의 요구 사항](#page-249-0)
- [Amazon EBS 암호화 작업](#page-251-0)
- [EBS 리소스 암호화](#page-256-0)
- [AWS KMS 키 교체](#page-258-0)
- [Amazon EBS 암호화 예시](#page-259-0)

## <span id="page-246-0"></span>EBS의 암호화 방식

EC2 인스턴스의 부팅 및 데이터 볼륨을 모두 암호화할 수 있습니다.

암호화된 EBS 볼륨을 만들고 지원되는 인스턴스 유형에 이 볼륨을 연결하면 다음 유형의 데이터가 암 호화됩니다.

- 볼륨 내부에 있는 데이터
- 볼륨과 인스턴스 사이에서 이동하는 모든 데이터
- 볼륨에서 생성된 모든 스냅샷
- 그런 스냅샷에서 생성된 모든 볼륨

Amazon EBS는 산업 표준 AES-256 데이터 암호화를 사용하여 데이터 키로 볼륨을 암호화합니다. 데 이터 키는 AWS KMS에서 생성된 다음 볼륨 정보와 함께 저장되기 전에 AWS KMS 키로 AWS KMS에 서 암호화됩니다. 모든 스냅샷과 동일한 AWS KMS 키를 사용하여 해당 스냅샷에서 생성된 모든 후속

볼륨은 동일한 데이터 키를 공유합니다. 자세한 내용은 AWS Key Management Service 개발자 안내 서에서 [데이터 키를](https://docs.aws.amazon.com/kms/latest/developerguide/concepts.html#data-keys) 참조하세요.

Amazon EC2는 AWS KMS와 함께 암호화된 볼륨을 생성한 스냅샷이 암호화되었는지 또는 암호화되 지 않았는지에 따라 약간 다른 방식으로 EBS 볼륨을 암호화하고 복호화합니다.

## 스냅샷이 암호화된 경우에 EBS 암호화가 작동하는 방식

소유하고 있는 암호화된 스냅샷에서 암호화된 볼륨을 생성하는 경우에는 Amazon EC2가 AWS KMS 와 함께 다음과 같이 EBS 볼륨을 암호화하고 해독합니다.

- 1. Amazon EC2는 볼륨 암호화용으로 선택된 KMS 키를 지정하여 AWS KMS에 [GenerateDataKeyWithoutPlaintext](https://docs.aws.amazon.com/kms/latest/APIReference/API_GenerateDataKeyWithoutPlaintext.html) 요청을 보냅니다.
- 2. 스냅샷과 동일한 KMS 키를 사용하여 볼륨이 암호화된 경우 AWS KMS는 스냅샷과 동일한 데이 터 키를 사용하여 동일한 KMS 키로 암호화합니다. 볼륨이 다른 KMS 키를 사용하여 암호화된 경우 AWS KMS에서는 새 데이터 키를 생성하고 지정한 KMS 키를 사용하여 암호화합니다. 암호화된 데 이터 키는 Amazon EBS로 전송되어 볼륨 메타데이터와 함께 저장됩니다.
- 3. 암호화된 볼륨을 인스턴스에 연결하면 Amazon EC2에서는 데이터 키를 해독할 수 있도록 [CreateGrant](https://docs.aws.amazon.com/kms/latest/APIReference/API_CreateGrant.html) 요청을 AWS KMS로 보냅니다.
- 4. AWS KMS는 암호화된 데이터 키를 복호화하고, 복호화된 데이터 키를 Amazon EC2로 보냅니다.
- 5. Amazon EC2는 Nitro 하드웨어의 일반 텍스트 데이터 키를 사용하여 디스크 I/O를 볼륨으로 암호화 합니다. 볼륨이 인스턴스에 연결되어 있는 동안에는 일반 텍스트 형태의 데이터 키가 메모리에 유지 됩니다.

## 스냅샷이 암호화되지 않은 경우에 EBS 암호화가 작동하는 방식

암호화되지 않은 스냅샷에서 암호화된 볼륨을 생성하는 경우에는 Amazon EC2가 AWS KMS와 함께 다음과 같이 EBS 볼륨을 암호화하고 복호화합니다.

- 1. Amazon EC2는 [CreateGrant](https://docs.aws.amazon.com/kms/latest/APIReference/API_CreateGrant.html) 요청을 AWS KMS로 전송하므로 스냅샷에서 생성된 볼륨을 암호화할 수 있습니다.
- 2. Amazon EC2는 볼륨 암호화용으로 선택된 KMS 키를 지정하여 AWS KMS에 [GenerateDataKeyWithoutPlaintext](https://docs.aws.amazon.com/kms/latest/APIReference/API_GenerateDataKeyWithoutPlaintext.html) 요청을 보냅니다.
- 3. AWS KMS는 새 데이터 키를 생성하고 볼륨 암호화용으로 선택된 KMS 키로 암호화한 후 볼륨 메타 데이터와 함께 저장할 암호화된 데이터 키를 Amazon EBS로 보냅니다.
- 4. Amazon EC2는 [Decrypt](https://docs.aws.amazon.com/kms/latest/APIReference/API_Decrypt.html) 요청을 AWS KMS로 보내 볼륨 데이터를 암호화하는 암호화 키를 취득합 니다.
- 5. 암호화된 볼륨을 인스턴스에 연결하면 Amazon EC2에서는 데이터 키를 해독할 수 있도록 [CreateGrant](https://docs.aws.amazon.com/kms/latest/APIReference/API_CreateGrant.html) 요청을 AWS KMS로 보냅니다.
- 6. 암호화된 볼륨을 인스턴스에 연결하면 Amazon EC2는 암호화된 데이터 키를 지정하여 [Decrypt](https://docs.aws.amazon.com/kms/latest/APIReference/API_Decrypt.html) 요 청을 AWS KMS에 보냅니다.
- 7. AWS KMS는 암호화된 데이터 키를 복호화하고, 복호화된 데이터 키를 Amazon EC2로 보냅니다.
- 8. Amazon EC2는 Nitro 하드웨어의 일반 텍스트 데이터 키를 사용하여 디스크 I/O를 볼륨으로 암호화 합니다. 볼륨이 인스턴스에 연결되어 있는 동안에는 일반 텍스트 형태의 데이터 키가 메모리에 유지 됩니다.

자세한 내용은 [AWS KMS 개발자 안내서의](https://docs.aws.amazon.com/kms/latest/developerguide/services-ebs.html) [Amazon Elastic Block Store\(Amazon EBS\)가 AWS Key](https://docs.aws.amazon.com/kms/latest/developerguide/ct-ec2two.html) [Management Service를 사용하는 방식](https://docs.aws.amazon.com/kms/latest/developerguide/ct-ec2two.html) 및 Amazon EC2 예제 2를 참조하세요.

### 사용할 수 없는 KMS 키가 데이터 키에 미치는 영향

KMS 키를 사용할 수 없게 되면 효과는 거의 즉각적으로 나타납니다(최종 일관성에 따라 다름). KMS 키의 키 상태는 새로운 조건을 반영하도록 변경되며 암호화 작업에서 KMS 키를 사용하려는 모든 요청 은 실패합니다.

KMS 키를 사용할 수 없게 하려는 작업을 수행해도 EC2 인스턴스나 연결된 EBS 볼륨에 즉각적인 영향 은 없습니다. Amazon EC2는 KMS 키가 아닌 데이터 키를 사용하여 볼륨이 인스턴스에 연결되어 있는 동안 모든 디스크 I/O를 암호화합니다.

단, 암호화된 EBS 볼륨이 EC2 인스턴스에서 삭제되면 Amazon EBS는 데이터 키를 Nitro 하드웨어에 서 제거합니다. 다음에 암호화된 EBS 볼륨을 EC2 인스턴스에 연결할 때 Amazon EBS가 KMS 키를 사 용하여 볼륨의 암호화된 데이터 키를 해독하지 못하므로 연결에 실패합니다. EBS 볼륨을 다시 사용하 려면 KMS 키를 다시 사용할 수 있게 만들어야 합니다.

**G** Tip

사용할 수 없게 하려는 KMS 키에서 생성된 데이터 키로 암호화된 EBS 볼륨에 저장된 데이터 에 더 이상 액세스하지 않으려면 KMS 키를 사용할 수 없게 하기 전에 EC2 인스턴스에서 EBS 볼륨을 분리하는 것이 좋습니다.

자세한 내용은 AWS Key Management Service 개발자 안내서에서 [사용할 수 없는 KMS 키가 데이터](https://docs.aws.amazon.com/kms/latest/developerguide/concepts.html#unusable-kms-keys) [키에 영향을 미치는 방법을](https://docs.aws.amazon.com/kms/latest/developerguide/concepts.html#unusable-kms-keys) 참조하세요.

# <span id="page-249-0"></span>Amazon EBS 암호화의 요구 사항

시작하기 전에 다음 요구 사항을 충족하는지 확인하세요.

요구 사항

- [지원되는 볼륨 유형](#page-249-1)
- [지원되는 인스턴스 유형](#page-249-2)
- [사용자의 권한](#page-249-3)
- [인스턴스에 대한 권한](#page-250-0)

# <span id="page-249-1"></span>지원되는 볼륨 유형

암호화는 모든 EBS 볼륨 유형에서 지원됩니다. 암호화된 볼륨에서는 지연 시간에 대한 영향을 최소화 한 채 암호화되지 않은 볼륨과 동일한 IOPS 성능을 기대할 수 있습니다. 암호화되지 않은 볼륨에 액세 스하는 것과 동일한 방법으로 암호화된 볼륨에 액세스할 수 있습니다. 암호화 및 암호 해독은 중단 없 이 처리되므로 사용자나 사용자의 애플리케이션에서 별도로 조치할 부분은 없습니다.

## <span id="page-249-2"></span>지원되는 인스턴스 유형

Amazon EBS 암호화는 모든 [현재 세대](https://docs.aws.amazon.com/AWSEC2/latest/UserGuide/instance-types.html#current-gen-instances) 및 [이전 세대](https://docs.aws.amazon.com/AWSEC2/latest/UserGuide/instance-types.html#previous-gen-instances) 인스턴스 유형에서 사용할 수 있습니다.

## <span id="page-249-3"></span>사용자의 권한

EBS 암호화에 KMS 키를 사용하는 경우 KMS 키 정책은 필수 AWS KMS 작업에 대한 액세스 권한이 있는 사용자가 이 KMS 키를 사용하여 EBS 리소스를 암호화하거나 해독하도록 허용합니다. EBS 암호 화를 사용하기 위해 다음 작업을 호출할 수 있는 권한을 사용자에게 부여해야 합니다.

- kms:CreateGrant
- kms:Decrypt
- kms:DescribeKey
- kms:GenerateDataKeyWithoutPlainText
- kms:ReEncrypt

#### G Tip

최소 권한의 원칙을 따르려면 kms:CreateGrant에 대한 전체 액세스 권한을 허용하지 마세 요. 대신에 kms:GrantIsForAWSResource 조건 키를 사용하여 AWS 서비스에서 사용자를 대신하여 권한이 부여되는 경우에만 사용자가 KMS 키에 대한 권한을 부여할 수 있도록 허용합 니다.

```
{ 
     "Version": "2012-10-17", 
     "Statement": [ 
         { 
             "Effect": "Allow", 
             "Action": "kms:CreateGrant", 
             "Resource": [ 
                  "arn:aws:kms:us-east-2:123456789012:key/abcd1234-a123-456d-a12b-
a123b4cd56ef" 
             ], 
             "Condition": { 
                  "Bool": { 
                      "kms:GrantIsForAWSResource": true 
 } 
 } 
         } 
    \mathbf{I}}
```
자세한 내용은 AWS Key Management Service 개발자 안내서의 기본 키 정책 섹션에서 [AWS 계정에](https://docs.aws.amazon.com/kms/latest/developerguide/key-policies.html#key-policy-default-allow-root-enable-iam) [대한 액세스 허용 및 IAM 정책 사용](https://docs.aws.amazon.com/kms/latest/developerguide/key-policies.html#key-policy-default-allow-root-enable-iam)을 참조하세요.

### <span id="page-250-0"></span>인스턴스에 대한 권한

인스턴스가 암호화된 AMI, 볼륨 또는 스냅샷과 상호 작용을 시도할 경우 인스턴스의 자격 증명 전용 역할에 KMS 키 부여가 발급됩니다. 자격 증명 전용 역할은 인스턴스가 사용자를 대신하여 암호화된 AMI, 볼륨 또는 스냅샷과 상호 작용하기 위해 사용하는 IAM 역할입니다.

자격 증명 전용 역할은 수동으로 만들거나 삭제할 필요가 없으며 관련 정책도 없습니다. 또한 자격 증 명 전용 역할 보안 인증에는 액세스할 수 없습니다.

#### **a** Note

자격 증명 전용 역할은 인스턴스의 애플리케이션이 Amazon S3 객체 또는 Dynamo DB 테이 블 등 다른 AWS KMS 암호화된 리소스에 액세스하는 데 사용되지 않습니다. 이러한 작업은 Amazon EC2 인스턴스 역할에 대한 보안 인증 또는 인스턴스에서 구성한 기타 AWS 보안 인증 을 사용하여 수행됩니다.

자격 증명 전용 역할에는 [서비스 제어 정책\(SCP\)](https://docs.aws.amazon.com/organizations/latest/userguide/orgs_manage_policies_scps.html) 및 [KMS 키 정책이](https://docs.aws.amazon.com/kms/latest/developerguide/key-policies.html) 적용됩니다. SCP 또는 KMS 키가 KMS 키에 대한 자격 증명 전용 역할 액세스를 거부하는 경우 암호화된 볼륨이 있거나 암호화된 AMI 또는 스냅샷을 사용하여 EC2 인스턴스를 시작하지 못할 수 있습니다.

aws:SourceIp, aws:VpcSourceIp, aws:SourceVpc, 또는 aws:SourceVpce AWS 전역 조건 키 를 사용하여 네트워크 위치를 기반으로 액세스를 거부하는 키 정책 또는 SCP를 생성하는 경우 이러 한 정책 설명이 인스턴스 전용 역할에 적용되지 않도록 해야 합니다. 예제 정책은 [데이터 경계 정책 예](https://github.com/aws-samples/data-perimeter-policy-examples/tree/main) [제](https://github.com/aws-samples/data-perimeter-policy-examples/tree/main)를 참조하세요.

자격 증명 전용 역할 ARN은 다음 형식을 사용합니다.

arn:*aws-partition*:iam::*account\_id*:role/aws:ec2-infrastructure/*instance\_id*

인스턴스에 키 부여가 발행되면 해당 인스턴스에 고유한 위임된 역할 세션에 키 부여가 발행됩니다. 피 부여자 보안 주체 ARN은 다음 형식을 사용합니다.

<span id="page-251-0"></span>arn:*aws-partition*:sts::*account\_id*:assumed-role/aws:ec2-infrastructure/*instance\_id*

## Amazon EBS 암호화 작업

다음과 같은 절차로 Amazon EBS 암호화를 사용합니다.

#### Tasks

- [EBS 암호화의 KMS 키 선택](#page-252-0)
- [기본적으로 암호화 사용](#page-252-1)
- [기본적으로 API와 CLI를 사용하여 암호화 관리](#page-256-1)
## <span id="page-252-1"></span>EBS 암호화의 KMS 키 선택

Amazon EBS는 사용자가 AWS 리소스를 저장하는 각 리전에 고유한 AWS 관리형 키 키를 자동으로 생성합니다. 이 KMS 키에는 별칭 alias/aws/ebs가 있습니다. 기본적으로 Amazon EBS은(는) 암호 화에 이 KMS 키를 사용합니다. 또는 생성한 대칭 고객 관리형 암호화 키를 EBS 암호화의 KMS 키 기 본값으로 지정할 수 있습니다. 자체 KMS 키를 사용하여 KMS 키 생성, 교체 및 비활성화 기능을 비롯 한 다양한 작업을 수행할 수 있습니다.

#### **A** Important

Amazon EBS에서는 비대칭 암호화 KMS 키를 지원하지 않습니다. 자세한 내용은 AWS Key Management Service 개발자 안내서에서 [대칭 및 비대칭 암호화 KMS 키 사용](https://docs.aws.amazon.com/kms/latest/developerguide/symmetric-asymmetric.html)을 참조하세요.

#### Amazon EC2 console

리전에 대한 EBS 암호화의 기본 KMS 키를 구성하는 방법

- 1. [https://console.aws.amazon.com/ec2/에](https://console.aws.amazon.com/ec2/)서 Amazon EC2 콘솔을 엽니다.
- 2. 탐색 모음에서 해당 리전을 선택합니다.
- 3. 탐색 창에서 EC2 대시보드를 선택합니다.
- 4. 페이지의 오른쪽 위 모서리에서 계정 속성, 데이터 보호 및 보안을 선택합니다.
- 5. 관리를 선택합니다.
- 6. 기본 암호화 키(Default encryption key)에 대해 대칭 고객 관리형 암호화 키를 선택합니다.
- 7. EBS 암호화 업데이트(Update EBS encryption)를 선택합니다.

## <span id="page-252-0"></span>기본적으로 암호화 사용

사용자의 AWS 계정을 구성하여 생성하는 새 EBS 볼륨 및 스냅샷 사본의 암호화를 적용할 수 있습니 다. 예를 들어 Amazon EBS는 인스턴스 시작 시 생성된 EBS 볼륨과 암호화되지 않은 스냅샷에서 복사 하는 스냅샷을 암호화합니다. 암호화되지 않은 EBS 리소스에서 암호화된 리소스로의 이전 예제는 [암](#page-257-0) [호화되지 않은 리소스 암호화](#page-257-0) 섹션을 참조하세요.

기본적으로 암호화는 기존 EBS 볼륨이나 스냅샷에 영향을 미치지 않습니다.

#### 고려 사항

- 암호화 기본 제공은 리전별 설정입니다. 특정 기능에 대해 이 기능을 활성화하면 해당 리전의 개별 볼륨 또는 스냅샷에 대해 비활성화할 수 없습니다.
- Amazon EBS 암호화는 기본적으로 모든 [현재 세대](https://docs.aws.amazon.com/AWSEC2/latest/UserGuide/instance-types.html#current-gen-instances) 및 [이전 세대](https://docs.aws.amazon.com/AWSEC2/latest/UserGuide/instance-types.html#previous-gen-instances) 인스턴스 유형에서 지원됩니다.
- 스냅샷을 복사하고 새 KMS 키로 암호화하면 전체(비증분) 복사본이 생성됩니다. 이로 인해 추가 스 토리지 비용이 발생합니다.
- AWS Server Migration Service(SMS)을 사용하여 서버를 마이그레이션할 때 기본적으로 암호화를 켜지 마세요. 기본적으로 암호화가 이미 설정되어 있고 델타 복제 오류가 발생하는 경우 이 기능을 해제하세요. 대신 복제 작업을 생성할 때 AMI 암호화를 활성화하세요.

#### Amazon EC2 console

리전에서 암호화를 기본적으로 활성화하려면

- 1. [https://console.aws.amazon.com/ec2/에](https://console.aws.amazon.com/ec2/)서 Amazon EC2 콘솔을 엽니다.
- 2. 탐색 모음에서 해당 리전을 선택합니다.
- 3. 탐색 창에서 EC2 대시보드를 선택합니다.
- 4. 페이지의 오른쪽 위 모서리에서 계정 속성, 데이터 보호 및 보안을 선택합니다.
- 5. 관리를 선택합니다.
- 6. 활성화(Enable)를 선택합니다. 사용자를 대신하여 생성된 AWS 관리형 키(별칭 alias/aws/ ebs)를 기본 암호화 키로 유지하거나 대칭 고객 관리형 암호화 키를 선택할 수 있습니다.
- 7. EBS 암호화 업데이트(Update EBS encryption)를 선택합니다.

AWS CLI

기본 설정에 따른 암호화 보기

• 특정 리전

\$ aws ec2 get-ebs-encryption-by-default --region *region*

• 계정 내 모든 리전

```
$ for region in $(aws ec2 describe-regions --region us-east-1 --query "Regions[*].
[RegionName]" --output text); do default=$(aws ec2 get-ebs-encryption-by-default 
  --region $region --query "{Encryption_By_Default:EbsEncryptionByDefault}" --
```

```
output text); kms_key=$(aws ec2 get-ebs-default-kms-key-id --region $region | jq 
  '.KmsKeyId'); echo "$region --- $default --- $kms_key"; done
```
#### 기본적으로 암호화 활성화

• 특정 리전

\$ aws ec2 enable-ebs-encryption-by-default --region *region*

• 계정 내 모든 리전

```
$ for region in $(aws ec2 describe-regions --region us-east-1 --query "Regions[*].
[RegionName]" --output text); do default=$(aws ec2 enable-ebs-encryption-by-
default --region $region --query "{Encryption_By_Default:EbsEncryptionByDefault}" 
 --output text); kms_key=$(aws ec2 get-ebs-default-kms-key-id --region $region |
  jq '.KmsKeyId'); echo "$region --- $default --- $kms_key"; done
```
#### 기본적으로 암호화 비활성화

• 특정 리전

\$ aws ec2 disable-ebs-encryption-by-default --region *region*

• 계정 내 모든 리전

\$ for region in \$(aws ec2 describe-regions --region us-east-1 --query "Regions[\*]. [RegionName]" --output text); do default=\$(aws ec2 disable-ebs-encryption-bydefault --region \$region --query "{Encryption\_By\_Default:EbsEncryptionByDefault}" --output text); kms\_key=\$(aws ec2 get-ebs-default-kms-key-id --region \$region | jq '.KmsKeyId'); echo "\$region --- \$default --- \$kms\_key"; done

PowerShell

기본 설정에 따른 암호화 보기

• 특정 리전

PS C:\> Get-EC2EbsEncryptionByDefault -Region *region*

• 계정 내 모든 리전

```
PS C:\> (Get-EC2Region).RegionName | ForEach-Object { [PSCustomObject]@{ Region 
  = $_; EC2EbsEncryptionByDefault = Get-EC2EbsEncryptionByDefault -Region $_; 
  EC2EbsDefaultKmsKeyId = Get-EC2EbsDefaultKmsKeyId -Region $_ } } | Format-Table -
AutoSize
```
기본적으로 암호화 활성화

• 특정 리전

PS C:\> Enable-EC2EbsEncryptionByDefault -Region *region*

• 계정 내 모든 리전

```
PS C:\> (Get-EC2Region).RegionName | ForEach-Object { [PSCustomObject]@{ Region 
  = $_; EC2EbsEncryptionByDefault = Enable-EC2EbsEncryptionByDefault -Region $_; 
  EC2EbsDefaultKmsKeyId = Get-EC2EbsDefaultKmsKeyId -Region $_ } } | Format-Table -
AutoSize
```
기본적으로 암호화 비활성화

• 특정 리전

PS C:\> Disable-EC2EbsEncryptionByDefault -Region *region*

• 계정 내 모든 리전

```
PS C:\> (Get-EC2Region).RegionName | ForEach-Object { [PSCustomObject]@{ Region 
  = $_; EC2EbsEncryptionByDefault = Disable-EC2EbsEncryptionByDefault -Region $_; 
  EC2EbsDefaultKmsKeyId = Get-EC2EbsDefaultKmsKeyId -Region $_ } } | Format-Table -
AutoSize
```
기존 스냅샷이나 암호화된 볼륨과 연동되어 있는 KMS 키은(는) 변경할 수 없습니다. 하지만 스냅샷 복 사 작업 중에 다른 KMS 키와(과) 연동시킬 수는 있습니다. 복사된 스냅샷은 새로운 KMS 키(으)로 암호 화됩니다.

# 기본적으로 API와 CLI를 사용하여 암호화 관리

다음 API 작업 및 CLI 명령을 사용하여 암호화 기본 제공과 기본 KMS 키을(를) 관리할 수 있습니다.

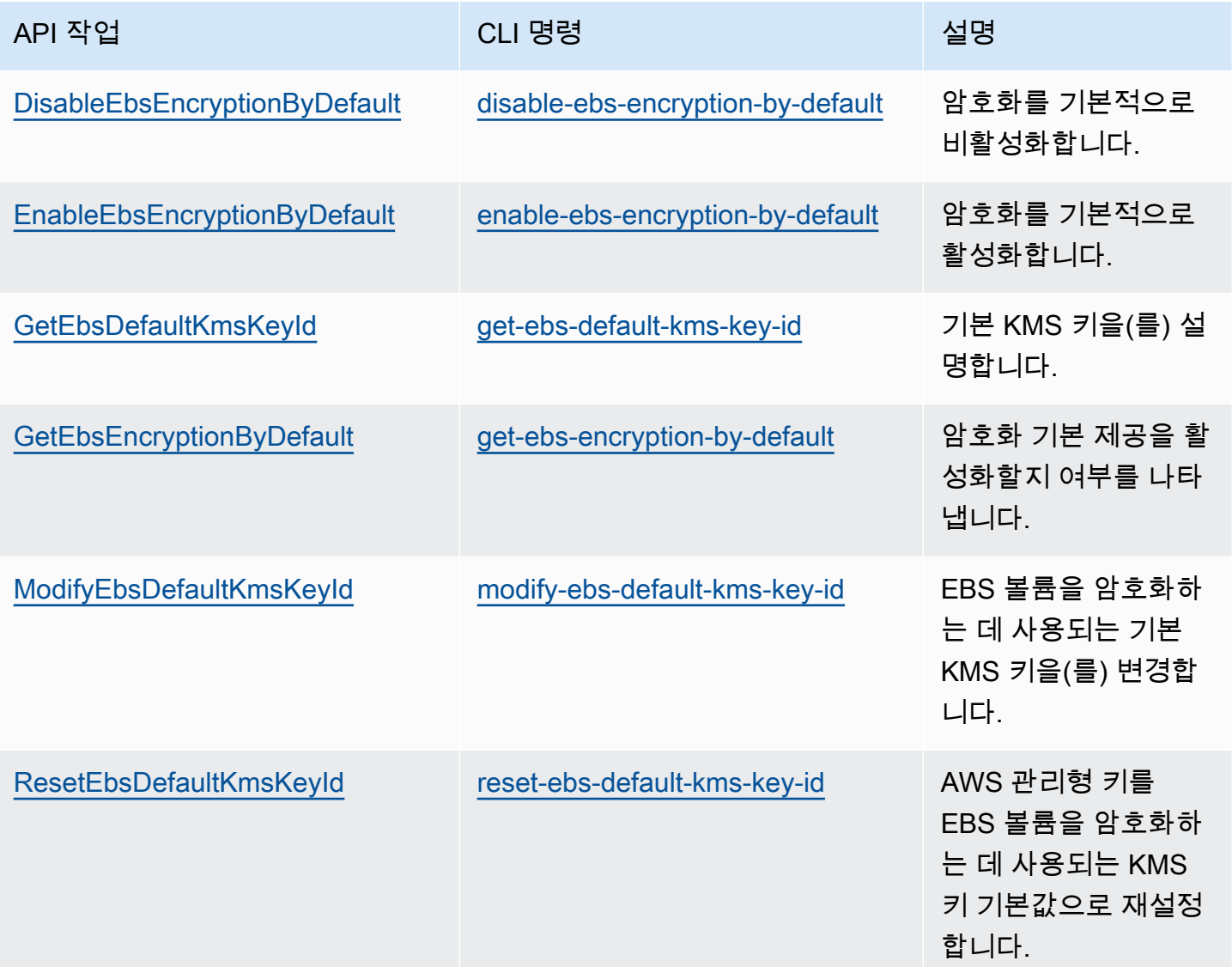

# EBS 리소스 암호화

[암호화를 기본으로](#page-252-0) 사용하여 암호화를 활성화하거나 암호화하려는 볼륨을 생성할 때 암호화를 활성화 하여 EBS 볼륨을 암호화합니다.

볼륨 암호화 시 볼륨을 암호화하는 데 사용할 대칭 암호화 KMS 키를 지정할 수 있습니다. KMS 키를 지정하지 않은 경우 암호화에 사용되는 KMS 키은(는) 소스 스냅샷 및 해당 소유권의 암호화 상태에 따 라 달라집니다. 자세한 내용은 [암호화 결과표를](#page-263-0) 참조하십시오.

**a** Note

API 또는 AWS CLI를 사용하여 KMS 키를 지정하는 경우 AWS는 KMS 키를 비동기식으로 인 증합니다. 유효하지 않은 KMS 키 ID, 별칭 또는 ARN을 지정하면 작업이 완료된 것처럼 보이지 만 결국 실패합니다.

기존 스냅샷이나 볼륨과 연동되어 있는 KMS 키은(는) 변경할 수 없습니다. 하지만 스냅샷 복사 작업 중 에 다른 KMS 키와(과) 연동시킬 수는 있습니다. 복사된 스냅샷은 새로운 KMS 키(으)로 암호화됩니다.

### 빈 볼륨 생성 시 암호화

비어 있는 새 EBS 볼륨을 생성하는 경우 특정 볼륨 생성 작업에 대한 암호화를 활성화하여 암호화할 수 있습니다. EBS 암호화를 기본으로 활성화한 경우 볼륨은 EBS 암호화에 대한 기본 KMS 키를 사용 하여 자동으로 암호화됩니다. 또는 특정 볼륨 생성 작업에 대해 다른 대칭 암호화 KMS 키를 지정할 수 있습니다. 볼륨은 최초로 사용 가능한 시점까지 암호화되므로 데이터가 항상 안전한 상태를 유지합니 다. 자세한 절차는 [Amazon EBS 볼륨 생성](#page-56-0) 섹션을 참조하세요.

기본적으로 볼륨을 생성할 때 선택한 KMS 키이(가) 볼륨에서 생성한 스냅샷과 암호화된 스냅샷에서 복원한 볼륨을 암호화합니다. 암호화된 볼륨 또는 스냅샷으로부터 암호화를 제거할 수 없습니다. 즉, 암호화된 스냅샷 또는 암호화된 스냅샷의 사본에서 복원된 볼륨은 항상 암호화됩니다.

암호화된 볼륨의 퍼블릭 스냅샷은 지원하지 않지만 암호화된 스냅샷을 특정 계정과 공유할 수는 있습 니다. 자세한 지침은 [Amazon EBS 스냅샷 공유](#page-155-0) 섹션을 참조하세요.

### <span id="page-257-0"></span>암호화되지 않은 리소스 암호화

암호화되지 않은 기존의 볼륨이나 스냅샷은 직접 암호화할 수 없습니다. 그러나 암호화되지 않은 볼륨 이나 스냅샷에서 암호화된 볼륨 또는 스냅샷을 생성할 수 있습니다. 암호화를 기본적으로 활성화한 경 우 Amazon EBS는 EBS 암호화에 대한 사용자의 기본 KMS 키를 사용하여 새로운 볼륨 또는 스냅샷을 자동으로 암호화합니다. 또는 개별 볼륨이나 스냅샷을 생성할 때 Amazon EBS 암호화의 기본 KMS 키 나 대칭 고객 관리형 암호화 키를 사용하여 암호화를 사용 설정할 수 있습니다. 자세한 내용은 [Amazon](#page-56-0)  [EBS 볼륨 생성](#page-56-0) 및 [Amazon EBS 스냅샷 복사](#page-149-0) 섹션을 참조하세요.

스냅샷 복사본을 고객 관리형 키로 암호화하려면 [암호화되지 않은 스냅샷\(활성화되지 않은 암호화 기](#page-260-0) [본 제공\) 복사에](#page-260-0) 표시된 대로 암호화를 활성화하고 KMS 키를 지정해야 합니다.

#### **A** Important

Amazon EBS에서는 비대칭 암호화 KMS 키를 지원하지 않습니다. 자세한 내용은 AWS Key Management Service 개발자 안내서에서 [대칭 및 비대칭 암호화 KMS 키 사용](https://docs.aws.amazon.com/kms/latest/developerguide/symmetric-asymmetric.html)을 참조하세요.

EBS 지원 AMI에서 인스턴스를 시작할 때 새 암호화 상태를 적용할 수도 있습니다. 이는 EBS 지원 AMI 에, 설명된 대로 암호화할 수 있는 EBS 볼륨의 스냅샷이 포함되기 때문입니다. 자세한 내용은 [EBS](https://docs.aws.amazon.com/AWSEC2/latest/UserGuide/AMIEncryption.html)[backed AMI에서 암호화 사용을](https://docs.aws.amazon.com/AWSEC2/latest/UserGuide/AMIEncryption.html) 참조하세요.

## AWS KMS 키 교체

암호화 모범 사례에 따르면 암호화 키를 광범위하게 사용하지 않는 것이 좋습니다. KMS 키에 대한 새 암호화 구성 요소를 생성하려면 새 KMS 키를 생성한 다음 새 KMS 키를 사용하도록 애플리케이션 또 는 별칭을 변경하면 됩니다. 또는 기존 KMS 키에 대한 자동 키 교체를 활성화할 수 있습니다.

KMS 키에 대한 자동 키 교체를 사용 설정하면 AWS KMS에서 매년 KMS 키에 대한 새 암호화 구성 요 소를 생성합니다. AWS KMS는 암호화 구성 요소의 모든 이전 버전을 저장하므로 해당 KMS 키를 사용 하여 모든 암호화된 데이터를 해독할 수 있습니다. AWS KMS에서는 해당 KMS 키를 삭제할 때까지 교 체된 키 구성 요소를 삭제하지 않습니다.

교체된 KMS 키를 사용하여 데이터를 암호화하는 경우 AWS KMS는 현재 키 구성 요소를 사용합니다. 교체된 KMS 키를 사용하여 데이터를 해독하면 AWS KMS는 해당 데이터를 암호화하는 데 사용한 키 구성 요소의 버전을 사용합니다. 코드 변경 없이 애플리케이션 및 AWS 서비스에서 교체된 KMS 키를 안전하게 사용할 수 있습니다.

#### **a** Note

자동 키 교체는 AWS KMS에서 생성한 키 구성 요소를 포함하는 대칭 고객 관리형 키에 대해서 만 지원됩니다. AWS KMS에서는 매년 AWS 관리형 키를 자동으로 교체합니다. AWS 관리형 키에 대한 키 교체를 사용 설정 또는 사용 중지할 수 없습니다.

자세한 내용을 알아보려면 AWS Key Management Service 개발자 안내서의 [KMS 키 교체를](https://docs.aws.amazon.com/kms/latest/developerguide/rotate-keys.html#rotate-keys-how-it-works) 참조하세 요.

# Amazon EBS 암호화 예시

암호화된 EBS 리소스를 생성하면 볼륨 생성 파라미터에서 다른 고객 관리형 키을(를) 지정하거나 AMI 또는 인스턴스에 대한 블록 디바이스 매핑을 지정하지 않는 한, 사용자 계정의 EBS 암호화에 대한 기 본 KMS 키에 의해 암호화됩니다. 자세한 내용은 [EBS 암호화의 KMS 키 선택](#page-252-1) 단원을 참조하십시오.

다음 예제에서는 볼륨 및 스냅샷의 암호화 상태를 관리할 수 있는 방법을 보여줍니다. 암호화 사례의 전체 목록은 [암호화 결과표를](#page-263-0) 참조하십시오.

예제:

- [암호화되지 않은 볼륨\(활성화되지 않은 암호화 기본 제공\) 복원](#page-259-0)
- [암호화되지 않은 볼륨\(활성화된 암호화 기본 제공\) 복원](#page-260-1)
- [암호화되지 않은 스냅샷\(활성화되지 않은 암호화 기본 제공\) 복사](#page-260-0)
- [암호화되지 않은 스냅샷\(활성화된 암호화 기본 제공\) 복사](#page-261-0)
- [암호화된 볼륨의 재암호화](#page-261-1)
- [암호화된 스냅샷의 재암호화](#page-262-0)
- [암호화된 볼륨과 암호화되지 않은 볼륨 간 데이터 마이그레이션](#page-263-1)
- [암호화 결과](#page-263-0)

## <span id="page-259-0"></span>암호화되지 않은 볼륨(활성화되지 않은 암호화 기본 제공) 복원

암호화 기본 제공을 활성화하지 않은 상태에서는 암호화되지 않은 스냅샷에서 복원한 볼륨이 기본적 으로 암호화되지 않습니다. 그러나 Encrypted 파라미터와, 선택적으로, KmsKeyId 파라미터를 설정 하여, 결과로 얻은 볼륨을 암호화할 수 있습니다. 다음 다이어그램에서 프로세스를 보여 줍니다.

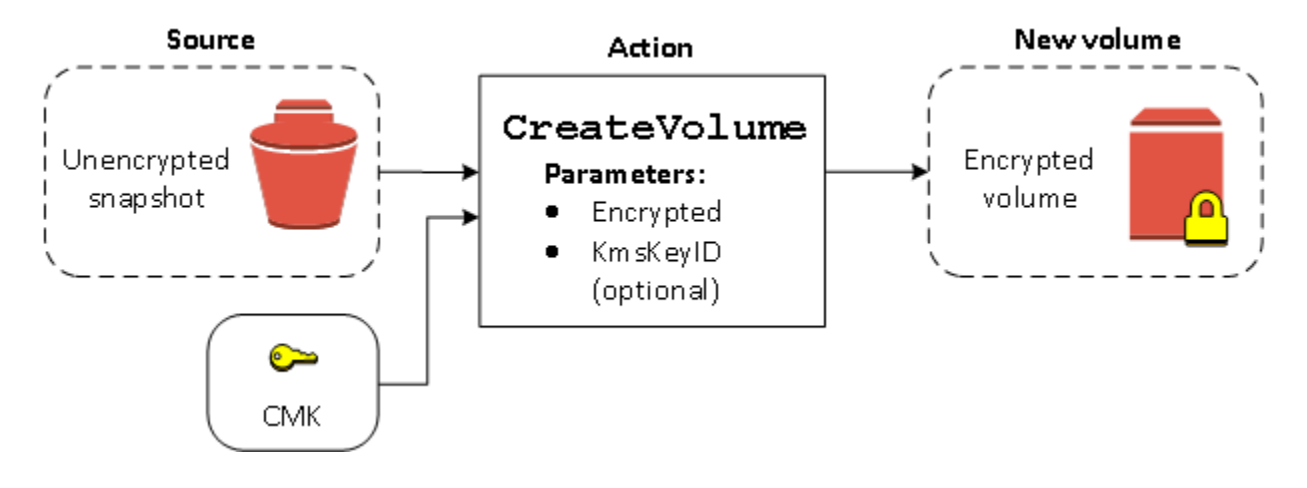

KmsKeyId 파라미터를 그대로 놓아두면 결과로 얻은 볼륨이 EBS 암호화에 대한 기본 KMS 키을(를) 사용하여 암호화됩니다. KMS 키 ID를 지정하여 해당 볼륨을 다른 KMS 키(으)로 암호화해야 합니다.

자세한 내용은 [스냅샷에서 볼륨 생성](#page-58-0) 섹션을 참조하세요.

# <span id="page-260-1"></span>암호화되지 않은 볼륨(활성화된 암호화 기본 제공) 복원

암호화를 기본적으로 활성화한 경우 암호화되지 않은 스냅샷에서 복원된 볼륨에 대한 암호화가 필수 이며 사용자의 기본 KMS 키을(를) 사용하는 데 암호화 파라미터는 필요하지 않습니다. 다음 다이어그 램은 이러한 간단한 기본 사례를 보여 줍니다.

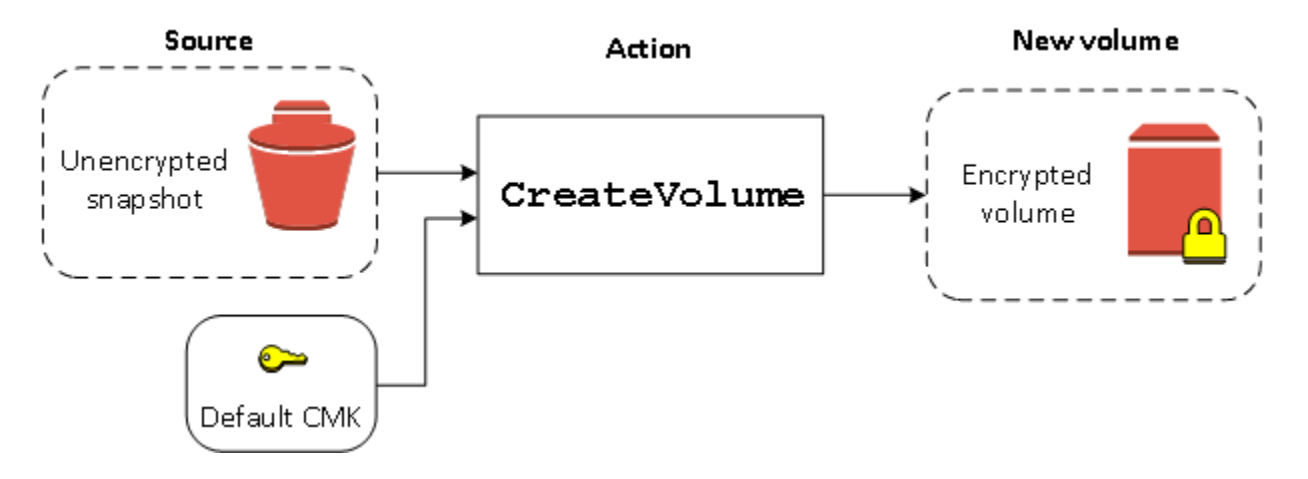

복원된 볼륨을 대칭 고객 관리형 암호화 키로 암호화하려면 Encrypted에서처럼 KmsKeyId 및 [암호](#page-259-0) [화되지 않은 볼륨\(활성화되지 않은 암호화 기본 제공\) 복원](#page-259-0) 파라미터를 모두 입력해야 합니다.

## <span id="page-260-0"></span>암호화되지 않은 스냅샷(활성화되지 않은 암호화 기본 제공) 복사

암호화 기본 제공을 활성화하지 않은 상태에서는 암호화되지 않은 스냅샷의 사본이 기본적으로 암호 화되지 않습니다. 그러나 Encrypted 파라미터와, 선택적으로, KmsKeyId 파라미터를 설정하여, 결 과로 얻은 볼륨을 암호화할 수 있습니다. KmsKeyId를 생략하면 결과로 얻은 스냅샷이 사용자의 기본 KMS 키로 암호화됩니다. KMS 키 ID를 지정하여 해당 볼륨을 다른 대칭 암호화 KMS 키로 암호화해야 합니다.

다음 다이어그램에서 프로세스를 보여 줍니다.

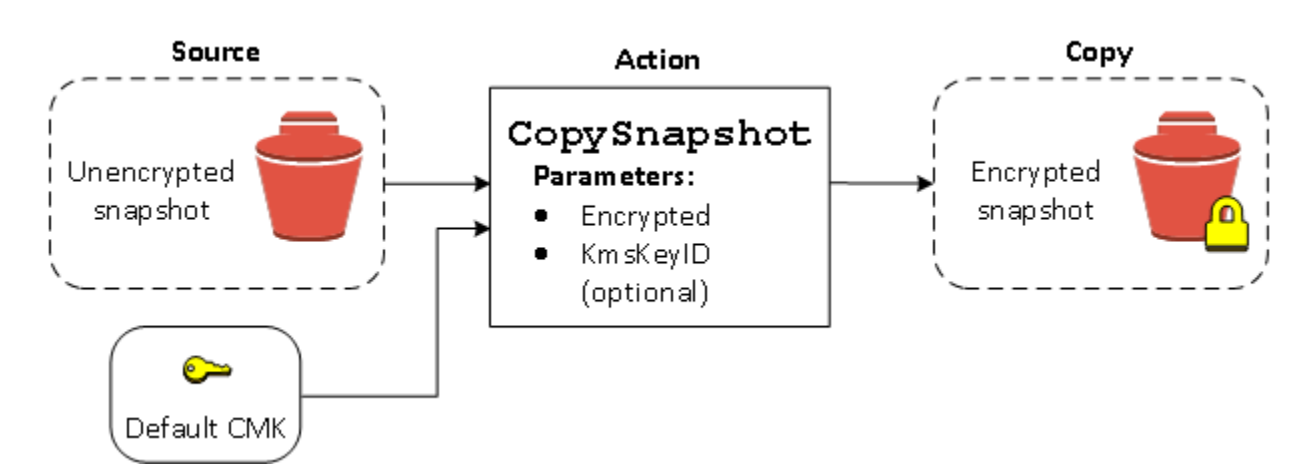

암호화되지 않은 스냅샷을 암호화된 스냅샷에 복사한 다음 암호화된 스냅샷에서 볼륨을 생성하여 EBS 볼륨을 암호화할 수 있습니다. 자세한 내용은 [Amazon EBS 스냅샷 복사](#page-149-0) 섹션을 참조하세요.

# <span id="page-261-0"></span>암호화되지 않은 스냅샷(활성화된 암호화 기본 제공) 복사

암호화를 기본적으로 활성화한 경우 암호화되지 않은 스냅샷의 복사가 필수이며 사용자의 기본 KMS 키이(가) 사용된다면 암호화 파라미터는 필요하지 않습니다. 다음 다이어그램에서 기본 사례를 보여 줍 니다.

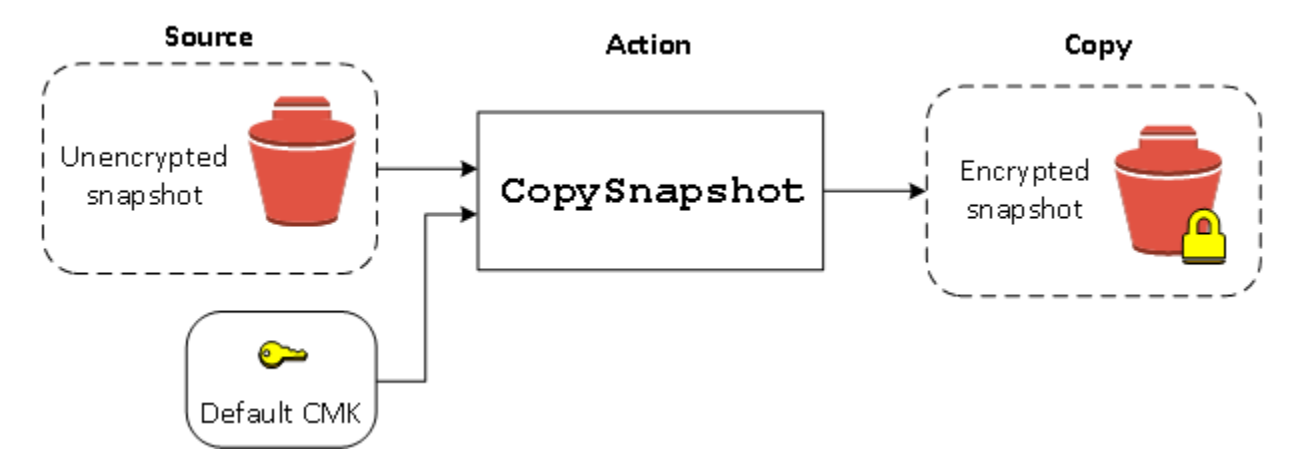

# <span id="page-261-1"></span>암호화된 볼륨의 재암호화

암호화된 스냅샷에서 CreateVolume 작업을 수행할 때 다른 KMS 키을(를) 통해 재암호화하는 옵션 이 있습니다. 다음 다이어그램에서 프로세스를 보여 줍니다. 이 예에서는 KMS 키 A와 KMS 키 B, 2개 의 KMS 키이(가) 있습니다. 원본 스냅샷은 KMS 키 A로 암호화됩니다. 볼륨을 생성하는 동안 파라미터 로 지정된 KMS 키 B의 KMS 키 ID를 통해 원본 데이터가 자동으로 암호 해독된 다음 KMS 키 B로 재암 호화됩니다.

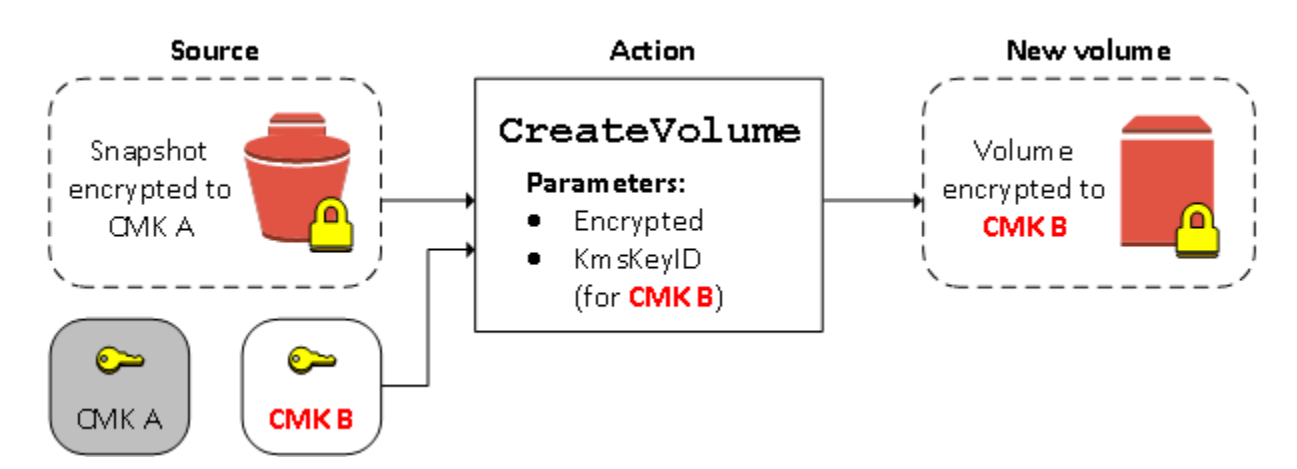

자세한 내용은 [스냅샷에서 볼륨 생성](#page-58-0) 섹션을 참조하세요.

## <span id="page-262-0"></span>암호화된 스냅샷의 재암호화

복사 중에 스냅샷을 암호화하는 기능을 사용하여 자신이 소유하고 있는 이미 암호화된 스냅샷에 새 대 칭 암호화 KMS 키를 적용할 수 있습니다. 새 KMS 키를 사용하여 결과 복사본에서 복원된 볼륨에만 액 세스할 수 있습니다. 다음 다이어그램에서 프로세스를 보여 줍니다. 이 예에서는 KMS 키 A와 KMS 키 B, 2개의 KMS 키이(가) 있습니다. 원본 스냅샷은 KMS 키 A로 암호화됩니다. 복사하는 동안 파라미터 로 지정된 KMS 키 B의 KMS 키 ID를 통해 원본 데이터가 자동으로 KMS 키 B로 재암호화됩니다.

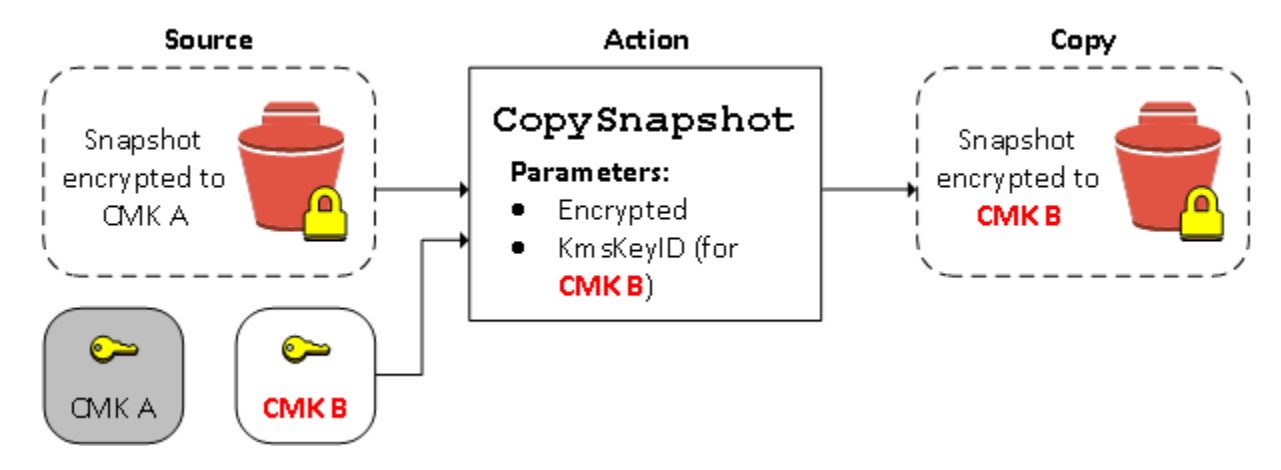

관련된 시나리오에서 자신과 공유된 스냅샷의 복사본에 새 암호화 파라미터를 적용하도록 선택할 수 도 있습니다. 기본적으로 이 복사본은 스냅샷의 소유자가 공유하는 KMS 키(으)로 암호화됩니다. 하지 만 복사 프로세스 중에 자신이 관리하는 다른 KMS 키을(를) 사용하여 공유 스냅샷의 복사본을 만드는 게 좋습니다. 이를 통해 원래 KMS 키이(가) 손상되거나 소유자가 어떤 이유로든 KMS 키을(를) 취소하 는 경우 볼륨에 대한 액세스 권한을 보호할 수 있습니다. 자세한 내용은 [암호화 및 스냅샷 복사](#page-152-0) 섹션을 참조하세요.

## <span id="page-263-1"></span>암호화된 볼륨과 암호화되지 않은 볼륨 간 데이터 마이그레이션

암호화된 볼륨과 암호화되지 않은 볼륨에 모두 액세스할 수 있는 경우, 둘 사이에서 자유롭게 데이터를 전송할 수 있습니다. EC2는 암호화 및 복호화 작업을 투명하게 수행합니다.

Linux 인스턴스

예를 들어 rsync 명령을 사용하여 데이터를 복사합니다. 다음 명령에서 소스 데이터는 /mnt/ source에 있고 대상 볼륨은 /mnt/destination에 마운트되어 있습니다.

[ec2-user ~]\$ **sudo rsync -avh --progress** */mnt/source/ /mnt/destination/*

Windows 인스턴스

예를 들어 robocopy 명령을 사용하여 데이터를 복사합니다. 다음 명령에서 소스 데이터는 D:\에 있고 대상 볼륨은 E:\에 마운트되어 있습니다.

PS C:\> **robocopy** *D:\sourcefolder E:\destinationfolder* **/e /copyall /eta**

숨겨진 폴더로 인한 잠재적 문제를 방지하기 위해 전체 볼륨을 복사하는 대신 폴더를 사용하는 것이 좋 습니다.

#### <span id="page-263-0"></span>암호화 결과

다음 표에서는 가능한 각 설정 조합에 대한 암호화 결과를 설명합니다.

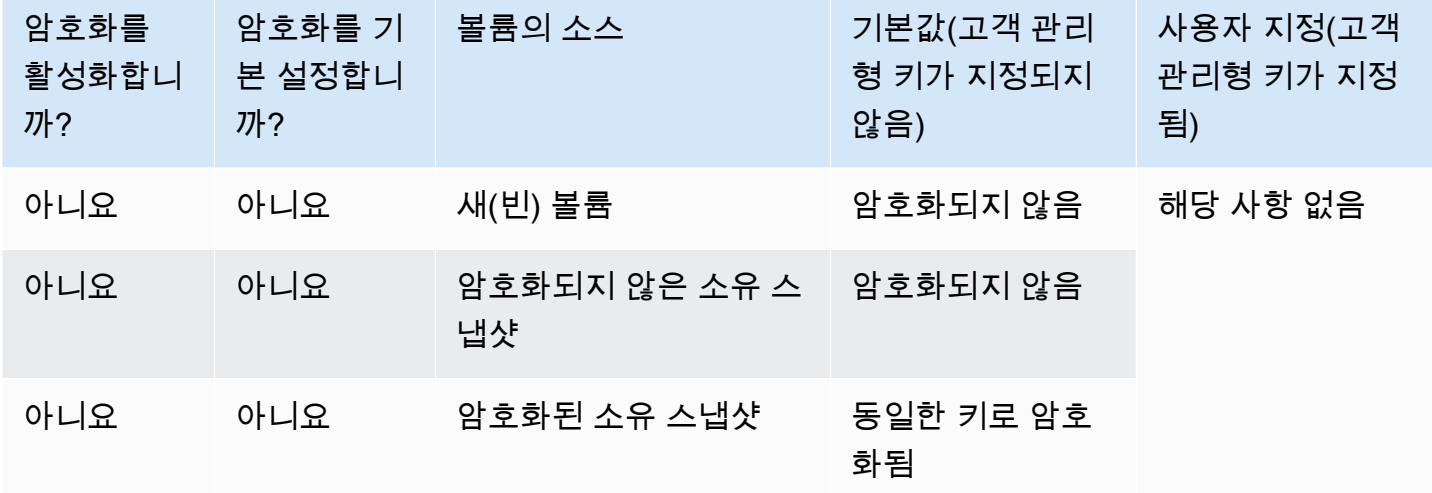

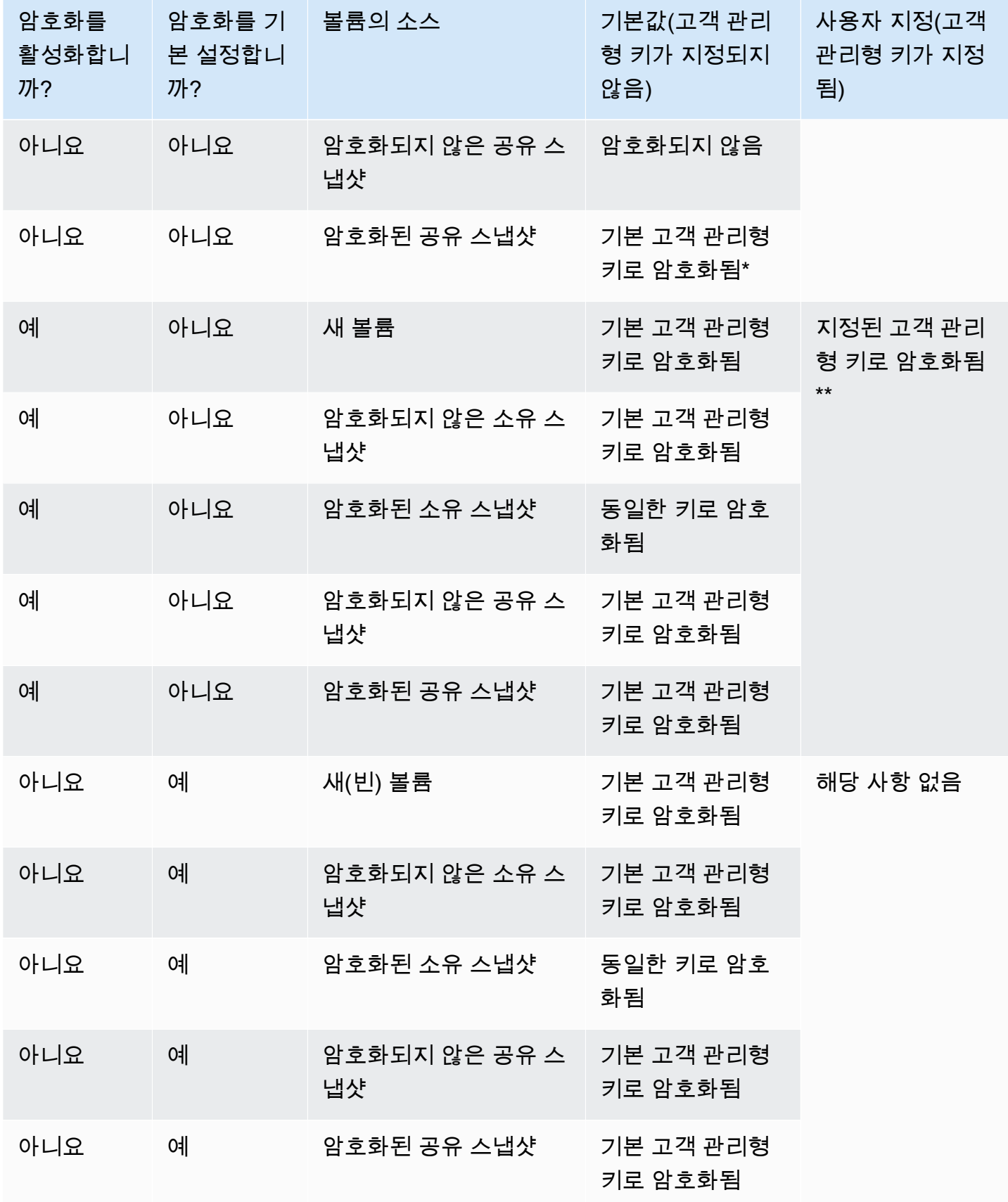

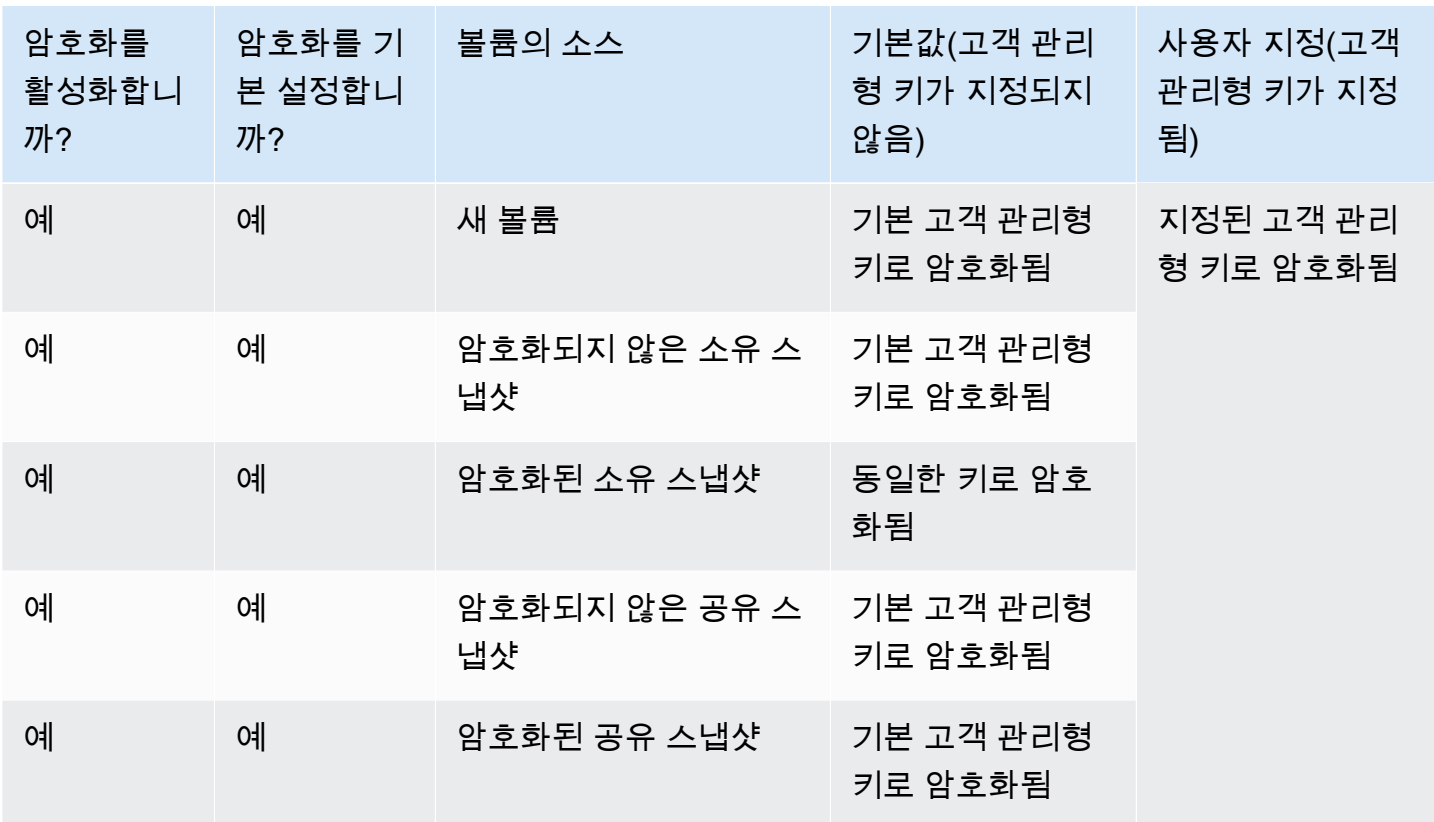

\* 이는 AWS 계정 및 리전의 EBS 암호화에 사용되는 기본 고객 관리형 키입니다. 기본적으로 EBS에 고유한 AWS 관리형 키를 사용하거나 고객 관리형 키를 지정할 수 있습니다. 자세한 내용은 [EBS 암호](#page-252-1) [화의 KMS 키 선택](#page-252-1) 단원을 참조하십시오.

\*\* 이는 시작할 때 볼륨에 지정된 고객 관리형 키입니다. AWS 계정 및 리전에 대한 기본 고객 관리형 키 대신 이 고객 관리형 키가 사용됩니다.

# Amazon EBS 볼륨 성능

I/O 특성, 인스턴스와 볼륨의 구성 등 여러 가지 요인이 Amazon EBS 볼륨에 영향을 끼칠 수 있습니다. Amazon EBS 및 Amazon EC2 제품 세부 정보 페이지의 지침을 따른다면 일반적으로 우수한 성능을 달성할 수 있습니다. 다만 피크 성능을 달성하려면 조금 조정해야 하는 경우도 있습니다. 벤치마킹 외 에도 실제 워크로드의 정보에 따라 성능을 튜닝하여 최적의 구성을 결정하는 것이 좋습니다. EBS 볼륨 작업의 기초를 배운 후에는 필요한 I/O 성능과 그러한 요건에 맞게 Amazon EBS 성능을 향상하기 위한 옵션을 살펴보는 것이 좋습니다.

EBS 볼륨 유형의 성능에 대한 AWS 업데이트는 기존 볼륨에 즉시 적용되지 않을 수 있습니다. 기존 볼 륨의 전체 성능을 확인하려면 먼저 볼륨에 대해 ModifyVolume 작업을 수행해야 할 수 있습니다. 자 세한 내용은 [Amazon EBS 탄력적 볼륨을 사용하여 볼륨 수정](#page-90-0) 단원을 참조하십시오.

#### 목차

- [Amazon EBS 성능 팁](#page-266-0)
- [Amazon EBS 성능 최적화](#page-269-0)
- [Amazon EBS I/O 기능 및 모니터링](#page-270-0)
- [Amazon EBS 볼륨 초기화](#page-275-0)
- [Amazon EBS 및 RAID 구성](#page-279-0)
- [EBS 볼륨 벤치마킹](#page-289-0)

## <span id="page-266-0"></span>Amazon EBS 성능 팁

이러한 팁은 다양한 사용자 시나리오에서 최적의 EBS 볼륨 성능을 달성하는 방법에 대한 모범 사례를 보여줍니다.

## EBS 최적화 인스턴스 사용

EBS 최적화 처리량을 지원하지 않는 인스턴스에서는 네트워크 트래픽이 사용자의 인스턴스와 EBS 볼륨 간 트래픽과 경합할 수 있습니다. EBS 최적화 인스턴스에서는 이 두 유형의 트래픽이 분리되어 있습니다. 일부 EBS 최적화 인스턴스 구성은 추가 요금을 요구하지만(예: C3, R3, M3), 일부는 추가 요 금 없이 항상 EBS에 최적화됩니다(예: M4, C4, C5, D2). 자세한 내용은 [Amazon EBS 성능 최적화](#page-269-0) 단 원을 참조하십시오.

## 성능 계산 방법 이해

EBS 볼륨의 성능을 측정할 때는 관련된 측정 단위와 성능 계산 방법을 이해해야 합니다. 자세한 내용 은 [Amazon EBS I/O 기능 및 모니터링](#page-270-0) 섹션을 참조하세요.

### 워크로드 이해

EBS 볼륨의 최대 성능, I/O 작업의 크기와 횟수, 각 작업을 완료하는 데 걸리는 시간은 서로 관련이 있 습니다. 이러한 각 요소(성능, I/O 및 지연 시간)는 서로에게 영향을 미치며 애플리케이션마다 다른 요 소에 더 민감합니다. 자세한 내용은 [EBS 볼륨 벤치마킹](#page-289-0) 섹션을 참조하세요.

## 스냅샷에서 볼륨을 초기화하는 경우 성능 저하에 유의

스냅샷에서 생성된 새 EBS 볼륨의 각 데이터 블록에 처음 액세스할 때 지연 시간이 상당히 증가합니 다. 다음 옵션 중 하나를 사용하여 이 성능 저하를 방지할 수 있습니다.

- 볼륨을 프로덕션에 투입하기 전에 각 블록에 액세스합니다. 이 프로세스를 초기화(이전에는 사전 워 밍이라고 함)라고 합니다. 자세한 내용은 [Amazon EBS 볼륨 초기화](#page-275-0) 섹션을 참조하세요.
- 스냅샷에서 빠른 스냅샷 복원을 활성화하여 스냅샷에서 생성된 EBS 볼륨이 생성 시 완전히 초기화 되고 모든 프로비저닝된 성능을 즉시 제공하도록 보장합니다. 자세한 내용은 [Amazon EBS 빠른 스](#page-198-0) [냅샷 복원](#page-198-0) 섹션을 참조하세요.

## HDD 성능을 저하시킬 수 있는 요인

처리량 최적화 HDD(st1) 또는 콜드 HDD(sc1) 볼륨의 스냅샷을 생성하는 경우, 스냅샷이 진행되는 동 안 성능이 볼륨의 기준 값까지 떨어질 수 있습니다. 이 동작은 이러한 볼륨 유형에만 해당합니다. 성능 을 제한할 수 있는 다른 요소로는 인스턴스가 지원할 수 있는 수준 이상의 처리량을 구동하는 경우, 스 냅샷에서 생성된 볼륨을 초기화하는 동안의 성능 저하, 볼륨에 소량의 랜덤 I/O가 과도하게 많은 경우 등을 들 수 있습니다. HDD 볼륨의 처리량 계산에 관한 자세한 내용은 [Amazon EBS 볼륨 유형](#page-20-0) 섹션을 참조하세요.

애플리케이션이 충분한 I/O 요청을 보내지 않는 경우에도 성능이 영향을 받을 수 있습니다. 볼륨의 대 기열 길이와 I/O 크기를 보면 확인할 수 있습니다. 대기열 길이는 애플리케이션에서 볼륨으로 보내는 I/ O 요청 중 대기 중인 요청의 수입니다. 일관성을 극대화하기 위해 HDD 지원 볼륨은 1MiB 순차 I/O를 수행하는 동안 4 이상의 대기열 길이(반올림)를 유지해야 합니다. 볼륨의 일관된 성능을 유지하는 방법 에 대한 자세한 내용은 [Amazon EBS I/O 기능 및 모니터링](#page-270-0) 섹션을 참조하세요.

# **st1** 및 **sc1**에서 처리량이 많은 읽기 중심 워크로드의 미리 읽기 향상(Linux 인스턴스에만 해당)

일부 워크로드는 읽기 중심이며 운영 체제 페이지 캐시를 통해(예: 파일 시스템에서) 블록 디바이스에 액세스합니다. 이 경우 최대 처리량을 획득하려면 미리 읽기 설정을 1MiB로 구성하는 것이 좋습니다. 이것은 HDD 볼륨에만 적용되는 블록 디바이스별 설정입니다.

블록 디바이스의 현재 미리읽기 값을 검사하려면 다음 명령을 사용합니다.

[ec2-user ~]\$ **sudo blockdev --report /dev/***<device>*

블록 디바이스 정보는 다음 형식으로 반환됩니다.

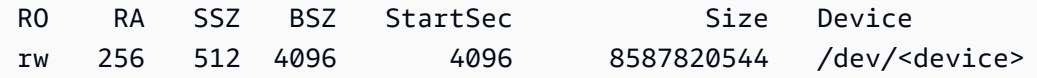

보기의 디바이스는 256바이트(기본값)의 미리 읽기 값을 보고합니다. 이 값에 섹터 크기(512바이트)를 곱하면 미리읽기 버퍼의 크기를 구할 수 있습니다(이 경우에는 128KiB). 버퍼 값을 1MiB로 설정하려면 다음 명령을 사용합니다.

[ec2-user ~]\$ **sudo blockdev --setra 2048 /dev/***<device>*

첫 번째 명령을 다시 실행해서 현재 미리읽기 설정에 2,048이 표시되는지 확인합니다.

워크로드가 대용량 순차 I/O로 구성된 경우에만 이 설정을 사용합니다. 대부분이 소량 랜덤 I/O로 구성 된 경우 이 설정은 실제로 성능을 저하시킵니다. 일반적으로 워크로드의 대부분이 소량 또는 임의 I/O 로 구성된 경우 st1 또는 sc1 볼륨보다 범용 SSD(gp2 및 gp3) 볼륨을 사용하는 것이 좋습니다.

## 최신 Linux 커널 사용(Linux 인스턴스에만 해당)

간접 서술자를 지원하는 최신 Linux 커널을 사용합니다. 현재 세대 EC2 인스턴스뿐만 아니라 Linux 커 널 3.8 이상 버전도 모두 이 지원을 제공합니다. 평균 I/O 크기가 44KiB 정도인 경우에는 간접 서술자가 지원되지 않는 인스턴스 또는 커널을 사용 중일 수 있습니다. Amazon CloudWatch 측정치에서 평균 I/ O 크기를 도출하는 방법에 관한 내용은 [Amazon EBS I/O 기능 및 모니터링](#page-270-0) 섹션을 참조하세요.

st1 또는 sc1 볼륨의 처리량을 극대화하려면 xen\_blkfront.max 파라미터(Linux 커널 버전 4.6 미 만) 또는 xen\_blkfront.max\_indirect\_segments 파라미터(Linux 커널 버전 4.6 이상)에 값 256 을 적용하는 것이 좋습니다. 해당 파라미터는 OS 부팅 명령줄에서 설정할 수 있습니다.

예를 들어 이전 커널을 사용하는 Amazon Linux AMI에서 /boot/grub/menu.lst의 GRUB 구성에 있는 커널 라인의 끝에 이것을 추가할 수 있습니다.

kernel /boot/vmlinuz-4.4.5-15.26.amzn1.x86\_64 root=LABEL=/ console=ttyS0 xen\_blkfront.max=256

이후 커널의 경우 명령은 다음과 같을 것입니다.

kernel /boot/vmlinuz-4.9.20-11.31.amzn1.x86\_64 root=LABEL=/ console=tty1 console=ttyS0 xen\_blkfront.max\_indirect\_segments=256

이 설정을 적용하려면 인스턴스를 재부팅합니다.

자세한 내용은 [반가상화 AMIs에 대해 GRUB 구성을](https://docs.aws.amazon.com/AWSEC2/latest/UserGuide/UserProvidedKernels.html#configuringGRUB) 참조하세요. 다른 Linux 배포판, 특히 GRUB 부트 로더를 사용하지 않는 경우에는 다른 방식으로 커널 파라미터를 조정해야 할 수 있습니다.

EBS I/O 특성에 관한 자세한 내용은 이 주제를 다룬 [Amazon EBS: Designing for Performance](https://www.youtube.com/watch?v=2wKgha8CZ_w) re:Invent 발표를 참조하세요.

## RAID 0을 사용하여 인스턴스 리소스 활용도 극대화

일부 인스턴스 유형은 단일 EBS 볼륨에 대해 프로비저닝할 수 있는 것보다 많은 I/O 처리량을 구동할 수 있습니다. 여러 볼륨을 RAID 0 구성으로 함께 조인하여 이 인스턴스에 사용 가능한 대역폭을 제공 할 수 있습니다. 자세한 내용은 [Amazon EBS 및 RAID 구성](#page-279-0) 섹션을 참조하세요.

## Amazon CloudWatch를 통한 성능 추적

Amazon Web Services는 Amazon EBS를 통해 보고 분석할 수 있는 Amazon CloudWatch에 대한 성 능 지표와 볼륨의 상태를 모니터링하는 데 사용할 수 있는 상태 검사를 제공합니다. 자세한 내용은 [Amazon EBS 볼륨 모니터링](#page-122-0) 단원을 참조하십시오.

## <span id="page-269-0"></span>Amazon EBS 성능 최적화

Amazon EBS 최적화 인스턴스는 최적화된 구성 스택을 사용하며 Amazon EBS I/O를 위한 전용 용량 을 추가로 제공합니다. 이 최적화는 Amazon EBS I/O와 인스턴스의 다른 트래픽 간의 경합을 최소화하 여 EBS 볼륨에 최상의 성능을 제공합니다.

EBS 최적화 인스턴스는 Amazon EBS에 전용 대역폭을 제공합니다. EBS 최적화 인스턴스에 연결된 경우 범용 SSD(gp2 및 gp3) 볼륨은 지정된 해의 시간 중 프로비저닝된 IOPS 성능 99%의 90% 이상

을 제공되도록 설계되며, 프로비저닝된 IOPS SSD(io1 및 io2) 볼륨은 지정된 해의 시간 중 프로비 저닝된 IOPS 성능 99.9%의 90% 이상을 제공되도록 설계됩니다. 처리량 최적화 HDD(st1)와 콜드 HDD(sc1)는 둘 다 지정된 한 해의 시간 중 예상 처리량 성능 99%의 90% 이상을 제공됩니다. 매 시간 총 처리량 목표 99%를 달성하기 위해, 준수하지 않는 기간은 대략적으로 균등하게 분산됩니다. 자세한 내용은 [Amazon EBS 볼륨 유형](#page-20-0) 단원을 참조하십시오.

자세한 내용을 알아보려면 Amazon EC2 - Linux 인스턴스용 사용 설명서의 [Amazon EBS 최적화 인스](https://docs.aws.amazon.com/AWSEC2/latest/UserGuide/ebs-optimized.html) [턴스](https://docs.aws.amazon.com/AWSEC2/latest/UserGuide/ebs-optimized.html)를 참조하세요.

# <span id="page-270-0"></span>Amazon EBS I/O 기능 및 모니터링

지정된 볼륨 구성에서 특정 I/O 특성은 EBS 볼륨의 성능 동작을 구동합니다. 범용 SSD(gp2 및 gp3) 및 프로비저닝된 IOPS SSD(io1 및 io2)와 같은 SSD 지원 볼륨은 I/O 작업이 임의든 순차든 관계없 이 일관된 성능을 제공합니다. 처리량 최적화 HDD(st1) 및 콜드 HDD(sc1)와 같은 HDD 지원 볼륨은 I/O 작업이 대용량이고 순차인 경우에만 최적의 성능을 제공합니다. SSD 및 HDD 볼륨이 애플리케이 션에서 어떻게 작동하는지 이해하려면 볼륨 수요와 가용 IOPS 수량, I/O 작업을 완료하는 데 소요되는 시간, 볼륨의 처리량 제한 사이의 관계를 아는 것이 중요합니다.

- 주제
- [IOPS](#page-270-1)
- [볼륨 대기열 길이 및 지연 시간](#page-272-0)
- [I/O 크기 및 볼륨 처리량 제한이 없음](#page-272-1)
- [CloudWatch를 사용하여 I/O 특성 모니터링](#page-273-0)
- [관련 리소스](#page-274-0)

#### <span id="page-270-1"></span>IOPS

IOPS는 초당 입력/출력 작업을 나타내는 측정 단위입니다. 작업은 KiB로 측정되며 볼륨 유형에서 단일 I/O로 계산되는 데이터의 최대 양은 기반 드라이브 기술에 따라 결정됩니다. I/O 크기는 SSD 볼륨의 경 우 256KiB로, HDD 볼륨의 경우 1,024KiB로 제한되는데 SSD 볼륨은 소량 또는 임의 I/O를 HDD 볼륨 보다 훨씬 더 효율적으로 처리하기 때문입니다.

소량의 I/O 작업이 물리적으로 연속되는 경우 Amazon EBS는 최대 I/O 크기까지 단일 I/O 작업으로 병 합을 시도합니다. 마찬가지로, I/O 작업이 최대 I/O 크기보다 큰 경우 Amazon EBS는 I/O 작업을 더 작 은 I/O 작업으로 분할을 시도합니다. 다음 표에 몇 가지 예가 나와 있습니다.

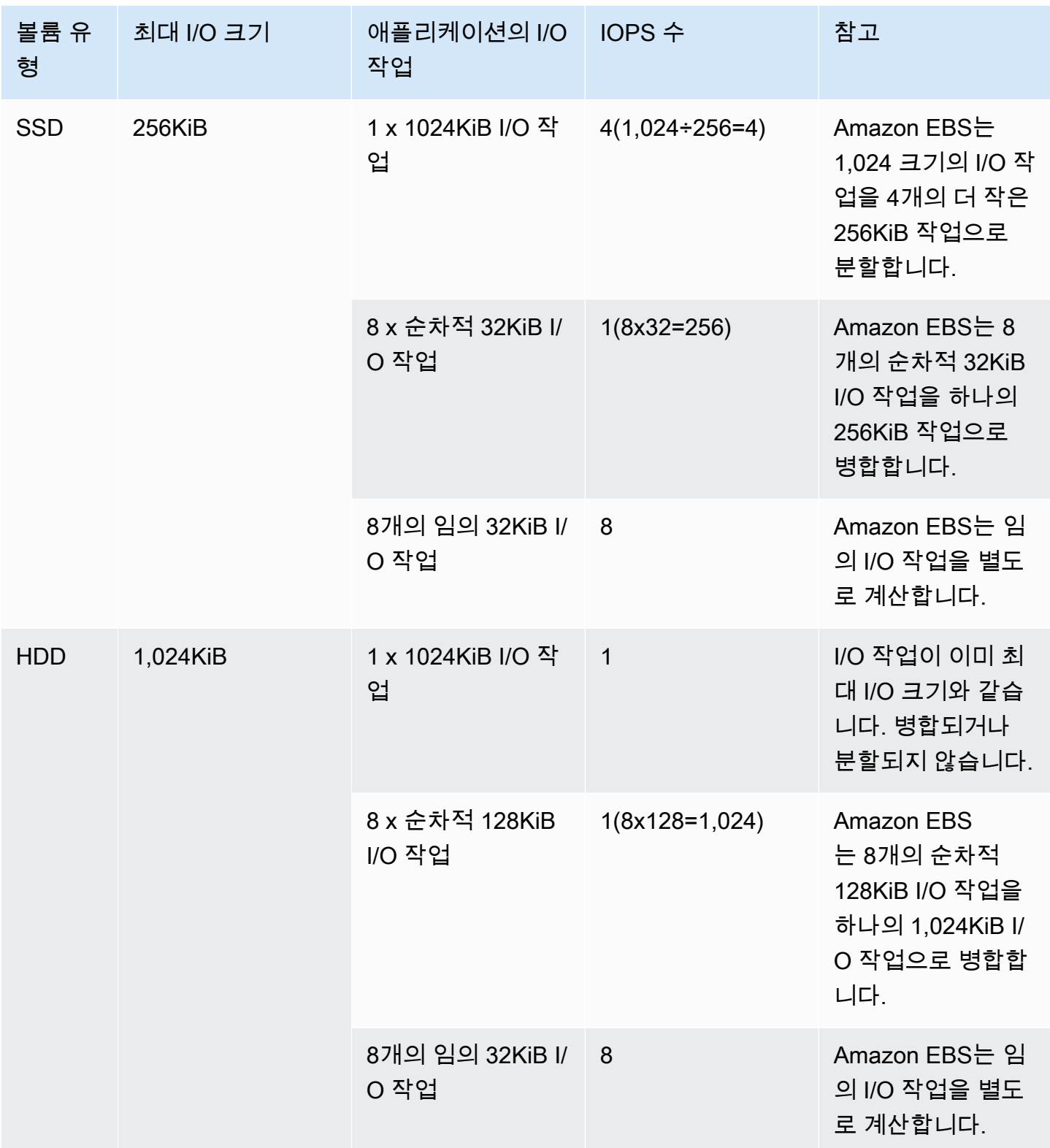

그러므로 3,000 IOPS를 지원하는 SSD 지원 볼륨을 생성하여(Provisioned IOPS SSD 볼륨을 3,000 IOPS에서 프로비저닝하거나 범용 SSD 볼륨의 크기를 1,000GiB에서 조정하는 방법으로), 충분한 대역 폭을 제공할 수 있는 EBS 최적화 인스턴스에 연결할 경우, 초당 최대 3,000 I/O 데이터 전송이 가능하 며 처리량은 I/O 크기에 따라 결정됩니다.

## <span id="page-272-0"></span>볼륨 대기열 길이 및 지연 시간

볼륨 대기열 길이는 디바이스에 대해 보류 중인 I/O 요청 수입니다. 지연 시간은 I/O 작업의 실제 종단 간 클라이언트 시간입니다. 다시 말해 EBS로 I/O를 전송한 후 EBS로부터 I/O 읽기 또는 쓰기가 완료되 었다는 승인을 받기까지 소요된 시간입니다. 대기열 길이를 I/O 크기 및 지연 시간에 따라 정확히 보정 하여, 게스트 운영 체제나 EBS로 연결되는 네트워크 링크에 병목 현상이 발생하지 않도록 해야 합니 다.

최적의 대기열 길이는 워크로드마다 다른데, IOPS 및 지연 시간에 대한 특정 애플리케이션의 민감도에 따라 결정됩니다. 워크로드가 EBS 볼륨에 대해 사용 가능한 성능을 전부 사용할 만큼 충분한 I/O 요청 을 제공하지 않는 경우, 프로비저닝된 처리량이나 IOPS를 볼륨이 제공하지 못할 수 있습니다.

트랜잭션 집약적 애플리케이션은 I/O 지연 시간 증가에 민감하며, SSD 기반 볼륨에 적합합니다. 대기 열 길이를 줄이고 볼륨에서 사용할 수 있는 IOPS 개수를 늘리면 높은 IOPS를 유지하는 동시에 지연 시 간을 단축할 수 있습니다. 볼륨이 수용할 수 있는 수준보다 높은 IOPS를 계속 구동하면 I/O 지연 시간 이 길어질 수 있습니다.

처리량 집약적인 애플리케이션은 I/O 지연 시간 증가에 덜 민감하며, HDD 기반 볼륨에 적합합니다. 대 용량 순차 I/O를 수행할 때 대기열 길이를 길게 유지하면 HDD 지원 볼륨에서 높은 처리량을 유지할 수 있습니다.

## <span id="page-272-1"></span>I/O 크기 및 볼륨 처리량 제한이 없음

SSD 지원 볼륨의 경우, I/O 크기가 매우 크면 볼륨 처리량 제한에 도달하기 때문에 프로비저닝한 것보 다 IOPS가 적을 수 있습니다. 예를 들어 버스트 크레딧을 사용할 수 있는 1,000GiB 미만의 gp2 볼륨 에는 3,000 IOPS 제한과 250MiB/s의 볼륨 처리량 제한이 있습니다. 256KiB I/O 크기를 사용하는 경우, 볼륨은 1000 IOPS에서 처리량 제한에 도달합니다(1000 x 256KiB = 250MiB). I/O 크기가 작다면(예: 16KiB), 처리량이 250MiB/s에 훨씬 못 미치기 때문에 동일한 볼륨이 3,000 IOPS를 유지할 수 있습니 다. (이 예제는 볼륨의 I/O가 인스턴스의 처리량 제한에 도달하지 않는다고 가정합니다.) 각 EBS 볼륨 유형의 처리량 제한에 대한 자세한 내용은 [Amazon EBS 볼륨 유형](#page-20-0) 섹션을 참조하세요.

소용량 I/O 작업의 경우, 인스턴스 내에서 측정했을 때 프로비저닝된 IOPS 값보다 큰 값을 관찰할 수 있습니다. 인스턴스 운영 체제가 소용량 I/O 작업을 Amazon EBS로 전달하기 전 대용량 작업에 병합할 때 이런 결과가 발생합니다.

워크로드가 HDD 지원 st1 및 sc1 볼륨의 순차 I/O를 사용한다면 인스턴스 내에서 측정했을 때 예상보 다 높은 IOPS를 관찰할 수 있습니다. 인스턴스 운영 체제가 순차 I/O를 병합하고 1,024KiB 크기 단위로

계산되는 경우에 이런 결과가 발생합니다. 워크로드가 소용량 또는 랜덤 I/O를 사용하는 경우 예상보다 적은 처리량을 관찰할 수 있습니다. 이는 각각의 비순차적인 랜덤 I/O를 총 IOPS 계산에 적용하기 때문 이며, 이로 인해 예상보다 일찍 볼륨의 IOPS 제한에 도달할 수 있습니다.

EBS 볼륨 유형이 무엇이든 현재 구성에서 기대한 IOPS 또는 처리량을 달성하지 못할 경우에는 EC2 인스턴스 대역폭이 제한 요소가 아닌지 확인하세요. 최적의 성능을 위해 항상 현재 세대 EBS 최적화 인스턴스(또는 10Gb/s 네트워크 연결을 포함한 인스턴스)를 사용해야 합니다. EBS 볼륨에 충분한 I/O 를 구동하고 있지 않은 경우에도 IOPS가 예상과 다를 수 있습니다.

## <span id="page-273-0"></span>CloudWatch를 사용하여 I/O 특성 모니터링

각 볼륨의 [CloudWatch 볼륨 지표로](#page-534-0) 이러한 I/O 특성을 모니터링할 수 있습니다. 고려해야 할 중요한 지 표는 다음과 같습니다.

- VolumeStalledIOCheck
- BurstBalance
- VolumeReadBytes | VolumeWriteBytes
- VolumeReadOps | VolumeWriteOps
- VolumeQueueLength

VolumeStalledIOCheck는 EBS 볼륨의 상태를 모니터링하여 볼륨이 손상된 시점을 확인합니다. 지 표는 EBS 볼륨이 I/O 작업을 완료할 수 있는지 여부에 따라 0(통과) 또는 1(실패) 상태를 반환하는 바 이너리 값입니다. 이 검사는 다음과 같은 Amazon EBS 인프라의 기본 문제를 감지합니다.

- EBS 볼륨의 기반이 되는 스토리지 하위 시스템의 하드웨어 또는 소프트웨어 문제
- EC2 인스턴스에서 EBS 볼륨의 연결성에 영향을 주는 물리적 호스트의 하드웨어 문제
- 인스턴스와 EBS 볼륨 간의 연결 문제

VolumeStalledIOCheck 지표가 실패하면 AWS에서 문제가 해결될 때까지 기다리거나 영향을 받 는 볼륨을 교체하거나 볼륨이 연결된 인스턴스를 중지하고 다시 시작하는 등의 조치를 취할 수 있습니 다. 대부분의 경우 이 지표가 실패하면 EBS는 몇 분 내에 볼륨을 자동으로 진단하고 복구합니다. AWS Fault Injection Service에서 [I/O 일시 중지](https://docs.aws.amazon.com/AWSEC2/latest/UserGuide/ebs-fis.html) 작업으로 제어된 실험을 실행하여 이 지표를 기준으로 아키 텍처 및 모니터링을 테스트하여 스토리지 장애에 대한 복원력을 향상시킬 수 있습니다.

VolumeReadOps, VolumeWriteOps, VolumeTotalReadTime 및 VolumeTotalWriteTime을 사 용하여 Amazon EBS 스토리지 I/O 지연 시간을 측정할 수 있습니다. 다음 공식을 사용하여 볼륨의 평 균 I/O 지연 시간을 모니터링할 수 있습니다.

Average I/O latency in ms/op = (VolumeTotalReadTime + VolumeTotalWriteTime) / (VolumeReadOps + VolumeWriteOps)

I/O 지연 시간이 필요한 것보다 긴 경우 구동 IOPS를 확인하여 애플리케이션이 프로비저닝한 것보다 많은 IOPS를 구동하려고 하고 있지 않은지 확인합니다. 다음 공식을 사용하여 볼륨의 평균 구동 IOPS 를 모니터링할 수 있습니다.

Estimated average IOPS in ops/s = (Sum(VolumeReadOps) + Sum(VolumeWriteOps)) / (Period - Sum(VolumeIdleTime))

IOPS가 볼륨에서 제공할 수 있는 수보다 많이 애플리케이션에 필요한 경우 다음 중 하나를 사용하는 것을 고려해야 합니다.

- 필수 지연 시간 달성에 충분한 IOPS가 프로비저닝되는 gp3, io2 또는 io1 볼륨
- 충분한 기준 IOPS 성능을 제공하는 더 큰 gp2 볼륨

HDD 지원 st1 및 sc1 볼륨은 1,024KiB 최대 I/O 크기를 활용하는 워크로드에서 가장 잘 작동하도록 설계되었습니다. 볼륨의 평균 I/O 크기를 구하려면 VolumeWriteBytes 를 VolumeWriteOps 값으 로 나눕니다. 읽기 작업에도 같은 계산 방법이 적용됩니다. 평균 I/O 크기는 64KiB 미만이며, st1 또는 sc1 볼륨으로 보내는 I/O 작업의 크기가 큰 경우 성능을 개선해야 합니다.

**a** Note

평균 I/O 크기가 44KiB이거나 그에 가까운 경우에는 간접 서술자가 지원되지 않는 인스턴스 또 는 커널을 사용 중일 수 있습니다. 현재 세대 인스턴스뿐만 아니라 Linux 커널 3.8 이상 버전도 모두 이 지원을 제공합니다.

BurstBalance는 gp2, st1, sc1 볼륨에 대한 버스트 버킷 잔고를 남은 잔고에 대한 비유로 표시합 니다. 버스트 버킷이 모두 사용되면 볼륨 I/O(gp2 볼륨용) 또는 볼륨 처리량(st1 및 sc1 볼륨용)이 기 준 수준으로 스로틀링됩니다. BurstBalance 값을 확인하여 이런 이유로 볼륨이 조절되는지 판단합 니다. 사용 가능한 Amazon EBS 지표의 전체 목록은 [아마존 CloudWatch EBS용 아마존 메트릭스](#page-533-0) 및 [Nitro 기반 인스턴스용 Amazon EBS 지표를](https://docs.aws.amazon.com/AWSEC2/latest/UserGuide/viewing_metrics_with_cloudwatch.html#ebs-metrics-nitro) 참조하세요.

### <span id="page-274-0"></span>관련 리소스

Amazon EBS I/O 특성에 관한 자세한 내용은 [Amazon EBS: Designing for Performance](https://www.youtube.com/watch?v=2wKgha8CZ_w) re:Invent 발표 를 참조하세요.

## <span id="page-275-0"></span>Amazon EBS 볼륨 초기화

빈 EBS 볼륨은 생성되었지만 초기화(이전에는 사전 워밍이라고 함)가 필요하지 않은 시점에 최고 성능 을 발휘합니다.

볼륨 유형에 상관없이 스냅샷에서 생성된 볼륨의 경우, 스토리지 블록에 액세스하려면 먼저 스토리지 블록을 Amazon S3에서 풀다운하고 볼륨에 기록해야 합니다. 이 예비 작업에는 시간이 걸리며, 이로 인해 각 블록에 처음 액세스할 때 I/O 작업의 지연 시간이 상당히 증가할 수 있습니다. 모든 블록을 다 운로드하고 볼륨에 기록한 후에 볼륨 성능이 구현됩니다.

**A** Important

스냅샷에서 생성된 Provisioned IOPS SSD 볼륨을 초기화할 경우 볼륨의 성능이 예상 수준보 다 50퍼센트 이하로 떨어질 수 있으며, 이로 인해 볼륨의 I/O 성능 상태 확인에 warning 상태 가 표시될 수 있습니다. 이는 예상된 동작이므로 초기화 중에는 Provisioned IOPS SSD 볼륨에 대한 warning 상태를 무시해도 됩니다. 자세한 내용은 [EBS 볼륨 상태 확인](#page-122-1) 섹션을 참조하세 요.

대부분의 애플리케이션은 볼륨 수명 주기 동안 초기화 비용을 분할 상환할 수 있습니다. 프로덕션 환경 에서 이 초기 성능 저하를 방지하려면 다음 옵션 중 하나를 사용할 수 있습니다.

- 전체 볼륨을 강제로 즉시 초기화합니다. 자세한 내용은 [Linux 인스턴스\(](#page-275-1)Linux 인스턴스) 또는 [Windows 인스턴스\(](#page-277-0)Windows 인스턴스)를 참조하세요.
- 스냅샷에서 빠른 스냅샷 복원을 활성화하여 스냅샷에서 생성된 EBS 볼륨이 생성 시 완전히 초기화 되고 모든 프로비저닝된 성능을 즉시 제공하도록 보장합니다. 자세한 내용은 [Amazon EBS 빠른 스](#page-198-0) [냅샷 복원](#page-198-0) 단원을 참조하십시오.

<span id="page-275-1"></span>Linux 인스턴스

Linux의 스냅샷에서 생성된 볼륨을 초기화하려면

- 1. 새로 복원된 볼륨을 Linux 인스턴스에 연결합니다.
- 2. lsblk 명령을 사용하여 인스턴스의 블록 디바이스를 나열합니다.

```
[ec2-user ~]$ lsblk
NAME MAJ:MIN RM SIZE RO TYPE MOUNTPOINT
xvdf 202:80 0 30G 0 disk
```
xvda1 202:1 0 8G 0 disk /

여기서 새로운 볼륨인 /dev/xvdf가 연결되었지만 마운트되지는 않았음을 확인할 수 있습니다. MOUNTPOINT 열 아래에 나열된 경로가 없기 때문입니다.

3. dd 또는 fio 유틸리티를 사용하여 디바이스의 모든 블록을 읽습니다. dd 명령은 Linux 시스템에 기 본으로 설치되지만, fio는 다중 스레드 읽기를 허용하기 때문에 훨씬 더 빠릅니다.

**a** Note

이 단계는 EC2 인스턴스 대역폭, 볼륨에 대해 프로비저닝된 IOPS 및 볼륨 크기에 따라 몇 분에서 몇 시간까지 걸릴 수 있습니다.

[dd] if(입력 파일) 파라미터는 초기화할 드라이브로 설정해야 합니다. of(파일 출력) 파라미터를 Linux null 가상 디바이스인 /dev/null로 설정해야 합니다. bs 파라미터는 읽기 작업의 블록 크 기를 설정합니다. 최적의 성능을 얻으려면 이 값을 1MB로 설정해야 합니다.

**A** Important

dd를 잘못 사용하면 볼륨 데이터가 쉽게 삭제될 수 있습니다. 아래 예제 명령을 정학하게 따라야 합니다. 읽고 있는 디바이스의 이름에 따라 if=/dev/*xvdf* 파라미터만 다를 수 있습니다.

[ec2-user ~]\$ **sudo dd if=/dev/***xvdf* **of=/dev/null bs=1M**

[fio] 시스템에 fio가 설치되어 있는 경우, 다음 명령을 사용하여 볼륨을 초기화할 수 있습니다. - filename(입력 파일) 파라미터는 초기화할 드라이브로 설정해야 합니다.

```
[ec2-user ~]$ sudo fio --filename=/dev/xvdf --rw=read --bs=1M --iodepth=32 --
ioengine=libaio --direct=1 --name=volume-initialize
```
fio을 Amazon Linux에 설치하려면 다음 명령을 사용하십시오.

sudo yum install -y fio

<u>Ubuntu에 fio를 설치하려면 다음 명령을 사용합니다.</u><br><sub>볼륨 초기화</sub>

sudo apt-get install -y fio

작업이 끝나면 읽기 작업에 대한 보고서가 나타납니다. 이제 볼륨을 사용할 준비가 되었습니다. 자 세한 내용은 [Amazon EBS 볼륨을 사용할 수 있도록 만들기](#page-72-0) 단원을 참조하십시오.

### <span id="page-277-0"></span>Windows 인스턴스

어느 도구든 사용하기 전에 다음과 같이 시스템의 디스크에 관한 정보를 수집하세요.

시스템 디스크에 대한 정보를 수집하려면

1. wmic 명령을 사용하여 시스템에서 사용 가능한 디스크를 나열합니다.

```
wmic diskdrive get size,deviceid
```
다음은 예제 출력입니다.

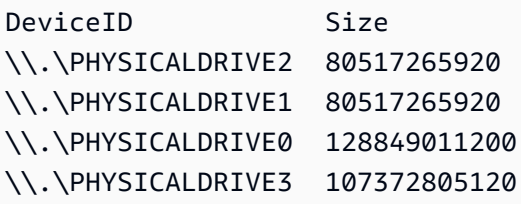

2. dd 또는 fio를 사용하여 초기화할 디스크를 식별합니다. C: 드라이브는 \\.\PHYSICALDRIVE0에 있습니다. 어떤 드라이브 번호를 사용해야 하는지 확실하지 않은 경우 diskmgmt.msc 유틸리티 를 사용하여 드라이브 문자를 디스크 드라이브 번호와 비교합니다.

Use the dd utility

다음 절차를 완료하여 dd를 설치하고 사용하여 볼륨을 초기화합니다.

중요 고려 사항

- 볼륨 초기화는 EC2 인스턴스 대역폭, 볼륨에 프로비저닝된 IOPS 및 볼륨 크기에 따라 몇 분에서 몇 시간까지 걸릴 수 있습니다.
- dd를 잘못 사용하면 볼륨 데이터가 쉽게 삭제될 수 있습니다. 다음 절차를 정확하게 수행하세요.

Windows용 dd를 설치하려면

Windows용 dd 프로그램은 Linux 및 Unix 시스템에 일반적으로 사용할 수 있는 dd 프로그램과 비슷 한 환경을 제공하며, 이 프로그램을 사용하여 스냅샷에서 생성된 Amazon EBS 볼륨을 초기화할 수 있습니다. 최신 베타 버전은 /dev/null 가상 디바이스를 지원합니다. 이전 버전을 설치하는 경우 nul 가상 디바이스를 대신 사용할 수 있습니다. 전체 설명서는 <http://www.chrysocome.net/dd>에서 제공됩니다.

- 1. 최신 바이너리 버전의 Windows용 dd를 <http://www.chrysocome.net/dd>에서 다운로드합니다.
- 2. (선택 사항) C:\bin과 같이 찾기 쉽고 기억하기 쉬운 명령줄 유틸리티용 폴더를 만듭니다. 명 령줄 유틸리티용으로 지정된 폴더가 이미 있는 경우 다음 단계에서 해당 폴더를 대신 사용할 수 있습니다.
- 3. 바이너리 패키지의 압축을 풀고 dd.exe 파일을 명령줄 유틸리티 폴더(예: C:\bin)에 복사합 니다.
- 4. 명령줄 유틸리티 폴더를 경로 환경 변수에 추가합니다 그러면 해당 폴더에 있는 프로그램을 어 디서나 실행할 수 있습니다.
	- a. 시작(Start)을 선택하고 컴퓨터(Computer)에서 컨텍스트(오른쪽 클릭) 메뉴를 연 후, 속성 (Properties)을 선택합니다.
	- b. 고급 시스템 설정(Advanced system settings), 환경 변수(Environment Variables)를 선택 합니다.
	- c. 시스템 변수(System Variables)에서 경로(Path) 변수를 선택하고 편집(Edit)을 선택합니다.
	- d. 변수 값(Variable value)에서 세미콜론과 명령줄 유틸리티 폴더의 위치(**;C:\bin\)**)를 기 존 값 끝에 추가합니다.
	- e. 확인(OK)을 선택하여 시스템 변수 편집(Edit System Variable) 창을 닫습니다.
- 5. 새 명령 프롬프트 창을 엽니다. 이전 단계에서는 현재 명령 프롬프트 창의 환경 변수가 업데이 트되지 않습니다. 이전 단계를 완료한 후 지금 여는 명령 프롬프트 창이 업데이트됩니다.

Windows용 dd를 사용하여 볼륨을 초기화하려면

다음 명령을 실행하여 지정된 디바이스에 있는 모든 블록을 읽고 출력을 /dev/null 가상 디바이 스에 전송합니다. 이 명령은 기존 데이터를 안전하게 초기화합니다.

**dd if=\\.\PHYSICALDRIVE***n* **of=/dev/null bs=1M --progress --size**

dd가 볼륨의 끝을 지나 읽기를 시도할 경우 오류가 발생할 수 있습니다. 이 오류는 무시해도 됩니 다.

이전 버전의 dd 명령을 사용한 경우 /dev/null 디바이스가 지원되지 않습니다. 대신 다음과 같이 nul 디바이스를 사용할 수 있습니다.

**dd if=\\.\PHYSICALDRIVE***n* **of=nul bs=1M --progress --size**

Use the fio utility

다음 절차를 완료하여 fio를 설치하고 사용하여 볼륨을 초기화합니다.

Windows용 fio를 설치하려면

Windows용 fio 프로그램은 Linux 및 Unix 시스템에 일반적으로 사용할 수 있는 fio 프로그램과 비슷 한 환경을 제공하며, 이 프로그램을 사용하여 스냅샷에서 생성된 Amazon EBS 볼륨을 초기화할 수 있습니다. 자세한 내용은 [https://github.com/axboe/fio를](https://github.com/axboe/fio) 참조하세요.

- 1. 최신 릴리스의 자산을 확장하고 MSI 설치 관리자를 선택하여 fio [MSI](https://github.com/axboe/fio/releases) 설치 관리자를 다운로드 합니다.
- 2. fio를 설치합니다.

Windows용 fio를 사용하여 볼륨을 초기화하려면

1. 다음과 비슷한 명령을 실행하여 볼륨을 초기화합니다.

fio --filename=\\.\PHYSICALDRIVE*n* --rw=read --bs=128k --iodepth=32 --direct=1 --name=volume-initialize

2. 작업이 완료되면 새 볼륨을 사용할 준비가 된 것입니다. 자세한 내용은 [Amazon EBS 볼륨을](#page-72-0) [사용할 수 있도록 만들기](#page-72-0) 단원을 참조하십시오.

## <span id="page-279-0"></span>Amazon EBS 및 RAID 구성

Amazon EBS를 사용하면 기존 운영 체제 미설치 서버에서 사용 가능한 스탠다드 RAID 구성을 사용 할 수 있습니다. 단, 해당 RAID 구성이 인스턴스에 대한 운영 체제에서 지원되어야 합니다. 이는 모든 RAID가 소프트웨어 수준에서 실행되기 때문입니다.

Amazon EBS 볼륨 데이터는 단일 구성 요소의 고장으로 인한 데이터 손실을 방지하기 위해 가용 영역 의 여러 서버에 복제됩니다. 이 복제 기능으로 인해 Amazon EBS 볼륨이 일반 상용 디스크 드라이브보 다 10배 더 안정적입니다. 자세한 내용은 Amazon EBS 제품 정보 페이지의 [Amazon EBS 가용성 및 내](https://aws.amazon.com/ebs/details/#Amazon_EBS_Availability_and_Durability) [구성](https://aws.amazon.com/ebs/details/#Amazon_EBS_Availability_and_Durability) 단원을 참조하십시오.

내용

- [RAID 구성 옵션](#page-280-0)
- [RAID 0 어레이 생성](#page-280-1)
- [RAID 어레이에 볼륨 스냅샷 생성](#page-289-1)

## <span id="page-280-0"></span>RAID 구성 옵션

RAID 0 어레이를 생성하면 단일 Amazon EBS 볼륨에서 프로비저닝할 때보다 파일 시스템의 성능이 더 향상됩니다. I/O 성능이 무엇보다 중요할 경우 RAID 0를 사용하십시오. RAID 0를 사용할 경우 I/O가 스트라이프의 볼륨에 분산됩니다. 볼륨을 추가하면 처리량 및 IOPS도 그에 따라 바로 추가됩니다. 그 러나 스트라이프의 성능은 세트에서 성능이 가장 낮은 볼륨의 성능으로 제한되며 세트에서 단일 볼륨 이 손실되면 어레이의 데이터가 완전히 손실됩니다.

RAID 0 어레이의 결과 크기는 어레이 내 볼륨의 크기 합계이고, 대역폭은 어레이 내 볼륨의 가용 대역 폭 합계입니다. 예를 들어, 4,000의 프로비저닝된 IOPS가 있는 두 500GiB io1 볼륨은 각각 가용 대역 폭이 8,000 IOPS이고 처리량이 1,000MB/s인 1,000GiB RAID 0 어레이를 생성합니다.

**A** Important

RAID 5 및 RAID 6는 이 RAID 모드의 패리티 쓰기 작업에서 볼륨에 사용 가능한 IOPS의 일부 를 사용하기 때문에 Amazon EBS에 권장되지 않습니다. RAID 어레이의 구성에 따라 이러한 RAID 모드에서는 RAID 0 구성보다 20-30% 더 적은 가용 IOPS를 제공합니다. 이러한 RAID 모 드는 비용 증가의 한 요인이기도 합니다. 볼륨 크기와 속도가 동일할 경우 2 볼륨 RAID 0 어레 이가 두 배 더 비싼 4 볼륨 RAID 6 어레이보다 더 우수한 성능을 제공합니다. 또한 RAID 1은 Amazon EBS와 함께 사용하지 않는 것이 좋습니다. RAID 1의 경우 데이터를 동시에 여러 볼륨에 쓰기 때문에 비 RAID 구성에 비해 Amazon EC2와 Amazon EBS 사이에 더 큰 대역폭이 필요합니다. 또한 RAID 1은 쓰기 성능 향상 효과를 제공하지 않습니다.

## <span id="page-280-1"></span>RAID 0 어레이 생성

다음 절차에 따라 RAID 0 어레이를 생성합니다.

고려 사항

- 이 절차를 수행하기 전에 RAID 0 어레이의 크기와 프로비저닝할 IOPS 수를 결정해야 합니다.
- 어레이에 대해 크기 및 IOPS 성능 값이 동일한 볼륨을 생성합니다. EC2 인스턴스의 가용 대역폭을 초과하는 어레이를 생성하지 마세요.
- RAID 볼륨에서는 부팅하지 않아야 합니다. 디바이스 중 하나에 장애가 발생하면 운영 체제를 부팅하 지 못할 수 있습니다.

Linux 인스턴스

Linux에서 RAID 0 어레이를 생성하려면

- 1. 어레이에 대한 Amazon EBS 볼륨을 생성합니다. 자세한 정보는 [Amazon EBS 볼륨 생성을](#page-56-0) 참조하 세요.
- 2. 어레이를 호스팅할 인스턴스에 Amazon EBS 볼륨을 연결합니다. 자세한 내용은 [인스턴스에](#page-60-0) [Amazon EBS 볼륨 연결](#page-60-0) 섹션을 참조하세요.
- 3. mdadm 명령을 사용하여 새로 연결된 Amazon EBS 볼륨에서 로직 RAID 디바이스를 생성합니다. *number\_of\_volumes*에 대한 어레이의 볼륨 수와 *device\_name*에 대한 어레이에 있는 각 볼륨 의 디바이스 이름(예: /dev/xvdf)을 대체합니다. 어레이의 고유 이름으로 *MY\_RAID*를 대체할 수 도 있습니다.

**a** Note

lsblk 명령으로 인스턴스에 디바이스를 나열하여 디바이스 이름을 찾을 수 있습니다.

RAID 0 어레이를 생성하려면 다음 명령을 실행합니다(어레이를 스트라이프하려면 --level=0 옵션 사용).

[ec2-user ~]\$ **sudo mdadm --create --verbose /dev/md0 --level=0 --name=***MY\_RAID* **- raid-devices=***number\_of\_volumes device\_name1 device\_name2*

#### **1** Tip

mdadm: command not found 오류가 발생하면 sudo yum install mdadm 명령을 사용하여 mdadm을 설치합니다.

4. RAID 어레이가 초기화되고 동기화될 때까지 기다립니다. 다음 명령을 사용하여 이 작업의 진행을 추적할 수 있습니다.

[ec2-user ~]\$ **sudo cat /proc/mdstat**

다음은 예제 출력입니다.

Personalities : [raid0] md0 : active raid0 xvdc[1] xvdb[0] 41910272 blocks super 1.2 512k chunks

unused devices: <none>

일반적으로 다음 명령을 사용하여 RAID 어레이에 대한 자세한 정보를 표시할 수 있습니다.

[ec2-user ~]\$ **sudo mdadm --detail /dev/md0**

다음은 예제 출력입니다.

```
/dev/md0: 
             Version : 1.2 
      Creation Time : Wed May 19 11:12:56 2021 
         Raid Level : raid0 
         Array Size : 41910272 (39.97 GiB 42.92 GB) 
       Raid Devices : 2 
      Total Devices : 2 
        Persistence : Superblock is persistent 
        Update Time : Wed May 19 11:12:56 2021 
               State : clean 
     Active Devices : 2 
    Working Devices : 2 
     Failed Devices : 0 
      Spare Devices : 0 
         Chunk Size : 512K
Consistency Policy : none 
                Name : MY_RAID 
                UUID : 646aa723:db31bbc7:13c43daf:d5c51e0c
```
 Number Major Minor RaidDevice State 0 202 16 0 active sync /dev/sdb 1 202 32 1 active sync /dev/sdc

5. RAID 어레이에서 파일 시스템을 생성하고 이후 해당 파일 시스템에 마운트할 때 사용할 레이블을 지정합니다. 예를 들어, 레이블 *MY\_RAID*로 ext4 파일 시스템을 생성하려면 다음 명령을 사용합니 다.

[ec2-user ~]\$ **sudo mkfs.ext4 -L** *MY\_RAID* **/dev/md0**

Events : 0

애플리케이션의 요구 사항 또는 운영 체제의 제한에 따라 다른 파일 시스템 유형(예: ext3 또는 XFS)을 사용할 수 있습니다. 해당 파일 시스템 생성 명령은 파일 시스템 설명서를 참조하세요.

6. 부팅할 때 RAID 배열이 자동으로 다시 수집되도록 하려면 RAID 정보가 포함된 구성 파일을 만듭 니다.

[ec2-user ~]\$ **sudo mdadm --detail --scan | sudo tee -a /etc/mdadm.conf**

**a** Note

Amazon Linux 이외의 Linux 배포판을 사용하는 경우 이 명령을 수정해야 할 수도 있습니 다. 예를 들어 파일을 다른 위치에 배치하거나 --examine 파라미터를 추가해야 할 수 있 습니다. 자세한 내용을 보려면 Linux 인스턴스에서 man mdadm.conf를 실행하세요.

7. 새 RAID 구성을 위해 블록 디바이스 모듈을 올바르게 미리 로드하려면 새 ramdisk 이미지를 만듭 니다.

[ec2-user ~]\$ **sudo dracut -H -f /boot/initramfs-\$(uname -r).img \$(uname -r)**

8. RAID 어레이에 대한 마운트 지점을 생성합니다.

[ec2-user ~]\$ **sudo mkdir -p /mnt/***raid*

9. 마지막으로 생성한 탑재 지점에 RAID 디바이스를 탑재합니다.

[ec2-user ~]\$ **sudo mount LABEL=***MY\_RAID* **/mnt/***raid*

이제 RAID 디바이스를 사용할 준비가 되었습니다.

- 10. (선택 사항) 시스템을 재부팅할 때마다 이 Amazon EBS 볼륨을 탑재하려면 디바이스에 대한 항목 을 /etc/fstab 파일에 추가합니다.
	- a. 수정 도중 실수로 이 파일이 손상되거나 삭제되는 경우에 대비하여 /etc/fstab 파일의 백 업을 생성합니다.

[ec2-user ~]\$ **sudo cp /etc/fstab /etc/fstab.orig**

- b. 자주 사용하는 텍스트 편집기를 사용하여 /etc/fstab 파일(예: nano 또는 vim)을 엽니다.
- c. "UUID="로 시작하는 줄을 주석으로 처리하고, 파일 끝에 다음 형식으로 RAID 볼륨 파일의 새 줄을 추가합니다.

*device\_label mount\_point file\_system\_type fs\_mntops fs\_freq fs\_passno*

이 줄의 마지막 세 필드는 파일 시스템 마운트 옵션, 파일 시스템의 덤프 빈도 및 부팅 시 파 일 시스템 확인 순서입니다. 이러한 값이 무엇인지 모르는 경우 아래 예제의 값을 사용합니다 (defaults,nofail 0 2)). /etc/fstab 항목에 대한 자세한 내용은 fstab 매뉴얼 페이지 를 참조하세요(명령줄에서 man fstab 입력). 예를 들어, MY\_RAID 레이블이 있는 디바이스에 /mnt/raid 탑재 지점에서 ext4 파일 시스템을 탑재하려면 /etc/fstab에 다음 항목을 추 가합니다.

**a** Note

이 볼륨을 연결하지 않고 인스턴스를 부팅하려면(예: 이 볼륨이 서로 다른 인스턴스 사이를 이동할 수 있도록) 볼륨 마운트 시 오류가 있어도 인스턴스가 부팅되도록 하는 nofail 마운트 옵션을 추가해야 합니다. Ubuntu와 같은 Debian 계열 시스템에서는 nobootwait 마운트 옵션도 추가해야 합니다.

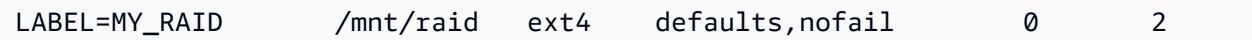

d. /etc/fstab에 새 항목을 추가한 다음에는 해당 항목이 작동하는지 확인해야 합니다. 그런 다음 sudo mount -a 명령을 실행하여 /etc/fstab에 있는 모든 파일 시스템을 탑재합니다.

[ec2-user ~]\$ **sudo mount -a**

이전 명령에서 오류가 발생하지 않으면 /etc/fstab 파일이 정상이고 다음 부팅 시 파일 시 스템이 자동으로 탑재됩니다. 명령에서 오류가 발생하면 오류를 검토한 다음 /etc/fstab를 수정합니다.

#### **A** Warning

/etc/fstab 파일에서 오류가 발생하면 시스템이 부팅되지 않을 수 있습니다. / etc/fstab 파일에서 오류가 발생한 시스템을 종료하지 마십시오.

e. (선택 사항) /etc/fstab 오류 수정 방법을 모르는 경우 다음 명령으로 항상 백업 /etc/ fstab 파일을 복원할 수 있습니다.

[ec2-user ~]\$ **sudo mv /etc/fstab.orig /etc/fstab**

Windows 인스턴스

Windows에서 RAID 0 어레이를 생성하려면

- 1. 어레이에 대한 Amazon EBS 볼륨을 생성합니다. 자세한 정보는 [Amazon EBS 볼륨 생성을](#page-56-0) 참조하 세요.
- 2. 어레이를 호스팅할 인스턴스에 Amazon EBS 볼륨을 연결합니다. 자세한 내용은 [인스턴스에](#page-60-0) [Amazon EBS 볼륨 연결](#page-60-0) 섹션을 참조하세요.
- 3. Windows 인스턴스에 연결합니다. 자세한 내용은 [Windows 인스턴스에 연결을](https://docs.aws.amazon.com/AWSEC2/latest/WindowsGuide/connecting_to_windows_instance.html) 참조하세요.
- 4. 명령 프롬프트를 열고 diskpart 명령을 입력합니다.

#### **diskpart**

Microsoft DiskPart version 6.1.7601 Copyright (C) 1999-2008 Microsoft Corporation. On computer: WIN-BM6QPPL51CO

5. DISKPART 프롬프트에서 다음 명령을 사용하여 사용 가능한 디스크를 나열합니다.

DISKPART> **list disk** Disk ### Status Size Free Dyn Gpt -------- ------------- ------- ------- --- ---Disk 0 Online 30 GB 0 B

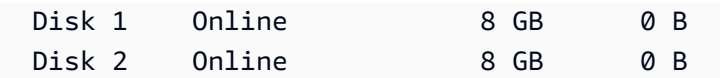

어레이에서 사용할 디스크를 식별하고 해당 디스크 번호를 기록해 둡니다.

- <span id="page-286-0"></span>6. 어레이에서 사용할 각 디스크는 기존 볼륨을 포함하지 않는 온라인 동적 디스크여야 합니다. 다음 단계에 따라 기본 디스크를 동적 디스크로 변환하고 기존 볼륨을 삭제합니다.
	- a. 다음 명령을 사용하여 어레이에서 사용할 디스크를 선택합니다. 여기에서 *n*을 디스크 번호로 대체합니다.

DISKPART> **select disk** *n*

Disk *n* is now the selected disk.

- b. 선택한 디스크가 Offline으로 나열되는 경우 online disk 명령을 실행하여 온라인으로 전환 합니다.
- c. 선택한 디스크에서 이전 Dyn 명령 출력의 list disk 열에 별표가 없는 경우 디스크를 동적 디스 크로 전환해야 합니다.

DISKPART> **convert dynamic**

**a** Note

디스크가 쓰기 금지되었다는 오류가 표시되는 경우 ATTRIBUTE DISK CLEAR READONLY 명령을 사용하여 읽기 전용 플래그를 지운 다음 동적 디스크 전환을 다 시 시도할 수 있습니다.

d. detail disk 명령을 사용하여 선택한 디스크의 기존 볼륨을 확인합니다.

```
DISKPART> detail disk
XENSRC PVDISK SCSI Disk Device
Disk ID: 2D8BF659
Type : SCSI
Status : Online
Path : 0
Target : 1
LUN ID : 0
Location Path : PCIROOT(0)#PCI(0300)#SCSI(P00T01L00)
```
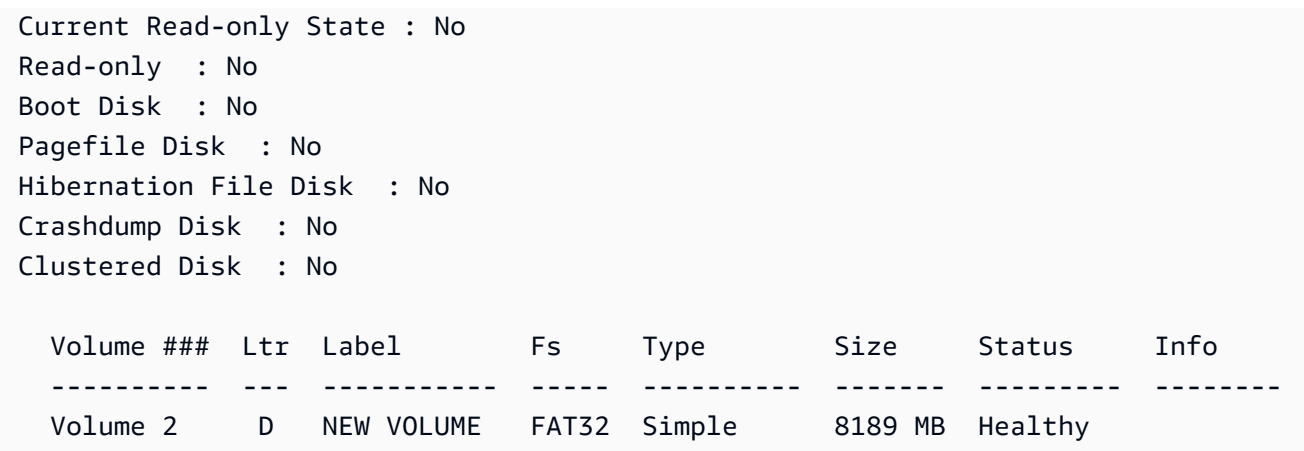

디스크의 볼륨 번호를 기록해 둡니다. 이 예제에서 볼륨 번호는 2입니다. 볼륨이 없는 경우 다 음 단계를 건너뛸 수 있습니다.

e. (이전 단계에서 볼륨이 식별된 경우에만 필요함) 이전 단계에서 식별된 디스크의 기존 볼륨을 선택하여 삭제합니다.

**A** Warning 그러면 볼륨의 기존 데이터가 소멸됩니다.

i. 볼륨을 선택합니다. 여기에서 *n*을 볼륨 번호로 대체합니다.

```
DISKPART> select volume n
Volume n is the selected volume.
```
ii. 볼륨을 삭제합니다.

DISKPART> **delete volume**

DiskPart successfully deleted the volume.

- iii. 선택한 디스크에서 삭제할 각 볼륨에 대해 이 하위 단계를 반복합니다.
- f. 어레이에서 사용할 각 디스크에 대해 [Step 6](#page-286-0)을 반복합니다.
- 7. 사용할 디스크가 새 동적 디스크인지 확인합니다. 이 예에서는 RAID 볼륨에 디스크 1과 2를 사용 합니다.

DISKPART> **list disk**
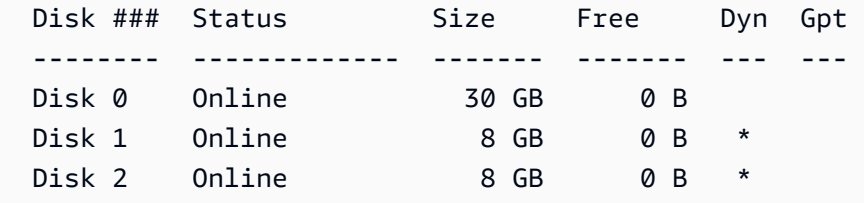

8. RAID 어레이를 생성합니다. Windows에서는 RAID 0 볼륨을 스트라이프 볼륨이라고 합니다.

디스크 1과 2에서 스트라이프 볼륨 어레이를 생성하려면 다음 명령을 사용합니다(어레이를 스트 라이프하려면 stripe 옵션 사용).

DISKPART> **create volume stripe disk=1,2** DiskPart successfully created the volume.

9. 새 볼륨을 확인합니다.

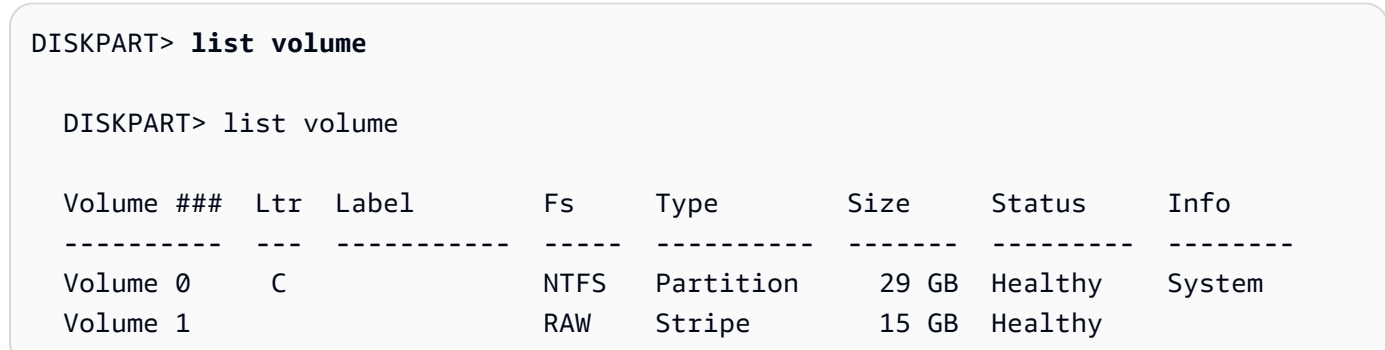

이제 Type 열에 볼륨 1이 stripe 볼륨으로 표시됩니다.

- 10. 볼륨을 사용할 수 있도록 볼륨을 선택하여 포맷합니다.
	- a. 포맷할 볼륨을 선택합니다. 여기에서 *n*을 볼륨 번호로 대체합니다.

```
DISKPART> select volume n
Volume n is the selected volume.
```
b. 볼륨을 포맷합니다.

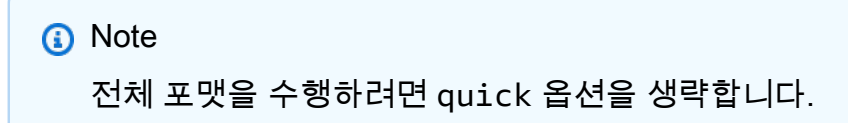

DISKPART> **format quick recommended label="***My new volume***"**

100 percent completed

DiskPart successfully formatted the volume.

c. 사용 가능한 드라이브 문자를 볼륨에 배정합니다.

DISKPART> **assign letter** *f*

DiskPart successfully assigned the drive letter or mount point.

이제 새 볼륨을 사용할 준비가 되었습니다.

## RAID 어레이에 볼륨 스냅샷 생성

스냅샷을 사용하여 RAID 배열의 EBS 볼륨에 데이터를 백업하려는 경우 스냅샷이 일관되어야 합니다. 이러한 볼륨의 스냅샷은 독립적으로 생성되기 때문입니다. 동기화되지 않은 스냅샷을 사용하여 RAID 배열의 EBS 볼륨을 복원할 경우 배열의 무결성이 손상됩니다.

RAID 배열에 일관된 스냅샷 집합을 생성하려면 [EBS 다중 볼륨 스냅샷을](https://docs.aws.amazon.com/AWSEC2/latest/APIReference/API_CreateSnapshots.html) 사용합니다. 다중 볼륨 스냅 샷을 사용하면 EC2 인스턴스에 연결된 여러 point-in-time EBS 볼륨에서 데이터가 조정되고 충돌 시에 도 정합성이 유지되는 스냅샷을 만들 수 있습니다. 스냅샷은 여러 EBS 볼륨에서 자동으로 생성되기 때 문에 일관성을 유지하기 위해 인스턴스를 중지하여 볼륨 간을 조정할 필요가 없습니다. 자세한 내용은 [Amazon EBS 스냅샷 생성](https://docs.aws.amazon.com/AWSEC2/latest/WindowsGuide/ebs-creating-snapshot.html) 아래에서 다중 볼륨 스냅샷 생성 단계를 참조하세요.

## EBS 볼륨 벤치마킹

I/O 워크로드를 시뮬레이션하여 Amazon EBS 볼륨의 성능을 테스트할 수 있습니다. 프로세스는 다음 과 같습니다.

1. EBS에 최적화된 인스턴스 시작.

2. 새 EBS 볼륨을 생성합니다.

3. EBS에 최적화된 인스턴스에 볼륨 추가.

4. 블록 디바이스를 구성하고 마운트합니다.

5. I/O 성능 벤치마크를 위한 도구 설치.

6. 볼륨의 I/O 성능 벤치마크.

7. 요금이 계속 발생하지 않도록 볼륨 삭제 및 인스턴스 종료.

#### **A** Important

일부 절차를 수행할 경우 자신이 벤치마크하는 EBS 볼륨에 있는 기존 데이터가 소멸되는 결과 를 낳게 됩니다. 벤치마킹 절차는 프로덕션 볼륨이 아니라 테스트 목적으로 특별히 생성된 볼 륨에 적용하기 위한 것입니다.

## 인스턴스 설정

EBS 볼륨에서 최적의 성능을 얻으려면 EBS에 최적화된 인스턴스를 사용하는 것이 좋습니다. EBS에 최적화된 인스턴스는 인스턴스와 함께 Amazon EC2와 Amazon EBS 사이의 전용 처리량을 제공합니 다. EBS에 최적화된 인스턴스는 Amazon EC2 ~ Amazon EBS 간에 전용 대역폭을 전송하며, 인스턴 스 유형에 따라 지정할 수 있습니다.

EBS 최적화 인스턴스를 생성하려면 Amazon EC2 콘솔을 사용하여 인스턴스를 시작할 때 EBS 최적화 인스턴스로 시작을 선택하거나 명령줄을 사용할 때 --ebs-optimized를 지정합니다. 이 옵션이 지원되는 인스턴스 유형을 선택해야 합니다.

### Provisioned IOPS SSD 또는 범용 SSD 볼륨 설정

Amazon EC2 콘솔을 사용하여 프로비저닝된 IOPS SSD(io1 및 io2) 또는 범용 SSD(gp2 및 gp3) 볼륨을 생성하려면 [볼륨 유형(Volume type)]에서 [프로비저닝된 IOPS SSD(io1)(Provisioned IOPS SSD (io1))], [프로비저닝된 IOPS SSD(io2)(Provisioned IOPS SSD (io2))], [범용 SSD(gp2)(General Purpose SSD (gp2))] 또는 [범용 SSD(gp3)(General Purpose SSD (gp3))]를 선택합니다. 명령줄에서 io1 파라미터에 대해 io2, gp2, gp3 또는 --volume-type을 지정합니다. io1, io2 및 gp3 볼륨의 경우 --iops 파라미터에 대한 IOPS(초당 I/O 작업) 수를 지정합니다. 자세한 내용은 [Amazon EBS 볼륨 유형](#page-20-0) 및 [Amazon EBS 볼륨 생성](#page-56-0) 단원을 참조하세요.

(Linux 인스턴스에만 해당) 예시 테스트의 경우 6개의 볼륨이 있는 RAID 0 어레이를 생성하는 것이 좋 습니다. 이 어레이는 높은 수준의 성능을 제공합니다. 볼륨 수가 아닌 프로비저닝된 기가바이트와 io1, io2 및 gp3 볼륨에 대해 프로비저닝된 IOPS 수를 기준으로 요금이 부과되므로, 여러 개의 작은 볼륨을 생성하고 볼륨을 사용하여 스트라이프 세트를 생성하는 데 드는 추가 비용은 없습니다. Oracle Orion을 사용하여 볼륨을 벤치마크하는 경우 Oracle ASM과 동일한 방법으로 스트라이프를 시뮬레이트할 수

있으므로 Orion을 사용하여 스트라이프를 수행하는 것이 좋습니다. 다른 벤치마크 도구를 사용하는 경 우 볼륨을 직접 스트라이프해야 합니다.

RAID 0 어레이 생성 방법에 대한 자세한 내용은 [RAID 0 어레이 생성](#page-280-0) 섹션을 참조하세요.

처리량 최적화 HDD(**st1**) 또는 콜드 HDD(**sc1**) 볼륨 설정

st1 볼륨을 생성하려면 Amazon EC2 콘솔을 사용하여 볼륨을 생성할 때 처리량 최적화 HDD를 선택 하거나 명령줄을 사용할 때 --type **st1**을 지정합니다. sc1 볼륨을 생성하려면 Amazon EC2 콘솔을 사 용하여 볼륨을 생성할 때 콜드 HDD를 선택하거나 명령줄을 사용할 때 --type **sc1**을 지정합니다. EBS 볼륨 생성에 대한 자세한 내용은 [Amazon EBS 볼륨 생성](#page-56-0) 섹션을 참조하세요. 인스턴스에 이러한 볼륨 연결에 대한 자세한 내용은 [인스턴스에 Amazon EBS 볼륨 연결](#page-60-0) 섹션을 참조하세요.

(Linux 인스턴스에만 해당) AWS에서는 AWS CloudFormation과 함께 사용하여 이 설정 절차를 간 소화하는 JSON 템플릿이 제공됩니다. [템플릿에](https://s3.amazonaws.com/cloudformation-examples/community/st1_cloudformation_template.json) 액세스하고 이를 JSON 파일로 저장합니다. AWS CloudFormation에서는 사용자의 고유 SSH 키를 구성하고, 가장 간단한 방법으로 성능 테스트 환경을 설정하여 st1 볼륨을 평가할 수 있습니다. 템플릿은 현재 세대 인스턴스와 2TiB st1 볼륨을 생성하고, /dev/xvdf에서 볼륨을 인스턴스에 연결합니다.

(Linux 인스턴스에만 해당) 템플릿을 사용하여 HDD 볼륨을 생성하는 방법

- 1. AWS CloudFormation 콘솔[\(https://console.aws.amazon.com/cloudformation](https://console.aws.amazon.com/cloudformation/))을 엽니다.
- 2. 스택 생성을 선택합니다.
- 3. Amazon S3에 템플릿 업로드를 선택하고 이전에 얻은 JSON 템플릿을 선택합니다.
- 4. 스택에 "ebs-perf-testing" 같은 이름을 붙이고 인스턴스 유형(기본은 r3.8xlarge)과 SSH 키를 선택 합니다.
- 5. 다음을 두 번 선택한 다음, 스택 생성을 선택합니다.
- 6. 새로운 스택의 상태가 CREATE\_IN\_PROGRESS에서 COMPLETE로 전환된 후에 [출력(Outputs)] 을 선택하여 새 인스턴스의 퍼블릭 DNS 항목을 가져옵니다. 새 인스턴스에는 2TiB st1 볼륨이 연 결됩니다.
- 7. 이전 단계의 DNS 항목에서 얻은 호스트 이름을 통해 SSH를 사용하여 **ec2-user**라는 사용자로 새로운 스택에 연결합니다.
- 8. [벤치마크 도구 설치](#page-291-0) 항목으로 이동합니다.

## <span id="page-291-0"></span>벤치마크 도구 설치

EBS 볼륨 성능 벤치마크에 사용할 수 있는 도구 일부가 다음 표에 나열되어 있습니다.

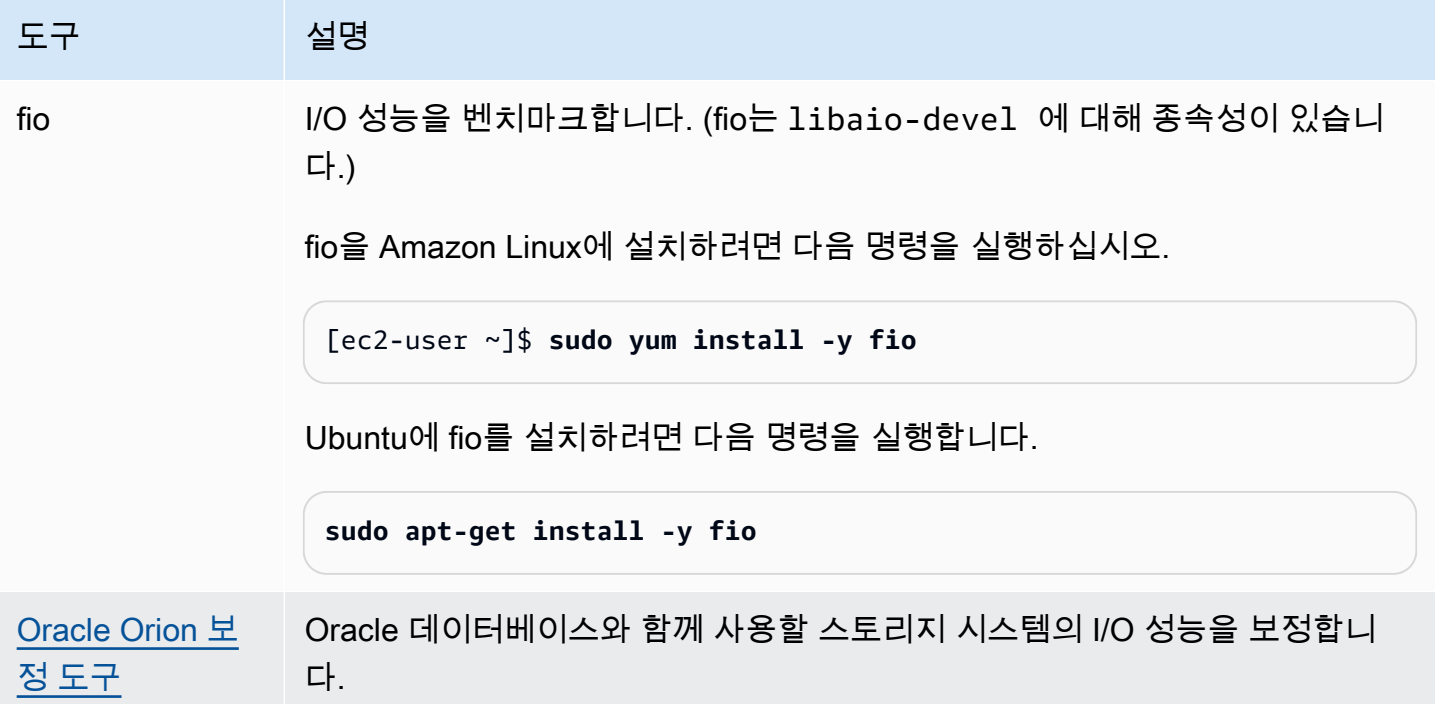

Windows 인스턴스

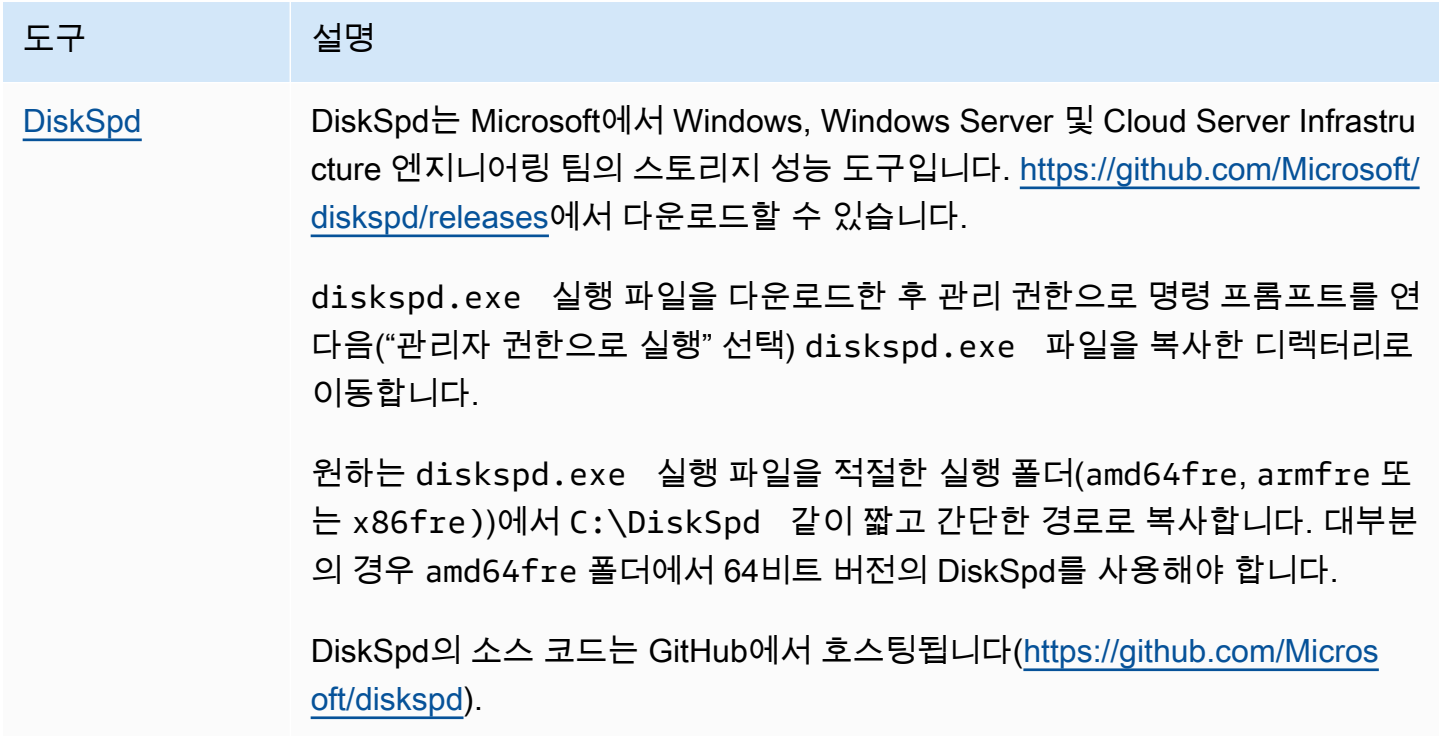

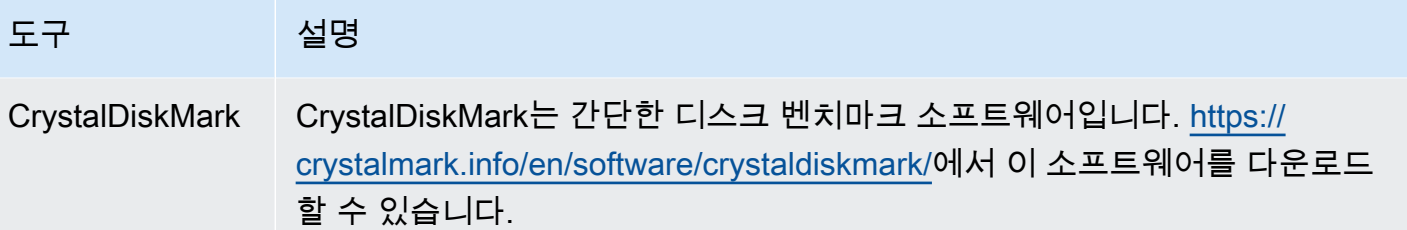

이러한 벤치마크 도구는 다양한 테스트 파라미터를 지원합니다. 볼륨이 지원하는 작업에 근접하는 명 령을 사용해야 합니다. 아래 제공된 명령은 사용자가 시작하는 데 도움이 되는 예시용입니다.

## 볼륨 대기열 길이 선택

워크로드와 볼륨 유형에 따라 최적의 볼륨 대기열 길이를 선택합니다

### SSD 지원 볼륨에서 대기열 길이

SSD 기반 볼륨의 워크로드에 대한 최적의 대기열 길이를 확인하려면 사용 가능한 모든 1000 IOPS 에 대해 대기열 길이를 1로 지정하는 것이 좋습니다(범용 SSD 볼륨의 경우 기준 및 Provisioned IOPS SSD 볼륨의 경우 프로비저닝된 양). 그러면 애플리케이션 성능을 모니터링하고 애플리케이션 요구 사 항을 기준으로 해당 값을 조정할 수 있습니다.

대기열 길이를 길게 하면 프로비저닝된 IOPS, 처리량 또는 최적 시스템 대기열 길이 값(현재 32로 설 정)을 얻을 때까지 유용합니다. 예를 들어 프로비저닝된 IOPS가 3,000인 볼륨은 대기열 길이 3을 목표 로 해야 합니다. 이 값을 높이거나 낮추면서 튜닝을 시도하여 애플리케이션에 가장 적합한 설정을 찾아 야 합니다.

### HDD 지원 볼륨에서 대기열 길이

HDD 지원 볼륨에서 워크로드에 가장 적합한 대기열 길이를 알아내려면 1MiB 순차 I/O를 수행하는 동 시에 최소 4 이상의 대기열 길이를 목표로 하는 것이 좋습니다. 그러면 애플리케이션 성능을 모니터링 하고 애플리케이션 요구 사항을 기준으로 해당 값을 조정할 수 있습니다. 예를 들어 버스트 처리량은 500MiB/s, IOPS는 500인 2TiB st1 볼륨의 경우 1,024KiB, 512KiB 또는 256KiB 순차 I/O를 수행하는 동시에 각각 4, 8 또는 16 대기열 길이를 목표로 해야 합니다. 이 값을 높이거나 낮추면서 튜닝을 시도 하여 애플리케이션에 가장 적합한 설정을 찾아야 합니다.

### C 상태 비활성화

벤치마킹 실행 전에 프로세서 C 상태를 비활성화해야 합니다. 일시적으로 지원 CPU 내 유휴 코어가 C 상태가 되어 전력을 절감할 수 있습니다. 코어가 호출되어 처리를 재개할 때 코어가 다시 완전히 작동

하기까지 특정 시간이 흐릅니다. 이 지연 시간이 프로세서 벤치마킹 루틴을 방해할 수 있습니다. C 상 태 및 이를 지원하는 EC2 인스턴스 유형에 대한 자세한 내용은 [EC2 인스턴스에 대한 프로세서 상태](https://docs.aws.amazon.com/AWSEC2/latest/UserGuide/processor_state_control.html) [제어](https://docs.aws.amazon.com/AWSEC2/latest/UserGuide/processor_state_control.html)를 참조하세요.

Linux 인스턴스

Amazon Linux, RHEL 및 CentOS에서 다음과 같이 C 상태를 비활성화할 수 있습니다.

1. C 상태 수를 가져옵니다.

\$ C:\> **cpupower idle-info | grep "Number of idle states:"**

2. c1부터 cN까지 C 상태를 비활성화합니다. 이상적인 경우 코어는 c0 상태여야 합니다.

\$ C:\> **for i in `seq 1 \$((N-1))`; do cpupower idle-set -d \$i; done**

Windows 인스턴스

다음과 같이 Windows에서 C 상태를 비활성화할 수 있습니다.

1. PowerShell에서 현재 활성 전력 체계를 가져옵니다.

\$current\_scheme = powercfg /getactivescheme

2. 전력 체계 GUID를 가져옵니다.

(Get-WmiObject -class Win32\_PowerPlan -Namespace "root\cimv2\power" -Filter "ElementName='High performance'").InstanceID

3. 전력 설정 GUID를 가져옵니다.

(Get-WmiObject -class Win32\_PowerSetting -Namespace "root\cimv2\power" -Filter "ElementName='Processor idle disable'").InstanceID

4. 전력 설정 하위 그룹 GUID를 가져옵니다.

(Get-WmiObject -class Win32\_PowerSettingSubgroup -Namespace "root\cimv2\power" - Filter "ElementName='Processor power management'").InstanceID

### 5. 인덱스의 값을 1로 설정하여 C 상태를 비활성화합니다. 값이 0인 경우 C 상태가 비활성화되었음 을 나타냅니다.

```
powercfg /
setacvalueindex <power_scheme_guid> <power_setting_subgroup_guid> <power_setting_guid>
  1
```
6. 활성 체계를 설정하여 설정이 저장되었는지 확인합니다.

powercfg /setactive *<power\_scheme\_guid>*

### 벤치마킹 수행

다음 절차에서는 다양한 EBS 볼륨 유형에 대한 벤치마킹 명령을 설명합니다.

연결된 EBS 볼륨이 있는 EBS에 최적화된 인스턴스에서 다음 명령을 실행합니다. 스냅샷에서 EBS 볼 륨을 생성한 경우, 반드시 벤치마킹 전에 초기화해야 합니다. 자세한 내용은 [Amazon EBS 볼륨 초기화](#page-275-0) 단원을 참조하십시오.

볼륨 테스트를 마치면 정리 도움말은 [Amazon EBS 볼륨 삭제](#page-118-0) 및 [인스턴스 종료를](https://docs.aws.amazon.com/AWSEC2/latest/UserGuide/terminating-instances.html) 참조하세요.

Provisioned IOPS SSD 및 범용 SSD 볼륨 벤치마크

Linux 인스턴스

생성한 RAID 0 어레이에서 fio를 실행합니다.

다음 명령은 16KB 임의 쓰기 작업을 수행합니다.

```
[ec2-user ~]$ sudo fio --directory=/mnt/p_iops_vol0 --ioengine=psync --
name fio_test_file --direct=1 --rw=randwrite --bs=16k --size=1G --numjobs=16 --
time_based --runtime=180 --group_reporting --norandommap
```
다음 명령은 16KB 임의 읽기 작업을 수행합니다.

```
[ec2-user ~]$ sudo fio --directory=/mnt/p_iops_vol0 --name fio_test_file --direct=1 
  --rw=randread --bs=16k --size=1G --numjobs=16 --time_based --runtime=180 --
group_reporting --norandommap
```
결과를 해석하는 방법에 대한 자세한 내용은 [Inspecting disk IO performance with fio](https://www.linux.com/tutorials/inspecting-disk-io-performance-fio/) 자습서를 참조하 십시오.

Windows 인스턴스

생성한 볼륨에서 DiskSpd를 실행합니다.

다음 명령은 C: 드라이브에 있는 20GB 테스트 파일(25% 쓰기 및 75% 읽기 비율, 8K 블록 크기)을 사 용하여 30초 임의 I/O 테스트를 실행합니다. 각각 4개의 미해결 I/O와 1GB의 쓰기 엔트로피 값 시드가 있는 8개의 작업자 스레드를 사용합니다. 테스트 결과는 DiskSpeedResults.txt라는 텍스트 파일 에 저장됩니다. 이러한 파라미터는 SQL Server OLTP 워크로드를 시뮬레이션합니다.

diskspd -b8K -d30 -o4 -t8 -h -r -w25 -L -Z1G -c20G C:\iotest.dat > DiskSpeedResults.txt

결과를 해석하는 방법에 대한 자세한 내용은 [Inspecting disk IO performance with DiskSPd](https://sqlperformance.com/2015/08/io-subsystem/diskspd-test-storage) 자습서를 참조하십시오.

**st1** 및 **sc1** 볼륨 벤치마크(Linux 인스턴스)

fio 또는 st1 볼륨에서 sc1를 실행합니다.

**a** Note

이러한 테스트를 실행하기 전, st1 및 sc1[에서 처리량이 많은 읽기 중심 워크로드의 미리 읽기](#page-268-0)  [향상\(Linux 인스턴스에만 해당\)](#page-268-0)에 설명된 대로 인스턴스에 버퍼 I/O를 설정합니다.

다음 명령은 연결된 st1 블록 디바이스(예: /dev/xvdf)에 대해 1MiB 순차 읽기 작업을 수행합니다.

```
[ec2-user ~]$ sudo fio --filename=/dev/<device> --direct=1 --rw=read --randrepeat=0 
  --ioengine=libaio --bs=1024k --iodepth=8 --time_based=1 --runtime=180 --
name=fio_direct_read_test
```
다음 명령은 연결된 st1 블록 디바이스에 대해 1MiB 순차 쓰기 작업을 수행합니다.

```
[ec2-user ~]$ sudo fio --filename=/dev/<device> --direct=1 --rw=write --randrepeat=0 
  --ioengine=libaio --bs=1024k --iodepth=8 --time_based=1 --runtime=180 --
name=fio_direct_write_test
```
일부 워크로드는 블록 디바이스의 다양한 부분에 순차 읽기와 순차 쓰기를 혼합하여 수행합니다. 이러 한 워크로드를 벤치마크하려면 읽기와 쓰기에 별도의 fio 작업을 동시에 사용하고, 각 작업에 대해 서로 다른 블록 디바이스 위치를 목표로 하기 위해 fio offset\_increment 옵션을 사용하는 것이 좋습니 다.

이 워크로드 실행은 순차 쓰기나 순차 읽기 워크로드보다 다소 복잡합니다. 텍스트 편집기를 사용하여 다음을 포함한 fio 작업 파일(이 예에서는 fio\_rw\_mix.cfg)을 만듭니다.

[global] clocksource=clock\_gettime randrepeat=0 runtime=180 [sequential-write] bs=1M ioengine=libaio direct=1 iodepth=8 filename=/dev/*<device>* do\_verify=0 rw=write rwmixread=0 rwmixwrite=100 [sequential-read] bs=1M ioengine=libaio direct=1 iodepth=8 filename=/dev/*<device>* do\_verify=0 rw=read rwmixread=100 rwmixwrite=0 offset=100g

그런 다음, 다음 명령을 실행합니다.

[ec2-user ~]\$ sudo fio **fio\_rw\_mix.cfg**

결과를 해석하는 방법에 대한 자세한 내용은 [Inspecting disk I/O performance with fio](https://www.linux.com/tutorials/inspecting-disk-io-performance-fio/) 자습서를 참조하 세요.

순차 읽기나 쓰기 작업을 사용하는 경우라 하더라도 직접 I/O에 대한 다수의 fio 작업은 st1 및 sc1 볼륨에 기대했던 처리량보다 낮은 수준을 나타낼 수 있습니다. 하나의 직접 I/O 작업을 사용하고 iodepth 파라미터를 사용해 동시 I/O 작업의 개수를 제어하는 것이 좋습니다.

# Amazon Data Lifecycle Manager

Amazon Data Lifecycle Manager를 사용하여 EBS 스냅샷 및 EBS-backed AMI의 생성, 보존 및 삭제를 자동화할 수 있습니다. 스냅샷 및 AMI 관리를 자동화하면 다음과 같은 이점이 있습니다.

- 정기적인 백업 일정을 실행하여 중요한 데이터를 보호합니다.
- 정기적으로 새로 고칠 수 있는 표준화된 AMI를 생성합니다.
- 감사 기관이나 내부 규정 준수 부서에서 요구하는 백업을 보관합니다.
- 오래된 백업을 삭제하여 스토리지 비용을 절감합니다.
- 격리된 리전 또는 계정에 데이터를 백업하는 재해 복구 백업 정책을 생성합니다.

Amazon EventBridge 및 AWS CloudTrail기타 모니터링 기능과 결합하면 Amazon Data Lifecycle Manager는 추가 비용 없이 Amazon EC2 인스턴스 및 개별 EBS 볼륨에 대한 완벽한 백업 솔루션을 제 공합니다.

### **A** Important

- Amazon Data Lifecycle Manager는 다른 방법으로 생성된 스냅샷 또는 AMI를 관리할 수 없 습니다.
- Amazon Data Lifecycle Manager는 인스턴스 스토어 지원 AMI의 생성, 보존 및 삭제를 자동 화할 수 없습니다.

### 내용

- [할당량](#page-299-0)
- [Amazon Data Lifecycle Manager 작동 방식](#page-299-1)
- [기본 정책과 사용자 지정 정책 비교](#page-303-0)
- [기본 정책](#page-306-0)
- [사용자 지정 정책](#page-314-0)
- [수명 주기 정책 보기, 수정 및 삭제](#page-405-0)
- [AWS Identity and Access Management](#page-410-0)
- [스냅샷 및 AMI의 수명 주기 모니터링](#page-425-0)
- [문제 해결](#page-442-0)

# <span id="page-299-0"></span>할당량

AWS 계정에는 Amazon Data Lifecycle Manager와 관련된 다음과 같은 할당량이 있습니다.

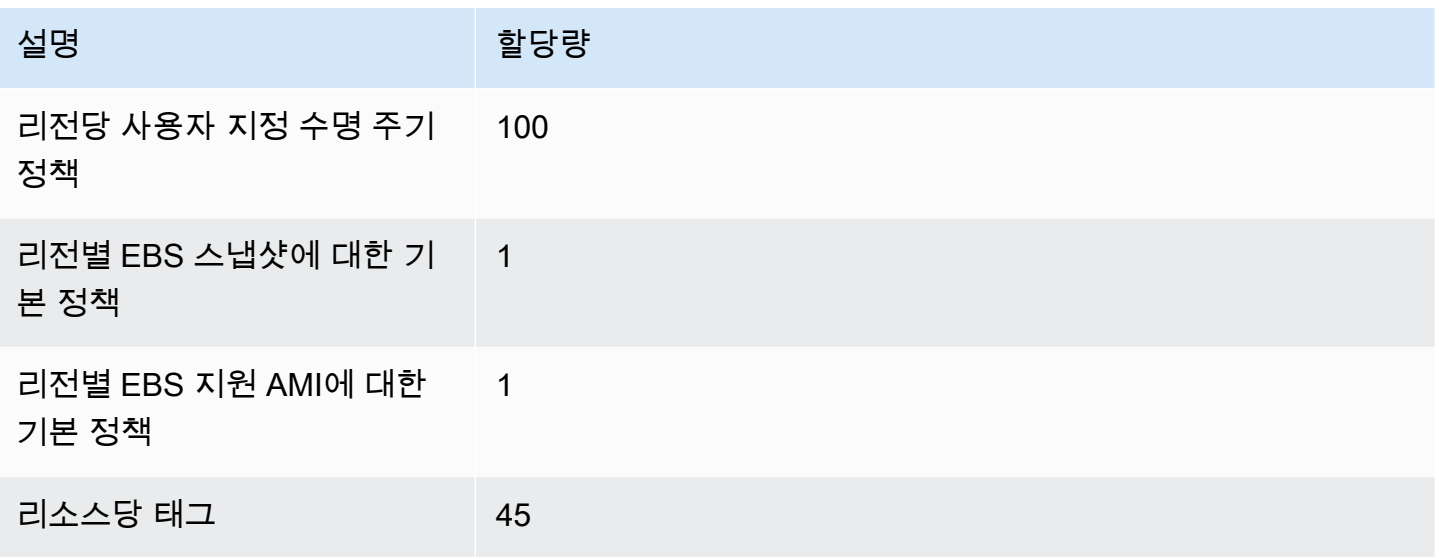

# <span id="page-299-1"></span>Amazon Data Lifecycle Manager 작동 방식

다음은 Amazon Data Lifecycle Manager의 핵심 요소입니다.

### 요소

- [정책](#page-299-2)
- [정책 일정 \(사용자 지정 정책만 해당\)](#page-301-0)
- [대상 리소스 태그\(사용자 지정 정책만 해당\)](#page-301-1)
- [스냅샷](#page-302-0)
- [EBS-backed AMI](#page-302-1)
- [Amazon Data Lifecycle Manager 태그](#page-302-2)

# <span id="page-299-2"></span>정책

Amazon Data Lifecycle Manager로 정책을 생성하여 백업 생성 및 보존 요구 사항을 정의합니다. 이러 한 정책은 일반적으로 다음을 지정합니다.

• 정책 유형 - 정책에서 관리하는 백업 리소스의 유형(스냅샷 또는 EBS 지원 AMI)을 정의합니다.

- 대상 리소스 정책의 대상이 되는 리소스의 유형(인스턴스 또는 EBS 볼륨)을 정의합니다.
- 생성 빈도 정책이 실행되고 스냅샷 또는 AMI를 생성하는 빈도를 정의합니다.
- 보존 임곗값 정책이 생성 후 스냅샷 또는 AMI를 유지하는 기간을 정의합니다.
- 추가 작업 크로스 리전 복사, 보관 또는 리소스 태깅과 같이 정책에서 수행해야 하는 추가 작업을 정의합니다.

Amazon Data Lifecycle Manager는 기본 정책과 사용자 지정 정책을 제공합니다.

기본 정책

기본 정책은 최근 백업이 없는 리전의 모든 볼륨과 인스턴스를 백업합니다. 제외 파라미터를 지정하여 볼륨과 인스턴스를 선택적으로 제외할 수 있습니다.

Amazon Data Lifecycle Manager는 다음과 같은 기본 정책을 지원합니다.

- EBS 스냅샷의 기본 정책 볼륨을 대상으로 하고 스냅샷의 생성, 보존 및 삭제를 자동화합니다.
- EBS 지원 AMI의 기본 정책 인스턴스를 대상으로 하고 EBS 지원 AMI의 생성, 보존 및 등록 취소를 자동화합니다.

각 계정 및 AWS 리전의 리소스 유형당 하나의 기본 정책만 가질 수 있습니다.

사용자 지정 정책

사용자 지정 정책은 할당된 태그를 기반으로 특정 리소스를 대상으로 하며 빠른 스냅샷 복원, 스냅샷 아카이빙, 크로스 계정 복사, 사전 및 사후 스크립트와 같은 고급 기능을 지원합니다. 사용자 지정 정책 에는 최대 4개의 일정이 포함될 수 있으며, 각 일정에는 고유한 생성 빈도, 보존 임곗값 및 고급 기능 구 성이 있을 수 있습니다.

Amazon Data Lifecycle Manager는 다음과 같은 사용자 지정 정책을 지원합니다.

- EBS 스냅샷 정책 볼륨 또는 인스턴스를 대상으로 하고 EBS 스냅샷의 생성, 보존 및 삭제를 자동화 합니다.
- EBS 지원 AMI 정책 인스턴스를 대상으로 하고 EBS 지원 AMI의 생성, 보존 및 등록 취소를 자동화 합니다.
- 크로스 계정 복사 이벤트 정책 공유된 스냅샷의 크로스 리전 복사 작업을 자동화합니다.

자세한 정보는 [기본 정책과 사용자 지정 정책 비교](#page-303-0)을 참조하세요.

## <span id="page-301-0"></span>정책 일정 (사용자 지정 정책만 해당)

정책 일정은 정책에 따라 스냅샷 또는 AMI가 생성되는 시기를 정의합니다. 정책은 최대 4개의 일정(하 나의—필수 일정과 최대 3개의 선택적 일정)을 가질 수 있습니다.

단일 정책에 여러 일정을 추가하면 동일한 정책을 사용하여 서로 다른 빈도로 스냅샷 또는 AMI를 생성 할 수 있습니다. 예를 들어, 일별, 주별, 월별 및 연도별 스냅샷을 생성하는 단일 정책을 생성할 수 있습 니다. 이렇게 하면 여러 정책을 관리할 필요가 없습니다.

각 일정에 대해 빈도, 빠른 스냅샷 복원 설정(스냅샷 수명 주기 정책만 해당), 교차 리전 복사 규칙 및 태 그를 정의할 수 있습니다. 일정에 할당된 태그는 일정이 시작될 때 생성된 스냅샷 또는 AMI에 자동으로 할당됩니다. 또한 Amazon Data Lifecycle Manager는 일정의 빈도에 따라 각 스냅샷 또는 AMI에 시스 템 생성 태그를 자동으로 할당합니다.

각 일정은 빈도에 따라 개별적으로 시작됩니다. 여러 일정이 동시에 시작되는 경우 Amazon Data Lifecycle Manager는 하나의 스냅샷 또는 AMI만 생성하고 보존 기간이 가장 높은 일정의 스냅샷 보존 설정을 적용합니다. 시작된 모든 일정의 태그가 스냅샷 또는 AMI에 적용됩니다.

- (스냅샷 수명 주기 정책에만 해당) 빠른 스냅샷 복원에 대해 시작된 일정 중 두 개 이상이 활성화된 경우, 시작된 모든 일정에 지정된 모든 가용 영역에서 빠른 스냅샷 복원에 대해 스냅샷이 활성화됩니 다. 시작된 일정의 가장 높은 보존 설정이 각 가용 영역에 사용됩니다.
- 교차 리전 복사에 대해 시작된 일정이 중 두 개 이상이 활성화된 경우, 시작된 모든 일정에 지정된 모 든 리전에 스냅샷 또는 AMI가 복사됩니다. 시작된 일정의 가장 높은 보존 기간이 적용됩니다.

# <span id="page-301-1"></span>대상 리소스 태그(사용자 지정 정책만 해당)

Amazon Data Lifecycle Manager 사용자 지정 정책은 리소스 태그를 사용하여 백업할 리소스를 식 별합니다. 스냅샷 또는 EBS 지원 AMI 정책을 생성할 때 여러 대상 리소스 태그를 지정할 수 있습니 다. 지정된 대상 리소스 태그 중 하나 이상이 있는 지정된 유형(인스턴스 또는 볼륨)의 모든 리소스 가 정책의 대상이 됩니다. 예를 들어 볼륨을 대상으로 하는 스냅샷 정책을 생성하고purpose=prod, costcenter=prod 및 environment=live를 대상 리소스 태그로 지정하면 해당 태그-키 값 페어가 있는 모든 볼륨이 정책의 대상이 됩니다.

리소스에서 여러 정책을 실행하려는 경우 대상 리소스에 여러 태그를 할당한 다음에 특정 리소스 태그 가 각각 대상이 되는 별도의 정책을 생성할 수 있습니다.

\ 또는= 문자는 태그 키에 사용할 수 없습니다. 대상 리소스 태그는 대소문자를 구분합니다. 자세한 내 용은 [리소스에 태그 지정을](https://docs.aws.amazon.com/AWSEC2/latest/UserGuide/Using_Tags.html) 참조하세요.

# <span id="page-302-0"></span>스냅샷

스냅샷은 EBS 볼륨에서 데이터를 백업하는 기본 방법입니다. 스토리지 비용을 절약하기 위해 이전 스 냅샷 이후로 변경된 볼륨 데이터만 연속 스냅샷에 증분식으로 포함시킵니다. 특정 볼륨의 스냅샷 시리 즈에서 스냅샷 하나를 삭제하면 해당 스냅샷에 고유한 데이터만 제거됩니다. 캡처된 볼륨 기록의 나머 지는 보존됩니다. 자세한 정보는 [Amazon EBS 스냅샷](#page-133-0)을 참조하세요.

## <span id="page-302-1"></span>EBS-backed AMI

Amazon Machine Image(AMI)는 인스턴스를 시작하는 데 필요한 정보를 제공합니다. 동일한 구성 의 인스턴스가 여러 개 필요할 때는 한 AMI에서 여러 인스턴스를 시작할 수 있습니다. Amazon Data Lifecycle Manager는 EBS 지원 AMI만 지원합니다. EBS-backed AMI에는 소스 인스턴스에 연결된 각 EBS 볼륨에 대한 스냅샷이 포함됩니다. 자세한 내용은 [Amazon Machine Image\(AMI\)](https://docs.aws.amazon.com/AWSEC2/latest/UserGuide/AMIs.html)를 참조하세요.

## <span id="page-302-2"></span>Amazon Data Lifecycle Manager 태그

Amazon Data Lifecycle Manager는 정책에 따라 생성된 모든 스냅샷 및 AMI에 다음 시스템 태그를 적 용하여 다른 방법으로 생성된 스냅샷 및 AMI와 구분합니다.

- aws:dlm:lifecycle-policy-id
- aws:dlm:lifecycle-schedule-name
- aws:dlm:expirationTime 기간 기반 일정으로 생성된 스냅샷용입니다. 표준 계층에서 스냅샷 을 삭제할 시기를 나타냅니다.
- dlm:managed
- aws:dlm:archived 일정에 따라 아카이브된 스냅샷용입니다.
- aws:dlm:pre-script 사전 스크립트로 생성된 스냅샷의 경우
- aws:dlm:post-script 사후 스크립트로 생성된 스냅샷의 경우

스냅샷 및 AMI를 생성할 때 사용자 지정 태그가 적용되도록 지정할 수도 있습니다. \ 또는= 문자는 태 그 키에 사용할 수 없습니다.

필요한 경우 Amazon Data Lifecycle Manager에서 볼륨을 스냅샷 정책에 연결할 때 사용되는 대상 태 그를 정책에 의해 생성된 스냅샷에 적용할 수 있습니다. 마찬가지로 인스턴스를 AMI 정책에 연결하는 데 사용되는 대상 태그를 정책에 의해 생성된 AMI에 선택적으로 적용할 수 있습니다.

# <span id="page-303-0"></span>기본 정책과 사용자 지정 정책 비교

이 섹션에서는 기본 정책과 사용자 지정 정책을 비교하고 유사점과 차이점을 강조합니다.

주제

- [EBS 스냅샷 정책 비교](#page-303-1)
- [EBS 지원 AMI 정책 비교](#page-305-0)

# <span id="page-303-1"></span>EBS 스냅샷 정책 비교

다음 표는 EBS 스냅샷의 기본 정책과 사용자 지정 EBS 스냅샷 정책의 차이를 설명합니다.

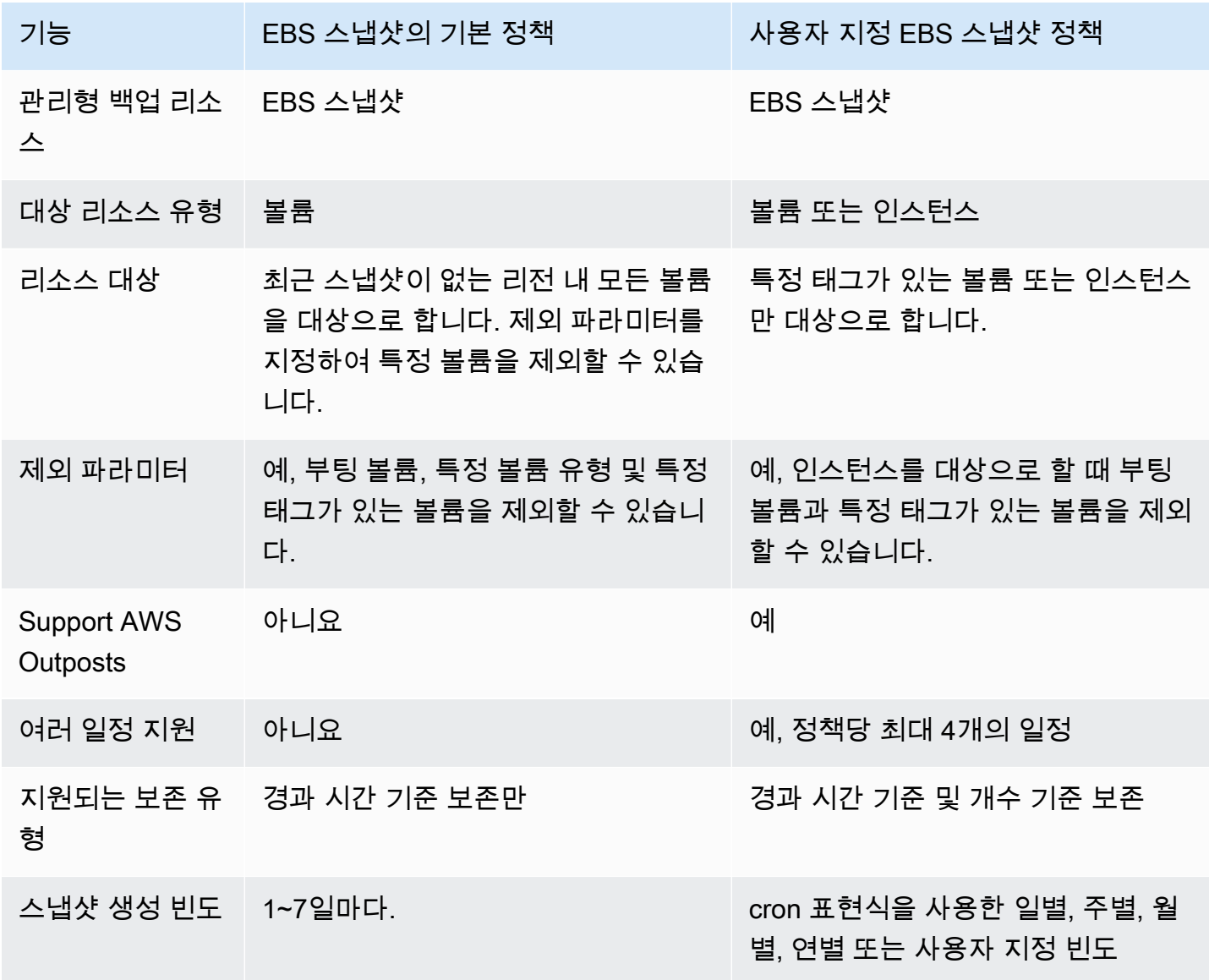

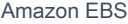

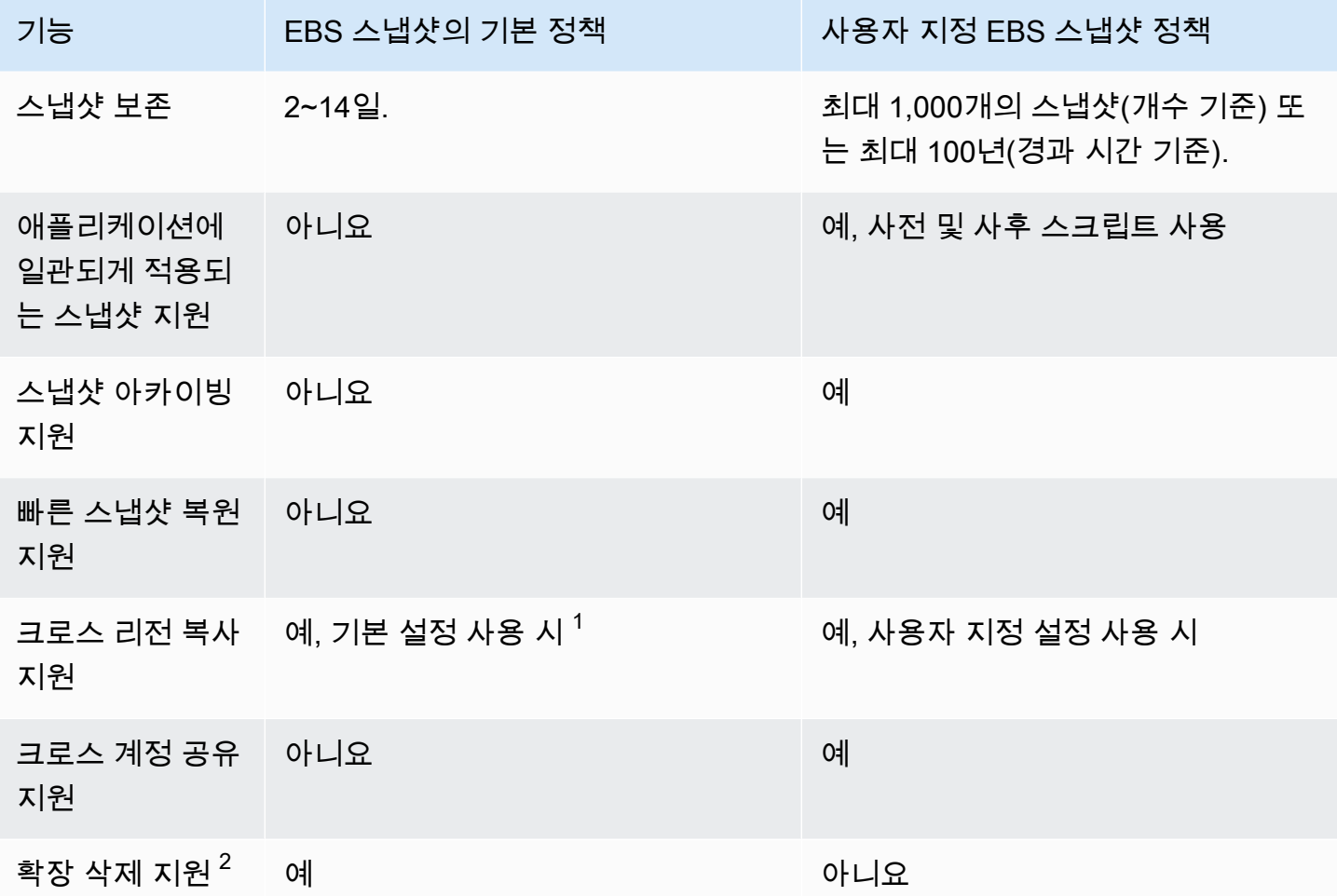

### $^\mathrm{1}$  기본 정책의 경우

- 크로스 리전 사본에는 태그를 복사할 수 없습니다.
- 사본은 소스 스냅샷과 동일한 보존 기간을 사용합니다.
- 사본은 소스 스냅샷과 동일한 암호화 상태를 갖습니다. 대상 리전이 기본적으로 암호화에 대해 활성 화된 경우, 소스 스냅샷이 암호화되지 않았더라도 사본은 항상 암호화됩니다. 사본은 항상 대상 리전 에 대한 기본 KMS 키로 암호화됩니다.

 $^{\mathsf{2}}$  기본 및 사용자 지정 정책의 경우

• 대상 인스턴스 또는 볼륨이 삭제되는 경우 Amazon Data Lifecycle Manager는 보존 기간을 기준으로 마지막 스냅샷까지 계속 삭제합니다. 단, 마지막 스냅샷은 삭제하지 않습니다. 기본 정책의 경우 마 지막 스냅샷을 포함하도록 삭제를 확장할 수 있습니다.

• 정책이 삭제되거나 오류 또는 비활성 상태가 되면 Amazon Data Lifecycle Manager는 스냅샷 삭제를 중지합니다. 기본 정책의 경우 마지막 스냅샷을 포함하여 스냅샷을 계속 삭제하도록 삭제를 확장할 수 있습니다.

# <span id="page-305-0"></span>EBS 지원 AMI 정책 비교

다음 표는 EBS 지원 AMI의 기본 정책과 사용자 지정 EBS 지원 AMI 정책의 차이를 설명합니다.

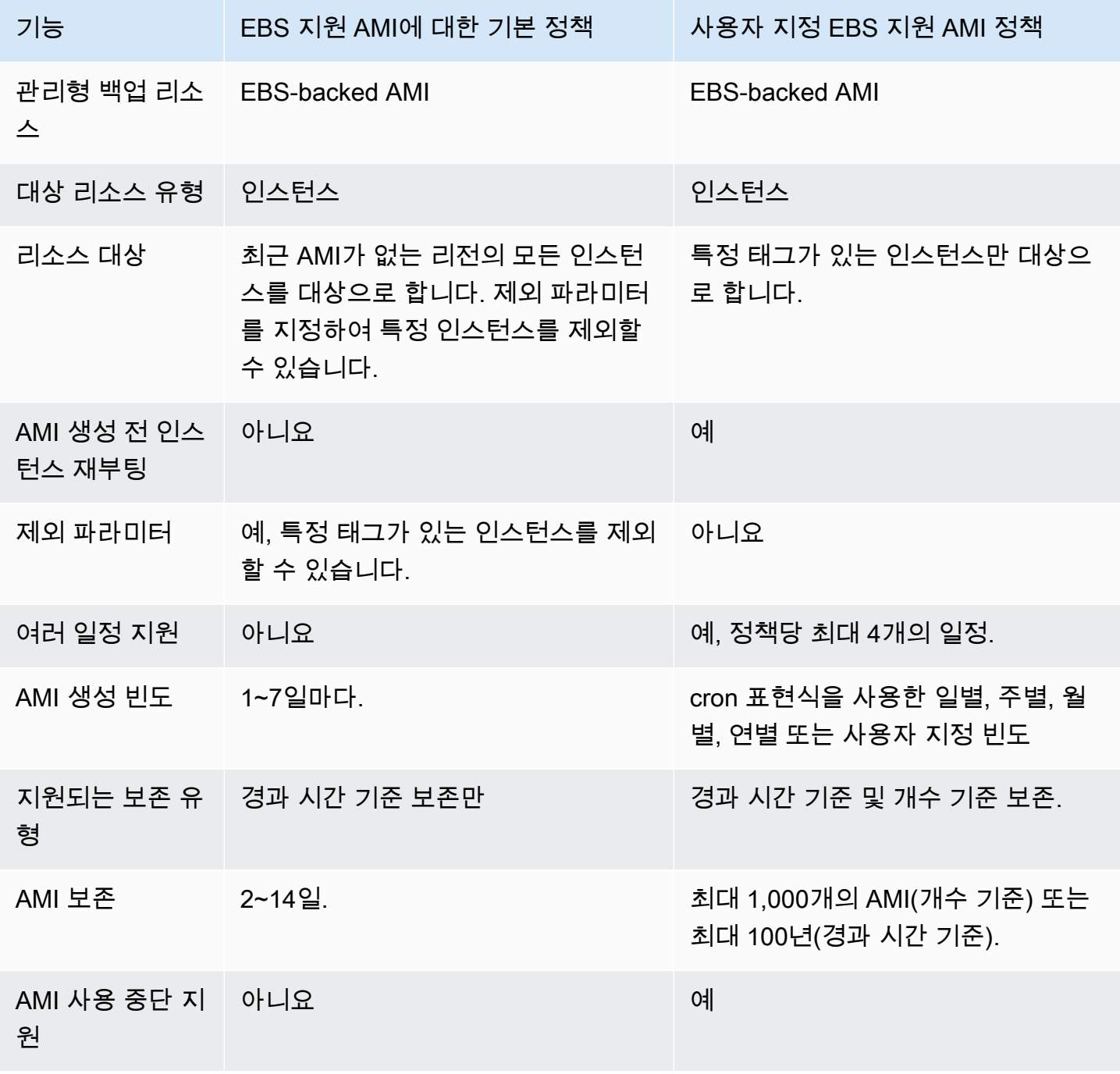

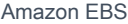

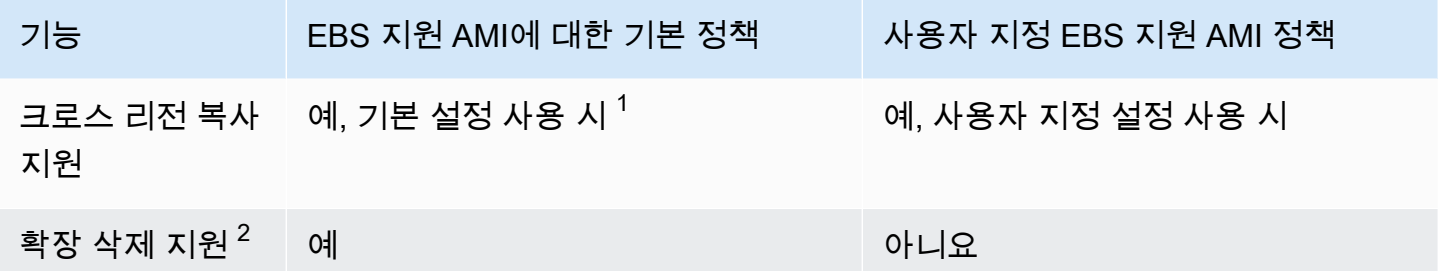

 $1$ 기본 정책의 경우

- 크로스 리전 사본에는 태그를 복사할 수 없습니다.
- 사본은 소스 AMI와 동일한 보존 기간을 사용합니다.
- 사본은 소스 AMI와 동일한 암호화 상태를 갖습니다. 대상 리전이 기본적으로 암호화에 대해 활성화 된 경우, 소스 AMI가 암호화되지 않았더라도 사본은 항상 암호화됩니다. 사본은 항상 대상 리전에 대 한 기본 KMS 키로 암호화됩니다.

 $^{\mathsf{2}}$  기본 및 사용자 지정 정책의 경우

- 대상 인스턴스가 종료되는 경우 Amazon Data Lifecycle Manager는 보존 기간을 기준으로 마지막 AMI까지 계속 등록 취소합니다. 단, 마지막 스냅샷은 등록 취소하지 않습니다. 기본 정책의 경우 마 지막 AMI를 포함하도록 등록 취소를 확장할 수 있습니다.
- 정책이 삭제되거나 오류 또는 비활성 상태가 되면 Amazon Data Lifecycle Manager는 AMI 등록 취소 를 중지합니다. 기본 정책의 경우 마지막 AMI를 포함하여 AMI를 계속 등록 취소하도록 등록 취소를 확장할 수 있습니다.

# <span id="page-306-0"></span>기본 정책

인스턴스에서 주기적 EBS 지원 AMI를 생성하려면 EBS 지원 AMI에 기본 정책을 사용합니다. 연결 상 태에 관계없이 모든 볼륨의 스냅샷을 생성하거나 특정 볼륨을 제외하려면 EBS 스냅샷에 기본 정책을 사용합니다.

이 섹션에서는 기본 정책을 생성하는 방법을 설명합니다.

주제

- [고려 사항](#page-307-0)
- [EBS 스냅샷의 기본 정책](#page-307-1)
- [EBS 지원 AMI에 대한 기본 정책](#page-311-0)

# <span id="page-307-0"></span>고려 사항

기본 정책 작업 시 다음 사항에 유의하세요.

- 기본 정책은 최근 백업(스냅샷 또는 AMI)이 있는 대상 리소스(인스턴스 또는 볼륨)를 백업하지 않습 니다. 생성 빈도에 따라 백업할 리소스가 결정됩니다. 볼륨 또는 인스턴스는 마지막 스냅샷 또는 AMI 가 정책의 생성 빈도보다 오래된 경우에만 백업됩니다. 예를 들어, 생성 빈도를 3일로 지정하는 경우 EBS 스냅샷의 기본 정책은 마지막 스냅샷이 3일보다 오래된 경우에만 볼륨의 스냅샷을 생성합니다.
- 기본적으로 기본 정책은 제외 파라미터가 지정되지 않은 한 해당 리전의 모든 인스턴스 또는 볼륨을 대상으로 합니다.
- 기본 정책은 최소한의 고유한 스냅샷 세트를 생성합니다. 예를 들어, EBS 지원 AMI 정책과 EBS 스 냅샷 정책을 활성화하는 경우 스냅샷 정책은 EBS 지원 AMI 정책에 의해 이미 백업된 볼륨의 스냅샷 을 복제하지 않습니다.
- 기본 정책은 최소 24시간 이상 경과된 리소스만 대상으로 하기 시작합니다.
- 볼륨을 삭제하거나 기본 정책의 대상이 되는 인스턴스를 종료하면 Amazon Data Lifecycle Manager 는 보존 기간에 따라 마지막 백업까지 이전에 생성된 백업(스냅샷 또는 AMI)을 계속 삭제합니다. 단, 마지막 백업은 삭제하지 않습니다. 이 백업이 필요하지 않은 경우 수동으로 삭제해야 합니다.

Amazon Data Lifecycle Manager가 마지막 백업을 삭제하도록 하려면 삭제 확장을 활성화하면 됩니 다.

- 기본 정책이 삭제되거나 오류 또는 비활성 상태가 되면 Amazon Data Lifecycle Manager는 이전에 생성된 백업(스냅샷 또는 AMI) 삭제를 중지합니다. Amazon Data Lifecycle Manager가 마지막 백업 을 포함하여 백업을 계속 삭제하도록 하려면 정책을 삭제하기 전 또는 정책 상태가 비활성 또는 삭제 됨으로 변경되기 전에 삭제 확장을 활성화해야 합니다.
- 기본 정책을 생성하고 활성화하면 Amazon Data Lifecycle Manager는 4시간 기간에 대상 리소스를 무작위로 할당합니다. 대상 리소스는 지정된 생성 빈도로 할당된 기간 동안 백업됩니다. 예를 들어, 정책의 생성 빈도가 3일이고 대상 리소스가 12:00~16:00 기간에 할당된 경우 해당 리소스는 3일마 다 12:00~16:00에 백업됩니다.

# <span id="page-307-1"></span>EBS 스냅샷의 기본 정책

다음 절차는 EBS 스냅샷에 대한 기본 정책을 생성하는 방법을 보여줍니다.

#### Console

EBS 스냅샷에 대한 기본 정책 생성

- 1. [https://console.aws.amazon.com/ec2/에](https://console.aws.amazon.com/ec2/)서 Amazon EC2 콘솔을 엽니다.
- 2. 탐색 패널에서 Lifecycle Manager를 선택한 다음 수명 주기 정책 생성을 선택합니다.
- 3. 정책 유형에서 기본 정책을 선택한 다음 EBS 스냅샷 정책을 선택합니다.
- 4. 설명(Description)에 정책에 대한 간략한 설명을 입력합니다.
- 5. IAM 역할에서 스냅샷을 관리할 수 있는 권한이 있는 IAM 역할을 선택합니다.

기본값을 선택하여 Amazon Data Lifecycle Manager가 제공하는 기본 IAM 역할을 사용하는 것 이 좋습니다. 그러나 이전에 생성된 사용자 지정 IAM 역할을 사용할 수도 있습니다.

6. 생성 빈도에 정책을 실행하고 볼륨의 스냅샷을 생성할 빈도를 지정합니다.

지정하는 빈도에 따라 백업할 볼륨도 결정됩니다. 정책은 지정된 빈도 내에서 다른 방법으로 백업되지 않은 볼륨만 백업합니다. 예를 들어, 생성 빈도를 3일로 지정하는 경우 정책은 최근 3 일 이내에 백업되지 않은 볼륨의 스냅샷만 생성합니다.

- 7. 보존 기간에 정책에서 생성한 스냅샷을 정책에 유지할 기간을 지정합니다. 스냅샷이 보존 임곗 값에 도달하면 자동으로 삭제됩니다. 보존 기간은 생성 빈도보다 크거나 같아야 합니다.
- 8. (선택 사항) 예약된 백업에서 특정 볼륨을 제외하도록 제외 파라미터를 구성합니다. 제외된 볼 륨은 정책이 실행될 때 백업되지 않습니다.
	- a. 부트 볼륨을 제외하려면 부트 볼륨 제외를 선택합니다. 부트 볼륨을 제외하면 정책에 의해 부트 볼륨이 아닌 데이터 볼륨만 백업됩니다. 즉, 인스턴스에 부트 볼륨으로 연결된 볼륨 의 스냅샷은 생성되지 않습니다.
	- b. 특정 볼륨 유형을 제외하려면 특정 볼륨 유형 제외를 선택한 다음 제외할 볼륨 유형을 선 택합니다. 나머지 유형의 볼륨만 정책에 의해 백업됩니다.
	- c. 특정 태그가 있는 볼륨을 제외하려면 태그 추가를 선택한 다음 태그 키와 값을 지정합니 다. 이 정책은 지정된 태그가 있는 볼륨의 스냅샷을 생성하지 않습니다.
- 9. (선택 사항) 고급 설정에서 정책이 수행해야 하는 추가 작업을 지정합니다.
	- a. 할당된 태그를 소스 볼륨에서 스냅샷으로 복사하려면 볼륨에서 태그 복사를 선택합니다.
	- b. 삭제 확장이 비활성화된 상태에서
		- 소스 볼륨이 삭제되는 경우 Amazon Data Lifecycle Manager는 보존 기간을 기준으로 이전에 생성된 스냅샷을 마지막 스냅샷까지 계속 삭제합니다. 단, 마지막 스냅샷은 삭제

하지 않습니다. Amazon Data Lifecycle Manager가 마지막 스냅샷을 포함하여 모든 스 냅샷을 삭제하도록 하려면 삭제 확장을 선택합니다.

• 정책이 삭제되거나 error 또는 disabled 상태가 되면 Amazon Data Lifecycle Manager는 스냅샷 삭제를 중지합니다. Amazon Data Lifecycle Manager가 마지막 스냅 샷을 포함하여 스냅샷을 계속 삭제하도록 하려면 삭제 확장을 선택합니다.

### **a** Note

삭제 확장을 활성화하면 위에서 설명한 두 동작이 모두 동시에 재정의됩니다.

- c. 정책에 의해 생성된 스냅샷을 다른 리전에 복사하려면 크로스 리전 사본 생성을 선택한 다 음 최대 3개의 대상 리전을 선택합니다.
	- 소스 스냅샷이 암호화되거나 대상 리전에 암호화가 기본적으로 활성화되는 경우 복사된 스냅샷이 대상 리전의 EBS 암호화를 위한 기본 KMS 키를 사용하여 암호화됩니다.
	- 소스 스냅샷이 암호화되지 않고 대상 리전에 암호화가 기본적으로 비활성화되는 경우 복사된 스냅샷이 암호화되지 않습니다.

10. (선택 사항) 정책에 태그를 추가하려면 태그 추가를 선택하고 태그 키와 값 페어를 지정합니다.

11. 기본 정책 생성을 선택합니다.

#### **a** Note

Role with name AWSDataLifecycleManagerDefaultRole already exists 오류가 발생하는 경우 자세한 내용은 [문제 해결](#page-442-0) 섹션을 참조하세요.

AWS CLI

EBS 스냅샷에 대한 기본 정책 생성

[create-lifecycle-policy명](https://docs.aws.amazon.com/cli/latest/reference/dlm/create-lifecycle-policy.html)령을 사용합니다. 사용 사례 또는 기본 설정에 따라 두 가지 방법 중 하나로 요청 파라미터를 지정할 수 있습니다.

• 방법 1

```
$ aws dlm create-lifecycle-policy \
--state ENABLED | DISABLED \
--description "policy_description" \
```

```
--execution-role-arn role_arn \
--default-policy VOLUME \
--create-interval creation_frequency_in_days (1-7) \
--retain-interval retention_period_in_days (2-14) \
--copy-tags | --no-copy-tags \
--extend-deletion | --no-extend-deletion \
--cross-region-copy-targets TargetRegion=destination_region_code \
--exclusions ExcludeBootVolumes=true | false, 
  ExcludeTags=[{Key=tag_key,Value=tag_value}], ExcludeVolumeTypes="standard | gp2 | 
  gp3 | io1 | io2 | st1 | sc1"
```
예를 들어, 리전의 모든 볼륨을 대상으로 하고, 기본 IAM 역할을 사용하고, 매일 실행되고(기본 값), 스냅샷을 7일간 유지(기본값)하는 EBS 스냅샷에 대한 기본 정책을 생성하려면 다음 파라미 터를 지정해야 합니다.

```
$ aws dlm create-lifecycle-policy \
--state ENABLED \
--description "Daily default snapshot policy" \
--execution-role-arn arn:aws:iam::account_id:role/
AWSDataLifecycleManagerDefaultRole \
--default-policy VOLUME
```
• 방법 2

```
$ aws dlm create-lifecycle-policy \
--state ENABLED | DISABLED \
--description "policy_description" \
--execution-role-arn role_arn \
--default-policy VOLUME \
--policy-details file://policyDetails.json
```
여기에서 policyDetails.json은 다음을 포함합니다.

```
{ 
     "PolicyLanguage": "SIMPLIFIED", 
     "PolicyType": "EBS_SNAPSHOT_MANAGEMENT", 
     "ResourceType": "VOLUME", 
     "CopyTags": true | false, 
     "CreateInterval": creation_frequency_in_days (1-7), 
     "RetainInterval": retention_period_in_days (2-14), 
     "ExtendDeletion": true | false, 
     "CrossRegionCopyTargets": [{"TargetRegion":"destination_region_code"}],
```

```
 "Exclusions": { 
          "ExcludeBootVolume": true | false, 
   "ExcludeVolumeTypes": ["standard | gp2 | gp3 | io1 | io2 | st1 | sc1"], 
         "ExcludeTags": [{ 
              "Key": "exclusion_tag_key", 
              "Value": "exclusion_tag_value" 
         }] 
     }
}
```
# <span id="page-311-0"></span>EBS 지원 AMI에 대한 기본 정책

다음 절차는 EBS 지원 AMI에 대한 기본 정책을 생성하는 방법을 보여줍니다.

Console

EBS 지원 AMI에 대한 기본 정책 생성

- 1. [https://console.aws.amazon.com/ec2/에](https://console.aws.amazon.com/ec2/)서 Amazon EC2 콘솔을 엽니다.
- 2. 탐색 패널에서 Lifecycle Manager를 선택한 다음 수명 주기 정책 생성을 선택합니다.
- 3. 정책 유형에서 기본 정책을 선택하고 EBS 지원 AMI 정책을 선택합니다.
- 4. 설명(Description)에 정책에 대한 간략한 설명을 입력합니다.
- 5. IAM 역할에서 AMI를 관리할 수 있는 권한이 있는 IAM 역할을 선택합니다.

기본값을 선택하여 Amazon Data Lifecycle Manager가 제공하는 기본 IAM 역할을 사용하는 것 이 좋습니다. 그러나 이전에 생성된 사용자 지정 IAM 역할을 사용할 수도 있습니다.

6. 생성 빈도에 정책을 실행하고 인스턴스에서 AMI를 생성할 빈도를 지정합니다.

지정하는 빈도에 따라 백업할 인스턴스도 결정됩니다. 정책은 지정된 빈도 내에서 다른 방법으 로 백업되지 않은 인스턴스만 백업합니다. 예를 들어, 생성 빈도를 3일로 지정하는 경우 정책은 최근 3일 이내에 백업되지 않은 인스턴스의 AMI만 생성합니다.

- 7. 보존 기간에 정책에서 생성한 AMI를 정책에 유지할 기간을 지정합니다. AMI가 보존 임곗값에 도달하면 자동으로 등록 취소되고 연결된 스냅샷이 삭제됩니다. 보존 기간은 생성 빈도보다 크 거나 같아야 합니다.
- 8. (선택 사항) 예약된 백업에서 특정 인스턴스를 제외하도록 제외 파라미터를 구성합니다. 제외 된 인스턴스는 정책이 실행될 때 백업되지 않습니다.
- 특정 태그가 있는 인스턴스를 제외하려면 태그 추가를 선택한 다음 태그 키와 값을 지정합 니다. 이 정책은 지정된 태그가 있는 인스턴스에서 AMI를 생성하지 않습니다.
- 9. (선택 사항) 고급 설정에서 정책이 수행해야 하는 추가 작업을 지정합니다.
	- a. 소스 인스턴스에서 해당 AMI로 할당된 태그를 복사하려면 인스턴스에서 태그 복사를 선 택합니다.
	- b. 삭제 확장이 비활성화된 상태에서
		- 소스 인스턴스가 종료되는 경우 Amazon Data Lifecycle Manager는 보존 기간을 기준으 로 이전에 생성된 AMI를 마지막 AMI까지 계속 등록 취소합니다. 단, 마지막 AMI는 등록 취소하지 않습니다. Amazon Data Lifecycle Manager가 마지막 AMI를 포함한 모든 AMI 를 등록 취소하도록 하려면 삭제 확장을 선택합니다.
		- 정책이 삭제되거나 error 또는 disabled 상태가 되면 Amazon Data Lifecycle Manager는 AMI 등록 취소를 중지합니다. Amazon Data Lifecycle Manager가 마지막 AMI를 포함하여 계속해서 AMI를 등록 취소하도록 하려면 삭제 확장을 선택합니다.

#### **a** Note

확장 삭제를 활성화하면 위에서 설명한 두 동작이 모두 동시에 재정의됩니다.

- c. 정책에 의해 생성된 AMI를 다른 리전에 복사하려면 크로스 리전 사본 생성을 선택한 다음 최대 3개의 대상 리전을 선택합니다.
	- 소스 AMI가 암호화되거나 대상 리전에 암호화가 기본적으로 활성화되는 경우 복사된 AMI가 대상 리전의 EBS 암호화를 위한 기본 KMS 키를 사용하여 암호화됩니다.
	- 소스 AMI가 암호화되지 않고 대상 리전에 암호화가 기본적으로 비활성화되는 경우 복 사된 AMI가 암호화되지 않습니다.

10. (선택 사항) 정책에 태그를 추가하려면 태그 추가를 선택하고 태그 키와 값 페어를 지정합니다.

11. 기본 정책 생성을 선택합니다.

### **a** Note

Role with name AWSDataLifecycleManagerDefaultRoleForAMIManagement already exists 오류가 발생하는 경우 자세한 내용은 [문제 해결](#page-442-0) 섹션을 참조하세요.

#### AWS CLI

EBS 지원 AMI에 대한 기본 정책 생성

[create-lifecycle-policy명](https://docs.aws.amazon.com/cli/latest/reference/dlm/create-lifecycle-policy.html)령을 사용합니다. 사용 사례 또는 기본 설정에 따라 두 가지 방법 중 하나로 요청 파라미터를 지정할 수 있습니다.

• 방법 1

```
$ aws dlm create-lifecycle-policy \
--state ENABLED | DISABLED \
--description "policy_description" \
--execution-role-arn role_arn \
--default-policy INSTANCE \
--create-interval creation_frequency_in_days (1-7) \
--retain-interval retention_period_in_days (2-14) \
--copy-tags | --no-copy-tags \
--extend-deletion | --no-extend-deletion \
--cross-region-copy-targets TargetRegion=destination_region_code \
--exclusions ExcludeTags=[{Key=tag_key,Value=tag_value}]
```
예를 들어, 리전의 모든 인스턴스를 대상으로 하고, 기본 IAM 역할을 사용하고, 매일 실행되고(기 본값), AMI를 7일간 유지(기본값)하는 EBS 지원 AMI에 대한 기본 정책을 생성하려면 다음 파라 미터를 지정해야 합니다.

```
$ aws dlm create-lifecycle-policy \
--state ENABLED \
--description "Daily default AMI policy" \
--execution-role-arn arn:aws:iam::account_id:role/
AWSDataLifecycleManagerDefaultRoleForAMIManagement \
--default-policy INSTANCE
```
• 방법 2

```
$ aws dlm create-lifecycle-policy \
--state ENABLED | DISABLED \
--description "policy_description" \
--execution-role-arn role_arn \
--default-policy INSTANCE \
--policy-details file://policyDetails.json
```
여기에서 policyDetails.json은 다음을 포함합니다.

```
{ 
     "PolicyLanguage": "SIMPLIFIED", 
     "PolicyType": "IMAGE_MANAGEMENT", 
     "ResourceType": "INSTANCE", 
     "CopyTags": true | false, 
     "CreateInterval": creation_frequency_in_days (1-7), 
     "RetainInterval": retention_period_in_days (2-14), 
     "ExtendDeletion": true | false, 
  "CrossRegionCopyTargets": [{"TargetRegion":"destination_region_code"}], 
     "Exclusions": { 
         "ExcludeTags": [{ 
              "Key": "exclusion_tag_key", 
              "Value": "exclusion_tag_value" 
         }] 
     }
}
```
# <span id="page-314-0"></span>사용자 지정 정책

이 섹션에서는 사용자 지정 EBS 스냅샷, EBS 지원 AMI, 크로스 계정 복사 이벤트 정책을 생성하는 방 법을 설명합니다.

주제

- [스냅샷 수명 주기 자동화](#page-314-1)
- [AMI 수명 주기 자동화](#page-383-0)
- [교차 계정 스냅샷 복사 자동화](#page-393-0)

# <span id="page-314-1"></span>스냅샷 수명 주기 자동화

다음 절차에서는 Amazon Data Lifecycle Manager를 사용하여 Amazon EBS 스냅샷 수명 주기를 자동 화하는 방법을 보여줍니다.

### 주제

- [스냅샷 수명 주기 정책 생성](#page-315-0)
- [스냅샷 수명 주기 정책 고려 사항](#page-329-0)
- [추가적인 리소스](#page-334-0)
- [사전 및 사후 스크립트 사용을 위한 요구 사항](#page-334-1)
- [사전 및 사후 스크립트로 애플리케이션에 일관되게 적용되는 스냅샷 자동화](#page-335-0)
- [사전 및 사후 스크립트의 기타 사용 사례](#page-370-0)
- [사전 및 사후 스크립트 작동 방식](#page-378-0)
- [사전 및 사후 스크립트로 생성된 스냅샷 식별](#page-381-0)
- [사전 및 사후 스크립트 실행 모니터링](#page-382-0)

<span id="page-315-0"></span>스냅샷 수명 주기 정책 생성

다음 절차 중 하나를 사용하여 스냅샷 또는 수명 주기 정책을 생성합니다.

#### Console

스냅샷 정책을 생성하려면

- 1. [https://console.aws.amazon.com/ec2/에](https://console.aws.amazon.com/ec2/)서 Amazon EC2 콘솔을 엽니다.
- 2. 탐색 창에서 Elastic Block Store, Lifecycle Manager 및 수명 주기 정책 생성을 차례로 선택합니 다.
- 3. 정책 유형 선택(Select policy type) 화면에서 EBS 스냅샷 정책(EBS snapshot policy)을 선택한 후 다음(Next)을 선택합니다.
- 4. 대상 리소스(Target resources) 섹션에서 다음을 수행합니다.
	- a. 대상 리소스 유형(Target resource types)에서 백업할 리소스의 유형을 선택합니다. Volume을 선택하여 개별 볼륨의 스냅샷을 생성하거나 Instance를 선택하여 인스턴스 에 연결된 볼륨에서 다중 볼륨 스냅샷을 생성합니다.
	- b. (AWS Outpost 고객만 해당) 대상 리소스의 위치를 지정하십시오.

대상 리소스 위치에서 대상 리소스의 위치를 지정합니다.

- 대상 리소스가 지역에 있는 경우 AWS AWS 지역을 선택합니다. Amazon Data Lifecycle Manager는 현재 리전에 있고 대상 태그가 일치하는 지정된 유형의 모든 리소 스만 백업합니다. 리소스가 리전에 있는 경우 정책에 의해 생성된 스냅샷은 동일한 리전 에 저장됩니다.
- 대상 리소스가 계정의 Outposts에 있는 경우 AWS Outposts를 선택합니다. Amazon Data Lifecycle Manager는 계정의 모든 Outpost에서 대상 태그가 일치하는 지정된 유형

의 모든 리소스를 백업합니다. 리소스가 Outposts에 있는 경우 정책에 의해 생성된 스냅 샷은 리소스와 동일한 리전이나 동일한 Outposts에 저장할 수 있습니다.

- 계정에 Outposts가 없는 경우 이 옵션은 숨겨지고 AWS 지역이 자동으로 선택됩니다.
- c. 대상 리소스 태그(Target resource tags)에서 백업할 볼륨 또는 인스턴스를 식별하는 리소 스 태그를 선택합니다. 지정된 태그 키 및 값 쌍이 있는 리소스만 정책에 의해 백업됩니다.
- 5. 설명(Description)에 정책에 대한 간략한 설명을 입력합니다.
- 6. IAM 역할(IAM role)에서 스냅샷을 관리하고 볼륨 및 인스턴스를 설명할 권한이 있는 IAM 역할 을 선택합니다. Amazon Data Lifecycle Manager가 제공하는 기본 역할을 사용하려면 [기본 역 할(Default role)]을 선택합니다. 또는 이전에 생성한 사용자 지정 IAM 역할을 사용하려면 다른 역할 선택(Choose another role)을 선택하고 사용할 역할을 선택합니다.
- 7. 정책 태그(Policy tags)에서 수명 주기 정책에 적용할 태그를 추가합니다. 이 태그를 사용하여 정책을 식별 및 분류할 수 있습니다.
- 8. Policy status after creation(생성 후 정책 상태) Enable policy(정책 활성화)를 선택하여 다음 예약 시간에 정책 실행을 시작하거나, Disable policy(정책 비활성화)를 선택하여 정책을 실행 하지 않습니다. 지금 정책을 활성화하지 않으면 생성 후 수동으로 활성화할 때까지 스냅샷 생 성이 시작되지 않습니다.
- 9. (인스턴스만 대상으로 하는 정책) 다중 볼륨 스냅샷 세트에서 볼륨을 제외합니다.

기본적으로 Amazon Data Lifecycle Manager는 대상 인스턴스에 연결된 모든 볼륨의 스냅샷 을 생성합니다. 그러나 연결된 볼륨 중 일부에 대한 스냅샷을 생성하도록 선택할 수 있습니다. Parameters(파라미터) 섹션에서 다음을 수행합니다.

- 대상 인스턴스에 연결된 루트 볼륨의 스냅샷을 생성하지 않으려면 Exclude root volume(루 트 볼륨 제외)을 선택합니다. 이 옵션을 선택하면 대상 인스턴스에 연결된 데이터(루트 아님) 볼륨만 다중 볼륨 스냅샷 세트에 포함됩니다.
- 대상 인스턴스에 연결된 데이터(루트 아님) 볼륨 중 일부에 대한 스냅샷을 생성하려면 Exclude specific data volumes(특정 데이터 볼륨 제외)를 선택한 다음 스냅샷을 생성하지 않아야 하는 데이터 볼륨을 식별하는 데 사용할 태그를 지정합니다. Amazon Data Lifecycle Manager는 지정된 태그가 있는 데이터 볼륨의 스냅샷을 생성하지 않습니다. Amazon Data Lifecycle Manager는 지정된 태그가 없는 데이터 볼륨의 스냅샷만 생성합니다.
- 10. [다음(Next)]을 선택합니다.
- 11. 일정 구성(Configure schedule) 화면에서 정책 일정을 구성합니다. 정책에는 최대 4개의 일정 을 구성할 수 있습니다. 일정 1은 필수입니다. 일정 2, 3, 4는 선택 사항입니다. 추가한 각 정책 일정에 대해 다음을 수행합니다.
- a. 일정 세부 정보(Schedule details) 섹션에서 다음을 수행합니다.
	- i. 일정 이름(Schedule name)에 일정을 설명하는 이름을 지정합니다.
	- ii. 빈도(Frequency) 및 관련 필드에서 정책 실행 간격을 구성합니다.

매일, 매주, 매월 또는 매년 일정에 따라 정책 실행을 구성할 수 있습니다. 또는 사용자 지정 cron 표현식(Custom cron expression)을 선택하여 최대 1년의 간격을 지정합니 다. 자세한 내용은 Amazon CloudWatch Events 사용 설명서의 [Cron 표현식을](https://docs.aws.amazon.com/AmazonCloudWatch/latest/events/ScheduledEvents.html#CronExpressions) 참조하 십시오.

**a** Note

일정에 대해 스냅샷 아카이빙을 활성화해야 하는 경우 monthly(월간) 또는 yearly(연간) 빈도를 선택하거나 생성 빈도가 28일 이상인 cron 표현식을 지정 해야 합니다. 특정 주의 특정 날짜(예: 매월 두 번째 목요일)에 스냅샷을 생성하는 월별 빈도 를 지정하는 경우 개수 기반 일정의 경우 아카이브 계층의 보존 횟수는 4회 이 상이어야 합니다.

- iii. 시작 시간(Starting at)에서 정책 실행의 시작을 예약할 시간을 지정합니다. 첫 번째 정 책 실행은 예약된 시간 후 한 시간 이내에 시작됩니다. 이 시간은 hh:mm UTC 형식으 로 입력해야 합니다.
- iv. 보존 유형(Retention type)에서 일정에 따라 생성되는 스냅샷의 보존 정책을 지정합니 다.

총 수 또는 수명을 기준으로 스냅샷을 보존할 수 있습니다.

- 개수 기반 보존
	- 스냅샷 아카이브를 비활성화한 경우 범위는 1~1000입니다. 보존 임계값에 도달 하면 가장 오래된 스냅샷이 영구적으로 삭제됩니다.
	- 스냅샷 아카이브가 활성화된 경우 범위는 0(생성 후 즉시 아카이브)~1000입니 다. 보존 임계값에 도달하면 가장 오래된 스냅샷이 전체 스냅샷으로 변환되고 아 카이브 계층으로 이동됩니다.
- 경과 시간 기준 보존
	- 스냅샷 아카이브를 비활성화한 경우 범위는 1일~100년입니다. 보존 임계값에 도 달하면 가장 오래된 스냅샷이 영구적으로 삭제됩니다.
- 스냅샷 아카이브가 활성화된 경우 범위는 0일(생성 후 즉시 아카이브)~100년입 니다. 보존 임계값에 도달하면 가장 오래된 스냅샷이 전체 스냅샷으로 변환되고 아카이브 계층으로 이동됩니다.
- **a** Note
	- 모든 일정은 보존 유형이 동일해야 합니다(기간 기반 또는 개수 기반). 일정 1에 대해서만 보존 유형을 지정할 수 있습니다. 일정 2, 3, 4는 일정 1에서 보존 유형을 상속합니다. 각 일정에는 고유한 보존 횟수 또는 기간이 있을 수 있습니다.
	- 빠른 스냅샷 복원, 크로스 리전 복사 또는 스냅샷 공유를 활성화하는 경우 보존 횟수를 1 이상으로 지정하거나 보존 기간을 1일 이상으로 지정해야 합 니다.
- v. (AWS Outposts 고객 전용) 스냅샷 대상을 지정하십시오.

스냅샷 대상에 정책에 따라 생성되는 스냅샷의 대상을 지정합니다.

- 정책이 지역의 리소스를 대상으로 하는 경우 동일한 지역에 스냅샷을 생성해야 합 니다. AWS 리전이 자동으로 선택됩니다.
- 정책이 Outpost의 리소스를 대상으로 하는 경우 소스 리소스와 동일한 Outpost 또 는 Outpost와 연결된 리전에 스냅샷을 생성하도록 선택할 수 있습니다.
- 계정에 Outposts가 없는 경우 이 옵션은 숨겨지고 AWS 지역이 자동으로 선택됩니 다.
- b. 스냅샷에 대한 태깅을 구성합니다.

태깅(Tagging) 섹션에서 다음을 수행합니다.

- i. 일정에 따라 소스 볼륨에서 사용자 정의 태그를 모두 스냅샷으로 복사하려면 소스에 서 태그 복사(Copy tags from source)를 선택합니다.
- ii. 이 일정에 따라 생성된 스냅샷에 할당할 추가 태그를 지정하려면 태그 추가(Add tags)를 선택합니다.
- c. 애플리케이션에 일관되게 적용되는 스냅샷을 위한 사전 및 사후 스크립트를 구성합니다.

자세한 정보는 [사전 및 사후 스크립트로 애플리케이션에 일관되게 적용되는 스냅샷 자동](#page-335-0) [화](#page-335-0)을 참조하세요.

### d. (볼륨만 대상으로 하는 정책) 스냅샷 아카이빙을 구성합니다.

스냅샷 아카이빙 섹션에서 다음을 수행합니다.

**a** Note

정책에서 하나의 일정에 대해서만 스냅샷 아카이빙을 활성화할 수 있습니다.

i. 일정에 대해 스냅샷 아카이빙을 활성화하려면 Archive snapshots created by this schedule(이 일정에 의해 생성된 스냅샷 아카이브)을 선택합니다.

### **a** Note

스냅샷 생성 빈도가 월별 또는 연별인 경우 또는 생성 빈도가 28일 이상인 cron 표현식을 지정하는 경우에만 스냅샷 아카이빙을 활성화할 수 있습니다.

- ii. 아카이브 계층의 스냅샷에 대한 보존 규칙을 지정합니다.
	- 개수 기반 일정의 경우 아카이브 계층에 유지할 스냅샷 수를 지정합니다. 보존 임계 값에 도달하면 가장 오래된 스냅샷이 아카이브 계층에서 영구적으로 삭제됩니다. 예를 들어, 3을 지정하면 일정은 아카이브 계층에 최대 3개의 스냅샷을 유지합니다. 네 번째 스냅샷이 아카이브되면 아카이브 계층에 있는 세 개의 기존 스냅샷 중 가장 오래된 것이 삭제됩니다.
	- 기간 기반 일정의 경우 아카이브 계층에 스냅샷을 유지할 기간을 지정합니다. 보존 임계값에 도달하면 가장 오래된 스냅샷이 아카이브 계층에서 영구적으로 삭제됩니 다. 예를 들어, 120일을 지정하면 해당 기간 경과 시 자동으로 아카이브 계층에서 스냅샷이 삭제됩니다.

**A** Important

아카이브된 스냅샷의 최소 보존 기간은 90일입니다. 스냅샷을 90일 이상 유지 하는 보존 규칙을 지정해야 합니다.

e. 빠른 스냅샷 복원을 활성화합니다.

스케줄에 따라 생성된 스냅샷에 대해 빠른 스냅샷 복원을 활성화하려면 빠른 스냅샷 복원(Fast snapshot restore) 섹션에서 빠른 스냅샷 복원 활성화(Enable fast snapshot restore)를 선택합니다. 빠른 스냅샷 복원을 활성화하는 경우 이를 활성화할 가용 영역을 선택해야 합니다. 일정에서 수명 기준 보존 일정을 사용하는 경우 각 스냅샷에 대해 빠른 스냅샷 복원을 활성화할 기간을 지정해야 합니다. 일정에서 개수 기준 보존을 사용하는 경 우 빠른 스냅샷 복원을 활성화할 최대 스냅샷 수를 지정해야 합니다.

일정에서 Outpost에 스냅샷을 생성하는 경우 빠른 스냅샷 복원을 활성화할 수 없습니다. 빠른 스냅샷 복원은 Outposts에 저장된 로컬 스냅샷에서는 지원되지 않습니다.

#### **a** Note

특정 가용 영역의 스냅샷에 대해 빠른 스냅샷 복원이 활성화된 1분마다 요금이 청 구됩니다. 요금은 최소 1시간으로 비례 청구됩니다.

f. 크로스 리전 복사를 구성합니다.

일정에 따라 생성된 스냅샷을 Outpost 또는 다른 리전에 복사하려면 리전 간 복사(Cross-Region copy) 섹션에서 리전 간 복사 활성화(Enable cross-Region copy)를 선택합니다.

일정에서 리전에 스냅샷을 생성하는 경우 계정에 있는 최대 3개의 추가 리전 또는 Outpost 에 스냅샷을 복사할 수 있습니다. 각 대상 리전 또는 Outposts에 대해 별도의 교차 리전 복 사 규칙을 지정해야 합니다.

각 리전 또는 Outposts에 대해 다른 보존 정책을 선택하고 태그를 모두 복사할지 또는 복 사하지 않을지 선택할 수 있습니다. 소스 스냅샷이 암호화되거나 암호화가 기본적으로 활 성화된 경우 복사된 스냅샷이 암호화됩니다. 소스 스냅샷이 암호화 해제된 경우 암호화를 활성화할 수 있습니다. KMS 키을(를) 지정하지 않은 경우 스냅샷은 각 대상 리전에서 EBS 암호화의 기본 KMS 키을(를) 사용하여 암호화됩니다. 대상 리전에 대한 KMS 키를 지정하 는 경우 선택한 IAM 역할에 KMS 키에 대한 액세스 권한이 있어야 합니다.

**a** Note

리전당 동시 스냅샷 복사본 수를 초과하지 않도록 해야 합니다.

정책에서 Outposts에 스냅샷을 생성하는 경우 해당 스냅샷을 리전이나 다른 Outposts에 복사할 수 없으며 교차 리전 복사 설정을 사용할 수 없습니다.

g. 크로스 계정 공유를 구성합니다.

계정 간 공유에서 일정에 따라 생성된 스냅샷을 다른 계정과 자동으로 공유하도록 정책을 구성합니다. AWS 다음을 따릅니다.

- i. 다른 AWS 계정과의 공유를 활성화하려면 계정 간 공유 활성화를 선택합니다.
- ii. 스냅샷을 공유할 계정을 추가하려면 계정 추가(Add account)에 12자리 AWS 계정 ID 를 입력하고 추가(Add)를 선택합니다.
- iii. 일정 기간이 지난 후에 공유 스냅샷의 공유를 자동으로 해제하려면 자동으로 공유 해 제(Unshare automatically)를 선택합니다. 공유 스냅샷의 공유를 자동으로 해제하도록 선택한 경우 스냅샷의 공유를 자동으로 해제하는 기간은 정책에서 해당 스냅샷을 보 존하는 기간보다 길 수 없습니다. 예를 들어 정책의 보존 구성에서 5일 동안 스냅샷을 보존하는 경우 최대 4일 후에 공유 스냅샷의 공유를 자동으로 해제하도록 정책을 구 성할 수 있습니다. 이는 수명 기반 및 개수 기반 스냅샷 보존 구성을 사용하는 정책에 적용됩니다.

자동 공유 해제를 활성화하지 않으면 스냅샷이 삭제될 때까지 공유됩니다.

**a** Note 암호화되지 않았거나 고객 관리형 키를 사용하여 암호화된 스냅샷만 공유 할 수 있습니다. 기본 EBS 암호화 KMS 키(으)로 암호화된 스냅샷은 공유할 수 없습니다. 암호화된 스냅샷을 공유하는 경우 소스 볼륨을 암호화하는 데 사용된 KMS 키도 대상 계정과 공유해야 합니다. 자세한 내용은 [AWS Key](https://docs.aws.amazon.com/kms/latest/developerguide/key-policy-modifying-external-accounts.html)  [Management Service 개발자 안내서의](https://docs.aws.amazon.com/kms/latest/developerguide/key-policy-modifying-external-accounts.html) 다른 계정의 사용자가 CMK를 사용하 도록 허용을 참조하세요.

- h. 일정을 더 추가하려면 화면 상단에서 [다른 일정 추가(Add another schedule)]를 선택합니 다. 각 추가 일정에 대해, 이 주제의 앞부분에서 설명한 대로 필드를 작성합니다.
- i. 필요한 일정을 추가한 후 [정책 검토(Review policy)]를 선택합니다.
- 12. 정책 요약을 검토한 다음 정책 생성(Create policy)을 선택합니다.

#### **a** Note

Role with name AWSDataLifecycleManagerDefaultRole already exists 오류가 발생하는 경우 자세한 내용은 [문제 해결](#page-442-0) 섹션을 참조하세요.

### Command line

[create-lifecycle-policy명](https://docs.aws.amazon.com/cli/latest/reference/dlm/create-lifecycle-policy.html)령을 사용하여 스냅샷 수명 주기 정책을 생성합니다. PolicyType에 EBS\_SNAPSHOT\_MANAGEMENT을 지정합니다.

**a** Note

구문을 단순화하기 위해 다음 예에서는 정책 세부 정보가 포함된 JSON 파일 (policyDetails.json)을 사용합니다.

예제 1 - 2개의 일정이 포함된 스냅샷 수명 주기 정책

이 예제에서는 값이 costcenter인 115 태그 키가 있는 모든 볼륨의 스냅샷을 생성하는 스냅 샷 수명 주기 정책을 만듭니다. 정책에는 2개의 일정이 포함되어 있습니다. 첫 번째 일정은 매일 03:00(UTC)에 스냅샷을 생성합니다. 두 번째 일정은 매주 금요일 17:00(UTC)에 주간 스냅샷을 생 성합니다.

```
aws dlm create-lifecycle-policy \ 
     --description "My volume policy" \ 
     --state ENABLED \ 
     --execution-role-arn 
  arn:aws:iam::12345678910:role/AWSDataLifecycleManagerDefaultRole \ 
     --policy-details file://policyDetails.json
```
다음은 policyDetails.json 파일의 예입니다.

```
{ 
     "PolicyType": "EBS_SNAPSHOT_MANAGEMENT", 
     "ResourceTypes": [ 
          "VOLUME" 
     ], 
     "TargetTags": [{ 
          "Key": "costcenter", 
          "Value": "115" 
     }], 
     "Schedules": [{ 
          "Name": "DailySnapshots", 
          "TagsToAdd": [{ 
               "Key": "type", 
               "Value": "myDailySnapshot" 
          }],
```

```
 "CreateRule": { 
              "Interval": 24, 
              "IntervalUnit": "HOURS", 
              "Times": [ 
                   "03:00" 
 ] 
          }, 
          "RetainRule": { 
              "Count": 5 
          }, 
          "CopyTags": false 
     }, 
     { 
          "Name": "WeeklySnapshots", 
          "TagsToAdd": [{ 
              "Key": "type", 
              "Value": "myWeeklySnapshot" 
          }], 
          "CreateRule": { 
              "CronExpression": "cron(0 17 ? * FRI *)" 
          }, 
          "RetainRule": { 
              "Count": 5 
          }, 
          "CopyTags": false 
     }
]}
```
요청이 성공하면 명령은 새로 생성된 정책의 ID를 반환합니다. 출력의 예제는 다음과 같습니다.

```
{ 
    "PolicyId": "policy-0123456789abcdef0"
}
```
예 2 - 인스턴스를 대상으로 하고 데이터(루트 아님) 볼륨 중 일부에 대한 스냅샷을 생성하는 스냅샷 수명 주기 정책

이 예제에서는 code=production 태그가 지정된 인스턴스에서 다중 볼륨 스냅샷 세트를 생성하는 스냅샷 수명 주기 정책을 생성합니다. 정책에는 하나의 일정만 포함됩니다. 일정은 code=temp로 태그가 지정된 데이터 볼륨의 스냅샷을 생성하지 않습니다.

```
aws dlm create-lifecycle-policy \
```
```
 --description "My volume policy" \ 
    --state ENABLED \ 
    --execution-role-arn 
 arn:aws:iam::12345678910:role/AWSDataLifecycleManagerDefaultRole \ 
    --policy-details file://policyDetails.json
```

```
{ 
     "PolicyType": "EBS_SNAPSHOT_MANAGEMENT", 
     "ResourceTypes": [ 
          "INSTANCE" 
     ], 
     "TargetTags": [{ 
          "Key": "code", 
          "Value": "production" 
     }], 
     "Parameters": { 
          "ExcludeDataVolumeTags": [{ 
              "Key": "code", 
              "Value": "temp" 
          }] 
     }, 
     "Schedules": [{ 
          "Name": "DailySnapshots", 
          "TagsToAdd": [{ 
              "Key": "type", 
              "Value": "myDailySnapshot" 
          }], 
          "CreateRule": { 
              "Interval": 24, 
              "IntervalUnit": "HOURS", 
              "Times": [ 
                   "03:00" 
 ] 
          }, 
          "RetainRule": { 
              "Count": 5 
          }, 
          "CopyTags": false 
     }
]}
```
요청이 성공하면 명령은 새로 생성된 정책의 ID를 반환합니다. 출력의 예제는 다음과 같습니다.

```
{ 
    "PolicyId": "policy-0123456789abcdef0"
}
```
예제 3 - Outposts 리소스의 로컬 스냅샷을 자동화하는 스냅샷 수명 주기 정책

이 예제에서는 모든 Outposts에서 team=dev 태그가 지정된 볼륨의 스냅샷을 생성하는 스냅샷 수 명 주기 정책을 생성합니다. 이 정책은 소스 볼륨과 동일한 Outposts에 스냅샷을 생성합니다. 정책 은 12 UTC에 시작하여 00:00시간마다 스냅샷을 생성합니다.

```
aws dlm create-lifecycle-policy \ 
     --description "My local snapshot policy" \ 
     --state ENABLED \ 
     --execution-role-arn 
  arn:aws:iam::12345678910:role/AWSDataLifecycleManagerDefaultRole \ 
     --policy-details file://policyDetails.json
```

```
{ 
     "PolicyType": "EBS_SNAPSHOT_MANAGEMENT", 
     "ResourceTypes": "VOLUME", 
  "ResourceLocations": "OUTPOST", 
     "TargetTags": [{ 
          "Key": "team", 
          "Value": "dev" 
     }], 
     "Schedules": [{ 
          "Name": "on-site backup", 
          "CreateRule": { 
               "Interval": 12, 
               "IntervalUnit": "HOURS", 
               "Times": [ 
                    "00:00" 
               ], 
  "Location": [ 
   "OUTPOST_LOCAL" 
 \mathbf{I} }, 
          "RetainRule": {
```

```
 "Count": 1 
           }, 
           "CopyTags": false 
      }
]}
```
예제 4 - 리전에서 스냅샷을 생성하고 이를 Outposts에 복사하는 스냅샷 수명 주기 정책

다음 예제 정책은 team=dev 태그가 지정된 볼륨의 스냅샷을 생성합니다. 스냅샷은 소스 볼 륨과 동일한 리전에 생성됩니다. 스냅샷은 12 UTC에 시작하여 00:00시간마다 생성되며, 최 대 1개 스냅샷을 유지합니다. 또한 이 정책은 스냅샷을 Outposts arn:aws:outposts:useast-1:123456789012:outpost/op-1234567890abcdef0에 복사하고, 기본 암호화 KMS 키를) 사용하여 복사된 스냅샷을 암호화하며, 1개월 동안 복사본을 유지합니다.

```
aws dlm create-lifecycle-policy \ 
     --description "Copy snapshots to Outpost" \ 
     --state ENABLED \ 
     --execution-role-arn 
  arn:aws:iam::12345678910:role/AWSDataLifecycleManagerDefaultRole \ 
     --policy-details file://policyDetails.json
```

```
{ 
     "PolicyType": "EBS_SNAPSHOT_MANAGEMENT", 
     "ResourceTypes": "VOLUME", 
     "ResourceLocations": "CLOUD", 
     "TargetTags": [{ 
          "Key": "team", 
          "Value": "dev" 
     }], 
     "Schedules": [{ 
          "Name": "on-site backup", 
          "CopyTags": false, 
          "CreateRule": { 
               "Interval": 12, 
               "IntervalUnit": "HOURS", 
               "Times": [ 
                   "00:00" 
               ], 
               "Location": "CLOUD" 
          },
```

```
 "RetainRule": { 
              "Count": 1 
          }, 
          "CrossRegionCopyRules" : [ 
         \mathcal{L} "Target": "arn:aws:outposts:us-east-1:123456789012:outpost/
op-1234567890abcdef0", 
              "Encrypted": true, 
              "CopyTags": true, 
              "RetainRule": { 
                   "Interval": 1, 
                   "IntervalUnit": "MONTHS" 
 } 
          }] 
     }
]}
```
예제 5 - 아카이브가 활성화된 기간 기반 일정이 포함된 스냅샷 수명 주기 정책

이 예제에서는 Name=Prod로 태그가 지정된 볼륨을 대상으로 하는 스냅샷 수명 주기 정책을 생성 합니다. 정책에는 매월 1일 09:00에 스냅샷을 생성하는 기간 기반 일정이 하나 있습니다. 일정은 표 준 계층의 각 스냅샷을 하루 동안 유지한 후 아카이브 계층으로 이동합니다. 스냅샷은 삭제되기 전 에 90일 동안 아카이브 계층에 저장됩니다.

```
aws dlm create-lifecycle-policy \ 
     --description "Copy snapshots to Outpost" \ 
     --state ENABLED \ 
     --execution-role-arn 
  arn:aws:iam::12345678910:role/AWSDataLifecycleManagerDefaultRole \ 
     --policy-details file://policyDetails.json
```

```
{ 
     "ResourceTypes": [ "VOLUME"], 
     "PolicyType": "EBS_SNAPSHOT_MANAGEMENT", 
     "Schedules" : [ 
        { 
          "Name": "sched1", 
          "TagsToAdd": [ 
            {"Key":"createdby","Value":"dlm"} 
          ],
```

```
 "CreateRule": { 
           "CronExpression": "cron(0 \t9 \t1 * ? *)"
         }, 
          "CopyTags": true, 
          "RetainRule":{ 
            "Interval": 1, 
            "IntervalUnit": "DAYS" 
         }, 
          "ArchiveRule": { 
              "RetainRule":{ 
                "RetentionArchiveTier": { 
                    "Interval": 90, 
                    "IntervalUnit": "DAYS" 
 } 
 } 
         } 
       } 
     ], 
     "TargetTags": [ 
      \{ "Key": "Name", 
         "Value": "Prod" 
       } 
     ]
}
```
예제 6 - 아카이브가 활성화된 개수 기반 일정이 포함된 스냅샷 수명 주기 정책

이 예제에서는 Purpose=Test로 태그가 지정된 볼륨을 대상으로 하는 스냅샷 수명 주기 정책을 생성합니다. 정책에는 매월 1일 09:00에 스냅샷을 생성하는 개수 기반 일정이 하나 있습니다. 일정 은 생성 직후 스냅샷을 아카이브하고 아카이브 계층에 최대 3개의 스냅샷을 유지합니다.

```
aws dlm create-lifecycle-policy \ 
     --description "Copy snapshots to Outpost" \ 
     --state ENABLED \ 
     --execution-role-arn 
  arn:aws:iam::12345678910:role/AWSDataLifecycleManagerDefaultRole \ 
     --policy-details file://policyDetails.json
```
다음은 policyDetails.json 파일의 예입니다.

```
 "ResourceTypes": [ "VOLUME"],
```
{

```
 "PolicyType": "EBS_SNAPSHOT_MANAGEMENT", 
     "Schedules" : [ 
       { 
          "Name": "sched1", 
          "TagsToAdd": [ 
            {"Key":"createdby","Value":"dlm"} 
         ], 
          "CreateRule": { 
            "CronExpression": "cron(0 9 1 * ? *)" 
         }, 
         "CopyTags": true, 
          "RetainRule":{ 
            "Count": 0 
         }, 
          "ArchiveRule": { 
              "RetainRule":{ 
                "RetentionArchiveTier": { 
                    "Count": 3 
 } 
 } 
         } 
       } 
     ], 
     "TargetTags": [ 
      \{ "Key": "Purpose", 
         "Value": "Test" 
       } 
     ]
}
```
스냅샷 수명 주기 정책 고려 사항

다음은 스냅샷 수명 주기 정책에 적용되는 일반적인 고려 사항입니다.

- 스냅샷 수명 주기 정책은 정책과 동일한 리전에 있는 인스턴스 또는 볼륨만 대상으로 합니다.
- 지정된 시작 시간 후 1시간 내에 첫 번째 스냅샷 생성 작업이 시작됩니다. 후속 스냅샷 생성 작업은 예약된 시간으로부터 1시간 이내에 시작됩니다.
- 볼륨 또는 인스턴스를 백업하도록 여러 정책을 생성할 수 있습니다. 볼륨에 12시간마다 스냅샷을 만 드는 정책 A의 대상인 태그 A와 24시간마다 스냅샷을 만드는 정책 B의 대상인 태그 B라는 두 개의 태그가 있는 경우, Amazon Data Lifecycle Manager는 두 정책 모두의 일정에 따라 스냅샷을 생성합

니다. 여러 일정이 있는 단일 정책을 생성해도 동일한 결과를 얻을 수 있습니다. 예를 들어 태그 A만 대상으로 지정하는 단일 정책을 생성하고 12시간 간격과 24시간 간격의 2개 일정을 지정할 수 있습 니다.

- 대상 리소스 태그는 대소문자를 구분합니다.
- 정책의 대상이 되는 리소스에서 대상 태그를 제거할 경우, Amazon Data Lifecycle Manager는 표준 티어와 아카이브 티어의 기존 스냅샷을 더 이상 관리하지 않습니다. 따라서 더 이상 필요하지 않은 경우 수동으로 스냅샷을 삭제해야 합니다.
- 인스턴스를 대상으로 지정하는 정책을 생성하는 경우 정책이 생성된 후 새 볼륨이 대상 인스턴스에 연결되면 새로 추가된 볼륨은 다음 정책 실행 시 백업에 포함됩니다. 정책이 실행되면 인스턴스에 연 결된 모든 볼륨이 포함됩니다.
- 사용자 지정 cron 기반 예약이 있는 정책이 단일 스냅샷만 생성하도록 구성된 경우 이 정책은 보존 임계값에 도달할 때 스냅샷을 자동으로 삭제하지 않습니다. 더 이상 필요하지 않은 경우 스냅샷을 수 동으로 삭제해야 합니다.
- 보존 기간이 생성 빈도보다 짧은 경과 시간 기반 정책을 생성할 경우, Amazon Data Lifecycle Manager는 항상 다음 스냅샷이 생성될 때까지 마지막 스냅샷을 보존합니다. 예를 들어 경과 시간 기반 정책에서 보존 기간이 7일인 스냅샷을 매달 한 개씩 생성하는 경우, 보존 기간이 7일이더라도 Amazon Data Lifecycle Manager는 각 스냅샷을 한 달 동안 보존합니다.

[스냅샷 아카이빙](#page-161-0)에는 다음 고려 사항이 적용됩니다.

- 볼륨을 대상으로 하는 스냅샷 정책에 대해서만 스냅샷 아카이빙을 활성화할 수 있습니다.
- 각 정책에 대해 하나의 일정에 대해서만 아카이빙 규칙을 지정할 수 있습니다.
- 콘솔을 사용하는 경우 일정에 월별 또는 연별 생성 빈도가 있거나 일정에 생성 빈도가 28일 이상인 cron 표현식이 있는 경우에만 스냅샷 아카이빙을 활성화할 수 있습니다.

AWS CLI, AWS API 또는 AWS SDK를 사용하는 경우 일정에 생성 빈도가 28일 이상인 cron 표현식 이 있는 경우에만 스냅샷 보관을 활성화할 수 있습니다.

- 아카이브 계층의 최소 보존 기간은 90일입니다.
- 스냅샷이 아카이브되면 아카이브 계층으로 이동할 때 전체 스냅샷으로 변환됩니다. 이로 인해 스냅 샷 저장 비용이 증가할 수 있습니다. 자세한 정보는 [요금 및 결제을](#page-163-0) 참조하세요.
- 스냅샷이 아카이브되면 스냅샷에 대해 빠른 스냅샷 복원 및 스냅샷 공유가 비활성화됩니다.
- 윤년의 경우 보존 규칙으로 인해 아카이브 보존 기간이 90일 미만인 경우 Amazon Data Lifecycle Manager는 스냅샷이 최소 90일 동안 유지되도록 합니다.
- Amazon Data Lifecycle Manager에서 생성한 스냅샷을 수동으로 아카이브하고 일정의 보존 임계값 에 도달해도 스냅샷이 계속 아카이브되는 경우 Amazon Data Lifecycle Manager는 더 이상 해당 스 냅샷을 관리하지 않습니다. 그러나 일정의 보존 임계값에 도달하기 전에 스냅샷을 표준 계층으로 복 원하는 경우 일정은 보존 규칙에 따라 스냅샷을 계속 관리합니다.
- Amazon Data Lifecycle Manager에 의해 아카이브된 스냅샷을 표준 계층으로 영구적으로 또는 일시적으로 복원하고 일정의 보존 임계값에 도달했을 때 스냅샷이 여전히 표준 계층에 있는 경우 Amazon Data Lifecycle Manager는 더 이상 스냅샷을 관리하지 않습니다. 그러나 일정의 보존 임계 값에 도달하기 전에 스냅샷을 다시 아카이브하는 경우 보존 임계값에 도달하면 일정에서 스냅샷을 삭제합니다.
- Amazon Data Lifecycle Manager에 의해 아카이브된 스냅샷은 Archived snapshots per volume 및 In-progress snapshot archives per account 할당량에 포함됩니다.
- 일정에서 24시간 동안 재시도한 후에도 스냅샷을 아카이브할 수 없는 경우 스냅샷은 표준 계층에 남 아 있고 아카이브 계층에서 삭제된 시간을 기준으로 삭제되도록 예약됩니다. 예를 들어, 일정에서 스 냅샷을 120일 동안 아카이브하는 경우 아카이브에 실패한 후 영구적으로 삭제되기 전에 120일 동안 표준 계층에 남아 있습니다. 개수 기반 일정의 경우 스냅샷은 일정의 보존 횟수에 포함되지 않습니 다.
- 스냅샷은 생성된 동일한 리전에 아카이브해야 합니다. 크로스 리전 복사 및 스냅샷 아카이빙을 활성 화한 경우 Amazon Data Lifecycle Manager는 스냅샷 사본을 아카이브하지 않습니다.
- Amazon Data Lifecycle Manager에 의해 아카이브된 스냅샷에는 aws:dlm:archived=true 시스 템 태그가 지정됩니다. 또한 아카이브가 활성화된 기간 기반 일정에 의해 생성된 스냅샷에는 스냅샷 아카이브 예약 날짜와 시간을 나타내는 aws:dlm:expirationTime 시스템 태그가 지정됩니다.

루트 볼륨 및 데이터(루트 아님) 볼륨을 제외할 때 다음 고려 사항이 적용됩니다.

• 부트 볼륨을 제외하기로 선택하고 인스턴스에 연결된 추가 데이터 볼륨을 모두 제외하도록 태그를 지정하는 경우 Amazon Data Lifecycle Manager는 영향을 받는 인스턴스에 대해 스냅샷을 생성하지 않고 지표를 생성합니다. SnapshotsCreateFailed CloudWatch 자세한 내용은 다음을 사용하여 정책 [모니터링을](https://docs.aws.amazon.com/AWSEC2/latest/UserGuide/monitor-dlm-cw-metrics.html) 참조하십시오. CloudWatch

다음은 스냅샷 수명 주기 정책에 의해 대상으로 지정된 볼륨 삭제 또는 인스턴스 종료에 적용되는 고려 사항입니다.

• 볼륨을 삭제하거나 개수 기반 보존 일정으로 정책의 대상이 되는 인스턴스를 종료하는 경우 Amazon Data Lifecycle Manager는 삭제된 볼륨 또는 인스턴스에서 생성된 표준 계층 및 아카이브 계층의 스

냅샷을 더 이상 관리하지 않습니다. 더 이상 필요하지 않은 이전의 스냅샷은 수동으로 삭제해야 합니 다.

• 기간 기반 보존 일정을 사용하는 정책의 대상 볼륨을 삭제하거나 인스턴스를 종료하는 경우 정책은 정의된 일정에 따라 삭제된 볼륨 또는 인스턴스에서 생성된 표준 계층 및 아카이브 계층에서 스냅샷 을 계속해서 삭제합니다(단, 마지막 스냅샷 제외). 더 이상 필요하지 않은 경우 마지막 스냅샷을 수동 으로 삭제해야 합니다.

다음은 스냅샷 수명 주기 정책과 [빠른 스냅샷 복원](#page-198-0)에 적용되는 고려 사항입니다.

- Amazon Data Lifecycle Manager는 크기가 16TiB 이하인 스냅샷에 대해서만 빠른 스냅샷 복원을 활 성화할 수 있습니다. 자세한 정보는 [Amazon EBS 빠른 스냅샷 복원](#page-198-0)을 참조하세요.
- 빠른 스냅샷 복원에 대해 사용 설정된 스냅샷은 정책을 삭제 또는 사용 중지하거나, 정책에 대한 빠 른 스냅샷 복원을 사용 중지하거나, 가용 영역에 대한 빠른 스냅샷 복원을 사용 중지하더라도 사용 설정된 상태로 유지됩니다. 이러한 스냅샷에 대한 빠른 스냅샷 복원을 수동으로 사용 중지해야 합니 다.
- 정책에서 빠른 스냅샷 복원을 사용 설정하고 빠른 스냅샷 복원에 대해 사용 설정할 수 있는 최대 스 냅샷 수를 초과하는 경우 Amazon Data Lifecycle Manager는 예약된 대로 스냅샷을 생성하지만 빠른 스냅샷 복원에 대해 스냅샷을 사용 설정하지 않습니다. 빠른 스냅샷 복원에 대해 활성화된 스냅샷을 삭제한 후 Amazon Data Lifecycle Manager가 생성하는 다음 스냅샷은 빠른 스냅샷 복원에 대해 활 성화됩니다.
- 스냅샷에 대해 빠른 스냅샷 복원을 사용 설정할 때 스냅샷을 최적화하려면 TiB당 60분 걸립니다. Amazon Data Lifecycle Manager에서 다음 스냅샷을 생성하기 전에 각 스냅샷이 완전히 최적화되도 록 일정을 구성하는 것이 좋습니다.
- 인스턴스를 대상으로 하는 정책에 대해 빠른 스냅샷 복원을 활성화하면 Amazon Data Lifecycle Manager는 다중 볼륨 스냅샷 세트의 각 스냅샷에 대해 개별적으로 빠른 스냅샷 복원을 활성화합니 다. Amazon Data Lifecycle Manager가 다중 볼륨 스냅샷 세트의 스냅샷 중 하나에 대해 빠른 스냅샷 복원을 활성화하지 못하는 경우에도 스냅샷 세트의 나머지 스냅샷에 대해 빠른 스냅샷 복원을 활성 화하려고 시도합니다.
- 특정 가용 영역의 스냅샷에 대해 빠른 스냅샷 복원이 활성화된 1분마다 요금이 청구됩니다. 요금은 최소 1시간으로 비례 청구됩니다. 자세한 정보는 [요금 및 결제을](#page-205-0) 참조하세요.

**a** Note

수명 주기 정책의 구성에 따라 여러 가용 영역에서 빠른 스냅샷 복원에 대해 여러 스냅샷을 동시에 사용 설정할 수 있습니다.

스냅샷 수명 주기 정책 및 [다중 연결](#page-63-0) 지원 볼륨에 적용되는 고려 사항은 다음과 같습니다.

• 동일한 다중 연결 지원 볼륨을 가지고 있는 대상 인스턴스 수명 주기 정책을 생성할 때 Amazon Data Lifecycle Manager에서는 연결된 각 인스턴스에 대해 볼륨의 스냅샷을 시작합니다. 타임스탬프 태그 를 사용하여 연결된 인스턴스에서 생성된 시간 일관성 있는 스냅샷 집합을 식별합니다.

계정 간에 스냅샷을 공유할 때는 다음 사항을 고려해야 합니다.

- 암호화되지 않았거나 고객 관리형 키을(를) 사용하여 암호화된 스냅샷만 공유할 수 있습니다.
- 기본 EBS 암호화 KMS 키로 암호화된 스냅샷은 공유할 수 없습니다.
- 암호화된 스냅샷을 공유하는 경우 소스 볼륨을 암호화하는 데 사용된 KMS 키도 대상 계정과 공유 해야 합니다. 자세한 내용은AWS Key Management Service 개발자 안내서의 [다른 계정의 사용자가](https://docs.aws.amazon.com/kms/latest/developerguide/key-policy-modifying-external-accounts.html)  [CMK를 사용하도록 허용](https://docs.aws.amazon.com/kms/latest/developerguide/key-policy-modifying-external-accounts.html)을 참조하세요.

다음은 스냅샷 정책과 [스냅샷 아카이빙](#page-161-0)에 적용되는 고려 사항입니다.

• 정책에 의해 생성된 스냅샷을 수동으로 아카이빙하고 정책의 보존 임계값에 도달했을 때 해당 스냅 샷이 아카이브 계층에 있는 경우 Amazon Data Lifecycle Manager는 스냅샷을 삭제하지 않습니다. Amazon Data Lifecycle Manager는 아카이브 계층에 저장된 스냅샷을 관리하지 않습니다. 아카이브 계층에 저장된 스냅샷이 더 이상 필요하지 않으면 수동으로 삭제해야 합니다.

다음은 스냅샷 정책과 [휴지통](https://docs.aws.amazon.com/AWSEC2/latest/UserGuide/recycle-bin.html)에 적용되는 고려 사항입니다.

- 정책의 보존 임계값에 도달하면 Amazon Data Lifecycle Manager가 스냅샷을 삭제하고 휴지통으로 보내고 사용자가 휴지통에서 스냅샷을 수동으로 복원하는 경우 더 이상 필요하지 않을 때 해당 스냅 샷을 수동으로 삭제해야 합니다. Amazon Data Lifecycle Manager는 더 이상 스냅샷을 관리하지 않 습니다.
- 정책에 의해 생성된 스냅샷을 수동으로 삭제하고 정책의 보존 임계값에 도달했을 때 해당 스냅샷이 휴지통에 있는 경우 Amazon Data Lifecycle Manager는 스냅샷을 삭제하지 않습니다. Amazon Data Lifecycle Manager는 휴지통에 저장된 스냅샷을 관리하지 않습니다.

정책의 보존 임계값에 도달하기 전에 스냅샷이 휴지통에서 복원되는 경우 정책의 보존 임계값에 도 달하면 Amazon Data Lifecycle Manager가 스냅샷을 삭제합니다.

정책의 보존 임계값에 도달한 후 스냅샷이 휴지통에서 복원되면 Amazon Data Lifecycle Manager가 더 이상 스냅샷을 삭제하지 않습니다. 더 이상 필요하지 않은 스냅샷은 수동으로 삭제해야 합니다.

다음은 오류 상태인 수명 주기 정책과 에 적용되는 고려 사항입니다.

- 수명 기반 보존 일정이 포함된 정책의 경우 정책이 error 상태일 때 만료되도록 설정된 스냅샷은 무기한 보존됩니다. 이러한 스냅샷은 수동으로 삭제해야 합니다. 정책을 다시 활성화하면 Amazon Data Lifecycle Manager가 스냅샷 보존 기간이 만료될 때 삭제를 재개합니다.
- 개수 기반 보존 일정이 있는 정책의 경우 error 상태인 동안 스냅샷 생성 및 삭제를 중단합니다. 정 책을 다시 활성화하면 Amazon Data Lifecycle Manager가 스냅샷 생성을 재개하고 보존 임계값이 충 족되면 스냅샷 삭제를 재개합니다.

다음은 스냅샷 정책과 [스냅샷 잠금](#page-205-1)에 적용되는 고려 사항입니다.

- Amazon Data Lifecycle Manager가 생성한 스냅샷을 수동으로 잠그고 해당 보존 임곗값에 도달해도 스냅샷이 계속 잠겨 있는 경우 Amazon Data Lifecycle Manager는 더 이상 해당 스냅샷을 관리하지 않습니다. 더 이상 필요하지 않은 경우 스냅샷을 수동으로 삭제해야 합니다.
- Amazon Data Lifecycle Manager가 생성하고 빠른 스냅샷 복원이 활성화된 스냅샷을 수동으로 잠그 고 해당 보존 임곗값에 도달해도 스냅샷이 계속 잠겨 있는 경우 Amazon Data Lifecycle Manager는 빠른 스냅샷 복원을 비활성화하거나 스냅샷을 삭제하지 않습니다. 더 이상 필요하지 않은 경우 수동 으로 빠른 스냅샷 복원을 비활성화하고 스냅샷을 삭제해야 합니다.
- Amazon Data Lifecycle Manager가 생성한 스냅샷을 AMI에 수동으로 등록한 다음 해당 스냅샷을 잠그고 해당 보존 임곗값에 도달해도 스냅샷이 계속 잠겨 있고 AMI와 연결된 경우 Amazon Data Lifecycle Manager는 해당 스냅샷 삭제를 계속 시도합니다. AMI가 등록 취소되고 스냅샷이 잠금 해 제되면 Amazon Data Lifecycle Manager는 자동으로 스냅샷을 삭제합니다.

# 추가적인 리소스

자세한 내용은 Amazon [Data Lifecycle Manager AWS 스토리지를 사용한 Amazon EBS 스냅샷 및 AMI](https://aws.amazon.com/blogs/storage/automating-amazon-ebs-snapshot-and-ami-management-using-amazon-dlm/) [관리 자동화](https://aws.amazon.com/blogs/storage/automating-amazon-ebs-snapshot-and-ami-management-using-amazon-dlm/) 블로그를 참조하십시오.

사전 및 사후 스크립트 사용을 위한 요구 사항

다음 표에는 Amazon Data Lifecycle Manager에서 사전 및 사후 스크립트를 사용하기 위한 요구 사항 이 요약되어 있습니다.

애플리케이션 일치 스냅샷

요구 사항 VSS 백업 사용자 지정 SSM 문서 그 외 사용 사례

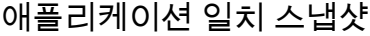

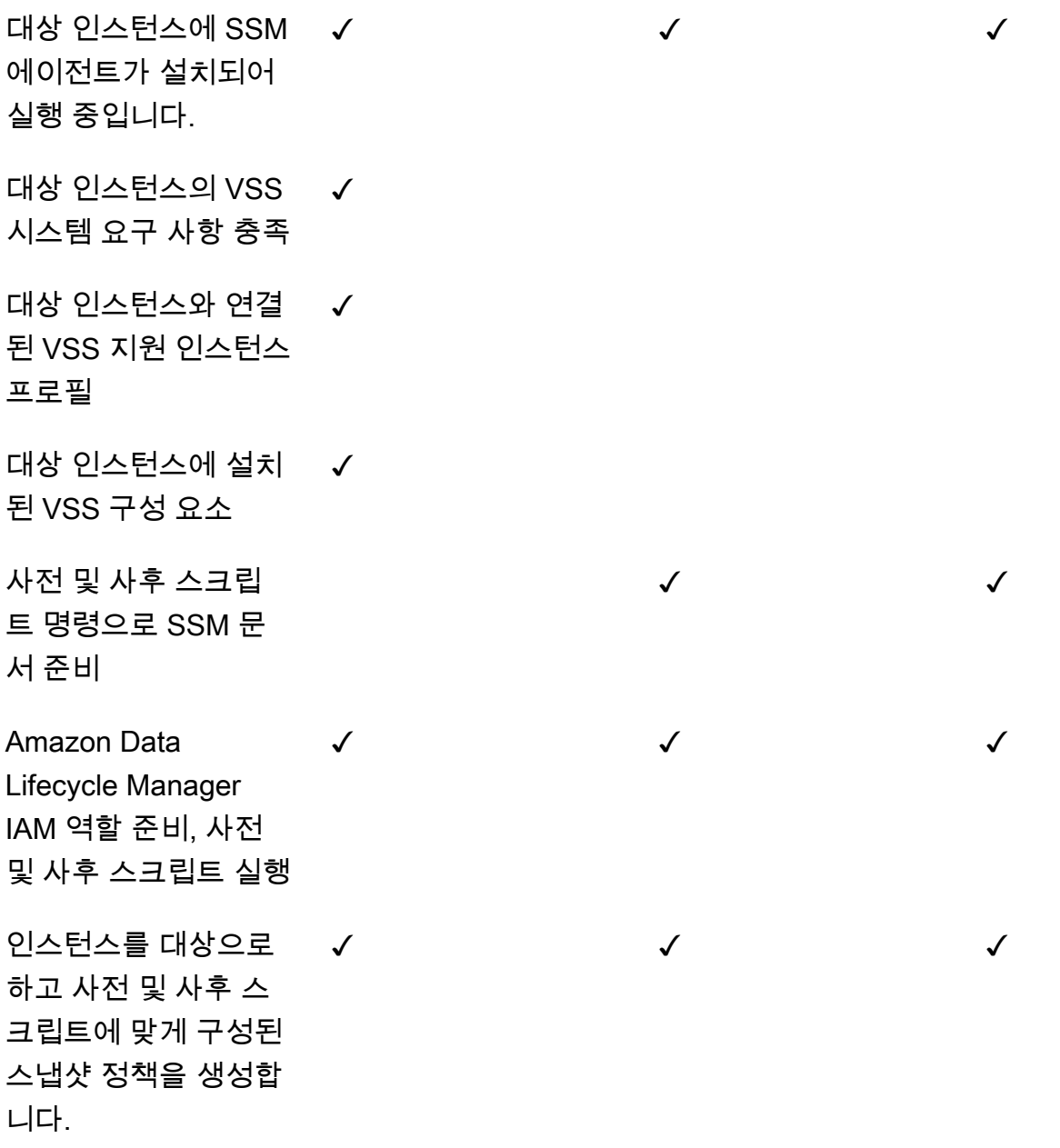

사전 및 사후 스크립트로 애플리케이션에 일관되게 적용되는 스냅샷 자동화

Amazon Data Lifecycle Manager를 사용하면 인스턴스를 대상으로 하는 스냅샷 수명 주기 정책에서 사 전 및 사후 스크립트를 활성화하여 애플리케이션에 일관되게 적용되는 스냅샷을 자동화할 수 있습니 다.

Amazon Data Lifecycle Manager는 AWS Systems Manager (Systems Manager) 와 통합되어 애플 리케이션 정합성이 보장되는 스냅샷을 지원합니다. Amazon Data Lifecycle Manager는 사전 및 사후

스크립트가 포함된 Systems Manager(SSM) 명령 문서를 사용하여 애플리케이션에 일관되게 적용되 는 스냅샷을 완성하는 데 필요한 작업을 자동화합니다. Amazon Data Lifecycle Manager는 스냅샷 생 성을 시작하기 전에 사전 스크립트의 명령을 실행하여 I/O를 동결하고 플러시합니다. Amazon Data Lifecycle Manager가 스냅샷 생성을 시작한 후 사후 스크립트의 명령을 실행하여 I/O를 재개합니다.

Amazon Data Lifecycle Manager를 사용하면 다음과 같은 애플리케이션에 일관되게 적용되는 스냅샷 을 자동화할 수 있습니다.

- 볼륨 섀도 복사본 서비스(VSS)를 사용하는 Windows 애플리케이션
- 관리형 SSDM 문서를 사용하는 SAP HANA. AWS 자세한 내용은 [Amazon EBS snapshots for SAP](https://docs.aws.amazon.com/sap/latest/sap-hana/ebs-sap-hana.html) [HANA](https://docs.aws.amazon.com/sap/latest/sap-hana/ebs-sap-hana.html)를 참조하세요.
- SSM 문서 템플릿을 사용하는 자체 관리형 데이터베이스 (예: MySQL, InterSystems PostgreSQL 또 는 IRIS)

주제

- [애플리케이션에 일관되게 적용되는 스냅샷 시작하기](#page-336-0)
- [Amazon Data Lifecycle Manager를 사용한 VSS 백업 고려 사항](#page-368-0)
- [애플리케이션에 일관되게 적용되는 스냅샷에 대한 공동 책임](#page-369-0)

<span id="page-336-0"></span>애플리케이션에 일관되게 적용되는 스냅샷 시작하기

이 섹션에서는 Amazon Data Lifecycle Manager를 사용하여 애플리케이션에 일관되게 적용되는 스냅 샷을 자동화하기 위해 따라야 하는 단계를 설명합니다.

1단계: 대상 인스턴스 준비

Amazon Data Lifecycle Manager를 사용하여 애플리케이션에 일관되게 적용되는 스냅샷을 위한 대상 인스턴스를 준비해야 합니다. 사용 사례에 따라 다음 중 하나를 수행합니다.

Prepare for VSS Backups

VSS 백업을 위한 대상 인스턴스 준비

1. SSM Agent가 아직 설치되지 않은 경우 대상 인스턴스에 SSM Agent를 설치합니다. SSM Agent가 대상 인스턴스에 이미 설치되어 있는 경우 이 단계를 건너뜁니다.

자세한 내용은 [Windows용 Amazon EC2 인스턴스에 수동으로 SSM Agent 설치](https://docs.aws.amazon.com/systems-manager/latest/userguide/sysman-install-ssm-win.html)를 참조하세요.

- 2. SSM Agent가 실행 중인지 확인합니다. 자세한 내용은 [SSM Agent 상태 확인 및 에이전트 시](https://docs.aws.amazon.com/systems-manager/latest/userguide/ssm-agent-status-and-restart.html) [작](https://docs.aws.amazon.com/systems-manager/latest/userguide/ssm-agent-status-and-restart.html)을 참조하세요.
- 3. Amazon EC2 인스턴스용 Systems Manager를 설정합니다. 자세한 내용은 AWS Systems Manager 사용 설명서의 [Amazon EC2 인스턴스용 Systems Manager 설정을](https://docs.aws.amazon.com/systems-manager/latest/userguide/systems-manager-setting-up-ec2.html) 참조하세요.
- 4. [VSS 백업에 대한 시스템 요구 사항이 충족되는지 확인합니다.](https://docs.aws.amazon.com/AWSEC2/latest/WindowsGuide/vss-sys-reqs.html)
- 5. [VSS 사용 인스턴스 프로파일을 대상 인스턴스에 연결합니다.](https://docs.aws.amazon.com/AWSEC2/latest/WindowsGuide/vss-iam-reqs.html)
- 6. [VSS 구성 요소를 설치합니다.](https://docs.aws.amazon.com/AWSEC2/latest/WindowsGuide/install-vss-comps.html)

Prepare for SAP HANA backups

SAP HANA 백업을 위한 대상 인스턴스 준비

- 1. 대상 인스턴스에서 SAP HANA 환경을 준비합니다.
	- a. SAP HANA로 인스턴스를 설정합니다. 기존 SAP HANA 환경이 아직 없는 경우 [SAP](https://docs.aws.amazon.com/sap/latest/sap-hana/std-sap-hana-environment-setup.html) [HANA Environment Setup on AWS를](https://docs.aws.amazon.com/sap/latest/sap-hana/std-sap-hana-environment-setup.html) 참조할 수 있습니다.
	- b. 적절한 관리자 사용자로 SystemDB에 로그인합니다.
	- c. Amazon Data Lifecycle Manager에서 사용할 데이터베이스 백업 사용자를 생성합니다.

CREATE USER *username* PASSWORD *password* NO FORCE\_FIRST\_PASSWORD\_CHANGE;

예를 들어, 다음 명령은 이름이 dlm\_user이고 암호가 password인 사용자를 생성합니 다.

CREATE USER dlm\_user PASSWORD password NO FORCE\_FIRST\_PASSWORD\_CHANGE;

d. 이전 단계에서 생성한 데이터베이스 백업 사용자에게 BACKUP OPERATOR 역할을 할당합 니다.

GRANT BACKUP OPERATOR TO *username*

예를 들어, 다음 명령은 d1m\_user라는 사용자에게 역할을 할당합니다.

GRANT BACKUP OPERATOR TO dlm\_user

e. 운영 체제에 관리자(예: *sid*adm)로 로그인합니다.

## f. 사용자가 정보를 입력하지 않고도 SAP HANA SSM 문서가 SAP HANA에 연결할 수 있도 록 연결 정보를 저장할 hdbuserstore 항목을 생성합니다.

hdbuserstore set DLM\_HANADB\_SNAPSHOT\_USER localhost:3*hana\_instance\_number*13 *username password*

예:

hdbuserstore set DLM\_HANADB\_SNAPSHOT\_USER localhost:30013 dlm\_user password

g. 연결을 테스트합니다.

hdbsql -U DLM\_HANADB\_SNAPSHOT\_USER "select \* from dummy"

2. SSM Agent가 아직 설치되지 않은 경우 대상 인스턴스에 SSM Agent를 설치합니다. SSM Agent가 대상 인스턴스에 이미 설치되어 있는 경우 이 단계를 건너뜁니다.

자세한 내용은 [Linux용 Amazon EC2 인스턴스에 수동으로 SSM Agent 설치](https://docs.aws.amazon.com/systems-manager/latest/userguide/sysman-manual-agent-install.html)를 참조하세요.

- 3. SSM Agent가 실행 중인지 확인합니다. 자세한 내용은 [SSM Agent 상태 확인 및 에이전트 시](https://docs.aws.amazon.com/systems-manager/latest/userguide/ssm-agent-status-and-restart.html) [작](https://docs.aws.amazon.com/systems-manager/latest/userguide/ssm-agent-status-and-restart.html)을 참조하세요.
- 4. Amazon EC2 인스턴스용 Systems Manager를 설정합니다. 자세한 내용은 AWS Systems Manager 사용 설명서의 [Amazon EC2 인스턴스용 Systems Manager 설정을](https://docs.aws.amazon.com/systems-manager/latest/userguide/systems-manager-setting-up-ec2.html) 참조하세요.

Prepare for custom SSM documents

대상 인스턴스의 사용자 지정 SSM 문서 준비

- 1. SSM Agent가 아직 설치되지 않은 경우 대상 인스턴스에 SSM Agent를 설치합니다. SSM Agent가 대상 인스턴스에 이미 설치되어 있는 경우 이 단계를 건너뜁니다.
	- (Linux 인스턴스) [Linux용 Amazon EC2 인스턴스에 수동으로 SSM Agent 설치](https://docs.aws.amazon.com/systems-manager/latest/userguide/sysman-manual-agent-install.html)
	- (Windows 인스턴스) [Windows용 Amazon EC2 인스턴스에 수동으로 SSM Agent 설치](https://docs.aws.amazon.com/systems-manager/latest/userguide/sysman-install-ssm-win.html)
- 2. SSM Agent가 실행 중인지 확인합니다. 자세한 내용은 [SSM Agent 상태 확인 및 에이전트 시](https://docs.aws.amazon.com/systems-manager/latest/userguide/ssm-agent-status-and-restart.html) [작](https://docs.aws.amazon.com/systems-manager/latest/userguide/ssm-agent-status-and-restart.html)을 참조하세요.
- 3. Amazon EC2 인스턴스용 Systems Manager를 설정합니다. 자세한 내용은 AWS Systems Manager 사용 설명서의 [Amazon EC2 인스턴스용 Systems Manager 설정을](https://docs.aws.amazon.com/systems-manager/latest/userguide/systems-manager-setting-up-ec2.html) 참조하세요.

#### 2단계: SSM 문서 준비

### **a** Note

이 단계는 사용자 지정 SSM 문서에만 필요합니다. VSS 백업 또는 SAP HANA에는 필요하지 않습니다. VSS 백업 및 SAP HANA의 경우 Amazon 데이터 라이프사이클 관리자는 AWS 관리 형 SSM 문서를 사용합니다.

MySQL, PostgreSQL 또는 InterSystems IRIS 등의 자체 관리형 데이터베이스에 대해 애플리케이션 정 합성이 보장되는 스냅샷을 자동화하는 경우 스냅샷 생성이 시작되기 전에 I/O를 고정 및 플러시하는 사 전 스크립트와 스냅샷 생성이 시작된 후 I/O를 동결시키는 사후 스크립트가 포함된 SSM 명령 문서를 생성해야 합니다.

MySQL, PostgreSQL 또는 InterSystems IRIS 데이터베이스에서 표준 구성을 사용하는 경우 아래의 샘플 SSM 문서 콘텐츠를 사용하여 SSM 명령 문서를 만들 수 있습니다. MySQL, PostgreSQL 또는 InterSystems IRIS 데이터베이스가 비표준 구성을 사용하는 경우 아래 샘플 콘텐츠를 SSM 명령 문서 의 시작점으로 사용한 다음 요구 사항에 맞게 사용자 정의할 수 있습니다. 또는 SSM 문서를 처음부터 새로 생성하려면 아래의 빈 SSM 문서 템플릿을 사용하여 해당 문서 섹션에 사전 및 사후 명령을 추가 합니다.

#### $\,$ A, 유념할 사항:

- SSM 문서가 데이터베이스 구성에 필요한 올바른 작업을 수행하는지 확인하는 것은 사용자 의 책임입니다.
- SSM 문서의 사전 및 사후 스크립트가 I/O를 성공적으로 동결, 플러시 및 재개할 수 있는 경 우에만 스냅샷이 애플리케이션에 일관되게 적용됩니다.
- SSM 문서에는 pre-script, post-script 및 dry-run을 포함하여 allowedValues에 대한 필수 필드가 포함되어야 합니다. Amazon Data Lifecycle Manager는 이러한 섹션의 내용을 기반으로 인스턴스에서 명령을 실행합니다. SSM 문서에 이러한 섹션이 없는 경우 Amazon Data Lifecycle Manager는 해당 문서를 실패한 실행으로 간주합니다.

MySQL sample document content

```
###===============================================================================###
# Copyright Amazon.com, Inc. or its affiliates. All Rights Reserved.
```

```
# Permission is hereby granted, free of charge, to any person obtaining a copy of 
  this
# software and associated documentation files (the "Software"), to deal in the 
  Software
# without restriction, including without limitation the rights to use, copy, modify,
# merge, publish, distribute, sublicense, and/or sell copies of the Software, and to
# permit persons to whom the Software is furnished to do so.
# THE SOFTWARE IS PROVIDED "AS IS", WITHOUT WARRANTY OF ANY KIND, EXPRESS OR 
 IMPLIED,
# INCLUDING BUT NOT LIMITED TO THE WARRANTIES OF MERCHANTABILITY, FITNESS FOR A
# PARTICULAR PURPOSE AND NONINFRINGEMENT. IN NO EVENT SHALL THE AUTHORS OR COPYRIGHT
# HOLDERS BE LIABLE FOR ANY CLAIM, DAMAGES OR OTHER LIABILITY, WHETHER IN AN ACTION
# OF CONTRACT, TORT OR OTHERWISE, ARISING FROM, OUT OF OR IN CONNECTION WITH THE
# SOFTWARE OR THE USE OR OTHER DEALINGS IN THE SOFTWARE.
###===============================================================================###
schemaVersion: '2.2'
description: Amazon Data Lifecycle Manager Pre/Post script for MySQL databases
parameters: 
   executionId: 
     type: String 
     default: None 
     description: (Required) Specifies the unique identifier associated with a pre 
  and/or post execution 
     allowedPattern: ^(None|[a-fA-F0-9]{8}-[a-fA-F0-9]{4}-[a-fA-F0-9]{4}-[a-fA-F0-9]
{4} - [a - fA - F0 - 9]{12})$
   command: 
   # Data Lifecycle Manager will trigger the pre-script and post-script actions 
  during policy execution. 
   # 'dry-run' option is intended for validating the document execution without 
  triggering any commands 
  # on the instance. The following allowedValues will allow Data Lifecycle Manager 
  to successfully 
  # trigger pre and post script actions. 
     type: String 
     default: 'dry-run' 
     description: (Required) Specifies whether pre-script and/or post-script should 
  be executed. 
     allowedValues: 
     - pre-script 
     - post-script 
     - dry-run
mainSteps:
```

```
- action: aws:runShellScript 
   description: Run MySQL Database freeze/thaw commands 
 name: run pre post scripts
  precondition: 
     StringEquals: 
     - platformType 
     - Linux 
  inputs: 
     runCommand: 
     - | 
       #!/bin/bash 
  ###===============================================================================### 
       ### Error Codes 
  ###===============================================================================### 
       # The following Error codes will inform Data Lifecycle Manager of the type of 
  error 
       # and help guide handling of the error. 
       # The Error code will also be emitted via AWS Eventbridge events in the 
  'cause' field. 
       # 1 Pre-script failed during execution - 201 
       # 2 Post-script failed during execution - 202 
       # 3 Auto thaw occurred before post-script was initiated - 203 
       # 4 Pre-script initiated while post-script was expected - 204 
       # 5 Post-script initiated while pre-script was expected - 205 
       # 6 Application not ready for pre or post-script initiation - 206 
       ###=================================================================### 
       ### Global variables 
       ###=================================================================### 
       START=$(date +%s) 
       # For testing this script locally, replace the below with OPERATION=$1. 
       OPERATION={{ command }} 
       FS_ALREADY_FROZEN_ERROR='freeze failed: Device or resource busy' 
       FS_ALREADY_THAWED_ERROR='unfreeze failed: Invalid argument' 
       FS_BUSY_ERROR='mount point is busy' 
       # Auto thaw is a fail safe mechanism to automatically unfreeze the application 
  after the 
       # duration specified in the global variable below. Choose the duration based 
  on your 
       # database application's tolerance to freeze.
```

```
 export AUTO_THAW_DURATION_SECS="60" 
      # Add all pre-script actions to be performed within the function below 
      execute_pre_script() { 
          echo "INFO: Start execution of pre-script" 
          # Check if filesystem is already frozen. No error code indicates that 
 filesystem 
          # is not currently frozen and that the pre-script can proceed with 
 freezing the filesystem. 
          check_fs_freeze 
          # Execute the DB commands to flush the DB in preparation for snapshot 
          snap_db 
          # Freeze the filesystem. No error code indicates that filesystem was 
 succefully frozen 
          freeze_fs 
          echo "INFO: Schedule Auto Thaw to execute in ${AUTO_THAW_DURATION_SECS} 
 seconds." 
          $(nohup bash -c execute_schedule_auto_thaw >/dev/null 2>&1 &) 
      } 
      # Add all post-script actions to be performed within the function below 
      execute_post_script() { 
          echo "INFO: Start execution of post-script" 
          # Unfreeze the filesystem. No error code indicates that filesystem was 
 successfully unfrozen. 
          unfreeze_fs 
          thaw_db 
      } 
      # Execute Auto Thaw to automatically unfreeze the application after the 
 duration configured 
      # in the AUTO_THAW_DURATION_SECS global variable. 
      execute_schedule_auto_thaw() { 
          sleep ${AUTO_THAW_DURATION_SECS} 
          execute_post_script 
      } 
      # Disable Auto Thaw if it is still enabled 
      execute_disable_auto_thaw() { 
          echo "INFO: Attempting to disable auto thaw if enabled" 
          auto_thaw_pgid=$(pgrep -f execute_schedule_auto_thaw | xargs -i ps -hp {} 
 -o pgid) 
          if [ -n "${auto_thaw_pgid}" ]; then
```

```
 echo "INFO: execute_schedule_auto_thaw process found with pgid 
  ${auto_thaw_pgid}" 
                  sudo pkill -g ${auto_thaw_pgid} 
                 rc=$? 
                if [ f{rc} != 0 ]; then
                      echo "ERROR: Unable to kill execute schedule auto thaw process.
  retval=${rc}" 
                 else 
                       echo "INFO: Auto Thaw has been disabled" 
                 fi 
            fi 
       } 
        # Iterate over all the mountpoints and check if filesystem is already in 
 freeze state. 
        # Return error code 204 if any of the mount points are already frozen. 
        check_fs_freeze() { 
             for target in $(lsblk -nlo MOUNTPOINTS) 
            do 
                  # Freeze of the root and boot filesystems is dangerous and pre-script 
  does not freeze these filesystems. 
                 # Hence, we will skip the root and boot mountpoints while checking if 
 filesystem is in freeze state. 
                if [ $target == '/' ]; then continue; fi
                if \lceil \int_0^{\pi} "$target" == *"/boot"* ]]; then continue; fi
                 error_message=$(sudo mount -o remount,noatime $target 2>&1) 
                  # Remount will be a no-op without a error message if the filesystem is 
  unfrozen. 
                 # However, if filesystem is already frozen, remount will fail with 
  busy error message. 
                if \lceil 1 \rceil -ne \lceil 0 \rceil; then
                       # If the filesystem is already in frozen, return error code 204 
                       if [[ "$error_message" == *"$FS_BUSY_ERROR"* ]];then 
                           echo "ERROR: Filesystem ${target} already frozen. Return Error 
 Code: 204" 
                           exit 204 
fi the state of the state of the state of the state of the state of the state of the state of the state of the state of the state of the state of the state of the state of the state of the state of the state of the state
                       # If the check filesystem freeze failed due to any reason other 
 than the filesystem already frozen, return 201 
                       echo "ERROR: Failed to check_fs_freeze on mountpoint $target due 
  to error - $errormessage" 
                       exit 201 
                 fi
```

```
 done 
       } 
       # Iterate over all the mountpoints and freeze the filesystem. 
       freeze_fs() { 
            for target in $(lsblk -nlo MOUNTPOINTS) 
            do 
                 # Freeze of the root and boot filesystems is dangerous. Hence, skip 
 filesystem freeze 
                 # operations for root and boot mountpoints. 
                if [ $target == '/' ]; then continue; fi
                if [ "$target" == *"/boot"* ]]; then continue; fi
                 echo "INFO: Freezing $target" 
                 error_message=$(sudo fsfreeze -f $target 2>&1) 
                 if [ $? -ne 0 ];then 
                      # If the filesystem is already in frozen, return error code 204 
                      if [[ "$error_message" == *"$FS_ALREADY_FROZEN_ERROR"* ]]; then 
                           echo "ERROR: Filesystem ${target} already frozen. Return Error 
 Code: 204" 
                           sudo mysql -e 'UNLOCK TABLES;' 
                           exit 204 
fi the state of the state of the state of the state of the state of the state of the state of the state of the state of the state of the state of the state of the state of the state of the state of the state of the state
                      # If the filesystem freeze failed due to any reason other than the 
  filesystem already frozen, return 201 
                      echo "ERROR: Failed to freeze mountpoint $targetdue due to error - 
  $errormessage" 
                      thaw_db 
                      exit 201 
                 fi 
                 echo "INFO: Freezing complete on $target" 
            done 
       } 
      # Iterate over all the mountpoints and unfreeze the filesystem.
        unfreeze_fs() { 
            for target in $(lsblk -nlo MOUNTPOINTS) 
            do 
                 # Freeze of the root and boot filesystems is dangerous and pre-script 
  does not freeze these filesystems. 
                 # Hence, will skip the root and boot mountpoints during unfreeze as 
 well. 
                if [ $target == '/' ]; then continue; fi
                if [ "$target" == *"/boot"* ]]; then continue; fi
                 echo "INFO: Thawing $target"
```

```
 error_message=$(sudo fsfreeze -u $target 2>&1) 
                  # Check if filesystem is already unfrozen (thawed). Return error code 
  204 if filesystem is already unfrozen. 
                 if [ $? -ne 0 ]; then 
                      if [[ "$error_message" == *"$FS_ALREADY_THAWED_ERROR"* ]]; then 
                           echo "ERROR: Filesystem ${target} is already in thaw state. 
  Return Error Code: 205" 
                           exit 205 
fi the state of the state of the state of the state of the state of the state of the state of the state of the state of the state of the state of the state of the state of the state of the state of the state of the state
                      # If the filesystem unfreeze failed due to any reason other than 
 the filesystem already unfrozen, return 202 
                      echo "ERROR: Failed to unfreeze mountpoint $targetdue due to error 
  - $errormessage" 
                      exit 202 
                 fi 
                 echo "INFO: Thaw complete on $target" 
            done 
        } 
        snap_db() { 
             # Run the flush command only when MySQL DB service is up and running 
            sudo systemctl is-active --quiet mysqld.service 
           if [ $? -eq [ ]; then
                  echo "INFO: Execute MySQL Flush and Lock command." 
                  sudo mysql -e 'FLUSH TABLES WITH READ LOCK;' 
                 # If the MySQL Flush and Lock command did not succeed, return error 
  code 201 to indicate pre-script failure 
                if \lceil $? -ne \theta ]; then
                      echo "ERROR: MySQL FLUSH TABLES WITH READ LOCK command failed." 
                      exit 201 
                 fi 
                 sync 
            else 
                  echo "INFO: MySQL service is inactive. Skipping execution of MySQL 
 Flush and Lock command." 
            fi 
        } 
       thaw db() f # Run the unlock command only when MySQL DB service is up and running 
            sudo systemctl is-active --quiet mysqld.service 
           if [ $? -eq [0]; then
                  echo "INFO: Execute MySQL Unlock" 
                  sudo mysql -e 'UNLOCK TABLES;'
```

```
 else 
                echo "INFO: MySQL service is inactive. Skipping execution of MySQL 
  Unlock command." 
           fi 
       } 
       export -f execute_schedule_auto_thaw 
       export -f execute_post_script 
       export -f unfreeze_fs 
       export -f thaw_db 
       # Debug logging for parameters passed to the SSM document 
       echo "INFO: ${OPERATION} starting at $(date) with executionId: 
  ${EXECUTION_ID}" 
       # Based on the command parameter value execute the function that supports 
       # pre-script/post-script operation 
       case ${OPERATION} in 
           pre-script) 
                execute_pre_script 
                ;; 
           post-script) 
                execute_post_script 
                execute_disable_auto_thaw 
                ;; 
           dry-run) 
                echo "INFO: dry-run option invoked - taking no action" 
                ;; 
            *) 
                echo "ERROR: Invalid command parameter passed. Please use either pre-
script, post-script, dry-run." 
                exit 1 # return failure 
                ;; 
       esac 
      END=$(date +%s)
       # Debug Log for profiling the script time 
       echo "INFO: ${OPERATION} completed at $(date). Total runtime: $((${END} - 
  ${START})) seconds."
```
PostgreSQL sample document content

```
###===============================================================================###
```
# Copyright Amazon.com, Inc. or its affiliates. All Rights Reserved. # Permission is hereby granted, free of charge, to any person obtaining a copy of this # software and associated documentation files (the "Software"), to deal in the Software # without restriction, including without limitation the rights to use, copy, modify, # merge, publish, distribute, sublicense, and/or sell copies of the Software, and to # permit persons to whom the Software is furnished to do so. # THE SOFTWARE IS PROVIDED "AS IS", WITHOUT WARRANTY OF ANY KIND, EXPRESS OR IMPLIED, # INCLUDING BUT NOT LIMITED TO THE WARRANTIES OF MERCHANTABILITY, FITNESS FOR A # PARTICULAR PURPOSE AND NONINFRINGEMENT. IN NO EVENT SHALL THE AUTHORS OR COPYRIGHT # HOLDERS BE LIABLE FOR ANY CLAIM, DAMAGES OR OTHER LIABILITY, WHETHER IN AN ACTION # OF CONTRACT, TORT OR OTHERWISE, ARISING FROM, OUT OF OR IN CONNECTION WITH THE # SOFTWARE OR THE USE OR OTHER DEALINGS IN THE SOFTWARE. ###===============================================================================### schemaVersion: '2.2' description: Amazon Data Lifecycle Manager Pre/Post script for PostgreSQL databases parameters: executionId: type: String default: None description: (Required) Specifies the unique identifier associated with a pre and/or post execution allowedPattern: ^(None|[a-fA-F0-9]{8}-[a-fA-F0-9]{4}-[a-fA-F0-9]{4}-[a-fA-F0-9]  ${4}-[a-fa-Fe-9]$ {12})\$ command: # Data Lifecycle Manager will trigger the pre-script and post-script actions during policy execution. # 'dry-run' option is intended for validating the document execution without triggering any commands # on the instance. The following allowedValues will allow Data Lifecycle Manager to successfully # trigger pre and post script actions. type: String default: 'dry-run' description: (Required) Specifies whether pre-script and/or post-script should be executed. allowedValues: - pre-script - post-script - dry-run

```
mainSteps:
- action: aws:runShellScript 
   description: Run PostgreSQL Database freeze/thaw commands 
   name: run_pre_post_scripts 
   precondition: 
     StringEquals: 
     - platformType 
     - Linux 
   inputs: 
     runCommand: 
     - | 
       #!/bin/bash 
  ###===============================================================================### 
       ### Error Codes 
  ###===============================================================================### 
       # The following Error codes will inform Data Lifecycle Manager of the type of 
  error 
       # and help guide handling of the error. 
       # The Error code will also be emitted via AWS Eventbridge events in the 
  'cause' field. 
       # 1 Pre-script failed during execution - 201 
       # 2 Post-script failed during execution - 202 
       # 3 Auto thaw occurred before post-script was initiated - 203 
       # 4 Pre-script initiated while post-script was expected - 204 
       # 5 Post-script initiated while pre-script was expected - 205 
       # 6 Application not ready for pre or post-script initiation - 206 
  ###===============================================================================### 
       ### Global variables 
  ###===============================================================================### 
       START=$(date +%s) 
       OPERATION={{ command }} 
       FS_ALREADY_FROZEN_ERROR='freeze failed: Device or resource busy' 
       FS_ALREADY_THAWED_ERROR='unfreeze failed: Invalid argument' 
       FS_BUSY_ERROR='mount point is busy' 
       # Auto thaw is a fail safe mechanism to automatically unfreeze the application 
  after the
```

```
 # duration specified in the global variable below. Choose the duration based 
 on your 
      # database application's tolerance to freeze. 
      export AUTO_THAW_DURATION_SECS="60" 
      # Add all pre-script actions to be performed within the function below 
      execute_pre_script() { 
          echo "INFO: Start execution of pre-script" 
          # Check if filesystem is already frozen. No error code indicates that 
 filesystem 
          # is not currently frozen and that the pre-script can proceed with 
 freezing the filesystem. 
          check_fs_freeze 
          # Execute the DB commands to flush the DB in preparation for snapshot 
          snap_db 
          # Freeze the filesystem. No error code indicates that filesystem was 
 succefully frozen 
          freeze_fs 
          echo "INFO: Schedule Auto Thaw to execute in ${AUTO_THAW_DURATION_SECS} 
 seconds." 
          $(nohup bash -c execute_schedule_auto_thaw >/dev/null 2>&1 &) 
      } 
      # Add all post-script actions to be performed within the function below 
      execute_post_script() { 
          echo "INFO: Start execution of post-script" 
          # Unfreeze the filesystem. No error code indicates that filesystem was 
 successfully unfrozen 
          unfreeze_fs 
      } 
      # Execute Auto Thaw to automatically unfreeze the application after the 
 duration configured 
      # in the AUTO_THAW_DURATION_SECS global variable. 
      execute_schedule_auto_thaw() { 
          sleep ${AUTO_THAW_DURATION_SECS} 
          execute_post_script 
      } 
      # Disable Auto Thaw if it is still enabled 
      execute_disable_auto_thaw() { 
          echo "INFO: Attempting to disable auto thaw if enabled"
```

```
 auto_thaw_pgid=$(pgrep -f execute_schedule_auto_thaw | xargs -i ps -hp {} 
  -o pgid) 
             if [ -n "${auto_thaw_pgid}" ]; then 
                  echo "INFO: execute_schedule_auto_thaw process found with pgid 
  ${auto_thaw_pgid}" 
                  sudo pkill -g ${auto_thaw_pgid} 
                  rc=$? 
                 if [ f{rc} ] = 0 ]; then
                      echo "ERROR: Unable to kill execute schedule auto thaw process.
  retval=${rc}" 
                  else 
                       echo "INFO: Auto Thaw has been disabled" 
fi the film of the film of the film of the film of the film of the film of the film of the film of the film of
             fi 
        } 
        # Iterate over all the mountpoints and check if filesystem is already in 
  freeze state. 
        # Return error code 204 if any of the mount points are already frozen. 
        check_fs_freeze() { 
             for target in $(lsblk -nlo MOUNTPOINTS) 
             do 
                  # Freeze of the root and boot filesystems is dangerous and pre-script 
  does not freeze these filesystems. 
                  # Hence, we will skip the root and boot mountpoints while checking if 
 filesystem is in freeze state. 
                 if [ $target == '/' ]; then continue; fi
                 if \lceil \int_0^{\pi} "$target" == *"/boot"* 11; then continue; fi
                  error_message=$(sudo mount -o remount,noatime $target 2>&1) 
                  # Remount will be a no-op without a error message if the filesystem is 
  unfrozen. 
                  # However, if filesystem is already frozen, remount will fail with 
  busy error message. 
                 if \lceil $? -ne \theta ]; then
                       # If the filesystem is already in frozen, return error code 204 
                       if [[ "$error_message" == *"$FS_BUSY_ERROR"* ]];then 
                            echo "ERROR: Filesystem ${target} already frozen. Return Error 
 Code: 204" 
                            exit 204 
fi the state of the state of the state of the state of the state of the state of the state of the state of the state of the state of the state of the state of the state of the state of the state of the state of the state
                       # If the check filesystem freeze failed due to any reason other 
  than the filesystem already frozen, return 201
```

```
 echo "ERROR: Failed to check_fs_freeze on mountpoint $target due 
 to error - $errormessage" 
                     exit 201 
fi the film of the film of the film of the film of the film of the film of the film of the film of the film of
            done 
       } 
       # Iterate over all the mountpoints and freeze the filesystem. 
      freeze fs() {
           for target in $(lsblk -nlo MOUNTPOINTS) 
            do 
                # Freeze of the root and boot filesystems is dangerous. Hence, skip 
 filesystem freeze 
                # operations for root and boot mountpoints. 
               if [ $target == '/' ]; then continue; fi
               if [[ "$target" == *"/boot"* ]]; then continue; fi
                echo "INFO: Freezing $target" 
                error_message=$(sudo fsfreeze -f $target 2>&1) 
                if [ $? -ne 0 ];then 
                     # If the filesystem is already in frozen, return error code 204 
                     if [[ "$error_message" == *"$FS_ALREADY_FROZEN_ERROR"* ]]; then 
                         echo "ERROR: Filesystem ${target} already frozen. Return Error 
 Code: 204" 
                         exit 204 
                     fi 
                     # If the filesystem freeze failed due to any reason other than the 
 filesystem already frozen, return 201 
                     echo "ERROR: Failed to freeze mountpoint $targetdue due to error - 
 $errormessage" 
                     exit 201 
                fi 
                echo "INFO: Freezing complete on $target" 
            done 
       } 
       # Iterate over all the mountpoints and unfreeze the filesystem. 
       unfreeze_fs() { 
           for target in $(lsblk -nlo MOUNTPOINTS) 
            do 
                # Freeze of the root and boot filesystems is dangerous and pre-script 
 does not freeze these filesystems. 
                # Hence, will skip the root and boot mountpoints during unfreeze as 
 well. 
               if [ $target == '/' ]; then continue; fi
```

```
if [ "$target" == *"/boot"* ]]; then continue; fi
                  echo "INFO: Thawing $target" 
                 error message=$(sudo fsfreeze -u $target 2>&1)
                  # Check if filesystem is already unfrozen (thawed). Return error code 
  204 if filesystem is already unfrozen. 
                 if \lceil $? -ne \theta ]; then
                       if [[ "$error_message" == *"$FS_ALREADY_THAWED_ERROR"* ]]; then 
                            echo "ERROR: Filesystem ${target} is already in thaw state. 
  Return Error Code: 205" 
                            exit 205 
fi the state of the state of the state of the state of the state of the state of the state of the state of the state of the state of the state of the state of the state of the state of the state of the state of the state
                       # If the filesystem unfreeze failed due to any reason other than 
 the filesystem already unfrozen, return 202 
                       echo "ERROR: Failed to unfreeze mountpoint $targetdue due to error 
  - $errormessage" 
                      exit 202 
                  fi 
                  echo "INFO: Thaw complete on $target" 
             done 
        } 
        snap_db() { 
             # Run the flush command only when PostgreSQL DB service is up and running 
            sudo systemctl is-active --quiet postgresql 
            if \lceil $? -eq \theta ]; then
                  echo "INFO: Execute Postgres CHECKPOINT" 
                  # PostgreSQL command to flush the transactions in memory to disk 
                  sudo -u postgres psql -c 'CHECKPOINT;' 
                  # If the PostgreSQL Command did not succeed, return error code 201 to 
 indicate pre-script failure 
                 if \lceil $? -ne \theta ]; then
                       echo "ERROR: Postgres CHECKPOINT command failed." 
                       exit 201 
                  fi 
                  sync 
            else 
                  echo "INFO: PostgreSQL service is inactive. Skipping execution of 
 CHECKPOINT command." 
             fi 
        } 
        export -f execute_schedule_auto_thaw 
        export -f execute_post_script 
        export -f unfreeze_fs
```

```
 # Debug logging for parameters passed to the SSM document 
       echo "INFO: ${OPERATION} starting at $(date) with executionId: 
  ${EXECUTION_ID}" 
       # Based on the command parameter value execute the function that supports 
       # pre-script/post-script operation 
       case ${OPERATION} in 
           pre-script) 
                execute_pre_script 
                ;; 
           post-script) 
                execute_post_script 
                execute_disable_auto_thaw 
                ;; 
           dry-run) 
                echo "INFO: dry-run option invoked - taking no action" 
                ;; 
           *) 
                echo "ERROR: Invalid command parameter passed. Please use either pre-
script, post-script, dry-run." 
                exit 1 # return failure 
                ;; 
       esac 
      END=$(date +%s)
       # Debug Log for profiling the script time 
       echo "INFO: ${OPERATION} completed at $(date). Total runtime: $((${END} - 
  ${START})) seconds."
```
InterSystems IRIS sample document content

```
###===============================================================================###
# MIT License
# 
# Copyright (c) 2024 InterSystems
# 
# Permission is hereby granted, free of charge, to any person obtaining a copy
# of this software and associated documentation files (the "Software"), to deal
# in the Software without restriction, including without limitation the rights
# to use, copy, modify, merge, publish, distribute, sublicense, and/or sell
# copies of the Software, and to permit persons to whom the Software is
# furnished to do so, subject to the following conditions:
```
# # The above copyright notice and this permission notice shall be included in all # copies or substantial portions of the Software. # # THE SOFTWARE IS PROVIDED "AS IS", WITHOUT WARRANTY OF ANY KIND, EXPRESS OR # IMPLIED, INCLUDING BUT NOT LIMITED TO THE WARRANTIES OF MERCHANTABILITY, # FITNESS FOR A PARTICULAR PURPOSE AND NONINFRINGEMENT. IN NO EVENT SHALL THE # AUTHORS OR COPYRIGHT HOLDERS BE LIABLE FOR ANY CLAIM, DAMAGES OR OTHER # LIABILITY, WHETHER IN AN ACTION OF CONTRACT, TORT OR OTHERWISE, ARISING FROM, # OUT OF OR IN CONNECTION WITH THE SOFTWARE OR THE USE OR OTHER DEALINGS IN THE # SOFTWARE. ###===============================================================================### schemaVersion: '2.2' description: SSM Document Template for Amazon Data Lifecycle Manager Pre/Post script feature for InterSystems IRIS. parameters: executionId: type: String default: None description: Specifies the unique identifier associated with a pre and/or post execution allowedPattern: ^(None|[a-fA-F0-9]{8}-[a-fA-F0-9]{4}-[a-fA-F0-9]{4}-[a-fA-F0-9]  ${4}$ -[a-fA-F0-9] ${12}$ )\$ command: type: String # Data Lifecycle Manager will trigger the pre-script and post-script actions. You can also use this SSM document with 'dry-run' for manual testing purposes. default: 'dry-run' description: (Required) Specifies whether pre-script and/or post-script should be executed. #The following allowedValues will allow Data Lifecycle Manager to successfully trigger pre and post script actions. allowedValues: - pre-script - post-script - dry-run mainSteps: - action: aws:runShellScript description: Run InterSystems IRIS Database freeze/thaw commands name: run\_pre\_post\_scripts precondition: StringEquals: - platformType

```
 - Linux 
 inputs: 
    runCommand: 
    - | 
      #!/bin/bash 
 ###===============================================================================### 
      ### Global variables 
 ###===============================================================================### 
      DOCKER_NAME=iris 
      LOGDIR=./ 
     EXIT_CODE=0
      OPERATION={{ command }} 
      START=$(date +%s) 
      # Check if Docker is installed 
      # By default if Docker is present, script assumes that InterSystems IRIS is 
 running in Docker 
      # Leave only the else block DOCKER_EXEC line, if you run InterSystems IRIS 
 non-containerised (and Docker is present). 
      # Script assumes irissys user has OS auth enabled, change the OS user or 
 supply login/password depending on your configuration. 
      if command -v docker &> /dev/null 
      then 
        DOCKER_EXEC="docker exec $DOCKER_NAME" 
      else 
        DOCKER_EXEC="sudo -i -u irissys" 
      fi 
      # Add all pre-script actions to be performed within the function below 
      execute_pre_script() { 
        echo "INFO: Start execution of pre-script" 
        # find all iris running instances 
        iris_instances=$($DOCKER_EXEC iris qall 2>/dev/null | tail -n +3 | grep 
'\gammaup' | cut -c5- | awk '{print $1}')
        echo "`date`: Running iris instances $iris_instances" 
        # Only for running instances 
        for INST in $iris_instances; do 
          echo "`date`: Attempting to freeze $INST"
```

```
 # Detailed instances specific log 
             LOGFILE=$LOGDIR/$INST-pre_post.log 
             #check Freeze status before starting 
             $DOCKER_EXEC irissession $INST -U '%SYS' 
  "##Class(Backup.General).IsWDSuspendedExt()" 
             freeze_status=$? 
             if [ $freeze_status -eq 5 ]; then 
                echo "`date`: ERROR: $INST IS already FROZEN" 
                EXIT_CODE=204 
             else 
                echo "`date`: $INST is not frozen" 
                # Freeze 
                # Docs: https://docs.intersystems.com/irislatest/csp/documatic/
%25CSP.Documatic.cls?LIBRARY=%25SYS&CLASSNAME=Backup.General#ExternalFreeze 
                $DOCKER_EXEC irissession $INST -U '%SYS' 
  "##Class(Backup.General).ExternalFreeze(\"$LOGFILE\",,,,,,600,,,300)" 
                status=$? 
                case $status in 
                  5) echo "`date`: $INST IS FROZEN" 
\mathcal{L}; \mathcal{L}; \mathcal{L}; \mathcal{L}; \mathcal{L}; \mathcal{L}; \mathcal{L}; \mathcal{L}; \mathcal{L}; \mathcal{L}; \mathcal{L}; \mathcal{L}; \mathcal{L}; \mathcal{L}; \mathcal{L}; \mathcal{L}; \mathcal{L}; \mathcal{L}; \mathcal{L}; \mathcal{L}; \mathcal{L}; \mathcal{L};  3) echo "`date`: $INST FREEZE FAILED" 
                    EXIT CODE=201
                     ;; 
                   *) echo "`date`: ERROR: Unknown status code: $status" 
                    EXIT_CODE=201
                     ;; 
                esac 
                echo "`date`: Completed freeze of $INST" 
             fi 
           done 
           echo "`date`: Pre freeze script finished" 
        } 
        # Add all post-script actions to be performed within the function below 
        execute_post_script() { 
           echo "INFO: Start execution of post-script" 
           # find all iris running instances 
           iris_instances=$($DOCKER_EXEC iris qall 2>/dev/null | tail -n +3 | grep 
 '\gammaup' | cut -c5- | awk '{print $1}')
           echo "`date`: Running iris instances $iris_instances"
```

```
 # Only for running instances 
          for INST in $iris instances; do
             echo "`date`: Attempting to thaw $INST" 
              # Detailed instances specific log 
              LOGFILE=$LOGDIR/$INST-pre_post.log 
              #check Freeze status befor starting 
              $DOCKER_EXEC irissession $INST -U '%SYS' 
  "##Class(Backup.General).IsWDSuspendedExt()" 
             freeze_status=$? 
             if [ $freeze_status -eq 5 ]; then 
                echo "`date`: $INST is in frozen state" 
                # Thaw 
                # Docs: https://docs.intersystems.com/irislatest/csp/documatic/
%25CSP.Documatic.cls?LIBRARY=%25SYS&CLASSNAME=Backup.General#ExternalFreeze 
                $DOCKER_EXEC irissession $INST -U%SYS 
  "##Class(Backup.General).ExternalThaw(\"$LOGFILE\")" 
                status=$? 
                case $status in 
                   5) echo "`date`: $INST IS THAWED" 
                        $DOCKER_EXEC irissession $INST -U%SYS 
  "##Class(Backup.General).ExternalSetHistory(\"$LOGFILE\")" 
                     ;; 
                   3) echo "`date`: $INST THAW FAILED" 
                        EXIT_CODE=202 
\mathcal{L}; \mathcal{L}; \mathcal{L}; \mathcal{L}; \mathcal{L}; \mathcal{L}; \mathcal{L}; \mathcal{L}; \mathcal{L}; \mathcal{L}; \mathcal{L}; \mathcal{L}; \mathcal{L}; \mathcal{L}; \mathcal{L}; \mathcal{L}; \mathcal{L}; \mathcal{L}; \mathcal{L}; \mathcal{L}; \mathcal{L}; \mathcal{L};  *) echo "`date`: ERROR: Unknown status code: $status" 
                       EXIT CODE=202
                     ;; 
                esac 
                echo "`date`: Completed thaw of $INST" 
             else 
                echo "`date`: ERROR: $INST IS already THAWED" 
                EXIT_CODE=205 
             fi 
           done 
           echo "`date`: Post thaw script finished" 
        } 
        # Debug logging for parameters passed to the SSM document
```

```
 echo "INFO: ${OPERATION} starting at $(date) with executionId: 
  ${EXECUTION_ID}" 
       # Based on the command parameter value execute the function that supports 
       # pre-script/post-script operation 
       case ${OPERATION} in 
         pre-script) 
           execute_pre_script 
            ;; 
         post-script) 
           execute_post_script 
              ;; 
         dry-run) 
           echo "INFO: dry-run option invoked - taking no action" 
           ;; 
         *) 
           echo "ERROR: Invalid command parameter passed. Please use either pre-
script, post-script, dry-run." 
           # return failure 
          EXIT_CODE=1
            ;; 
       esac 
      END=$(date +%s)
       # Debug Log for profiling the script time 
       echo "INFO: ${OPERATION} completed at $(date). Total runtime: $((${END} - 
  ${START})) seconds." 
       exit $EXIT_CODE
```
### [자세한 내용은 리포지토리를 참조하십시오. GitHub](https://github.com/intersystems-community/aws/blob/master/README.md)

Empty document template

```
###===============================================================================###
# Copyright Amazon.com, Inc. or its affiliates. All Rights Reserved.
# Permission is hereby granted, free of charge, to any person obtaining a copy of 
 this
# software and associated documentation files (the "Software"), to deal in the 
  Software
# without restriction, including without limitation the rights to use, copy, modify,
# merge, publish, distribute, sublicense, and/or sell copies of the Software, and to
# permit persons to whom the Software is furnished to do so.
```

```
# THE SOFTWARE IS PROVIDED "AS IS", WITHOUT WARRANTY OF ANY KIND, EXPRESS OR 
  IMPLIED,
# INCLUDING BUT NOT LIMITED TO THE WARRANTIES OF MERCHANTABILITY, FITNESS FOR A
# PARTICULAR PURPOSE AND NONINFRINGEMENT. IN NO EVENT SHALL THE AUTHORS OR COPYRIGHT
# HOLDERS BE LIABLE FOR ANY CLAIM, DAMAGES OR OTHER LIABILITY, WHETHER IN AN ACTION
# OF CONTRACT, TORT OR OTHERWISE, ARISING FROM, OUT OF OR IN CONNECTION WITH THE
# SOFTWARE OR THE USE OR OTHER DEALINGS IN THE SOFTWARE.
###===============================================================================###
schemaVersion: '2.2'
description: SSM Document Template for Amazon Data Lifecycle Manager Pre/Post script 
  feature
parameters: 
   executionId: 
     type: String 
     default: None 
     description: (Required) Specifies the unique identifier associated with a pre 
  and/or post execution 
     allowedPattern: ^(None|[a-fA-F0-9]{8}-[a-fA-F0-9]{4}-[a-fA-F0-9]{4}-[a-fA-F0-9]
{4}-[a-fa-Fe-9]{12})$
   command: 
   # Data Lifecycle Manager will trigger the pre-script and post-script actions 
  during policy execution. 
   # 'dry-run' option is intended for validating the document execution without 
  triggering any commands 
   # on the instance. The following allowedValues will allow Data Lifecycle Manager 
 to successfully 
  # trigger pre and post script actions. 
     type: String 
     default: 'dry-run' 
     description: (Required) Specifies whether pre-script and/or post-script should 
  be executed. 
     allowedValues: 
     - pre-script 
     - post-script 
     - dry-run
mainSteps:
- action: aws:runShellScript 
  description: Run Database freeze/thaw commands 
   name: run_pre_post_scripts 
   precondition: 
     StringEquals: 
     - platformType 
     - Linux
```
```
 inputs: 
    runCommand: 
    - | 
      #!/bin/bash 
 ###===============================================================================### 
      ### Error Codes 
 ###===============================================================================### 
      # The following Error codes will inform Data Lifecycle Manager of the type of 
 error 
      # and help guide handling of the error. 
      # The Error code will also be emitted via AWS Eventbridge events in the 
 'cause' field. 
      # 1 Pre-script failed during execution - 201 
      # 2 Post-script failed during execution - 202 
      # 3 Auto thaw occurred before post-script was initiated - 203 
      # 4 Pre-script initiated while post-script was expected - 204 
      # 5 Post-script initiated while pre-script was expected - 205 
      # 6 Application not ready for pre or post-script initiation - 206 
 ###===============================================================================### 
      ### Global variables 
 ###===============================================================================### 
     START=$(date +&s) # For testing this script locally, replace the below with OPERATION=$1. 
      OPERATION={{ command }} 
      # Add all pre-script actions to be performed within the function below 
      execute_pre_script() { 
          echo "INFO: Start execution of pre-script" 
      } 
      # Add all post-script actions to be performed within the function below 
      execute_post_script() { 
          echo "INFO: Start execution of post-script" 
      } 
      # Debug logging for parameters passed to the SSM document 
      echo "INFO: ${OPERATION} starting at $(date) with executionId: 
 ${EXECUTION_ID}"
```

```
 # Based on the command parameter value execute the function that supports 
       # pre-script/post-script operation 
       case ${OPERATION} in 
            pre-script) 
                execute_pre_script 
                ;; 
            post-script) 
                execute_post_script 
                ;; 
            dry-run) 
                echo "INFO: dry-run option invoked - taking no action" 
                ;; 
            *) 
                echo "ERROR: Invalid command parameter passed. Please use either pre-
script, post-script, dry-run." 
                exit 1 # return failure 
                ;; 
       esac 
      END=$({date +&s}) # Debug Log for profiling the script time 
       echo "INFO: ${OPERATION} completed at $(date). Total runtime: $((${END} - 
  ${START})) seconds."
```
SSM 문서 내용이 있는 경우 다음 절차 중 하나를 사용하여 사용자 지정 SSM 문서를 생성합니다.

### Console

SSM 명령 문서 생성

- 1. [https://console.aws.amazon.com//systems-manager/](https://console.aws.amazon.com/systems-manager/) 에서 AWS Systems Manager 콘솔을 엽 니다.
- 2. 탐색 창에서 문서를 선택한 다음 문서 생성, 명령 또는 세션을 선택합니다.
- 3. [이름(Name)]에 문서에 대한 설명이 포함된 이름을 입력합니다.
- 4. 대상 유형으로는 /를 선택합니다AWS::EC2::Instance.
- 5. 문서 유형에서 명령을 선택합니다.
- 6. 콘텐츠 필드에서 YAML을 선택한 다음 문서 내용을 붙여넣습니다.

7. 문서 태그 섹션에서 태그 키가 DLMScriptsAccess이고 태그 값이 true인 태그를 추가합니 다.

### **A** Important

DLMScriptsAccess:true태그는 3단계: Amazon Data Lifecycle Manager IAM 역할 준비에서 사용된 AWSDataLifecycleManagerSSMFullAccess AWS 관리형 정책에 필 요합니다. 정책은 aws:ResourceTag 조건 키를 사용하여 이 태그가 있는 SSM 문서 에 대한 액세스를 제한합니다.

8. 문서 생성을 선택합니다.

AWS CLI

SSM 명령 문서 생성

[create-document](https://docs.aws.amazon.com/cli/latest/reference/ssm/create-document.html) 명령을 사용합니다. --name에 문서에 대한 설명이 포함된 이름을 지정합니다. --document-type에서 Command를 지정합니다. --content에 대해 SSM 문서 내용이 포함 된 .yaml 파일의 경로를 지정합니다. --tags에서 "Key=DLMScriptsAccess,Value=true"를 지정합니다.

```
$ aws ssm create-document \
--content file://path/to/file/documentContent.yaml \
--name "document_name" \
--document-type "Command" \
--document-format YAML \
--tags "Key=DLMScriptsAccess,Value=true"
```
3단계: Amazon Data Lifecycle Manager IAM 역할 준비

### **a** Note

이 단계는 다음과 같은 경우 필요합니다.

- 사용자 지정 IAM 역할을 사용하는 사전/사후 스크립트 지원 스냅샷 정책을 생성하거나 업데 이트합니다.
- 명령줄을 사용하여 기본값을 사용하는 사전/사후 스크립트 지원 스냅샷 정책을 생성하거나 업데이트합니다.

콘솔을 사용하여 스냅샷 (AWSDataLifecycleManagerDefaultRole) 관리를 위한 기 본 역할을 사용하는 사전/사후 스크립트 지원 스냅샷 정책을 생성하거나 업데이트하 는 경우 이 단계를 건너뛰십시오. 이 경우 정책을 해당 역할에 자동으로 연결합니다. AWSDataLifecycleManagerSSMFullAccess

정책에 사용하는 IAM 역할이 Amazon Data Lifecycle Manager에 정책 대상 인스턴스에서 사전 및 사후 스크립트를 실행하는 데 필요한 SSM 작업을 수행할 수 있는 권한을 부여하는지 확인해야 합니다.

Amazon Data Lifecycle Manager는 필요한 권한이 포함된 관리형 정책 (AWSDataLifecycleManagerSSMFullAccess) 을 제공합니다. 이 정책을 스냅샷 관리를 위한 IAM 역할 에 연결하여 권한이 포함되도록 할 수 있습니다.

# **A** Important

AWSDataLifecycleManagerSSMFullAccess 관리형 정책은 사전 및 사후 스크립트를 사용 할 때 aws:ResourceTag 조건 키를 사용하여 특정 SSM 문서에 대한 액세스를 제한합니 다. Amazon Data Lifecycle Manager가 SSM 문서에 액세스할 수 있도록 하려면 SSM 문서에 DLMScriptsAccess:true 태그가 지정되어 있는지 확인해야 합니다.

또는 사용자 지정 정책을 수동으로 생성하거나 사용하는 IAM 역할에 필요한 권한을 직접 할당할 수 있 습니다. AWSDataLifecycleManagerSSMFullAccess 관리형 정책에 정의된 것과 동일한 권한을 사용할 수 있지만 aws:ResourceTag 조건 키는 선택 사항입니다. 해당 조건 키를 포함하지 않기로 결정하면 SSM 문서에 DLMScriptsAccess:true로 태그를 지정할 필요가 없습니다.

다음 방법 중 하나를 사용하여 IAM 역할에 AWSDataLifecycleManagerSSMFullAccess정책을 추가합 니다.

**Console** 

사용자 지정 역할에 관리형 정책 연결

- 1. [https://console.aws.amazon.com/iam/에](https://console.aws.amazon.com/iam/)서 IAM 콘솔을 엽니다.
- 2. 탐색 창에서 [역할(Roles)]을 선택합니다.
- 3. 스냅샷 관리를 위한 사용자 지정 역할을 검색하고 선택합니다.
- 4. 권한 탭에서 권한 추가, 정책 연결을 선택합니다.

5. AWSDataLifecycleManagerSSMFullAccess관리형 정책을 검색하여 선택한 다음 권한 추가를 선택합니다.

AWS CLI

사용자 지정 역할에 관리형 정책 연결

```
attach-role-policy명령을 사용합니다. ---role-name에 대해 사용자 지정 역할
의 이름을 지정합니다. --policy-arn에서 arn:aws:iam::aws:policy/
AWSDataLifecycleManagerSSMFullAccess를 지정합니다.
```

```
$ aws iam attach-role-policy \
--policy-arn arn:aws:iam::aws:policy/AWSDataLifecycleManagerSSMFullAccess \
--role-name your_role_name
```
## 4단계: 스냅샷 수명 주기 정책 생성

애플리케이션에 일관되게 적용되는 스냅샷을 자동화하려면 인스턴스를 대상으로 하는 스냅샷 수명 주 기 정책을 생성하고 해당 정책에 대한 사전 및 사후 스크립트를 구성해야 합니다.

## Console

스냅샷 수명 주기 정책 생성

- 1. [https://console.aws.amazon.com/ec2/에](https://console.aws.amazon.com/ec2/)서 Amazon EC2 콘솔을 엽니다.
- 2. 탐색 창에서 Elastic Block Store, Lifecycle Manager 및 수명 주기 정책 생성을 차례로 선택합니 다.
- 3. 정책 유형 선택(Select policy type) 화면에서 EBS 스냅샷 정책(EBS snapshot policy)을 선택한 후 다음(Next)을 선택합니다.
- 4. 대상 리소스(Target resources) 섹션에서 다음을 수행합니다.
	- a. 대상 리소스 유형에서는 Instance를 선택합니다.
	- b. 대상 리소스 태그에서 백업할 인스턴스를 식별하는 리소스 태그를 지정합니다. 지정된 태 그가 있는 리소스만 백업됩니다.
- 5. IAM 역할의 경우 AWSDataLifecycleManagerDefaultRole(스냅샷 관리를 위한 기본 역할) 을 선 택하거나 사전 및 사후 스크립트용으로 만들고 준비한 사용자 지정 역할을 선택합니다.

6. 필요에 따라 일정과 추가 옵션을 구성합니다. 유지 관리 기간과 같이 워크로드에 맞는 기간으 로 스냅샷 생성 시간을 예약하는 것이 좋습니다.

SAP HANA의 경우 빠른 스냅샷 복원을 활성화하는 것이 좋습니다.

## **a** Note

VSS 백업에 대해 일정을 활성화하는 경우 특정 데이터 볼륨 제외 또는 소스에서 태그 복사를 활성화할 수 없습니다.

- 7. 사전 및 사후 스크립트 섹션에서 사전 및 사후 스크립트 활성화를 선택하고 워크로드에 따라 다음을 수행합니다.
	- Windows 애플리케이션의 애플리케이션에 일관되게 적용되는 스냅샷을 생성하려면 VSS 백 업을 선택합니다.
	- SAP HANA 워크로드의 애플리케이션에 일관되게 적용되는 스냅샷을 생성하려면 SAP HANA를 선택합니다.
	- 사용자 정의 SSM 문서를 사용하여 자체 관리형 MySQL, PostgreSQL 또는 InterSystems IRIS 데이터베이스를 비롯한 다른 모든 데이터베이스 및 워크로드의 애플리케이션 정합성이 보장되는 스냅샷을 생성하려면 사용자 지정 SSM 문서를 선택합니다.
		- 1. 자동화 옵션에서 사전 및 사후 스크립트를 선택합니다.
		- 2. SSM 문서에서 준비한 SSM 문서를 선택합니다.
- 8. 선택한 옵션에 따라 다음과 같은 추가 옵션을 구성합니다.
	- 스크립트 제한 시간 (사용자 지정 SSM 문서에만 해당) Amazon Data Lifecycle Manager에 서 완료되지 않은 스크립트 실행 시도가 실패하기 전까지의 제한 시간입니다. 스크립트가 제 한 시간 내에 완료되지 않으면 Amazon Data Lifecycle Manager에서 시도는 실패합니다. 제 한 시간은 사전 스크립트와 사후 스크립트에 개별적으로 적용됩니다. 최소 및 기본 제한 시 간은 10초입니다. 최대 제한 시간은 120초입니다.
	- 실패한 스크립트 재시도 제한 시간 내에 완료되지 않은 스크립트를 재시도하려면 이 옵션 을 선택합니다. 사전 스크립트가 실패할 경우 Amazon Data Lifecycle Manager는 사전 및 사 후 스크립트 실행을 포함하여 전체 스냅샷 생성 프로세스를 재시도합니다. 사후 스크립트가 실패할 경우 Amazon Data Lifecycle Manager는 사후 스크립트만 재시도합니다. 이 경우 사 전 스크립트가 완료되고 스냅샷이 생성되었을 수 있습니다.
	- 중단 일관성 스냅샷으로 기본 설정 사전 스크립트 실행에 실패할 경우 중단 일관성 스냅샷 을 기본값으로 설정하려면 이 옵션을 선택합니다. 이는 사전 및 사후 스크립트가 활성화되지 않은 경우 Amazon Data Lifecycle Manager의 기본 스냅샷 생성 동작입니다. 재시도를 활성

화한 경우 Amazon Data Lifecycle Manager는 모든 재시도가 소진된 후에만 중단 일관성 스 냅샷으로 기본 설정됩니다. 사전 스크립트가 실패하고 중단 일관성 스냅샷을 기본으로 설정 하지 않으면 Amazon Data Lifecycle Manager는 해당 일정 실행 중에 인스턴스에 대한 스냅 샷을 생성하지 않습니다.

## **a** Note

SAP HANA용 스냅샷을 생성하는 경우 이 옵션을 비활성화하는 것이 좋습니다. SAP HANA 워크로드의 중단 일관성 스냅샷은 동일한 방식으로 복원할 수 없습니다.

9. 기본 정책 생성을 선택합니다.

### **a** Note

Role with name AWSDataLifecycleManagerDefaultRole already exists 오류가 발생하는 경우 자세한 내용은 [문제 해결](#page-442-0) 섹션을 참조하세요.

AWS CLI

스냅샷 수명 주기 정책 생성

명령을 [create-lifecycle-policy사](https://docs.aws.amazon.com/cli/latest/reference/dlm/create-lifecycle-policy.html)용하고 CreateRule 매개 변수를 에 포함시키십시오. Scripts 파 라미터에 대한 자세한 내용은 [Amazon Data Lifecycle Manager API 참조를](https://docs.aws.amazon.com/dlm/latest/APIReference/API_Script.html) 확인하세요.

```
$ aws dlm create-lifecycle-policy \
--description "policy_description" \
--state ENABLED \
--execution-role-arn iam_role_arn \
--policy-details file://policyDetails.json
```
사용 사례에 따라 policyDetails.json에 다음 중 하나가 포함됩니다.

• VSS 백업

```
{ 
     "PolicyType": "EBS_SNAPSHOT_MANAGEMENT", 
     "ResourceTypes": [ 
          "INSTANCE" 
     ],
```

```
 "TargetTags": [{ 
          "Key": "tag_key", 
          "Value": "tag_value" 
     }], 
     "Schedules": [{ 
          "Name": "schedule_name", 
          "CreateRule": { 
              "CronExpression": "cron_for_creation_frequency", 
              "Scripts": [{ 
                   "ExecutionHandler":"AWS_VSS_BACKUP", 
                   "ExecuteOperationOnScriptFailure":true|false, 
                   "MaximumRetryCount":retries (0-3)
              }] 
          }, 
          "RetainRule": { 
              "Count": retention_count
         } 
     }]
}
```
• SAP HANA 백업

```
{ 
     "PolicyType": "EBS_SNAPSHOT_MANAGEMENT", 
     "ResourceTypes": [ 
          "INSTANCE" 
     ], 
     "TargetTags": [{ 
          "Key": "tag_key", 
          "Value": "tag_value" 
     }], 
     "Schedules": [{ 
          "Name": "schedule_name", 
          "CreateRule": { 
              "CronExpression": "cron_for_creation_frequency", 
              "Scripts": [{ 
                  "Stages": ["PRE","POST"], 
                  "ExecutionHandlerService":"AWS_SYSTEMS_MANAGER", 
                  "ExecutionHandler":"AWSSystemsManagerSAP-
CreateDLMSnapshotForSAPHANA", 
                  "ExecuteOperationOnScriptFailure":true|false, 
                  "ExecutionTimeout":timeout_in_seconds (10-120), 
                  "MaximumRetryCount":retries (0-3)
              }]
```

```
 }, 
           "RetainRule": { 
                "Count": retention_count
          } 
     }]
}
```
• 사용자 지정 SSM 문서

```
{ 
     "PolicyType": "EBS_SNAPSHOT_MANAGEMENT", 
     "ResourceTypes": [ 
          "INSTANCE" 
     ], 
     "TargetTags": [{ 
          "Key": "tag_key", 
          "Value": "tag_value" 
     }], 
     "Schedules": [{ 
          "Name": "schedule_name", 
          "CreateRule": { 
              "CronExpression": "cron_for_creation_frequency", 
              "Scripts": [{ 
                   "Stages": ["PRE","POST"], 
                   "ExecutionHandlerService":"AWS_SYSTEMS_MANAGER", 
                   "ExecutionHandler":"ssm_document_name|arn", 
                   "ExecuteOperationOnScriptFailure":true|false, 
                   "ExecutionTimeout":timeout_in_seconds (10-120), 
                   "MaximumRetryCount":retries (0-3)
              }] 
         }, 
          "RetainRule": { 
              "Count": retention_count
         } 
     }]
}
```
Amazon Data Lifecycle Manager를 사용한 VSS 백업 고려 사항

Amazon Data Lifecycle Manager를 사용하면 Amazon EC2 인스턴스에서 실행되는 VSS(Volume Shadow Copy Service) 지원 Windows 애플리케이션을 백업 및 복원할 수 있습니다. 애플리케이션에 Windows VSS에 등록된 VSS 작성기가 있는 경우 Amazon Data Lifecycle Manager는 해당 애플리케이 션에 일관되게 적용되는 스냅샷을 생성합니다.

# **a** Note

Amazon Data Lifecycle Manager는 현재 Amazon EC2에서 실행되는 리소스의 애플리케이션 에 일관되게 적용되는 스냅샷만 지원합니다. 특히 기존 인스턴스를 백업에서 생성된 새 인스턴 스로 교체하여 애플리케이션 데이터를 복원할 수 있는 백업 시나리오에 적합합니다. 모든 인 스턴스 유형 또는 애플리케이션이 VSS 백업에 대해 지원되는 것은 아닙니다. 자세한 내용은 [AWS VSS란 무엇입니까?](https://docs.aws.amazon.com/AWSEC2/latest/WindowsGuide/application-consistent-snapshots-how.html) 를 참조하십시오. 윈도우 인스턴스용 Amazon EC2 사용 설명서에서 확인할 수 있습니다.

# 지원되지 않는 인스턴스 유형

다음 Amazon EC2 인스턴스 유형은 VSS 백업에 지원되지 않습니다. 정책이 이러한 인스턴스 유형 중 하나를 대상으로 하는 경우 Amazon Data Lifecycle Manager는 여전히 VSS 백업을 생성할 수 있지 만 스냅샷에 필수 시스템 태그가 지정되지 않을 수 있습니다. 이러한 태그가 없으면 스냅샷은 생성 후 Amazon Data Lifecycle Manager에 의해 관리되지 않습니다. 이러한 스냅샷을 수동으로 삭제해야 할 수도 있습니다.

- T3: t3.nano | t3.micro
- T3a: t3a.nano | t3a.micro
- T2: t2.nano | t2.micro

애플리케이션에 일관되게 적용되는 스냅샷에 대한 공동 책임

다음을 확인해야 합니다.

- 대상 인스턴스에서 SSM 에이전트가 설치되어 실행 중입니다. up-to-date
- Systems Manager는 대상 인스턴스에 대해 필요한 작업을 수행할 수 있는 권한이 있습니다.
- Amazon Data Lifecycle Manager는 대상 인스턴스에서 사전 및 사후 스크립트를 실행하는 데 필요한 Systems Manager 작업을 수행할 권한이 있습니다.
- 자체 관리형 MySQL, PostgreSQL InterSystems 또는 IRIS 데이터베이스와 같은 사용자 지정 워크로 드의 경우 사용하는 SSM 문서에는 데이터베이스 구성의 I/O를 고정, 비우기 및 해제하는 데 필요한 올바른 작업이 포함되어 있습니다.

• 스냅샷 생성 시간은 워크로드 일정에 따라 조정됩니다. 예를 들어, 예약된 유지 관리 기간 동안 스냅 샷 생성을 예약해 보세요.

Amazon Data Lifecycle Manager는 다음을 보장합니다.

- 예약된 스냅샷 생성 시간으로부터 60분 내에 스냅샷 생성이 시작됩니다.
- 스냅샷 생성이 시작되기 전에 사전 스크립트가 실행됩니다.
- 사전 스크립트가 성공하고 스냅샷 생성이 시작된 후 사후 스크립트가 실행됩니다. Amazon Data Lifecycle Manager는 사전 스크립트가 성공한 경우에만 사후 스크립트를 실행합니다. 사전 스크립트 가 실패하는 경우 Amazon Data Lifecycle Manager는 사후 스크립트를 실행하지 않습니다.
- 생성 시 스냅샷애 적절한 태그가 지정됩니다.
- CloudWatch 메트릭과 이벤트는 스크립트가 시작되거나 실패 또는 성공할 때 발생합니다.

사전 및 사후 스크립트의 기타 사용 사례

사전 및 사후 스크립트를 사용하여 애플리케이션에 일관되게 적용되는 스냅샷을 자동화하는 것 외에 도 사전 및 사후 스크립트를 함께 사용하거나 개별적으로 사용하여 스냅샷 생성 전후에 다른 관리 작업 을 자동화할 수 있습니다. 예:

• 스냅샷을 생성하기 전에 사전 스크립트를 사용하여 패치를 적용합니다. 이렇게 하면 정기 주간 또는 월간 소프트웨어 업데이트를 적용한 후 스냅샷을 생성할 수 있습니다.

**a** Note

사전 스크립트만 실행하도록 선택하면 중단 일관성 스냅샷으로 기본 설정이 활성화됩니다.

• 스냅샷을 생성한 후 사후 스크립트를 사용하여 패치를 적용합니다. 이렇게 하면 정기 주간 또는 월간 소프트웨어 업데이트를 적용하기 전 스냅샷을 생성할 수 있습니다.

다른 사용 사례를 위한 시작하기

이 섹션에서는 애플리케이션에 일관되게 적용되는 스냅샷 이외의 사용 사례에 사전 및/또는 사후 스크 립트를 사용할 때 수행해야 하는 단계를 설명합니다.

1단계: 대상 인스턴스 준비

사전 및/또는 사후 스크립트를 위한 대상 인스턴스 준비

- 1. SSM Agent가 아직 설치되지 않은 경우 대상 인스턴스에 SSM Agent를 설치합니다. SSM Agent가 대상 인스턴스에 이미 설치되어 있는 경우 이 단계를 건너뜁니다.
	- (Linux 인스턴스) [Linux용 Amazon EC2 인스턴스에 수동으로 SSM Agent 설치](https://docs.aws.amazon.com/systems-manager/latest/userguide/sysman-manual-agent-install.html)
	- (Windows 인스턴스) [Windows용 Amazon EC2 인스턴스에 수동으로 SSM Agent 설치](https://docs.aws.amazon.com/systems-manager/latest/userguide/sysman-install-ssm-win.html)
- 2. SSM Agent가 실행 중인지 확인합니다. 자세한 내용은 [SSM Agent 상태 확인 및 에이전트 시작](https://docs.aws.amazon.com/systems-manager/latest/userguide/ssm-agent-status-and-restart.html)을 참조하세요.
- 3. Amazon EC2 인스턴스용 Systems Manager를 설정합니다. 자세한 내용은 AWS Systems Manager 사용 설명서의 [Amazon EC2 인스턴스용 Systems Manager 설정을](https://docs.aws.amazon.com/systems-manager/latest/userguide/systems-manager-setting-up-ec2.html) 참조하세요.

2단계: SSM 문서 준비

실행하려는 명령과 함께 사전 및/또는 사후 스크립트를 포함하는 SSM 명령 문서를 생성해야 합니다.

아래의 빈 SSM 문서 템플릿을 사용하여 SSM 문서를 생성하고 해당 문서 섹션에 사전 및 사후 스크립 트 명령을 추가할 수 있습니다.

# A 유념할 사항:

- SSM 문서가 워크로드에 필요한 올바른 작업을 수행하는지 확인하는 것은 사용자의 책임입 니다.
- SSM 문서에는 pre-script, post-script 및 dry-run을 포함하여 allowedValues에 대한 필수 필드가 포함되어야 합니다. Amazon Data Lifecycle Manager는 이러한 섹션의 내용을 기반으로 인스턴스에서 명령을 실행합니다. SSM 문서에 이러한 섹션이 없는 경우 Amazon Data Lifecycle Manager는 해당 문서를 실패한 실행으로 간주합니다.

###===============================================================================### # Copyright Amazon.com, Inc. or its affiliates. All Rights Reserved.

- # Permission is hereby granted, free of charge, to any person obtaining a copy of this # software and associated documentation files (the "Software"), to deal in the Software # without restriction, including without limitation the rights to use, copy, modify,
- # merge, publish, distribute, sublicense, and/or sell copies of the Software, and to

```
# permit persons to whom the Software is furnished to do so.
# THE SOFTWARE IS PROVIDED "AS IS", WITHOUT WARRANTY OF ANY KIND, EXPRESS OR IMPLIED,
# INCLUDING BUT NOT LIMITED TO THE WARRANTIES OF MERCHANTABILITY, FITNESS FOR A
# PARTICULAR PURPOSE AND NONINFRINGEMENT. IN NO EVENT SHALL THE AUTHORS OR COPYRIGHT
# HOLDERS BE LIABLE FOR ANY CLAIM, DAMAGES OR OTHER LIABILITY, WHETHER IN AN ACTION
# OF CONTRACT, TORT OR OTHERWISE, ARISING FROM, OUT OF OR IN CONNECTION WITH THE
# SOFTWARE OR THE USE OR OTHER DEALINGS IN THE SOFTWARE.
###===============================================================================###
schemaVersion: '2.2'
description: SSM Document Template for Amazon Data Lifecycle Manager Pre/Post script 
  feature
parameters: 
   executionId: 
     type: String 
     default: None 
     description: (Required) Specifies the unique identifier associated with a pre and/
or post execution 
     allowedPattern: ^(None|[a-fA-F0-9]{8}-[a-fA-F0-9]{4}-[a-fA-F0-9]{4}-[a-fA-F0-9]{4}-
[a - fA - FØ - 9]{12})$
   command: 
   # Data Lifecycle Manager will trigger the pre-script and post-script actions during 
  policy execution. 
   # 'dry-run' option is intended for validating the document execution without 
  triggering any commands 
   # on the instance. The following allowedValues will allow Data Lifecycle Manager to 
  successfully 
   # trigger pre and post script actions. 
     type: String 
     default: 'dry-run' 
     description: (Required) Specifies whether pre-script and/or post-script should be 
  executed. 
     allowedValues: 
     - pre-script 
     - post-script 
     - dry-run
mainSteps:
- action: aws:runShellScript 
   description: Run Database freeze/thaw commands 
   name: run_pre_post_scripts 
   precondition: 
     StringEquals: 
     - platformType
```

```
 - Linux 
  inputs: 
    runCommand: 
    - | 
      #!/bin/bash 
 ###===============================================================================### 
      ### Error Codes 
 ###===============================================================================### 
      # The following Error codes will inform Data Lifecycle Manager of the type of 
 error 
      # and help guide handling of the error. 
      # The Error code will also be emitted via AWS Eventbridge events in the 'cause' 
 field. 
      # 1 Pre-script failed during execution - 201 
      # 2 Post-script failed during execution - 202 
      # 3 Auto thaw occurred before post-script was initiated - 203 
      # 4 Pre-script initiated while post-script was expected - 204 
      # 5 Post-script initiated while pre-script was expected - 205 
      # 6 Application not ready for pre or post-script initiation - 206 
 ###===============================================================================### 
      ### Global variables 
 ###===============================================================================### 
      START=$(date +%s) 
      # For testing this script locally, replace the below with OPERATION=$1. 
      OPERATION={{ command }} 
      # Add all pre-script actions to be performed within the function below 
      execute_pre_script() { 
          echo "INFO: Start execution of pre-script" 
      } 
      # Add all post-script actions to be performed within the function below 
      execute_post_script() { 
          echo "INFO: Start execution of post-script" 
      } 
      # Debug logging for parameters passed to the SSM document 
      echo "INFO: ${OPERATION} starting at $(date) with executionId: ${EXECUTION_ID}"
```

```
 # Based on the command parameter value execute the function that supports 
       # pre-script/post-script operation 
       case ${OPERATION} in 
           pre-script) 
                execute_pre_script 
                ;; 
            post-script) 
                execute_post_script 
                ;; 
           dry-run) 
                echo "INFO: dry-run option invoked - taking no action" 
                ;; 
            *) 
                echo "ERROR: Invalid command parameter passed. Please use either pre-
script, post-script, dry-run." 
                exit 1 # return failure 
                ;; 
       esac 
      END=$({date +&s}) # Debug Log for profiling the script time 
       echo "INFO: ${OPERATION} completed at $(date). Total runtime: $((${END} - 
  ${START})) seconds."
```
3단계: Amazon Data Lifecycle Manager IAM 역할 준비

## **a** Note

이 단계는 다음과 같은 경우 필요합니다.

- 사용자 지정 IAM 역할을 사용하는 사전/사후 스크립트 지원 스냅샷 정책을 생성하거나 업데 이트합니다.
- 명령줄을 사용하여 기본값을 사용하는 사전/사후 스크립트 지원 스냅샷 정책을 생성하거나 업데이트합니다.

콘솔을 사용하여 스냅샷 () 관리에 기본 역할을 사용하는 사전/사후 스크립트 지원 스냅샷 정책 을 만들거나 업데이트하려면 이 단계를 건너뛰십시오. AWSDataLifecycleManagerDefaultRole 이 경우 정책을 해당 역할에 자동으로 연결합니다. AWSDataLifecycleManagerSSMFullAccess 정책에 사용하는 IAM 역할이 Amazon Data Lifecycle Manager에 정책 대상 인스턴스에서 사전 및 사후 스크립트를 실행하는 데 필요한 SSM 작업을 수행할 수 있는 권한을 부여하는지 확인해야 합니다.

Amazon Data Lifecycle Manager는 필요한 권한이 포함된 관리형 정책 (AWSDataLifecycleManagerSSMFullAccess) 을 제공합니다. 이 정책을 스냅샷 관리를 위한 IAM 역할 에 연결하여 권한이 포함되도록 할 수 있습니다.

### **A** Important

AWSDataLifecycleManagerSSMFullAccess 관리형 정책은 사전 및 사후 스크립트를 사용 할 때 aws:ResourceTag 조건 키를 사용하여 특정 SSM 문서에 대한 액세스를 제한합니 다. Amazon Data Lifecycle Manager가 SSM 문서에 액세스할 수 있도록 하려면 SSM 문서에 DLMScriptsAccess:true 태그가 지정되어 있는지 확인해야 합니다.

또는 사용자 지정 정책을 수동으로 생성하거나 사용하는 IAM 역할에 필요한 권한을 직접 할당할 수 있 습니다. AWSDataLifecycleManagerSSMFullAccess 관리형 정책에 정의된 것과 동일한 권한을 사용할 수 있지만 aws:ResourceTag 조건 키는 선택 사항입니다. 해당 조건 키를 사용하지 않기로 결정하면 SSM 문서에 DLMScriptsAccess:true로 태그를 지정할 필요가 없습니다.

다음 방법 중 하나를 사용하여 IAM 역할에 AWSDataLifecycleManagerSSMFullAccess정책을 추가합 니다.

## Console

사용자 지정 역할에 관리형 정책 연결

- 1. [https://console.aws.amazon.com/iam/에](https://console.aws.amazon.com/iam/)서 IAM 콘솔을 엽니다.
- 2. 탐색 창에서 [역할(Roles)]을 선택합니다.
- 3. 스냅샷 관리를 위한 사용자 지정 역할을 검색하고 선택합니다.
- 4. 권한 탭에서 권한 추가, 정책 연결을 선택합니다.
- 5. AWSDataLifecycleManagerSSMFullAccess관리형 정책을 검색하여 선택한 다음 권한 추가를 선택합니다.

AWS CLI

사용자 지정 역할에 관리형 정책 연결

[attach-role-policy](https://docs.aws.amazon.com/cli/latest/reference/iam/attach-role-policy.html)명령을 사용합니다. ---role-name에 대해 사용자 지정 역할 의 이름을 지정합니다. --policy-arn에서 arn:aws:iam::aws:policy/ AWSDataLifecycleManagerSSMFullAccess를 지정합니다.

\$ aws iam attach-role-policy \ --policy-arn arn:aws:iam::aws:policy/AWSDataLifecycleManagerSSMFullAccess \ --role-name *your\_role\_name*

스냅샷 수명 주기 정책 생성

### Console

스냅샷 수명 주기 정책 생성

- 1. [https://console.aws.amazon.com/ec2/에](https://console.aws.amazon.com/ec2/)서 Amazon EC2 콘솔을 엽니다.
- 2. 탐색 창에서 Elastic Block Store, Lifecycle Manager 및 수명 주기 정책 생성을 차례로 선택합니 다.
- 3. 정책 유형 선택(Select policy type) 화면에서 EBS 스냅샷 정책(EBS snapshot policy)을 선택한 후 다음(Next)을 선택합니다.
- 4. 대상 리소스(Target resources) 섹션에서 다음을 수행합니다.
	- a. 대상 리소스 유형에서는 Instance를 선택합니다.
	- b. 대상 리소스 태그에서 백업할 인스턴스를 식별하는 리소스 태그를 지정합니다. 지정된 태 그가 있는 리소스만 백업됩니다.
- 5. IAM 역할의 경우 AWSDataLifecycleManagerDefaultRole(스냅샷 관리를 위한 기본 역할) 을 선 택하거나 사전 및 사후 스크립트용으로 만들고 준비한 사용자 지정 역할을 선택합니다.
- 6. 필요에 따라 일정과 추가 옵션을 구성합니다. 유지 관리 기간과 같이 워크로드에 맞는 기간으 로 스냅샷 생성 시간을 예약하는 것이 좋습니다.
- 7. 사전 및 사후 스크립트 섹션에서 사전 및 사후 스크립트 활성화를 선택하고 다음을 수행합니 다.
	- a. 사용자 지정 SSM 문서를 선택합니다.
	- b. 자동화 옵션에서 실행하려는 스크립트와 일치하는 옵션을 선택합니다.
	- c. SSM 문서에서 준비한 SSM 문서를 선택합니다.
- 8. 필요한 경우 다음과 같은 추가 옵션을 구성합니다.
- 스크립트 제한 시간 Amazon Data Lifecycle Manager에서 완료되지 않은 스크립트 실행 시도가 실패하기 전까지의 제한 시간입니다. 스크립트가 제한 시간 내에 완료되지 않으면 Amazon Data Lifecycle Manager에서 시도는 실패합니다. 제한 시간은 사전 스크립트와 사 후 스크립트에 개별적으로 적용됩니다. 최소 및 기본 제한 시간은 10초입니다. 최대 제한 시 간은 120초입니다.
- 실패한 스크립트 재시도 제한 시간 내에 완료되지 않은 스크립트를 재시도하려면 이 옵션 을 선택합니다. 사전 스크립트가 실패할 경우 Amazon Data Lifecycle Manager는 사전 및 사 후 스크립트 실행을 포함하여 전체 스냅샷 생성 프로세스를 재시도합니다. 사후 스크립트가 실패할 경우 Amazon Data Lifecycle Manager는 사후 스크립트만 재시도합니다. 이 경우 사 전 스크립트가 완료되고 스냅샷이 생성되었을 수 있습니다.
- 중단 일관성 스냅샷으로 기본 설정 사전 스크립트 실행에 실패할 경우 중단 일관성 스냅샷 을 기본값으로 설정하려면 이 옵션을 선택합니다. 이는 사전 및 사후 스크립트가 활성화되지 않은 경우 Amazon Data Lifecycle Manager의 기본 스냅샷 생성 동작입니다. 재시도를 활성 화한 경우 Amazon Data Lifecycle Manager는 모든 재시도가 소진된 후에만 중단 일관성 스 냅샷으로 기본 설정됩니다. 사전 스크립트가 실패하고 중단 일관성 스냅샷을 기본으로 설정 하지 않으면 Amazon Data Lifecycle Manager는 해당 일정 실행 중에 인스턴스에 대한 스냅 샷을 생성하지 않습니다.
- 9. 기본 정책 생성을 선택합니다.

### **a** Note

Role with name AWSDataLifecycleManagerDefaultRole already exists 오류가 발생하는 경우 자세한 내용은 [문제 해결](#page-442-0) 섹션을 참조하세요.

## AWS CLI

스냅샷 수명 주기 정책 생성

[create-lifecycle-policy명](https://docs.aws.amazon.com/cli/latest/reference/dlm/create-lifecycle-policy.html)령을 사용하고 파라미터를 에 포함시키십시오. Scripts CreateRule 파 라미터에 대한 자세한 내용은 [Amazon Data Lifecycle Manager API 참조를](https://docs.aws.amazon.com/dlm/latest/APIReference/API_Script.html) 확인하세요.

```
$ aws dlm create-lifecycle-policy \
--description "policy_description" \
--state ENABLED \
--execution-role-arn iam_role_arn \
--policy-details file://policyDetails.json
```
여기에서 policyDetails.json은 다음을 포함합니다.

```
{ 
     "PolicyType": "EBS_SNAPSHOT_MANAGEMENT", 
     "ResourceTypes": [ 
          "INSTANCE" 
     ], 
     "TargetTags": [{ 
          "Key": "tag_key", 
          "Value": "tag_value" 
     }], 
     "Schedules": [{ 
          "Name": "schedule_name", 
          "CreateRule": { 
              "CronExpression": "cron_for_creation_frequency", 
              "Scripts": [{ 
                  "Stages": ["PRE" | "POST" | "PRE","POST"], 
                  "ExecutionHandlerService":"AWS_SYSTEMS_MANAGER", 
                   "ExecutionHandler":"ssm_document_name|arn", 
                  "ExecuteOperationOnScriptFailure":true|false, 
                  "ExecutionTimeout":timeout_in_seconds (10-120), 
                  "MaximumRetryCount":retries (0-3)
              }] 
         }, 
          "RetainRule": { 
              "Count": retention_count
         } 
     }]
}
```
# 사전 및 사후 스크립트 작동 방식

다음 이미지는 사용자 지정 SSM 문서를 사용할 때의 사전 및 사후 스크립트의 프로세스 흐름을 보여 줍니다. 이것이 VSS 백업에 적용되지는 않습니다.

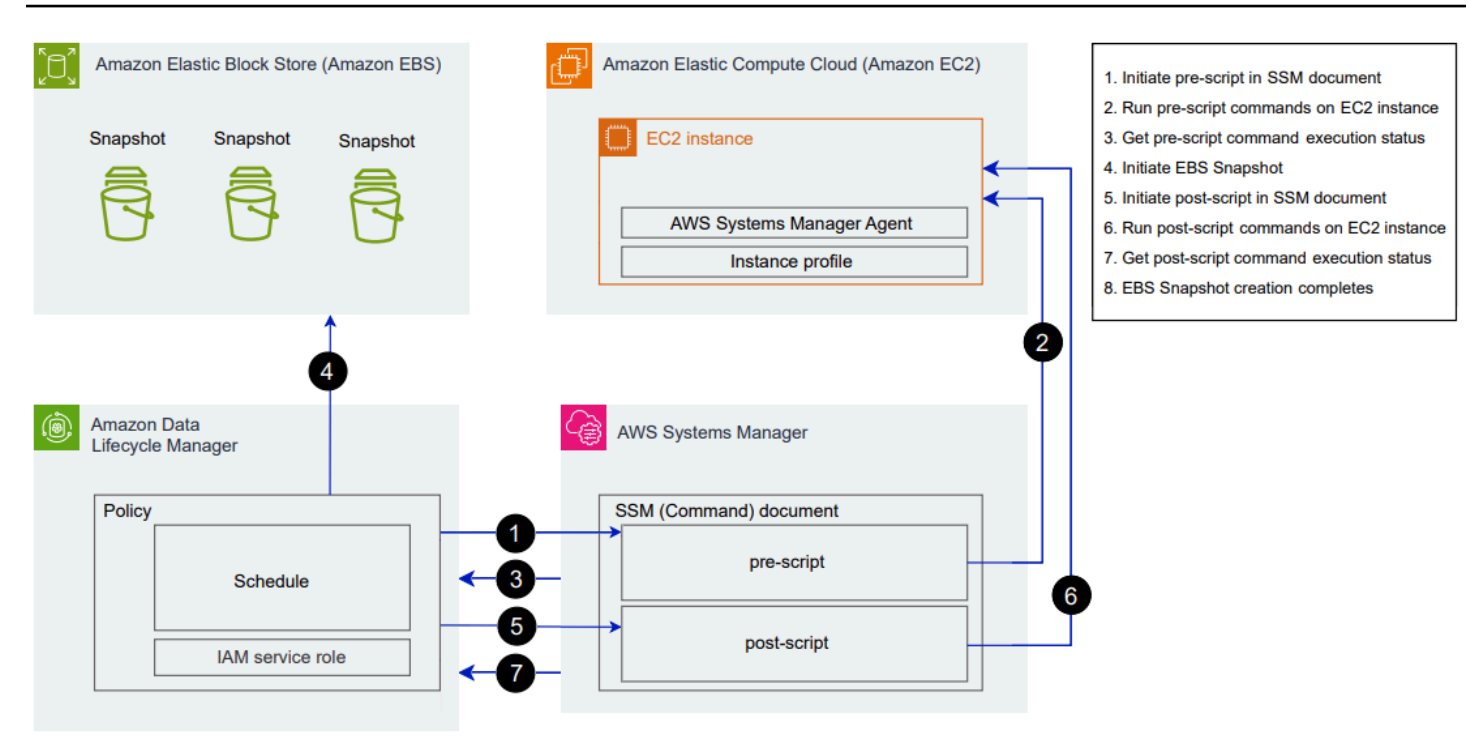

예약된 스냅샷 생성 시간에 다음과 같은 작업과 교차 서비스 상호 작용이 발생합니다.

1. Amazon Data Lifecycle Manager는 SSM 문서를 호출하고 pre-script 파라미터를 전달하여 사 전 스크립트 작업을 시작합니다.

**a** Note

1~3단계는 사전 스크립트를 실행하는 경우에만 발생합니다. 사후 스크립트만 실행하는 경 우 1~3단계는 생략됩니다.

2. Systems Manager는 대상 인스턴스에서 실행 중인 SSM Agent에 사전 스크립트 명령을 전송합니 다. SSM Agent는 인스턴스에서 명령을 실행하고 상태 정보를 Systems Manager로 다시 전송합니 다.

예를 들어, SSM 문서를 사용하여 애플리케이션에 일관되게 적용되는 스냅샷을 생성하는 경우 스 냅샷을 찍기 전에 모든 버퍼링된 데이터가 볼륨에 기록되도록 사전 스크립트가 I/O를 중지하고 플 러시할 수 있습니다.

3. Systems Manager는 사전 스크립트 명령 상태 업데이트를 Amazon Data Lifecycle Manager로 전 송합니다. 사전 스크립트가 실패하면 Amazon Data Lifecycle Manager는 사전 및 사후 스크립트 옵션을 구성하는 방법에 따라 다음 작업 중 하나를 수행합니다.

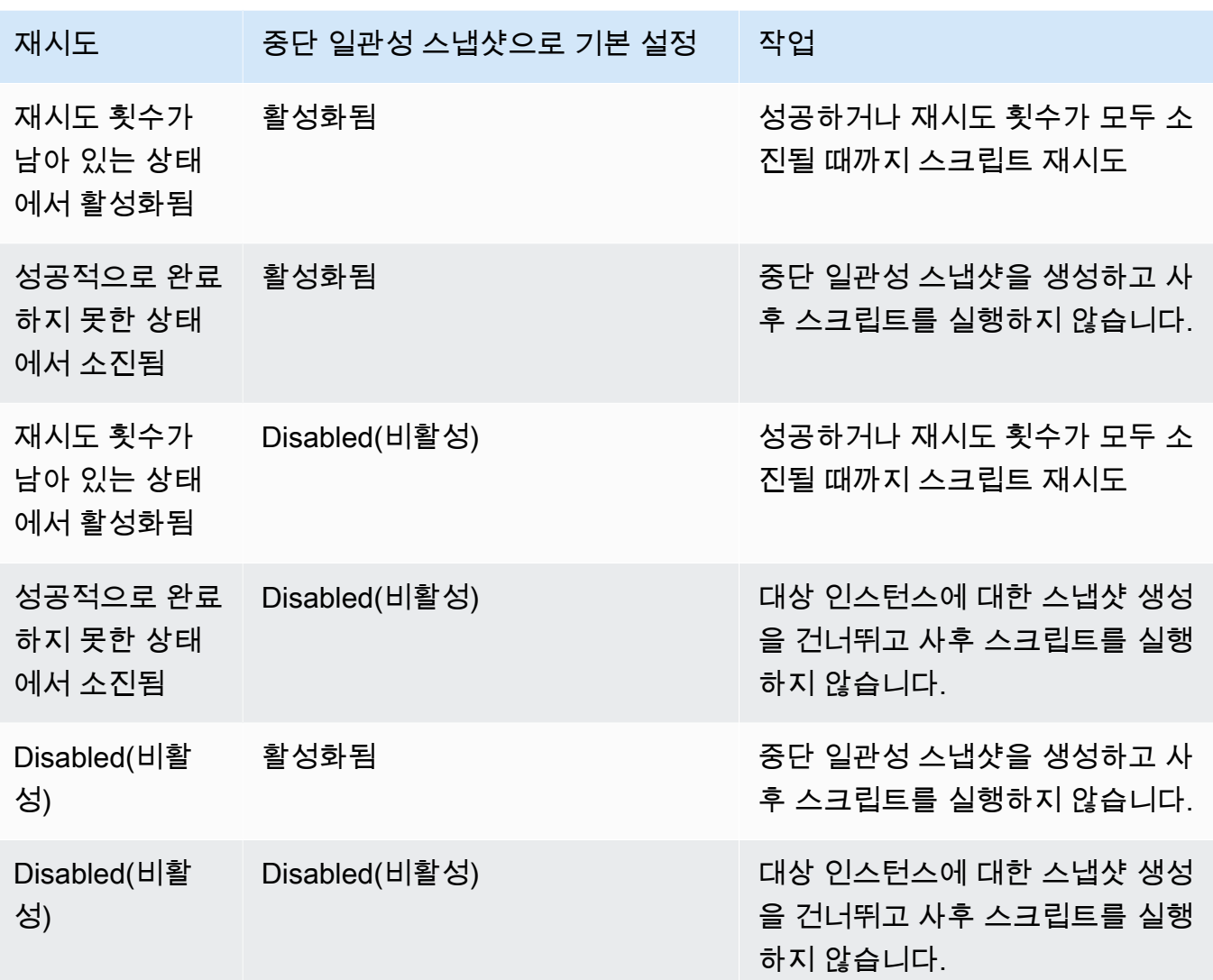

- 4. Amazon Data Lifecycle Manager가 스냅샷 생성을 시작합니다.
- 5. Amazon Data Lifecycle Manager는 SSM 문서를 호출하고 post-script 파라미터를 전달하여 사후 스크립트 작업을 시작합니다.

# **a** Note

5~7단계는 사전 스크립트를 실행하는 경우에만 발생합니다. 사후 스크립트만 실행하는 경 우 1~3단계는 생략됩니다.

6. Systems Manager는 대상 인스턴스에서 실행 중인 SSM Agent에 사후 스크립트 명령을 전송합니 다. SSM Agent는 인스턴스에서 명령을 실행하고 상태 정보를 Systems Manager로 다시 전송합니 다.

예를 들어, SSM 문서에서 애플리케이션에 일관되게 적용되는 스냅샷을 지원하는 경우 이 사후 스 크립트는 I/O를 재개하여 스냅샷이 생성된 후 데이터베이스가 정상적인 I/O 작업을 재개하도록 할 수 있습니다.

7. 사후 스크립트를 실행하고 Systems Manager가 성공적으로 완료되었다고 표시하면 프로세스가 완료됩니다.

사후 스크립트가 실패하면 Amazon Data Lifecycle Manager는 사전 및 사후 스크립트 옵션을 구성 하는 방법에 따라 다음 작업 중 하나를 수행합니다.

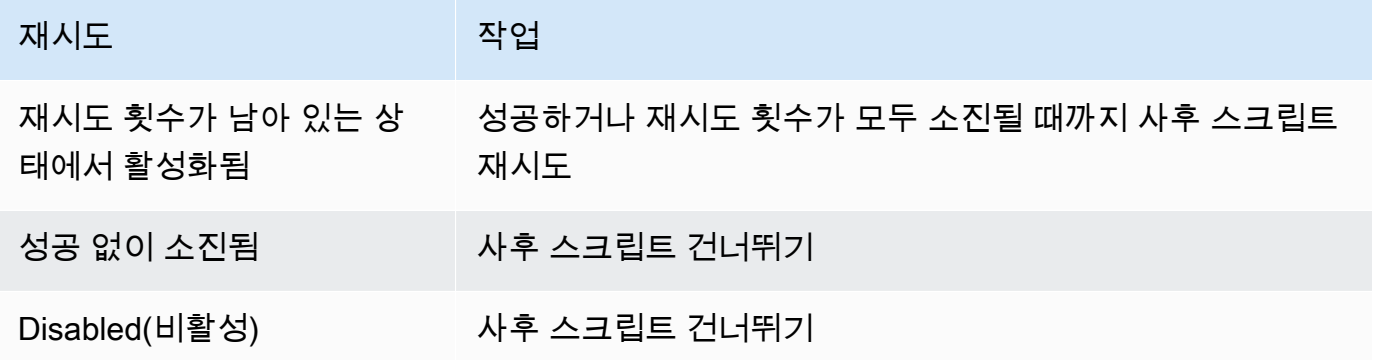

단, 사후 스크립트가 실패하면 사전 스크립트(활성화된 경우)가 성공적으로 완료되어 스냅샷이 생 성되었을 수 있다는 점에 유의하세요. 인스턴스가 예상대로 작동하는지 확인하기 위해 추가 조치 를 취해야 할 수도 있습니다. 예를 들어, 사전 스크립트가 I/O를 일시 중지하고 플러시했지만 사후 스크립트가 I/O를 재개하지 못한 경우 I/O를 자동 재개하도록 데이터베이스를 구성하거나 I/O를 수동으로 재개해야 할 수 있습니다.

8. 사후 스크립트가 완료된 후 스냅샷 생성 프로세스가 완료될 수 있습니다. 스냅샷을 완료하는 데 걸 리는 시간은 스냅샷 크기에 따라 다릅니다.

# 사전 및 사후 스크립트로 생성된 스냅샷 식별

Amazon Data Lifecycle Manager는 사전 및 사후 스크립트로 생성된 스냅샷에 다음과 같은 시스템 태 그를 자동으로 할당합니다.

• 키: aws:dlm:pre-script, 값: SUCCESS|FAILED

태그 값이 SUCCESS이면 사전 스크립트가 성공적으로 실행된 것입니다. 태그 값이 FAILED이면 사 전 스크립트가 성공적으로 실행되지 않은 것입니다.

• 키: aws:dlm:post-script, 값: SUCCESS|FAILED

태그 값이 SUCCESS이면 사후 스크립트가 성공적으로 실행된 것입니다. 태그 값이 FAILED이면 사 후 스크립트가 성공적으로 실행되지 않은 것입니다.

사용자 지정 SSM 문서 및 SAP HANA 백업의 경우 스냅샷에 aws:dlm:pre-script:SUCCESS와 aws:dlm:post-script:SUCCESS 태그가 모두 지정된 경우 애플리케이션에 일관되게 적용되는 스 냅샷이 성공적으로 생성되었는지 유추할 수 있습니다.

또한 VSS 백업을 사용하여 생성된 애플리케이션에 일관되게 적용되는 스냅샷에는 다음 태그가 자동 으로 지정됩니다.

• 키: AppConsistent tag, 값: true|false

태그 값이 true이면 VSS 백업이 성공했고 스냅샷이 애플리케이션에 일관되게 적용되는 것입니다. 태그 값이 false이면 VSS 백업이 실패했고 스냅샷이 애플리케이션에 일관되게 적용되지 않는 것 입니다.

# 사전 및 사후 스크립트 실행 모니터링

아마존 CloudWatch 메트릭스

Amazon Data Lifecycle Manager는 사전 및 사후 스크립트가 실패하고 성공할 때와 VSS 백업이 실패 하고 성공할 때 다음 CloudWatch 지표를 게시합니다.

- PreScriptStarted
- PreScriptCompleted
- PreScriptFailed
- PostScriptStarted
- PostScriptCompleted
- PostScriptFailed
- VSSBackupStarted
- VSSBackupCompleted
- VSSBackupFailed

자세한 정보는 [Amazon을 사용하여 정책을 모니터링하세요 CloudWatch](#page-428-0)을 참조하세요.

아마존 EventBridge

Amazon Data Lifecycle Manager는 사전 또는 사후 스크립트가 시작, 성공 또는 실패할 때 다음과 같은 Amazon EventBridge 이벤트를 내보냅니다.

• DLM Pre Post Script Notification

자세한 정보는 [CloudWatch 이벤트를 사용하여 정책을 모니터링하세요.을](#page-426-0) 참조하세요.

# AMI 수명 주기 자동화

다음 절차에서는 Amazon Data Lifecycle Manager를 사용하여 EBS 지원 AMI 수명 주기를 자동화하는 방법을 보여줍니다.

주제

- [AMI 수명 주기 정책 생성](#page-383-0)
- [AMI 수명 주기 정책 고려 사항](#page-390-0)
- [추가적인 리소스](#page-392-0)

<span id="page-383-0"></span>AMI 수명 주기 정책 생성

다음 절차 중 하나를 사용하여 AMI 수명 주기 정책을 생성합니다.

Console

AMI 정책을 생성하려면

- 1. [https://console.aws.amazon.com/ec2/에](https://console.aws.amazon.com/ec2/)서 Amazon EC2 콘솔을 엽니다.
- 2. 탐색 창에서 [Elastic Block Store], [Lifecycle Manager] 및 [수명 주기 정책 생성]을 차례로 선택 합니다.
- 3. [정책 유형 선택(Select policy type)] 화면에서 [EBS 지원 AMI 정책(EBS-backed AMI policy)]을 선택한 후 [다음(Next)]을 선택합니다.
- 4. [대상 리소스(Target resources)] 섹션의 [대상 리소스 태그(Target resource tags)]에서 백업할 볼륨 또는 인스턴스를 식별하는 리소스 태그를 선택합니다. 지정한 태그 키 및 값 페어가 있는 리소스만 정책에 의해 백업됩니다.
- 5. [설명(Description)]에 정책에 대한 간략한 설명을 입력합니다.
- 6. [IAM 역할(IAM role)]에서 AMI 및 스냅샷을 관리하고 인스턴스를 설명할 권한이 있는 IAM 역할 을 선택합니다. Amazon Data Lifecycle Manager가 제공하는 기본 역할을 사용하려면 [기본 역

할(Default role)]을 선택합니다. 또는 이전에 생성한 사용자 지정 IAM 역할을 사용하려면 [다른 역할 선택(Choose another role)]을 선택하고 사용할 역할을 선택합니다.

- 7. [정책 태그(Policy tags)]에서 수명 주기 정책에 적용할 태그를 추가합니다. 이 태그를 사용하여 정책을 식별 및 분류할 수 있습니다.
- 8. [생성 후 정책 상태(Policy status after creation)]에서 [정책 활성화(Enable policy)]를 선택하여 다음 예약 시간에 정책 실행을 시작하거나, [정책 비활성화(Disable policy)]를 선택하여 정책을 실행하지 않습니다. 지금 정책을 활성화하지 않으면 생성 후 수동으로 활성화할 때까지 AMI 생 성이 시작되지 않습니다.
- 9. [인스턴스 재부팅(Instance reboot)] 섹션에서 AMI 생성 전에 인스턴스를 재부팅해야 할지 여부 를 지정합니다. 대상 인스턴스가 재부팅되지 않도록 하려면 [아니요(No)]를 선택합니다. [아니 요(No)]를 선택하면 데이터 일관성 문제가 발생할 수 있습니다. AMI 생성 전에 인스턴스를 재 부팅하려면 [예(Yes)]를 선택합니다. 이 옵션을 선택하면 데이터 일관성이 보장되지만 여러 대 상 인스턴스가 동시에 재부팅될 수 있습니다.
- 10. [다음(Next)]을 선택합니다.
- 11. [일정 구성(Configure schedule)] 화면에서 정책 일정을 구성합니다. 정책에는 최대 4개의 일정 을 구성할 수 있습니다. 일정 1은 필수입니다. 일정 2, 3, 4는 선택 사항입니다. 추가한 각 정책 일정에 대해 다음을 수행합니다.
	- a. 일정 세부 정보(Schedule details) 섹션에서 다음을 수행합니다.
		- i. 일정 이름(Schedule name)에 일정을 설명하는 이름을 지정합니다.
		- ii. 빈도(Frequency) 및 관련 필드에서 정책 실행 간격을 구성합니다.

매일, 매주, 매월 또는 매년 일정에 따라 정책 실행을 구성할 수 있습니다. 또는 사용자 지정 cron 표현식(Custom cron expression)을 선택하여 최대 1년의 간격을 지정합니 다. 자세한 내용은 Amazon CloudWatch Events 사용 설명서의 [Cron 표현식을](https://docs.aws.amazon.com/AmazonCloudWatch/latest/events/ScheduledEvents.html#CronExpressions) 참조하 십시오.

- iii. [시작 시간(Starting at)]에서 정책 실행을 시작할 시간을 지정합니다. 첫 번째 정책 실 행은 예약하는 시간 후 한 시간 이내에 시작됩니다. 시간은 hh:mm UTC 형식으로 입 력해야 합니다.
- iv. [보존 유형(Retention type)]에서 일정에 따라 생성되는 AMI의 보존 정책을 지정합니 다.

총 수 또는 수명을 기준으로 AMI를 보존할 수 있습니다.

개수 기반 보존의 경우 범위는 1에서 1000까지입니다. 최대 수에 도달한 후에는 새 AMI를 생성할 때 가장 오래된 AMI가 등록 해제됩니다.

수명을 기준으로 보존하는 경우 범위는 1일에서 100년까지입니다. 각 AMI의 보존 기 간이 만료되면 AMI가 등록 해제됩니다.

**a** Note 모든 일정은 동일한 보존 유형을 가져야 합니다. 일정 1에 대해서만 보존 유형 을 지정할 수 있습니다. 일정 2, 3, 4는 일정 1에서 보존 유형을 상속합니다. 각 일정에는 고유한 보존 횟수 또는 기간이 있을 수 있습니다.

b. AMI에 대한 태깅을 구성합니다.

[태깅(Tagging)] 섹션에서 다음을 수행합니다.

- i. 일정에 따라 소스 인스턴스에서 사용자 정의 태그를 모두 AMI로 복사하려면 [소스에 서 태그 복사(Copy tags from source)]를 선택합니다.
- ii. 기본적으로 일정에 따라 생성되는 AMI에는 소스 인스턴스의 ID가 자동으로 태깅됩니 다. 이 자동 태깅이 발생하지 않도록 하려면 [가변 태그(Variable tags)]를 선택한 다음 instance-id:\$(instance-id) 타일을 선택합니다.
- iii. 이 일정에 따라 생성된 AMI에 할당할 추가 태그를 지정하려면 [태그 추가(Add tags)] 를 선택합니다.
- c. AMI 사용 중단을 구성합니다.

더 이상 사용하지 않아야 할 AMI를 사용 중단하려면 AMI 사용 중단(AMI deprecation) 섹 션에서 이 일정에 대해 AMI 사용 중단 사용(Enable AMI deprecation for this schedule)을 선택한 다음 AMI 사용 중단 규칙을 지정합니다. AMI 사용 중단 규칙은 AMI가 사용 중단되 는 시점을 지정합니다.

일정에 개수 기준 AMI 보존을 사용하는 경우 사용 중단할 가장 오래된 AMI 수를 지정해야 합니다. 사용 중단 수는 일정의 AMI 보존 수보다 작거나 같아야 하며 1,000보다 클 수 없습 니다. 예를 들어 최대 5개의 AMI를 보존하도록 일정이 구성된 경우 가장 오래된 AMI를 최 대 5개까지 사용 중단하도록 일정을 구성할 수 있습니다.

일정에 경과 시간 기준 AMI 보존을 사용하는 경우 AMI가 사용 중단되기까지의 기간을 지 정해야 합니다. 사용 중단 수는 일정의 AMI 보존 수보다 작거나 같아야 하며 10년(120개 월, 520주 또는 3,650일)보다 클 수 없습니다. 예를 들어 10일 동안 AMI를 보존하도록 일 정이 구성된 경우, 생성된 날로부터 최대 10일 후에 AMI를 사용 중단하도록 일정을 구성할 수 있습니다.

### d. 크로스 리전 복사를 구성합니다.

일정에 따라 생성된 AMI를 다른 리전에 복사하려면 [리전 간 복사(Cross-Region copy)] 섹 션에서 [리전 간 복사 활성화(Enable cross-Region copy)]를 선택합니다. 계정에서 최대 3 개의 추가 리전에 AMI를 복사할 수 있습니다. 각 대상 리전에 대해 별도의 리전 간 복사 규 칙을 지정해야 합니다.

각 대상 리전에 대해 다음을 지정할 수 있습니다.

- AMI 사본의 보존 정책. 이 보존 기간이 만료되면 대상 리전의 사본이 자동으로 등록 취 소됩니다.
- AMI 사본의 암호화 상태. 소스 AMI가 암호화되거나 암호화가 기본적으로 활성화된 경 우 복사된 AMI가 항상 암호화됩니다. 소스 AMI가 암호화되어 있지 않고 암호화가 기본 적으로 비활성화된 경우 선택적으로 암호화를 사용할 수 있습니다. KMS 키을(를) 지정 하지 않은 경우 AMI는 각 대상 리전에서 EBS 암호화의 기본 KMS 키를 사용하여 암호 화됩니다. 대상 리전에 대한 KMS 키을(를) 지정하는 경우 선택한 IAM 역할에 KMS 키에 대한 액세스 권한이 있어야 합니다.
- AMI 사본의 사용 중단 규칙. 사용 중단 기간이 만료되면 AMI 사본은 자동으로 사용 중단 됩니다. 사용 중단 기간은 사본 보존 기간보다 작거나 같아야 하며 10년보다 클 수 없습 니다.
- 소스 AMI에서 모든 태그를 복사할지 아니면 태그를 복사하지 않을지 여부.

## **a** Note

리전당 동시 AMI 복사본 수를 초과해서는 안 됩니다.

- e. 일정을 더 추가하려면 화면 상단에서 [다른 일정 추가(Add another schedule)]를 선택합니 다. 각 추가 일정에 대해, 이 주제의 앞부분에서 설명한 대로 필드를 작성합니다.
- f. 필요한 일정을 추가한 후 [정책 검토(Review policy)]를 선택합니다.
- 12. 정책 요약을 검토한 다음 정책 생성(Create policy)을 선택합니다.

### **a** Note

Role with name AWSDataLifecycleManagerDefaultRoleForAMIManagement already exists 오류가 발생하는 경우 자세한 내용은 [문제 해결](#page-442-0) 섹션을 참조하세요.

## Command line

[create-lifecycle-policy명](https://docs.aws.amazon.com/cli/latest/reference/dlm/create-lifecycle-policy.html)령을 사용하여 AMI 수명 주기 정책을 생성합니다. PolicyType에 IMAGE\_MANAGEMENT을 지정합니다.

**a** Note

구문을 단순화하기 위해 다음 예에서는 정책 세부 정보가 포함된 JSON 파일 (policyDetails.json)을 사용합니다.

예 1: 경과 시간 기준 보존 및 AMI 사용 중단

이 예제에서는 대상 인스턴스를 재부팅하지 않고 값이 purpose인 production 태그 키가 있는 모든 인스턴스의 AMI를 생성하는 AMI 수명 주기 정책을 만듭니다. 이 정책에는 매일 01:00 UTC에 AMI를 생성하는 하나의 일정이 포함됩니다. 이 정책은 AMI를 2일 동안 보존하며 1일 후에 사용 중 단합니다. 또한 소스 인스턴스의 태그를 생성하는 AMI에 복사합니다.

```
aws dlm create-lifecycle-policy \ 
     --description "My AMI policy" \ 
     --state ENABLED \ 
     --execution-role-arn 
  arn:aws:iam::12345678910:role/AWSDataLifecycleManagerDefaultRoleForAMIManagement \ 
     --policy-details file://policyDetails.json
```
다음은 policyDetails.json 파일의 예입니다.

```
{ 
     "PolicyType": "IMAGE_MANAGEMENT", 
     "ResourceTypes": [ 
          "INSTANCE" 
     ], 
     "TargetTags": [{ 
          "Key": "purpose", 
          "Value": "production" 
     }], 
     "Schedules": [{ 
               "Name": "DailyAMIs", 
               "TagsToAdd": [{ 
                    "Key": "type", 
                    "Value": "myDailyAMI" 
               }],
```

```
 "CreateRule": { 
                   "Interval": 24, 
                   "IntervalUnit": "HOURS", 
                   "Times": [ 
                       "01:00" 
 ] 
              }, 
              RetainRule":{ 
                   "Interval" : 2, 
                   "IntervalUnit" : "DAYS" 
              }, 
              DeprecateRule": { 
                   "Interval" : 1, 
                   "IntervalUnit" : "DAYS" 
              }, 
              "CopyTags": true 
          } 
     ], 
     "Parameters" : { 
          "NoReboot":true 
     }
}
```
요청이 성공하면 명령은 새로 생성된 정책의 ID를 반환합니다. 출력의 예제는 다음과 같습니다.

```
{ 
    "PolicyId": "policy-9876543210abcdef0"
}
```
예 2: 교차 리전 복사를 사용한 개수 기준 보존 및 AMI 사용 중단

이 예에서는 값이 production인 purpose 태그 키가 있는 모든 인스턴스의 AMI를 생성하고 대 상 인스턴스를 재부팅하는 AMI 수명 주기 정책을 생성합니다. 이 정책에는 매일 17:30 UTC에 6시 간마다 AMI를 생성하는 하나의 일정이 포함됩니다. 이 정책은 3개의 AMI를 보존하며 가장 오래된 2개의 AMI를 자동으로 사용 중단합니다. 또한 AMI를 us-east-1에 복사하고, 2개의 AMI 사본을 보존하며, 가장 오래된 AMI를 자동으로 사용 중단하는 교차 리전 복사 규칙이 포함되어 있습니다.

```
aws dlm create-lifecycle-policy \ 
     --description "My AMI policy" \ 
     --state ENABLED \ 
     --execution-role-arn 
  arn:aws:iam::12345678910:role/AWSDataLifecycleManagerDefaultRoleForAMIManagement \
```

```
 --policy-details file://policyDetails.json
```
다음은 policyDetails.json 파일의 예입니다.

```
{ 
     "PolicyType": "IMAGE_MANAGEMENT", 
     "ResourceTypes" : [ 
          "INSTANCE" 
     ], 
     "TargetTags": [{ 
          "Key":"purpose", 
          "Value":"production" 
     }], 
     "Parameters" : { 
            "NoReboot": true 
     }, 
     "Schedules" : [{ 
          "Name" : "Schedule1", 
          "CopyTags": true, 
          "CreateRule" : { 
               "Interval": 6, 
               "IntervalUnit": "HOURS", 
               "Times" : ["17:30"] 
          }, 
          "RetainRule":{ 
               "Count" : 3 
          }, 
          "DeprecateRule":{ 
               "Count" : 2 
          }, 
          "CrossRegionCopyRules": [{ 
               "TargetRegion": "us-east-1", 
               "Encrypted": true, 
               "RetainRule":{ 
                   "IntervalUnit": "DAYS", 
                   "Interval": 2 
               }, 
               "DeprecateRule":{ 
                   "IntervalUnit": "DAYS", 
                   "Interval": 1 
               }, 
               "CopyTags": true 
          }]
```

$$
\bigg\}
$$

}]

# <span id="page-390-0"></span>AMI 수명 주기 정책 고려 사항

다음은 AMI 수명 주기 정책 생성에 적용되는 일반적인 고려 사항입니다.

- AMI 수명 주기 정책은 정책과 동일한 리전에 있는 인스턴스만 대상으로 합니다.
- 지정된 시작 시간 후 1시간 내에 첫 번째 AMI 생성 작업이 시작됩니다. 후속 AMI 생성 작업은 예약된 시간으로부터 1시간 이내에 시작됩니다.
- Amazon Data Lifecycle Manager AMI의 등록을 취소하면 백업 스냅샷이 자동으로 삭제됩니다.
- 대상 리소스 태그는 대소문자를 구분합니다.
- 정책의 대상이 되는 인스턴스에서 대상 태그를 제거할 경우, Amazon Data Lifecycle Manager는 표 준 티어의 기존 AMI를 더 이상 관리하지 않습니다. 따라서 더 이상 필요하지 않은 경우 수동으로 AMI 를 삭제해야 합니다.
- 인스턴스를 백업하도록 여러 정책을 생성할 수 있습니다. 인스턴스에 12시간마다 AMI를 만드는 정 책 A의 대상 태그인 태그 A와 24시간마다 AMI를 만드는 정책 B의 대상 태그인 태그 B, 이렇게 2개의 태그가 있다면 Amazon Data Lifecycle Manager는 양쪽 정책의 일정에 따라 AMI를 생성합니다. 여 러 일정이 있는 단일 정책을 생성해도 동일한 결과를 얻을 수 있습니다. 예를 들어 태그 A만 대상으 로 지정하는 단일 정책을 생성하고 12시간 간격과 24시간 간격의 2개 일정을 지정할 수 있습니다.
- 정책이 생성된 후 대상 인스턴스에 연결된 새 볼륨은 다음 정책 실행 시 백업에 자동으로 포함됩니 다. 정책이 실행되면 인스턴스에 연결된 모든 볼륨이 포함됩니다.
- 사용자 지정 cron 기반 예약이 있는 정책이 단일 AMI만 생성하도록 구성된 경우 이 정책은 보존 임계 값에 도달할 때 AMI를 자동으로 등록 취소하지 않습니다. 더 이상 필요하지 않은 경우 마지막 AMI를 수동으로 등록 취소해야 합니다.
- 보존 기간이 생성 빈도보다 짧은 경과 시간 기반 정책을 생성할 경우, Amazon Data Lifecycle Manager는 항상 다음 AMI가 생성될 때까지 마지막 AMI를 보존합니다. 예를 들어 경과 시간 기반 정 책에서 보존 기간이 7일인 AMI를 매달 한 개씩 생성하는 경우, 보존 기간이 7일이더라도 Amazon Data Lifecycle Manager는 각 AMI를 한 달 동안 보존합니다.
- 수량 기반 정책의 경우 Amazon Data Lifecycle Manager는 보존 정책에 따라 가장 오래된 AMI의 등 록을 취소하기 전에 항상 생성 빈도에 따라 AMI를 생성합니다.
- AMI를 등록 취소하고 관련 기반 스냅샷을 삭제하는 데 몇 시간이 걸릴 수 있습니다. 이전에 생성한 AMI의 등록이 취소되기 전에 Amazon Data Lifecycle Manager가 다음 AMI를 생성할 경우, 일시적으 로 보존 수량보다 많은 AMI를 보존하게 될 수 있습니다.

다음은 정책에 의해 대상으로 지정된 인스턴스 종료에 적용되는 고려 사항입니다.

- 개수 기반 보존 일정을 사용하는 정책에 의해 대상으로 지정된 인스턴스를 종료할 경우, 이전에 종료 된 인스턴스에서 생성한 AMI는 더 이상 정책으로 관리되지 않습니다. 더 이상 필요하지 않은 이전의 AMI는 수동으로 등록 취소해야 합니다.
- 연령 기반 보존 일정을 사용하는 정책에 의해 대상으로 지정된 인스턴스를 종료할 경우, 정책은 이 전에 정의된 일정의 종료된 인스턴스에서 생성된 AMI를 계속 등록 취소합니다(마지막 AMI 제외). 더 이상 필요하지 않은 경우 마지막 AMI를 수동으로 등록 취소해야 합니다.

다음 고려 사항은 AMI 정책 및 AMI 사용 중단에 적용됩니다.

- 개수 기준 보존이 적용된 일정에 대한 AMI 사용 중단 수를 늘리면 해당 일정에 의해 생성된 모든 AMI(기존 및 신규)에 변경 사항이 적용됩니다.
- 경과 시간 기반 보존 일정에서 AMI 사용 중단 기간을 늘리면 변경 사항은 새 AMI에만 적용됩니다. 기 존 AMI는 영향을 받지 않습니다.
- 일정에서 AMI 사용 중단 규칙을 제거해도 Amazon Data Lifecycle Manager는 이전에 해당 일정에 의 해 사용 중단된 AMI의 사용 중단을 취소하지 않습니다.
- 일정의 AMI 사용 중단 수 또는 기간을 줄여도 Amazon Data Lifecycle Manager는 이전에 해당 일정 에 의해 사용 중단된 AMI의 사용 중단을 취소하지 않습니다.
- AMI 정책에 의해 생성된 AMI를 수동으로 사용 중단할 경우 Amazon Data Lifecycle Manager는 사용 중단을 재정의하지 않습니다.
- AMI 정책에 의해 이전에 생성된 AMI의 사용 중단을 수동으로 취소할 경우 Amazon Data Lifecycle Manager는 취소를 재정의하지 않습니다.
- 충돌하는 여러 일정에 의해 AMI가 생성되고 하나 이상의 일정에 AMI 사용 중단 규칙이 없는 경우 Amazon Data Lifecycle Manager는 해당 AMI를 사용 중단하지 않습니다.
- 충돌하는 여러 일정에 의해 AMI가 생성되고 해당하는 모든 일정에 AMI 사용 중단 규칙이 있는 경우 Amazon Data Lifecycle Manager는 사용 중단 날짜가 가장 늦은 결과로 사용 중단 규칙을 사용합니 다.

다음은 AMI 정책과 [휴지통](https://docs.aws.amazon.com/AWSEC2/latest/UserGuide/recycle-bin.html)에 적용되는 고려 사항입니다.

• 정책의 보존 임계값에 도달하면 Amazon Data Lifecycle Manager가 AMI 등록을 취소하고 휴지통으 로 보내고 사용자가 휴지통에서 해당 AMI를 수동으로 복원하는 경우 더 이상 필요하지 않을 때 AMI 를 수동으로 등록 취소해야 합니다. Amazon Data Lifecycle Manager는 더 이상 AMI를 관리하지 않 습니다.

• 정책에 의해 생성된 AMI를 수동으로 등록 취소하고 정책의 보존 임계값에 도달했을 때 해당 AMI가 휴지통에 있는 경우 Amazon Data Lifecycle Manager는 AMI 등록을 취소하지 않습니다. Amazon Data Lifecycle Manager는 휴지통에 있는 AMI를 관리하지 않습니다.

정책의 보존 임계값에 도달하기 전에 AMI가 휴지통에서 복원되는 경우 정책의 보존 임계값에 도달 하면 Amazon Data Lifecycle Manager가 AMI 등록을 취소합니다.

정책의 보존 임계값에 도달한 후 AMI가 휴지통에서 복원되면 Amazon Data Lifecycle Manager가 더 이상 AMI를 등록 취소하지 않습니다. 더 이상 필요하지 않은 AMI는 수동으로 삭제해야 합니다.

다음 고려 사항은 오류 상태인 AMI 정책에 적용됩니다.

- 수명 기반 보존 일정이 포함된 정책의 경우 정책이 error 상태일 때 만료되도록 설정된 AMI는 무기 한 보존됩니다. AMI는 수동으로 등록 취소해야 합니다. 정책을 다시 활성화하고 보존 기간이 만료되 면 Amazon Data Lifecycle Manager가 AMI 등록 취소를 재개합니다.
- 개수 기반 보존 일정이 있는 정책의 경우 error 상태인 동안 AMI 생성 및 등록 취소를 중단합니다. 정책을 다시 활성화하면 Amazon Data Lifecycle Manager가 AMI 생성을 재개하고 보존 임계값이 충 족되면 AMI 등록 취소를 재개합니다.

다음은 AMI 정책 및 [AMI 비활성화](https://docs.aws.amazon.com/AWSEC2/latest/UserGuide/disable-an-ami.html)에 적용되는 고려 사항입니다.

- Amazon Data Lifecycle Manager에서 생성한 AMI를 비활성화하고, 보존 임계값에 도달했을 때 해당 AMI가 비활성화되는 경우, Amazon Data Lifecycle Manager에서 AMI 등록을 취소하고 연결된 스냅 샷을 삭제합니다.
- Amazon Data Lifecycle Manager에서 생성한 AMI를 비활성화하고 연결된 스냅샷을 수동으로 보관 하고, 보존 임계값에 도달했을 때 이러한 스냅샷이 보관되는 경우, Amazon Data Lifecycle Manager 에서 이러한 스냅샷을 삭제하지 않으며 더 이상 관리하지 않습니다.

<span id="page-392-0"></span>추가적인 리소스

자세한 내용은 Amazon [Data Lifecycle Manager AWS 스토리지를 사용한 Amazon EBS 스냅샷 및 AMI](https://aws.amazon.com/blogs/storage/automating-amazon-ebs-snapshot-and-ami-management-using-amazon-dlm/) [관리 자동화](https://aws.amazon.com/blogs/storage/automating-amazon-ebs-snapshot-and-ami-management-using-amazon-dlm/) 블로그를 참조하십시오.

# 교차 계정 스냅샷 복사 자동화

교차 계정 스냅샷 복사를 자동화하면 Amazon EBS 스냅샷을 격리된 계정의 특정 리전으로 복사하고 암호화 키를 사용하여 해당 스냅샷을 암호화할 수 있습니다. 이렇게 하면 계정이 손상될 경우 데이터 손실로부터 보호할 수 있습니다.

교차 계정 스냅샷 복사를 자동화하려면 다음 두 개의 계정이 필요합니다.

- 소스 계정—소스 계정은 스냅샷을 생성하고 대상 계정과 공유하는 계정입니다. 이 계정에서는 설 정된 간격으로 스냅샷을 생성한 다음 다른 계정과 공유하는 EBS 스냅샷 정책을 생성해야 합니다. AWS
- 대상 계정—대상 계정은 스냅샷이 공유되는 대상 계정이 있는 계정이며 공유 스냅샷의 복사본을 생 성하는 계정입니다. 이 계정에서는 하나 이상의 지정된 소스 계정에서 공유되는 스냅샷을 자동으로 복사하는 교차 계정 복사 이벤트 정책을 생성해야 합니다.

주제

- [교차 계정 스냅샷 복사 정책 생성](#page-393-0)
- [스냅샷 설명 필터 지정](#page-404-0)
- [교차 계정 스냅샷 복사 정책 고려 사항](#page-404-1)
- [추가적인 리소스](#page-404-2)

<span id="page-393-0"></span>교차 계정 스냅샷 복사 정책 생성

교차 계정 스냅샷 복사를 위한 소스 및 대상 계정을 준비하려면 다음 단계를 수행해야 합니다.

1단계: EBS 스냅샷 정책 생성(소스 계정)

소스 계정에서 스냅샷을 생성하고 필요한 대상 계정과 공유하는 EBS 스냅샷 정책을 생성합니다.

정책을 생성할 때는 계정 간 공유를 활성화하고 스냅샷을 공유할 대상 AWS 계정을 지정해야 합니다. 이러한 계정은 스냅샷이 공유되는 계정입니다. 암호화된 스냅샷을 공유하는 경우 선택한 대상 계정에 소스 볼륨을 암호화하는 데 사용된 KMS 키을(를) 사용할 수 있는 권한을 부여해야 합니다. 자세한 정보 는 [2단계: 고객 관리형 키\(소스 계정\) 공유을](#page-394-0) 참조하세요.

**a** Note

암호화되지 않았거나 고객 관리형 키를 사용하여 암호화된 스냅샷만 공유할 수 있습니다. 기본 EBS 암호화 KMS 키(으)로 암호화된 스냅샷은 공유할 수 없습니다. 암호화된 스냅샷을 공유하

는 경우 소스 볼륨을 암호화하는 데 사용된 KMS 키도 대상 계정과 공유해야 합니다. 자세한 내 용은 [AWS Key Management Service 개발자 안내서의](https://docs.aws.amazon.com/kms/latest/developerguide/key-policy-modifying-external-accounts.html) 다른 계정의 사용자가 CMK를 사용하도 록 허용을 참조하세요.

EBS 스냅샷 정책을 생성하는 방법에 대한 자세한 내용은 [스냅샷 수명 주기 자동화](#page-314-0) 섹션을 참조하세요.

다음 방법 중 하나를 사용하여 EBS 스냅샷 정책을 생성합니다.

<span id="page-394-0"></span>2단계: 고객 관리형 키(소스 계정) 공유

암호화된 스냅샷을 공유하는 경우 소스 볼륨을 암호화하는 데 사용된 고객 관리형 키를 사용할 수 있는 권한을 이전 단계에서 선택한 IAM 역할 및 대상 AWS 계정에 부여해야 합니다.

## **a** Note

이 단계는 암호화된 스냅샷을 공유하는 경우에만 수행합니다. 암호화되지 않은 스냅샷을 공유 하는 경우 이 단계를 건너뜁니다.

### Console

- 1. [https://console.aws.amazon.com/kms 에서 AWS KMS 콘솔을 엽니다.](https://console.aws.amazon.com/kms)
- 2. 를 변경하려면 페이지 오른쪽 상단의 지역 선택기를 사용하십시오. AWS 리전
- 3. 탐색 창에서 [고객 관리형 키(Customer managed keys)]를 선택한 다음 대상 계정과 공유해야 하는 KMS 키를 선택합니다.

KMS 키 ARN을 기록해 두세요. 나중에 필요합니다.

- 4. [키 정책(Key policy)] 탭에서 [키 사용자(Key users)] 섹션까지 아래로 스크롤합니다. [추가 (Add)]를 선택하고 이전 단계에서 선택한 IAM 역할의 이름을 입력한 다음 [추가(Add)]를 선택 합니다.
- 5. 키 정책 탭에서 다른 AWS 계정 단원까지 아래로 스크롤합니다. 다른 AWS 계정 추가를 선택한 다음 이전 단계에서 스냅샷을 공유하도록 선택한 대상 AWS 계정을 모두 추가합니다.
- 6. 변경 사항 저장를 선택합니다.

### Command line

[get-key-policy](https://docs.aws.amazon.com/cli/latest/reference/kms/get-key-policy.html)명령을 사용하여 현재 KMS 키에 연결된 키 정책을 검색합니다.

예를 들어 다음 명령은 ID가 9d5e2b3d-e410-4a27-a958-19e220d83a1e인 KMS 키에 대한 키 정책을 검색하여 snapshotKey.json(이)라는 파일에 씁니다.

```
$ aws kms get-key-policy \ 
     --policy-name default \ 
     --key-id 9d5e2b3d-e410-4a27-a958-19e220d83a1e \ 
     --query Policy \ 
     --output text > snapshotKey.json
```
기본 텍스트 편집기를 사용하여 키 정책을 엽니다. 스냅샷 정책을 생성할 때 지정한 IAM 역할의 ARN과 KMS 키을(를) 공유할 대상 계정의 ARN을 추가합니다.

예를 들어 다음 정책에서는 기본 IAM 역할의 ARN과 대상 계정 222222222222.에 대한 루트 계정 의 ARN을 추가했습니다.

### **a** Tip

최소 권한의 원칙을 따르려면 kms:CreateGrant에 대한 전체 액세스 권한을 허용하지 마 세요. 대신 다음 예와 같이 kms:GrantIsForAWSResource 조건 키를 사용하여 AWS 서 비스에서 사용자를 대신하여 권한을 생성한 경우에만 사용자가 KMS 키에 권한 부여를 생 성할 수 있도록 허용하십시오.

```
{ 
     "Sid" : "Allow use of the key", 
     "Effect" : "Allow", 
     "Principal" : { 
          "AWS" : [ 
               "arn:aws:iam::111111111111:role/service-role/
AWSDataLifecycleManagerDefaultRole", 
               "arn:aws:iam::222222222222:root" 
         \mathbf{I} }, 
    "Action" : [
          "kms:Encrypt", 
          "kms:Decrypt", 
          "kms:ReEncrypt*", 
          "kms:GenerateDataKey*", 
          "kms:DescribeKey" 
     ], 
     "Resource" : "*"
```
```
}, 
{ 
     "Sid" : "Allow attachment of persistent resources", 
     "Effect" : "Allow", 
     "Principal" : { 
         "AWS" : [
              "arn:aws:iam::111111111111:role/service-role/
AWSDataLifecycleManagerDefaultRole", 
              "arn:aws:iam::222222222222:root" 
          ] 
     }, 
    "Action" : [
          "kms:CreateGrant", 
          "kms:ListGrants", 
          "kms:RevokeGrant" 
     ], 
     "Resource" : "*", 
     "Condition" : { 
          "Bool" : { 
            "kms:GrantIsForAWSResource" : "true" 
          } 
     }
}
```
파일을 저장하고 닫습니다. 그런 다음 [put-key-policy명](https://docs.aws.amazon.com/cli/latest/reference/kms/put-key-policy.html)령을 사용하여 업데이트된 키 정책을 KMS 키에 연결합니다.

```
$ aws kms put-key-policy \ 
    --policy-name default \setminus --key-id 9d5e2b3d-e410-4a27-a958-19e220d83a1e \ 
     --policy file://snapshotKey.json
```
3단계: 교차 계정 복사 이벤트 정책 생성(대상 계정)

대상 계정에서는 필요한 소스 계정에서 공유하는 스냅샷을 자동으로 복사하는 교차 계정 복사 이벤트 정책을 생성해야 합니다.

이 정책은 지정된 소스 계정 중 하나가 계정과 스냅샷을 공유하는 경우에만 대상 계정에서 실행됩니다.

교차 계정 복사 이벤트 정책을 생성하려면 다음 방법 중 하나를 사용합니다.

#### Console

- 1. [https://console.aws.amazon.com/ec2/에](https://console.aws.amazon.com/ec2/)서 Amazon EC2 콘솔을 엽니다.
- 2. 탐색 창에서 [Elastic Block Store], [Lifecycle Manager] 및 [수명 주기 정책 생성]을 차례로 선택 합니다.
- 3. [정책 유형 선택(Select policy type)] 화면에서 [계정 간 복사 이벤트 정책(Cross-account copy event policy)]을 선택한 후 [다음(Next)]을 선택합니다.
- 4. [정책 설명(Policy description)]에 정책에 대한 간략한 설명을 입력합니다.
- 5. [정책 태그(Policy tags)]에서 수명 주기 정책에 적용할 태그를 추가합니다. 이 태그를 사용하여 정책을 식별 및 분류할 수 있습니다.
- 6. [이벤트 설정(Event settings)] 섹션에서 정책 실행을 트리거할 스냅샷 공유 이벤트를 정의합니 다. 다음을 따릅니다.
	- a. 공유 계정의 경우 공유 스냅샷을 복사할 원본 AWS 계정을 지정합니다. 계정 추가를 선택 하고 12자리 AWS 계정 ID를 입력한 다음 추가를 선택합니다.
	- b. [설명으로 필터링(Filter by description)]에 정규식을 사용하여 필요한 스냅샷 설명을 입력 합니다. 지정된 소스 계정에서 공유되고 지정된 필터와 일치하는 설명이 있는 스냅샷만 정 책에 의해 복사됩니다. 자세한 내용은 [스냅샷 설명 필터 지정](#page-404-0) 섹션을 참조하세요.
- 7. [IAM 역할(IAM role)]에서 스냅샷 복사 작업을 수행할 권한이 있는 IAM 역할을 선택합니다. Amazon Data Lifecycle Manager가 제공하는 기본 역할을 사용하려면 [기본 역할(Default role)]을 선택합니다. 또는 이전에 생성한 사용자 지정 IAM 역할을 사용하려면 [다른 역할 선택 (Choose another role)]을 선택하고 사용할 역할을 선택합니다.

암호화된 스냅샷을 복사하는 경우 소스 볼륨을 암호화하는 데 사용되는 암호화 KMS 키을(를) 사용할 수 있는 권한을 선택한 IAM 역할에 부여해야 합니다. 마찬가지로 다른 KMS 키을(를) 사 용하여 대상 리전의 스냅샷을 암호화하는 경우 IAM 역할에 대상 KMS 키을(를) 사용할 수 있는 권한을 부여해야 합니다. 자세한 내용은 [4단계: IAM 역할에서 필요한 KMS 키을\(를\) 사용할 수](#page-400-0) [있도록 허용\(대상 계정\)](#page-400-0) 섹션을 참조하세요.

- 8. [복사 작업(Copy action)] 섹션에서 정책이 활성화될 경우 수행할 스냅샷 복사 작업을 정의합니 다. 이 정책은 스냅샷을 최대 3개의 리전에 복사할 수 있습니다. 각 대상 리전에 대해 별도의 복 사 규칙을 지정해야 합니다. 추가하는 각 규칙 그룹에 대해 다음을 수행합니다.
	- a. [이름(Name)]에 복사 작업을 설명하는 이름을 입력합니다.
	- b. [대상 리전(Target Region)]에서 스냅샷을 복사할 리전을 선택합니다.
	- c. [만료(Expire)]에서 스냅샷 복사본을 생성한 후 대상 리전에 보존할 기간을 지정합니다.
- d. 스냅샷 복사본을 암호화하려면 [암호화(Encryption)]에서 [암호화 사용(Enable encryption)]을 선택합니다. 소스 스냅샷이 암호화되거나 계정에서 기본적으로 암호화가 사용되는 경우 여기에서 암호화를 사용하지 않더라도 스냅샷 사본이 항상 암호화됩니다. 소스 스냅샷이 암호화되지 않았고 계정에서 암호화가 기본적으로 활성화되어 있지 않은 경우 암호화를 활성화하거나 비활성화하도록 선택할 수 있습니다. 암호화를 활성화하고 KMS 키을(를) 지정하지 않으면 각 대상 리전의 기본 암호화 KMS 키을(를) 사용하여 스냅 샷이 암호화됩니다. 대상 리전에 대한 KMS 키을(를) 지정하는 경우 KMS 키에 대한 액세 스 권한이 있어야 합니다.
- 9. 스냅샷 복사 작업을 더 추가하려면 [새 리전 추가(Add new Regions)]를 선택합니다.
- 10. 생성 후 정책 상태(Policy status after creation) 정책 활성화(Enable policy)를 선택하여 다음 예약 시간에 정책 실행을 시작하거나, 정책 비활성화(Disable policy)를 선택하여 정책을 실행 하지 않습니다. 지금 정책을 활성화하지 않으면 생성 후 수동으로 활성화할 때까지 스냅샷 복 사가 시작되지 않습니다.
- 11. [Create policy]를 선택합니다.

#### Command line

[create-lifecycle-policy명](https://docs.aws.amazon.com/cli/latest/reference/dlm/create-lifecycle-policy.html)령을 사용하여 정책을 생성합니다. 교차 계정 복사 이벤트 정책을 생성하려 면 PolicyType에 EVENT\_BASED\_POLICY를 지정합니다.

예를 들어 다음 명령은 대상 계정 222222222222에서 교차 계정 복사 이벤트 정책을 생성합 니다. 정책은 소스 계정 111111111111에서 공유하는 스냅샷을 복사합니다. 정책은 스냅샷 을 sa-east-1 및 eu-west-2에 복사합니다. sa-east-1에 복사된 스냅샷은 암호화되지 않 으며 3일 동안 보존됩니다. eu-west-2에 복사된 스냅샷은 KMS 키 8af79514-350d-4c52 bac8-8985e84171c7을(를) 사용하여 암호화되며 1개월 동안 보존됩니다. 정책은 기본 IAM 역할 을 사용합니다.

```
$ aws dlm create-lifecycle-policy \ 
     --description "Copy policy" \ 
     --state ENABLED \ 
     --execution-role-arn arn:aws:iam::222222222222:role/service-role/
AWSDataLifecycleManagerDefaultRole \ 
     --policy-details file://policyDetails.json
```
다음은 policyDetails.json 파일의 콘텐츠를 보여줍니다.

{

```
 "PolicyType" : "EVENT_BASED_POLICY", 
     "EventSource" : { 
        "Type" : "MANAGED CWE",
         "Parameters": { 
              "EventType" : "shareSnapshot", 
              "SnapshotOwner": ["111111111111"] 
         } 
     }, 
     "Actions" : [{ 
         "Name" :"Copy Snapshot to Sao Paulo and London", 
         "CrossRegionCopy" : [{ 
              "Target" : "sa-east-1", 
               "EncryptionConfiguration" : { 
                   "Encrypted" : false
               }, 
               "RetainRule" : { 
              "Interval" : 3, 
              "IntervalUnit" : "DAYS" 
 } 
         }, 
         { 
              "Target" : "eu-west-2", 
              "EncryptionConfiguration" : { 
                   "Encrypted" : true, 
                   "CmkArn" : "arn:aws:kms:eu-
west-2:222222222222:key/8af79514-350d-4c52-bac8-8985e84171c7" 
              }, 
              "RetainRule" : { 
                  "Interval" : 1, 
                  "IntervalUnit" : "MONTHS" 
 } 
         }] 
     }]
}
```
요청이 성공하면 명령은 새로 생성된 정책의 ID를 반환합니다. 출력의 예제는 다음과 같습니다.

{ "PolicyId": "policy-9876543210abcdef0" }

<span id="page-400-0"></span>4단계: IAM 역할에서 필요한 KMS 키을(를) 사용할 수 있도록 허용(대상 계정)

암호화된 스냅샷을 복사하는 경우 소스 볼륨을 암호화하는 데 사용된 고객 관리형 키을(를) 사용할 수 있는 권한을 이전 단계에서 선택한 IAM 역할에 부여해야 합니다.

### **a** Note

이 단계는 암호화된 스냅샷을 복사하는 경우에만 수행합니다. 암호화되지 않은 스냅샷을 복사 하는 경우 이 단계를 건너뜁니다.

다음 방법 중 하나를 사용하여 필요한 정책을 IAM 역할에 추가합니다.

#### Console

- 1. [https://console.aws.amazon.com/iam/에](https://console.aws.amazon.com/iam/)서 IAM 콘솔을 엽니다.
- 2. 탐색 창에서 [역할(Roles)]을 선택합니다. 이전 단계에서 교차 계정 복사 이벤트 정책을 생성할 때 선택한 IAM 역할을 검색하고 선택합니다. 기본 역할을 사용하도록 선택한 경우 역할의 이름 이 AWSDataLifecycleManagerDefaultRole지정됩니다.
- 3. [인라인 정책 추가(Add inline policy)]를 선택한 다음 [JSON] 탭을 선택합니다.
- 4. 기존 정책을 다음으로 바꾸고 소스 볼륨을 암호화하는 데 사용되었으며 2단계에서 소스 계정 이 공유한 KMS 키의 ARN을 지정합니다.

#### **a** Note

여러 소스 계정에서 복사하는 경우 각 소스 계정에서 해당 KMS 키 ARN을 지정해야 합 니다.

다음 예에서 정책은 소스 계정 1234abcd-12ab-34cd-56ef-1234567890ab에서 공유한 KMS 키 111111111111와 대상 계정 4567dcba-23ab-34cd-56ef-0987654321yz에 있 는 KMS 키 222222222222을(를) 사용할 권한을 IAM 역할에 부여합니다.

**G** Tip

최소 권한의 원칙을 따르려면 kms:CreateGrant에 대한 전체 액세스 권한을 허용하 지 마세요. 대신 다음 예와 같이 kms:GrantIsForAWSResource 조건 키를 사용하여 AWS 서비스에서 사용자를 대신하여 권한을 생성한 경우에만 사용자가 KMS 키에 권 한 부여를 생성할 수 있도록 허용하십시오.

```
 { 
     "Version": "2012-10-17", 
     "Statement": [ 
         { 
             "Effect": "Allow", 
             "Action": [ 
                  "kms:RevokeGrant", 
                  "kms:CreateGrant", 
                  "kms:ListGrants" 
             ], 
             "Resource": [ 
                  "arn:aws:kms:us-
east-1:111111111111:key/1234abcd-12ab-34cd-56ef-1234567890ab", 
                  "arn:aws:kms:us-
east-1:222222222222:key/4567dcba-23ab-34cd-56ef-0987654321yz" 
             ], 
             "Condition": { 
                  "Bool": { 
                      "kms:GrantIsForAWSResource": "true" 
 } 
 } 
         }, 
         { 
             "Effect": "Allow", 
             "Action": [ 
                  "kms:Encrypt", 
                  "kms:Decrypt", 
                  "kms:ReEncrypt*", 
                  "kms:GenerateDataKey*", 
                  "kms:DescribeKey" 
             ], 
              "Resource": [ 
                  "arn:aws:kms:us-
east-1:111111111111:key/1234abcd-12ab-34cd-56ef-1234567890ab", 
                  "arn:aws:kms:us-
east-1:222222222222:key/4567dcba-23ab-34cd-56ef-0987654321yz" 
 ] 
         }
```
}

 $\mathbf{I}$ 

5. [정책 검토(Review policy)]를 선택합니다.

6. [이름(Name)]에 정책을 설명하는 이름을 입력한 다음 [정책 생성(Create policy)]을 선택합니다.

#### Command line

선호하는 텍스트 편집기를 사용하여 policyDetails.json이라는 새 JSON 파일을 생성합니 다. 다음 정책을 추가하고 소스 볼륨을 암호화하는 데 사용되었으며 2단계에서 소스 계정이 공유한 KMS 키의 ARN을 지정합니다.

### **a** Note

여러 소스 계정에서 복사하는 경우 각 소스 계정에서 해당 KMS 키 ARN을 지정해야 합니 다.

다음 예에서 정책은 소스 계정 1234abcd-12ab-34cd-56ef-1234567890ab에서 공유한 KMS 키 111111111111와 대상 계정 4567dcba-23ab-34cd-56ef-0987654321yz에 있는 KMS 키 222222222222을(를) 사용할 권한을 IAM 역할에 부여합니다.

**G** Tip

최소 권한의 원칙을 따르려면 kms:CreateGrant에 대한 전체 액세스 권한을 허용하지 마 세요. 대신 다음 예와 같이 kms:GrantIsForAWSResource 조건 키를 사용하여 AWS 서 비스에서 사용자를 대신하여 권한을 생성한 경우에만 사용자가 KMS 키에 권한 부여를 생 성할 수 있도록 허용하십시오.

```
 { 
    "Version": "2012-10-17", 
    "Statement": [ 
         { 
              "Effect": "Allow", 
              "Action": [ 
                   "kms:RevokeGrant", 
                   "kms:CreateGrant", 
                   "kms:ListGrants"
```

```
 ], 
             "Resource": [ 
                  "arn:aws:kms:us-
east-1:111111111111:key/1234abcd-12ab-34cd-56ef-1234567890ab", 
                  "arn:aws:kms:us-
east-1:222222222222:key/4567dcba-23ab-34cd-56ef-0987654321yz" 
             ], 
             "Condition": { 
                  "Bool": { 
                      "kms:GrantIsForAWSResource": "true" 
 } 
 } 
         }, 
         { 
             "Effect": "Allow", 
             "Action": [ 
                 "kms:Encrypt", 
                 "kms:Decrypt", 
                 "kms:ReEncrypt*", 
                 "kms:GenerateDataKey*", 
                  "kms:DescribeKey" 
             ], 
             "Resource": [ 
                  "arn:aws:kms:us-
east-1:111111111111:key/1234abcd-12ab-34cd-56ef-1234567890ab", 
                 "arn:aws:kms:us-
east-1:222222222222:key/4567dcba-23ab-34cd-56ef-0987654321yz" 
 ] 
         } 
     ]
}
```
파일을 저장하고 닫습니다. 그런 다음 [put-role-policy](https://docs.aws.amazon.com/cli/latest/reference/iam/put-role-policy.html)명령을 사용하여 정책을 IAM 역할에 추가합니 다.

예

```
$ aws iam put-role-policy \ 
     --role-name AWSDataLifecycleManagerDefaultRole \ 
     --policy-name CopyPolicy \ 
     --policy-document file://AdminPolicy.json
```
## <span id="page-404-0"></span>스냅샷 설명 필터 지정

대상 계정에서 스냅샷 복사 정책을 생성할 때는 스냅샷 설명 필터를 지정해야 합니다. 스냅샷 설명 필 터를 사용하면 정책에 의해 복사되는 스냅샷을 제어할 때 사용할 수 있는 추가 수준의 필터링을 지정할 수 있습니다. 즉, 지정된 소스 계정 중 하나에서 스냅샷을 공유하고 스냅샷 설명이 지정된 필터와 일치 하는 경우에만 정책을 통해 스냅샷이 복사됩니다. 다시 말해, 지정된 소스 계정 중 하나에서 스냅샷을 공유하지만 지정된 필터와 일치하는 설명이 없는 경우에는 정책에 의해 복사되지 않습니다.

스냅샷 필터 설명은 정규 표현식을 사용하여 지정해야 합니다. 콘솔과 명령줄을 사용하여 교차 계정 복 사 이벤트 정책을 생성하는 경우에는 필수 필드입니다. 다음은 사용할 수 있는 예제 정규 표현식입니 다.

- .\*—이 필터는 모든 스냅샷 설명을 일치시킵니다. 이 식을 사용하면 지정된 소스 계정 중 하나가 공 유하는 모든 스냅샷이 정책에 의해 복사됩니다.
- Created for policy: policy-0123456789abcdef0.\*—이 필터는 ID가 인 정책에 의해 생 성된 스냅샷만 일치시킵니다.policy-0123456789abcdef0 이와 같은 식을 사용하는 경우 지정된 소스 계정 중 하나에서 계정과 공유하고 지정된 ID를 가진 정책에 의해 생성된 스냅샷만 정책에 의해 복사됩니다.
- .\*production.\*—이 필터는 설명에 production이라는 단어가 있는 모든 스냅샷을 일치시킵니 다. 이 식을 사용하는 경우 지정된 소스 계정 중 하나에서 공유되고 설명에 지정된 텍스트가 있는 모 든 스냅샷이 정책에 의해 복사됩니다.

교차 계정 스냅샷 복사 정책 고려 사항

교차 계정 복사 이벤트 정책에는 다음 고려 사항이 적용됩니다.

- 암호화되지 않았거나 고객 관리형 키를 사용하여 암호화된 스냅샷만 복사할 수 있습니다.
- Amazon Data Lifecycle Manager 외부에서 공유되는 스냅샷을 복사하는 교차 계정 복사 이벤트 정책 을 생성할 수 있습니다.
- 대상 계정의 스냅샷을 암호화하려면 교차 계정 복사 이벤트 정책에 대해 선택한 IAM 역할에 필요한 KMS 키를 사용할 수 있는 권한이 있어야 합니다.

추가적인 리소스

자세한 내용은 [AWS 계정 AWS 스토리지 전반에 암호화된 Amazon EBS 스냅샷 복사 자동화](https://aws.amazon.com/blogs/storage/automating-copying-encrypted-amazon-ebs-snapshots-across-aws-accounts/) 블로그를 참조하십시오.

# 수명 주기 정책 보기, 수정 및 삭제

기존 수명 주기 정책을 보고, 수정하고, 삭제하려면 다음 절차를 수행합니다.

주제

- [수명 주기 정책 보기](#page-405-0)
- [수명 주기 정책 수정](#page-406-0)
- [수명 주기 정책 삭제](#page-69-0)

# <span id="page-405-0"></span>수명 주기 정책 보기

다음 절차 중 하나를 사용하여 수명 주기 정책을 봅니다.

Console

수명 주기 정책을 보려면

- 1. [https://console.aws.amazon.com/ec2/에](https://console.aws.amazon.com/ec2/)서 Amazon EC2 콘솔을 엽니다.
- 2. 탐색 창에서 Elastic Block Store, Lifecycle Manager(수명 주기 관리자)를 선택합니다.
- 3. 목록에서 수명 주기 정책 ID를 선택합니다.

Command line

수명 주기 정책에 대한 요약 정보를 가져오는 방법

[get-lifecycle-policies](https://docs.aws.amazon.com/cli/latest/reference/dlm/get-lifecycle-policies.html) 명령을 사용합니다.

**aws dlm get-lifecycle-policies**

특정 수명 주기 정책에 대한 정보를 표시하는 방법

[get-lifecycle-policy](https://docs.aws.amazon.com/cli/latest/reference/dlm/get-lifecycle-policy.html) 명령을 사용합니다. --policy-id의 경우 보려는 정책의 ID를 지정합니다.

**aws dlm get-lifecycle-policy --policy-id policy-***0123456789abcdef0*

# <span id="page-406-0"></span>수명 주기 정책 수정

정책 수정 고려 사항

- 대상 태그를 변경하거나 삭제하여 AMI 또는 스냅샷 정책을 수정하면 그러한 태그가 연결된 볼륨 또 는 인스턴스가 더 이상 해당 정책으로 관리되지 않습니다.
- 일정 이름을 수정하면 예전의 일정 이름으로 생성된 스냅샷 또는 AMI에 더 이상 해당 정책이 적용되 지 않습니다.
- 새 시간 간격을 사용하도록 연령 기반 보존 일정을 수정할 경우, 변경 후 생성된 새 스냅샷 또는 AMI 에만 새 간격이 사용됩니다. 새로운 일정은 변경 전에 생성된 스냅샷 또는 AMI의 보존 일정에 영향을 주지 않습니다.
- 정책을 생성한 후에는 개수 기반에서 연령 기반으로 정책의 보존 일정을 변경할 수 없습니다. 이렇게 변경하려면 새 정책을 생성해야 합니다.
- 수명 기반 보존 일정이 포함된 정책을 비활성화하면 만료되도록 설정된 스냅샷 또는 AMI가 정책이 비활성화된 동안 무기한 보존됩니다. 스냅샷을 삭제하거나 수동으로 AMI를 등록 취소해야 합니다. 정책을 다시 활성화하고 보존 기간이 만료되면 Amazon Data Lifecycle Manager가 스냅샷 삭제 또는 AMI 등록 취소를 재개합니다.
- 개수 기반 보존 일정이 있는 정책을 비활성화하면 정책이 스냅샷 또는 AMI 생성 및 삭제를 중지합니 다. 정책을 다시 활성화하면 Amazon Data Lifecycle Manager가 스냅샷 및 AMI 생성을 재개하고 보 존 임계값이 충족되면 스냅샷 또는 AMI 삭제를 재개합니다.
- 스냅샷 아카이빙이 활성화된 정책이 있는 정책을 비활성화하면 정책 비활성화 시 아카이브 계층에 있는 스냅샷은 더 이상 Amazon Data Lifecycle Manager Manager에서 관리되지 않습니다. 더 이상 필요하지 않은 스냅샷은 수동으로 삭제해야 합니다.
- 개수 기반 일정에 따라 스냅샷 아카이빙을 활성화하면 일정에 따라 생성되고 아카이브되는 모든 새 스냅샷에 아카이빙 규칙이 적용되고 일정에 따라 이전에 생성 및 아카이브된 기존 스냅샷에도 적용 됩니다.
- 기간 기반 일정에 따라 스냅샷 아카이빙을 활성화하면 아카이빙 규칙은 스냅샷 아카이빙을 활성화 한 후 생성된 새 스냅샷에만 적용됩니다. 스냅샷 아카이빙을 활성화하기 전에 생성된 기존 스냅샷은 해당 스냅샷이 원래 생성되고 아카이브될 때 설정된 일정에 따라 해당 스토리지 계층에서 계속 삭제 됩니다.
- 개수 기반 일정에 대해 스냅샷 아카이빙을 비활성화하면 일정이 즉시 스냅샷 아카이빙을 중지합니 다. 일정에 따라 이전에 아카이브된 스냅샷은 아카이브 계층에 남아 있으며 Amazon Data Lifecycle Manager에 의해 삭제되지 않습니다.
- 기간 기반 일정에 대해 스냅샷 아카이빙을 비활성화하면 정책에 의해 생성되고 아카이브되도록 예 약된 스냅샷은 aws:dlm:expirationTime 시스템 태그로 표시된 예약된 아카이브 날짜 및 시간에 영구적으로 삭제됩니다.
- 일정에 대해 스냅샷 아카이빙을 비활성화하면 일정이 즉시 스냅샷 아카이빙을 중지합니다. 일정에 따라 이전에 아카이브된 스냅샷은 아카이브 계층에 남아 있으며 Amazon Data Lifecycle Manager에 의해 삭제되지 않습니다.
- 개수 기반 일정의 아카이브 보존 횟수를 수정하면 새 보존 횟수에 이전에 해당 일정에 따라 아카이브 된 기존 스냅샷이 포함됩니다.
- 기간 기반 일정의 아카이브 보존 기간을 수정하면 보존 규칙을 수정한 후 아카이브된 스냅샷에만 새 보존 기간이 적용됩니다.

다음 절차 중 하나를 사용하여 수명 주기 정책을 수정합니다.

Console

수명 주기 정책을 수정하려면

- 1. [https://console.aws.amazon.com/ec2/에](https://console.aws.amazon.com/ec2/)서 Amazon EC2 콘솔을 엽니다.
- 2. 탐색 창에서 Elastic Block Store, Lifecycle Manager(수명 주기 관리자)를 선택합니다.
- 3. 목록에서 수명 주기 정책을 선택합니다.
- 4. 작업, 수명 주기 정책 수정을 선택합니다.
- 5. 필요에 따라 정책 설정을 수정합니다. 예를 들어 일정을 수정하거나, 태그를 추가 또는 제거하 거나, 정책을 활성화 또는 비활성화할 수 있습니다.
- 6. 정책 수정을 선택합니다.

Command line

[update-lifecycle-policy](https://docs.aws.amazon.com/cli/latest/reference/dlm/update-lifecycle-policy.html)명령을 사용하여 수명 주기 정책의 정보를 수정하십시오. 구문을 간단히 하 기 위해 이 예에서는 정책의 세부 정보가 들어 있는 JSON 파일(policyDetailsUpdated.json) 을 참조합니다.

```
aws dlm update-lifecycle-policy \ 
     --state DISABLED \ 
     --execution-role-arn 
  arn:aws:iam::12345678910:role/AWSDataLifecycleManagerDefaultRole" \ 
     --policy-details file://policyDetailsUpdated.json
```
다음은 policyDetailsUpdated.json 파일의 예입니다.

```
{ 
    "ResourceTypes":[ 
        "VOLUME" 
    ], 
    "TargetTags":[ 
        { 
            "Key": "costcenter", 
            "Value": "120" 
        } 
    ], 
    "Schedules":[ 
        { 
            "Name": "DailySnapshots", 
            "TagsToAdd": [ 
               { 
                   "Key": "type", 
                   "Value": "myDailySnapshot" 
               } 
            ], 
            "CreateRule": { 
                "Interval": 12, 
                "IntervalUnit": "HOURS", 
               "Times": [ 
                   "15:00" 
               ] 
            }, 
            "RetainRule": { 
                "Count" :5
            }, 
            "CopyTags": false 
        } 
    ]
}
```
업데이트된 정책을 보려면 get-lifecycle-policy 명령을 사용하십시오. 상태, 태그 값, 스냅샷 간격, 스냅샷 시작 시간이 변경된 것을 알 수 있습니다.

## 수명 주기 정책 삭제

정책 수정 고려 사항

- 정책을 삭제하는 경우 해당 정책에 의해 생성된 스냅샷 또는 AMI는 자동으로 삭제되지 않습니다. 스 냅샷이나 AMI가 더 이상 필요하지 않은 경우에는 수동으로 삭제해야 합니다.
- 스냅샷 아카이빙이 활성화된 정책이 있는 정책을 삭제하면 정책 삭제 시 아카이브 계층에 있는 스냅 샷은 더 이상 Amazon Data Lifecycle Manager Manager에서 관리되지 않습니다. 더 이상 필요하지 않은 스냅샷은 수동으로 삭제해야 합니다.
- 아카이브가 활성화된 기간 기반 일정이 있는 정책을 삭제하면 정책에 의해 생성되고 아카이브되도 록 예약된 스냅샷은 aws:dlm:expirationtime 시스템 태그로 표시된 예약된 아카이브 날짜 및 시간에 영구적으로 삭제됩니다.

다음 절차 중 하나를 사용하여 수명 주기 정책을 삭제합니다.

Console

수명 주기 정책을 삭제하려면

- 1. [https://console.aws.amazon.com/ec2/에](https://console.aws.amazon.com/ec2/)서 Amazon EC2 콘솔을 엽니다.
- 2. 탐색 창에서 Elastic Block Store, Lifecycle Manager(수명 주기 관리자)를 선택합니다.
- 3. 목록에서 수명 주기 정책을 선택합니다.
- 4. 작업, 수명 주기 정책 삭제를 선택합니다.
- 5. 확인 메시지가 나타나면 정책 삭제를 선택합니다.

Command line

[delete-lifecycle-policy](https://docs.aws.amazon.com/cli/latest/reference/dlm/delete-lifecycle-policy.html)명령을 사용하여 수명 주기 정책을 삭제하고 정책에 지정된 대상 태그를 재사 용할 수 있도록 확보하십시오.

#### **a** Note

Amazon Data Lifecycle Manager에 의해 생성된 스냅샷만 삭제할 수 있습니다.

**aws dlm delete-lifecycle-policy --policy-id policy-***0123456789abcdef0*

[Amazon Data Lifecycle Manager API 참조](https://docs.aws.amazon.com/dlm/latest/APIReference/)에 Amazon Data Lifecycle Manager 쿼리 API의 데이터 유 형과 각 작업에 대한 설명 및 구문이 나와 있습니다.

또는 AWS SDK 중 하나를 사용하여 사용 중인 프로그래밍 언어 또는 플랫폼에 맞게 조정된 방식으로 API에 액세스할 수 있습니다. 자세한 내용은 [AWS SDK를](https://aws.amazon.com/tools/#SDKs) 참조하세요.

# AWS Identity and Access Management

Amazon Data Lifecycle Manager에 액세스하려면 자격 증명이 필요합니다. 이러한 자격 증명에는 인스 턴스, 볼륨, 스냅샷샷, AMI 등의 AWS 리소스에 액세스할 권한이 있어야 합니다. 다음 섹션은 사용 방 법 AWS Identity and Access Management (IAM) 에 대한 세부 정보를 제공하고 리소스에 대한 보안 액 세스를 지원합니다.

주제

- [AWS 관리형 정책](#page-410-0)
- [IAM 서비스 역할](#page-417-0)
- [사용자의 권한](#page-423-0)
- [암호화 권한](#page-425-0)

# <span id="page-410-0"></span>AWS 관리형 정책

AWS 관리형 정책은 에서 생성하고 관리하는 독립형 정책입니다. AWS AWS 관리형 정책은 많은 일반 사용 사례에 대한 권한을 제공하도록 설계되었습니다. AWS 관리형 정책을 사용하면 정책을 직접 작성 해야 하는 경우보다 사용자, 그룹 및 역할에 더 효율적으로 적절한 권한을 할당할 수 있습니다.

하지만 AWS 관리형 정책에 정의된 권한은 변경할 수 없습니다. AWS AWS 관리형 정책에 정의된 권한 이 업데이트되는 경우가 있습니다. 이 경우 정책이 연결되어 있는 모든 보안 주체 엔터티(사용자, 그룹 및 역할)에도 업데이트가 적용됩니다.

Amazon Data Lifecycle Manager는 일반적인 사용 사례에 대한 AWS 관리형 정책을 제공합니다. 이러 한 정책을 사용하면 리소스에 적절한 권한을 보다 효율적으로 정의하고 액세스를 제어할 수 있습니다. Amazon Data Lifecycle Manager에서 제공하는 AWS 관리형 정책은 Amazon Data Lifecycle Manager 에 전달하는 역할에 연결되도록 설계되었습니다.

주제

- [AWSDataLifecycleManagerServiceRole](#page-411-0)
- [AWSDataLifecycleManagerServiceRoleForAMIManagement](#page-412-0)
- [AWSDataLifecycleManagerSSMFullAccess](#page-413-0)
- [AWS 관리형 정책 업데이트](#page-415-0)

## <span id="page-411-0"></span>AWSDataLifecycleManagerServiceRole

이 AWSDataLifecycleManagerServiceRole정책은 Amazon Data Lifecycle Manager에 Amazon EBS 스냅샷 정책 및 계정 간 복사 이벤트 정책을 생성하고 관리할 수 있는 적절한 권한을 제공합니다.

```
{ 
     "Version": "2012-10-17", 
     "Statement": [ 
          { 
              "Effect": "Allow", 
              "Action": [ 
                   "ec2:CreateSnapshot", 
                   "ec2:CreateSnapshots", 
                   "ec2:DeleteSnapshot", 
                   "ec2:DescribeInstances", 
                   "ec2:DescribeVolumes", 
                   "ec2:DescribeSnapshots", 
                   "ec2:EnableFastSnapshotRestores", 
                   "ec2:DescribeFastSnapshotRestores", 
                   "ec2:DisableFastSnapshotRestores", 
                   "ec2:CopySnapshot", 
                   "ec2:ModifySnapshotAttribute", 
                   "ec2:DescribeSnapshotAttribute", 
                   "ec2:ModifySnapshotTier", 
                   "ec2:DescribeSnapshotTierStatus" 
              ], 
              "Resource": "*" 
          }, 
          { 
              "Effect": "Allow", 
              "Action": [ 
                   "ec2:CreateTags" 
              ], 
              "Resource": "arn:aws:ec2:*::snapshot/*" 
          }, 
          { 
              "Effect": "Allow", 
              "Action": [ 
                   "events:PutRule",
```

```
 "events:DeleteRule", 
                   "events:DescribeRule", 
                  "events:EnableRule", 
                  "events:DisableRule", 
                  "events:ListTargetsByRule", 
                  "events:PutTargets", 
                  "events:RemoveTargets" 
              ], 
              "Resource": "arn:aws:events:*:*:rule/AwsDataLifecycleRule.managed-cwe.*" 
         } 
     ]
}
```
## <span id="page-412-0"></span>AWSDataLifecycleManagerServiceRoleForAMIManagement

이 정책은 Amazon Data Lifecycle Manager에 Amazon EBS 기반 AMI AWSDataLifecycleManagerServiceRoleForAMIManagement정책을 생성하고 관리할 수 있는 적절한 권한을 제공합니다.

```
{ 
     "Version": "2012-10-17", 
     "Statement": [ 
          { 
               "Effect": "Allow", 
               "Action": "ec2:CreateTags", 
               "Resource": [ 
                    "arn:aws:ec2:*::snapshot/*", 
                   "arn:aws:ec2:*::image/*" 
               ] 
          }, 
          { 
               "Effect": "Allow", 
               "Action": [ 
                   "ec2:DescribeImages", 
                   "ec2:DescribeInstances", 
                   "ec2:DescribeImageAttribute", 
                   "ec2:DescribeVolumes", 
                   "ec2:DescribeSnapshots" 
               ], 
               "Resource": "*" 
          }, 
          { 
               "Effect": "Allow",
```

```
 "Action": "ec2:DeleteSnapshot", 
               "Resource": "arn:aws:ec2:*::snapshot/*" 
          }, 
          { 
               "Effect": "Allow", 
               "Action": [ 
                    "ec2:ResetImageAttribute", 
                    "ec2:DeregisterImage", 
                    "ec2:CreateImage", 
                    "ec2:CopyImage", 
                    "ec2:ModifyImageAttribute" 
               ], 
               "Resource": "*" 
          }, 
          { 
               "Effect": "Allow", 
               "Action": [ 
                    "ec2:EnableImageDeprecation", 
                    "ec2:DisableImageDeprecation" 
               ], 
               "Resource": "arn:aws:ec2:*::image/*" 
          } 
    \mathbf{I}}
```
<span id="page-413-0"></span>AWSDataLifecycleManagerSSMFullAccess

모든 Amazon EC2 인스턴스에서 사전 및 사후 스크립트를 실행하는 데 필요한 Systems Manager 작업 을 수행할 수 있는 Amazon Data Lifecycle Manager 권한을 제공합니다.

**A** Important

이 정책은 사전 및 사후 스크립트를 사용할 때 aws:ResourceTag 조건 키를 사용하여 특정 SSM 문서에 대한 액세스를 제한합니다. Amazon Data Lifecycle Manager가 SSM 문서에 액세 스할 수 있도록 하려면 SSM 문서에 DLMScriptsAccess:true 태그가 지정되어 있는지 확 인해야 합니다.

```
{ 
      "Version": "2012-10-17", 
      "Statement": [ 
           {
```

```
 "Sid": "AllowSSMReadOnlyAccess", 
              "Effect": "Allow", 
              "Action": [ 
                  "ssm:GetCommandInvocation", 
                  "ssm:ListCommands", 
                  "ssm:DescribeInstanceInformation" 
             ], 
              "Resource": "*" 
         }, 
         { 
              "Sid": "AllowTaggedSSMDocumentsOnly", 
              "Effect": "Allow", 
              "Action": [ 
                  "ssm:SendCommand", 
                  "ssm:DescribeDocument", 
                  "ssm:GetDocument" 
              ], 
              "Resource": [ 
                  "arn:aws:ssm:*:*:document/*" 
              ], 
              "Condition": { 
                  "StringEquals": { 
                      "aws:ResourceTag/DLMScriptsAccess": "true" 
 } 
 } 
         }, 
         { 
              "Sid": "AllowSpecificAWSOwnedSSMDocuments", 
              "Effect": "Allow", 
              "Action": [ 
                  "ssm:SendCommand", 
                  "ssm:DescribeDocument", 
                  "ssm:GetDocument" 
              ], 
              "Resource": [ 
                  "arn:aws:ssm:*:*:document/AWSEC2-CreateVssSnapshot", 
                  "arn:aws:ssm:*:*:document/AWSSystemsManagerSAP-
CreateDLMSnapshotForSAPHANA" 
 ] 
         }, 
         { 
              "Sid": "AllowAllEC2Instances", 
              "Effect": "Allow", 
              "Action": [
```

```
 "ssm:SendCommand" 
                 ], 
                 "Resource": [ 
                      "arn:aws:ec2:*:*:instance/*" 
                \mathbf{I} } 
      ]
}
```
## <span id="page-415-0"></span>AWS 관리형 정책 업데이트

AWS 서비스는 AWS 관리형 정책을 유지 관리하고 업데이트합니다. AWS 관리형 정책에서는 권한을 변경할 수 없습니다. 서비스가 새 기능을 지원하기 위해 AWS 관리형 정책에 권한을 추가하는 경우가 있습니다. 이 타입의 업데이트는 정책이 연결된 모든 보안 인증(사용자, 그룹 및 역할)에 적용됩니다. 서비스는 새 기능이 출시되거나 새 작업을 사용할 수 있게 되면 AWS 관리형 정책을 업데이트할 가능 성이 높습니다. 서비스는 AWS 관리형 정책에서 권한을 제거하지 않으므로 정책 업데이트로 인해 기존 권한이 손상되지 않습니다.

다음 표에는 Amazon Data Lifecycle Manager에서 이러한 변경 사항을 추적하기 시작한 이후 업데이트 된 Amazon Data Lifecycle Manager의 AWS 관리형 정책에 대한 세부 정보가 나와 있습니다. 이 페이 지의 변경 사항에 대한 자동 알림을 받아보려면 [Amazon EBS 사용 설명서에 대한 문서 이력](#page-579-0)에서 RSS 피드를 구독하세요.

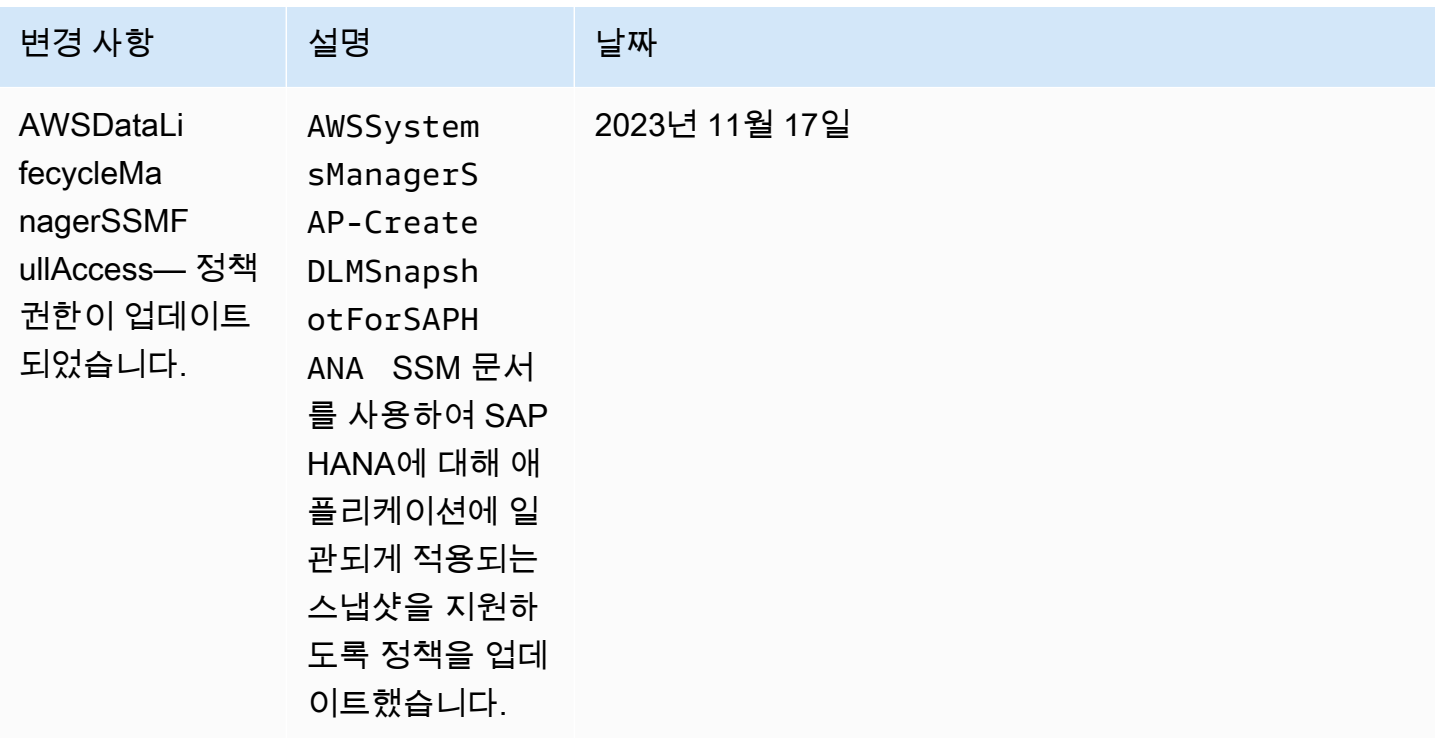

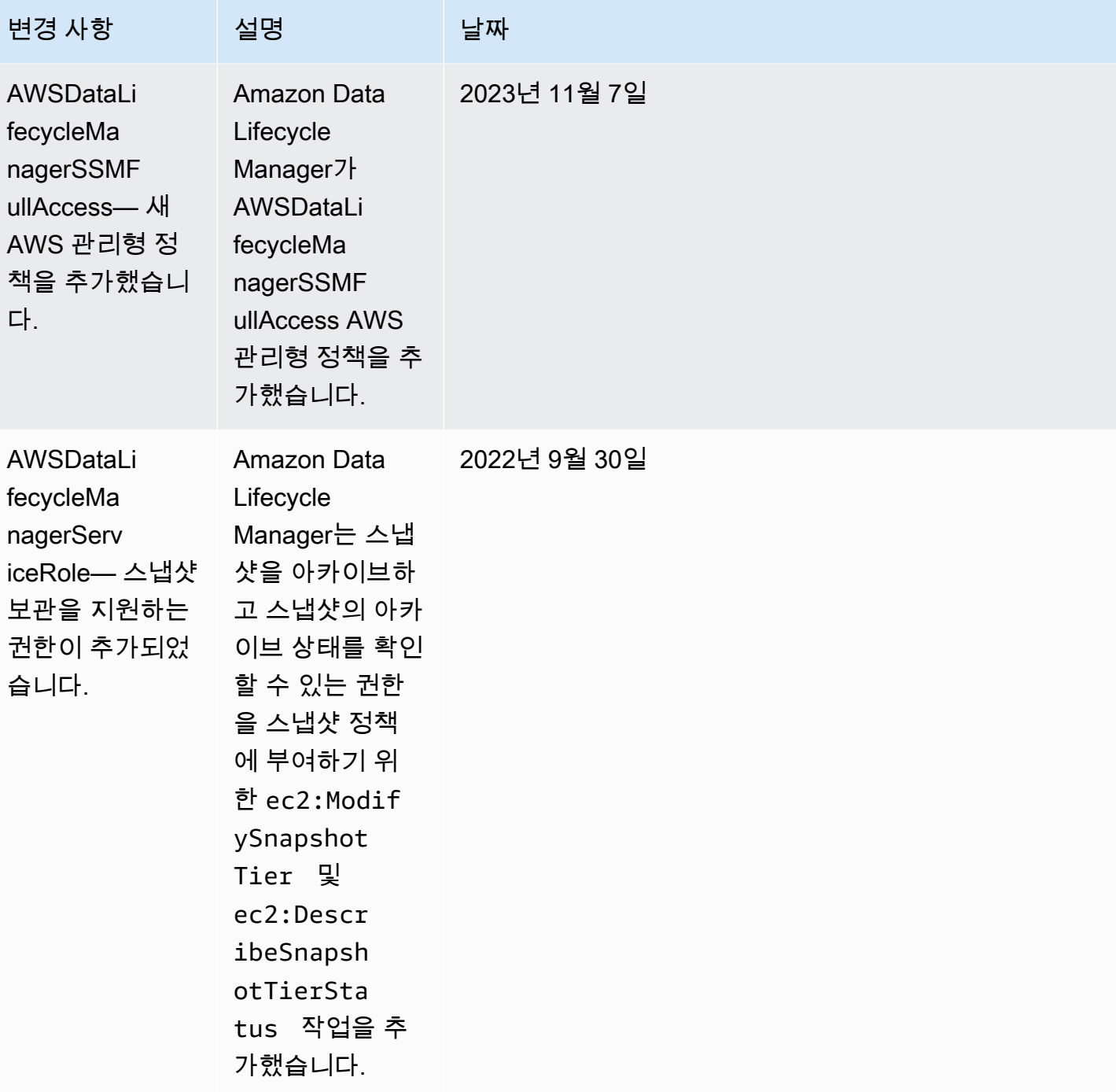

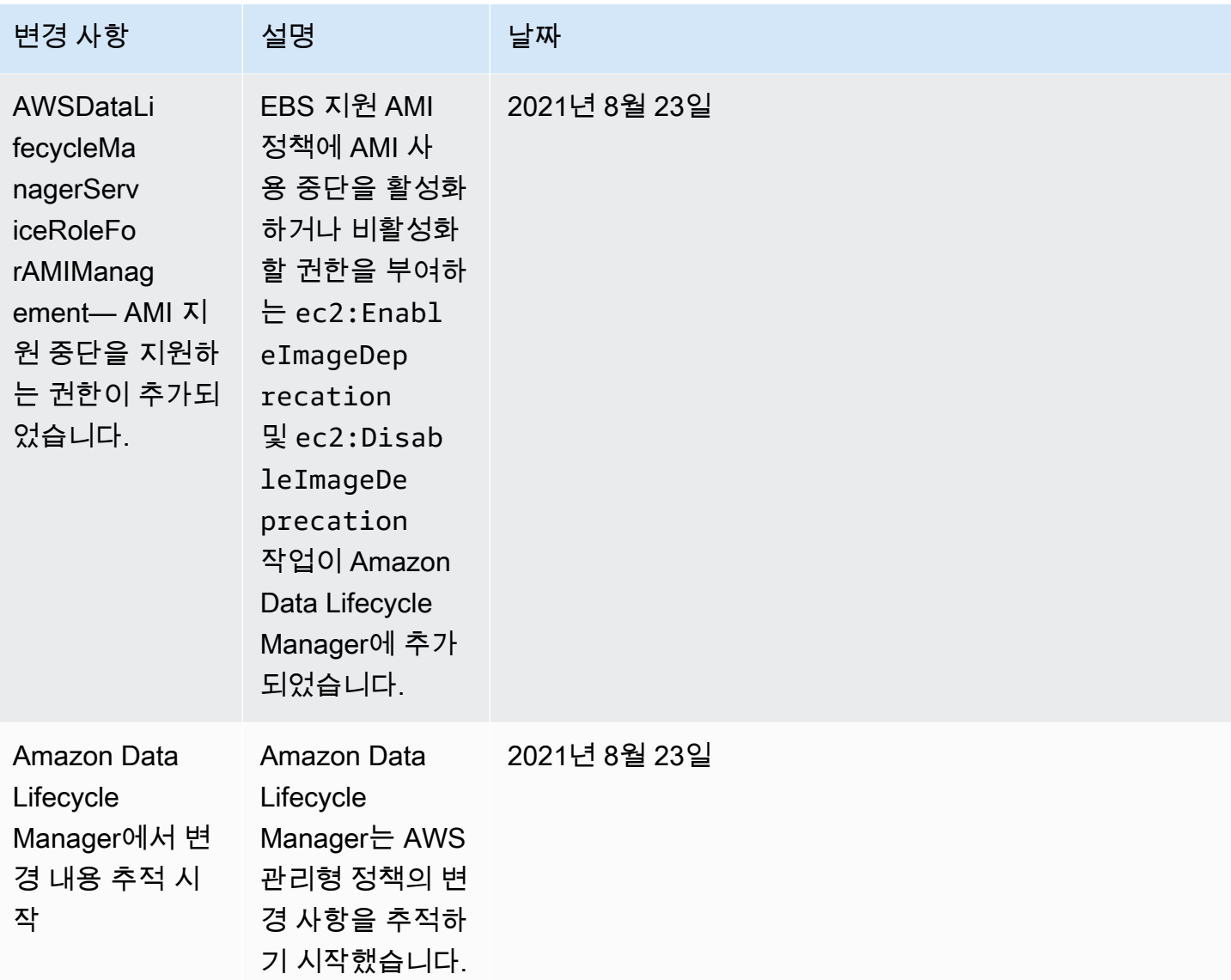

# <span id="page-417-0"></span>IAM 서비스 역할

AWS Identity and Access Management (IAM) 역할은 AWS 자격 증명이 수행할 수 있는 작업과 수행할 수 없는 작업을 결정하는 권한 정책이 있는 자격 증명이라는 점에서 사용자와 유사합니다. AWS그러나 역할은 한 사람하고만 연관되지 않고 해당 역할이 필요한 사람이라면 누구든지 맡을 수 있어야 합니다. 서비스 역할은 서비스가 사용자를 대신하여 작업을 수행하는 것으로 AWS 위임하는 역할입니다. 사용 자 대신 백업 작업을 수행하는 서비스인 Amazon Data Lifecycle Manager에 사용자 대신 정책 작업을 수행할 때 맡아야 할 역할을 전달해야 합니다. IAM 역할에 대한 자세한 내용은 IAM 사용 설명서의 [IAM](https://docs.aws.amazon.com/IAM/latest/UserGuide/id_roles.html) [역할](https://docs.aws.amazon.com/IAM/latest/UserGuide/id_roles.html) 섹션을 참조하세요.

Amazon Data Lifecycle Manager에 전달하는 역할에는 Amazon Data Lifecycle Manager가 스냅샷 및 AMI 생성, 스냅샷 및 AMI 복사, 스냅샷 삭제, AMI 등록 취소 등 정책 작업과 관련된 작업을 수행할 수

있는 권한이 부여된 IAM 정책이 있어야 합니다. Amazon Data Lifecycle Manager 정책 유형마다 서로 다른 권한이 필요합니다. 또한 Amazon Data Lifecycle Manager가 신뢰할 수 있는 엔터티로 역할에 나 열되어 있어야 Amazon Data Lifecycle Manager가 해당 역할을 맡을 수 있습니다.

주제

- [Amazon Data Lifecycle Manager를 위한 기본 서비스 역할](#page-418-0)
- [Amazon Data Lifecycle Manager를 위한 사용자 지정 서비스 역할](#page-419-0)

## <span id="page-418-0"></span>Amazon Data Lifecycle Manager를 위한 기본 서비스 역할

Amazon Data Lifecycle Manager는 다음 기본 서비스 역할을 사용합니다.

• AWSDataLifecycleManagerDefaultRole—스냅샷 관리를 위한 기본 역할. 역할을 수임할 대상으 로 dlm.amazonaws.com 서비스만 신뢰하며, Amazon Data Lifecycle Manager가 사용자를 대 신하여 스냅샷 및 교차 계정 스냅샷 복사 정책에 필요한 작업을 수행하도록 합니다. 이 역할은 AWSDataLifecycleManagerServiceRole AWS 관리형 정책을 사용합니다.

**a** Note

역할의 ARN 형식은 콘솔을 사용하여 생성했는지 AWS CLI를 사용하 여 생성했는지에 따라 다릅니다. 콘솔을 사용하여 역할을 생성한 경우 ARN 형식은 arn:aws:iam::*account\_id*:role/service-role/ AWSDataLifecycleManagerDefaultRole입니다. 를 사용하여 역할을 생성 한 경우 ARN 형식은 입니다. AWS CLIarn:aws:iam::*account\_id*:role/ AWSDataLifecycleManagerDefaultRole

• AWSDataLifecycleManagerDefaultRoleForAMIManagement—AMI를 관리하기 위한 기본 역 할. 역할을 수임할 대상으로 dlm.amazonaws.com 서비스만 신뢰하며, Amazon Data Lifecycle Manager가 사용자를 대신하여 EBS 지원 AMI 정책에 필요한 작업을 수행하도록 합니다. 이 역할은 AWSDataLifecycleManagerServiceRoleForAMIManagement AWS 관리형 정책을 사용합니 다.

Amazon Data Lifecycle Manager 콘솔을 사용하는 경우, Amazon Data Lifecycle Manager는 처 음 스냅샷 또는 계정 간 스냅샷 복사 정책을 생성할 때 AWSDataLifecycleManagerDefaultRole서 비스 역할을 자동으로 생성하고, EBS 기반 AMI 정책을 처음 생성할 때 AWSDataLifecycleManagerDefaultRoleForAMIManagement서비스 역할을 자동으로 생성합니다.

콘솔을 사용하지 않는 경우 명령을 사용하여 서비스 역할을 수동으로 생성할 수 있습니다. [create](https://docs.aws.amazon.com/cli/latest/reference/dlm/create-default-role.html)[default-role](https://docs.aws.amazon.com/cli/latest/reference/dlm/create-default-role.html) 의 경우 --resource-type AWSDataLifecycleManagerDefaultRole, snapshot 생성할 지 또는 image 생성할지 지정합니다 AWSDataLifecycleManagerDefaultRoleForAMIManagement.

```
$ aws dlm create-default-role --resource-type snapshot|image
```
기본 서비스 역할을 삭제한 다음 다시 생성해야 하는 경우 동일한 프로세스를 사용하여 계정에서 역할 을 다시 생성할 수 있습니다.

<span id="page-419-0"></span>Amazon Data Lifecycle Manager를 위한 사용자 지정 서비스 역할

기본 서비스 역할을 사용하는 것에 대한 대안으로, 필요한 권한이 있는 사용자 지정 IAM 역할을 생성한 다음, 수명 주기 정책을 생성할 때 이를 선택해도 됩니다.

사용자 지정 IAM 역할을 생성하려면

- 1. 다음 권한을 가진 역할을 생성합니다.
	- 스냅샷 수명 주기 정책을 관리하는 데 필요한 권한

```
{ 
     "Version": "2012-10-17", 
     "Statement": [ 
         { 
              "Effect": "Allow", 
              "Action": [ 
                   "ec2:CreateSnapshot", 
                   "ec2:CreateSnapshots", 
                   "ec2:DeleteSnapshot", 
                   "ec2:DescribeInstances", 
                   "ec2:DescribeVolumes", 
                   "ec2:DescribeSnapshots", 
                   "ec2:EnableFastSnapshotRestores", 
                   "ec2:DescribeFastSnapshotRestores", 
                   "ec2:DisableFastSnapshotRestores", 
                   "ec2:CopySnapshot", 
                   "ec2:ModifySnapshotAttribute", 
                   "ec2:DescribeSnapshotAttribute", 
                   "ec2:ModifySnapshotTier", 
                   "ec2:DescribeSnapshotTierStatus" 
              ], 
              "Resource": "*"
```

```
 }, 
          { 
               "Effect": "Allow", 
               "Action": [ 
                   "ec2:CreateTags" 
               ], 
               "Resource": "arn:aws:ec2:*::snapshot/*" 
          }, 
          { 
               "Effect": "Allow", 
               "Action": [ 
                   "events:PutRule", 
                   "events:DeleteRule", 
                   "events:DescribeRule", 
                   "events:EnableRule", 
                   "events:DisableRule", 
                   "events:ListTargetsByRule", 
                   "events:PutTargets", 
                   "events:RemoveTargets" 
               ], 
               "Resource": "arn:aws:events:*:*:rule/AwsDataLifecycleRule.managed-
cwe.*" 
          }, 
          { 
               "Effect": "Allow", 
               "Action": [ 
                   "ssm:GetCommandInvocation", 
                   "ssm:ListCommands", 
                   "ssm:DescribeInstanceInformation" 
               ], 
               "Resource": "*" 
          }, 
          { 
               "Effect": "Allow", 
               "Action": [ 
                   "ssm:SendCommand", 
                   "ssm:DescribeDocument", 
                   "ssm:GetDocument" 
              \mathbf{1},
               "Resource": [ 
                   "arn:aws:ssm:*:*:document/*" 
               ], 
               "Condition": { 
                   "StringEquals": {
```
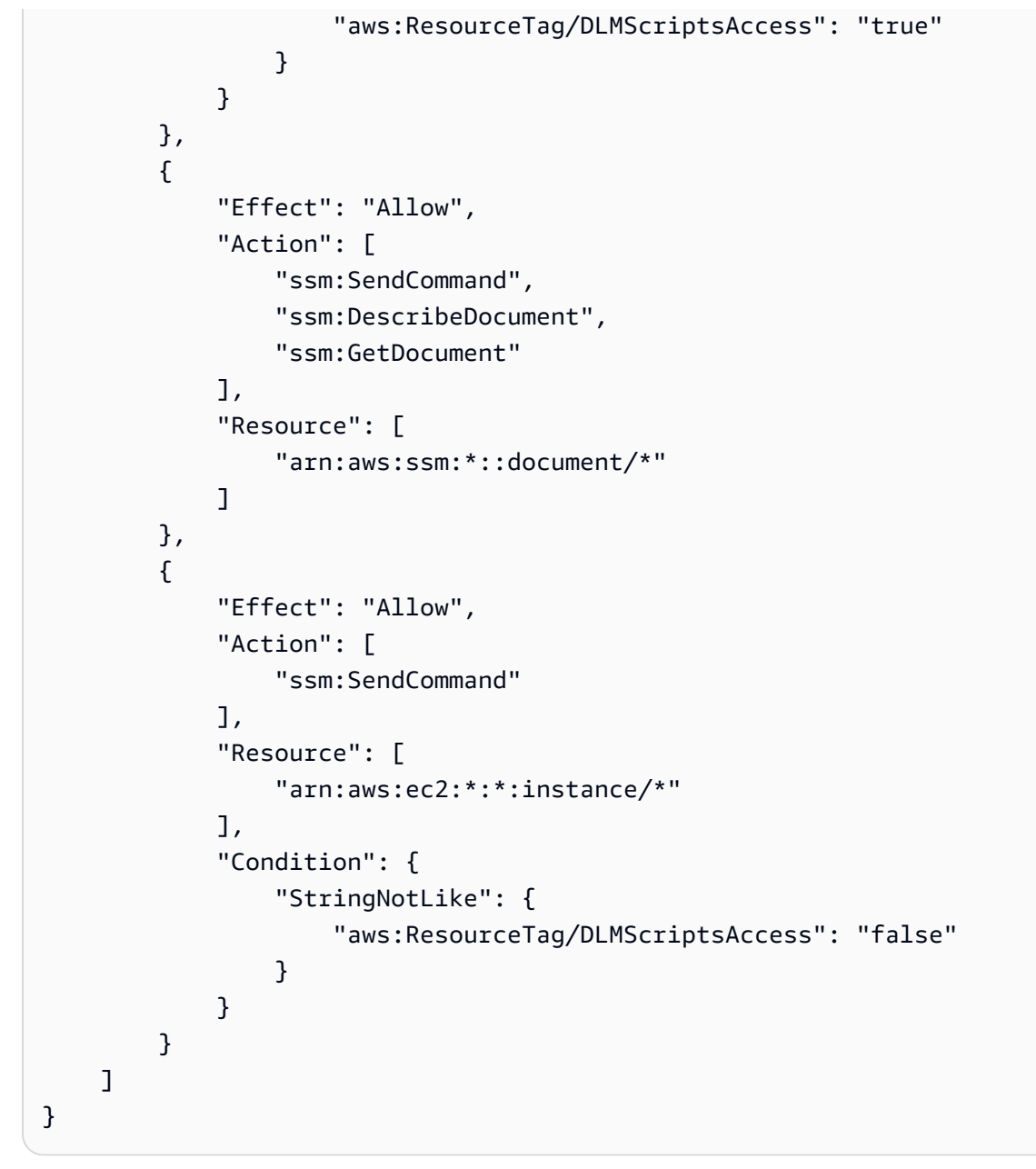

• AMI 수명 주기 정책을 관리하는 데 필요한 권한

```
{ 
     "Version": "2012-10-17", 
     "Statement": [ 
         { 
             "Effect": "Allow", 
             "Action": "ec2:CreateTags", 
             "Resource": [ 
                  "arn:aws:ec2:*::snapshot/*", 
                  "arn:aws:ec2:*::image/*" 
 ]
```

```
 }, 
          { 
               "Effect": "Allow", 
               "Action": [ 
                   "ec2:DescribeImages", 
                   "ec2:DescribeInstances", 
                   "ec2:DescribeImageAttribute", 
                   "ec2:DescribeVolumes", 
                   "ec2:DescribeSnapshots" 
               ], 
               "Resource": "*" 
          }, 
          { 
               "Effect": "Allow", 
               "Action": "ec2:DeleteSnapshot", 
               "Resource": "arn:aws:ec2:*::snapshot/*" 
          }, 
          { 
               "Effect": "Allow", 
               "Action": [ 
                   "ec2:ResetImageAttribute", 
                   "ec2:DeregisterImage", 
                   "ec2:CreateImage", 
                   "ec2:CopyImage", 
                   "ec2:ModifyImageAttribute" 
               ], 
               "Resource": "*" 
          }, 
          { 
               "Effect": "Allow", 
               "Action": [ 
                   "ec2:EnableImageDeprecation", 
                   "ec2:DisableImageDeprecation" 
               ], 
               "Resource": "arn:aws:ec2:*::image/*" 
          } 
     ]
}
```
자세한 내용은 IAM 사용 설명서의 [역할 생성](https://docs.aws.amazon.com/IAM/latest/UserGuide/id_roles_create_for-user.html)을 참조하세요.

2. 역할에 신뢰 관계를 추가합니다.

a. IAM 콘솔에서 역할을 선택합니다.

- b. 생성한 역할을 선택하고 신뢰 관계(Trust relationships)를 선택합니다.
- c. 신뢰 관계 편집을 선택하고 다음 정책을 추가한 뒤 신뢰 정책 업데이트를 선택합니다.

```
{ 
  "Version": "2012-10-17", 
  "Statement": [{ 
   "Effect": "Allow", 
   "Principal": { 
   "Service": "dlm.amazonaws.com" 
   }, 
   "Action": "sts:AssumeRole" 
  }]
}
```
[혼동된 대리자 문제로](https://docs.aws.amazon.com/IAM/latest/UserGuide/confused-deputy.html)부터 자신을 보호하기 위하여 aws:SourceAccount 및 aws:SourceArn 조건 키를 사용할 것을 권장합니다. 예를 들어 이전 신뢰 정책에 다음 조 건 블록을 추가할 수 있습니다. aws:SourceAccount는 수명 주기 정책의 소유자이고, aws:SourceArn은 수명 주기 정책의 ARN입니다. 수명 주기 정책 ID를 모르는 경우 ARN의 해당 부분을 와일드카드(\*)로 바꾼 다음 수명 주기 정책을 만든 후 신뢰 정책을 업데이트할 수 있습니다.

```
"Condition": { 
     "StringEquals": { 
         "aws:SourceAccount": "account_id" 
     }, 
     "ArnLike": { 
         "aws:SourceArn": "arn:partition:dlm:region:account_id:policy/policy_id" 
     }
}
```
# <span id="page-423-0"></span>사용자의 권한

사용자는 다음과 같은 Amazon Data Lifecycle Manager 사용 권한을 가지고 있어야 합니다.

### **a** Note

- ec2:DescribeAvailabilityZones, ec2:DescribeRegions, kms:ListAliases 및 kms:DescribeKey 권한은 콘솔 사용자에게만 필요합니다. 콘솔 액세스가 필요하지 않은 경우 권한을 제거할 수 있습니다.
- AWSDataLifecycleManagerDefaultRole역할의 ARN 형식은 콘솔을 사용하여 생 성했는지 아니면 를 사용하여 생성했는지에 따라 달라집니다. AWS CLI콘솔을 사 용하여 역할을 생성한 경우 ARN 형식은 arn:aws:iam::*account\_id*:role/ service-role/AWSDataLifecycleManagerDefaultRole입니다. 를 사용 하여 역할을 생성한 경우 ARN 형식은 arn:aws:iam::*account\_id*:role/ AWSDataLifecycleManagerDefaultRole 다음과 같습니다. 다음 정책은 역할을 를 사 용하여 생성한 것으로 가정합니다. AWS CLI AWS CLI

```
{ 
     "Version": "2012-10-17", 
     "Statement": [ 
         { 
              "Effect": "Allow", 
              "Action": "dlm:*", 
              "Resource": "*" 
         }, 
         { 
              "Effect": "Allow", 
              "Action": "iam:PassRole", 
              "Resource": [ 
                  "arn:aws:iam::accound_id:role/service-role/
AWSDataLifecycleManagerDefaultRole", 
                  "arn:aws:iam::accound_id:role/service-role/
AWSDataLifecycleManagerDefaultRoleForAMIManagement" 
 ] 
         }, 
         { 
              "Effect": "Allow", 
              "Action": "iam:ListRoles", 
              "Resource": "*" 
         }, 
         { 
              "Effect": "Allow", 
              "Action": [
```

```
 "ec2:DescribeAvailabilityZones", 
                    "ec2:DescribeRegions", 
                    "kms:ListAliases", 
                    "kms:DescribeKey" 
               ], 
               "Resource": "*" 
          } 
     ]
}
```
자세한 내용은 IAM 사용 설명서의 [사용자의 권한 변경을](https://docs.aws.amazon.com/IAM/latest/UserGuide/id_users_change-permissions.html) 참조하세요.

# <span id="page-425-0"></span>암호화 권한

Amazon Data Lifecycle Manager와 암호화된 리소스를 사용할 때는 다음 사항을 고려하세요.

- 소스 볼륨이 암호화된 경우 Amazon Data Lifecycle Manager 기본 역할 (AWSDataLifecycleManagerDefaultRole및 AWSDataLifecycleManagerDefaultRoleForAMIManagement) 에 볼륨 암호화에 사용된 KMS 키를 사 용할 권한이 있는지 확인하십시오.
- 암호화되지 않은 스냅샷 또는 암호화되지 않은 스냅샷 기반 AMI에 대해 교차 리전 복사를 활성화하 고 대상 리전에서 암호화를 활성화하도록 선택하는 경우 대상 리전에서 암호화를 수행하는 데 필요 한 KMS 키을(를) 사용할 수 있는 권한이 기본 역할에 있어야 합니다.
- 암호화된 스냅샷 또는 암호화된 스냅샷 기반 AMI에 대해 교차 리전 복사를 활성화하는 경우 소스 및 대상 KMS 키을(를) 모두 사용할 수 있는 권한이 기본 역할에 있어야 합니다.
- 암호화된 스냅샷에 대해 스냅샷 보관을 활성화하는 경우 Amazon Data Lifecycle Manager 기본 역할 () 에 스냅샷 암호화에 사용된 KMS 키를 사용할 AWSDataLifecycleManagerDefaultRole권한이 있는 지 확인하십시오.

자세한 내용은 AWS Key Management Service 개발자 가이드의 [다른 계정의 사용자가 CMK를 사용하](https://docs.aws.amazon.com/kms/latest/developerguide/key-policy-modifying-external-accounts.html) [도록 허용](https://docs.aws.amazon.com/kms/latest/developerguide/key-policy-modifying-external-accounts.html)을 참조하세요.

# 스냅샷 및 AMI의 수명 주기 모니터링

다음 기능을 사용하여 스냅샷 및 AMI의 수명 주기를 모니터링할 수 있습니다.

### 특성

• [콘솔 및 AWS CLI](#page-426-0)

- [AWS CloudTrail](#page-426-1)
- [CloudWatch 이벤트를 사용하여 정책을 모니터링하세요.](#page-426-2)
- [Amazon을 사용하여 정책을 모니터링하세요 CloudWatch](#page-428-0)

# <span id="page-426-0"></span>콘솔 및 AWS CLI

Amazon EC2 콘솔 또는 AWS CLI를 사용하여 수명 주기 정책을 볼 수 있습니다. 정책에 따라 생성된 각 스냅샷 및 AMI에는 타임스탬프 및 해당 정책과 관련된 태그가 있습니다. 이 태그로 스냅샷 및 AMI를 필터링하여 백업이 의도대로 생성되고 있는지 확인할 수 있습니다. 콘솔에서 수명 주기 정책을 보는 방 법에 대한 자세한 내용은 [수명 주기 정책 보기](#page-405-0) 섹션을 참조하세요.

## <span id="page-426-1"></span>AWS CloudTrail

를 사용하면 사용자 활동 및 API 사용을 추적하여 내부 정책 및 규제 표준 준수를 입증할 수 있습니다. AWS CloudTrail자세한 내용은 [AWS CloudTrail 사용 설명서를](https://docs.aws.amazon.com/awscloudtrail/latest/userguide/) 참조하십시오.

## <span id="page-426-2"></span>CloudWatch 이벤트를 사용하여 정책을 모니터링하세요.

Amazon EBS 및 Amazon Data Lifecycle Manager는 수명 주기 정책 작업과 관련된 이벤트를 발생시킵 니다. Amazon AWS Lambda CloudWatch Events를 사용하여 프로그래밍 방식으로 이벤트 알림을 처 리할 수 있습니다. 이벤트는 최선의 작업을 기반으로 발생됩니다. 자세한 내용은 [Amazon CloudWatch](https://docs.aws.amazon.com/AmazonCloudWatch/latest/events/)  [Events 사용 설명서를](https://docs.aws.amazon.com/AmazonCloudWatch/latest/events/) 참조하십시오.

다음과 같은 이벤트를 사용할 수 있습니다.

**a** Note AMI 수명 주기 정책 작업의 경우 이벤트가 생성되지 않습니다.

- createSnapshot CreateSnapshot 작업이 성공하거나 실패할 때 발생하는 Amazon EBS 이벤 트입니다. 자세한 정보는 [아마존 EventBridge EBS용 아마존을](#page-551-0) 참조하세요.
- DLM Policy State Change 수명 주기 정책이 오류 상태가 될 때 발생하는 Amazon Data Lifecycle Manager 이벤트입니다. 이 이벤트에는 오류의 원인에 대한 설명이 포함되어 있습니다.

다음은 IAM 역할에서 부여한 권한이 충분하지 않을 때 나타나는 이벤트의 예입니다.

{

```
 "version": "0", 
     "id": "01234567-0123-0123-0123-0123456789ab", 
     "detail-type": "DLM Policy State Change", 
     source": "aws.dlm", 
     "account": "123456789012", 
     "time": "2018-05-25T13:12:22Z", 
     "region": "us-east-1", 
     "resources": [ 
          "arn:aws:dlm:us-east-1:123456789012:policy/policy-0123456789abcdef" 
     ], 
     "detail": { 
         "state": "ERROR", 
         "cause": "Role provided does not have sufficient permissions", 
         "policy_id": "arn:aws:dlm:us-east-1:123456789012:policy/
policy-0123456789abcdef" 
     }
}
```
다음은 한도를 초과할 때 발생하는 이벤트의 예입니다.

```
{ 
     "version": "0", 
     "id": "01234567-0123-0123-0123-0123456789ab", 
     "detail-type": "DLM Policy State Change", 
     "source": "aws.dlm", 
     "account": "123456789012", 
     "time": "2018-05-25T13:12:22Z", 
     "region": "us-east-1", 
     "resources": [ 
         "arn:aws:dlm:us-east-1:123456789012:policy/policy-0123456789abcdef" 
     ], 
     "detail":{ 
         "state": "ERROR", 
          "cause": "Maximum allowed active snapshot limit exceeded", 
         "policy_id": "arn:aws:dlm:us-east-1:123456789012:policy/
policy-0123456789abcdef" 
     }
}
```
• DLM Pre Post Script Notification - 사전 또는 사후 스크립트가 시작되거나 성공하거나 실 패할 때 발생하는 이벤트입니다.

다음은 VSS 백업이 성공한 경우의 예시 이벤트입니다.

```
{ 
     "version": "0", 
     "id": "12345678-1234-1234-1234-123456789012", 
     "detail-type": "DLM Pre Post Script Notification", 
     "source": "aws.dlm", 
     "account": "123456789012", 
     "time": "2023-10-27T22:04:52Z", 
     "region": "us-east-1", 
     "resources": ["arn:aws:dlm:us-east-1:123456789012:policy/
policy-01234567890abcdef"], 
     "detail": { 
         "script_stage": "", 
         "result": "success", 
         "cause": "", 
         "policy_id": "arn:aws:dlm:us-east-1:123456789012:policy/
policy-01234567890abcdef", 
         "execution_handler": "AWS_VSS_BACKUP", 
         "source": "arn:aws:ec2:us-east-1:123456789012:instance/i-01234567890abcdef", 
         "resource_type": "EBS_SNAPSHOT", 
         "resources": [{ 
              "status": "pending", 
              "resource_id": "arn:aws:ec2:us-east-1::snapshot/snap-01234567890abcdef", 
              "source": "arn:aws:ec2:us-east-1:123456789012:volume/
vol-01234567890abcdef" 
         }], 
         "request_id": "a1b2c3d4-a1b2-a1b2-a1b2-a1b2c3d4e5f6", 
         "start_time": "2023-10-27T22:03:29.370Z", 
         "end_time": "2023-10-27T22:04:51.370Z", 
        "timeout time": ""
     }
}
```
# <span id="page-428-0"></span>Amazon을 사용하여 정책을 모니터링하세요 CloudWatch

를 사용하여 CloudWatch Amazon Data Lifecycle Manager 수명 주기 정책을 모니터링할 수 있습니다. 이 정책은 원시 데이터를 수집하여 읽기 쉬운 거의 실시간 지표로 처리합니다. 이러한 지표를 사용하여 정책 및 시간 경과에 따라 생성, 삭제 및 복사되는 Amazon EBS 스냅샷 개수 및 EBS 지원 AMI 개수를 정확히 확인할 수 있습니다. 특정 임계값을 주시하다가 해당 임계값이 충족될 때 알림을 전송하거나 조 치를 취하도록 경보를 설정할 수도 있습니다.

지표는 15개월 동안 보관되므로 기간별 정보에 액세스하고 수명 주기 정책이 장기간 어떻게 실행되는 지 더 잘 이해할 수 있습니다.

CloudWatchAmazon에 대한 자세한 내용은 [Amazon CloudWatch 사용 설명서를](https://docs.aws.amazon.com/AmazonCloudWatch/latest/monitoring/) 참조하십시오.

주제

- [지원되는 지표](#page-429-0)
- [정책에 대한 CloudWatch 지표 보기](#page-437-0)
- [정책에 대한 그래프 지표](#page-438-0)
- [정책에 대한 CloudWatch 경보 생성](#page-439-0)
- [사용 사례 예시](#page-439-1)
- [실패한 작업을 보고하는 정책 관리](#page-442-0)

## <span id="page-429-0"></span>지원되는 지표

Data Lifecycle Manager 네임스페이스에는 Amazon Data Lifecycle Manager 수명 주기 정책에 대한 다음 지표가 포함됩니다. 지원되는 지표는 정책 유형에 따라 다릅니다.

모든 지표는 DLMPolicyId 차원에 따라 측정됩니다. 가장 유용한 통계는 sum 및 average이고 측정 단위는 count입니다.

탭을 선택하여 해당 정책 유형에서 지원하는 지표를 봅니다.

EBS snapshot policies

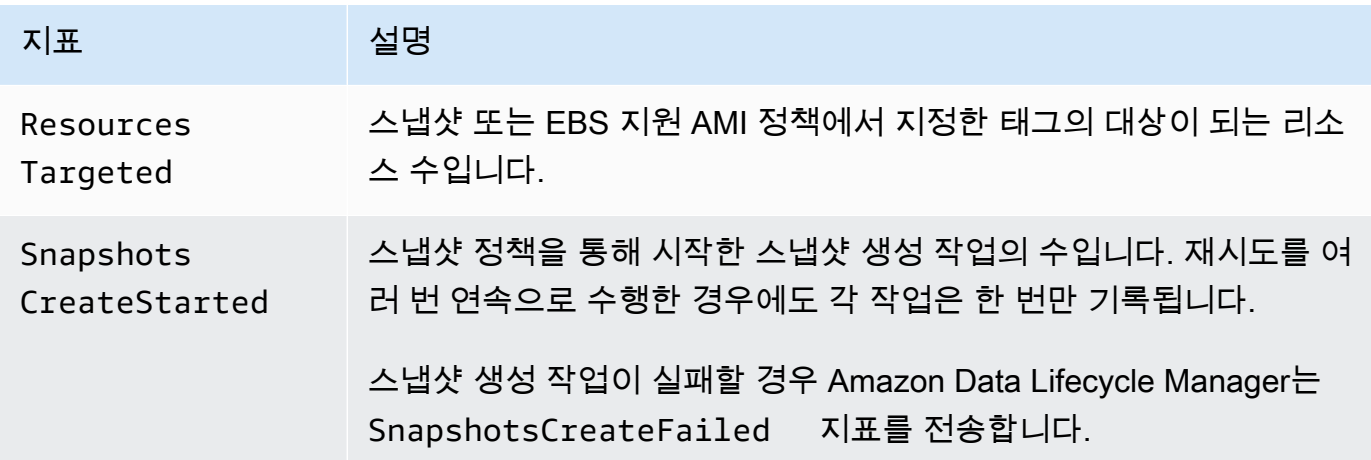

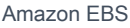

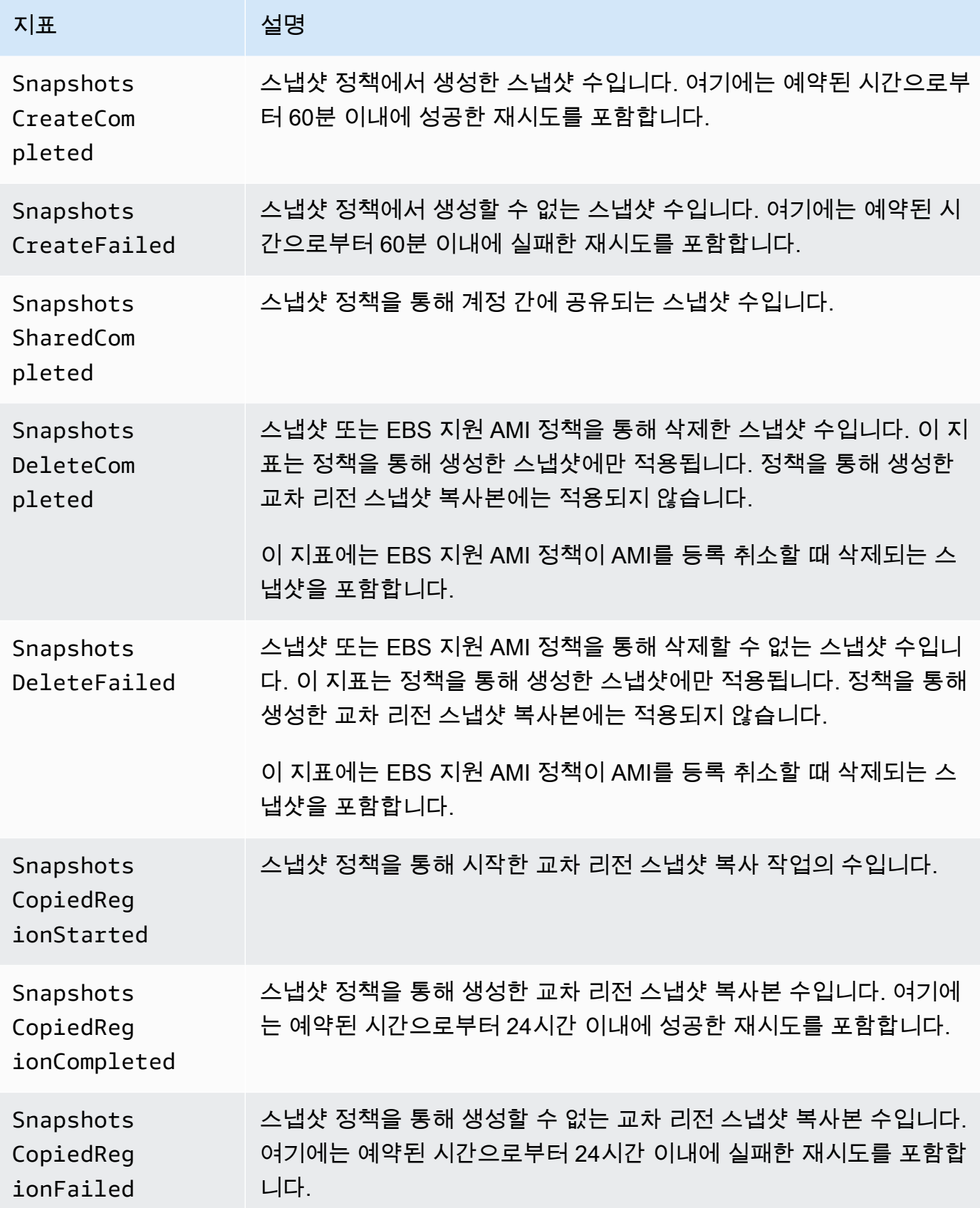

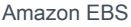

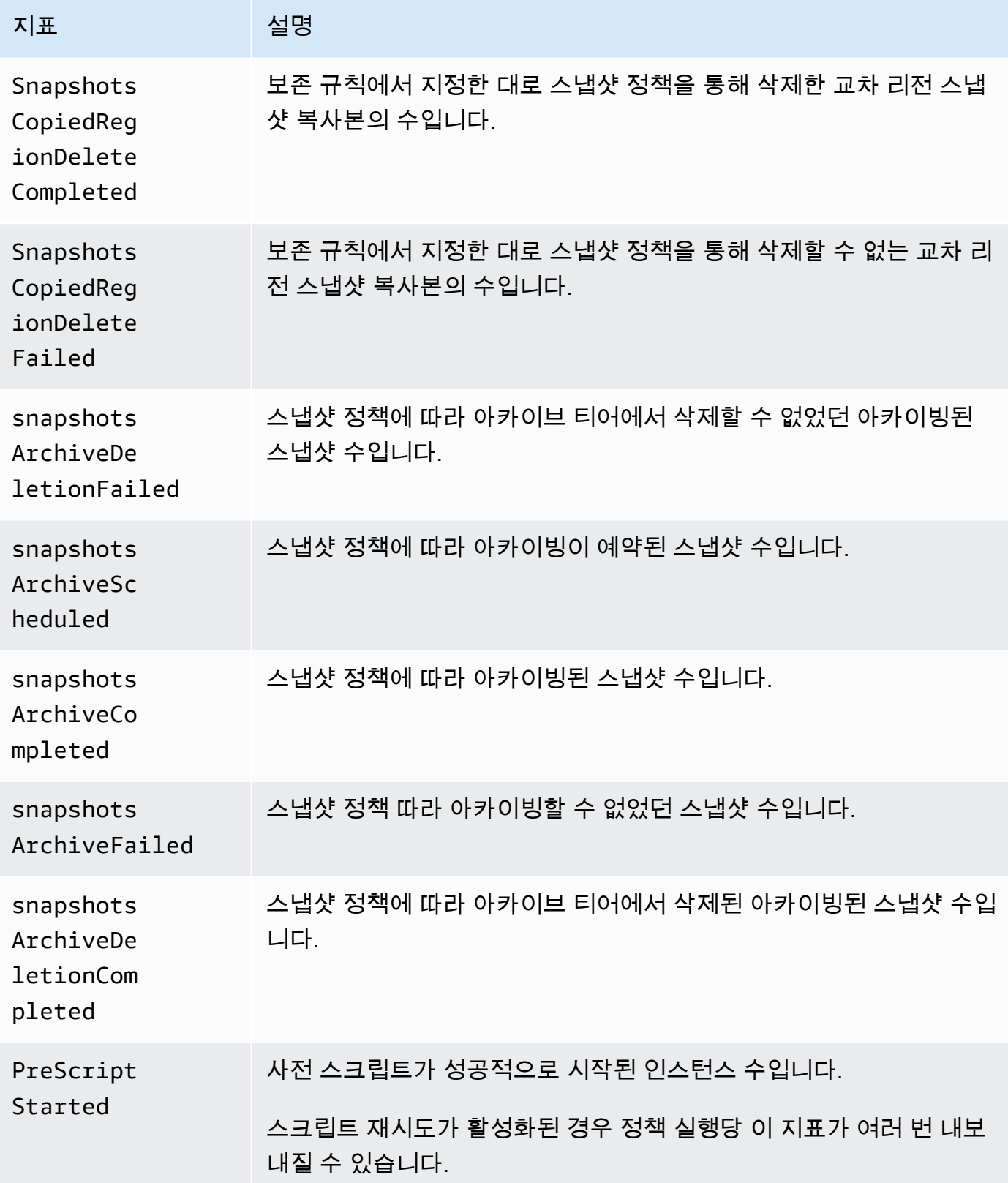
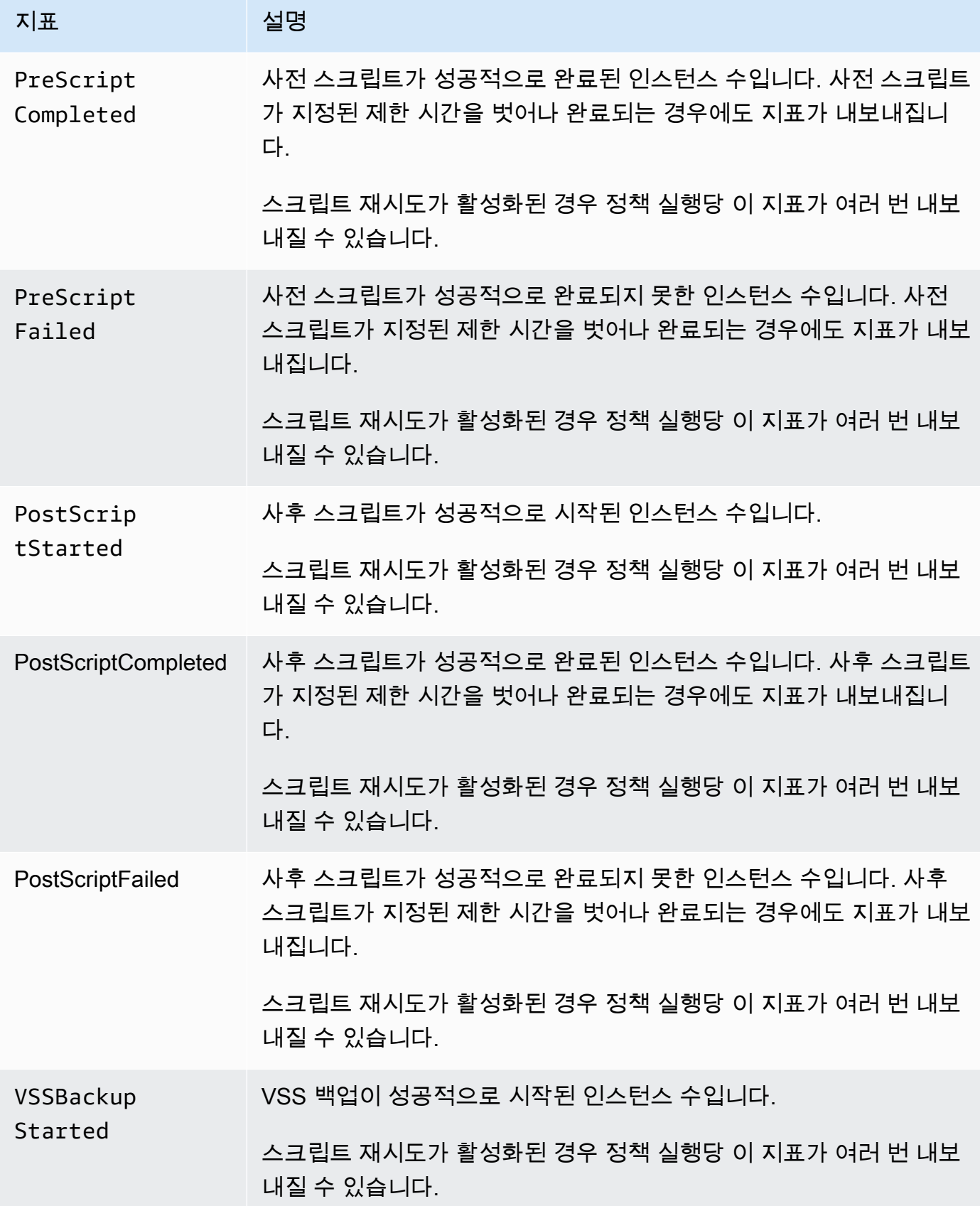

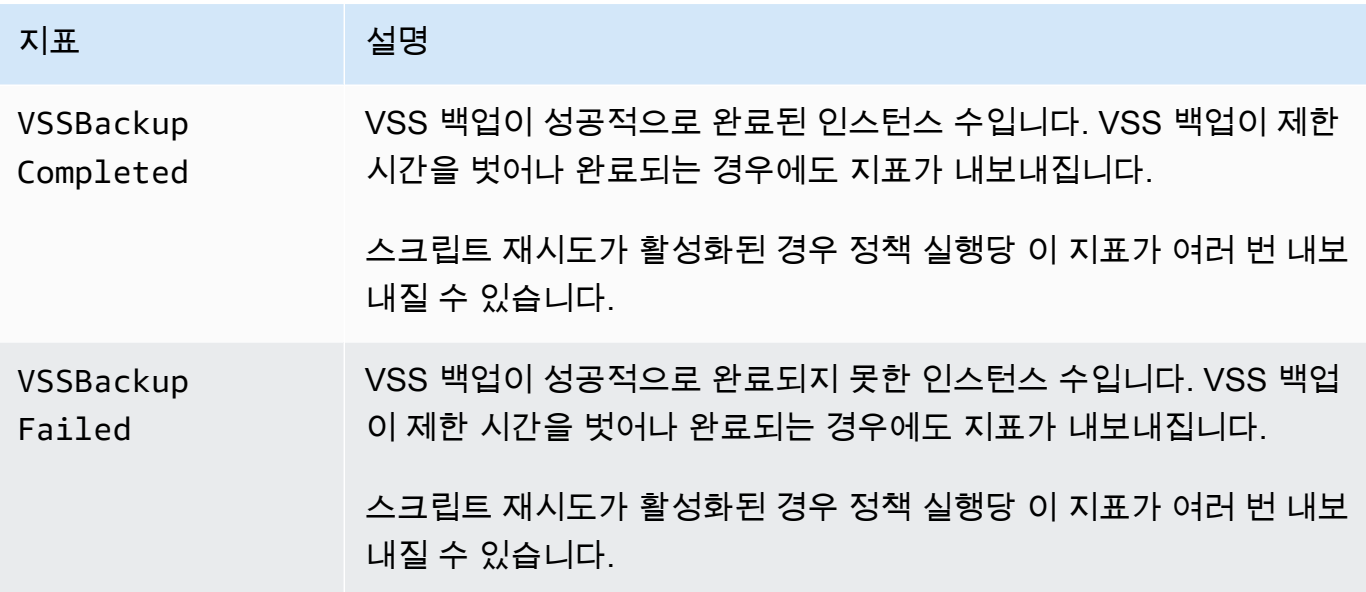

### EBS-backed AMI policies

EBS 지원 AMI 정책과 함께 사용할 수 있는 지표는 다음과 같습니다.

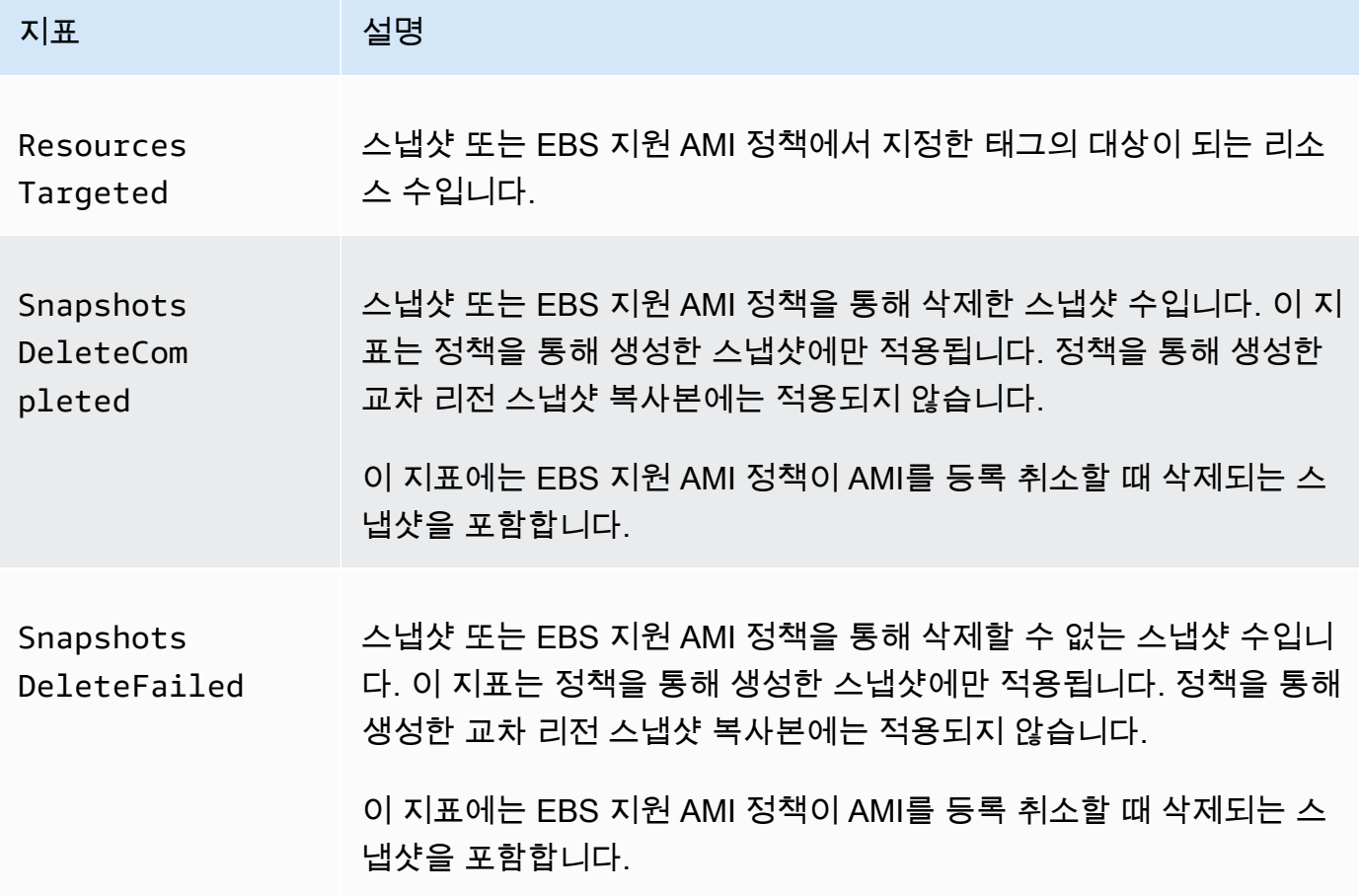

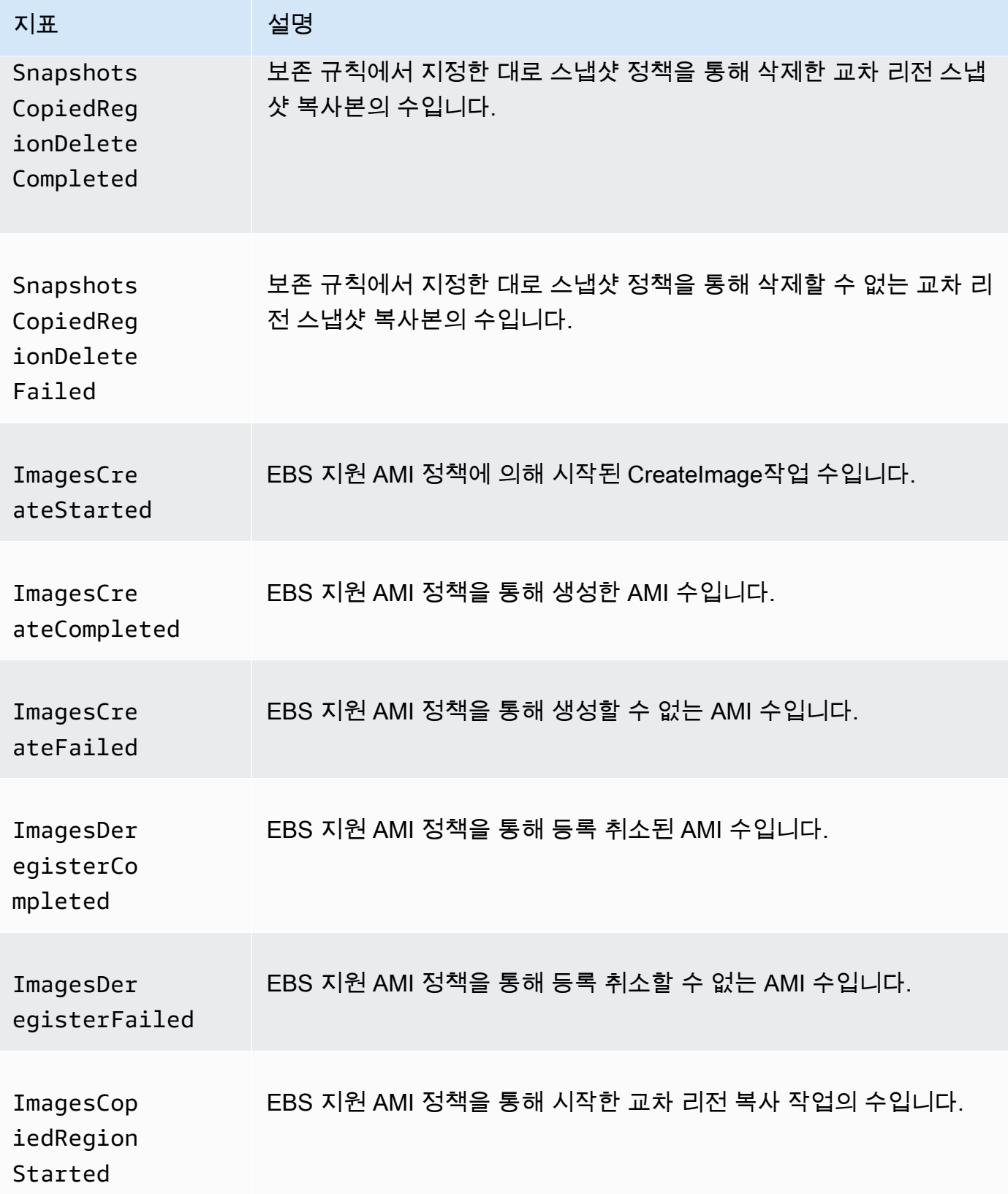

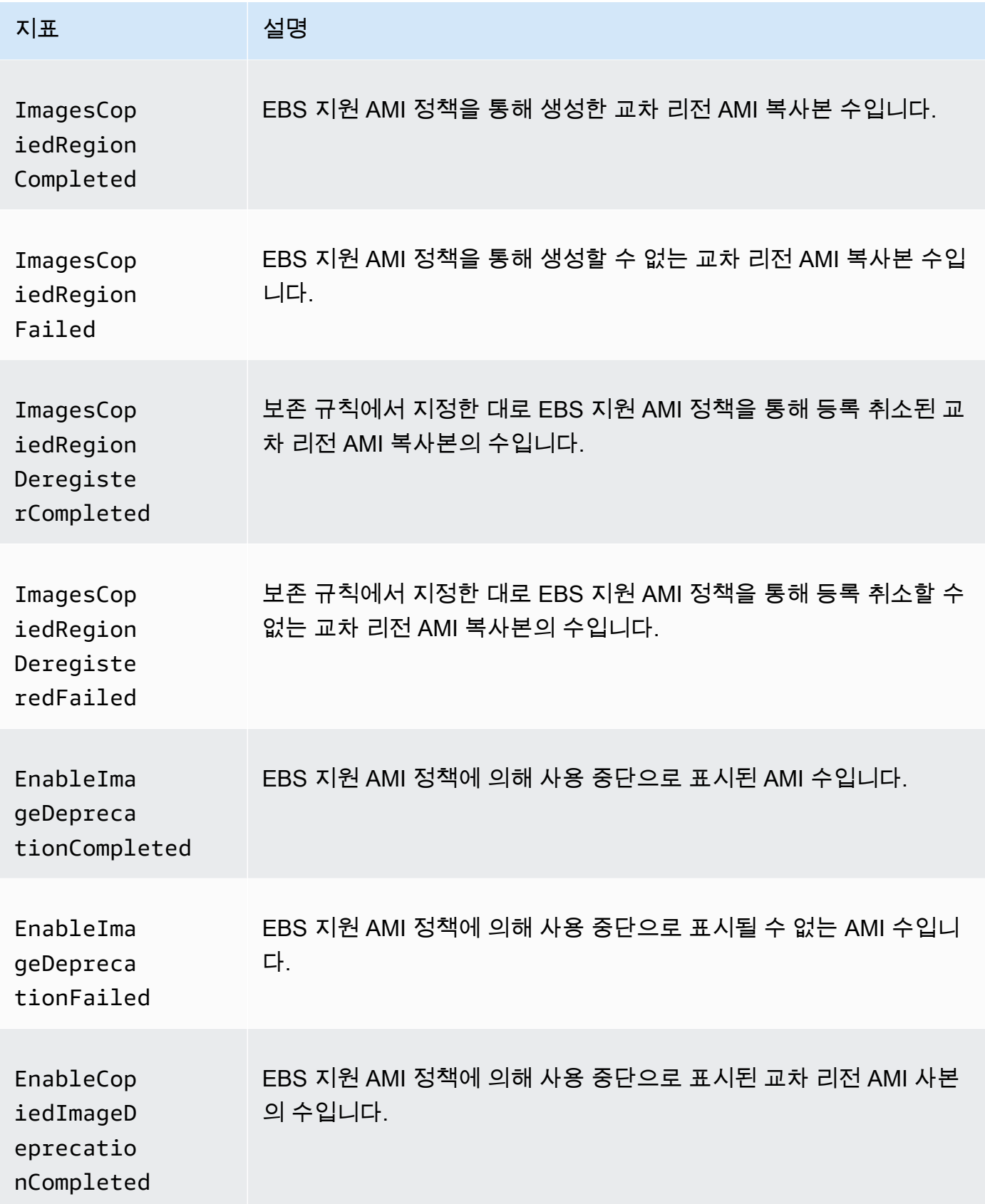

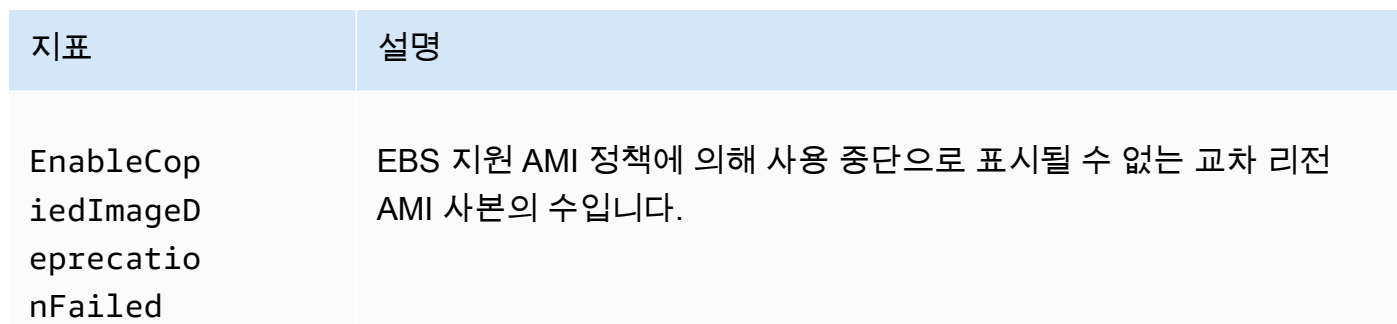

Cross-account copy event policies

다음 지표는 교차 계정 복사 이벤트 정책과 함께 사용할 수 있습니다.

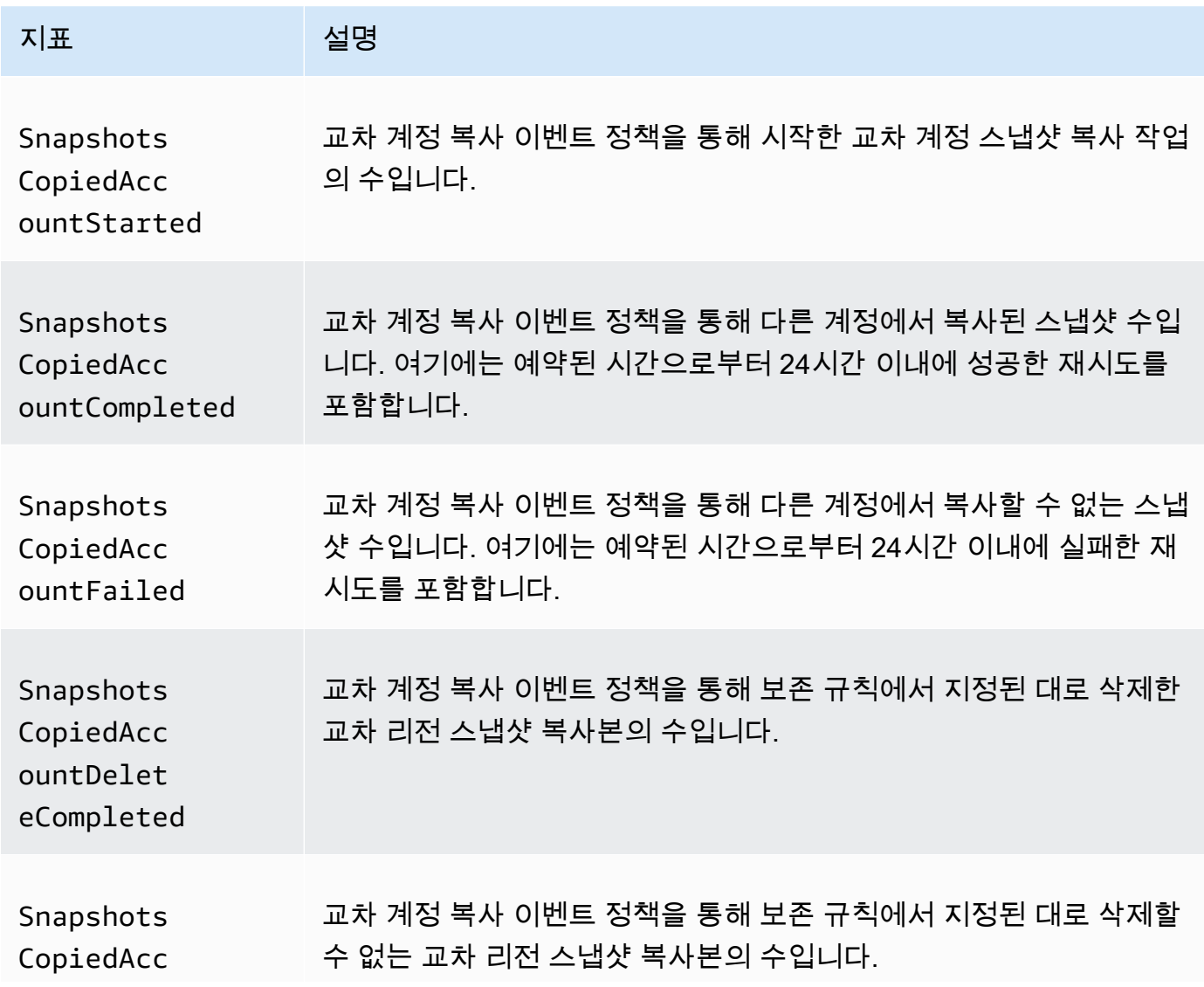

지표 설명

ountDelet eFailed

정책에 대한 CloudWatch 지표 보기

AWS Management Console 또는 명령줄 도구를 사용하여 Amazon Data Lifecycle Manager가 Amazon에 보내는 지표를 나열할 수 CloudWatch 있습니다.

Amazon EC2 console

Amazon EC2 콘솔을 사용하여 지표를 보려면

- 1. [https://console.aws.amazon.com/ec2/에](https://console.aws.amazon.com/ec2/)서 Amazon EC2 콘솔을 엽니다.
- 2. 탐색 창에서 수명 주기 관리자(Lifecycle Manager)를 선택합니다.
- 3. 그리드에서 정책을 선택한 다음 모니터링(Monitoring) 탭을 선택합니다.

CloudWatch console

Amazon CloudWatch 콘솔을 사용하여 지표를 보려면

- 1. <https://console.aws.amazon.com/cloudwatch/>에서 CloudWatch 콘솔을 엽니다.
- 2. 탐색 창에서 지표(Metrics)를 선택합니다.
- 3. EBS 네임스페이스를 선택한 다음 [Data Lifecycle Manager 지표(Data Lifecycle Manager metrics)]를 선택합니다.

### AWS CLI

Amazon Data Lifecycle Manager에 대해 사용 가능한 모든 지표를 나열하려면

[list-metrics](https://docs.aws.amazon.com/cli/latest/reference/cloudwatch/list-metrics.html) 명령을 사용합니다.

\$ C:\> aws cloudwatch list-metrics \ --namespace AWS/EBS

특정 정책에 대한 모든 지표를 나열하려면

### [list-metrics](https://docs.aws.amazon.com/cli/latest/reference/cloudwatch/list-metrics.html) 명령을 사용하여 DLMPolicyId 차원을 지정합니다.

```
$ C:\> aws cloudwatch list-metrics \ 
     --namespace AWS/EBS \ 
     --dimensions Name=DLMPolicyId,Value=policy-abcdef01234567890
```
모든 정책에서 단일 지표를 나열하려면

[list-metrics](https://docs.aws.amazon.com/cli/latest/reference/cloudwatch/list-metrics.html) 명령을 사용하여 --metric-name 옵션을 지정합니다.

```
$ C:\> aws cloudwatch list-metrics \ 
     --namespace AWS/EBS \ 
     --metric-name SnapshotsCreateCompleted
```
정책에 대한 그래프 지표

정책을 생성한 후 Amazon EC2 콘솔을 열고 모니터링(Monitoring) 탭에서 정책에 대한 모니터링 그래 프를 볼 수 있습니다. 각 그래프는 사용 가능한 Amazon EC2 측정치 중 하나를 기반으로 합니다.

다음과 같은 그래프 지표를 사용할 수 있습니다.

- 대상 리소스(ResourcesTargeted 기준)
- 스냅샷 생성이 시작됨(SnapshotsCreateStarted 기준)
- 스냅샷 생성이 완료됨(SnapshotsCreateCompleted 기준)
- 스냅샷 생성 실패(SnapshotsCreateFailed 기준)
- 스냅샷 공유가 완료됨(SnapshotsSharedCompleted 기준)
- 스냅샷 삭제가 완료됨(SnapshotsDeleteCompleted 기준)
- 스냅샷 삭제 실패(SnapshotsDeleteFailed 기준)
- 스냅샷 교차 리전 복사가 시작됨(SnapshotsCopiedRegionStarted 기준)
- 스냅샷 교차 리전 복사가 완료됨(SnapshotsCopiedRegionCompleted 기준)
- 스냅샷 교차 리전 복사 실패(SnapshotsCopiedRegionFailed 기준)
- 스냅샷 교처 리전 사본 삭제가 완료됨(SnapshotsCopiedRegionDeleteCompleted 기준)
- 스냅샷 교차 리전 사본 삭제 실패(SnapshotsCopiedRegionDeleteFailed 기준)
- 스냅샷 교차 계정 복사가 시작됨(SnapshotsCopiedAccountStarted 기준)
- 스냅샷 교차 계정 복사가 완료됨(SnapshotsCopiedAccountCompleted 기준)
- 스냅샷 교차 계정 복사 실패(SnapshotsCopiedAccountFailed 기준)
- 스냅샷 교차 계정 사본 삭제가 완료됨(SnapshotsCopiedAccountDeleteCompleted 기준)
- 스냅샷 교차 계정 사본 삭제 실패(SnapshotsCopiedAccountDeleteFailed 기준)
- AMI 생성이 시작됨(ImagesCreateStarted 기준)
- AMI 생성이 완료됨(ImagesCreateCompleted 기준)
- AMI 생성 실패(ImagesCreateFailed 기준)
- AMI 등록 취소가 완료됨(ImagesDeregisterCompleted 기준)
- AMI 등록 취소 실패(ImagesDeregisterFailed 기준)
- AMI 교차 리전 복사가 시작됨(ImagesCopiedRegionStarted 기준)
- AMI 교차 리전 복사가 완료됨(ImagesCopiedRegionCompleted 기준)
- AMI 교차 리전 복사 실패(ImagesCopiedRegionFailed 기준)
- AMI 교차 리전 사본 등록 취소가 완료됨(ImagesCopiedRegionDeregisterCompleted 기준)
- AMI 교차 리전 사본 등록 취소 실패(ImagesCopiedRegionDeregisteredFailed 기준)
- AMI 사용 중단 활성화가 완료됨(EnableImageDeprecationCompleted 기준)
- AMI 사용 중단 활성화 실패(EnableImageDeprecationFailed 기준)
- AMI 교차 리전 사본 사용 중단 활성화가 완료됨(EnableCopiedImageDeprecationCompleted 기준)
- AMI 교차 리전 사본 사용 중단 활성화 실패(EnableCopiedImageDeprecationFailed 기준)

정책에 대한 CloudWatch 경보 생성

정책의 CloudWatch 메트릭을 모니터링하는 CloudWatch 경보를 생성할 수 있습니다. CloudWatch 지 표가 지정한 임계값에 도달하면 자동으로 알림을 보냅니다. CloudWatch 콘솔을 사용하여 CloudWatch 경보를 생성할 수 있습니다.

CloudWatch 콘솔을 사용하여 경보를 생성하는 방법에 대한 자세한 내용은 Amazon CloudWatch User Guide의 다음 주제를 참조하십시오.

- [정적 임계값을 기반으로 CloudWatch 경보 생성](https://docs.aws.amazon.com/AmazonCloudWatch/latest/monitoring/ConsoleAlarms.html)
- [이상 탐지에 기반한 CloudWatch 경보 생성](https://docs.aws.amazon.com/AmazonCloudWatch/latest/monitoring/Create_Anomaly_Detection_Alarm.html)

사용 사례 예시

다음은 사용 사례의 예입니다.

#### 주제

- [예 1: 지표 ResourcesTargeted](#page-440-0)
- [예 2: SnapshotDeleteFailed 지표](#page-440-1)
- [예 3: SnapshotsCopiedRegionFailed 지표](#page-441-0)

### <span id="page-440-0"></span>예 1: 지표 ResourcesTargeted

ResourcesTargeted 지표를 사용하여 특정 정책이 실행될 때마다 대상이 되는 총 리소스 수를 모니 터링할 수 있습니다. 이렇게 하면 대상 리소스 수가 예상 임계값보다 작거나 초과할 때 경보를 트리거 할 수 있습니다.

예를 들어 일일 정책에 따라 50 볼륨 이하의 백업을 생성할 것으로 예상하는 경우, ResourcesTargeted에 대한 sum이 1 시간의 기간에 대해 50보다 클 때 이메일 알림을 보내는 경보 를 생성할 수 있습니다. 이렇게 하면 태그가 잘못 지정된 볼륨에서 예기치 않게 스냅샷이 생성되지 않 았는지 확인할 수 있습니다.

다음 명령을 사용하여 이 경보를 생성할 수 있습니다.

```
$ C:\> aws cloudwatch put-metric-alarm \ 
     --alarm-name resource-targeted-monitor \ 
     --alarm-description "Alarm when policy targets more than 50 resources" \ 
     --metric-name ResourcesTargeted \ 
     --namespace AWS/EBS \ 
     --statistic Sum \ 
    --period 3600 \
    --threshold 50 \
     --comparison-operator GreaterThanThreshold \ 
     --dimensions "Name=DLMPolicyId,Value=policy_id" \ 
     --evaluation-periods 1 \ 
     --alarm-actions sns_topic_arn
```
<span id="page-440-1"></span>예 2: SnapshotDeleteFailed 지표

SnapshotDeleteFailed 지표를 사용하여 정책의 스냅샷 보존 규칙에 따라 스냅샷 삭제 실패를 모 니터링할 수 있습니다.

예를 들어, 스냅샷을 12시간마다 자동으로 삭제하는 정책을 작성한 경우,

SnapshotDeletionFailed의 sum이 1 시간의 기간에 대해 0보다 클 때 엔지니어링 팀에 알리는 경 보를 만들 수 있습니다. 이렇게 하면 부적절한 스냅샷 보존을 조사하고 불필요한 스냅샷으로 인해 스토 리지 비용이 증가하지 않는지 확인하는 데 도움이 될 수 있습니다.

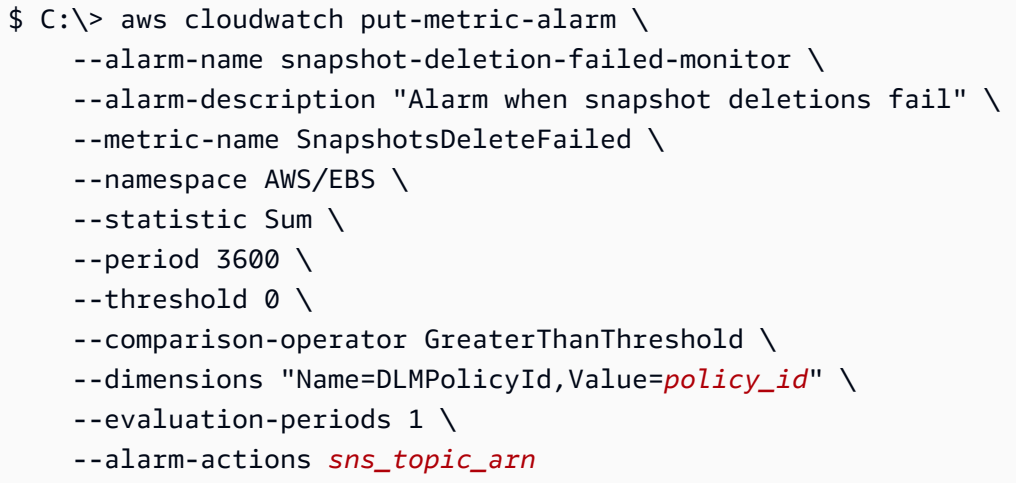

<span id="page-441-0"></span>예 3: SnapshotsCopiedRegionFailed 지표

SnapshotsCopiedRegionFailed 지표를 사용하여 정책이 스냅샷을 다른 리전으로 복사하지 못하 는 시기를 식별할 수 있습니다.

예를 들어 정책이 여러 리전에 걸쳐 매일 스냅샷을 복사하는 경우,

SnapshotCrossRegionCopyFailed의 sum이 1 시간의 기간에 대해 0보다 클 때 엔지니어링 팀에 SMS를 보내는 경보를 만들 수 있습니다. 이 기능은 계통의 후속 스냅샷이 정책을 통해 성공적으로 복 사되었는지 확인하는 데 유용할 수 있습니다.

다음 명령을 사용하여 이 경보를 생성할 수 있습니다.

```
$ C:\&> aws cloudwatch put-metric-alarm \
     --alarm-name snapshot-copy-region-failed-monitor \ 
     --alarm-description "Alarm when snapshot copy fails" \ 
     --metric-name SnapshotsCopiedRegionFailed \ 
     --namespace AWS/EBS \ 
     --statistic Sum \ 
    --period 3600 \
    --threshold 0 \
     --comparison-operator GreaterThanThreshold \ 
     --dimensions "Name=DLMPolicyId,Value=policy_id" \ 
     --evaluation-periods 1 \ 
     --alarm-actions sns_topic_arn
```
## 실패한 작업을 보고하는 정책 관리

정책 중 하나가 실패한 작업 지표에 대해 예상치 못한 0이 아닌 값을 보고하는 경우 어떻게 해야 하는지 에 대한 자세한 내용은 [Amazon Data Lifecycle Manager가 CloudWatch 지표에서 실패한 작업을 보고](https://aws.amazon.com/premiumsupport/knowledge-center/cloudwatch-metrics-dlm/) [하는 경우 어떻게 해야 합니까](https://aws.amazon.com/premiumsupport/knowledge-center/cloudwatch-metrics-dlm/)? 를 참조하십시오. AWS 지식 센터 문서.

# 문제 해결

다음 설명서는 발생 가능한 문제를 해결하는 데 도움이 됩니다.

주제

• [오류: Role with name already exists](#page-442-0)

# <span id="page-442-0"></span>오류: **Role with name already exists**

설명

콘솔을 사용하여 정책을 생성하려고 하면 Role with name

AWSDataLifecycleManagerDefaultRole already exists 또는 Role with name AWSDataLifecycleManagerDefaultRoleForAMIManagement already exists 오류가 발생 합니다.

원인

기본 역할의 ARN 형식은 콘솔을 사용하여 생성했는지 AWS CLI를 사용하여 생성했는지에 따라 다릅 니다. ARN은 다르지만 역할은 동일한 역할 이름을 사용하므로 콘솔과 AWS CLI간에 역할 이름 지정 충돌이 발생합니다.

**Solution** 

이 문제를 해결하려면 다음과 같이 실행합니다.

- 1. (사전 및 사후 스크립트에만 활성화된 스냅샷 정책의 경우) AWSDataLifecycleManagerSSMFullAccess AWS 관리형 정책을 AWSDataLifecycleManagerDefaultRoleIAM 역할에 수동으로 연결하십시오. 자세한 내용은 [IAM](https://docs.aws.amazon.com/IAM/latest/UserGuide/access_policies_manage-attach-detach.html#add-policies-console) [ID 권한 추가를](https://docs.aws.amazon.com/IAM/latest/UserGuide/access_policies_manage-attach-detach.html#add-policies-console) 참조하세요.
- 2. Amazon Data Lifecycle Manager 정책을 생성할 때 IAM 역할에 대해 다른 역할 선 택을 선택한 다음 AWSDataLifecycleManagerDefaultRole(스냅샷 정책용) 또는 AWSDataLifecycleManagerDefaultRoleForAMIManagement(AMI 정책용) 중 하나를 선택합니다.

3. 평소와 같이 정책을 계속 생성합니다.

# EBS 다이렉트 API를 사용하여 EBS 스냅샷 콘텐츠에 액세스

Amazon Elastic Block Store(Amazon EBS) direct API를 사용하여 EBS 스냅샷을 생성하고, 스냅샷에 직접 데이터를 쓰고, 스냅샷에서 데이터를 읽고, 두 스냅샷 간의 차이점 또는 변경 사항을 파악할 수 있 습니다. Amazon EBS용 백업 서비스를 제공하는 Independent Software Vendor(ISV)는 EBS 다이렉트 API를 사용하여 스냅샷을 통해 더 효율적이고 비용 효과적으로 EBS 볼륨에 대한 증분 변경 사항을 추 적할 수 있습니다. 스냅샷에서 새 볼륨을 만들지 않고도 이 작업이 가능하며 Amazon Elastic Compute Cloud(Amazon EC2) 인스턴스를 사용하여 차이를 비교할 수 있습니다.

온프레미스의 데이터에서 직접 EBS 볼륨 및 클라우드로 증분 스냅샷을 생성하고 이를 사용해 신속하 게 재해 복구를 수행할 수 있습니다. 스냅샷을 쓰고 읽을 수 있으므로 재해 발생 시 온프레미스 데이터 를 EBS 스냅샷에 쓸 수 있습니다. 그리고 복구 후에는 스냅샷에서 AWS 또는 온프레미스로 복원할 수 있습니다. Amazon EBS로/에서 데이터를 복사하기 위해 더 이상 복잡한 메커니즘을 빌드하고 유지 관 리할 필요가 없습니다.

이 사용 설명서에는 EBS 다이렉트 API를 구성하는 요소의 개요와 이 요소를 효과적으로 사용하는 방 법의 예가 나와 있습니다. API의 작업, 데이터 형식, 파라미터 및 오류에 대한 자세한 내용은 [EBS 다이](https://docs.aws.amazon.com/ebs/latest/APIReference/) [렉트 API 참조를](https://docs.aws.amazon.com/ebs/latest/APIReference/) 참조하세요. 지원되는 AWS 리전, 엔드포인트 및 EBS 다이렉트 API의 서비스 할당량 에 대한 자세한 내용은 AWS 일반 참조의 [Amazon EBS 엔드포인트 및 할당량을](https://docs.aws.amazon.com/general/latest/gr/ebs-service.html) 참조하세요.

#### 내용

- [EBS 다이렉트 API 이해](#page-444-0)
- [EBS 다이렉트 API에 대한 IAM 권한](#page-446-0)
- [EBS 다이렉트 API 사용](#page-453-0)
- [EBS 다이렉트 API 요금](#page-480-0)
- [EBS 다이렉트 API에 인터페이스 VPC 엔드포인트 사용](#page-481-0)
- [AWS CloudTrail을 사용하여 EBS 다이렉트 API에 대한 API 호출 로깅](#page-482-0)
- [자주 묻는 질문\(FAQ\)](#page-490-0)

# <span id="page-444-0"></span>EBS 다이렉트 API 이해

EBS 다이렉트 API를 시작하려면 먼저 다음과 같은 핵심 요소를 이해해야 합니다.

# 스냅샷

스냅샷은 EBS 볼륨에서 데이터를 백업하는 기본 방법입니다. EBS 다이렉트 API를 사용하면 온프레미 스 디스크의 데이터를 스냅샷으로 백업할 수도 있습니다. 스토리지 비용을 절약하기 위해 이전 스냅샷 이후로 변경된 볼륨 데이터만 연속 스냅샷에 증분식으로 포함시킵니다. 자세한 내용은 [Amazon EBS](#page-133-0)  [스냅샷](#page-133-0) 단원을 참조하십시오.

#### **a** Note

EBS 다이렉트 API는 아웃포스트의 퍼블릭 스냅샷 및 로컬 Outpost를 지원하지 않습니다.

## 블록

블록은 스냅샷에 있는 데이터의 조각입니다. 각 스냅샷에 수천 개의 블록을 포함할 수 있습니다. 스냅 샷에 있는 모든 블록은 크기가 고정되어 있습니다.

## 블록 인덱스

블록 인덱스는 512KiB 블록 단위의 논리적 인덱스입니다. 블록 인덱스를 식별하려면 논리적 볼륨에 있 는 데이터의 논리적 오프셋을 블록 크기(데이터의 논리적 오프셋/524288)로 나눕니다. 데이터의 논리 적 오프셋은 512KiB로 정렬되어야 합니다.

## 블록 토큰

블록 토큰은 스냅샷에 있는 블록의 식별 해시이며 블록 데이터를 찾는 데 사용됩니다. EBS 다이렉트 API에서 반환된 블록 토큰은 임시로, 지정된 만료 타임스탬프에 변경되거나 동일한 스냅샷에 대해 다 른 ListSnapshotBlocks 또는 ListChangedBlocks 요청을 실행하면 변경됩니다.

### 체크섬

체크섬은 전송 또는 저장 중에 발생한 오류를 탐지하기 위해 데이터 블록에서 제공되는 작은 크기의 데 이터입니다. EBS 다이렉트 API는 데이터 무결성을 검증하기 위해 체크섬을 사용합니다. EBS 스냅샷 에서 데이터를 읽을 때는 이 서비스가 전송된 각 데이터 블록에 대해 Base64로 인코딩된 SHA256 체크 섬을 제공하며, 이 체크섬을 검증에 사용할 수 있습니다. EBS 스냅샷에 데이터를 쓸 때는 사용자가 전 송된 각 데이터 블록에 대해 Base64로 인코딩된 SHA256 체크섬을 제공해야 합니다. 그러면 이 서비스 가 제공된 체크섬을 사용하여 수신된 데이터를 검증합니다. 자세한 내용은 이 설명서 후반부의 [체크섬](#page-471-0) [사용](#page-471-0) 섹션을 참조하세요.

# 암호화(Encryption)

암호화는 읽을 수 없는 코드로 데이터를 변환하고 암호화에 사용되는 KMS 키에 액세스할 수 있는 사 용자만 코드를 해독할 수 있도록 하여 데이터를 보호합니다. EBS 다이렉트 API를 사용하여 암호화된 스냅샷을 읽고 쓸 수 있지만 몇 가지 제한 사항이 있습니다. 자세한 내용은 이 설명서 후반부의 [암호화](#page-467-0) [사용](#page-467-0) 섹션을 참조하세요.

## API 작업

EBS 다이렉트 API는 6가지 작업으로 구성됩니다. 3가지 읽기 작업과 3가지 쓰기 작업이 있습니다. 읽 기 작업은 다음과 같습니다.

- ListSnapshotBlocks 지정된 스냅샷에 있는 블록의 블록 인덱스와 블록 토큰을 반환합니다.
- ListChangedBlocks 볼륨/스냅샷 계보가 같은 2개의 지정된 스냅샷에서 차이가 있는 블록의 블록 인덱스와 블록 토큰을 반환합니다.
- GetSnapshotBlock 지정된 스냅샷 ID, 블록 인덱스 및 블록 토큰의 블록 내 데이터를 반환합니다.

쓰기 작업은 다음과 같습니다.

- StartSnapshot 기존 스냅샷의 증분 스냅샷 또는 새 스냅샷으로 스냅샷을 시작합니다. 시작된 스냅 샷은 CompleteSnapshot 작업 사용을 마칠 때까지 대기 중 상태로 유지됩니다.
- PutSnapshotBlock 개별 블록 형태로 시작된 스냅샷에 데이터를 추가합니다. 전송되는 데이터의 블 록에 대해 Base64 인코딩 SHA256 체크섬을 지정해야 합니다. 이 서비스는 전송이 완료되고 나면 체 크섬을 검증합니다. 서비스에서 계산된 체크섬이 지정한 체크섬과 일치하지 않으면 요청이 실패합 니다.
- CompleteSnapshot 대기 중 상태인 시작된 스냅샷을 완료합니다. 그러면 스냅샷이 완료됨 상태로 바뀝니다.

# <span id="page-446-0"></span>EBS 다이렉트 API에 대한 IAM 권한

사용자는 다음 정책이 있어야 EBS 다이렉트 API를 사용할 수 있습니다. 자세한 내용은 [IAM 사용자의](https://docs.aws.amazon.com/IAM/latest/UserGuide/id_users_change-permissions.html) [권한 변경](https://docs.aws.amazon.com/IAM/latest/UserGuide/id_users_change-permissions.html)을 참조하세요.

IAM 권한 정책에 사용할 수 있는 EBS 다이렉트 API 리소스, 작업 및 조건 컨텍스트 키에 대한 자세한 내용은 서비스 승인 참조에서 [Amazon Elastic Block Store에 사용되는 작업, 리소스 및 조건 키를](https://docs.aws.amazon.com/service-authorization/latest/reference/list_amazonelasticblockstore.html) 참조 하세요.

### **A** Important

사용자에게 다음 정책을 할당할 때는 주의해야 합니다. 이 정책을 할당하면 CopySnapshot 또 는 CreateVolume 작업과 같은 Amazon EC2 API를 통해 동일한 리소스에 액세스하는 것이 거 부된 사용자에게 액세스 권한을 부여할 수 있습니다.

스냅샷 읽기 권한

다음 정책은 특정 AWS 리전의 모든 스냅샷에 읽기 EBS 다이렉트 API를 사용할 수 있도록 허용합니 다. 정책에서 *<Region>*을 스냅샷의 리전으로 바꾸십시오.

```
{ 
     "Version": "2012-10-17", 
     "Statement": [ 
          { 
               "Effect": "Allow", 
               "Action": [ 
                    "ebs:ListSnapshotBlocks", 
                    "ebs:ListChangedBlocks", 
                    "ebs:GetSnapshotBlock" 
               ], 
               "Resource": "arn:aws:ec2:<Region>::snapshot/*" 
          } 
    \mathbf{I}}
```
다음 정책은 특정 키-값 태그가 있는 스냅샷에 읽기 EBS 다이렉트 API를 사용할 수 있도록 허용합니 다. 정책에서 *<Key>*를 태그의 키 값으로 바꾸고 *<Value>*를 태그 값으로 바꾸십시오.

```
{ 
     "Version": "2012-10-17", 
     "Statement": [ 
          { 
               "Effect": "Allow", 
               "Action": [ 
                   "ebs:ListSnapshotBlocks", 
                   "ebs:ListChangedBlocks", 
                   "ebs:GetSnapshotBlock" 
               ], 
               "Resource": "arn:aws:ec2:*::snapshot/*",
```

```
 "Condition": { 
                 "StringEqualsIgnoreCase": { 
                     "aws:ResourceTag/<Key>": "<Value>" 
 } 
             } 
         } 
     ]
}
```
다음 정책은 특정 시간 범위 내에서만 계정의 모든 스냅샷에 읽기 EBS 다이렉트 API를 사용할 수 있도 록 허용합니다. 이 정책은 aws:CurrentTime 전역 조건 키를 기반으로 EBS 다이렉트 API를 사용할 수 있는 권한을 부여합니다. 정책에서 표시된 날짜 및 시간 범위를 정책의 날짜 및 시간 범위로 바꿔야 합니다.

```
{ 
     "Version": "2012-10-17", 
     "Statement": [ 
         { 
              "Effect": "Allow", 
              "Action": [ 
                  "ebs:ListSnapshotBlocks", 
                  "ebs:ListChangedBlocks", 
                  "ebs:GetSnapshotBlock" 
              ], 
              "Resource": "arn:aws:ec2:*::snapshot/*", 
              "Condition": { 
                  "DateGreaterThan": { 
                       "aws:CurrentTime": "2018-05-29T00:00:00Z" 
                  }, 
                  "DateLessThan": { 
                       "aws:CurrentTime": "2020-05-29T23:59:59Z" 
 } 
              } 
         } 
     ]
}
```
자세한 내용은 IAM 사용 설명서의 [사용자의 권한 변경을](https://docs.aws.amazon.com/IAM/latest/UserGuide/id_users_change-permissions.html) 참조하세요.

## 스냅샷 쓰기 권한

다음 정책은 특정 AWS 리전의 모든 스냅샷에 쓰기 EBS 다이렉트 API를 사용할 수 있도록 허용합니 다. 정책에서 *<Region>*을 스냅샷의 리전으로 바꾸십시오.

```
{ 
      "Version": "2012-10-17", 
      "Statement": [ 
          { 
               "Effect": "Allow", 
               "Action": [ 
                    "ebs:StartSnapshot", 
                    "ebs:PutSnapshotBlock", 
                    "ebs:CompleteSnapshot" 
               ], 
               "Resource": "arn:aws:ec2:<Region>::snapshot/*" 
          } 
      ]
}
```
다음 정책은 특정 키-값 태그가 있는 스냅샷에 쓰기 EBS 다이렉트 API를 사용할 수 있도록 허용합니 다. 정책에서 *<Key>*를 태그의 키 값으로 바꾸고 *<Value>*를 태그 값으로 바꾸십시오.

```
{ 
     "Version": "2012-10-17", 
     "Statement": [ 
         { 
              "Effect": "Allow", 
              "Action": [ 
                  "ebs:StartSnapshot", 
                  "ebs:PutSnapshotBlock", 
                  "ebs:CompleteSnapshot" 
              ], 
              "Resource": "arn:aws:ec2:*::snapshot/*", 
              "Condition": { 
                  "StringEqualsIgnoreCase": { 
                       "aws:ResourceTag/<Key>": "<Value>" 
 } 
              } 
         } 
     ]
}
```
다음 정책은 모든 EBS 다이렉트 API를 사용할 수 있도록 허용합니다. 또한 상위 스냅샷 ID가 지정된 경우에 한해 StartSnapshot 작업을 허용합니다. 즉, 이 정책은 상위 스냅샷을 사용하지 않고는 새 스 냅샷을 시작하지 못하도록 차단합니다.

```
{ 
     "Version": "2012-10-17", 
     "Statement": [ 
         { 
              "Effect": "Allow", 
              "Action": "ebs:*", 
              "Resource": "*", 
              "Condition": { 
                  "StringEquals": { 
                       "ebs:ParentSnapshot": "arn:aws:ec2:*::snapshot/*" 
 } 
              } 
         } 
    \mathbf{I}}
```
다음 정책은 모든 EBS 다이렉트 API를 사용할 수 있도록 허용합니다. 또한 새 스냅샷에 대해 user 태 그 키만 생성할 수 있도록 합니다. 또한 이 정책은 사용자가 태그를 생성할 수 있는 액세스 권한을 갖도 록 합니다. StartSnapshot 작업은 태그를 지정할 수 있는 유일한 작업입니다.

```
{ 
     "Version": "2012-10-17", 
     "Statement": [ 
         { 
              "Effect": "Allow", 
              "Action": "ebs:*", 
              "Resource": "*", 
              "Condition": { 
                  "ForAllValues:StringEquals": { 
                       "aws:TagKeys": "user" 
 } 
              } 
         }, 
          { 
              "Effect": "Allow", 
              "Action": "ec2:CreateTags", 
              "Resource": "*" 
          }
```
 $\mathbf{I}$ 

}

다음 정책은 특정 시간 범위 내에서만 계정의 모든 스냅샷에 쓰기 EBS 다이렉트 API를 사용할 수 있도 록 허용합니다. 이 정책은 aws:CurrentTime 전역 조건 키를 기반으로 EBS 다이렉트 API를 사용할 수 있는 권한을 부여합니다. 정책에서 표시된 날짜 및 시간 범위를 정책의 날짜 및 시간 범위로 바꿔야 합니다.

```
{ 
     "Version": "2012-10-17", 
     "Statement": [ 
         { 
              "Effect": "Allow", 
              "Action": [ 
                  "ebs:StartSnapshot", 
                  "ebs:PutSnapshotBlock", 
                  "ebs:CompleteSnapshot" 
              ], 
              "Resource": "arn:aws:ec2:*::snapshot/*", 
              "Condition": { 
                  "DateGreaterThan": { 
                      "aws:CurrentTime": "2018-05-29T00:00:00Z" 
                  }, 
                  "DateLessThan": { 
                      "aws:CurrentTime": "2020-05-29T23:59:59Z" 
 } 
 } 
         } 
    \mathbf{I}}
```
자세한 내용은 IAM 사용 설명서의 [사용자의 권한 변경을](https://docs.aws.amazon.com/IAM/latest/UserGuide/id_users_change-permissions.html) 참조하세요.

## <span id="page-451-0"></span>AWS KMS keys 사용 권한

다음 정책은 특정 KMS 키를 사용하여 암호화된 스냅샷을 해독할 수 있는 권한을 부여합니다. 또한 EBS 암호화를 위한 기본 KMS 키를 사용하여 새 스냅샷을 암호화할 수 있는 권한을 부여합니다. 정책 에서 *<Region>*을 KMS 키의 리전으로 바꾸고, *<AccountId>*를 KMS 키의 AWS 계정 ID로 바꾸고, *<KeyId>*를 KMS 키의 ID로 바꿉니다.

### **a** Note

기본적으로 계정의 모든 보안 주체는 Amazon EBS 암호화를 위한 기본 AWS 관리형 KMS 키에 액세스할 수 있으며 EBS 암호화 및 해독 작업에 사용할 수 있습니다. 고객 관리형 키를 사용하는 경우 고객 관리형 키에 대한 보안 주체 액세스 권한을 부여하려면 고객 관리형 키 에 대한 새 키 정책을 생성하거나 기존 키 정책을 수정해야 합니다. 자세한 내용은 AWS Key Management Service 개발자 안내서의 [AWS KMS의 키 정책을](https://docs.aws.amazon.com/kms/latest/developerguide/key-policies.html) 참조하세요.

### **G** Tip

최소 권한의 원칙을 따르려면 kms:CreateGrant에 대한 전체 액세스 권한을 허용하지 마세 요. 대신에 kms:GrantIsForAWSResource 조건 키를 사용하여 AWS 서비스에서 사용자를 대신하여 권한이 부여되는 경우에만 사용자가 KMS 키에 대한 권한을 부여할 수 있도록 허용합 니다.

```
{ 
     "Version": "2012-10-17", 
     "Statement": [ 
         { 
              "Sid": "VisualEditor0", 
              "Effect": "Allow", 
              "Action": [ 
                  "kms:Encrypt", 
                  "kms:Decrypt", 
                  "kms:GenerateDataKey", 
                  "kms:GenerateDataKeyWithoutPlaintext", 
                  "kms:ReEncrypt*", 
                  "kms:CreateGrant", 
                  "ec2:CreateTags", 
                  "kms:DescribeKey" 
              ], 
              "Resource": "arn:aws:kms:<Region>:<AccountId>:key/<KeyId>", 
              "Condition": { 
                  "Bool": { 
                       "kms:GrantIsForAWSResource": true 
 } 
              } 
          }
```
 $\mathbf{I}$ 

}

자세한 내용은 IAM 사용 설명서의 [사용자의 권한 변경을](https://docs.aws.amazon.com/IAM/latest/UserGuide/id_users_change-permissions.html) 참조하세요.

# <span id="page-453-0"></span>EBS 다이렉트 API 사용

다음 주제에서는 EBS 다이렉트 API를 사용하여 스냅샷을 읽고 쓰는 방법을 보여 줍니다. 스냅샷은 AWS CLI, AWS API 및 AWS SDK를 사용해서만 읽고 쓸 수 있습니다. 자세한 내용은 다음을 참조하세 요.

- [AWS CLI 설치](https://docs.aws.amazon.com/cli/latest/userguide/cli-chap-install.html) 및 [AWS CLI 구성](https://docs.aws.amazon.com/cli/latest/userguide/cli-chap-configure.html#cli-quick-configuration)
- [EBS 다이렉트 API 참조](https://docs.aws.amazon.com/ebs/latest/APIReference/)
- [AWS SDK](https://aws.amazon.com/tools/#SDKs)
	- **A** Important

EBS 다이렉트 API에는 AWS Signature 버전 4 서명이 필요합니다. 자세한 내용은 [서명 버전 4](#page-471-1)  [서명](#page-471-1) 단원을 참조하십시오.

주제

- [EBS 다이렉트 API를 사용하여 스냅샷 읽기](#page-453-1)
- [EBS 다이렉트 API를 사용하여 스냅샷 쓰기](#page-461-0)
- [암호화 사용](#page-467-0)
- [서명 버전 4 서명](#page-471-1)
- [체크섬 사용](#page-471-0)
- [StartSnapshot API에 대한 멱등성](#page-472-0)
- [오류 재시도 횟수](#page-473-0)
- [성능 최적화](#page-475-0)
- [EBS 다이렉트 API 서비스 엔드포인트](#page-476-0)

<span id="page-453-1"></span>EBS 다이렉트 API를 사용하여 스냅샷 읽기

다음 단계에서는 EBS 다이렉트 API를 사용하여 스냅샷을 읽는 방법을 설명합니다.

- 1. ListSnapshotBlocks 작업을 사용하여 스냅샷에 있는 블록의 모든 블록 인덱스와 블록 토큰을 표시 합니다. 또는 ListChangedBlocks 작업을 사용하여 볼륨/스냅샷 계보가 같은 2개의 지정된 스냅샷에 서 차이가 있는 블록의 블록 인덱스와 블록 토큰만 표시합니다. 이러한 작업을 통해 데이터를 가져 올 블록의 블록 토큰 및 블록 인덱스를 확인할 수 있습니다.
- 2. GetSnapshotBlock 작업을 사용하고 데이터를 가져올 블록의 블록 인덱스 및 블록 토큰을 지정합니 다.

다음 예에서는 EBS 다이렉트 API를 사용하여 스냅샷을 읽는 방법을 보여 줍니다.

주제

- [스냅샷 블록 나열](#page-454-0)
- [두 스냅샷에서 차이가 있는 블록 나열](#page-457-0)
- [스냅샷에서 블록 데이터 가져오기](#page-460-0)

## <span id="page-454-0"></span>스냅샷 블록 나열

AWS CLI

다음 [list-snapshot-blocks](https://docs.aws.amazon.com/cli/latest/reference/ebs/list-snapshot-blocks.html) 예제 명령은 스냅샷 snap-0987654321에 있는 블록의 블록 인덱스 및 블록 토큰을 반환합니다. --starting-block-index 파라미터는 결과를 1000보다 큰 블록 인덱 스로 제한하고, --max-results 파라미터는 결과를 첫 번째 100 블록으로 제한합니다.

```
aws ebs list-snapshot-blocks --snapshot-id snap-0987654321 --starting-block-
index 1000 --max-results 100
```
이전 명령에 대한 다음 예제 응답은 스냅샷의 블록 인덱스 및 블록 토큰을 나열합니다. getsnapshot-block 명령을 사용하고 데이터를 가져올 블록의 블록 인덱스 및 블록 토큰을 지정합니 다. 블록 토큰은 기재된 만료 시간까지 유효합니다.

```
{ 
        "Blocks": [ 
            { 
                 "BlockIndex": 1001, 
                 "BlockToken": "AAABAV3/
PNhXOynVdMYHUpPsetaSvjLB1dtIGfbJv5OJ0sX855EzGTWos4a4" 
            }, 
            {
```

```
 "BlockIndex": 1002, 
                "BlockToken": "AAABATGQIgwr0WwIuqIMjCA/Sy7e/
YoQFZsHejzGNvjKauzNgzeI13YHBfQB" 
            }, 
\overline{a} "BlockIndex": 1007, 
                "BlockToken": "AAABAZ9CTuQtUvp/
dXqRWw4d07eOgTZ3jvn6hiW30W9duM8MiMw6yQayzF2c" 
            }, 
            { 
                "BlockIndex": 1012, 
                "BlockToken": "AAABAQdzxhw0rVV6PNmsfo/
YRIxo9JPR85XxPf1BLjg0Hec6pygYr6laE1p0" 
            }, 
\overline{a} "BlockIndex": 1030, 
                "BlockToken": "AAABAaYvPax6mv+iGWLdTUjQtFWouQ7Dqz6nSD9L
+CbXnvpkswA6iDID523d" 
            }, 
\overline{a} "BlockIndex": 1031, 
                "BlockToken": "AAABATgWZC0XcFwUKvTJbUXMiSPg59KVxJGL
+BWBClkw6spzCxJVqDVaTskJ" 
            }, 
            ... 
       ], 
       "ExpiryTime": 1576287332.806, 
       "VolumeSize": 32212254720, 
       "BlockSize": 524288 
   }
```
### AWS API

다음 [ListSnapshotBlocks](https://docs.aws.amazon.com/ebs/latest/APIReference/API_ListSnapshotBlocks.html) 예제 요청은 스냅샷 snap-0acEXAMPLEcf41648에 있는 블록의 블록 인 덱스 및 블록 토큰을 반환합니다. startingBlockIndex 파라미터는 결과를 1000보다 큰 블록 인덱스로 제한하고, maxResults 파라미터는 결과를 첫 번째 100 블록으로 제한합니다.

```
GET /snapshots/snap-0acEXAMPLEcf41648/blocks?maxResults=100&startingBlockIndex=1000
 HTTP/1.1 
  Host: ebs.us-east-2.amazonaws.com
  Accept-Encoding: identity 
  User-Agent: <User agent parameter>
  X-Amz-Date: 20200617T231953Z
```
Authorization: *<Authentication parameter>*

이전 요청에 대한 다음 예제 응답은 스냅샷의 블록 인덱스 및 블록 토큰을 나열합니다. GetSnapshotBlock 작업을 사용하고 데이터를 가져올 블록의 블록 인덱스 및 블록 토큰을 지정합니 다. 블록 토큰은 기재된 만료 시간까지 유효합니다.

```
HTTP/1.1 200 OK 
   x-amzn-RequestId: d6e5017c-70a8-4539-8830-57f5557f3f27 
   Content-Type: application/json 
   Content-Length: 2472 
   Date: Wed, 17 Jun 2020 23:19:56 GMT 
   Connection: keep-alive 
   { 
       "BlockSize": 524288, 
       "Blocks": [ 
            { 
                "BlockIndex": 0, 
                "BlockToken": "AAUBAcuWqOCnDNuKle11s7IIX6jp6FYcC/q8oT93913HhvLvA
+3JRrSybp/0" 
            }, 
            { 
                "BlockIndex": 1536, 
                "BlockToken": 
  "AAUBAWudwfmofcrQhGVlLwuRKm2b8ZXPiyrgoykTRC6IU1NbxKWDY1pPjvnV" 
            }, 
            { 
                "BlockIndex": 3072, 
                "BlockToken": 
  "AAUBAV7p6pC5fKAC7TokoNCtAnZhqq27u6YEXZ3MwRevBkDjmMx6iuA6tsBt" 
            }, 
 { 
                "BlockIndex": 3073, 
                "BlockToken": 
  "AAUBAbqt9zpqBUEvtO2HINAfFaWToOwlPjbIsQOlx6JUN/0+iMQl0NtNbnX4" 
            }, 
            ... 
       ], 
       "ExpiryTime": 1.59298379649E9, 
       "VolumeSize": 3 
   }
```
### <span id="page-457-0"></span>두 스냅샷에서 차이가 있는 블록 나열

두 스냅샷 간에 변경된 블록을 나열하기 위해 페이지 매김 요청을 할 때 다음 사항에 유의하세요.

- 응답에는 하나 이상의 빈 ChangedBlocks 배열이 포함될 수 있습니다. 예:
	- 스냅샷 1: 블록 인덱스가 0~999이고 1,000개의 블록이 포함된 전체 스냅샷.
	- 스냅샷 2: 블록 인덱스가 999이고 변경된 블록이 하나만 있는 증분 스냅샷.

이러한 스냅샷에 대해 변경된 블록을 StartingBlockIndex = 0 및 MaxResults = 100으로 나열하면 ChangedBlocks의 빈 배열이 반환됩니다. 블록 인덱스가 900~999인 블록을 포함하는 10번째 결과 집합에 변경된 블록이 반환될 때까지 nextToken을 사용하여 나머지 결과를 요청해야 합니다.

- 응답은 스냅샷에서 기록되지 않은 블록을 건너뛸 수 있습니다. 예:
	- 스냅샷 1: 블록 인덱스가 2000~2999이고 1,000개의 블록이 포함된 전체 스냅샷.
	- 스냅샷 2: 블록 인덱스가 2000이고 변경된 블록이 하나만 포함된 증분 스냅샷.

이러한 스냅샷에 대해 변경된 블록을 StartingBlockIndex = 0 및 MaxResults = 100으로 나열하면 응답에서 블록 인덱스 0~1999를 건너뛰고 블록 인덱스 2000을 포함합니다. 응답에는 빈 ChangedBlocks 배열이 포함되지 않습니다.

AWS CLI

다음 [list-changed-blocks](https://docs.aws.amazon.com/cli/latest/reference/ebs/list-changed-blocks.html) 예제 요청은 스냅샷 snap-1234567890과 snap-0987654321에서 차이 가 있는 블록의 블록 인덱스 및 블록 토큰을 반환합니다. --starting-block-index 파라미터는 결과를 0보다 큰 블록 인덱스로 제한하고, --max-results 파라미터는 결과를 첫 번째 500 블록 으로 제한합니다.

**aws ebs list-changed-blocks --first-snapshot-id** *snap-1234567890* **--second-snapshotid** *snap-0987654321* **--starting-block-index** *0* **--max-results** *500*

이전 명령에 대한 다음 예제 응답은 블록 인덱스 0, 6000, 6001, 6002, 6003이 두 스냅샷에서 차이 가 있다는 것을 보여 줍니다. 또한 응답에 기재된 두 번째 블록 토큰이 없으므로 지정된 첫 번째 스 냅샷 ID에만 블록 인덱스 6001, 6002, 6003이 있고 두 번째 스냅샷 ID에는 없습니다.

get-snapshot-block 명령을 사용하고 데이터를 가져올 블록의 블록 인덱스 및 블록 토큰을 지 정합니다. 블록 토큰은 기재된 만료 시간까지 유효합니다.

{

```
 "ChangedBlocks": [ 
\overline{a} "BlockIndex": 0, 
                "FirstBlockToken": "AAABAVahm9SO60Dyi0ORySzn2ZjGjW/
KN3uygGlS0QOYWesbzBbDnX2dGpmC", 
                "SecondBlockToken": 
  "AAABAf8o0o6UFi1rDbSZGIRaCEdDyBu9TlvtCQxxoKV8qrUPQP7vcM6iWGSr" 
           }, 
\overline{a} "BlockIndex": 6000, 
                "FirstBlockToken": "AAABAbYSiZvJ0/
R9tz8suI8dSzecLjN4kkazK8inFXVintPkdaVFLfCMQsKe", 
                "SecondBlockToken": 
  "AAABAZnqTdzFmKRpsaMAsDxviVqEI/3jJzI2crq2eFDCgHmyNf777elD9oVR" 
            }, 
\overline{a} "BlockIndex": 6001, 
                "FirstBlockToken": "AAABASBpSJ2UAD3PLxJnCt6zun4/
T4sU25Bnb8jB5Q6FRXHFqAIAqE04hJoR" 
            }, 
\overline{a} "BlockIndex": 6002, 
                "FirstBlockToken": "AAABASqX4/
NWjvNceoyMUljcRd0DnwbSwNnes1UkoP62CrQXvn47BY5435aw" 
            }, 
            { 
                "BlockIndex": 6003, 
                "FirstBlockToken": 
  "AAABASmJ0O5JxAOce25rF4P1sdRtyIDsX12tFEDunnePYUKOf4PBROuICb2A" 
           }, 
            ... 
       ], 
       "ExpiryTime": 1576308931.973, 
       "VolumeSize": 32212254720, 
       "BlockSize": 524288, 
       "NextToken": "AAADARqElNng/sV98CYk/bJDCXeLJmLJHnNSkHvLzVaO0zsPH/QM3Bi3zF//
O6Mdi/BbJarBnp8h" 
   }
```
AWS API

다음 [ListChangedBlocks](https://docs.aws.amazon.com/ebs/latest/APIReference/API_ListChangedBlocks.html) 예제 요청은 스냅샷 snap-0acEXAMPLEcf41648과 snap-0c9EXAMPLE1b30e2f에서 차이가 있는 블록의 블록 인덱스 및 블록 토큰을 반환합니다. startingBlockIndex 파라미터는 결과를 0보다 큰 블록 인덱스로 제한하고, maxResults 파라 미터는 결과를 첫 번째 500 블록으로 제한합니다.

GET /snapshots/*snap-0c9EXAMPLE1b30e2f*/changedblocks? firstSnapshotId=*snap-0acEXAMPLEcf41648*&maxResults=*500*&startingBlockIndex=*0* HTTP/1.1 Host: ebs.us-east-2.amazonaws.com Accept-Encoding: identity User-Agent: *<User agent parameter>* X-Amz-Date: 20200617T232546Z Authorization: *<Authentication parameter>*

이전 요청에 대한 다음 예제 응답은 블록 인덱스 0, 3072, 6002, 6003이 두 스냅샷에서 차이가 있 다는 것을 보여 줍니다. 또한 응답에 기재된 두 번째 블록 토큰이 없으므로 지정된 첫 번째 스냅샷 ID에만 블록 인덱스 6002 및 6003이 있고 두 번째 스냅샷 ID에는 없습니다.

GetSnapshotBlock 작업을 사용하고 데이터를 가져올 블록의 블록 인덱스 및 블록 토큰을 지정 합니다. 블록 토큰은 기재된 만료 시간까지 유효합니다.

```
HTTP/1.1 200 OK 
   x-amzn-RequestId: fb0f6743-6d81-4be8-afbe-db11a5bb8a1f 
   Content-Type: application/json 
  Content-Length: 1456 
   Date: Wed, 17 Jun 2020 23:25:47 GMT 
   Connection: keep-alive 
  \{ "BlockSize": 524288, 
       "ChangedBlocks": [ 
 { 
               "BlockIndex": 0, 
               "FirstBlockToken": "AAUBAVaWqOCnDNuKle11s7IIX6jp6FYcC/
tJuVT1GgP23AuLntwiMdJ+OJkL", 
               "SecondBlockToken": "AAUBASxzy0Y0b33JVRLoYm3NOresCxn5RO+HVFzXW3Y/
RwfFaPX2Edx8QHCh" 
           }, 
 { 
               "BlockIndex": 3072, 
               "FirstBlockToken": 
  "AAUBAcHp6pC5fKAC7TokoNCtAnZhqq27u6fxRfZOLEmeXLmHBf2R/Yb24MaS", 
               "SecondBlockToken": 
  "AAUBARGCaufCqBRZC8tEkPYGGkSv3vqvOjJ2xKDi3ljDFiytUxBLXYgTmkid" 
           },
```

```
 { 
                 "BlockIndex": 6002, 
                "FirstBlockToken": "AAABASqX4/
NWjvNceoyMUljcRd0DnwbSwNnes1UkoP62CrQXvn47BY5435aw" 
            }, 
\overline{a} "BlockIndex": 6003, 
                 "FirstBlockToken": 
  "AAABASmJ0O5JxAOce25rF4P1sdRtyIDsX12tFEDunnePYUKOf4PBROuICb2A" 
            }, 
            ... 
       ], 
       "ExpiryTime": 1.592976647009E9, 
       "VolumeSize": 3 
   }
```
## <span id="page-460-0"></span>스냅샷에서 블록 데이터 가져오기

AWS CLI

다음 [get-snapshot-block](https://docs.aws.amazon.com/cli/latest/reference/ebs/get-snapshot-block.html) 예제 요청은 스냅샷 6001에서 블록 토큰이

AAABASBpSJ2UAD3PLxJnCt6zun4/T4sU25Bnb8jB5Q6FRXHFqAIAqE04hJoR인 블록 인덱스 snap-1234567890의 데이터를 반환합니다. Windows 컴퓨터에서 data 디렉터리의 C:\Temp 파일로 이진 데이터가 출력됩니다. Linux 또는 Unix 컴퓨터에서 명령을 실행할 때는 출력 경로를 / tmp/data로 바꾸어 data 디렉터리의 /tmp 파일로 데이터를 출력하십시오.

```
aws ebs get-snapshot-block --snapshot-id snap-1234567890 --block-index 6001 --block-
token AAABASBpSJ2UAD3PLxJnCt6zun4/T4sU25Bnb8jB5Q6FRXHFqAIAqE04hJoR C:/Temp/data
```
이전 명령에 대한 다음 예제 응답은 반환된 데이터의 크기, 데이터를 검증하기 위한 체크섬 및 체크 섬 알고리즘을 보여줍니다. 요청 명령에서 지정한 디렉터리와 파일에 이진 데이터가 자동으로 저장 됩니다.

```
{ 
       "DataLength": "524288", 
       "Checksum": "cf0Y6/Fn0oFa4VyjQPOa/iD0zhTflPTKzxGv2OKowXc=", 
       "ChecksumAlgorithm": "SHA256" 
   }
```
#### AWS API

다음 [GetSnapshotBlock](https://docs.aws.amazon.com/ebs/latest/APIReference/API_GetSnapshotBlock.html) 예제 요청은 스냅샷 3072에서 블록 토큰이

AAUBARGCaufCqBRZC8tEkPYGGkSv3vqvOjJ2xKDi3ljDFiytUxBLXYgTmkid인 블록 인덱스 snap-0c9EXAMPLE1b30e2f의 데이터를 반환합니다.

```
GET /snapshots/snap-0c9EXAMPLE1b30e2f/blocks/3072?
blockToken=AAUBARGCaufCqBRZC8tEkPYGGkSv3vqvOjJ2xKDi3ljDFiytUxBLXYgTmkid HTTP/1.1 
   Host: ebs.us-east-2.amazonaws.com 
  Accept-Encoding: identity 
  User-Agent: <User agent parameter>
  X-Amz-Date: 20200617T232838Z 
   Authorization: <Authentication parameter>
```
이전 요청에 대한 다음 예제 응답은 반환된 데이터의 크기, 데이터를 검증하기 위한 체크섬 및 체크 섬 생성에 사용되는 알고리즘을 보여줍니다. 이진 데이터는 응답 본문에 포함돼 전송되며 다음 예 에서는 *BlockData*로 표시되어 있습니다.

```
HTTP/1.1 200 OK 
   x-amzn-RequestId: 2d0db2fb-bd88-474d-a137-81c4e57d7b9f 
   x-amz-Data-Length: 524288 
   x-amz-Checksum: Vc0yY2j3qg8bUL9I6GQuI2orTudrQRBDMIhcy7bdEsw= 
   x-amz-Checksum-Algorithm: SHA256 
   Content-Type: application/octet-stream 
   Content-Length: 524288 
   Date: Wed, 17 Jun 2020 23:28:38 GMT 
   Connection: keep-alive
```
*BlockData*

## <span id="page-461-0"></span>EBS 다이렉트 API를 사용하여 스냅샷 쓰기

다음 단계에서는 EBS 다이렉트 API를 사용하여 증분 스냅샷을 쓰는 방법을 설명합니다.

- 1. StartSnapshot 작업을 사용하고 상위 스냅샷 ID를 지정하여 기존 스냅샷의 증분 스냅샷으로 스냅샷 을 시작하거나 상위 스냅샷 ID를 생략하여 새 스냅샷을 시작합니다. 이 작업은 대기 중 상태의 새 스 냅샷 ID를 반환합니다.
- 2. PutSnapshotBlock 작업을 사용하고 대기 중인 스냅샷의 ID를 지정하여 개별 블록 형식으로 데이터 를 추가합니다. 전송되는 데이터의 블록에 대해 Base64 인코딩 SHA256 체크섬을 지정해야 합니다.

이 서비스는 수신된 데이터의 체크섬을 계산하고 지정된 체크섬과 대조하여 검증합니다. 체크섬이 일치하지 않으면 작업이 실패합니다.

3. 대기 중인 스냅샷에 데이터를 추가했으면 CompleteSnapshot 작업을 사용하여 스냅샷을 봉인하고 완료됨 상태로 전환하는 비동기 워크플로우를 시작합니다.

이 단계를 반복하여 이전에 생성한 스냅샷을 상위 스냅샷으로 사용해 새 증분 스냅샷을 생성합니다.

예를 들어 다음 다이어그램에서 스냅샷 A는 처음 시작된 새 스냅샷입니다. 스냅샷 A는 스냅샷 B를 시 작하는 데 상위 스냅샷으로 사용됩니다. 스냅샷 B는 스냅샷 C를 시작하고 생성하는 데 상위 스냅샷으 로 사용됩니다. 스냅샷 A, B, C는 증분 스냅샷입니다. 스냅샷 A는 EBS 볼륨 1을 생성하는 데 사용됩니 다. 스냅샷 D는 EBS 볼륨 1에서 생성됩니다. 스냅샷 D는 A의 증분 스냅샷이며 B 또는 C의 증분 스냅 샷이 아닙니다.

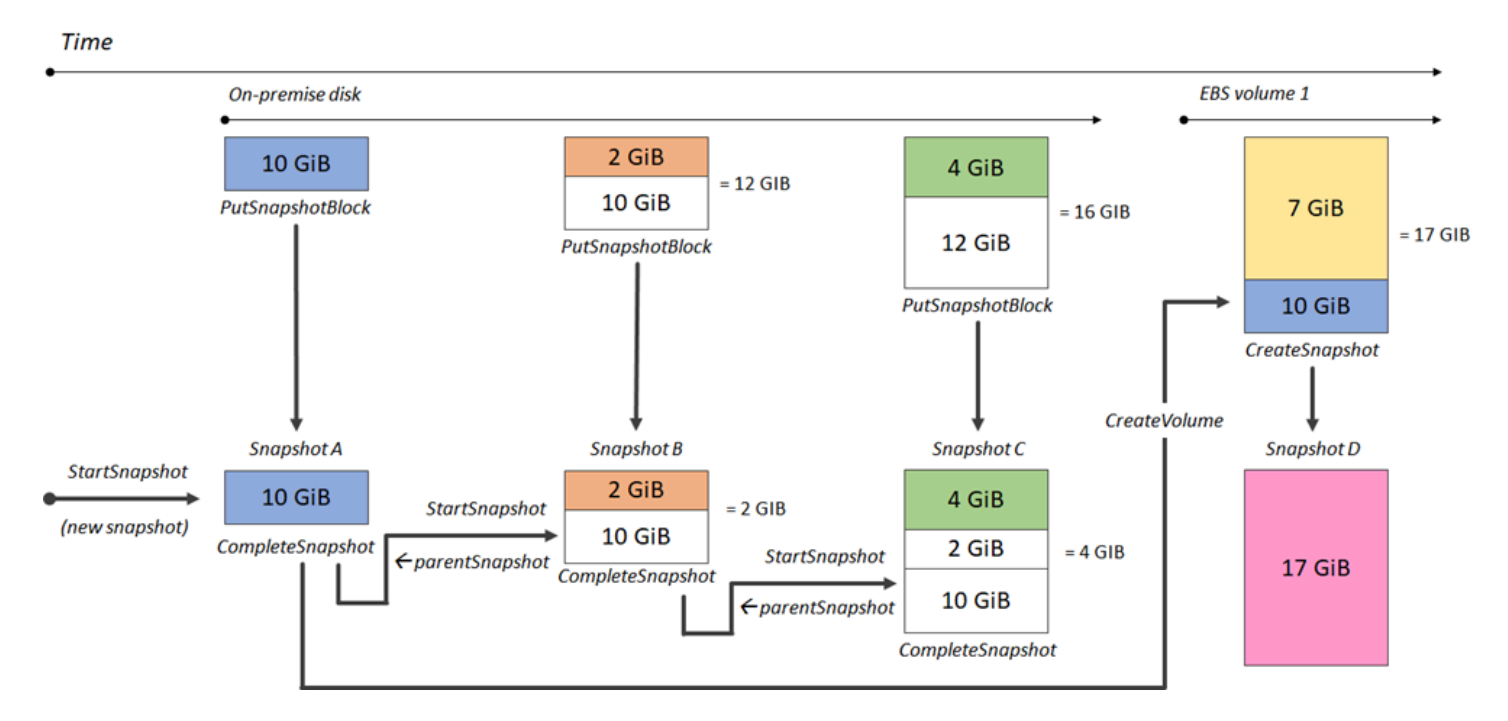

다음 예에서는 EBS 다이렉트 API를 사용하여 스냅샷을 쓰는 방법을 보여 줍니다.

- 주제
- [스냅샷 시작](#page-463-0)
- [스냅샷에 데이터 추가](#page-464-0)
- [스냅샷 완료](#page-466-0)

### <span id="page-463-0"></span>스냅샷 시작

AWS CLI

다음 [start-snapshot](https://docs.aws.amazon.com/cli/latest/reference/ebs/start-snapshot.html) 예제 요청은 스냅샷 8을 상위 스냅샷으로 사용하여 snap-123EXAMPLE1234567GiB 스냅샷을 시작합니다. 새 스냅샷은 상위 스냅샷의 증분 스냅샷이 됩니다. 지정된 60분의 제한 시간 내에 스냅샷에 대한 추가 또는 완료 요청이 없으면 스냅샷이 오 류 상태로 전환됩니다. 550e8400-e29b-41d4-a716-446655440000 클라이언트 토큰은 요청 에 대한 멱등성을 보장합니다. 이 클라이언트 토큰이 생략되면 AWS SDK에서 자동으로 생성됩니 다. 멱등성에 대한 자세한 내용은 [StartSnapshot API에 대한 멱등성](#page-472-0) 섹션을 참조하세요.

```
aws ebs start-snapshot --volume-size 8 --parent-snapshot snap-123EXAMPLE1234567 --
timeout 60 --client-token 550e8400-e29b-41d4-a716-446655440000
```
이전 명령에 대한 다음 예제 응답은 스냅샷 ID, AWS 계정 ID, 상태, 볼륨 크기(GiB) 및 스냅샷의 블 록 크기를 보여줍니다. 스냅샷이 pending 상태로 시작됩니다. 후속 put-snapshot-block 명령 에서 스냅샷 ID를 지정하여 스냅샷에 데이터를 쓴 다음 complete-snapshot 명령을 사용하여 스 냅샷을 완료하고 상태를 completed로 변경합니다.

```
{ 
     "SnapshotId": "snap-0aaEXAMPLEe306d62", 
     "OwnerId": "111122223333", 
     "Status": "pending", 
     "VolumeSize": 8, 
     "BlockSize": 524288
}
```
AWS API

#### 다음 [StartSnapshot](https://docs.aws.amazon.com/ebs/latest/APIReference/API_StartSnapshot.html) 예제 요청은 스냅샷 8을 상위 스냅샷으로 사용하여

snap-123EXAMPLE1234567GiB 스냅샷을 시작합니다. 새 스냅샷은 상위 스냅샷의 증분 스냅샷이 됩니다. 지정된 60분의 제한 시간 내에 스냅샷에 대한 추가 또는 완료 요청이 없으면 스냅샷이 오 류 상태로 전환됩니다. 550e8400-e29b-41d4-a716-446655440000 클라이언트 토큰은 요청 에 대한 멱등성을 보장합니다. 이 클라이언트 토큰이 생략되면 AWS SDK에서 자동으로 생성됩니 다. 멱등성에 대한 자세한 내용은 [StartSnapshot API에 대한 멱등성](#page-472-0) 섹션을 참조하세요.

POST /snapshots HTTP/1.1 Host: ebs.us-east-2.amazonaws.com Accept-Encoding: identity User-Agent: *<User agent parameter>*

```
X-Amz-Date: 20200618T040724Z
Authorization: <Authentication parameter>
{ 
     "VolumeSize": 8, 
     "ParentSnapshot": snap-123EXAMPLE1234567, 
     "ClientToken": "550e8400-e29b-41d4-a716-446655440000", 
     "Timeout": 60
}
```
이전 요청에 대한 다음 예제 응답은 스냅샷 ID, AWS 계정 ID, 상태, 볼륨 크기(GiB) 및 스냅샷의 블 록 크기를 보여줍니다. 스냅샷이 대기 중 상태로 시작됩니다. 후속 PutSnapshotBlocks 요청에 서 스냅샷 ID를 지정하여 스냅샷에 데이터를 씁니다.

```
HTTP/1.1 201 Created
x-amzn-RequestId: 929e6eb9-7183-405a-9502-5b7da37c1b18
Content-Type: application/json
Content-Length: 181
Date: Thu, 18 Jun 2020 04:07:29 GMT
Connection: keep-alive
{ 
     "BlockSize": 524288, 
     "Description": null, 
     "OwnerId": "138695307491", 
     "Progress": null, 
     "SnapshotId": "snap-052EXAMPLEc85d8dd", 
     "StartTime": null, 
     "Status": "pending", 
     "Tags": null, 
     "VolumeSize": 8
}
```
## <span id="page-464-0"></span>스냅샷에 데이터 추가

AWS CLI

다음 [put-snapshot](https://docs.aws.amazon.com/cli/latest/reference/ebs/put-snapshot.html) 예제 명령은 스냅샷 524288의 블록 인덱스 1000에 snap-0aaEXAMPLEe306d62바이트의 데이터를 씁니다. Base64로 인코딩된 QOD3gmEQOXATfJx2Aa34W4FU2nZGyXfqtsUuktOw8DM= 체크섬은 SHA256 알고리즘을 사용하 여 생성되었습니다. 전송되는 데이터는 /tmp/data 파일에 있습니다.

```
aws ebs put-snapshot-block --snapshot-id snap-0aaEXAMPLEe306d62
  --block-index 1000 --data-length 524288 --block-data /tmp/data --
checksum QOD3gmEQOXATfJx2Aa34W4FU2nZGyXfqtsUuktOw8DM= --checksum-algorithm SHA256
```
이전 명령에 대한 다음 예제 응답은 서비스에서 수신한 데이터의 데이터 길이, 체크섬 및 체크섬 알 고리즘을 확인합니다.

```
{ 
     "DataLength": "524288", 
     "Checksum": "QOD3gmEQOXATfJx2Aa34W4FU2nZGyXfqtsUuktOw8DM=", 
     "ChecksumAlgorithm": "SHA256"
}
```
AWS API

다음 [PutSnapshot](https://docs.aws.amazon.com/ebs/latest/APIReference/API_PutSnapshotBlock.html) 예제 요청은 스냅샷 524288의 블록 인덱스 1000에 snap-052EXAMPLEc85d8dd바이트의 데이터를 씁니다. Base64로 인코딩된 QOD3gmEQOXATfJx2Aa34W4FU2nZGyXfqtsUuktOw8DM= 체크섬은 SHA256 알고리즘을 사용하 여 생성되었습니다. 데이터는 요청 본문에 포함돼 전송되며 다음 예에서는 *BlockData*로 표시되어 있습니다.

```
PUT /snapshots/snap-052EXAMPLEc85d8dd/blocks/1000 HTTP/1.1
Host: ebs.us-east-2.amazonaws.com
Accept-Encoding: identity
x-amz-Data-Length: 524288
x-amz-Checksum: QOD3gmEQOXATfJx2Aa34W4FU2nZGyXfqtsUuktOw8DM=
x-amz-Checksum-Algorithm: SHA256
User-Agent: <User agent parameter>
X-Amz-Date: 20200618T042215Z
X-Amz-Content-SHA256: UNSIGNED-PAYLOAD
Authorization: <Authentication parameter>
```
#### *BlockData*

이전 요청에 대한 다음 예제 응답은 서비스에서 수신한 데이터의 데이터 길이, 체크섬 및 체크섬 알 고리즘을 확인합니다.

```
HTTP/1.1 201 Created
x-amzn-RequestId: 643ac797-7e0c-4ad0-8417-97b77b43c57b
x-amz-Checksum: QOD3gmEQOXATfJx2Aa34W4FU2nZGyXfqtsUuktOw8DM=
x-amz-Checksum-Algorithm: SHA256
```

```
Content-Type: application/json
Content-Length: 2
Date: Thu, 18 Jun 2020 04:22:12 GMT
Connection: keep-alive
{}
```
### <span id="page-466-0"></span>스냅샷 완료

AWS CLI

다음 [complete-snapshot](https://docs.aws.amazon.com/cli/latest/reference/ebs/complete-snapshot.html) 예제 명령은 스냅샷 snap-0aaEXAMPLEe306d62를 완료합니다. 이 명령은 5 블록을 스냅샷에 쓰도록 지정합니다.

6D3nmwi5f2F0wlh7xX8QprrJBFzDX8aacdOcA3KCM3c= 체크섬은 스냅샷에 쓴 전체 데이터 세 트의 체크섬을 나타냅니다. 체크섬에 대한 자세한 내용은 이 설명서 앞부분에 있는 [체크섬 사용](#page-471-0) 섹 션을 참조하세요.

```
aws ebs complete-snapshot --snapshot-id snap-0aaEXAMPLEe306d62 --changed-blocks-
count 5 --checksum 6D3nmwi5f2F0wlh7xX8QprrJBFzDX8aacdOcA3KCM3c= --checksum-
algorithm SHA256 --checksum-aggregation-method LINEAR
```
다음은 이전 명령에 대한 응답의 예입니다.

```
{ 
     "Status": "pending"
}
```
AWS API

다음 [CompleteSnapshot](https://docs.aws.amazon.com/ebs/latest/APIReference/API_CompleteSnapshot.html) 예제 요청은 스냅샷 snap-052EXAMPLEc85d8dd를 완료합니다. 이 명령은 5 블록을 스냅샷에 쓰도록 지정합니다.

6D3nmwi5f2F0wlh7xX8QprrJBFzDX8aacdOcA3KCM3c= 체크섬은 스냅샷에 쓴 전체 데이터 세 트의 체크섬을 나타냅니다.

```
POST /snapshots/completion/snap-052EXAMPLEc85d8dd HTTP/1.1
Host: ebs.us-east-2.amazonaws.com
Accept-Encoding: identity
x-amz-ChangedBlocksCount: 5
x-amz-Checksum: 6D3nmwi5f2F0wlh7xX8QprrJBFzDX8aacdOcA3KCM3c=
x-amz-Checksum-Algorithm: SHA256
```

```
x-amz-Checksum-Aggregation-Method: LINEAR
User-Agent: <User agent parameter>
X-Amz-Date: 20200618T043158Z
Authorization: <Authentication parameter>
```
다음은 이전 요청에 대한 응답의 예입니다.

```
HTTP/1.1 202 Accepted
x-amzn-RequestId: 06cba5b5-b731-49de-af40-80333ac3a117
Content-Type: application/json
Content-Length: 20
Date: Thu, 18 Jun 2020 04:31:50 GMT
Connection: keep-alive
{"Status":"pending"}
```
# <span id="page-467-0"></span>암호화 사용

[StartSnapshot을](https://docs.aws.amazon.com/ebs/latest/APIReference/API_StartSnapshot.html) 사용하여 새 스냅샷을 시작할 때 암호화 상태는 Encrypted, KmsKeyArn 및 ParentSnapshotId에 대해 지정하는 값과 [기본적으로 암호화에](#page-252-0) 대해 AWS 계정이 활성화되어 있는지 여부에 따라 달라집니다.

### **a** Note

- 암호화와 함께 EBS 다이렉트 API를 사용하려면 추가 IAM 권한이 필요할 수 있습니다. 자세 한 내용은 [AWS KMS keys 사용 권한](#page-451-0) 섹션을 참조하세요.
- AWS 계정에서 Amazon EBS 암호화가 기본적으로 활성화되어 있으면 암호화되지 않은 스 냅샷을 생성할 수 없습니다.
- AWS 계정에서 Amazon EBS 암호화가 기본적으로 사용되는 경우 암호화되지 않은 상위 스 냅샷을 사용하여 새 스냅샷을 시작할 수 없습니다. 먼저 상위 스냅샷을 복사하여 암호화해야 합니다. 자세한 내용은 [Amazon EBS 스냅샷 복사](#page-149-0) 단원을 참조하십시오.

주제

- [암호화 결과: 암호화되지 않은 상위 스냅샷](#page-468-0)
- [암호화 결과: 암호화된 상위 스냅샷](#page-469-0)
- [암호화 결과: 상위 스냅샷 없음](#page-470-0)
## 암호화 결과: 암호화되지 않은 상위 스냅샷

다음 표에서는 암호화되지 않은 상위 스냅샷을 지정할 때 가능한 각 설정 조합에 대한 암호화 결과를 설명합니다.

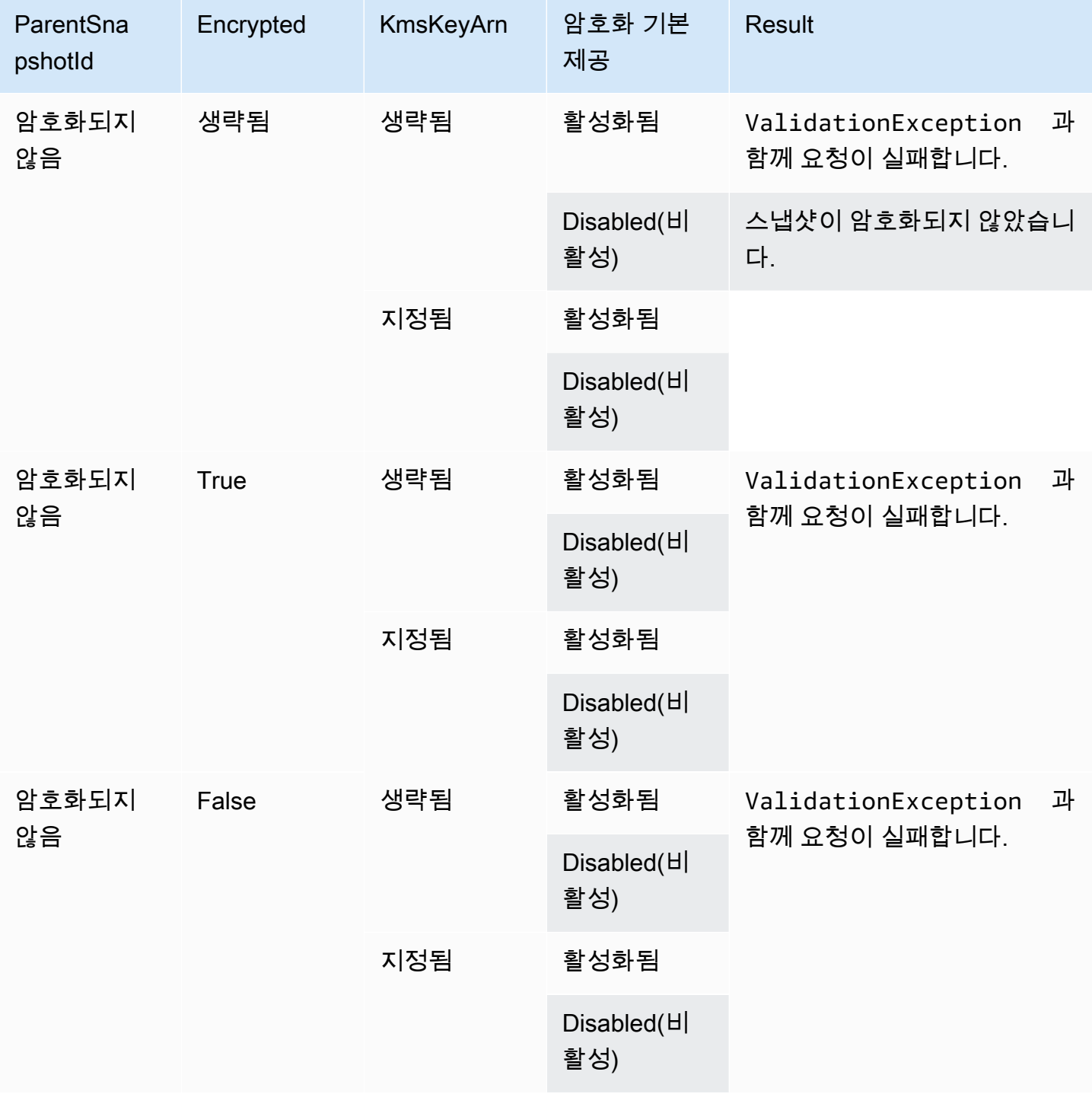

# 암호화 결과: 암호화된 상위 스냅샷

다음 표에서는 암호화된 상위 스냅샷을 지정할 때 가능한 각 설정 조합에 대한 암호화 결과를 설명합니 다.

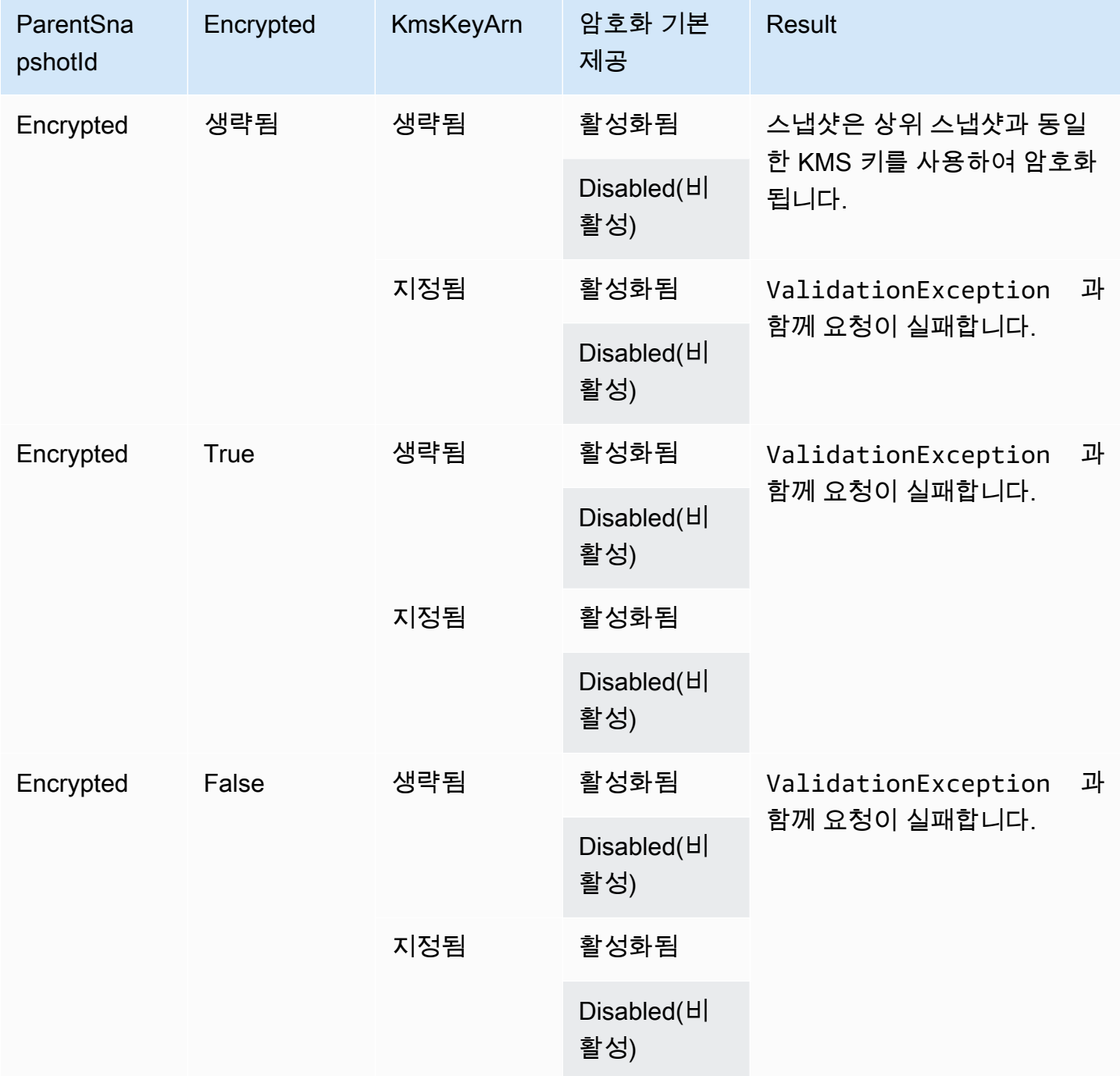

# 암호화 결과: 상위 스냅샷 없음

다음 표에서는 상위 스냅샷을 사용하지 않을 때 가능한 각 설정 조합에 대한 암호화 결과를 설명합니 다.

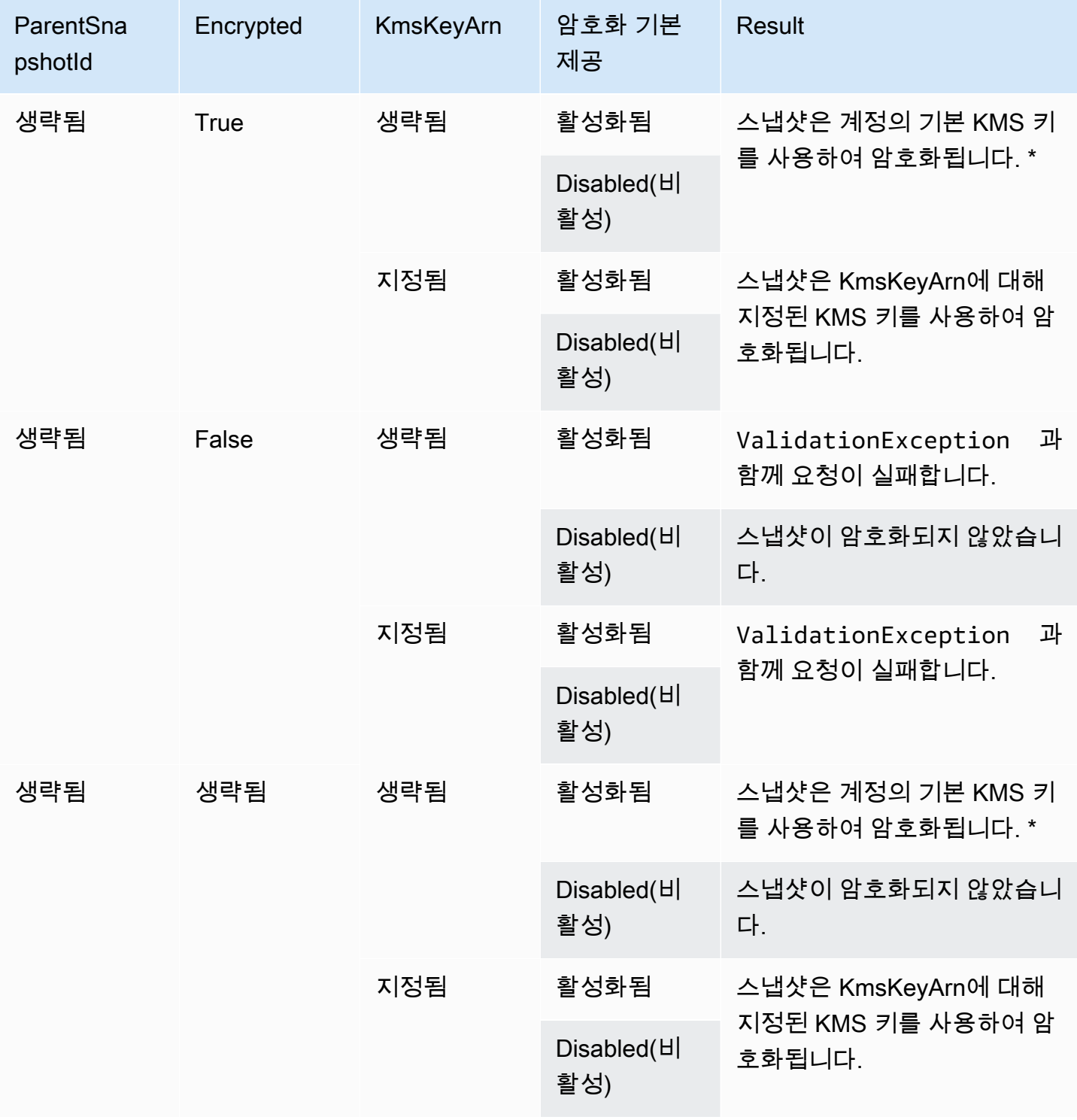

\* 이 기본 KMS 키는 고객 관리형 키 또는 Amazon EBS 암호화를 위한 기본 AWS 관리형 KMS 키일 수 있습니다.

## 서명 버전 4 서명

서명 버전 4는 HTTP로 전송된 AWS 요청에 인증 정보를 추가하는 프로세스입니다. 보안을 위해 대 부분의 AWS 요청은 액세스 키 ID와 보안 액세스 키로 구성된 액세스 키로 서명해야 합니다. 이 두 키 는 일반적으로 보안 자격 증명이라고 합니다. 계정의 자격 증명을 얻는 방법에 대한 자세한 내용은 [AWS 보안 자격 증명](https://docs.aws.amazon.com/IAM/latest/UserGuide/security-creds.html)을 참조하세요.

HTTP 요청을 수동으로 생성하려는 경우 서명하는 방법을 알아야 합니다. AWS Command Line Interface(AWS CLI) 또는 AWS SDK 중 하나를 사용하여 AWS에 요청할 경우 도구를 구성할 때 지정한 액세스 키를 사용하여 도구가 요청에 자동으로 서명합니다. 따라서 이러한 도구를 사용할 경우 요청에 서명하는 방법을 알 필요가 없습니다.

자세한 내용은 IAM 사용 설명서의 [AWS API 요청에 서명을](https://docs.aws.amazon.com/IAM/latest/UserGuide/reference_aws-signing.html) 참조하세요.

## 체크섬 사용

GetSnapshotBlock 작업은 스냅샷 블록에 있는 데이터를 반환하고, PutSnapshotBlock 작업은 스냅샷 의 블록에 데이터를 추가합니다. 전송되는 블록 데이터는 Signature 버전 4 서명 프로세스의 일부로 서 명되지 않습니다. 따라서 다음과 같이 체크섬을 사용하여 데이터의 무결성이 검증됩니다.

- GetSnapshotBlock 작업을 사용하는 경우 응답은 x-amz-Checksum 헤더를 사용하여 블록 데이터에 대한 Base64로 인코딩된 SHA256 체크섬을 제공하고 x-amz-Checksum-Algorithm 헤더를 사용하여 체크섬 알고리즘을 제공합니다. 반환된 체크섬을 사용하여 데이터의 무결성을 검증하세요. 생성한 체크섬이 Amazon EBS에서 제공된 체크섬과 일치하지 않는 경우 데이터가 유효하지 않은 것으로 간 주하고 요청을 다시 시도해야 합니다.
- PutSnapshotBlock 작업을 사용하는 경우 요청에서 x-amz-Checksum 헤더를 사용하여 블록 데이터 에 대한 Base64로 인코딩된 SHA256 체크섬을 제공하고 x-amz-Checksum-Algorithm 헤더를 사용하 여 체크섬 알고리즘을 제공해야 합니다. 제공하는 체크섬은 Amazon EBS에서 생성된 체크섬과 대조 되어 데이터의 무결성이 검증됩니다. 체크섬이 일치하지 않으면 요청이 실패합니다.
- CompleteSnapshot 작업을 사용하는 경우 요청에서 스냅샷에 추가된 전체 데이터 세트에 대해 Base64로 인코딩된 SHA256 체크섬을 선택적으로 제공할 수 있습니다. x-amz-Checksum 헤더를 사 용하여 체크섬을 제공하고, x-amz-Checksum-Algorithm 헤더를 사용하여 체크섬 알고리즘을 제공 하고, x-amz-Checksum-Aggregation-Method 헤더를 사용하여 체크섬 집계 방법을 제공합니다. 선 형 집계 방법을 사용하여 집계된 체크섬을 생성하려면 작성된 각 블록의 체크섬을 블록 인덱스의 오 름차순으로 정렬하고 이를 연결하여 단일 문자열을 형성한 다음 SHA256 알고리즘을 사용하여 전체 문자열에 대한 체크섬을 생성합니다.

<span id="page-472-0"></span>이러한 작업의 체크섬은 Signature 버전 4 서명 프로세스의 일부입니다.

## StartSnapshot API에 대한 멱등성

멱등성은 API 요청이 한 번만 완료되도록 합니다. 멱등성 요청에서는 원래 요청이 성공적으로 완료된 경우 후속 재시도에서 원래 성공한 요청의 결과를 반환하며 추가 영향이 없습니다.

[StartSnapshot](https://docs.aws.amazon.com/ebs/latest/APIReference/API_StartSnapshot.html) API는 클라이언트 토큰을 사용하여 멱등성을 지원합니다. 클라이언트 토큰은 API 요청 을 할 때 지정하는 고유 문자열입니다. 요청이 성공적으로 완료된 후 동일한 클라이언트 토큰과 동일한 요청 파라미터를 사용하여 API 요청을 다시 시도하면 원래 요청의 결과가 반환됩니다. 동일한 클라이 언트 토큰으로 요청을 다시 시도하지만 요청 파라미터를 하나 이상 변경하면 ConflictException 오류가 반환됩니다.

고유 클라이언트 토큰을 지정하지 않으면 AWS SDK가 멱등성을 위해 요청에 대한 클라이언트 토큰을 자동으로 생성합니다.

클라이언트 토큰은 최대 64자의 ASCII 문자를 포함하는 모든 문자열이 될 수 있습니다. 다른 요청에 동 일한 클라이언트 토큰을 재사용해서는 안 됩니다.

API를 사용하여 고유 클라이언트 토큰으로 멱등성 StartSnapshot 요청을 하려면

ClientToken 요청 파라미터를 지정합니다.

```
POST /snapshots HTTP/1.1
Host: ebs.us-east-2.amazonaws.com
Accept-Encoding: identity
User-Agent: <User agent parameter>
X-Amz-Date: 20200618T040724Z
Authorization: <Authentication parameter>
{ 
     "VolumeSize": 8, 
     "ParentSnapshot": snap-123EXAMPLE1234567, 
     "ClientToken": "550e8400-e29b-41d4-a716-446655440000", 
     "Timeout": 60
}
```
AWS CLI를 사용하여 고유 클라이언트 토큰으로 멱등성 StartSnapshot 요청을 하려면

client-token 요청 파라미터를 지정합니다.

\$ C:\> aws ebs start-snapshot --region us-east-2 --volume-size 8 --parentsnapshot snap-123EXAMPLE1234567 --timeout 60 **--client-token 550e8400-e29b-41d4 a716-446655440000**

# 오류 재시도 횟수

AWS SDK는 오류 응답을 반환하는 요청에 대해 자동 재시도 로직을 구현합니다. AWS SDK에 대한 재 시도 설정을 구성할 수 있습니다. 자세한 내용은 해당 SDK의 설명서를 참조하세요.

실패한 일부 요청을 자동으로 다시 시도하도록 AWS CLI를 구성할 수 있습니다. AWS CLI 재시도 구성 에 대한 자세한 내용은 AWS Command Line Interface 사용 설명서의 [AWS CLI 재시도](https://docs.aws.amazon.com/cli/latest/userguide/cli-configure-retries.html) 섹션을 참조하 세요.

AWS Query API는 실패한 요청에 대한 재시도 로직을 지원하지 않습니다. HTTP 또는 HTTPS 요청을 사용하는 경우 클라이언트 애플리케이션에서 재시도 로직을 구현해야 합니다.

다음 표에는 가능한 API 오류 응답이 나와 있습니다. 일부 API 오류는 재시도할 수 있습니다. 클라이언 트 애플리케이션에서 항상 재시도 가능한 오류를 수신하는 실패한 요청을 재시도해야 합니다.

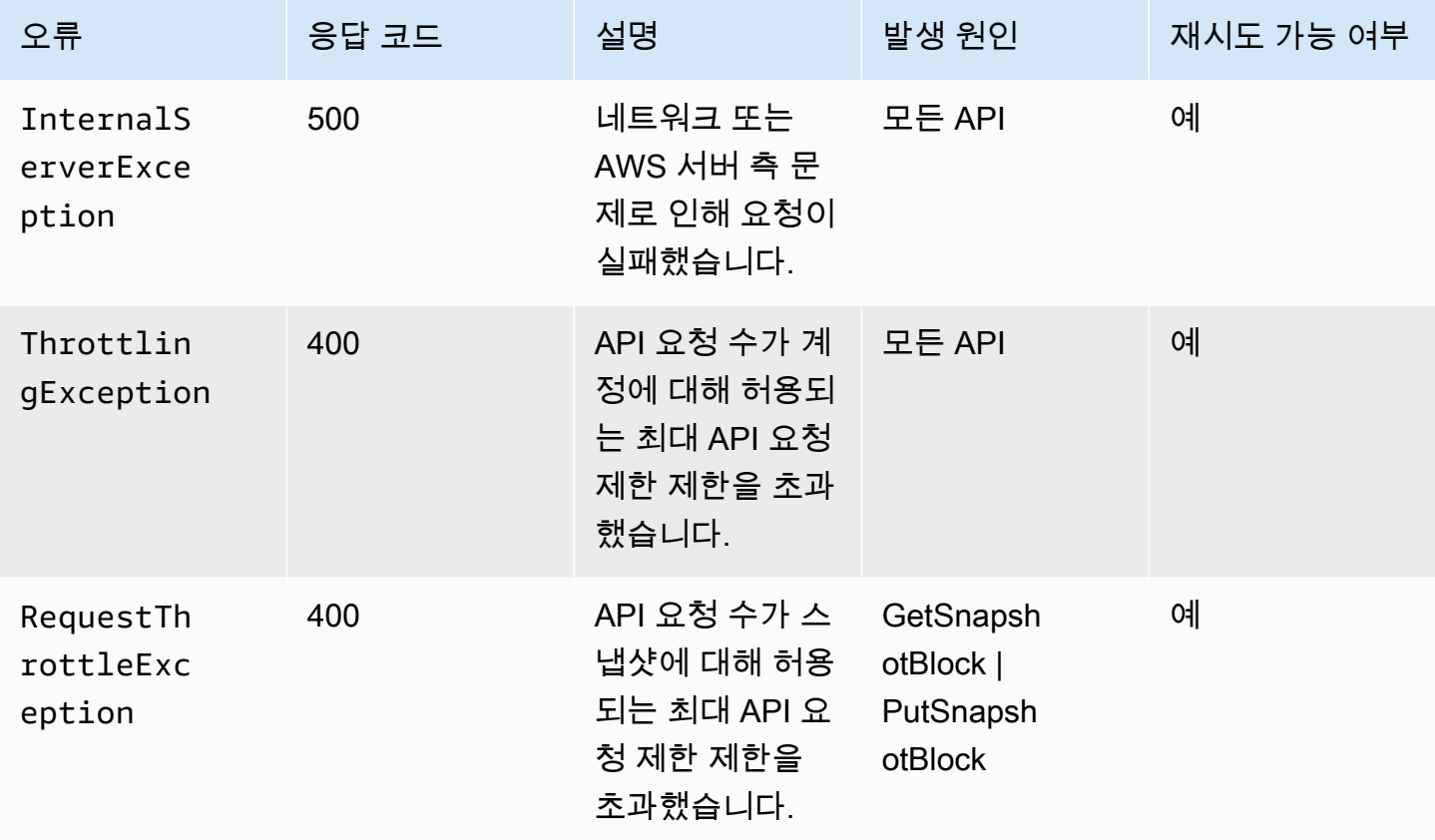

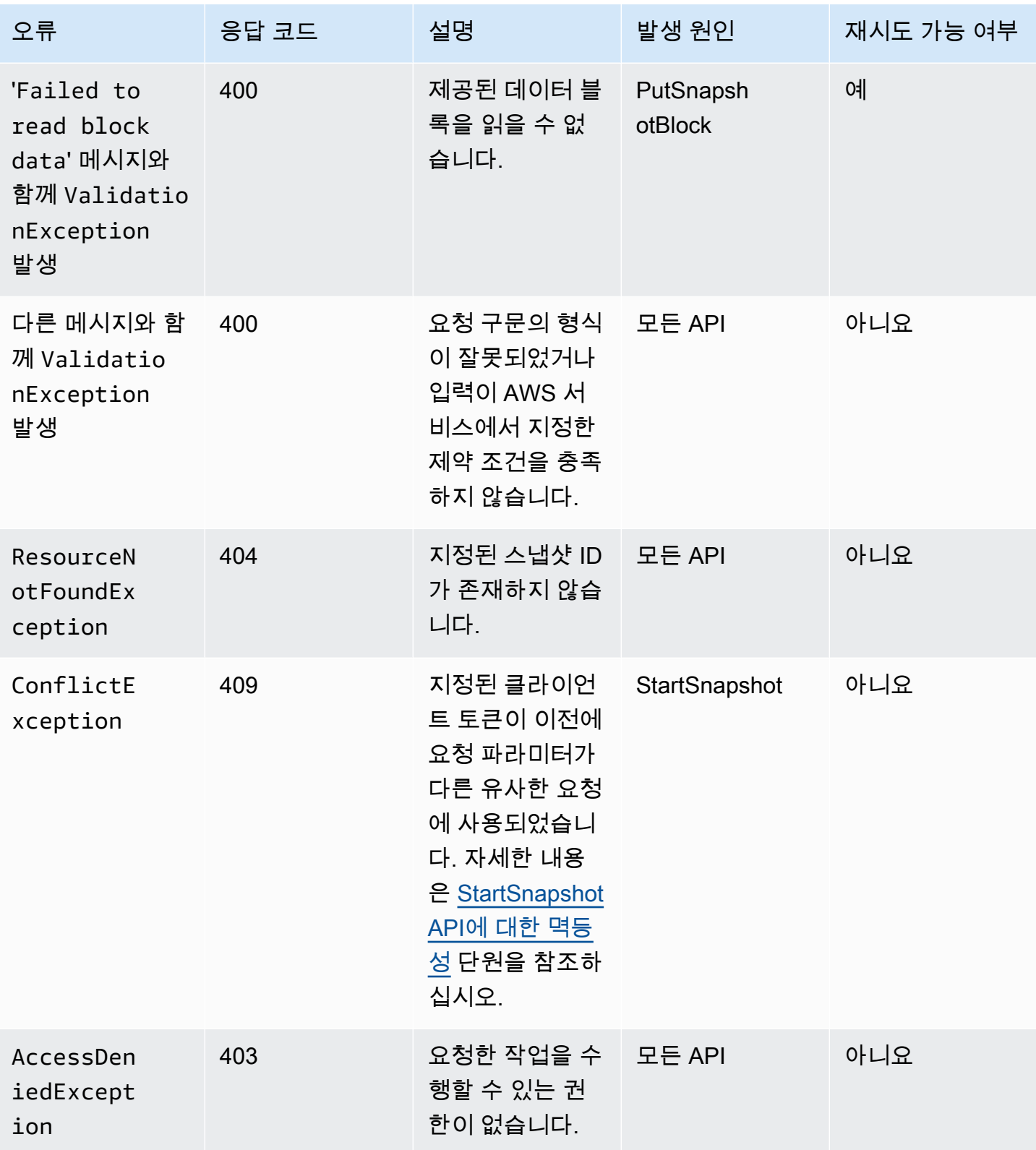

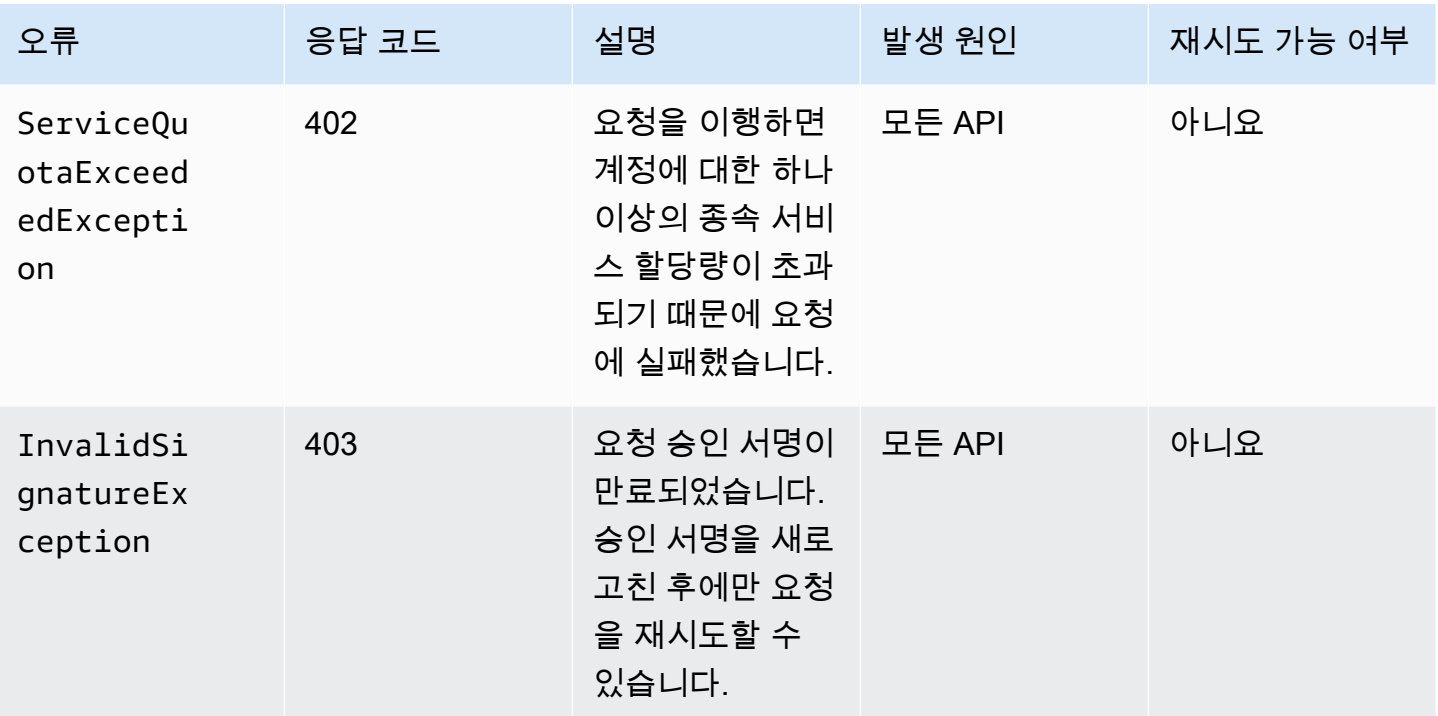

## <span id="page-475-0"></span>성능 최적화

API 요청을 동시에 실행할 수 있습니다. PutSnapshotBlock 지연 시간이 100ms라고 가정하면 한 스레 드는 1초에 10개의 요청을 처리할 수 있습니다. 또한 클라이언트 애플리케이션이 여러 스레드 및 연결 (예: 100개의 연결)을 생성한다고 가정하면 초당 총 1000(10 \* 100)개의 요청을 할 수 있습니다. 이는 초당 약 500MB의 처리량에 해당합니다.

다음은 애플리케이션에서 고려할 몇 가지 사항입니다.

- 각 스레드가 별도의 연결을 사용합니까? 애플리케이션에서 연결이 제한되어 있으면 여러 스레드가 연결을 사용할 수 있을 때까지 대기하여 처리량이 낮아집니다.
- 두 추가 요청 사이에 애플리케이션에 대기 시간이 있습니까? 이 경우 스레드의 유효 처리량이 줄어 듭니다.
- 인스턴스의 대역폭 제한 인스턴스의 대역폭을 다른 애플리케이션에서 공유하는 경우 PutSnapshotBlock 요청에 사용할 수 있는 처리량이 제한될 수 있습니다.

병목 현상을 방지하려면 계정에서 실행될 수 있는 다른 워크로드를 고려해야 합니다. 또한 조절, 시간 초과 및 서비스 사용 불가를 처리하려면 EBS 다이렉트 API 워크플로우에 재시도 메커니즘을 빌드해야 합니다.

EBS 다이렉트 API 서비스 할당량을 검토하여 초당 실행할 수 있는 최대 API 요청을 확인합니다. 자세 한 내용은 AWS 일반 참조에서 [Amazon Elastic Block Store 엔드포인트 및 할당량](https://docs.aws.amazon.com/general/latest/gr/ebs-service.html#w542aab9d130b7c15)을 참조하세요.

## EBS 다이렉트 API 서비스 엔드포인트

엔드포인트는 AWS 웹 서비스의 진입점 역할을 하는 URL입니다. EBS 다이렉트 API는 다음과 같은 엔 드포인트 유형을 지원합니다.

- IPv4 엔드포인트
- IPv4 및 IPv6를 모두 지원하는 이중 스택 엔드포인트
- FIPS 엔드포인트

요청 시에, 사용할 엔드포인트와 리전을 지정할 수 있습니다. 엔드포인트를 지정하지 않으면 기본적으 로 IPv4 엔드포인트가 사용됩니다. 다른 엔드포인트 유형을 사용하려면 요청에서 이를 지정해야 합니 다. 이렇게 하는 방법의 예제는 [엔드포인트 지정](#page-478-0) 섹션을 참조하세요.

리전에 대한 자세한 내용은 Linux 인스턴스용 Amazon EC2 사용 설명서에서 [리전 및 가용 영역](https://docs.aws.amazon.com/AWSEC2/latest/UserGuide/using-regions-availability-zones.html)을 참 조하세요. EBS 다이렉트 API의 엔드포인트 목록은 Amazon Web Services 일반 참조의 [EBS 다이렉트](https://docs.aws.amazon.com/general/latest/gr/ebs-service.html#ebs_direct_apis) [API용 엔드포인트를](https://docs.aws.amazon.com/general/latest/gr/ebs-service.html#ebs_direct_apis) 참조하세요.

주제

- [IPv4 엔드포인트](#page-476-0)
- [이중 스택\(IPv4 및 IPv6\) 엔드포인트](#page-477-0)
- [FIPS 엔드포인트](#page-477-1)
- [엔드포인트 지정](#page-478-0)

### <span id="page-476-0"></span>IPv4 엔드포인트

IPv4 엔드포인트는 IPv4 트래픽만 지원합니다. IPv4 엔드포인트는 모든 리전에 사용할 수 있습니다.

범용 엔드포인트 ebs.amazonaws.com을 지정하면 us-east-1의 엔드포인트를 사용합 니다. 다른 리전을 사용하려면 연결된 엔드포인트를 지정해야 합니다. 예를 들어 ebs.useast-2.amazonaws.com을 엔드포인트로 지정하면 요청이 us-east-2 엔드포인트로 전달됩니다.

IPv4 엔드포인트 이름에는 다음 명명 규칙이 사용됩니다.

• ebs.*region*.amazonaws.com

예를 들어 us-west-1 리전의 IPv4 엔드포인트 이름은 ebs.us-west-1.amazonaws.com입니다. EBS 다이렉트 API의 엔드포인트 목록은 Amazon Web Services 일반 참조의 [EBS 다이렉트 API용 엔](https://docs.aws.amazon.com/general/latest/gr/ebs-service.html#ebs_direct_apis) [드포인트](https://docs.aws.amazon.com/general/latest/gr/ebs-service.html#ebs_direct_apis)를 참조하세요.

요금

동일한 리전에서 IPv4 엔드포인트를 사용하여 EBS 다이렉트 API와 Amazon EC2 인스턴스 간에 직접 전송되는 데이터에 대해서는 요금이 부과되지 않습니다. 하지만 AWS PrivateLink 엔드포인트, NAT 게 이트웨이 또는 Amazon VPC Transit Gateway와 같은 중간 서비스가 있는 경우 관련 요금이 부과됩니 다.

<span id="page-477-0"></span>이중 스택(IPv4 및 IPv6) 엔드포인트

이중 스택 엔드포인트는 IPv4 트래픽과 IPv6 트래픽을 모두 지원합니다. 이중 스택 엔드포인트는 모든 리전에 사용할 수 있습니다.

IPv6를 사용하려면 이중 스택 엔드포인트를 사용해야 합니다. 이중 스택 엔드포인트에 요청하는 경우, 엔드포인트 URL이 네트워크 및 클라이언트에서 사용하는 프로토콜에 따라 IPv6 또는 IPv4 주소로 확 인됩니다.

EBS 다이렉트 API는 리전별 이중 스택 엔드포인트만 지원합니다. 이는 엔드포인트 이름의 일부로 리 전을 지정해야 함을 뜻합니다. 이중 스택 엔드포인트 이름에는 다음 명명 규칙이 사용됩니다.

• ebs.*region*.api.aws

예를 들어 eu-west-1 리전의 이중 스택 엔드포인트 이름은 ebs.eu-west-1.api.aws입니다. EBS 다이렉트 API의 엔드포인트 목록은 Amazon Web Services 일반 참조의 [EBS 다이렉트 API용 엔드포](https://docs.aws.amazon.com/general/latest/gr/ebs-service.html#ebs_direct_apis) [인트](https://docs.aws.amazon.com/general/latest/gr/ebs-service.html#ebs_direct_apis)를 참조하세요.

#### 요금

동일한 리전에서 이중 스택 엔드포인트를 사용하여 EBS 다이렉트 API와 Amazon EC2 인스턴스 간에 직접 전송되는 데이터에 대해서는 요금이 부과되지 않습니다. 하지만 AWS PrivateLink 엔드포인트, NAT 게이트웨이 또는 Amazon VPC Transit Gateway와 같은 중간 서비스가 있는 경우 관련 요금이 부 과됩니다.

<span id="page-477-1"></span>FIPS 엔드포인트

EBS 다이렉트 API는 다음 리전에 대해 FIPS 검증을 거친 IPv4 및 이중 스택(IPv4 및 IPv6) 엔드포인트 를 제공합니다.

- us-east-1 미국 동부(버지니아 북부)
- us-east-2 미국 동부(오하이오)
- us-west-1 미국 서부(캘리포니아 북부)
- us-west-2 미국 서부(오레곤)
- ca-central-1 캐나다(중부)

FIPS IPv4 엔드포인트에는 ebs-fips.*region*.amazonaws.com이라는 명명 규칙이 사용됩니다. 예 를 들어 us-east-1의 FIPS IPv4 엔드포인트는 ebs-fips.us-east-1.amazonaws.com입니다.

FIPS 이중 스택 엔드포인트에는 ebs-fips.*region*.api.aws라는 명명 규칙이 사용됩니다. 예를 들 어 us-east-1의 FIPS 이중 스택 엔드포인트는 ebs-fips.us-east-1.api.aws입니다.

FIPS 엔드포인트에 대한 자세한 내용은 Amazon Web Services 일반 참조의 [FIPS 엔드포인트](https://docs.aws.amazon.com/general/latest/gr/rande.html#FIPS-endpoints)를 참조 하세요.

### <span id="page-478-0"></span>엔드포인트 지정

이 섹션에서는 요청 시에 엔드포인트를 지정하는 방법을 몇 가지 예로 보여줍니다.

#### AWS CLI

다음 예는 AWS CLI를 사용하여 us-east-2 리전의 엔드포인트를 지정하는 방법을 보여줍니다.

• 이중 스택

aws ebs list-snapshot-blocks --snapshot-id snap-0987654321 --starting-block-index 1000 --endpoint-url https://*ebs.us-east-2.api.aws*

• IPv4

aws ebs list-snapshot-blocks --snapshot-id snap-0987654321 --starting-block-index 1000 --endpoint-url https://*ebs.us-east-2.amazonaws.com*

AWS SDK for Java 2.x

다음 예는 AWS SDK for Java 2.x를 사용하여 us-east-2 리전의 엔드포인트를 지정하는 방법을 보여줍니다.

• 이중 스택

```
AwsClientBuilder.EndpointConfiguration config = new 
  AwsClientBuilder.EndpointConfiguration("https://ebs.us-east-2.api.aws", "us-
east-2");
AmazonEBS ebs = AmazonEBSClientBuilder.standard() 
     .withEndpointConfiguration(config) 
     .build();
```
• IPv4

```
AwsClientBuilder.EndpointConfiguration config = new 
  AwsClientBuilder.EndpointConfiguration("https://ebs.us-east-2.amazonaws.com", 
  "us-east-2");
AmazonEBS ebs = AmazonEBSClientBuilder.standard() 
     .withEndpointConfiguration(config) 
     .build();
```
AWS SDK for Go

다음 예는 AWS SDK for Go를 사용하여 us-east-2 리전의 엔드포인트를 지정하는 방법을 보여 줍니다.

• 이중 스택

```
sess := session.Must(session.NewSession())
svc := ebs.New(sess, &aws.Config{ 
     Region: aws.String(endpoints.UsEast1RegionID), 
     Endpoint: aws.String("https://ebs.us-east-2.api.aws")
})
```
• IPv4

```
sess := session.Must(session.NewSession())
svc := ebs.New(sess, &aws.Config{ 
     Region: aws.String(endpoints.UsEast1RegionID), 
     Endpoint: aws.String("https://ebs.us-east-2.amazonaws.com")
})
```
# EBS 다이렉트 API 요금

주제

- [API 요금](#page-480-0)
- [네트워킹 비용](#page-480-1)

# <span id="page-480-0"></span>API 요금

EBS 다이렉트 API를 사용하기 위해 지불하는 요금은 요청하는 내용에 따라 다릅니다. 자세한 내용은 [Amazon EBS 요금을](https://aws.amazon.com/ebs/pricing/) 참조하세요.

- ListChangedBlocks 및 ListSnapshotBlocks API는 요청당 요금이 청구됩니다. 예를 들어 1,000개의 요청당 0.0006 USD를 청구하는 리전에서 ListSnapshotBlocks API 요청을 100,000회 수행하면 0.06 USD(요청 1,000개당 0.0006 USD x 100)가 청구됩니다.
- GetSnapshotBlock은 반환된 블록당 요금이 부과됩니다. 예를 들어 리전에 반환된 블록 1,000개당 0.003 USD를 청구하는 리전에서 GetSnapshotBlock API 요청을 100,000회 수행하면 0.30 USD(반 환된 블록 1,000개당 0.003 USD x 100)가 청구됩니다.
- PutSnapshotBlock은 작성된 블록당 요금이 부과됩니다. 예를 들어 작성된 1,000개의 블록당 0.006 USD를 청구하는 리전에서 10만 건의 PutSnapshotBlock API 요청을 수행하면 0.60 USD(작성된 블 록 1,000개당 0.006 USD x 100)가 청구됩니다.

# <span id="page-480-1"></span>네트워킹 비용

데이터 전송 비용

동일한 AWS 리전의 EBS 다이렉트 API와 Amazon EC2 인스턴스 간에 직접 전송되는 데이터는 [비](https://docs.aws.amazon.com/general/latest/gr/ebs-service.html#ebs_direct_apis) [FIPS 엔드포인트를](https://docs.aws.amazon.com/general/latest/gr/ebs-service.html#ebs_direct_apis) 사용할 경우 무료입니다. 자세한 내용은 [AWS 서비스 엔드포인트](https://docs.aws.amazon.com/general/latest/gr/rande.html)를 참조하세요. AWS 서비스가 데이터 전송 경로에 있으며 관련 데이터 처리 비용이 청구됩니다. 이러한 서비스에는 PrivateLink 엔드포인트, NAT 게이트웨이 및 Transit Gateway가 포함되지만 이에 국한되지는 않습니 다.

VPC 인터페이스 엔드포인트

Amazon EC2 인스턴스 또는 AWS Lambda 프라이빗 서브넷의 함수에 EBS 다이렉트 API를 사용하는 경우, NAT 게이트웨이를 사용하는 대신 VPC 인터페이스 엔드포인트를 사용하여 네트워크 데이터 전 송 비용을 절감할 수 있습니다. 자세한 내용은 [EBS 다이렉트 API에 인터페이스 VPC 엔드포인트 사용](#page-481-0) 단원을 참조하십시오.

# <span id="page-481-0"></span>EBS 다이렉트 API에 인터페이스 VPC 엔드포인트 사용

[AWS PrivateLink에](https://aws.amazon.com/privatelink/)서 제공되는 인터페이스 VPC 엔드포인트를 생성하여 VPC와 EBS 다이렉트 API 간에 프라이빗 연결을 설정할 수 있습니다. 인터넷 게이트웨이, NAT 디바이스, VPN 연결 또는 AWS Direct Connect 연결을 사용하지 않고 VPC에 있는 것처럼 EBS 다이렉트 API에 액세스할 수 있습니다. VPC의 인스턴스는 EBS 다이렉트 API와 통신하는 데 퍼블릭 IP 주소를 필요로 하지 않습니다.

인터페이스 엔드포인트에 대해 사용 설정하는 각 서브넷에서 엔드포인트 네트워크 인터페이스를 생성 합니다.

자세한 내용은 AWS PrivateLink 가이드의 [AWS PrivateLink를 통해 AWS 서비스에 액세스를](https://docs.aws.amazon.com/vpc/latest/privatelink/privatelink-access-aws-services.html) 참조하세 요.

## EBS 다이렉트 API VPC 엔드포인트에 대한 고려 사항

EBS 다이렉트 API에 대한 인터페이스 VPC 엔드포인트를 설정하려면 먼저 AWS PrivateLink 가이드의 [Considerations](https://docs.aws.amazon.com/vpc/latest/privatelink/create-interface-endpoint.html#considerations-interface-endpoints)(고려 사항)를 검토합니다.

EBS 다이렉트 API에는 VPC 엔드포인트 정책이 지원되지 않습니다. 기본적으로 엔드포인트를 통해 EBS 다이렉트 API에 대한 전체 액세스가 허용됩니다. 그러나 보안 그룹을 사용하여 인터페이스 엔드 포인트에 대한 액세스를 제어할 수 있습니다.

## EBS 다이렉트 API에 대한 인터페이스 VPC 엔드포인트 생성

Amazon VPC 콘솔 또는 AWS Command Line Interface(AWS CLI)을 사용하여 EBS 다이렉트 API에 대한 VPC 엔드포인트를 생성할 수 있습니다. 자세한 정보는 AWS PrivateLink 가이드의 [VPC 엔드포인](https://docs.aws.amazon.com/vpc/latest/privatelink/create-interface-endpoint.html#create-interface-endpoint-aws) [트 생성](https://docs.aws.amazon.com/vpc/latest/privatelink/create-interface-endpoint.html#create-interface-endpoint-aws)을 참조하세요.

다음 서비스 이름을 사용하여 EBS 다이렉트 API용 VPC 엔드포인트를 생성합니다.

• com.amazonaws.*region*.ebs

엔드포인트에 프라이빗 DNS를 사용하도록 설정하는 경우, 리전에 대한 기본 DNS 이름(예: ebs.useast-1.amazonaws.com)을 사용하여 EBS 다이렉트 API에 API 요청을 할 수 있습니다.

# <span id="page-482-0"></span>AWS CloudTrail을 사용하여 EBS 다이렉트 API에 대한 API 호출 로 깅

EBS 다이렉트 API 서비스는 AWS CloudTrail과 통합됩니다. CloudTrail은 사용자, 역할 또는 AWS 서 비스가 수행한 작업의 기록을 제공합니다. CloudTrail은 EBS 다이렉트 API에서 수행되는 모든 API 호출을 이벤트로 캡처합니다. 추적을 생성하는 경우 CloudTrail 이벤트를 Amazon Simple Storage Service(Amazon S3) 버킷으로 지속적으로 전송할 수 있습니다. 추적을 구성하지 않은 경우에도 CloudTrail 콘솔의 [이벤트 기록(Event history)]에서 최신 관리 이벤트를 볼 수 있습니다. 데이터 이벤트 는 이벤트 기록에서 캡처되지 않습니다. CloudTrail에서 수집한 정보를 사용하여 EBS 다이렉트 API에 수행된 요청, 요청이 수행된 IP 주소, 요청을 수행한 사람, 요청이 수행된 시간 및 추가 세부 정보를 확 인할 수 있습니다.

CloudTrail에 대한 자세한 내용은 [AWS CloudTrail 사용 설명서를](https://docs.aws.amazon.com/awscloudtrail/latest/userguide/) 참조하세요.

# CloudTrail의 EBS 다이렉트 API 정보

CloudTrail은 계정 생성 시 AWS 계정에서 사용되도록 설정됩니다. 지원되는 이벤트 활동이 EBS 다이 렉트 API에서 발생하면 해당 활동이 다른 AWS 서비스 이벤트와 함께 [이벤트 기록(Event history)]에 CloudTrail 이벤트로 기록됩니다. AWS 계정에서 최신 이벤트를 확인, 검색 및 다운로드할 수 있습니다. 자세한 내용은 [CloudTrail 이벤트 기록을 사용하여 이벤트 보기를](https://docs.aws.amazon.com/awscloudtrail/latest/userguide/view-cloudtrail-events.html) 참조하십시오.

EBS 다이렉트 API에 대한 이벤트를 포함하여 AWS 계정에 이벤트를 지속적으로 기록하려면 추적을 생성합니다. 추적은 CloudTrail이 S3 버킷으로 로그 파일을 전송할 수 있도록 합니다. 콘솔에서 추적을 생성하면 기본적으로 모든 AWS 리전에 추적이 적용됩니다. 추적은 AWS 파티션에 있는 모든 리전의 이벤트를 로깅하고 지정된 S3 버킷으로 로그 파일을 전송합니다. 또한 CloudTrail 로그에서 수집된 이 벤트 데이터를 추가 분석 및 처리하도록 다른 AWS 서비스를 구성할 수 있습니다. 자세한 내용은 다음 자료를 참조하십시오.

- [추적 생성 개요](https://docs.aws.amazon.com/awscloudtrail/latest/userguide/cloudtrail-create-and-update-a-trail.html)
- [CloudTrail 지원 서비스 및 통합](https://docs.aws.amazon.com/awscloudtrail/latest/userguide/cloudtrail-aws-service-specific-topics.html#cloudtrail-aws-service-specific-topics-integrations)
- [CloudTrail에서 Amazon SNS 알림 구성](https://docs.aws.amazon.com/awscloudtrail/latest/userguide/getting_notifications_top_level.html)
- [여러 지역으로부터 CloudTrail 로그 파일 받기](https://docs.aws.amazon.com/awscloudtrail/latest/userguide/receive-cloudtrail-log-files-from-multiple-regions.html) 및 [여러 계정으로부터 CloudTrail 로그 파일 받기](https://docs.aws.amazon.com/awscloudtrail/latest/userguide/cloudtrail-receive-logs-from-multiple-accounts.html)

지원되는 API 작업

EBS 다이렉트 API의 경우 CloudTrail을 사용하여 다음 두 가지 유형의 이벤트를 로깅할 수 있습니다.

- 관리 이벤트 관리 이벤트를 통해 AWS 계정의 스냅샷에서 수행되는 관리 작업을 파악할 수 있습니 다. 다음 API 작업은 기본적으로 추적에서 관리 이벤트로 로깅됩니다.
	- [StartSnapshot](https://docs.aws.amazon.com/ebs/latest/APIReference/API_StartSnapshot.html)
	- [CompleteSnapshot](https://docs.aws.amazon.com/ebs/latest/APIReference/API_CompleteSnapshot.html)

관리 이벤트 로깅에 대한 자세한 내용은 CloudTrail 사용 설명서의 [추적에 대한 관리 이벤트 로깅을](https://docs.aws.amazon.com/awscloudtrail/latest/userguide/logging-management-events-with-cloudtrail.html) 참조하세요.

- 데이터 이벤트 이 이벤트를 통해 스냅샷을 기반으로 또는 스냅샷 내에서 수행되는 스냅샷 작업을 파악할 수 있습니다. 다음 API 작업은 선택적으로 추적에서 데이터 이벤트로 로깅될 수 있습니다.
	- [ListSnapshotBlocks](https://docs.aws.amazon.com/ebs/latest/APIReference/API_ListSnapshotBlocks.html)
	- [ListChangedBlocks](https://docs.aws.amazon.com/ebs/latest/APIReference/API_ListChangedBlocks.html)
	- [GetSnapshotBlock](https://docs.aws.amazon.com/ebs/latest/APIReference/API_GetSnapshotBlock.html)
	- [PutSnapshotBlock](https://docs.aws.amazon.com/ebs/latest/APIReference/API_PutSnapshotBlock.html)

추적을 생성하면 데이터 이벤트가 기본적으로 로깅되지 않습니다. [고급 이벤트 선택기(advanced event selectors)]만 사용하여 EBS 다이렉트 API 호출에서 데이터 이벤트를 기록할 수 있습니다. 자 세한 내용은 CloudTrail 사용 설명서에서 [추적을 위해 데이터 이벤트 로깅을](https://docs.aws.amazon.com/awscloudtrail/latest/userguide/logging-data-events-with-cloudtrail.html) 참조하세요.

### **a** Note

사용자와 공유되는 스냅샷에서 작업을 수행하는 경우 데이터 이벤트는 스냅샷을 소유하는 AWS 계정으로 전송되지 않습니다.

자격 증명 정보

모든 이벤트 및 로그 항목에는 요청을 생성한 사용자에 대한 정보가 들어 있습니다. 보안 인증 정보를 이용하면 다음을 쉽게 판단할 수 있습니다.

- 요청을 루트 사용자로 했는지 사용자 보안 인증으로 했는지 여부.
- 역할 또는 페더레이션 사용자에 대한 임시 보안 보안 인증을 사용하여 요청이 생성되었는지 여부.
- 다른 AWS 서비스에서 요청했는지.

자세한 내용은 [CloudTrail userIdentityElement를](https://docs.aws.amazon.com/awscloudtrail/latest/userguide/cloudtrail-event-reference-user-identity.html) 참조하세요.

## EBS 다이렉트 API 로그 파일 항목 이해

추적이란 지정한 S3 버킷에 이벤트를 로그 파일로 입력할 수 있도록 하는 구성입니다. CloudTrail 로그 파일에는 하나 이상의 로그 항목이 포함될 수 있습니다. 이벤트는 모든 소스의 단일 요청을 나타내며 요청된 작업, 작업 날짜와 시간, 요청 파라미터 등에 대한 정보를 포함합니다. CloudTrail 로그 파일은 퍼블릭 API 호출의 정렬된 스택 트레이스가 아니므로 특정 순서로 표시되지 않습니다.

다음은 CloudTrail 로그 항목의 예제입니다.

#### **StartSnapshot**

```
{ 
     "eventVersion": "1.05", 
     "userIdentity": { 
          "type": "IAMUser", 
          "principalId": "123456789012", 
          "arn": "arn:aws:iam::123456789012:root", 
          "accountId": "123456789012", 
         "accessKeyId": "AKIAIOSFODNN7EXAMPLE", 
         "userName": "user" 
     }, 
     "eventTime": "2020-07-03T23:27:26Z", 
     "eventSource": "ebs.amazonaws.com", 
     "eventName": "StartSnapshot", 
     "awsRegion": "eu-west-1", 
     "sourceIPAddress": "192.0.2.0", 
     "userAgent": "PostmanRuntime/7.25.0", 
     "requestParameters": { 
          "volumeSize": 8, 
          "clientToken": "token", 
          "encrypted": true 
     }, 
     "responseElements": { 
          "snapshotId": "snap-123456789012", 
          "ownerId": "123456789012", 
          "status": "pending", 
          "startTime": "Jul 3, 2020 11:27:26 PM", 
          "volumeSize": 8, 
          "blockSize": 524288, 
          "kmsKeyArn": "HIDDEN_DUE_TO_SECURITY_REASONS" 
     }, 
     "requestID": "be112233-1ba5-4ae0-8e2b-1c302EXAMPLE", 
     "eventID": "6e12345-2a4e-417c-aa78-7594fEXAMPLE",
```
}

```
Amazon EBS 사용자 가이드
```

```
 "eventType": "AwsApiCall", 
 "recipientAccountId": "123456789012"
```
### CompleteSnapshot

```
{ 
     "eventVersion": "1.05", 
     "userIdentity": { 
         "type": "IAMUser", 
          "principalId": "123456789012", 
         "arn": "arn:aws:iam::123456789012:root", 
         "accountId": "123456789012", 
         "accessKeyId": "AKIAIOSFODNN7EXAMPLE", 
         "userName": "user" 
     }, 
     "eventTime": "2020-07-03T23:28:24Z", 
     "eventSource": "ebs.amazonaws.com", 
     "eventName": "CompleteSnapshot", 
     "awsRegion": "eu-west-1", 
     "sourceIPAddress": "192.0.2.0", 
     "userAgent": "PostmanRuntime/7.25.0", 
     "requestParameters": { 
         "snapshotId": "snap-123456789012", 
         "changedBlocksCount": 5 
     }, 
     "responseElements": { 
         "status": "completed" 
     }, 
     "requestID": "be112233-1ba5-4ae0-8e2b-1c302EXAMPLE", 
     "eventID": "6e12345-2a4e-417c-aa78-7594fEXAMPLE", 
     "eventType": "AwsApiCall", 
     "recipientAccountId": "123456789012"
}
```
ListSnapshotBlocks

```
{ 
     "eventVersion": "1.08", 
     "userIdentity": { 
          "type": "IAMUser", 
          "principalId": "AIDAT4HPB2AO3JEXAMPLE", 
          "arn": "arn:aws:iam::123456789012:user/user",
```

```
 "accountId": "123456789012", 
          "accessKeyId": "AKIAIOSFODNN7EXAMPLE", 
         "userName": "user" 
     }, 
     "eventTime": "2021-06-03T00:32:46Z", 
     "eventSource": "ebs.amazonaws.com", 
     "eventName": "ListSnapshotBlocks", 
     "awsRegion": "us-east-1", 
     "sourceIPAddress": "111.111.111.111", 
     "userAgent": "PostmanRuntime/7.28.0", 
     "requestParameters": { 
         "snapshotId": "snap-abcdef01234567890", 
         "maxResults": 100, 
          "startingBlockIndex": 0 
     }, 
     "responseElements": null, 
     "requestID": "example6-0e12-4aa9-b923-1555eexample", 
     "eventID": "example4-218b-4f69-a9e0-2357dexample", 
     "readOnly": true, 
     "resources": [ 
         { 
              "accountId": "123456789012", 
              "type": "AWS::EC2::Snapshot", 
              "ARN": "arn:aws:ec2:us-west-2::snapshot/snap-abcdef01234567890" 
         } 
     ], 
     "eventType": "AwsApiCall", 
     "managementEvent": false, 
     "recipientAccountId": "123456789012", 
     "eventCategory": "Data", 
     "tlsDetails": { 
          "tlsVersion": "TLSv1.2", 
          "cipherSuite": "ECDHE-RSA-AES128-SHA", 
         "clientProvidedHostHeader": "ebs.us-west-2.amazonaws.com" 
     }
}
```
ListChangedBlocks

{

```
 "eventVersion": "1.08", 
 "userIdentity": { 
     "type": "IAMUser",
```

```
 "principalId": "AIDAT4HPB2AO3JEXAMPLE", 
     "arn": "arn:aws:iam::123456789012:user/user", 
     "accountId": "123456789012", 
     "accessKeyId": "AKIAIOSFODNN7EXAMPLE", 
     "userName": "user" 
 }, 
 "eventTime": "2021-06-02T21:11:46Z", 
 "eventSource": "ebs.amazonaws.com", 
 "eventName": "ListChangedBlocks", 
 "awsRegion": "us-east-1", 
 "sourceIPAddress": "111.111.111.111", 
 "userAgent": "PostmanRuntime/7.28.0", 
 "requestParameters": { 
     "firstSnapshotId": "snap-abcdef01234567890", 
     "secondSnapshotId": "snap-9876543210abcdef0", 
     "maxResults": 100, 
     "startingBlockIndex": 0 
 }, 
 "responseElements": null, 
 "requestID": "example0-f4cb-4d64-8d84-72e1bexample", 
 "eventID": "example3-fac4-4a78-8ebb-3e9d3example", 
 "readOnly": true, 
 "resources": [ 
     { 
         "accountId": "123456789012", 
         "type": "AWS::EC2::Snapshot", 
         "ARN": "arn:aws:ec2:us-west-2::snapshot/snap-abcdef01234567890" 
     }, 
    { 
         "accountId": "123456789012", 
         "type": "AWS::EC2::Snapshot", 
         "ARN": "arn:aws:ec2:us-west-2::snapshot/snap-9876543210abcdef0" 
     } 
 ], 
 "eventType": "AwsApiCall", 
 "managementEvent": false, 
 "recipientAccountId": "123456789012", 
 "eventCategory": "Data", 
 "tlsDetails": { 
     "tlsVersion": "TLSv1.2", 
     "cipherSuite": "ECDHE-RSA-AES128-SHA", 
     "clientProvidedHostHeader": "ebs.us-west-2.amazonaws.com" 
 }
```
}

#### **GetSnapshotBlock**

```
Amazon EBS 사용자 가이드
```

```
{ 
     "eventVersion": "1.08", 
     "userIdentity": { 
          "type": "IAMUser", 
         "principalId": "AIDAT4HPB2AO3JEXAMPLE", 
         "arn": "arn:aws:iam::123456789012:user/user", 
         "accountId": "123456789012", 
         "accessKeyId": "AKIAIOSFODNN7EXAMPLE", 
         "userName": "user" 
     }, 
     "eventTime": "2021-06-02T20:43:05Z", 
     "eventSource": "ebs.amazonaws.com", 
     "eventName": "GetSnapshotBlock", 
     "awsRegion": "us-east-1", 
     "sourceIPAddress": "111.111.111.111", 
     "userAgent": "PostmanRuntime/7.28.0", 
     "requestParameters": { 
         "snapshotId": "snap-abcdef01234567890", 
         "blockIndex": 1, 
         "blockToken": "EXAMPLEiL5E3pMPFpaDWjExM2/mnSKh1mQfcbjwe2mM7EwhrgCdPAEXAMPLE" 
     }, 
     "responseElements": null, 
     "requestID": "examplea-6eca-4964-abfd-fd9f0example", 
     "eventID": "example6-4048-4365-a275-42e94example", 
     "readOnly": true, 
     "resources": [ 
         { 
            "accountId": "123456789012", 
            "type": "AWS::EC2::Snapshot", 
            "ARN": "arn:aws:ec2:us-west-2::snapshot/snap-abcdef01234567890" 
         } 
     ], 
     "eventType": "AwsApiCall", 
     "managementEvent": false, 
     "recipientAccountId": "123456789012", 
     "eventCategory": "Data", 
     "tlsDetails": { 
         "tlsVersion": "TLSv1.2", 
          "cipherSuite": "ECDHE-RSA-AES128-SHA",
```

```
 "clientProvidedHostHeader": "ebs.us-west-2.amazonaws.com"
```
}

{

#### **PutSnapshotBlock**

}

```
 "eventVersion": "1.08", 
 "userIdentity": { 
     "type": "IAMUser", 
     "principalId": "AIDAT4HPB2AO3JEXAMPLE", 
     "arn": "arn:aws:iam::123456789012:user/user", 
     "accountId": "123456789012", 
     "accessKeyId": "AKIAIOSFODNN7EXAMPLE", 
     "userName": "user" 
 }, 
 "eventTime": "2021-06-02T21:09:17Z", 
 "eventSource": "ebs.amazonaws.com", 
 "eventName": "PutSnapshotBlock", 
 "awsRegion": "us-east-1", 
 "sourceIPAddress": "111.111.111.111", 
 "userAgent": "PostmanRuntime/7.28.0", 
 "requestParameters": { 
     "snapshotId": "snap-abcdef01234567890", 
     "blockIndex": 1, 
     "dataLength": 524288, 
     "checksum": "exampleodSGvFSb1e3kxWUgbOQ4TbzPurnsfVexample", 
     "checksumAlgorithm": "SHA256" 
 }, 
 "responseElements": { 
     "checksum": "exampleodSGvFSb1e3kxWUgbOQ4TbzPurnsfVexample", 
     "checksumAlgorithm": "SHA256" 
 }, 
 "requestID": "example3-d5e0-4167-8ee8-50845example", 
 "eventID": "example8-4d9a-4aad-b71d-bb31fexample", 
 "readOnly": false, 
 "resources": [ 
     { 
          "accountId": "123456789012", 
         "type": "AWS::EC2::Snapshot", 
         "ARN": "arn:aws:ec2:us-west-2::snapshot/snap-abcdef01234567890" 
     } 
 ],
```

```
 "eventType": "AwsApiCall", 
     "managementEvent": false, 
     "recipientAccountId": "123456789012", 
     "eventCategory": "Data", 
     "tlsDetails": { 
         "tlsVersion": "TLSv1.2", 
         "cipherSuite": "ECDHE-RSA-AES128-SHA", 
          "clientProvidedHostHeader": "ebs.us-west-2.amazonaws.com" 
     }
}
```
# 자주 묻는 질문(FAQ)

대기 중 상태일 때 EBS 다이렉트 API를 사용하여 스냅샷에 액세스할 수 있습니까?

아니요. 완료됨 상태인 경우에만 스냅샷에 액세스할 수 있습니다. EBS 다이렉트 API에서 번호순으로 블록 인덱스를 반환합니까?

예. 반환되는 블록 인덱스는 고유하며 번호순입니다.

MaxResults 파라미터 값이 100 미만인 요청을 제출할 수 있습니까?

아니요. 사용할 수 있는 최소 MaxResult 파라미터 값은 100입니다. MaxResult 파라미터 값이 100 미만인 요청을 제출할 경우 스냅샷에 있는 블록이 100개를 초과하면 API가 최소한 100개의 결과를 반환합니다.

API 요청을 동시에 실행할 수 있습니까?

API 요청을 동시에 실행할 수 있습니다. 병목 현상을 방지하려면 계정에서 실행될 수 있는 다른 워 크로드를 고려해야 합니다. 또한 조절, 시간 초과 및 서비스 사용 불가를 처리하려면 EBS 다이렉트 API 워크플로우에 재시도 메커니즘을 빌드해야 합니다. 자세한 내용은 [성능 최적화](#page-475-0) 섹션을 참조하 세요.

EBS 다이렉트 API 서비스 할당량을 검토하여 초당 실행할 수 있는 API 요청을 확인합니다. 자세한 내용은 AWS 일반 참조에서 [Amazon Elastic Block Store 엔드포인트 및 할당량을](https://docs.aws.amazon.com/general/latest/gr/ebs-service.html#w542aab9d130b7c15) 참조하세요.

ListChangedBlocks 작업을 실행할 때 스냅샷에 블록이 있어도 빈 응답을 받을 수 있습니까?

예. 스냅샷에 변경된 블록이 거의 없으면 응답이 비어 있을 수 있지만 API가 다음 페이지 토큰 값을 반환합니다. 다음 페이지 토큰 값을 사용하여 결과의 다음 페이지로 계속 진행하세요. API가 다음 페이지 토큰 값 null을 반환하면 마지막 결과 페이지에 도달했음을 확인할 수 있습니다.

NextToken 파라미터가 StartingBlockIndex 파라미터와 함께 지정되면 둘 중 어느 것이 사용됩니까?

NextToken이 사용되며 StartingBlockIndex는 무시됩니다.

블록 토큰과 다음 토큰은 얼마 동안 유효합니까?

블록 토큰은 7일간 유효하고 다음 토큰은 60분간 유효합니다.

암호화된 스냅샷이 지원됩니까?

예. EBS 다이렉트 API를 사용하여 암호화된 스냅샷에 액세스할 수 있습니다.

암호화된 스냅샷에 액세스하려면 스냅샷 암호화에 사용된 KMS 키와 AWS KMS 복호화 작업에 대 한 액세스 권한이 사용자에게 있어야 합니다. 사용자에게 할당할 AWS KMS 정책에 대해서는 이 설 명서 앞부분의 [EBS 다이렉트 API에 대한 IAM 권한](#page-446-0) 섹션을 참조하세요.

퍼블릭 스냅샷이 지원됩니까?

퍼블릭 스냅샷이 지원되지 않습니다.

Outposts의 Amazon EBS 로컬 스냅샷을 지원하나요?

Outposts의 Amazon EBS 로컬 스냅샷은 지원하지 않습니다.

목록 스냅샷 블록은 스냅샷의 모든 블록 인덱스와 블록 토큰을 반환합니까? 아니면 데이터가 쓰여진 블록 인덱스와 블록 토큰만 반환합니까?

데이터가 쓰여진 블록 인덱스와 토큰만 반환합니다.

보안 분석 및 운영 문제 해결 목적으로 내 계정에서 이루어진 모든 EBS 다이렉트 API API 호출 기록을 얻을 수 있습니까?

예. 계정에서 수행된 EBS 다이렉트 API 호출 기록을 수신하려면 AWS Management Console에서 AWS CloudTrail을 활성화합니다. 자세한 내용은 [AWS CloudTrail을 사용하여 EBS 다이렉트 API에](#page-482-0)  [대한 API 호출 로깅](#page-482-0) 단원을 참조하십시오.

# Amazon Elastic Block Store의 보안

AWS에서 클라우드 보안은 가장 중요합니다. AWS 고객은 가장 보안에 민감한 조직의 요구 사항에 부 합하도록 구축된 데이터 센터 및 네트워크 아키텍처의 혜택을 누릴 수 있습니다.

보안은 AWS와 고객의 공동 책임입니다. [공동 책임 모델은](https://aws.amazon.com/compliance/shared-responsibility-model/) 이 사항을 클라우드의 보안 및 클라우드 내 보안으로 설명합니다.

- 클라우드의 보안 AWS는 AWS 클라우드에서 AWS 서비스를 실행하는 인프라를 보호합니다. AWS 는 또한 안전하게 사용할 수 있는 서비스를 제공합니다. 서드 파티 감사자는 [AWS 규정 준수 프로그](https://aws.amazon.com/compliance/programs/) [램](https://aws.amazon.com/compliance/programs/)의 일환으로 보안 효과를 정기적으로 테스트하고 검증합니다. Amazon Elastic Block Store에 적용 되는 규정 준수 프로그램에 대한 내용은 [규정 준수 프로그램 제공 AWS 범위 내 서비스를](https://aws.amazon.com/compliance/services-in-scope/) 참조하세 요.
- 클라우드의 보안 귀하의 책임은 귀하가 사용하는 AWS 서비스에 의해 결정됩니다. 또한 귀하는 귀 사의 데이터의 민감도, 귀사의 요구 사항, 관련 법률 및 규정을 비롯한 기타 요소에 대해서도 책임이 있습니다.

이 설명서는 Amazon EBS를 사용할 때 공동 책임 모델을 적용하는 방법을 이해하는 데 도움이 됩니 다. 다음 주제에서는 보안 및 규정 준수 목표에 맞게 Amazon EBS를 구성하는 방법을 보여줍니다. Amazon EBS 리소스를 모니터링하고 보안을 유지하는 데 도움이 되는 기타 AWS 서비스를 사용하는 방법도 알아봅니다.

### 주제

- [Amazon Elastic Block Store의 데이터 보호](#page-492-0)
- [Amazon Elastic Block Store의 자격 증명 및 액세스 관리](#page-495-0)
- [Amazon Elastic Block Store의 규정 준수 검증](#page-527-0)
- [Amazon Elastic Block Store의 복원력](#page-528-0)

# <span id="page-492-0"></span>Amazon Elastic Block Store의 데이터 보호

AWS [공동 책임 모델](https://aws.amazon.com/compliance/shared-responsibility-model/)은 Amazon Elastic Block Store의 데이터 보호에 적용됩니다. 이 모델에서 설명하 는 것처럼 AWS는 모든 AWS 클라우드를 실행하는 글로벌 인프라를 보호할 책임이 있습니다. 이 인프 라에서 호스팅되는 콘텐츠에 대한 제어를 유지하는 것은 사용자의 책임입니다. 사용하는 AWS 서비스 의 보안 구성과 관리 작업에 대한 책임도 사용자에게 있습니다. 데이터 프라이버시에 대한 자세한 내용 은 [데이터 프라이버시 FAQ를](https://aws.amazon.com/compliance/data-privacy-faq) 참조하세요. 유럽의 데이터 보호에 대한 자세한 내용은 AWS 보안 블로 그의 [AWS Shared Responsibility Model and GDPR](https://aws.amazon.com/blogs/security/the-aws-shared-responsibility-model-and-gdpr/) 블로그 게시물을 참조하세요.

데이터를 보호하려면 AWS 계정 보안 인증 정보를 보호하고 AWS IAM Identity Center 또는(AWS Identity and Access ManagementIAM)를 통해 개별 사용자 계정을 설정하는 것이 좋습니다. 이 방식을 사용하면 각 사용자에게 자신의 직무를 충실히 이행하는 데 필요한 권한만 부여됩니다. 또한 다음과 같 은 방법으로 데이터를 보호하는 것이 좋습니다.

- 각 계정에 다중 인증(MFA)을 사용합니다.
- SSL/TLS를 사용하여 AWS리소스와 통신합니다. TLS 1.2가 필수이며 TLS 1.3을 권장합니다.
- AWS CloudTrail(으)로 API 및 사용자 활동 로깅을 설정합니다.
- AWS 암호화 솔루션을 AWS 서비스 내의 모든 기본 보안 제어와 함께 사용합니다.
- Amazon Macie와 같은 고급 관리형 보안 서비스를 사용하여 Amazon S3에 저장된 민감한 데이터를 검색하고 보호합니다.
- 명령줄 인터페이스 또는 API를 통해 AWS에 액세스할 때 FIPS 140-2 검증된 암호화 모듈이 필요한 경우 FIPS 엔드포인트를 사용합니다. 사용 가능한 FIPS 엔드포인트에 대한 자세한 내용은 [Federal](https://aws.amazon.com/compliance/fips/)  [Information Processing Standard\(FIPS\) 140-2](https://aws.amazon.com/compliance/fips/)를 참조하십시오.

고객의 이메일 주소와 같은 기밀 정보나 중요한 정보는 태그나 이름 필드와 같은 자유 양식 텍스트 필 드에 입력하지 않는 것이 좋습니다. 여기에는 Amazon EBS 또는 기타 AWS 서비스에서 콘솔, API, AWS CLI 또는 AWS SDK를 사용하여 작업하는 경우가 포함됩니다. 이름에 사용되는 태그 또는 자유 형식 텍스트 필드에 입력하는 모든 데이터는 청구 또는 진단 로그에 사용될 수 있습니다. 외부 서버에 URL을 제공할 때 해당 서버에 대한 요청을 검증하기 위해 보안 인증 정보를 URL에 포함시켜서는 안 됩니다.

주제

- [Amazon EBS 데이터 보안](#page-493-0)
- [저장 데이터 및 전송 데이터 암호화](#page-494-0)
- [KMS 키 관리](#page-494-1)

# <span id="page-493-0"></span>Amazon EBS 데이터 보안

Amazon EBS 볼륨은 포맷되지 않은 원시 블록 디바이스로 제공됩니다. 이러한 디바이스는 EBS 인프 라에서 생성되는 논리적 디바이스이며 Amazon EBS 서비스는 고객이 사용하거나 재사용하기 전에 디 바이스가 논리적으로 비어 있는지(즉, 원시 블록이 0이 되거나 암호화된 의사 난수 데이터를 포함하는 지) 확인합니다.

DoD 5220.22-M(국가 산업 보안 프로그램 운영 매뉴얼) 또는 NIST 800-88(미디어 삭제 지침)에 자세히 설명된 것과 같이 사용 후, 사용 전 또는 사용 전후에 특정 방법을 사용하여 모든 데이터를 지워야 하는 절차가 있는 경우 Amazon EBS에서 해당 작업을 수행할 수 있습니다. 해당 블록 수준 활동은 Amazon EBS 서비스 내의 기본 스토리지 미디어에 반영됩니다.

## <span id="page-494-0"></span>저장 데이터 및 전송 데이터 암호화

Amazon EBS 암호화는 AWS Key Management Service 암호화 키를 사용하여 Amazon EBS 볼륨과 Amazon EBS 스냅샷을 암호화할 수 있는 암호화 솔루션입니다. EBS 암호화 작업은 저장 데이터 및 전 송 중 데이터(인스턴스와 인스턴스에 연결된 볼륨 및 후속 스냅샷 간 전송)의 보안을 모두 보장하기 위 해 Amazon EC2 인스턴스를 호스팅하는 서버에서 이루어집니다. 자세한 내용은 [Amazon EBS 암호화](#page-246-0) 단원을 참조하십시오.

## <span id="page-494-1"></span>KMS 키 관리

암호화된 Amazon EBS 볼륨 또는 스냅샷을 생성할 때 AWS Key Management Service 키를 지정합니 다. 기본적으로 Amazon EBS에서는 계정과 리전(aws/ebs)의 Amazon EBS에 AWS 관리형 KMS 키 를 사용합니다. 그러나 본인이 생성하고 관리하는 고객 관리형 KMS 키를 지정할 수 있습니다. 고객 관 리형 KMS 키를 사용하면 KMS 키 생성, 교체 및 비활성화 기능을 포함하여 더 많은 유연성이 부여됩니 다.

고객 관리형 KMS 키를 사용하려면 KMS 키 사용 권한을 사용자에게 부여해야 합니다. 자세한 내용은 [사용자의 권한](#page-249-0) 단원을 참조하십시오.

### **A** Important

Amazon EBS에서는 [대칭 KMS 키](https://docs.aws.amazon.com/kms/latest/developerguide/concepts.html#symmetric-cmks)만 지원됩니다. [비대칭 KMS 키를](https://docs.aws.amazon.com/kms/latest/developerguide/symmetric-asymmetric.html#asymmetric-cmks) 사용하여 Amazon EBS 볼 륨과 스냅샷을 암호화할 수 없습니다. KMS 키의 대칭 또는 비대칭 여부를 확인하는 도움말은 [Identifying asymmetric KMS keys를](https://docs.aws.amazon.com/kms/latest/developerguide/find-symm-asymm.html) 참조하세요.

각 볼륨에 대해 Amazon EBS는 AWS KMS에게 사용자가 지정한 KMS 키로 암호화된 고유한 데이터 키를 생성하도록 요청합니다. Amazon EBS는 볼륨과 함께 암호화된 데이터 키를 저장합니다. 그런 다 음 볼륨을 Amazon EC2 인스턴스에 연결하면 Amazon EBS가 AWS KMS를 호출하여 데이터 키를 복 호화합니다. Amazon EBS에서는 하이퍼바이저 메모리의 일반 텍스트 데이터 키를 사용하여 모든 I/O 를 볼륨으로 암호화합니다. 자세한 내용은 [EBS의 암호화 방식](#page-246-1) 단원을 참조하십시오.

# <span id="page-495-0"></span>Amazon Elastic Block Store의 자격 증명 및 액세스 관리

AWS Identity and Access Management(IAM)는 관리자가 AWS 리소스에 대한 액세스를 안전하게 통제 할 수 있도록 지원하는 AWS 서비스입니다. IAM 관리자는 Amazon EBS 리소스를 사용하도록 인증(로 그인)하고 권한을 부여(권한 있음)할 사용자를 제어합니다. IAM은 추가 비용 없이 사용할 수 있는 AWS 서비스입니다.

### 주제

- [고객](#page-495-1)
- [보안 인증을 통한 인증](#page-496-0)
- [정책을 사용한 액세스 관리](#page-499-0)
- [How Amazon Elastic Block Store와 IAM 연동 방식](#page-501-0)
- [Amazon Elastic Block Store의 자격 증명 기반 정책 예시](#page-507-0)
- [Amazon EBS 자격 증명 및 액세스 문제 해결](#page-526-0)

## <span id="page-495-1"></span>고객

AWS Identity and Access Management(IAM)를 사용하는 방법은 Amazon EBS에서 수행하는 작업에 따라 달라집니다.

서비스 사용자 – Amazon EBS 서비스를 사용하여 작업을 수행하는 경우 필요한 자격 증명과 권한을 관리자가 제공합니다. 더 많은 Amazon EBS 기능을 사용하여 작업을 수행한다면 추가 권한이 필요 할 수 있습니다. 액세스 권한 관리 방식을 이해하면 적절한 권한을 관리자에게 요청할 수 있습니다. Amazon EBS의 기능에 액세스할 수 없다면 [Amazon EBS 자격 증명 및 액세스 문제 해결](#page-526-0) 섹션을 참조 하세요.

서비스 관리자 – 회사에서 Amazon EBS 리소스를 책임지고 있다면 Amazon EBS에 대한 완전한 액세 스 권한이 있을 것입니다. 서비스 관리자는 서비스 사용자가 액세스해야 하는 Amazon EBS 기능과 리 소스를 결정합니다. 그런 다음, IAM 관리자에게 요청을 제출하여 서비스 사용자의 권한을 변경해야 합 니다. 이 페이지의 정보를 검토하여 IAM의 기본 개념을 이해하세요. 회사가 Amazon EBS에서 IAM을 사용하는 방법에 대한 자세한 내용은 [How Amazon Elastic Block Store와 IAM 연동 방식](#page-501-0) 섹션을 참조 하세요.

IAM 관리자 - IAM 관리자라면 Amazon EBS에 대한 액세스 관리 정책 작성 방법을 자세히 알아두는 것이 좋습니다. IAM에서 사용할 수 있는 Amazon EBS 자격 증명 기반 정책 예시를 보려면 [Amazon](#page-507-0) [Elastic Block Store의 자격 증명 기반 정책 예시](#page-507-0) 섹션을 참조하세요.

# <span id="page-496-0"></span>보안 인증을 통한 인증

인증은 ID 보안 인증을 사용하여 AWS에 로그인하는 방식입니다. AWS 계정 루트 사용자나 IAM 사용 자로, 또는 IAM 역할을 수임하여 인증(AWS에 로그인)되어야 합니다.

보안 인증 소스를 통해 제공된 보안 인증 정보를 사용하여 페더레이션형 ID로 AWS에 로그인할 수 있 습니다. AWS IAM Identity Center (IAM Identity Center) 사용자, 회사의 Single Sign-On 인증, Google 또는 Facebook 보안 인증이 페더레이션형 ID의 예입니다. 페더레이션형 ID로 로그인할 때 관리자가 이 전에 IAM 역할을 사용하여 ID 페더레이션을 설정했습니다. 페더레이션을 사용하여 AWS에 액세스하 면 간접적으로 역할을 수임합니다.

사용자 유형에 따라 AWS Management Console 또는 AWS 액세스 포털에 로그인할 수 있습니다. AWS에 로그인하는 방법에 대한 자세한 내용은 AWS 로그인 사용 설명서의 [AWS 계정에 로그인하는](https://docs.aws.amazon.com/signin/latest/userguide/how-to-sign-in.html)  [방법](https://docs.aws.amazon.com/signin/latest/userguide/how-to-sign-in.html)을 참조하세요.

AWS에 프로그래밍 방식으로 액세스하는 경우, AWS에서는 자격 증명을 사용하여 요청에 암호화 방식 으로 서명할 수 있는 소프트웨어 개발 키트(SDK) 및 명령줄 인터페이스(CLI)를 제공합니다. AWS 도구 를 사용하지 않는 경우 요청에 직접 서명해야 합니다. 권장 방법을 사용하여 요청에 직접 서명하는 방 법에 대한 자세한 내용은 IAM 사용 설명서의 [AWS API 요청에 서명](https://docs.aws.amazon.com/IAM/latest/UserGuide/reference_aws-signing.html)을 참조하세요.

사용하는 인증 방법에 상관없이 추가 보안 정보를 제공해야 할 수도 있습니다. 예를 들어, AWS는 다 중 인증(MFA)을 사용하여 계정의 보안을 강화하는 것을 권장합니다. 자세한 내용은 AWS IAM Identity Center 사용 설명서의 [다중 인증](https://docs.aws.amazon.com/singlesignon/latest/userguide/enable-mfa.html) 및 IAM 사용 설명서의 [AWS에서 다중 인증\(MFA\) 사용을](https://docs.aws.amazon.com/IAM/latest/UserGuide/id_credentials_mfa.html) 참조하세요.

### AWS 계정 루트 사용자

AWS 계정을 생성할 때는 해당 계정의 모든 AWS 서비스 및 리소스에 대한 완전한 액세스 권한이 있는 단일 로그인 자격 증명으로 시작합니다. 이 보안 인증은 AWS 계정 루트 사용자라고 하며, 계정을 생성 할 때 사용한 이메일 주소와 암호로 로그인하여 액세스합니다. 일상적인 작업에 루트 사용자를 사용하 지 않을 것을 강력히 권장합니다. 루트 사용자 보안 인증 정보를 보호하고 루트 사용자만 수행할 수 있 는 작업을 수행하는 데 사용합니다. 루트 사용자로 로그인해야 하는 작업의 전체 목록은 IAM 사용자 안 내서의 [루트 사용자 보안 인증이 필요한 작업을](https://docs.aws.amazon.com/IAM/latest/UserGuide/root-user-tasks.html) 참조하세요.

### 연동 보안 인증

가장 좋은 방법은 관리자 액세스가 필요한 사용자를 포함한 사용자가 보안 인증 공급자와의 페더레이 션을 사용하여 임시 보안 인증 정보를 사용하여 AWS 서비스에 액세스하도록 요구합니다.

연동 보안 인증은 엔터프라이즈 사용자 디렉터리, 웹 보안 인증 공급자, AWS Directory Service, Identity Center 디렉터리의 사용자 또는 보안 인증 소스를 통해 제공된 보안 인증을 사용하여 AWS 서 비스에 액세스하는 모든 사용자입니다. 연동 보안 인증은 AWS 계정에 액세스할 때 역할을 수임하고 역할은 임시 보안 인증을 제공합니다.

중앙 집중식 액세스 관리를 위해 AWS IAM Identity Center을 사용하는 것이 좋습니다. IAM Identity Center에서 사용자 및 그룹을 생성하거나 모든 AWS 계정 및 애플리케이션에서 사용하기 위해 고유한 보안 인증 소스의 사용자 및 그룹 집합에 연결하고 동기화할 수 있습니다. IAM Identity Center에 대한 자세한 내용은 AWS IAM Identity Center 사용 설명서에서 [IAM Identity Center란 무엇입니까?](https://docs.aws.amazon.com/singlesignon/latest/userguide/what-is.html)를 참조 하세요.

## IAM 사용자 및 그룹

[IAM 사용자는](https://docs.aws.amazon.com/IAM/latest/UserGuide/id_users.html) 단일 개인 또는 애플리케이션에 대한 특정 권한을 가지고 있는 AWS 계정 내 보안 인증 입니다. 가능하면 암호 및 액세스 키와 같은 장기 자격 증명이 있는 IAM 사용자를 생성하는 대신 임시 자격 증명을 사용하는 것이 좋습니다. 하지만 IAM 사용자의 장기 자격 증명이 필요한 특정 사용 사례가 있는 경우 액세스 키를 교체하는 것이 좋습니다. 자세한 내용은 IAM 사용 설명서의 [장기 보안 인증이](https://docs.aws.amazon.com/IAM/latest/UserGuide/best-practices.html#rotate-credentials) [필요한 사용 사례의 경우 정기적으로 액세스 키 교체](https://docs.aws.amazon.com/IAM/latest/UserGuide/best-practices.html#rotate-credentials) 섹션을 참조하세요.

[IAM 그룹은](https://docs.aws.amazon.com/IAM/latest/UserGuide/id_groups.html) IAM 사용자 컬렉션을 지정하는 보안 인증입니다. 사용자는 그룹으로 로그인할 수 없습니 다. 그룹을 사용하여 여러 사용자의 권한을 한 번에 지정할 수 있습니다. 그룹을 사용하면 대규모 사용 자 집합의 권한을 더 쉽게 관리할 수 있습니다. 예를 들어, IAMAdmins라는 그룹이 있고 이 그룹에 IAM 리소스를 관리할 권한을 부여할 수 있습니다.

사용자는 역할과 다릅니다. 사용자는 한 사람 또는 애플리케이션과 고유하게 연결되지만, 역할은 해당 역할이 필요한 사람이라면 누구나 수임할 수 있습니다. 사용자는 영구적인 장기 보안 인증을 가지고 있 지만, 역할은 임시 보안 인증만 제공합니다. 자세한 정보는 IAM 사용 설명서의 [IAM 사용자를 만들어야](https://docs.aws.amazon.com/IAM/latest/UserGuide/id.html#id_which-to-choose) [하는 경우\(역할이 아님\)](https://docs.aws.amazon.com/IAM/latest/UserGuide/id.html#id_which-to-choose) 섹션을 참조하세요.

### IAM 역할

[IAM 역할은](https://docs.aws.amazon.com/IAM/latest/UserGuide/id_roles.html) 특정 권한을 가지고 있는 AWS 계정 계정 내 자격 증명입니다. IAM 사용자와 유사하지만, 특정 개인과 연결되지 않습니다. [역할을 전환하](https://docs.aws.amazon.com/IAM/latest/UserGuide/id_roles_use_switch-role-console.html)여 AWS Management Console에서 IAM 역할을 임시로 수임할 수 있습니다. AWS CLI 또는 AWS API 작업을 호출하거나 사용자 지정 URL을 사용하여 역할을 수임할 수 있습니다. 역할 사용 방법에 대한 자세한 정보는 IAM 사용 설명서의 [IAM 역할 사용](https://docs.aws.amazon.com/IAM/latest/UserGuide/id_roles_use.html)을 참조하 세요.

임시 보안 인증이 있는 IAM 역할은 다음과 같은 상황에서 유용합니다.

• 페더레이션 사용자 액세스 - 페더레이션형 ID에 권한을 부여하려면 역할을 생성하고 해당 역할의 권 한을 정의합니다. 페더레이션형 ID가 인증되면 역할이 연결되고 역할에 정의된 권한이 부여됩니다. 페더레이션 역할에 대한 자세한 내용은 IAM 사용 설명서의 [Creating a role for a third-party Identity](https://docs.aws.amazon.com/IAM/latest/UserGuide/id_roles_create_for-idp.html)

[Provider\(](https://docs.aws.amazon.com/IAM/latest/UserGuide/id_roles_create_for-idp.html)서드 파티 보안 인증 공급자의 역할 만들기) 부분을 참조하세요. IAM 자격 증명 센터를 사 용하는 경우 권한 집합을 구성합니다. 인증 후 ID가 액세스할 수 있는 항목을 제어하기 위해 IAM Identity Center는 권한 세트를 IAM의 역할과 연관 짓습니다. 권한 세트에 대한 자세한 내용은 AWS IAM Identity Center 사용 설명서의 [권한 세트](https://docs.aws.amazon.com/singlesignon/latest/userguide/permissionsetsconcept.html) 섹션을 참조하세요.

- 임시 IAM 사용자 권한 IAM 사용자 또는 역할은 IAM 역할을 수임하여 특정 작업에 대한 다양한 권 한을 임시로 받을 수 있습니다.
- 크로스 계정 액세스 IAM 역할을 사용하여 다른 계정의 사용자(신뢰할 수 있는 보안 주체)가 내 계정 의 리소스에 액세스하도록 허용할 수 있습니다. 역할은 계정 간 액세스를 부여하는 기본적인 방법입 니다. 그러나 일부 AWS 서비스를 사용하면 역할을(프록시로 사용하는 대신) 리소스에 정책을 직접 연결할 수 있습니다. 교차 계정 액세스를 위한 역할과 리소스 기반 정책의 차이점을 알아보려면 IAM 사용 설명서의 [IAM 역할과 리소스 기반 정책의 차이](https://docs.aws.amazon.com/IAM/latest/UserGuide/id_roles_compare-resource-policies.html) 섹션을 참조하세요.
- 교차 서비스 액세스 일부 AWS 서비스는 다른 AWS 서비스의 기능을 사용합니다. 예를 들어 서비 스에서 직접적으로 호출을 수행하면 일반적으로 해당 서비스는 Amazon EC2에서 애플리케이션을 실행하거나 Amazon S3에 객체를 저장합니다. 서비스는 직접적으로 호출하는 보안 주체의 권한을 사용하거나, 서비스 역할을 사용하거나, 또는 서비스 연결 역할을 사용하여 이 작업을 수행할 수 있 습니다.
	- 전달 액세스 세션(FAS) IAM 사용자 또는 역할을 사용하여 AWS에서 작업을 수행하는 사람은 보 안 주체로 간주됩니다. 일부 서비스를 사용하는 경우 다른 서비스에서 다른 작업을 시작하는 작업 을 수행할 수 있습니다. FAS는 AWS 서비스를 직접 호출하는 보안 주체의 권한과 요청하는 AWS 서비스를 함께 사용하여 다운스트림 서비스에 대한 요청을 수행합니다. FAS 요청은 서비스에서 완료를 위해 다른 AWS 서비스 또는 리소스와의 상호 작용이 필요한 요청을 받은 경우에만 이루어 집니다. 이 경우 두 작업을 모두 수행할 수 있는 권한이 있어야 합니다. FAS 요청 시 정책 세부 정 보는 [전달 액세스 세션을](https://docs.aws.amazon.com/IAM/latest/UserGuide/access_forward_access_sessions.html) 참조하세요.
	- 서비스 역할 서비스 역할은 서비스가 사용자를 대신하여 태스크를 수행하기 위해 맡는 [IAM 역](https://docs.aws.amazon.com/IAM/latest/UserGuide/id_roles.html) [할](https://docs.aws.amazon.com/IAM/latest/UserGuide/id_roles.html)입니다. IAM 관리자는 IAM 내에서 서비스 역할을 생성, 수정 및 삭제할 수 있습니다. 자세한 정 보는 IAM 사용 설명서의 [AWS 서비스에 대한 권한을 위임할 역할 생성을](https://docs.aws.amazon.com/IAM/latest/UserGuide/id_roles_create_for-service.html) 참조하세요.
	- 서비스 연결 역할 서비스 연결 역할은 AWS 서비스에 연결된 서비스 역할의 한 유형입니다. 서 비스는 사용자를 대신하여 작업을 수행하기 위해 역할을 수임할 수 있습니다. 서비스 링크 역할은 AWS 계정에 나타나고, 서비스가 소유합니다. IAM 관리자는 서비스 연결 역할의 권한을 볼 수 있 지만 편집할 수는 없습니다.
- Amazon EC2에서 실행 중인 애플리케이션 IAM 역할을 사용하여 EC2 인스턴스에서 실행되고 AWS CLI 또는 AWS API 요청을 수행하는 애플리케이션의 임시 보안 인증을 관리할 수 있습니다. 이 는 EC2 인스턴스 내에 액세스 키를 저장할 때 권장되는 방법입니다. EC2 인스턴스에 AWS 역할을 할당하고 해당 역할을 모든 애플리케이션에서 사용할 수 있도록 하려면 인스턴스에 연결된 인스턴 스 프로필을 생성합니다. 인스턴스 프로파일에는 역할이 포함되어 있으며 EC2 인스턴스에서 실행되

는 프로그램이 임시 보안 인증을 얻을 수 있습니다. 자세한 정보는 IAM 사용 설명서의 [IAM 역할을 사](https://docs.aws.amazon.com/IAM/latest/UserGuide/id_roles_use_switch-role-ec2.html) [용하여 Amazon EC2 인스턴스에서 실행되는 애플리케이션에 권한 부여](https://docs.aws.amazon.com/IAM/latest/UserGuide/id_roles_use_switch-role-ec2.html) 섹션을 참조하세요.

IAM 역할을 사용할지 또는 IAM 사용자를 사용할지를 알아보려면 [IAM 사용 설명서](https://docs.aws.amazon.com/IAM/latest/UserGuide/id.html#id_which-to-choose_role)의 IAM 역할(사용자 대신)을 생성하는 경우 섹션을 참조하세요.

## <span id="page-499-0"></span>정책을 사용한 액세스 관리

정책을 생성하고 AWS 자격 증명 또는 리소스에 연결하여 AWS 내 액세스를 제어합니다. 정책은 자격 증명 또는 리소스와 연결될 때 해당 권한을 정의하는 AWS의 객체입니다. AWS는 보안 주체(사용자, 루트 사용자 또는 역할 세션)가 요청을 보낼 때 이러한 정책을 평가합니다. 정책의 권한이 요청 허용 또 는 거부 여부를 결정합니다. 대부분의 정책은 AWS에 JSON 문서로 저장됩니다. JSON 정책 문서의 구 조와 콘텐츠에 대한 자세한 정보는 IAM 사용 설명서의 [JSON 정책 개요](https://docs.aws.amazon.com/IAM/latest/UserGuide/access_policies.html#access_policies-json) 섹션을 참조하세요.

관리자는 AWSJSON 정책을 사용하여 누가 무엇에 액세스할 수 있는지를 지정할 수 있습니다. 즉, 어 떤 보안 주체가 어떤 리소스와 어떤 조건에서 작업을 수행할 수 있는지를 지정할 수 있습니다.

기본적으로, 사용자와 역할에는 어떠한 권한도 없습니다. 사용자에게 사용자가 필요한 리소스에서 작 업을 수행할 권한을 부여하려면 IAM 관리자가 IAM 정책을 생성하면 됩니다. 그런 다음 관리자가 IAM 정책을 역할에 추가하고, 사용자가 역할을 수임할 수 있습니다.

IAM 정책은 작업을 수행하기 위해 사용하는 방법과 상관없이 작업에 대한 권한을 정의합니다. 예를 들어, iam:GetRole 작업을 허용하는 정책이 있다고 가정합니다. 해당 정책이 있는 사용자는 AWS Management Console, AWS CLI또는 AWSAPI에서 역할 정보를 가져올 수 있습니다.

### 보안 인증 기반 정책

보안 인증 기반 정책은 IAM 사용자, 사용자 그룹 또는 역할과 같은 보안 인증에 연결할 수 있는 JSON 권한 정책 문서입니다. 이러한 정책은 사용자와 역할이 어떤 리소스와 어떤 조건에서 어떤 작업을 수 행할 수 있는지를 제어합니다. 보안 인증 기반 정책을 생성하는 방법을 알아보려면 IAM 사용 설명서의 [IAM 정책 생성을](https://docs.aws.amazon.com/IAM/latest/UserGuide/access_policies_create.html) 참조하세요.

보안 인증 기반 정책은 인라인 정책 또는 관리형 정책으로 한층 더 분류할 수 있습니다. 인라인 정책은 단일 사용자, 그룹 또는 역할에 직접 포함됩니다. 관리형 정책은 AWS 계정에 속한 다수의 사용자, 그 룹 및 역할에 독립적으로 추가할 수 있는 정책입니다. 관리형 정책에는 AWS관리형 정책과 고객 관리 형 정책이 포함되어 있습니다. 관리형 정책 또는 인라인 정책을 선택하는 방법을 알아보려면 IAM 사용 설명서의 [관리형 정책과 인라인 정책의 선택을](https://docs.aws.amazon.com/IAM/latest/UserGuide/access_policies_managed-vs-inline.html#choosing-managed-or-inline) 참조하세요.

## 리소스 기반 정책

리소스 기반 정책은 리소스에 연결하는 JSON 정책 설명서입니다. 리소스 기반 정책의 예는 IAM 역할 신뢰 정책과 Amazon S3 버킷 정책입니다. 리소스 기반 정책을 지원하는 서비스에서 서비스 관리자는 이러한 정책을 사용하여 특정 리소스에 대한 액세스를 통제할 수 있습니다. 정책이 연결된 리소스의 경 우 정책은 지정된 보안 주체가 해당 리소스와 어떤 조건에서 어떤 작업을 수행할 수 있는지를 정의합니 다. 리소스 기반 정책에서 [보안 주체를 지정](https://docs.aws.amazon.com/IAM/latest/UserGuide/reference_policies_elements_principal.html)해야 합니다. 보안 주체에는 계정, 사용자, 역할, 페더레이션 사용자 또는 AWS 서비스이(가) 포함될 수 있습니다.

리소스 기반 정책은 해당 서비스에 있는 인라인 정책입니다. 리소스 기반 정책에서는 IAM의 AWS관리 형 정책을 사용할 수 없습니다.

액세스 제어 목록(ACL)

액세스 제어 목록(ACL)은 어떤 보안 주체(계정 멤버, 사용자 또는 역할)가 리소스에 액세스할 수 있는 권한을 가지고 있는지를 제어합니다. ACL은 JSON 정책 설명서 형식을 사용하지 않지만 리소스 기반 정책과 유사합니다.

Amazon S3, AWS WAF및 Amazon VPC는 ACL을 지원하는 대표적인 서비스입니다. ACL에 대해 자세 히 알아보려면 Amazon Simple Storage Service 개발자 안내서의 [ACL\(액세스 제어 목록\) 개요](https://docs.aws.amazon.com/AmazonS3/latest/dev/acl-overview.html) 섹션을 참조하세요.

기타 정책 타입

AWS는 비교적 일반적이지 않은 추가 정책 타입을 지원합니다. 이러한 정책 타입은 더 일반적인 정책 타입에 따라 사용자에게 부여되는 최대 권한을 설정할 수 있습니다.

- 권한 경계 권한 경계는 보안 인증 기반 정책에 따라 IAM 엔터티(IAM 사용자 또는 역할)에 부여할 수 있는 최대 권한을 설정하는 고급 특성입니다. 개체에 대한 권한 경계를 설정할 수 있습니다. 그 결 과로 얻는 권한은 개체의 보안 인증 기반 정책과 그 권한 경계의 교집합입니다. Principal 필드에 서 사용자나 역할을 보안 주체로 지정하는 리소스 기반 정책은 권한 경계를 통해 제한되지 않습니다. 이러한 정책 중 하나에 포함된 명시적 거부는 허용을 재정의합니다. 권한 경계에 대한 자세한 정보는 IAM 사용 설명서의 [IAM 엔터티에 대한 권한 경계](https://docs.aws.amazon.com/IAM/latest/UserGuide/access_policies_boundaries.html) 섹션을 참조하세요.
- 서비스 제어 정책(SCP) SCP는 AWS Organizations에서 조직 또는 조직 단위(OU)에 최대 권한을 지정하는 JSON 정책입니다. AWS Organizations는 기업이 소유하는 여러 개의 AWS 계정을 그룹 화하고 중앙에서 관리하기 위한 서비스입니다. 조직에서 모든 기능을 활성화할 경우 서비스 통제 정 책(SCP)을 임의의 또는 모든 계정에 적용할 수 있습니다. SCP는 각 AWS 계정 루트 사용자을(를) 비롯하여 멤버 계정의 엔터티에 대한 권한을 제한합니다. 조직 및 SCP에 대한 자세한 정보는 AWS Organizations 사용 설명서의 [SCP 작동 방식](https://docs.aws.amazon.com/organizations/latest/userguide/orgs_manage_policies_about-scps.html)을 참조하세요.

• 세션 정책 – 세션 정책은 역할 또는 페더레이션 사용자에 대해 임시 세션을 프로그래밍 방식으로 생 성할 때 파라미터로 전달하는 고급 정책입니다. 결과적으로 얻는 세션의 권한은 사용자 또는 역할의 보안 인증 기반 정책의 교차와 세션 정책입니다. 또한 권한을 리소스 기반 정책에서 가져올 수도 있 습니다. 이러한 정책 중 하나에 포함된 명시적 거부는 허용을 재정의합니다. 자세한 정보는 IAM 사용 설명서의 [세션 정책을](https://docs.aws.amazon.com/IAM/latest/UserGuide/access_policies.html#policies_session) 참조하세요.

## 여러 정책 타입

여러 정책 타입이 요청에 적용되는 경우 결과 권한은 이해하기가 더 복잡합니다. 여러 정책 유형이 관 련될 때 AWS가 요청을 허용할지를 결정하는 방법을 알아보려면 IAM 사용 설명서의 [정책 평가 로직을](https://docs.aws.amazon.com/IAM/latest/UserGuide/reference_policies_evaluation-logic.html) 참조하세요.

## <span id="page-501-0"></span>How Amazon Elastic Block Store와 IAM 연동 방식

IAM을 사용하여 Amazon EBS에 대한 액세스를 관리하기 전에 Amazon EBS에서 사용할 수 있는 IAM 기능을 알아봅니다.

Amazon Elastic Block Store에서 사용할 수 있는 IAM 기능

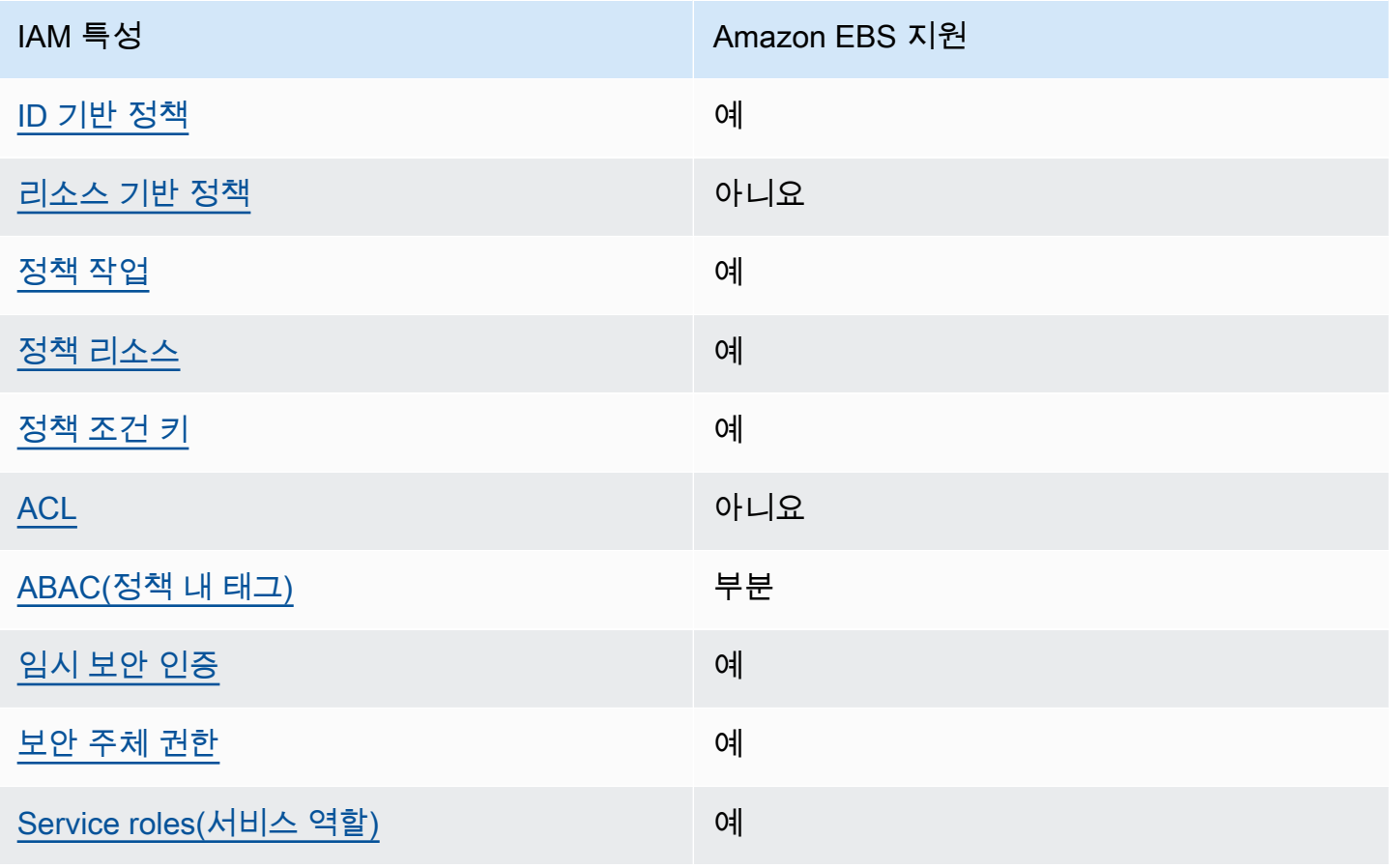

IAM 특성 Amazon EBS 지원

[Service-linked roles\(서비스 연결 역할\)](#page-507-2) 아니요

Amazon EBS 및 기타 AWS 서비스가 대부분의 IAM 기능과 작동하는 방법을 개괄적으로 알아보려면 IAM 사용 설명서의 [AWS IAM으로 작업하는 서비스를](https://docs.aws.amazon.com/IAM/latest/UserGuide/reference_aws-services-that-work-with-iam.html) 참조하세요.

<span id="page-502-0"></span>Amazon EBS의 자격 증명 기반 정책

ID 기반 정책 지원 예

ID 기반 정책은 IAM 사용자, 사용자 그룹 또는 역할과 같은 ID에 연결할 수 있는 JSON 권한 정책 문서 입니다. 이러한 정책은 사용자와 역할이 어떤 리소스와 어떤 조건에서 어떤 작업을 수행할 수 있는지를 제어합니다. ID 기반 정책을 생성하는 방법을 알아보려면 IAM 사용 설명서의 [IAM 정책 생성을](https://docs.aws.amazon.com/IAM/latest/UserGuide/access_policies_create.html) 참조하 세요.

IAM 자격 증명 기반 정책을 사용하면 허용되거나 거부되는 작업와 리소스뿐 아니라 작업이 허용되거 나 거부되는 조건을 지정할 수 있습니다. ID 기반 정책에서는 보안 주체가 연결된 사용자 또는 역할에 적용되므로 보안 주체를 지정할 수 없습니다. JSON 정책에서 사용할 수 있는 모든 요소에 대해 알아보 려면 IAM 사용 설명서의 [IAM JSON 정책 요소 참조](https://docs.aws.amazon.com/IAM/latest/UserGuide/reference_policies_elements.html) 섹션을 참조하세요.

Amazon EBS의 자격 증명 기반 정책 예시

Amazon EBS 자격 증명 기반 정책 예시를 보려면 [Amazon Elastic Block Store의 자격 증명 기반 정책](#page-507-0) [예시](#page-507-0) 섹션을 참조하세요.

<span id="page-502-1"></span>Amazon EBS 내의 리소스 기반 정책

리소스 기반 정책 지원 아니요 아니요 아니요

리소스 기반 정책은 리소스에 연결하는 JSON 정책 문서입니다. 리소스 기반 정책의 예는 IAM 역할 신 뢰 정책과 Amazon S3 버킷 정책입니다. 리소스 기반 정책을 지원하는 서비스에서 서비스 관리자는 이 러한 정책을 사용하여 특정 리소스에 대한 액세스를 통제할 수 있습니다. 정책이 연결된 리소스의 경우 정책은 지정된 보안 주체가 해당 리소스와 어떤 조건에서 어떤 작업을 수행할 수 있는지를 정의합니다. 리소스 기반 정책에서 [보안 주체를 지정해](https://docs.aws.amazon.com/IAM/latest/UserGuide/reference_policies_elements_principal.html)야 합니다. 보안 주체에는 계정, 사용자, 역할, 페더레이션 사 용자 또는 AWS 서비스이(가) 포함될 수 있습니다.

크로스 계정 액세스를 활성화하려는 경우 전체 계정이나 다른 계정의 IAM 개체를 리소스 기반 정책의 보안 주체로 지정할 수 있습니다. 리소스 기반 정책에 크로스 계정 보안 주체를 추가하는 것은 트러스 트 관계 설정의 절반밖에 되지 않는다는 것을 유념하세요. 보안 주체와 리소스가 서로 다른 AWS 계정 에 있는 경우 신뢰할 수 있는 계정의 IAM 관리자는 보안 주체 개체(사용자 또는 역할)에도 리소스 액세 스 권한을 부여해야 합니다. 개체에 자격 증명 기반 정책을 연결하여 권한을 부여합니다. 하지만 리소 스 기반 정책이 동일 계정의 보안 주체에 액세스 권한을 부여하는 경우 추가 자격 증명 기반 정책이 필 요하지 않습니다. 자세한 정보는 IAM 사용 설명서의 [IAM 역할과 리소스 기반 정책의 차이](https://docs.aws.amazon.com/IAM/latest/UserGuide/id_roles_compare-resource-policies.html) 섹션을 참조 하세요.

<span id="page-503-0"></span>Amazon EBS의 정책 작업

정책 작업 지원 예

관리자는 AWSJSON 정책을 사용하여 누가 무엇에 액세스할 수 있는지를 지정할 수 있습니다. 즉, 어 떤 보안 주체가 어떤 리소스와 어떤 조건에서 작업을 수행할 수 있는지를 지정할 수 있습니다.

JSON 정책의 Action 요소는 정책에서 액세스를 허용하거나 거부하는 데 사용할 수 있는 작업을 설명 합니다. 일반적으로 정책 작업의 이름은 연결된 AWS API 작업의 이름과 동일합니다. 일치하는 API 작 업이 없는 권한 전용 작업 같은 몇 가지 예외도 있습니다. 정책에서 여러 작업이 필요한 몇 가지 작업도 있습니다. 이러한 추가 작업을 종속 작업이라고 합니다.

연결된 작업을 수행할 수 있는 권한을 부여하기 위한 정책에 작업을 포함하십시오.

Amazon EBS 작업의 목록을 보려면 서비스 승인 참조의 [Actions, resources, and condition keys](https://docs.aws.amazon.com/service-authorization/latest/reference/list_amazonec2.html)를 참 조하세요.

Amazon EBS의 정책 작업에서는 작업 앞에 다음과 같은 접두사를 사용합니다.

ec2

단일 문에서 여러 작업을 지정하려면 다음과 같이 쉼표로 구분합니다.

```
"Action": [ 
   "ec2:action1", 
   "ec2;:action2"
]
```
Amazon EBS 자격 증명 기반 정책 예시를 보려면 [Amazon Elastic Block Store의 자격 증명 기반 정책](#page-507-0) [예시](#page-507-0) 섹션을 참조하세요.
Amazon EBS의 정책 리소스

정책 리소스 지원 예

관리자는 AWSJSON 정책을 사용하여 누가 무엇에 액세스할 수 있는지를 지정할 수 있습니다. 즉, 어 떤 보안 주체가 어떤 리소스와 어떤 조건에서 작업을 수행할 수 있는지를 지정할 수 있습니다.

Resource JSON 정책 요소는 작업이 적용되는 하나 이상의 객체를 지정합니다. 보고서에는 Resource 또는 NotResource 요소가 반드시 추가되어야 합니다. 모범 사례에 따라 [Amazon 리소스](https://docs.aws.amazon.com/general/latest/gr/aws-arns-and-namespaces.html)  [이름\(ARN\)](https://docs.aws.amazon.com/general/latest/gr/aws-arns-and-namespaces.html)을 사용하여 리소스를 지정합니다. 리소스 수준 권한이라고 하는 특정 리소스 유형을 지원 하는 작업에 대해 이 작업을 수행할 수 있습니다.

작업 나열과 같이 리소스 수준 권한을 지원하지 않는 작업의 경우, 와일드카드(\*)를 사용하여 해당 문이 모든 리소스에 적용됨을 나타냅니다.

"Resource": "\*"

Amazon EBS 리소스 유형 및 해당 ARN 목록을 보려면 서비스 승인 참조의 [Resources Defined by](https://docs.aws.amazon.com/IAM/latest/UserGuide/list_your_service.html#your_service-resources-for-iam-policies) [Amazon Elastic Block Store](https://docs.aws.amazon.com/IAM/latest/UserGuide/list_your_service.html#your_service-resources-for-iam-policies)를 참조하세요. 각 리소스의 ARN을 지정할 수 있는 작업에 대한 내용은 [Actions Defined by Amazon Elastic Block Store를](https://docs.aws.amazon.com/IAM/latest/UserGuide/list_your_service.html#your_service-actions-as-permissions) 참조하세요.

일부 Amazon EBS API 작업에서는 여러 리소스가 지원됩니다. 단일 문에서 여러 리소스를 지정하 려면 ARN을 쉼표로 구분합니다. 예를 들면 DescribeVolumes에서는 vol-01234567890abcdef와 vol-09876543210fedcba에 액세스하므로 두 리소스에 모두 액세스하는 권한이 보안 주체에게 있어야 합니다.

```
"Resource": [ 
   "arn:aws:ec2:us-east-1:123456789012:volume/vol-01234567890abcdef", 
   "arn:aws:ec2:us-east-1:123456789012:volume/vol-09876543210fedcba"
\mathbf{I}
```
Amazon EBS의 정책 조건 키

서비스별 정책 조건 키 지원 예

관리자는 AWSJSON 정책을 사용하여 누가 무엇에 액세스할 수 있는지를 지정할 수 있습니다. 즉, 어 떤 보안 주체가 어떤 리소스와 어떤 조건에서 작업을 수행할 수 있는지를 지정할 수 있습니다.

Condition 요소(또는 Condition 블록)를 사용하면 정책이 발효되는 조건을 지정할 수 있습니다. Condition 요소는 옵션입니다. 같음이나 미만 같은 [조건 연산자](https://docs.aws.amazon.com/IAM/latest/UserGuide/reference_policies_elements_condition_operators.html)를 사용하여 정책의 조건을 요청의 값과 일치시키는 조건식을 생성할 수 있습니다.

한 문에서 여러 Condition 요소를 지정하거나 단일 Condition 요소에서 여러 키를 지정하는 경우 AWS는 논리적 AND 작업을 사용하여 평가합니다. 단일 조건 키의 여러 값을 지정하는 경우 AWS는 논 리적 OR 작업을 사용하여 조건을 평가합니다. 명령문의 권한을 부여하기 전에 모든 조건을 충족해야 합니다.

조건을 지정할 때 자리 표시자 변수를 사용할 수도 있습니다. 예를 들어, IAM 사용자에게 IAM 사용자 이름으로 태그가 지정된 경우에만 리소스에 액세스할 수 있는 권한을 부여할 수 있습니다. 자세한 정보 는 IAM 사용 설명서의 [IAM 정책 요소: 변수 및 태그](https://docs.aws.amazon.com/IAM/latest/UserGuide/reference_policies_variables.html) 섹션을 참조하세요.

AWS는 전역 조건 키와 서비스별 조건 키를 지원합니다. 모든 AWS 전역 조건 키를 보려면 IAM 사용 설명서의 [AWS 전역 조건 컨텍스트 키](https://docs.aws.amazon.com/IAM/latest/UserGuide/reference_policies_condition-keys.html) 섹션을 참조하세요.

예를 들면 다음 조건에서는 볼륨 유형이 gp2인 경우에만 보안 주체가 볼륨에 대한 작업을 수행할 수 있 습니다.

```
"Condition":{ 
   "StringLikeIfExists":{ 
     "ec2:VolumeType":"gp2" 
   }
}
```
Amazon EBS 조건 키의 목록을 보려면 서비스 승인 참조의 [Actions, resources, and condition keys를](https://docs.aws.amazon.com/service-authorization/latest/reference/list_amazonec2.html#amazonec2-policy-keys) 참조하세요. 조건 키를 사용할 수 있는 작업과 리소스에 대한 내용은 [Actions Defined by Amazon](https://docs.aws.amazon.com/IAM/latest/UserGuide/list_your_service.html#your_service-actions-as-permissions)  [Elastic Block Store를](https://docs.aws.amazon.com/IAM/latest/UserGuide/list_your_service.html#your_service-actions-as-permissions) 참조하세요.

Amazon EBS의 ACL

ACL 지원 아니요 아니요 아니요

액세스 제어 목록(ACL)은 리소스에 액세스할 권한이 있는 보안 주체(계정 구성원, 사용자 또는 역할)를 제어합니다. ACL은 JSON 정책 설명서 형식을 사용하지 않지만 리소스 기반 정책과 유사합니다.

### Amazon EBS 포함 ABAC

ABAC(정책 내 태그) 지원 부분

속성 기반 액세스 제어(ABAC)는 속성을 기반으로 권한을 정의하는 권한 부여 전략입니다. AWS에서는 이러한 속성을 태그라고 합니다. IAM 개체(사용자 또는 역할) 및 많은 AWS 리소스에 태그를 연결할 수 있습니다. ABAC의 첫 번째 단계로 개체 및 리소스에 태그를 지정합니다. 그런 다음 보안 주체의 태그 가 액세스하려는 리소스의 태그와 일치할 때 작업을 허용하도록 ABAC 정책을 설계합니다.

ABAC는 빠르게 성장하는 환경에서 유용하며 정책 관리가 번거로운 상황에 도움이 됩니다.

태그를 기반으로 액세스를 제어하려면 aws:ResourceTag/*key-name*, aws:RequestTag/*keyname*또는 aws:TagKeys조건 키를 사용하여 정책의 [조건 요소에](https://docs.aws.amazon.com/IAM/latest/UserGuide/reference_policies_elements_condition.html) 태그 정보를 제공합니다.

서비스가 모든 리소스 유형에 대해 세 가지 조건 키를 모두 지원하는 경우 값은 서비스에 대해 예입니 다. 서비스가 일부 리소스 유형에 대해서만 세 가지 조건 키를 모두 지원하는 경우 값은 부분적입니다.

ABAC에 대한 자세한 정보는 IAM 사용 설명서의 [ABAC란 무엇입니까?](https://docs.aws.amazon.com/IAM/latest/UserGuide/introduction_attribute-based-access-control.html) 섹션을 참조하세요. ABAC 설 정 단계가 포함된 자습서를 보려면 IAM 사용 설명서의 [속성 기반 액세스 제어\(ABAC\) 사용을](https://docs.aws.amazon.com/IAM/latest/UserGuide/tutorial_attribute-based-access-control.html) 참조하세 요.

Amazon EBS에서 임시 보안 인증 사용

임시 보안 인증 지원 예

일부 AWS 서비스는 임시 보안 인증을 사용하여 로그인할 때 작동하지 않습니다. 임시 보안 인증으로 작동하는 AWS 서비스를 비롯한 추가 정보는 IAM 사용 설명서의 [IAM으로 작업하는 AWS 서비스](https://docs.aws.amazon.com/IAM/latest/UserGuide/reference_aws-services-that-work-with-iam.html)를 참 조하세요.

사용자 이름과 암호를 제외한 다른 방법을 사용하여 AWS Management Console에 로그인하면 임시 보안 인증을 사용하는 것입니다. 예를 들어 회사의 Single Sign-On(SSO) 링크를 사용하여 AWS에 액 세스하면 해당 프로세스에서 자동으로 임시 보안 인증을 생성합니다. 또한 콘솔에 사용자로 로그인한 다음 역할을 전환할 때 임시 보안 인증을 자동으로 생성합니다. 역할 전환에 대한 자세한 정보는 IAM 사용 설명서의 [역할로 전환\(콘솔\)을](https://docs.aws.amazon.com/IAM/latest/UserGuide/id_roles_use_switch-role-console.html) 참조하세요.

AWS CLI 또는 AWS API를 사용하여 임시 자격 증명을 수동으로 만들 수 있습니다. 그런 다음 이러한 임시 보안 인증을 사용하여 AWS에 액세스할 수 있습니다. AWS에서는 장기 액세스 키를 사용하는 대 신 임시 보안 인증을 동적으로 생성할 것을 권장합니다. 자세한 정보는 [IAM의 임시 보안 자격 증명](https://docs.aws.amazon.com/IAM/latest/UserGuide/id_credentials_temp.html)을 참조하세요.

Amazon EBS에 대한 교차 서비스 보안 주체 권한

전달 액세스 세션(FAS) 지원 예

IAM 사용자 또는 역할을 사용하여 AWS에서 작업을 수행하는 사람은 보안 주체로 간주됩니다. 일부 서비스를 사용하는 경우 다른 서비스에서 다른 작업을 시작하는 작업을 수행할 수 있습니다. FAS는 AWS 서비스를 직접 호출하는 보안 주체의 권한과 요청하는 AWS 서비스를 함께 사용하여 다운스트림 서비스에 대한 요청을 수행합니다. FAS 요청은 서비스에서 완료를 위해 다른 AWS 서비스 또는 리소 스와의 상호 작용이 필요한 요청을 받은 경우에만 이루어집니다. 이 경우 두 작업을 모두 수행할 수 있 는 권한이 있어야 합니다. FAS 요청 시 정책 세부 정보는 [전달 액세스 세션을](https://docs.aws.amazon.com/IAM/latest/UserGuide/access_forward_access_sessions.html) 참조하세요.

Amazon EBS의 서비스 역할

서비스 역할 지원 예

서비스 역할은 서비스가 사용자를 대신하여 작업을 수행하는 것으로 가정하는 [IAM role\(IAM 역할\)](https://docs.aws.amazon.com/IAM/latest/UserGuide/id_roles.html)입니 다. IAM 관리자는 IAM 내에서 서비스 역할을 생성, 수정 및 삭제할 수 있습니다. 자세한 정보는 IAM 사 용 설명서의 [AWS 서비스에 대한 권한을 위임할 역할 생성을](https://docs.aws.amazon.com/IAM/latest/UserGuide/id_roles_create_for-service.html) 참조하세요.

**A** Warning

서비스 역할에 대한 권한을 변경하면 Amazon EBS 기능이 중단될 수 있습니다. Amazon EBS 에서 관련 지침을 제공하는 경우에만 서비스 역할을 편집합니다.

Amazon EBS의 서비스 연결 역할

서비스 연결 역할 지원 아니요 아니요 아니요

서비스 연결 역할은 AWS 서비스에 연결된 서비스 역할의 한 유형입니다. 서비스는 사용자를 대신하여 작업을 수행하기 위해 역할을 수임할 수 있습니다. 서비스 링크 역할은 AWS 계정에 나타나고, 서비스 가 소유합니다. IAM 관리자는 서비스 링크 역할의 권한을 볼 수 있지만 편집은 할 수 없습니다.

서비스 연결 역할 생성 또는 관리에 대한 자세한 내용은 [IAM으로 작동하는 AWS 서비스](https://docs.aws.amazon.com/IAM/latest/UserGuide/reference_aws-services-that-work-with-iam.html) 섹션을 참조하 세요. Service-linked role(서비스 연결 역할) 열에서 Yes이(가) 포함된 서비스를 테이블에서 찾습니다. 해당 서비스에 대한 서비스 연결 역할 설명서를 보려면 Yes(네) 링크를 선택합니다.

Amazon Elastic Block Store의 자격 증명 기반 정책 예시

기본적으로 사용자 및 역할은 Amazon EBS 리소스를 생성하거나 수정할 수 있는 권한이 없습니다. 또 한 AWS Management Console, AWS Command Line Interface(AWS CLI) 또는 AWS API를 사용해 태 스크를 수행할 수 없습니다. 사용자에게 사용자가 필요한 리소스에서 작업을 수행할 권한을 부여하려 면 IAM 관리자가 IAM 정책을 생성하면 됩니다. 그런 다음 관리자가 IAM 정책을 역할에 추가하고, 사용 자가 역할을 맡을 수 있습니다.

이러한 예제 JSON 정책 문서를 사용하여 IAM ID 기반 정책을 생성하는 방법을 알아보려면 IAM 사용 설명서의 [IAM 정책 생성](https://docs.aws.amazon.com/IAM/latest/UserGuide/access_policies_create-console.html)을 참조하세요.

각 리소스 유형에 대한 ARN 형식을 포함하여 Amazon EBS에서 정의되는 작업 및 리소스 유형에 대한 자세한 내용은 서비스 승인 참조의 [Actions, Resources, and Condition Keys for Amazon Elastic Block](https://docs.aws.amazon.com/IAM/latest/UserGuide/list_your_service.html)  [Store를](https://docs.aws.amazon.com/IAM/latest/UserGuide/list_your_service.html) 참조하세요.

주제

- [정책 모범 사례](#page-508-0)
- [Amazon EBS 콘솔 사용](#page-509-0)
- [사용자가 자신의 고유한 권한을 볼 수 있도록 허용](#page-509-1)
- [볼륨 작업](#page-510-0)
- [스냅샷 작업](#page-515-0)

<span id="page-508-0"></span>정책 모범 사례

자격 증명 기반 정책에 따라 해당 계정에서 누가 Amazon EBS 리소스를 생성, 액세스 또는 삭제할 수 있는지 결정됩니다. 이 작업으로 인해 AWS 계정에 비용이 발생할 수 있습니다. 자격 증명 기반 정책을 생성하거나 편집할 때는 다음 지침과 권장 사항을 따르세요.

- AWS 관리형 정책으로 시작하고 최소 권한을 향해 나아가기 사용자 및 워크로드에 권한 부여를 시 작하려면 많은 일반 사용 사례에 대한 권한을 부여하는 AWS관리형 정책을 사용합니다. AWS 계정 에서 사용할 수 있습니다. 사용 사례에 고유한 AWS고객 관리형 정책을 정의하여 권한을 줄이는 것 이 좋습니다. 자세한 정보는 IAM 사용 설명서의 [AWS 관리형 정책](https://docs.aws.amazon.com/IAM/latest/UserGuide/access_policies_managed-vs-inline.html#aws-managed-policies) 또는 [직무에 대한 AWS 관리형 정](https://docs.aws.amazon.com/IAM/latest/UserGuide/access_policies_job-functions.html) [책](https://docs.aws.amazon.com/IAM/latest/UserGuide/access_policies_job-functions.html) 섹션을 참조하세요.
- 최소 권한 적용 IAM 정책을 사용하여 권한을 설정하는 경우 작업을 수행하는 데 필요한 권한만 부 여합니다. 이렇게 하려면 least-privilege permissions(최소 권한)으로 알려진 특정 조건에서 특정 리 소스에 대해 수행할 수 있는 작업을 정의합니다. IAM을 사용하여 권한을 적용하는 방법에 대한 자세 한 정보는 IAM 사용 설명서의 [IAM의 정책 및 권한](https://docs.aws.amazon.com/IAM/latest/UserGuide/access_policies.html)을 참조하세요.
- Use conditions in IAM policies to further restrict access(IAM 정책의 조건을 사용하여 액세스 추가 제 한) – 정책에 조건을 추가하여 작업 및 리소스에 대한 액세스를 제한할 수 있습니다. 예를 들어 SSL 을 사용하여 모든 요청을 전송해야 한다고 지정하는 정책 조건을 생성할 수 있습니다. 특정 AWS 서

비스(예: AWS CloudFormation)를 통해 사용되는 경우에만 서비스 작업에 대한 액세스 권한을 부여 할 수도 있습니다. 자세한 정보는 IAM 사용 설명서의 [IAM JSON 정책 요소: 조건](https://docs.aws.amazon.com/IAM/latest/UserGuide/reference_policies_elements_condition.html)을 참조하세요.

- IAM Access Analyzer를 통해 IAM 정책을 검증하여 안전하고 기능적인 권한 보장 IAM Access Analyzer에서는 IAM 정책 언어(JSON)와 모범 사례가 정책에서 준수되도록 신규 및 기존 정책을 검 증합니다. IAM Access Analyzer는 100개 이상의 정책 확인 항목과 실행 가능한 권장 사항을 제공하 여 안전하고 기능적인 정책을 생성하도록 돕습니다. 자세한 내용은 IAM 사용 설명서의 [IAM Access](https://docs.aws.amazon.com/IAM/latest/UserGuide/access-analyzer-policy-validation.html) [Analyzer 정책 검증](https://docs.aws.amazon.com/IAM/latest/UserGuide/access-analyzer-policy-validation.html)을 참조하세요.
- 복수 인증(MFA) 필요 AWS 계정 계정에 IAM 사용자 또는 루트 사용자가 필요한 시나리오가 있는 경우 추가 보안을 위해 MFA를 설정합니다. API 작업을 직접적으로 호출할 때 MFA가 필요하면 정책 에 MFA 조건을 추가합니다. 자세한 정보는 IAM 사용 설명서의 [MFA 보호 API 액세스 구성](https://docs.aws.amazon.com/IAM/latest/UserGuide/id_credentials_mfa_configure-api-require.html) 섹션을 참조하세요.

IAM의 모범 사례에 대한 자세한 내용은 IAM 사용 설명서의 [IAM의 보안 모범 사례](https://docs.aws.amazon.com/IAM/latest/UserGuide/best-practices.html) 섹션을 참조하세요.

#### <span id="page-509-0"></span>Amazon EBS 콘솔 사용

Amazon Elastic Block Store 콘솔에 액세스하려면 최소 권한 세트가 있어야 합니다. 이러한 권한을 통 해 AWS 계정의 Amazon EBS 리소스에 대한 세부 정보를 나열하고 볼 수 있어야 합니다. 최소 필수 권 한보다 더 제한적인 ID 기반 정책을 만들면 콘솔이 해당 정책에 연결된 개체(사용자 또는 역할)에 대해 의도대로 작동하지 않습니다.

AWS CLI 또는 AWS API만 직접적으로 호출하는 사용자에게 최소 콘솔 권한을 허용할 필요가 없습니 다. 그 대신, 수행하려는 API 작업과 일치하는 작업에만 액세스할 수 있도록 합니다.

사용자와 역할이 Amazon EBS 콘솔을 계속해서 사용할 수 있도록 하려면 Amazon EBS *ConsoleAccess* 또는 *ReadOnly* AWS 관리형 정책을 엔터티에 연결합니다. 자세한 내용은 IAM 사용 설명서의 [사용자에게 권한 추가를](https://docs.aws.amazon.com/IAM/latest/UserGuide/id_users_change-permissions.html#users_change_permissions-add-console) 참조하세요.

## <span id="page-509-1"></span>사용자가 자신의 고유한 권한을 볼 수 있도록 허용

이 예제는 IAM 사용자가 자신의 사용자 자격 증명에 연결된 인라인 및 관리형 정책을 볼 수 있도록 허 용하는 정책을 생성하는 방법을 보여줍니다. 이 정책에는 콘솔에서 또는 AWS CLI나 AWS API를 사용 하여 프로그래밍 방식으로 이 작업을 완료할 수 있는 권한이 포함됩니다.

```
{ 
      "Version": "2012-10-17", 
      "Statement": [ 
          {
```

```
 "Sid": "ViewOwnUserInfo", 
               "Effect": "Allow", 
               "Action": [ 
                   "iam:GetUserPolicy", 
                   "iam:ListGroupsForUser", 
                   "iam:ListAttachedUserPolicies", 
                   "iam:ListUserPolicies", 
                   "iam:GetUser" 
              ], 
               "Resource": ["arn:aws:iam::*:user/${aws:username}"] 
          }, 
          { 
               "Sid": "NavigateInConsole", 
               "Effect": "Allow", 
               "Action": [ 
                   "iam:GetGroupPolicy", 
                   "iam:GetPolicyVersion", 
                   "iam:GetPolicy", 
                   "iam:ListAttachedGroupPolicies", 
                   "iam:ListGroupPolicies", 
                   "iam:ListPolicyVersions", 
                   "iam:ListPolicies", 
                   "iam:ListUsers" 
              ], 
               "Resource": "*" 
          } 
     ]
}
```
## <span id="page-510-0"></span>볼륨 작업

예제:

- [예: 볼륨 연결 및 분리](#page-511-0)
- [예: 볼륨 생성](#page-512-0)
- [예: 태그를 사용하여 볼륨 생성](#page-512-1)
- [예: Amazon EC2 콘솔을 사용하여 볼륨과 연동](#page-514-0)

#### <span id="page-511-0"></span>예: 볼륨 연결 및 분리

API 작업의 호출자가 여러 리소스를 지정해야 하는 경우 사용자가 필요한 모든 리소스에 액세스하도록 허용하는 정책 명령문을 생성해야 합니다. 이러한 리소스가 하나 이상 포함된 Condition 요소를 사 용해야 하는 경우 이 예제와 같이 여러 명령문을 생성해야 합니다.

다음 정책은 "volume\_user=iam-user-name" 태그가 있는 볼륨을 "department=dev" 태그가 있는 인스턴스에 연결하고 해당 볼륨을 해당 인스턴스에서 분리하도록 허용합니다. IAM 그룹에 이 정책 을 연결하면 aws:username 정책 변수가 그룹의 각 사용자에게 자신의 사용자 이름을 값으로 하는 volume\_user라는 태그가 있는 인스턴스에 볼륨을 연결하거나 분리할 권한을 부여합니다.

```
{ 
    "Version": "2012-10-17", 
    "Statement": [ 
        { 
        "Effect": "Allow", 
        "Action": [ 
          "ec2:AttachVolume", 
          "ec2:DetachVolume" 
        ], 
        "Resource": "arn:aws:ec2:us-east-1:account-id:instance/*", 
        "Condition": { 
          "StringEquals": { 
            "aws:ResourceTag/department": "dev" 
          } 
        } 
    }, 
   \{ "Effect": "Allow", 
        "Action": [ 
          "ec2:AttachVolume", 
          "ec2:DetachVolume" 
        ], 
        "Resource": "arn:aws:ec2:us-east-1:account-id:volume/*", 
        "Condition": { 
          "StringEquals": { 
            "aws:ResourceTag/volume_user": "${aws:username}" 
          } 
        } 
    } 
   ]
}
```
#### <span id="page-512-0"></span>예: 볼륨 생성

다음 정책은 사용자가 [CreateVolume](https://docs.aws.amazon.com/AWSEC2/latest/APIReference/API_CreateVolume.html) API 작업을 사용하는 것을 허용합니다. 사용자는 볼륨이 암호화 되고 볼륨 크기가 20GB 미만인 경우에만 볼륨을 생성할 수 있습니다.

```
{ 
   "Version": "2012-10-17", 
   "Statement": [ 
           { 
        "Effect": "Allow", 
        "Action": [ 
           "ec2:CreateVolume" 
        ], 
        "Resource": "arn:aws:ec2:us-east-1:account-id:volume/*", 
        "Condition":{ 
           "NumericLessThan": { 
                "ec2:VolumeSize" : "20" 
            }, 
             "Bool":{ 
                 "ec2:Encrypted" : "true" 
            } 
         } 
     } 
   ]
}
```
<span id="page-512-1"></span>예: 태그를 사용하여 볼륨 생성

다음 정책에는 사용자가 태그 aws:RequestTag 및 costcenter=115를 사용하여 생성하는 볼륨에 태그를 지정해야 하는 stack=prod 조건 키가 포함됩니다. 사용자가 이 특정 키들을 전달하지 않거나 태그를 전혀 지정하지 않으면 요청은 실패합니다.

태그를 적용하는 리소스 생성 작업의 경우, 사용자가 CreateTags 작업을 사용할 권한도 가지고 있어 야 합니다. 두 번째 문은 ec2:CreateAction 조건 키를 사용하여 사용자가 CreateVolume의 컨텍 스트에서만 태그를 생성하도록 허용합니다. 사용자는 기존의 볼륨이나 다른 어떤 리소스에도 태그를 지정할 수 없습니다.

```
{ 
   "Version": "2012-10-17", 
   "Statement": [ 
          { 
        "Sid": "AllowCreateTaggedVolumes",
```

```
 "Effect": "Allow", 
        "Action": "ec2:CreateVolume", 
        "Resource": "arn:aws:ec2:us-east-1:account-id:volume/*", 
        "Condition": { 
          "StringEquals": { 
             "aws:RequestTag/costcenter": "115", 
            "aws:RequestTag/stack": "prod" 
           } 
         } 
       }, 
      \mathcal{L} "Effect": "Allow", 
         "Action": [ 
           "ec2:CreateTags" 
         ], 
         "Resource": "arn:aws:ec2:us-east-1:account-id:volume/*", 
         "Condition": { 
           "StringEquals": { 
                "ec2:CreateAction" : "CreateVolume" 
          } 
        } 
     } 
   ]
}
```
다음 정책은 사용자가 태그를 지정하지 않고 볼륨을 생성하는 것을 허용합니다. CreateTags 작업은 CreateVolume 요청에서 태그가 지정되는 경우에만 평가됩니다. 사용자가 태그를 지정하는 경우, 태 그는 purpose=test여야 합니다. 다른 어떤 태그도 요청에서 허용되지 않습니다.

```
{ 
   "Version": "2012-10-17", 
   "Statement": [ 
     { 
        "Effect": "Allow", 
        "Action": "ec2:CreateVolume", 
        "Resource": "*" 
     }, 
     { 
        "Effect": "Allow", 
        "Action": [ 
           "ec2:CreateTags" 
        ], 
        "Resource": "arn:aws:ec2:us-east-1:account-id:volume/*",
```

```
 "Condition": { 
           "StringEquals": { 
                "aws:RequestTag/purpose": "test", 
                "ec2:CreateAction" : "CreateVolume" 
            }, 
           "ForAllValues:StringEquals": { 
                "aws:TagKeys": "purpose" 
            } 
         } 
     } 
   ]
}
```
<span id="page-514-0"></span>예: Amazon EC2 콘솔을 사용하여 볼륨과 연동

다음 정책에서는 볼륨을 보고 생성하며, Amazon EC2 콘솔을 사용하여 특정 인스턴스에 볼륨을 연결 및 분리하는 권한을 사용자에게 부여합니다.

사용자는 "purpose=test" 태그가 있는 인스턴스에 볼륨을 연결하고 해당 인스턴스에서 볼 륨을 분리할 수 있습니다. Amazon EC2 콘솔을 사용하여 볼륨을 연결하려는 경우 사용자에게 ec2:DescribeInstances 작업 사용 권한을 부여하는 것이 좋습니다. 이렇게 하면 볼륨 연결 대화 상자의 미리 구성된 목록에서 인스턴스를 선택할 수 있습니다. 그러나 이렇게 하면 사용자가 콘솔의 인 스턴스 페이지에서 모든 인스턴스를 조회할 수 있으므로 이 작업을 생략할 수 있습니다.

첫 번째 명령문에서 ec2:DescribeAvailabilityZones 작업은 볼륨을 생성할 때 사용자가 가용 영역을 선택할 수 있도록 하는 데 필요합니다.

사용자는 볼륨 생성 중 또는 생성 후 본인이 작성한 볼륨에 태그를 지정할 수 없습니다.

```
{ 
    "Version": "2012-10-17", 
    "Statement": [{ 
        "Effect": "Allow", 
        "Action": [ 
          "ec2:DescribeVolumes", 
          "ec2:DescribeAvailabilityZones", 
          "ec2:CreateVolume", 
          "ec2:DescribeInstances" 
        ], 
       "Resource": "*" 
     }, 
     {
```

```
 "Effect": "Allow", 
        "Action": [ 
          "ec2:AttachVolume", 
          "ec2:DetachVolume" 
        ], 
        "Resource": "arn:aws:ec2:region:111122223333:instance/*", 
        "Condition": { 
          "StringEquals": { 
             "aws:ResourceTag/purpose": "test" 
          } 
      } 
    }, 
    { 
        "Effect": "Allow", 
        "Action": [ 
          "ec2:AttachVolume", 
          "ec2:DetachVolume" 
        ], 
        "Resource": "arn:aws:ec2:region:111122223333:volume/*" 
    } 
    ]
}
```
## <span id="page-515-0"></span>스냅샷 작업

다음은 CreateSnapshot(EBS 볼륨의 특정 시점 스냅샷)과 CreateSnapshots(다중 볼륨 스냅샷)에 대한 정책 예제입니다.

예제:

- [예: 스냅샷 생성](#page-515-1)
- [예: 스냅샷 생성](#page-516-0)
- [예: 태그를 사용하여 스냅샷 생성](#page-517-0)
- [예: 태그를 사용하여 볼륨 생성](#page-518-0)
- [예: 스냅샷 복사](#page-525-0)
- [예: 스냅샷 권한 설정 수정](#page-525-1)

<span id="page-515-1"></span>예: 스냅샷 생성

다음 정책은 고객이 [CreateSnapshot](https://docs.aws.amazon.com/AWSEC2/latest/APIReference/API_CreateSnapshot.html) API 작업을 사용하는 것을 허용합니다. 고객은 볼륨이 암호화되 고 볼륨 크기가 20GiB 미만인 경우에만 스냅샷을 생성할 수 있습니다.

```
{ 
    "Version":"2012-10-17", 
    "Statement": [ 
        { 
           "Effect":"Allow", 
           "Action":"ec2:CreateSnapshot", 
           "Resource":"arn:aws:ec2:us-east-1::snapshot/*" 
        }, 
        { 
           "Effect":"Allow", 
           "Action":"ec2:CreateSnapshot", 
           "Resource":"arn:aws:ec2:us-east-1:account-id:volume/*", 
           "Condition":{ 
               "NumericLessThan":{ 
                  "ec2:VolumeSize":"20" 
              }, 
               "Bool":{ 
                  "ec2:Encrypted":"true" 
 } 
           } 
        } 
   \mathbf{I}}
```
### <span id="page-516-0"></span>예: 스냅샷 생성

다음 정책은 고객이 [CreateSnapshots](https://docs.aws.amazon.com/AWSEC2/latest/APIReference/API_CreateSnapshots.html) API 작업을 사용하는 것을 허용합니다. 고객은 인스턴스의 모든 볼륨이 GP2 유형인 경우에만 스냅샷을 생성할 수 있습니다.

```
{ 
    "Version":"2012-10-17", 
    "Statement": [ 
       { 
           "Effect":"Allow", 
           "Action":"ec2:CreateSnapshots", 
           "Resource":[
"arn:aws:ec2:us-east-1::snapshot/*",
"arn:aws:ec2:*:*:instance/*" 
    ] 
       }, 
        { 
           "Effect":"Allow", 
           "Action":"ec2:CreateSnapshots",
```

```
 "Resource":"arn:aws:ec2:us-east-1:*:volume/*", 
          "Condition":{ 
             "StringLikeIfExists":{ 
                 "ec2:VolumeType":"gp2" 
 } 
      } 
       } 
    ]
}
```
<span id="page-517-0"></span>예: 태그를 사용하여 스냅샷 생성

다음 정책에는 고객이 태그 aws:RequestTag 및 costcenter=115를 모든 새로운 스냅샷에 적용해 야 하는 stack=prod 조건 키가 포함됩니다. 사용자가 이 특정 키들을 전달하지 않거나 태그를 전혀 지정하지 않으면 요청은 실패합니다.

태그를 적용하는 리소스 생성 작업의 경우, 고객이 CreateTags 작업을 사용할 권한도 가지고 있어야 합니다. 세 번째 문은 ec2:CreateAction 조건 키를 사용하여 고객이 CreateSnapshot의 컨텍스 트에서만 태그를 생성하도록 허용합니다. 고객은 기존의 볼륨이나 다른 어떤 리소스에도 태그를 지정 할 수 없습니다.

```
{ 
    "Version":"2012-10-17", 
    "Statement": [ 
       { 
           "Effect":"Allow", 
           "Action":"ec2:CreateSnapshot", 
           "Resource":"arn:aws:ec2:us-east-1:account-id:volume/*" 
       }, 
       { 
           "Sid":"AllowCreateTaggedSnapshots", 
           "Effect":"Allow", 
           "Action":"ec2:CreateSnapshot", 
           "Resource":"arn:aws:ec2:us-east-1::snapshot/*", 
           "Condition":{ 
              "StringEquals":{ 
                  "aws:RequestTag/costcenter":"115", 
                  "aws:RequestTag/stack":"prod" 
              } 
           } 
       }, 
        {
```

```
 "Effect":"Allow", 
           "Action":"ec2:CreateTags", 
           "Resource":"arn:aws:ec2:us-east-1::snapshot/*", 
           "Condition":{ 
               "StringEquals":{ 
                  "ec2:CreateAction":"CreateSnapshot" 
              } 
           } 
        } 
    ]
}
```
#### <span id="page-518-0"></span>예: 태그를 사용하여 볼륨 생성

다음 정책에는 다중 볼륨 스냅샷 세트를 생성할 때 고객이 태그 aws:RequestTag 및 costcenter=115를 모든 새로운 스냅샷에 적용해야 하는 stack=prod 조건 키가 포함됩니다. 사용 자가 이 특정 키들을 전달하지 않거나 태그를 전혀 지정하지 않으면 요청은 실패합니다.

```
{ 
    "Version":"2012-10-17", 
    "Statement": [ 
       { 
           "Effect":"Allow", 
           "Action":"ec2:CreateSnapshots", 
           "Resource":[
"arn:aws:ec2:us-east-1::snapshot/*",
"arn:aws:ec2:*:*:instance/*",
"arn:aws:ec2:*:*:volume/*" 
   \mathbf{I} }, 
       { 
           "Sid":"AllowCreateTaggedSnapshots", 
           "Effect":"Allow", 
           "Action":"ec2:CreateSnapshots", 
           "Resource":"arn:aws:ec2:us-east-1::snapshot/*", 
           "Condition":{ 
              "StringEquals":{ 
                 "aws:RequestTag/costcenter":"115", 
                  "aws:RequestTag/stack":"prod" 
              } 
 } 
       },
```

```
 { 
          "Effect":"Allow", 
          "Action":"ec2:CreateTags", 
          "Resource":"arn:aws:ec2:us-east-1::snapshot/*", 
          "Condition":{ 
             "StringEquals":{ 
                "ec2:CreateAction":"CreateSnapshots" 
 } 
 } 
       } 
    ]
}
```
다음 정책은 고객이 태그를 지정하지 않고 스냅샷을 생성하는 것을 허용합니다. CreateTags 작업은 CreateSnapshot 또는 CreateSnapshots 요청에서 태그가 지정되는 경우에만 평가됩니다. 요청에 서 태그를 생략할 수 있습니다. 태그가 지정된 경우 태그는 purpose=test여야 합니다. 다른 어떤 태 그도 요청에서 허용되지 않습니다.

```
{ 
    "Version":"2012-10-17", 
    "Statement": [ 
       \left\{ \right. "Effect":"Allow", 
           "Action":"ec2:CreateSnapshot", 
           "Resource":"*" 
        }, 
        { 
           "Effect":"Allow", 
           "Action":"ec2:CreateTags", 
           "Resource":"arn:aws:ec2:us-east-1::snapshot/*", 
           "Condition":{ 
               "StringEquals":{ 
                  "aws:RequestTag/purpose":"test", 
                  "ec2:CreateAction":"CreateSnapshot" 
               }, 
               "ForAllValues:StringEquals":{ 
                  "aws:TagKeys":"purpose" 
 } 
           } 
        } 
   \mathbf{I}}
```
다음 정책은 고객이 태그를 지정하지 않고 다중 볼륨 스냅샷 세트를 생성하는 것을 허용합니다. CreateTags 작업은 CreateSnapshot 또는 CreateSnapshots 요청에서 태그가 지정되는 경우에 만 평가됩니다. 요청에서 태그를 생략할 수 있습니다. 태그가 지정된 경우 태그는 purpose=test여야 합니다. 다른 어떤 태그도 요청에서 허용되지 않습니다.

```
{ 
    "Version":"2012-10-17", 
    "Statement": [ 
      \left\{ \right. "Effect":"Allow", 
           "Action":"ec2:CreateSnapshots", 
           "Resource":"*" 
       }, 
       { 
           "Effect":"Allow", 
           "Action":"ec2:CreateTags", 
           "Resource":"arn:aws:ec2:us-east-1::snapshot/*", 
           "Condition":{ 
               "StringEquals":{ 
                  "aws:RequestTag/purpose":"test", 
                  "ec2:CreateAction":"CreateSnapshots" 
              }, 
               "ForAllValues:StringEquals":{ 
                  "aws:TagKeys":"purpose" 
 } 
           } 
       } 
    ]
}
```
다음 정책은 소스 볼륨이 고객에 대해 User:*username*으로 태그 지정된 경우, 그리고 스냅샷 자체가 Environment:Dev 및 User:*username*으로 태그 지정된 경우에만 스냅샷 생성을 허용합니다. 고객 은 스냅샷에 추가 태그를 추가할 수 있습니다.

```
{ 
    "Version":"2012-10-17", 
    "Statement": [ 
             { 
           "Effect":"Allow", 
           "Action":"ec2:CreateSnapshot", 
           "Resource":"arn:aws:ec2:us-east-1:account-id:volume/*", 
           "Condition":{
```
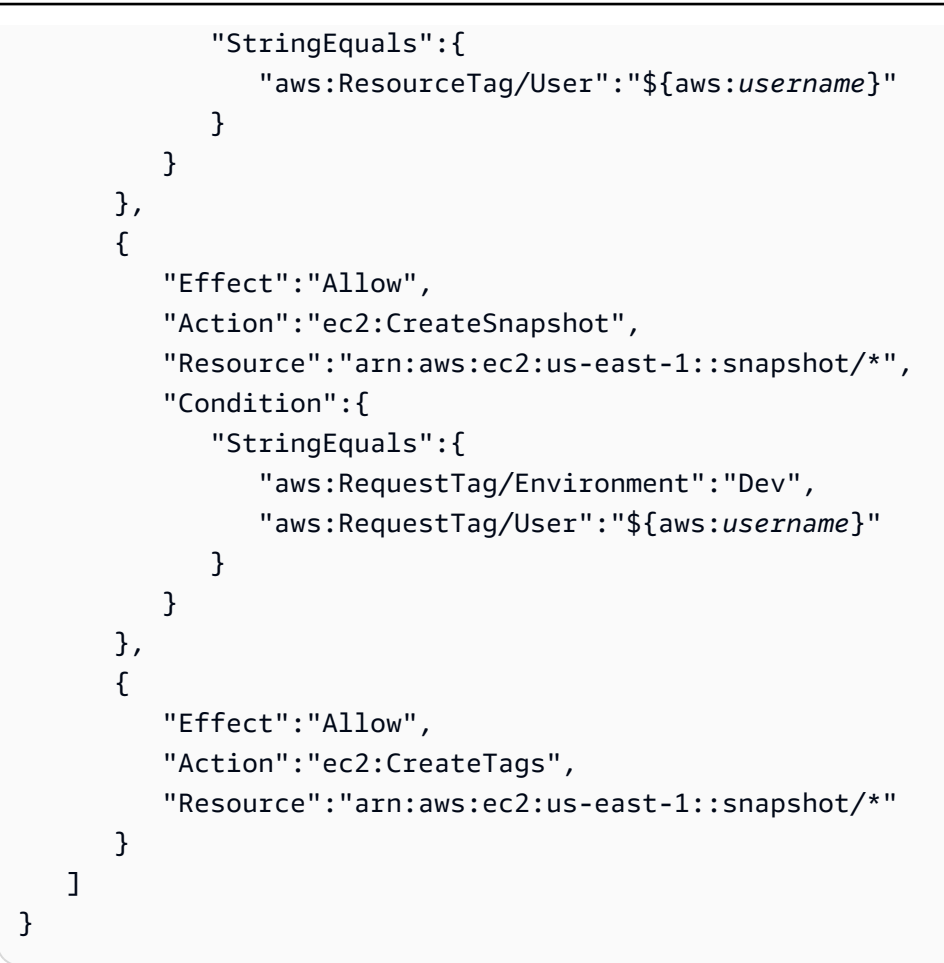

CreateSnapshots에 대한 다음 정책은 고객에 대해 User:*username*으로 태그 지정된 경우, 그리고 스냅샷 자체가 Environment:Dev 및 User:*username*으로 태그 지정된 경우에만 스냅샷 생성을 허 용합니다.

```
{ 
    "Version":"2012-10-17", 
    "Statement": [ 
       { 
           "Effect":"Allow", 
           "Action":"ec2:CreateSnapshots", 
           "Resource":"arn:aws:ec2:us-east-1:*:instance/*", 
 }, 
       { 
           "Effect":"Allow", 
           "Action":"ec2:CreateSnapshots", 
           "Resource":"arn:aws:ec2:us-east-1:account-id:volume/*", 
           "Condition":{ 
              "StringEquals":{ 
                 "aws:ResourceTag/User":"${aws:username}"
```
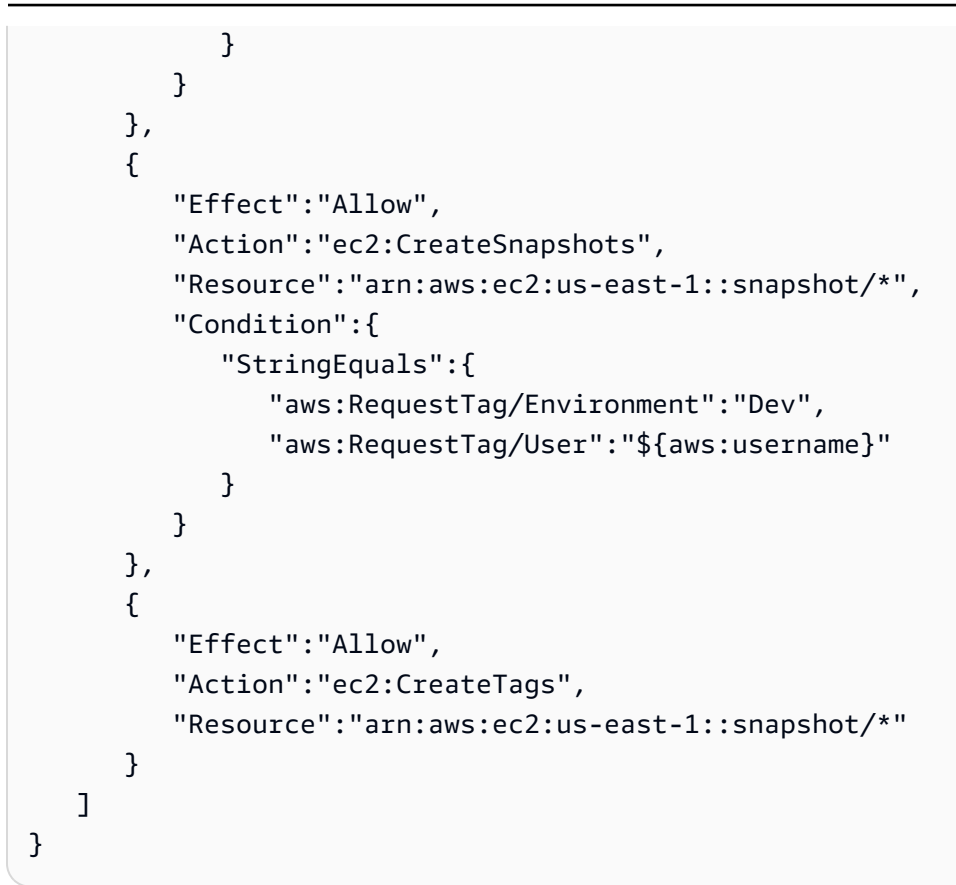

다음 정책은 스냅샷이 고객에 대해 User:username으로 태그 지정된 경우에만 스냅샷 삭제를 허용합니 다.

```
{ 
    "Version":"2012-10-17", 
    "Statement": [ 
\{\hspace{.1cm} \} "Effect":"Allow", 
           "Action":"ec2:DeleteSnapshot", 
           "Resource":"arn:aws:ec2:us-east-1::snapshot/*", 
           "Condition":{ 
              "StringEquals":{ 
                  "aws:ResourceTag/User":"${aws:username}" 
 } 
           } 
       } 
   \mathbf{I}}
```
다음 정책은 고객의 스냅샷 생성을 허용하지만 생성되는 스냅샷이 태그 키 value=stack을 보유한 경 우에는 작업을 거부합니다.

```
{ 
    "Version":"2012-10-17", 
    "Statement": [ 
        { 
            "Effect":"Allow", 
            "Action":[ 
               "ec2:CreateSnapshot", 
               "ec2:CreateTags" 
            ], 
            "Resource":"*" 
        }, 
        { 
            "Effect":"Deny", 
            "Action":"ec2:CreateSnapshot", 
            "Resource":"arn:aws:ec2:us-east-1::snapshot/*", 
            "Condition":{ 
               "ForAnyValue:StringEquals":{ 
                   "aws:TagKeys":"stack" 
               } 
           } 
        } 
   \mathbf{I}}
```
다음 정책은 고객의 스냅샷 생성을 허용하지만 생성되는 스냅샷이 태그 키 value=stack을 보유한 경 우에는 작업을 거부합니다.

```
{ 
    "Version":"2012-10-17", 
    "Statement": [ 
        { 
           "Effect":"Allow", 
           "Action":[ 
               "ec2:CreateSnapshots", 
               "ec2:CreateTags" 
           ], 
           "Resource":"*" 
        }, 
        { 
           "Effect":"Deny", 
           "Action":"ec2:CreateSnapshots", 
           "Resource":"arn:aws:ec2:us-east-1::snapshot/*", 
           "Condition":{
```

```
 "ForAnyValue:StringEquals":{ 
                    "aws:TagKeys":"stack" 
                } 
            } 
        } 
    ]
}
```
다음 정책은 여러 작업을 정책 하나로 결합하도록 허용합니다. 스냅샷이 us-east-1 리전에서 생성된 경우에만 스냅샷을 생성할 수 있습니다(CreateSnapshots의 컨텍스트에서). 스냅샷이 CreateSnapshots 리전에서 생성되고 인스턴스 유형이 us-east-1인 경우에만 (t2\*의 컨텍스트에 서) 스냅샷을 생성할 수 있습니다.

```
{ 
    "Version":"2012-10-17", 
    "Statement": [ 
             { 
            "Effect":"Allow", 
            "Action":[ 
               "ec2:CreateSnapshots", 
               "ec2:CreateSnapshot", 
               "ec2:CreateTags" 
           ], 
            "Resource": [ 
               "arn:aws:ec2:*:*:instance/*", 
               "arn:aws:ec2:*:*:snapshot/*", 
               "arn:aws:ec2:*:*:volume/*" 
           ], 
            "Condition":{ 
               "StringEqualsIgnoreCase": { 
                 "ec2:Region": "us-east-1" 
               }, 
               "StringLikeIfExists": { 
                  "ec2:InstanceType": ["t2.*"] 
               } 
           } 
        } 
   \mathbf{I}}
```
<span id="page-525-0"></span>예: 스냅샷 복사

CopySnapshot 작업에 대해 지정된 리소스 수준 권한은 새 스냅샷에만 적용됩니다. 소스 스냅샷에 대 해 지정할 수 없습니다.

다음 예제 정책은 태그 키 purpose 및 태그 값 production(purpose=production)을 사용하여 새 스냅샷이 생성된 경우에만 보안 주체의 스냅샷 복사를 허용합니다.

```
{ 
     "Version": "2012-10-17", 
     "Statement": [ 
         { 
              "Sid": "AllowCopySnapshotWithTags", 
              "Effect": "Allow", 
              "Action": "ec2:CopySnapshot", 
              "Resource": "arn:aws:ec2:*:account-id:snapshot/*", 
              "Condition": { 
                  "StringEquals": { 
                      "aws:RequestTag/purpose": "production" 
 } 
             } 
         } 
     ]
}
```
<span id="page-525-1"></span>예: 스냅샷 권한 설정 수정

다음 정책에서는 스냅샷에 User:*username* 태그가 지정된 경우에만 스냅샷 수정을 허용합니다. 여기 서 *username*은 고객의 AWS 계정 사용자 이름입니다. 이 조건이 충족되지 않으면 요청은 실패합니다.

```
{ 
    "Version":"2012-10-17", 
    "Statement": [ 
\{ "Effect":"Allow", 
          "Action":"ec2:ModifySnapshotAttribute", 
          "Resource":"arn:aws:ec2:us-east-1::snapshot/*", 
          "Condition":{ 
             "StringEquals":{ 
                "aws:ResourceTag/user-name":"${aws:username}" 
 } 
          }
```
}

 ] }

## Amazon EBS 자격 증명 및 액세스 문제 해결

다음 정보를 사용하여 Amazon EBS 및 IAM으로 작업할 때 발생할 수 있는 일반적인 문제를 진단하고 수정할 수 있습니다.

문제

- [Amazon EBS에서 작업을 수행할 권한이 없음](#page-526-0)
- [iam:PassRole을 수행하도록 인증되지 않음](#page-526-1)
- [내 AWS 계정 외부의 사람에게 내 Amazon EBS 리소스 액세스를 허용하고 싶음](#page-527-0)

## <span id="page-526-0"></span>Amazon EBS에서 작업을 수행할 권한이 없음

AWS Management Console에서 작업을 수행할 권한이 없다는 메시지가 나타나는 경우 관리자에게 문 의하여 도움을 받아야 합니다. 관리자는 로그인 보안 인증 정보를 제공한 사람입니다.

다음 예시 오류는 mateojackson IAM 사용자가 콘솔을 사용하여 볼륨에 대한 세부 정보를 보려고 하 지만 ec2:DescribeVolumes 권한이 없는 경우에 발생합니다.

```
User: arn:aws:iam::123456789012:user/mateojackson is not authorized to perform: 
  ec2:DescribeVolumes on resource: volume-id
```
이 경우 Mateo에서는 담당 AWS 관리자에게 볼륨 설명을 당사자에게 허용하라고 요청합니다.

<span id="page-526-1"></span>iam:PassRole을 수행하도록 인증되지 않음

iam:PassRole 작업을 수행할 수 있는 권한이 없다는 오류가 수신되면 Amazon EBS에 역할을 전달 할 수 있도록 정책을 업데이트해야 합니다.

일부 AWS 서비스에서는 새 서비스 역할 또는 서비스 연결 역할을 생성하는 대신 해당 서비스에 기존 역할을 전달할 수 있습니다. 이렇게 하려면 사용자가 서비스에 역할을 전달할 수 있는 권한을 가지고 있어야 합니다.

다음 예시 오류는 이름이 marymajor인 IAM 사용자가 콘솔을 사용하여 Amazon EBS에서 작업을 수 행하려고 하는 경우에 발생합니다. 하지만 작업을 수행하려면 서비스 역할이 부여한 권한이 서비스에 있어야 합니다. Mary는 서비스에 역할을 전달할 수 있는 권한을 가지고 있지 않습니다.

User: arn:aws:iam::123456789012:user/marymajor is not authorized to perform: iam:PassRole

이 경우 Mary가 iam:PassRole 작업을 수행할 수 있도록 Mary의 정책을 업데이트해야 합니다.

<span id="page-527-0"></span>도움이 필요한 경우 AWS 관리자에게 문의하세요. 관리자는 로그인 자격 증명을 제공한 사람입니다.

내 AWS 계정 외부의 사람에게 내 Amazon EBS 리소스 액세스를 허용하고 싶음

다른 계정의 사용자 또는 조직 외부의 사람이 리소스에 액세스할 때 사용할 수 있는 역할을 생성할 수 있습니다. 역할을 수임할 신뢰할 수 있는 사람을 지정할 수 있습니다. 리소스 기반 정책 또는 액세스 제 어 목록(ACL)을 지원하는 서비스의 경우 이러한 정책을 사용하여 다른 사람에게 리소스에 대한 액세스 권한을 부여할 수 있습니다.

자세히 알아보려면 다음을 참조하세요.

- Amazon EBS에서 이러한 기능의 지원 여부는 [How Amazon Elastic Block Store와 IAM 연동 방식](#page-501-0) 섹 션을 참조하세요.
- 소유하고 있는 AWS 계정의 리소스에 대한 액세스 권한을 제공하는 방법을 알아보려면 IAM 사용 설 명서의 [자신이 소유한 다른 AWS 계정의 IAM 사용자에 대한 액세스 권한 제공](https://docs.aws.amazon.com/IAM/latest/UserGuide/id_roles_common-scenarios_aws-accounts.html)을 참조하세요.
- 리소스에 대한 액세스 권한을 타사 AWS 계정에게 제공하는 방법을 알아보려면 IAM 사용 설명서의 [타사가 소유한 AWS 계정](https://docs.aws.amazon.com/IAM/latest/UserGuide/id_roles_common-scenarios_third-party.html)에 대한 액세스 제공을 참조하세요.
- 보안 인증 연동을 통해 액세스 권한을 제공하는 방법을 알아보려면 IAM 사용 설명서의 [외부에서 인](https://docs.aws.amazon.com/IAM/latest/UserGuide/id_roles_common-scenarios_federated-users.html) [증된 사용자에게 액세스 권한 제공\(보안 인증 연동\)을](https://docs.aws.amazon.com/IAM/latest/UserGuide/id_roles_common-scenarios_federated-users.html) 참조하세요.
- 교차 계정 액세스를 위한 역할과 리소스 기반 정책 사용의 차이점을 알아보려면 IAM 사용 설명서의 [IAM 역할과 리소스 기반 정책의 차이를](https://docs.aws.amazon.com/IAM/latest/UserGuide/id_roles_compare-resource-policies.html) 참조하세요.

# Amazon Elastic Block Store의 규정 준수 검증

AWS 서비스가 특정 규정 준수 프로그램의 범위에 포함되는지 알아보려면 [규정 준수 프로그램 제공 범](https://aws.amazon.com/compliance/services-in-scope/) [위 내 AWS 서비스](https://aws.amazon.com/compliance/services-in-scope/)를 참조하고 관심 있는 규정 준수 프로그램을 선택하십시오. 일반적인 정보는 [AWS](https://aws.amazon.com/compliance/programs/) [규정 준수 프로그램을](https://aws.amazon.com/compliance/programs/) 참조하십시오.

AWS Artifact를 사용하여 제3자 감사 보고서를 다운로드할 수 있습니다. 자세한 내용은 [AWS Artifact에](https://docs.aws.amazon.com/artifact/latest/ug/downloading-documents.html) [서 보고서 다운로드를](https://docs.aws.amazon.com/artifact/latest/ug/downloading-documents.html) 참조하십시오.

AWS 서비스 사용 시 규정 준수 책임은 데이터의 민감도, 회사의 규정 준수 목표 및 관련 법률과 규정에 따라 결정됩니다. AWS에서는 규정 준수를 지원할 다음과 같은 리소스를 제공합니다.

- [보안 및 규정 준수 빠른 시작 안내서](https://aws.amazon.com/quickstart/?awsf.filter-tech-category=tech-category%23security-identity-compliance)  이 배포 안내서에서는 아키텍처 고려 사항에 대해 설명하고 보 안 및 규정 준수에 중점을 둔 AWS에 기본 환경을 구축하기 위한 단계를 제공합니다.
- [Amazon Web Services에서 HIPAA 보안 및 규정 준수 기술 백서 설계](https://docs.aws.amazon.com/whitepapers/latest/architecting-hipaa-security-and-compliance-on-aws/welcome.html)  이 백서는 기업에서 AWS를 사용하여 HIPAA를 준수하는 애플리케이션을 만드는 방법을 설명합니다.

**a** Note

모든 AWS 서비스에 HIPAA 자격이 있는 것은 아닙니다. 자세한 내용은 [HIPAA 적격 서비스](https://aws.amazon.com/compliance/hipaa-eligible-services-reference/) [참조](https://aws.amazon.com/compliance/hipaa-eligible-services-reference/)를 참조하십시오.

- [AWS 규정 준수 리소스](https://aws.amazon.com/compliance/resources/) 고객 조직이 속한 산업 및 위치에 적용될 수 있는 워크북 및 가이드 컬렉션 입니다.
- [AWS 고객 규정 준수 가이드](https://d1.awsstatic.com/whitepapers/compliance/AWS_Customer_Compliance_Guides.pdf)  규정 준수의 관점에서 공동 책임 모델을 이해합니다. 이 가이드에서는 AWS 서비스를 보호하기 위한 모범 사례를 요약하고 여러 프레임워크(미국 표준 기술 연구소(NIST), 결제 카드 산업 보안 표준 위원회(PCI), 국제 표준화기구(ISO) 등)에서 보안 제어에 대한 지침을 매핑 합니다.
- AWS Config 개발자 가이드의 [규칙을 사용하여 리소스 평가](https://docs.aws.amazon.com/config/latest/developerguide/evaluate-config.html) AWS Config 서비스는 내부 사례, 산업 지침 및 규제에 대한 리소스 구성의 준수 상태를 평가합니다.
- [AWS Security Hub](https://docs.aws.amazon.com/securityhub/latest/userguide/what-is-securityhub.html) 이 AWS 서비스은(는) AWS 내의 보안 상태에 대한 포괄적인 보기를 제공합니 다. Security Hub는 보안 통제를 사용하여 AWS 리소스를 평가하고 보안 업계 표준 및 모범 사례에 대한 규정 준수를 확인합니다. 지원되는 서비스 및 제어 목록은 [Security Hub 제어 참조를](https://docs.aws.amazon.com/securityhub/latest/userguide/securityhub-controls-reference.html) 참조하십 시오.
- [AWS Audit Manager](https://docs.aws.amazon.com/audit-manager/latest/userguide/what-is.html)  이 AWS 서비스은(는) AWS 사용을 지속적으로 감사하여 리스크를 관리하고 규정 및 업계 표준을 준수하는 방법을 간소화할 수 있도록 지원합니다.

## Amazon Elastic Block Store의 복원력

AWS 글로벌 인프라는 AWS 리전 및 가용 영역을 중심으로 구축됩니다. AWS 리전에서는 물리적으로 분리되고 격리된 다수의 가용 영역을 제공하며 이러한 가용 영역은 짧은 대기 시간, 높은 처리량 및 높 은 중복성을 갖춘 네트워크에 연결되어 있습니다. 가용 영역을 사용하면 중단 없이 영역 간에 자동으로 장애 극복 조치가 이루어지는 애플리케이션 및 데이터베이스를 설계하고 운영할 수 있습니다. 가용 영 역은 기존의 단일 또는 다중 데이터 센터 인프라보다 가용성, 내결함성, 확장성이 뛰어납니다.

AWS 리전 및 가용 영역에 대한 자세한 정보는 [AWS 글로벌 인프라를](https://aws.amazon.com/about-aws/global-infrastructure/) 참조하십시오.

AWS 글로벌 인프라 외에 데이터 복원력과 백업 필요성을 지원하는 여러 가지 기능이 Amazon EBS에 서 제공됩니다.

- Amazon Data Lifecycle Manager를 사용하여 EBS 스냅샷 자동화
- 리전 간 EBS 스냅샷 복사

# Amazon Elastic Block Store 모니터링

모니터링은 Amazon Elastic Block Store 및 기타 AWS 솔루션의 안정성, 가용성 및 성능을 유지하는 데 있어 중요한 부분입니다. AWS 는 Amazon EBS를 관찰하고, 문제 발생 시 보고하고, 적절한 경우 자동 조치를 취할 수 있는 다음과 같은 모니터링 도구를 제공합니다.

- AWS CloudTrail사용자가 또는 사용자를 대신하여 수행한 API 호출 AWS 계정 및 관련 이벤트를 캡 처하고 지정한 Amazon S3 버킷으로 로그 파일을 전송합니다. 어떤 사용자와 계정이 전화를 걸었는 지 AWS, 어떤 소스 IP 주소에서 호출이 이루어졌는지, 언제 호출이 발생했는지 식별할 수 있습니다. 자세한 내용은 [AWS CloudTrail 사용 설명서를](https://docs.aws.amazon.com/awscloudtrail/latest/userguide/) 참조하십시오.
- Amazon은 실행 중인 AWS 리소스와 애플리케이션을 AWS 실시간으로 CloudWatch 모니터링합니 다. 지표를 수집 및 추적하고, 맞춤 대시보드를 생성할 수 있으며, 지정된 지표가 지정한 임계값에 도 달하면 사용자에게 알리거나 조치를 취하도록 경보를 설정할 수 있습니다. 예를 들어 Amazon EC2 인스턴스의 CPU 사용량 또는 기타 지표를 CloudWatch 추적하고 필요할 때 새 인스턴스를 자동으로 시작할 수 있습니다. 자세한 내용은 [Amazon CloudWatch 사용 설명서를](https://docs.aws.amazon.com/AmazonCloudWatch/latest/monitoring/) 참조하십시오.
- Amazon을 사용하면 AWS 서비스를 자동화하고 애플리케이션 가용성 문제 또는 리소스 변경과 같 은 시스템 이벤트에 자동으로 대응할 EventBridge 수 있습니다. AWS 서비스에서 발생하는 이벤트 는 거의 EventBridge 실시간으로 전송됩니다. 원하는 이벤트만 표시하도록 간단한 규칙을 작성한 후 규칙과 일치하는 이벤트 발생 시 실행할 자동화 작업을 지정할 수 있습니다. 자세한 내용은 [Amazon](https://docs.aws.amazon.com/eventbridge/latest/userguide/)  [EventBridge 사용 설명서를](https://docs.aws.amazon.com/eventbridge/latest/userguide/) 참조하십시오.

#### 주제

- [Amazon EBS용 AWS CloudTrail](#page-530-0)
- [아마존 CloudWatch EBS용 아마존 메트릭스](#page-533-0)
- [아마존 EventBridge EBS용 아마존](#page-551-0)
- [아마존 GuardDuty EBS용 아마존](#page-568-0)

## <span id="page-530-0"></span>Amazon EBS용 AWS CloudTrail

Amazon Elastic Block Store(Amazon EBS)는 Amazon EBS에서 사용자, 역할 또는 AWS 서비스가 수행한 작업에 대한 레코드를 제공하는 서비스인 AWS CloudTrail과 통합됩니다. CloudTrail에서는 Amazon EBS에 대한 모든 API 직접 호출을 이벤트로 캡처합니다. 캡처되는 직접 호출에는 Amazon EBS 콘솔의 직접 호출과 Amazon EBS API 작업에 대한 코드 직접 호출이 포함됩니다. 추적을 생성하 면 Amazon EBS 이벤트를 포함한 CloudTrail 이벤트를 지속적으로 Amazon S3 버킷에 전달할 수 있습

니다. 추적을 구성하지 않은 경우에도 CloudTrail 콘솔의 이벤트 기록에서 최신 이벤트를 볼 수 있습니 다. CloudTrail에서 수집한 정보를 사용하여 Amazon EBS에 수행된 요청, 요청이 수행된 IP 주소, 요청 을 수행한 사람, 요청이 수행된 시간 및 추가 세부 정보를 확인할 수 있습니다.

CloudTrail에 대한 자세한 설명은 [AWS CloudTrail 사용자 가이드를](https://docs.aws.amazon.com/awscloudtrail/latest/userguide/cloudtrail-user-guide.html) 참조하세요.

## CloudTrail의 Amazon EBS 정보

CloudTrail은 계정 생성 시 AWS 계정에서 사용되도록 설정됩니다. Amazon EBS에서 활동이 수행되면 해당 활동은 이벤트 기록에서 다른 AWS 서비스 이벤트와 함께 CloudTrail 이벤트에 기록됩니다. AWS 계정에서 최신 이벤트를 확인, 검색 및 다운로드할 수 있습니다. 자세한 내용은 [CloudTrail 이벤트 기록](https://docs.aws.amazon.com/awscloudtrail/latest/userguide/view-cloudtrail-events.html) [을 사용하여 이벤트 보기를](https://docs.aws.amazon.com/awscloudtrail/latest/userguide/view-cloudtrail-events.html) 참조하세요.

Amazon EBS의 이벤트를 포함하여 AWS 계정에 이벤트를 지속적으로 기록하려면 추적을 생성합니다. CloudTrail은 추적을 사용하여 Amazon S3 버킷으로 로그 파일을 전송할 수 있습니다. 콘솔에서 추적 을 생성하면 기본적으로 모든 AWS 리전에 추적이 적용됩니다. 추적은 AWS 파티션에 있는 모든 영역 의 이벤트를 로깅하고 지정된 Amazon S3 버킷으로 로그 파일을 전송합니다. 또는 CloudTrail 로그에 서 수집된 이벤트 데이터를 추가 분석 및 처리하도록 다른 AWS 서비스를 구성할 수 있습니다. 자세한 내용은 다음 자료를 참조하십시오.

- [추적 생성 개요](https://docs.aws.amazon.com/awscloudtrail/latest/userguide/cloudtrail-create-and-update-a-trail.html)
- [CloudTrail 지원 서비스 및 통합](https://docs.aws.amazon.com/awscloudtrail/latest/userguide/cloudtrail-aws-service-specific-topics.html)
- [CloudTrail에 대한 Amazon SNS 알림 구성](https://docs.aws.amazon.com/awscloudtrail/latest/userguide/configure-sns-notifications-for-cloudtrail.html)
- [여러 리전에서 CloudTrail 로그 파일 받기](https://docs.aws.amazon.com/awscloudtrail/latest/userguide/receive-cloudtrail-log-files-from-multiple-regions.html) 및 [여러 계정에서 CloudTrail 로그 파일 받기](https://docs.aws.amazon.com/awscloudtrail/latest/userguide/cloudtrail-receive-logs-from-multiple-accounts.html)

모든 [Amazon EBS API 작업은](https://docs.aws.amazon.com/AWSEC2/latest/APIReference/OperationList-query-ebs.html) Amazon CloudTrail을 통해 로깅됩니다. 예를 들어 CreateVolume, DeleteVolume 및 CreateSnapshot 작업에 대한 호출에서는 CloudTrail 로그 파일에 항목이 생성됩니 다.

모든 이벤트 및 로그 항목에는 요청을 생성한 사용자에 대한 정보가 들어 있습니다. 보안 인증 정보를 이용하면 다음을 쉽게 판단할 수 있습니다.

- 요청을 루트로 했는지 아니면 AWS Identity and Access Management (IAM) 사용자 보안 인증으로 했는지.
- 역할 또는 페더레이션 사용자에 대한 임시 보안 인증을 사용하여 요청이 생성되었는지.
- 다른 AWS 서비스에서 요청했는지.

자세한 내용은 [CloudTrail userIdentity 요소를](https://docs.aws.amazon.com/awscloudtrail/latest/userguide/cloudtrail-event-reference-user-identity.html) 참조하십시오.

## Amazon EBS 로그 파일 항목 이해

추적이란 지정한 Amazon S3 버킷에 이벤트를 로그 파일로 전송할 수 있게 하는 구성입니다. CloudTrail 로그 파일에는 하나 이상의 로그 항목이 포함될 수 있습니다. 이벤트는 모든 소스의 단일 요 청을 나타내며 요청된 작업, 작업 날짜와 시간, 요청 파라미터 등에 대한 정보를 포함합니다. CloudTrail 로그 파일은 퍼블릭 API 호출의 정렬된 스택 트레이스가 아니므로 특정 순서로 표시되지 않습니다.

다음 예시에서는 CreateVolume 작업이 시연되는 CloudTrail 로그 항목을 보여줍니다.

```
{ 
     "eventVersion": "1.09", 
     "userIdentity": { 
         "type": "Root", 
         "principalId": "AROAJABCHBVMHREXAMPLE:root", 
         "arn": "123456789012", 
         "accountId": "123456789012", 
         "accessKeyId": "AKIAIOSFODNN7EXAMPLE" 
     }, 
     "eventTime": "2024-02-08T08:02:21Z", 
     "eventSource": "ec2.amazonaws.com", 
     "eventName": "CreateVolume", 
     "awsRegion": "us-east-1", 
     "sourceIPAddress": "12.12.123.123", 
     "userAgent": "aws-cli/1.10.10 Python/2.7.9 Windows/7botocore/1.4.1", 
     "requestParameters": { 
         "size": "100", 
         "zone": "us-east-1a", 
         "volumeType": "gp3", 
         "iops": "3000", 
         "encrypted": true, 
         "masterEncryptionKeyId": "arn:aws:kms:us-east-1:123456789012:key/12345678-
a202-4b72-8030-example23456", 
         "throughput": "125", 
         "clientToken": "12345678-2427-4336-a555-e8607example" 
     }, 
     "responseElements": { 
         "requestId": "12345678-4229-4cfd-9cb1-0b094example", 
         "volumeId": "vol-01234567890abcdef", 
         "size": "100", 
         "zone": "us-east-1a", 
         "status": "creating",
```

```
 "createTime": 1707379341000, 
         "volumeType": "gp3", 
         "iops": 3000, 
         "encrypted": true, 
         "masterEncryptionKeyId": "arn:aws:kms:us-east-1:123456789012:key/12345678-
a202-4b72-8030-example23456", 
         "tagSet": {}, 
         "multiAttachEnabled": false, 
         "throughput": 125 
     }, 
     "requestID": "12345678-4229-4cfd-9cb1-0b094example", 
     "eventID": "12345678-4b33-4c18-90a1-76d4bexample", 
     "readOnly": false, 
     "eventType": "AwsApiCall", 
     "managementEvent": true, 
     "recipientAccountId": "123456789012", 
     "eventCategory": "Management", 
     "tlsDetails": { 
         "tlsVersion": "TLSv1.3", 
         "cipherSuite": "TLS_AES_128_GCM_SHA256", 
         "clientProvidedHostHeader": "ec2.us-east-1.amazonaws.com" 
     }, 
     "sessionCredentialFromConsole": "true"
}
```
# <span id="page-533-0"></span>아마존 CloudWatch EBS용 아마존 메트릭스

Amazon CloudWatch 지표는 볼륨의 운영 동작을 보고, 분석하고, 경보를 설정하는 데 사용할 수 있는 통계 데이터입니다.

1분간의 무료 데이터가 자동으로 제공됩니다.

에서 CloudWatch 데이터를 가져올 때 Period 요청 파라미터를 포함하여 반환되는 데이터의 세분성 을 지정할 수 있습니다. 이 파라미터는 데이터를 수집할 때 사용하는 기간(1분 기간)과 다릅니다. 반환 되는 데이터가 유효하도록 요청의 기간을 수집 기간보다 길거나 같게 지정하는 것이 좋습니다.

CloudWatch API 또는 Amazon EC2 콘솔을 사용하여 데이터를 가져올 수 있습니다. 콘솔은 CloudWatch API에서 원시 데이터를 가져와 데이터를 기반으로 일련의 그래프를 표시합니다. 필요에 따라 API의 데이터나 콘솔의 그래프를 사용할 수 있습니다.

```
주제
```
- [Amazon EBS 볼륨 지표](#page-534-0)
- [Nitro 인스턴스 관련 지표](#page-544-0)
- [빠른 스냅샷 복원 관련 지표](#page-548-0)
- [Amazon EC2 콘솔 그래프](#page-549-0)

## <span id="page-534-0"></span>Amazon EBS 볼륨 지표

AWS/EBS 네임스페이스에는 모든 인스턴스 유형에 연결된 EBS 볼륨에 대한 다음 지표가 포함됩니다. 모든 Amazon EBS 볼륨 유형은 볼륨이 인스턴스에 연결된 경우에만 1분 지표를 로 CloudWatch 자동 전송합니다.

인스턴스의 운영 체제에서 사용 가능한 디스크 공간에 대한 자세한 내용은 [여유 디스크 공간 보기](#page-88-0) 섹션 을 참조하세요.

#### **a** Note

Nitro System 기반 인스턴스에서는 지표 중 일부가 다릅니다. 이러한 인스턴스 유형 목록은 [Nitro 시스템에 구축된 인스턴스를](https://docs.aws.amazon.com/AWSEC2/latest/UserGuide/instance-types.html#ec2-nitro-instances) 참조하십시오.

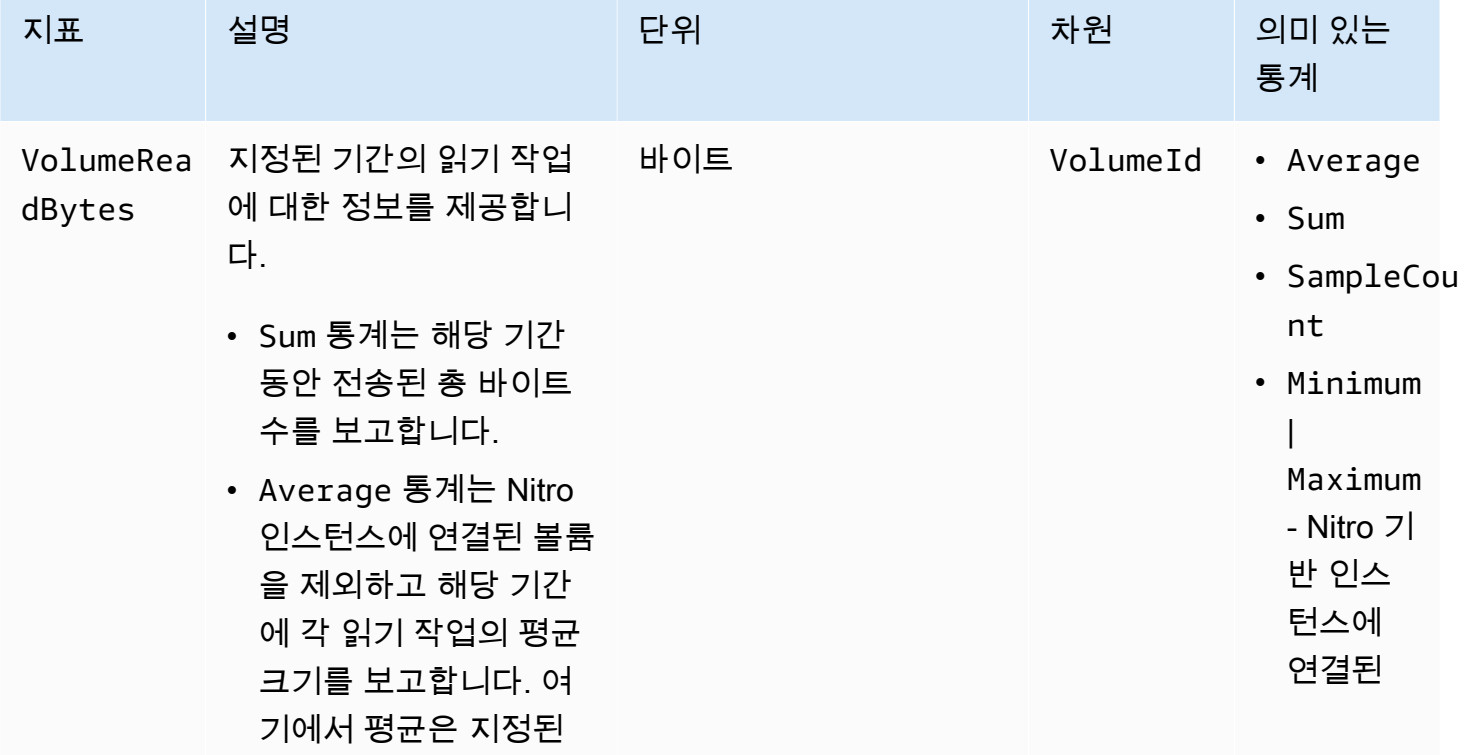

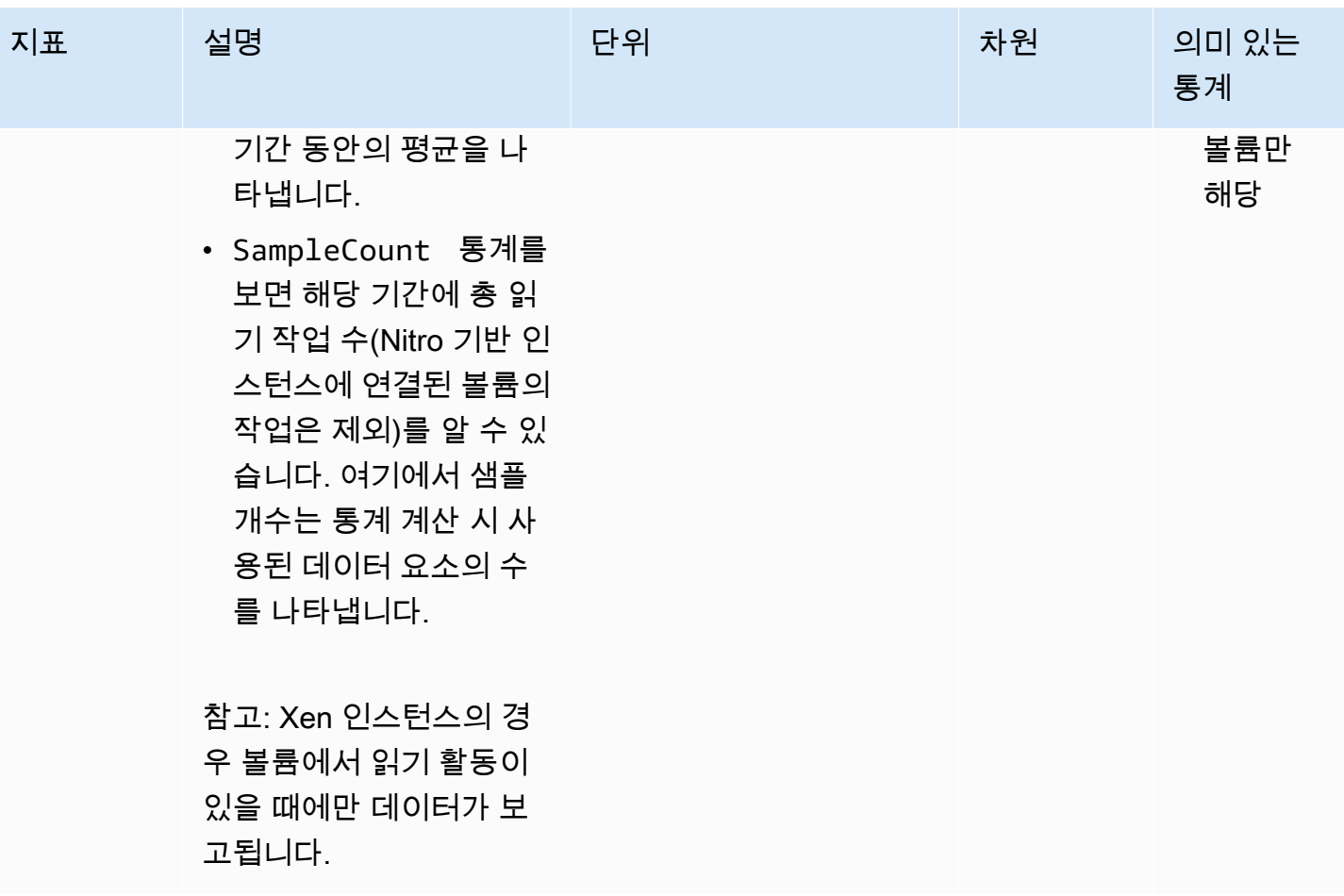

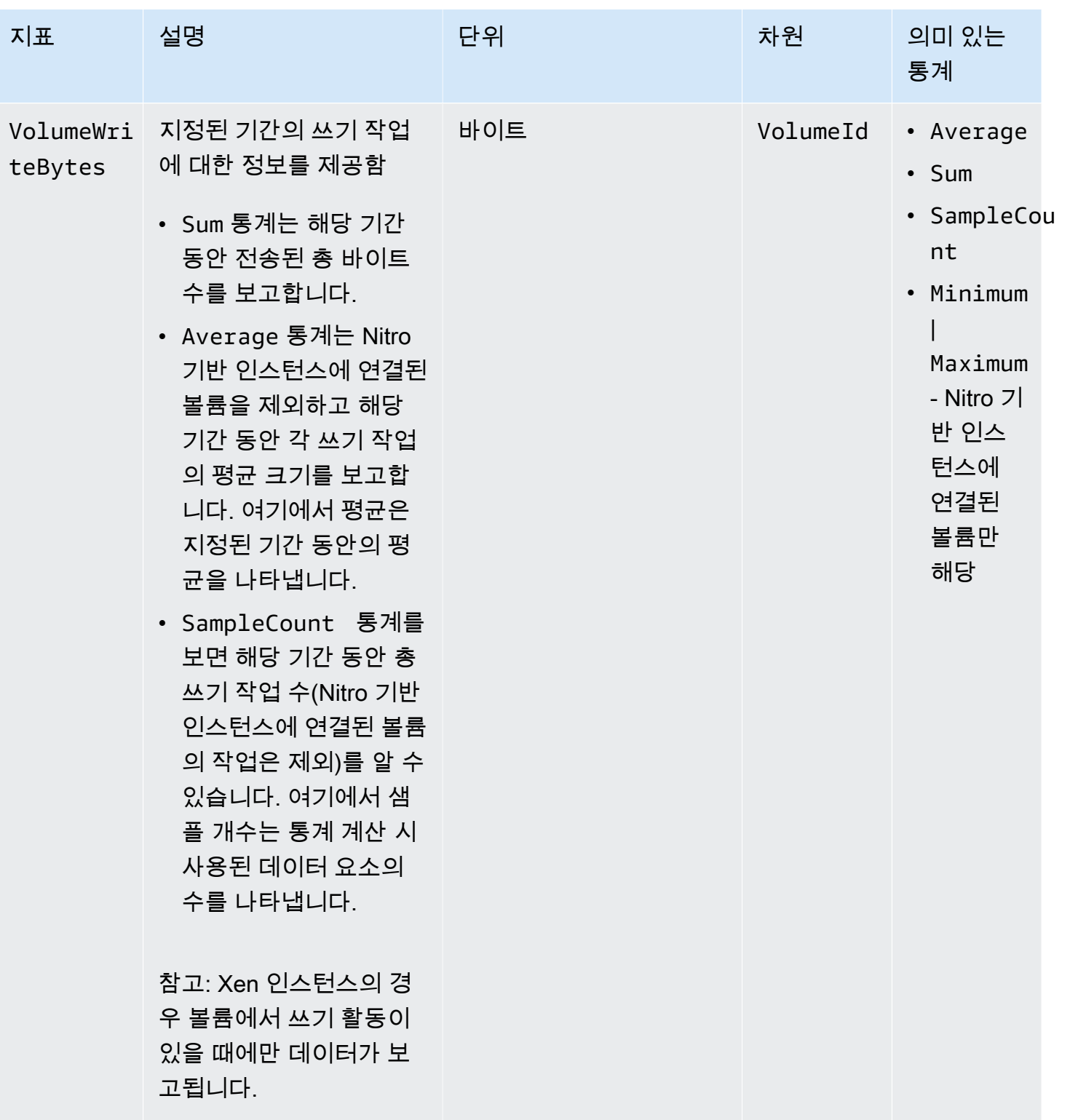

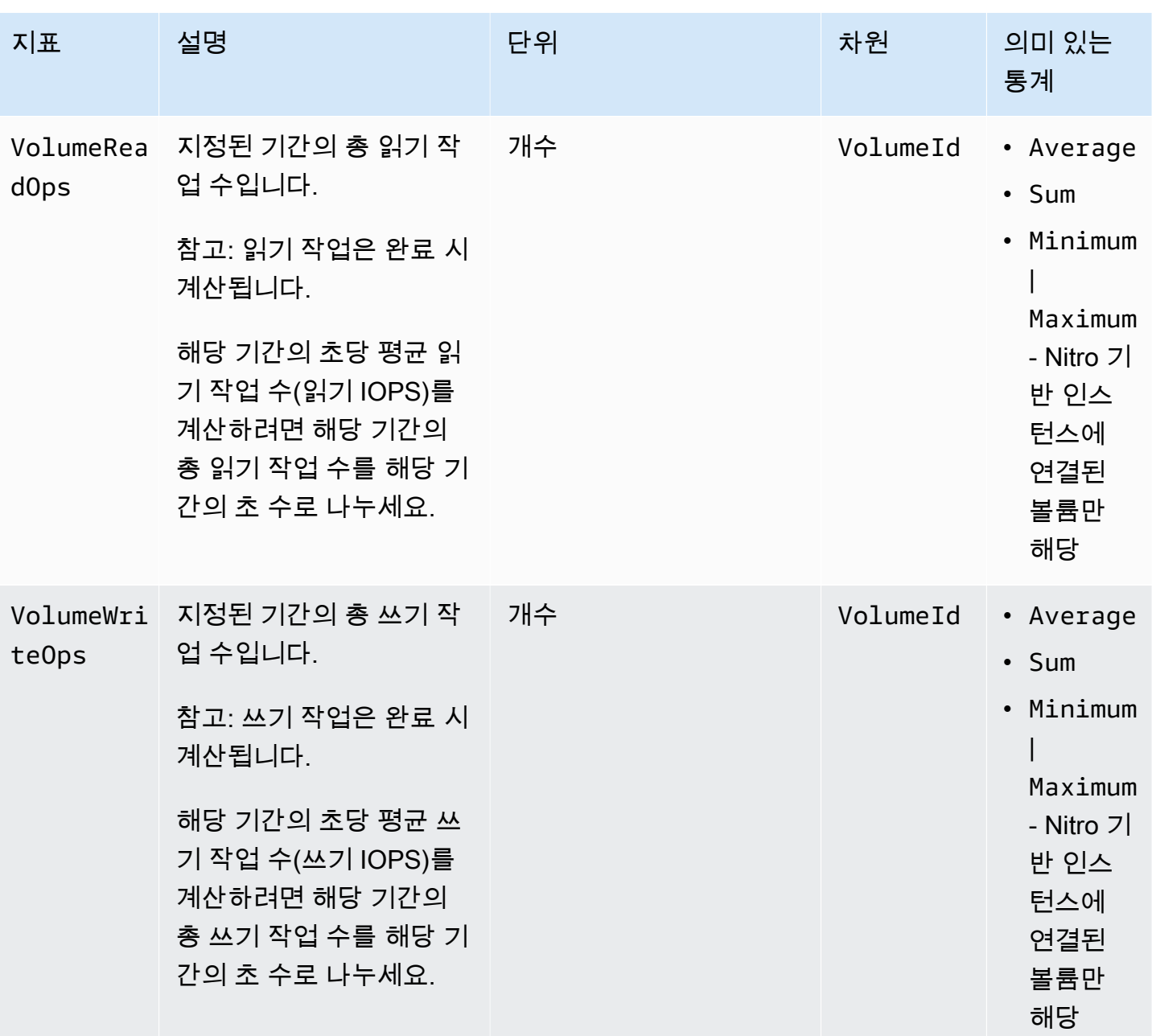

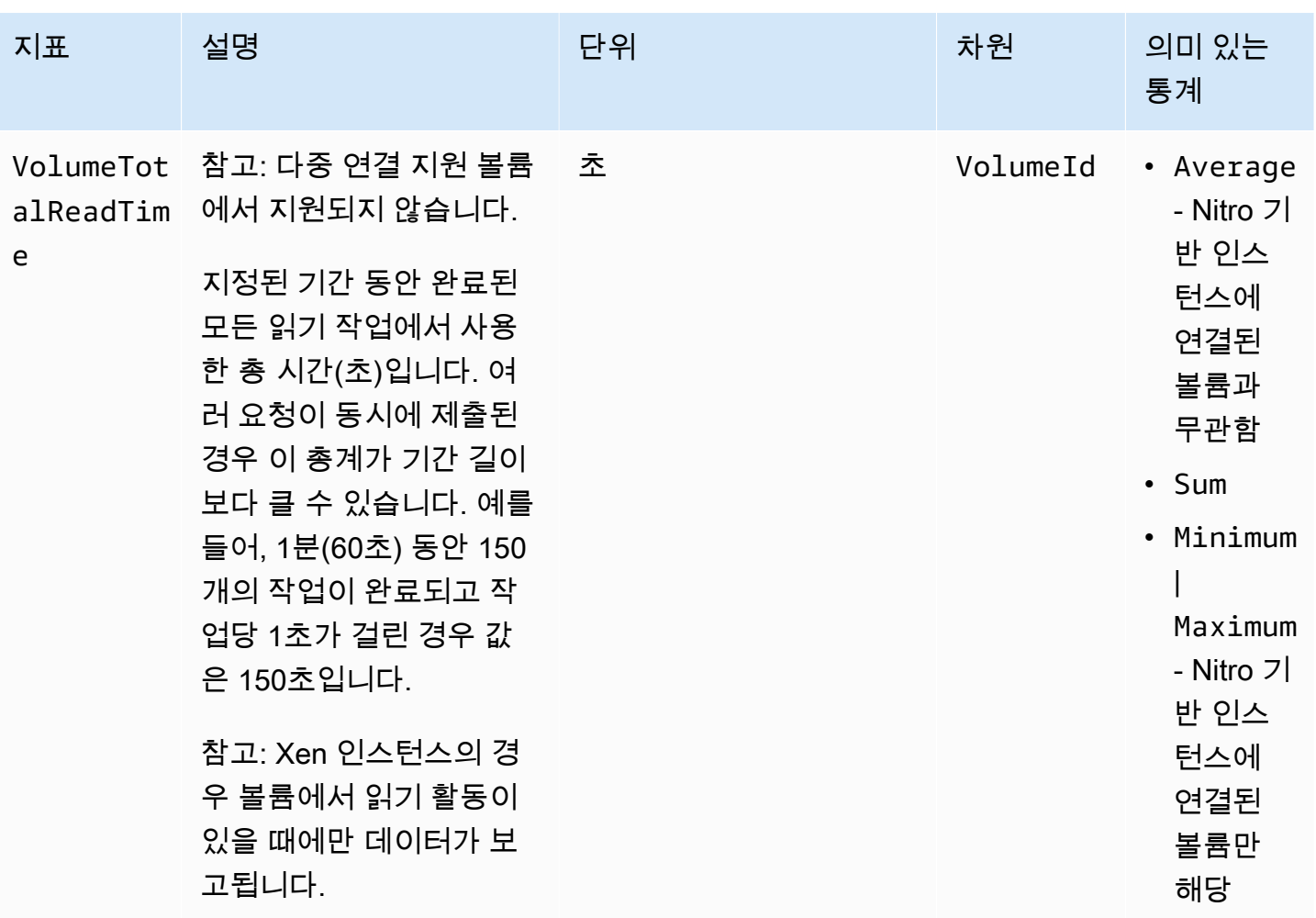

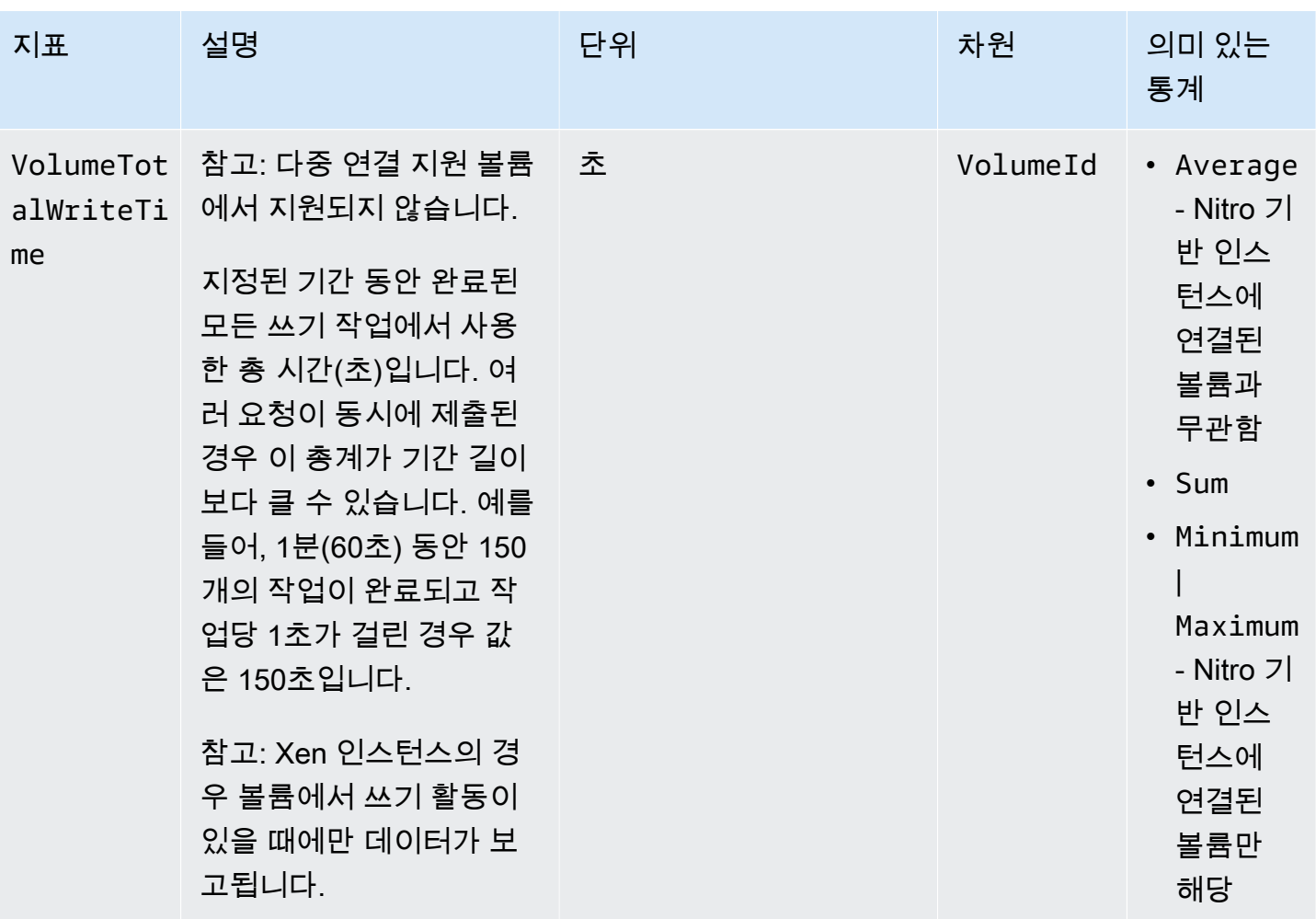
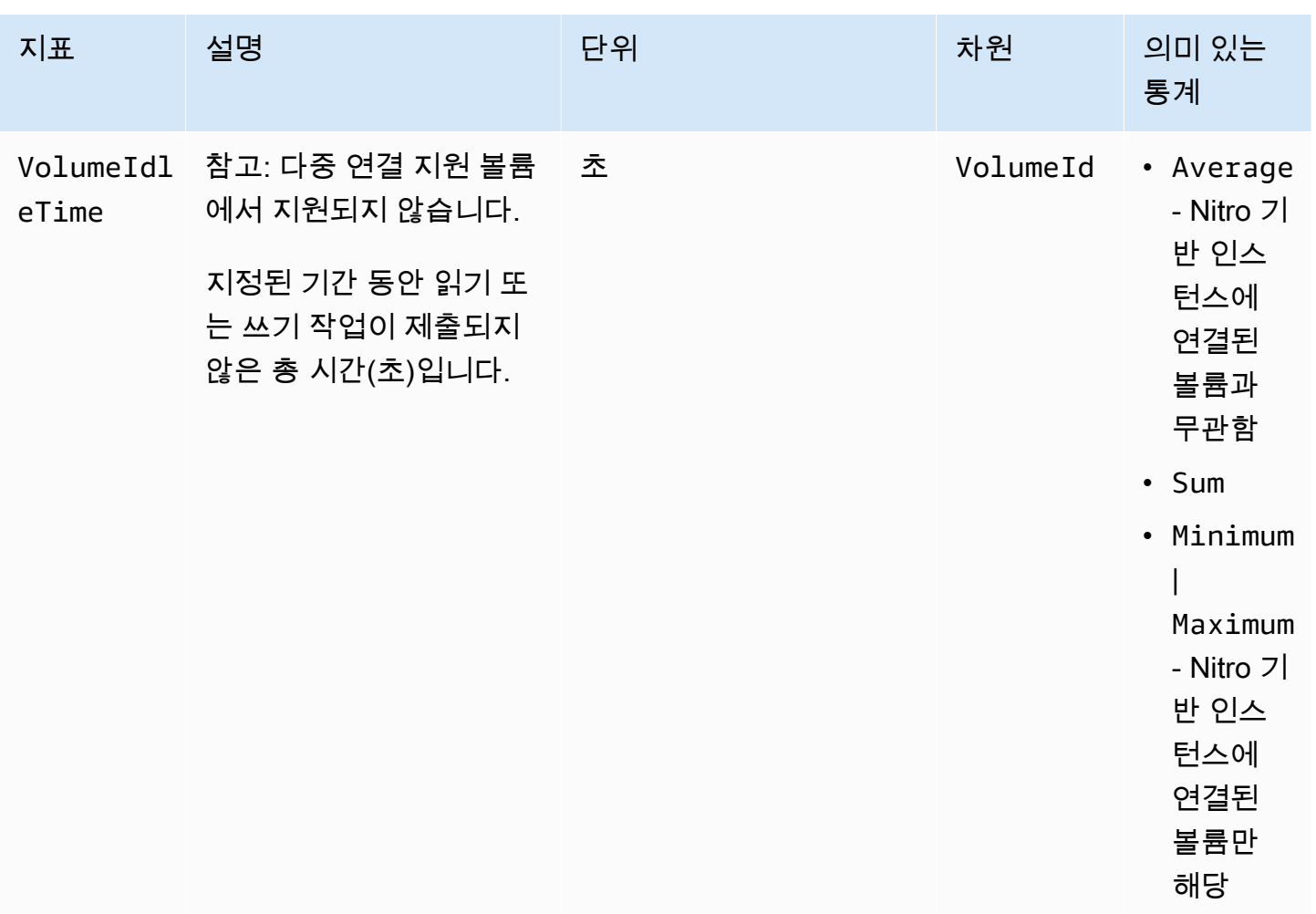

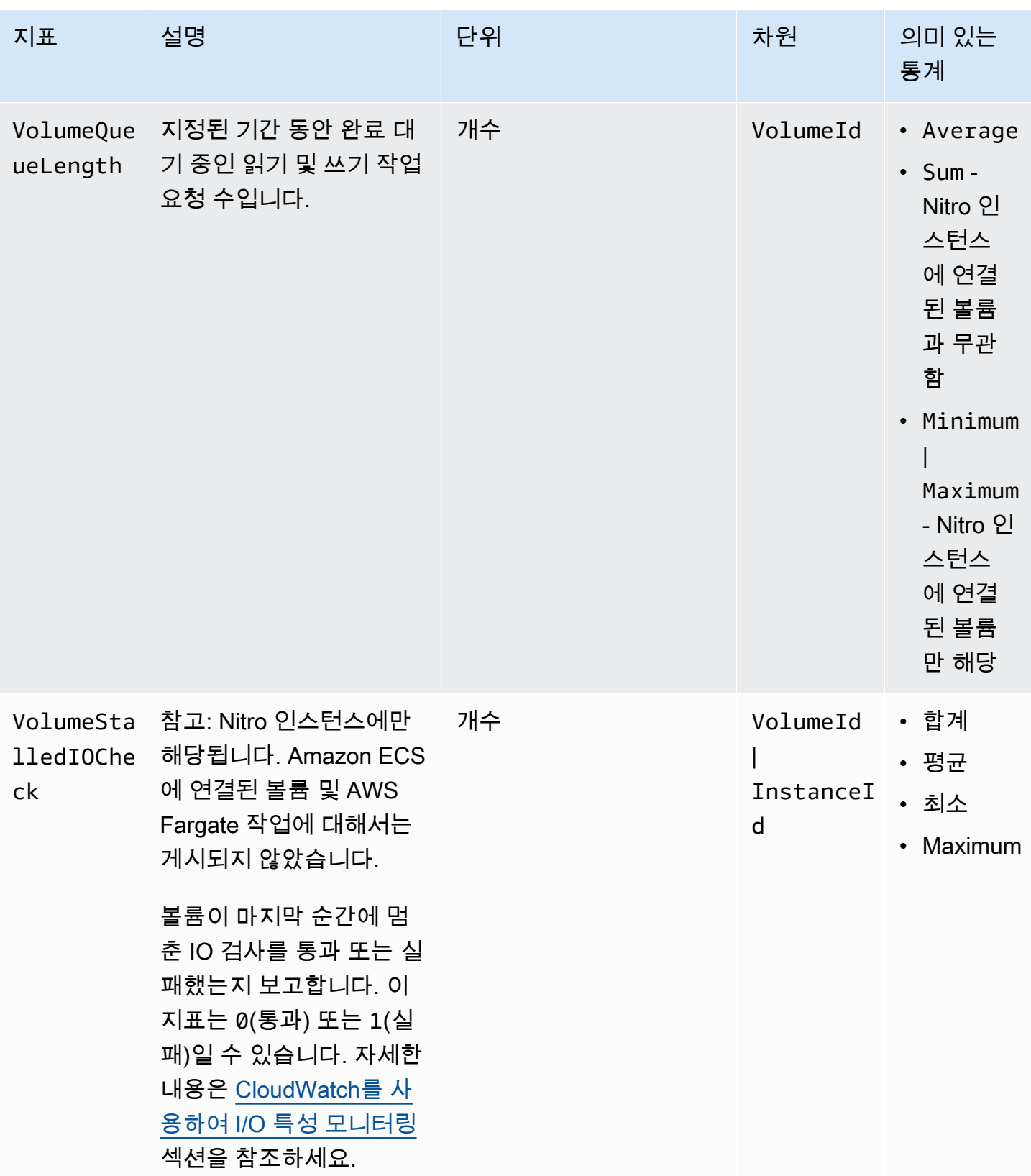

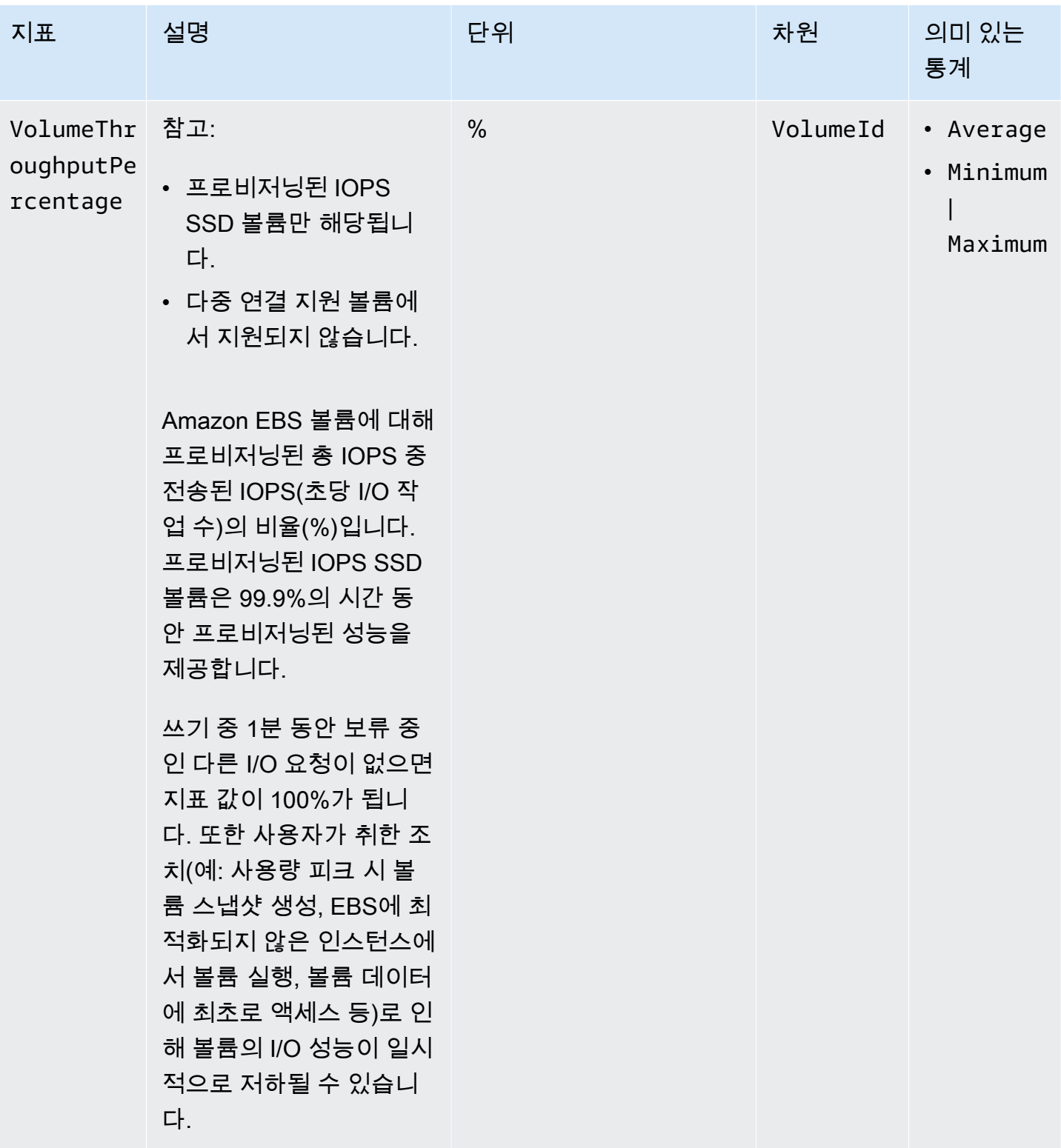

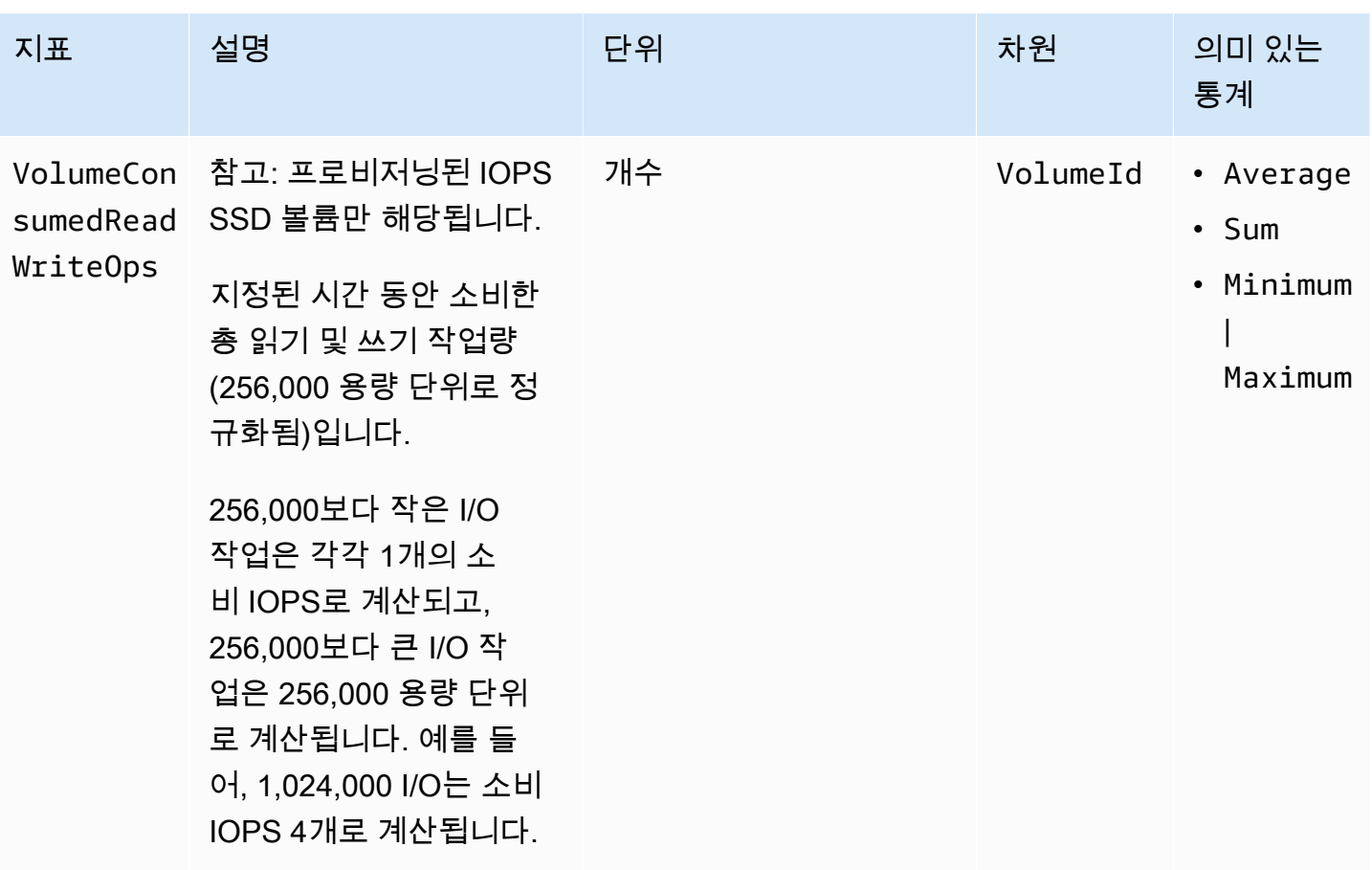

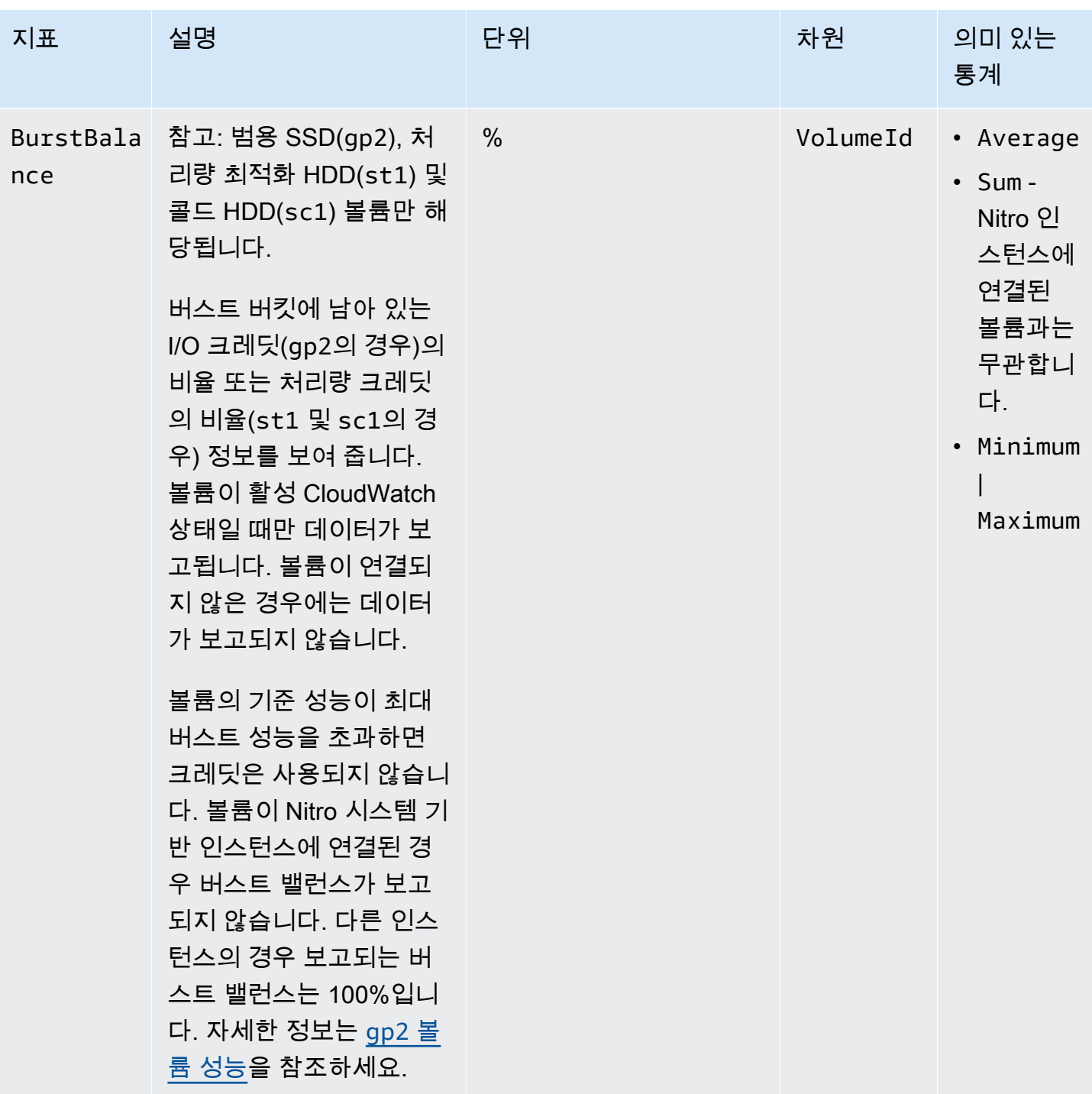

## Nitro 인스턴스 관련 지표

AWS/EC2 네임스페이스에는 베어 메탈 인스턴스가 아닌 Nitro 기반 인스턴스에 연결된 볼륨에 대한 추 가 Amazon EBS 지표가 포함됩니다.

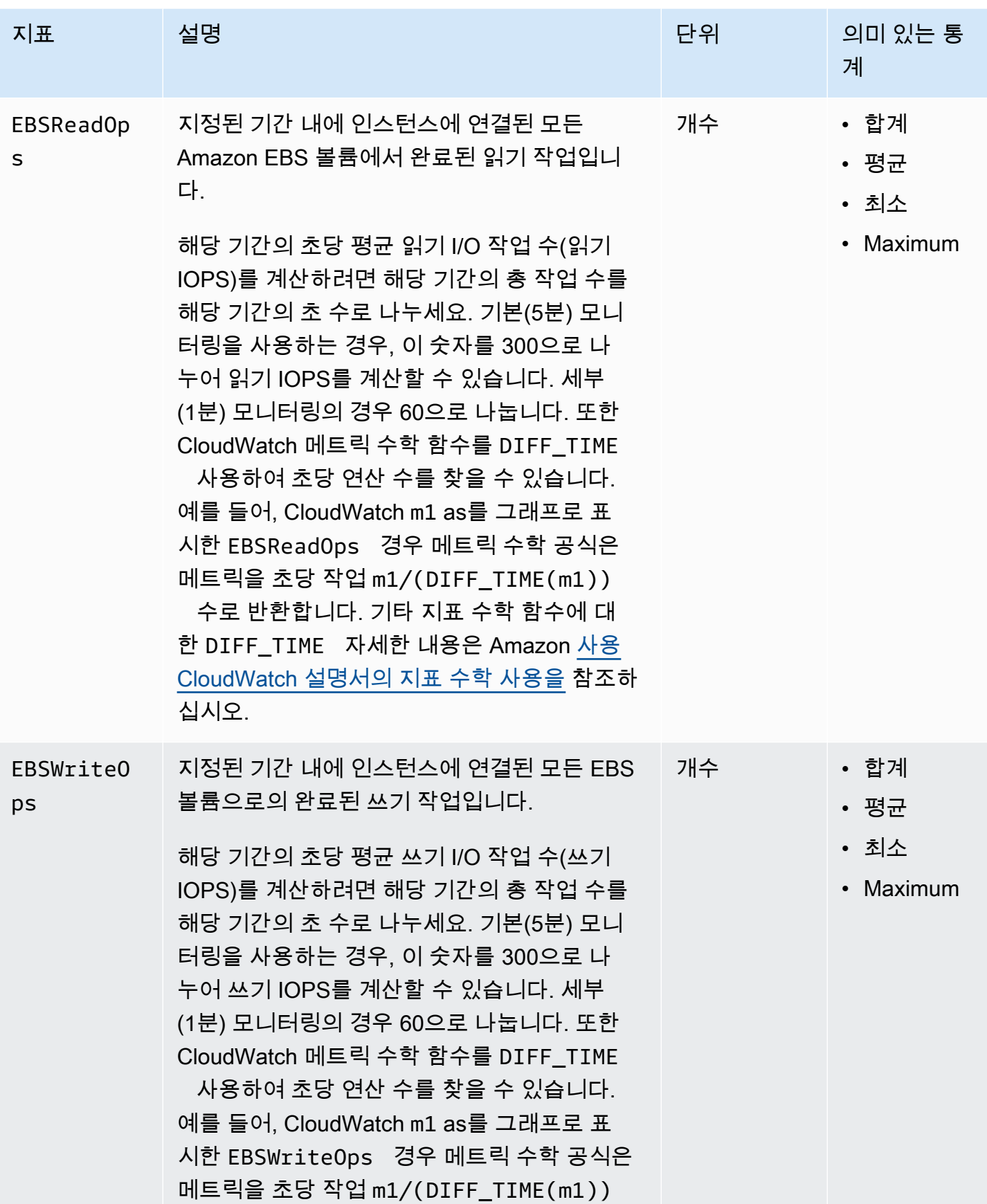

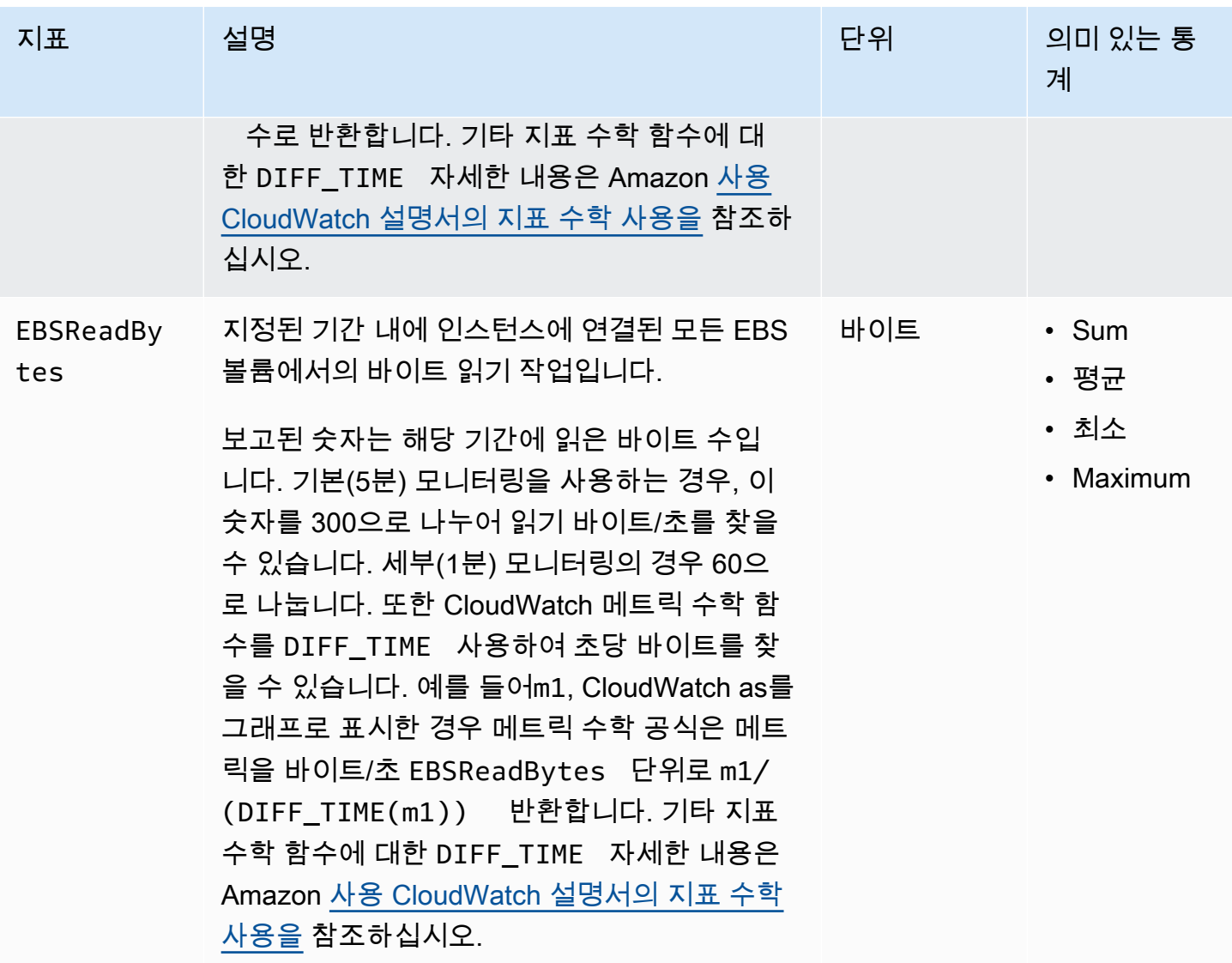

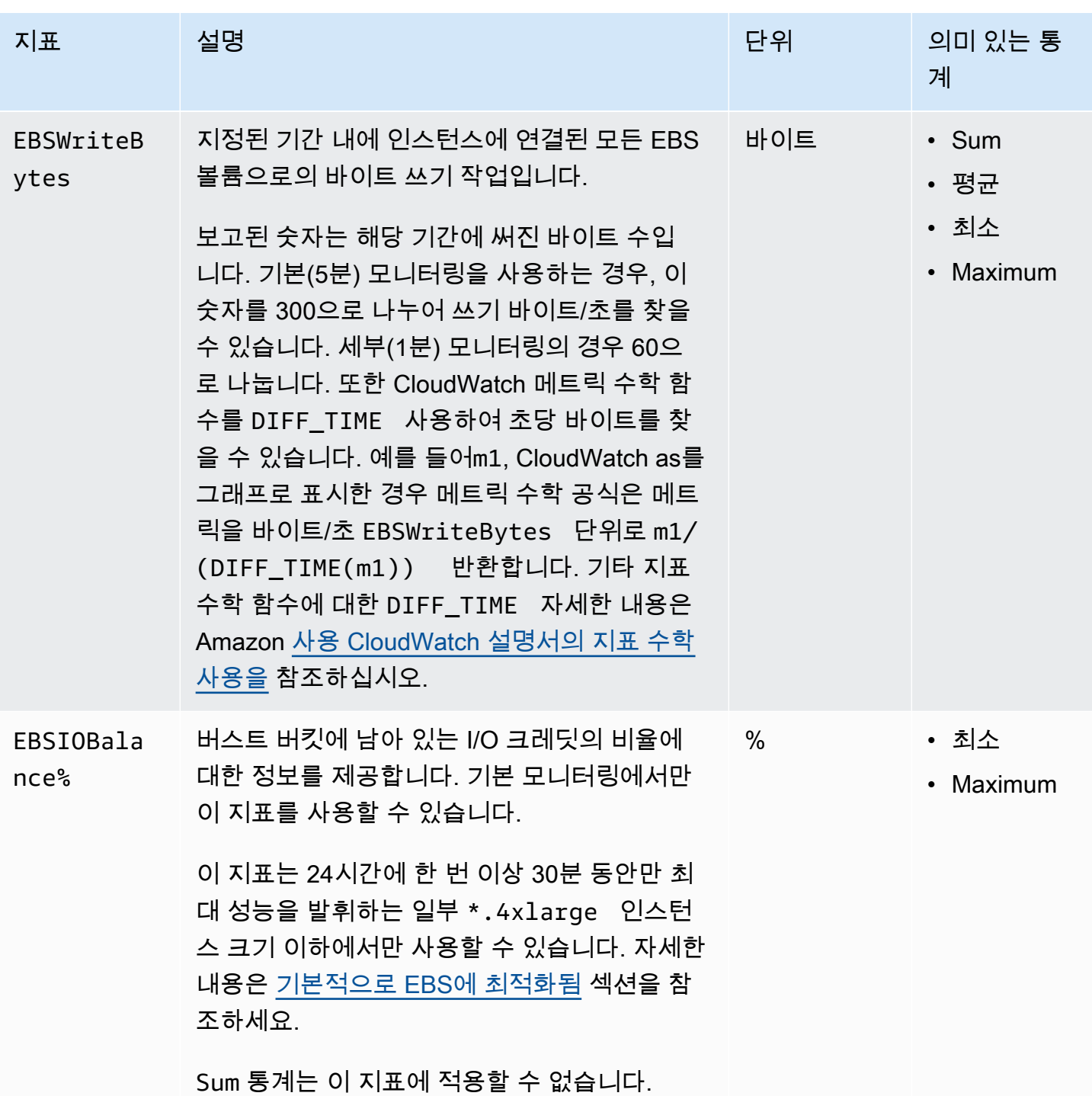

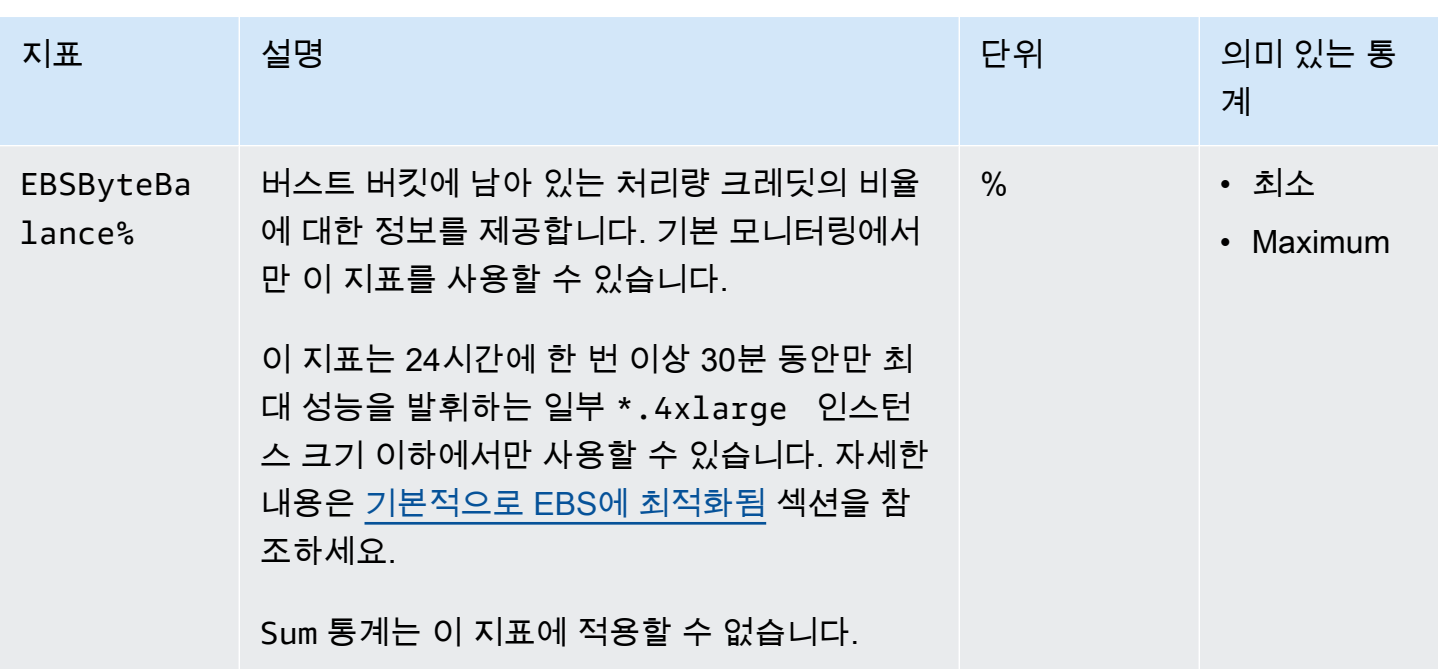

### 빠른 스냅샷 복원 관련 지표

AWS/EBS 네임스페이스에는 [빠른 스냅샷 복원에](#page-198-0) 대한 다음 지표가 포함되어 있습니다.

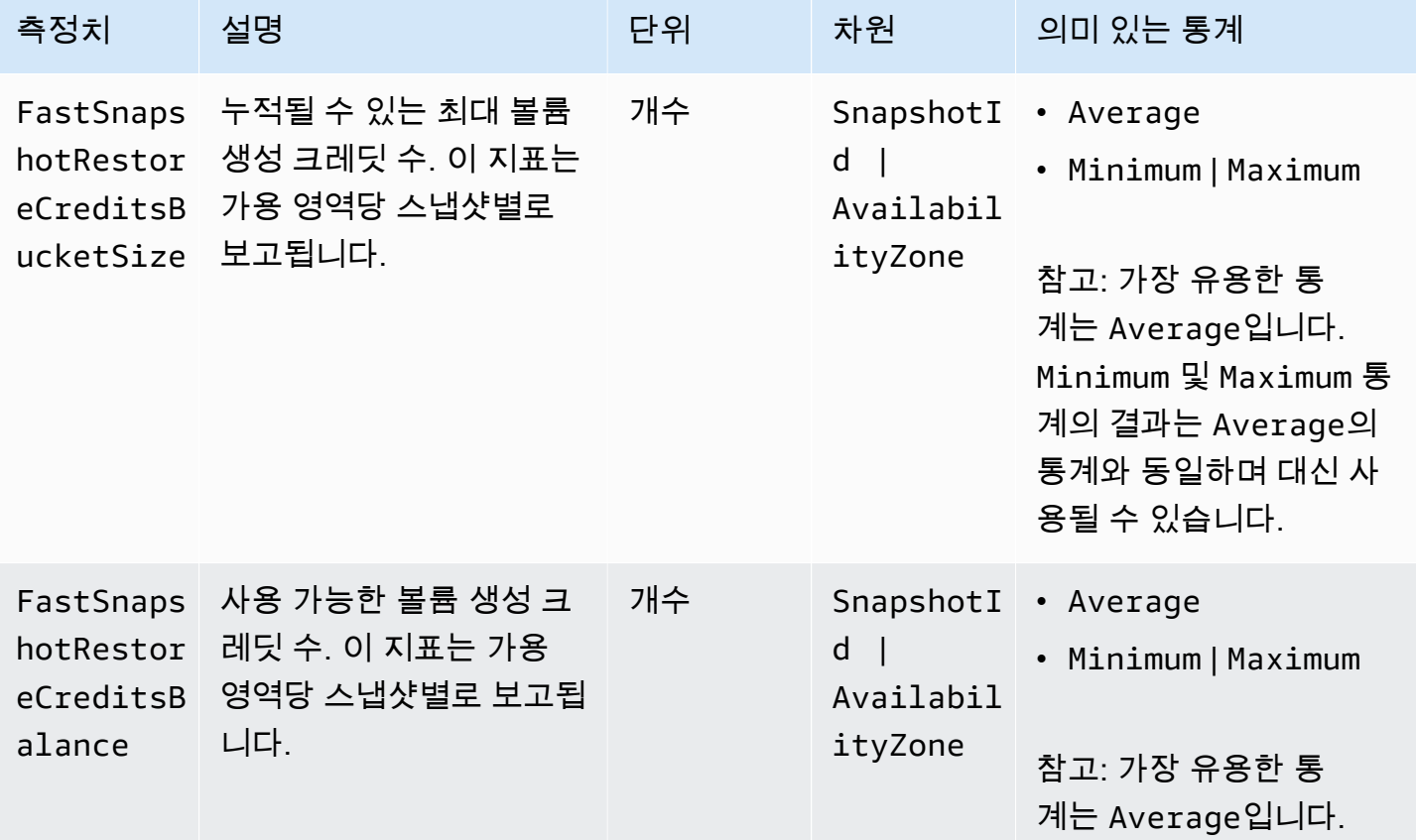

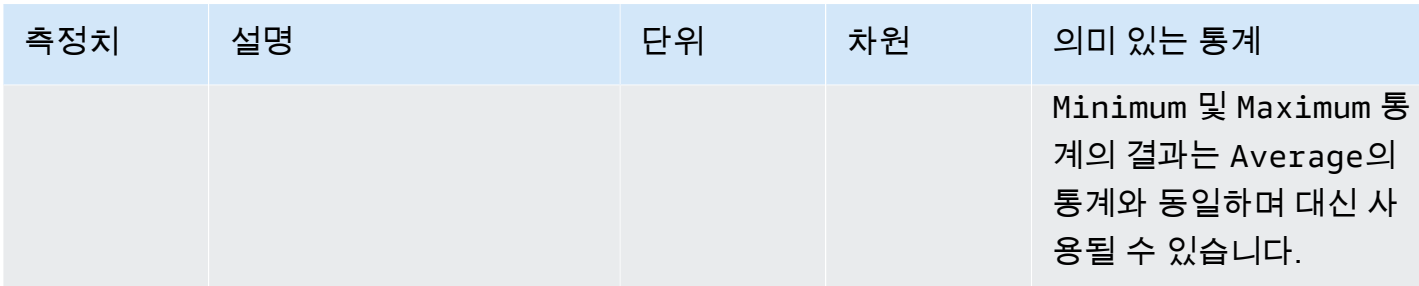

### Amazon EC2 콘솔 그래프

볼륨을 생성한 후 Amazon EC2 콘솔로 가서 볼륨의 모니터링 그래프를 볼 수 있습니다. 콘솔의 볼륨 페이지에서 볼륨을 선택하고 모니터링을 선택합니다. 다음 표에는 표시되는 그래프가 나열되어 있습 니다. 오른쪽 열에는 CloudWatch API의 원시 데이터 지표를 사용하여 각 그래프를 생성하는 방법이 설 명되어 있습니다. 모든 그래프의 기간은 5분입니다.

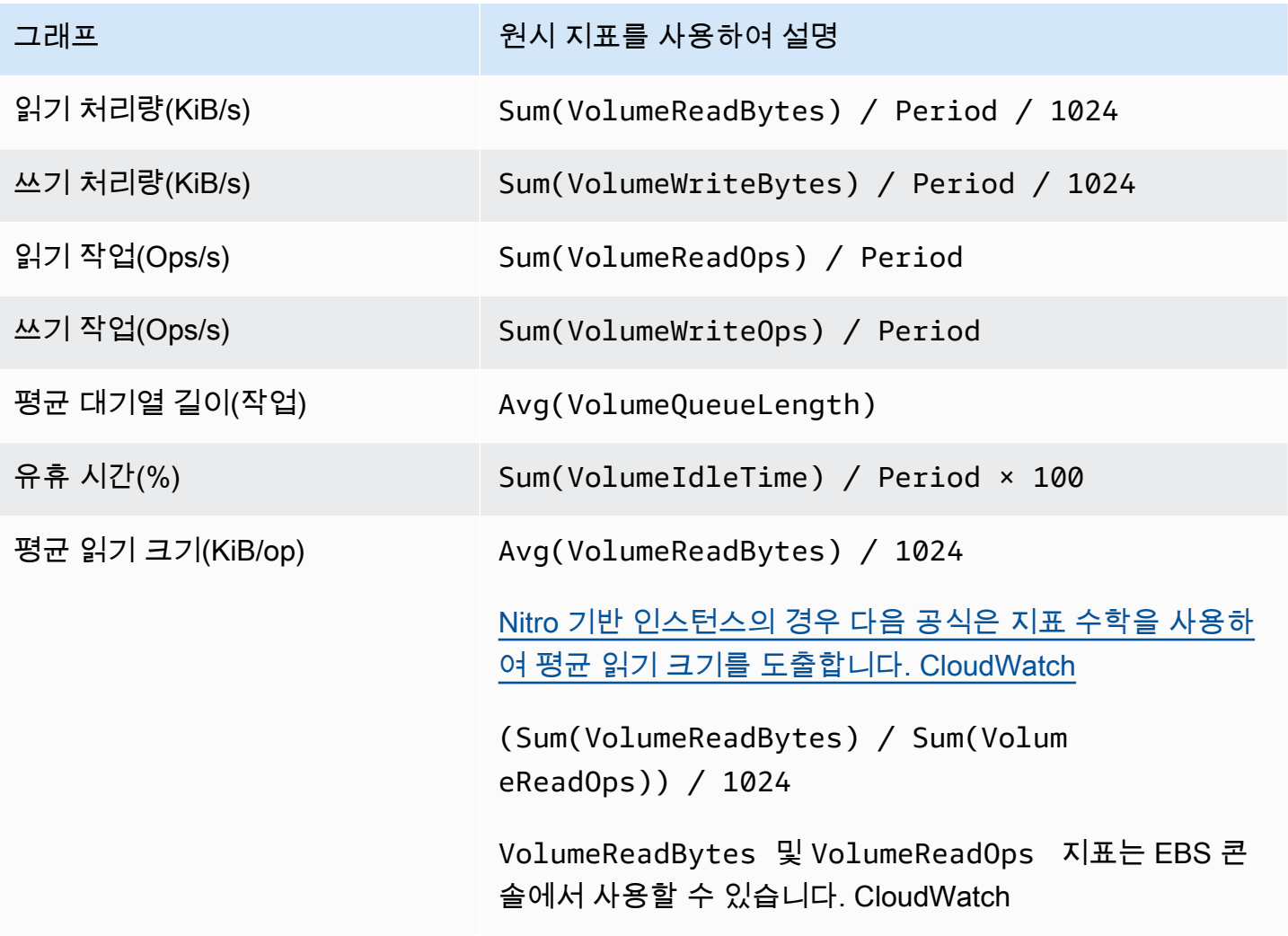

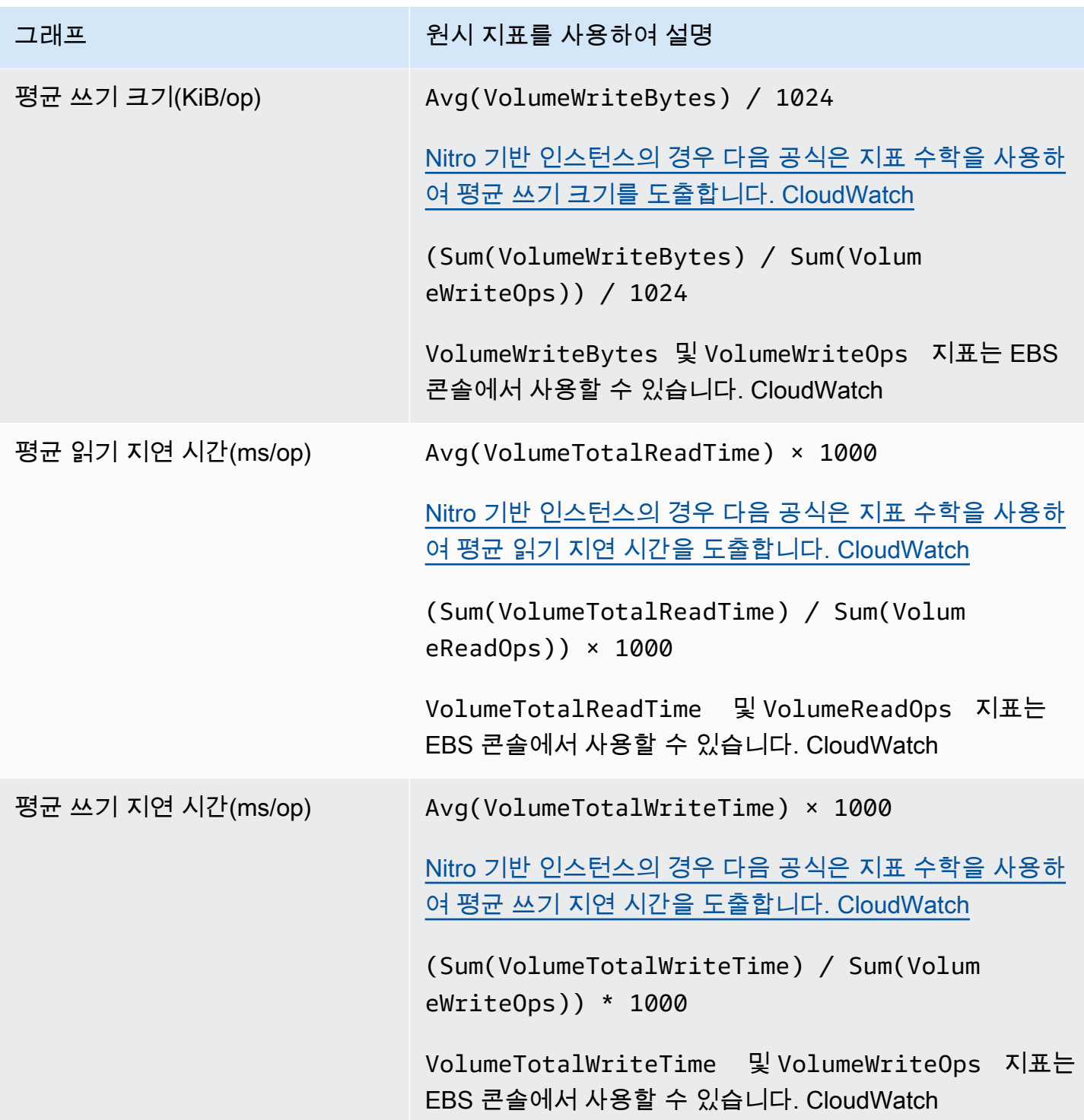

평균 지연 시간 그래프 및 평균 크기 그래프의 경우 기간 중 완료된 총 작업(그래프에 해당하는 읽기 또 는 쓰기) 수를 기준으로 평균을 계산합니다.

# 아마존 EventBridge EBS용 아마존

Amazon EBS는 볼륨 및 스냅샷에서 수행된 EventBridge 작업에 대해 Amazon에 이벤트를 전송합니 다. 를 사용하면 이러한 이벤트에 대한 응답으로 EventBridge 프로그래밍 작업을 트리거하는 규칙을 설정할 수 있습니다. 예를 들어 스냅샷의 빠른 스냅샷 복원이 활성화된 경우 이메일로 알림을 보내는 규칙을 만들 수 있습니다.

의 EventBridge 이벤트는 JSON 객체로 표시됩니다. 이 이벤트에 고유한 필드는 JSON 객체의 "세부 정보" 섹션에 포함되어 있습니다. "이벤트" 필드에는 이벤트 이름이 포함됩니다. "결과" 필드에는 이벤 트를 트리거한 작업의 완료 상태가 포함됩니다. 자세한 내용은 [Amazon EventBridge 사용 설명서의](https://docs.aws.amazon.com/eventbridge/latest/userguide/eb-event-patterns.html) [Amazon EventBridge 이벤트 패턴을](https://docs.aws.amazon.com/eventbridge/latest/userguide/eb-event-patterns.html) 참조하십시오.

자세한 내용은 [Amazon이란 무엇입니까 EventBridge?](https://docs.aws.amazon.com/eventbridge/latest/userguide/eb-what-is.html) 를 참조하십시오. Amazon EventBridge 사용 설 명서에서 확인할 수 있습니다.

이벤트

- [EBS 볼륨 이벤트](#page-551-0)
- [EBS 볼륨 수정 이벤트](#page-557-0)
- [EBS 스냅샷 이벤트](#page-558-0)
- [EBS 스냅샷 아카이브 이벤트](#page-563-0)
- [EBS 빠른 스냅샷 복원 이벤트](#page-563-1)
- [이벤트 AWS Lambda 처리에 EventBridge 사용](#page-565-0)

### <span id="page-551-0"></span>EBS 볼륨 이벤트

Amazon EBS는 다음과 같은 볼륨 이벤트가 발생할 EventBridge 때 이벤트를 전송합니다.

이벤트

- [볼륨 생성\(createVolume\)](#page-552-0)
- [볼륨 삭제\(deleteVolume\)](#page-553-0)
- [볼륨 연결 또는 다시 연결\(attachVolume, reattachVolume\)](#page-554-0)
- [볼륨 분리 \(볼륨 분리\)](#page-556-0)

#### <span id="page-552-0"></span>볼륨 생성(createVolume)

볼륨 생성 작업이 완료되면 createVolume 이벤트가 사용자 AWS 계정으로 전송됩니다. 그러나 저 장, 로깅, 아카이빙은 되지 않습니다. 이 이벤트에서 available 또는 failed 결과가 발생할 수 있습 니다. 아래 예와 같이 유효하지 AWS KMS key 않은 정보가 제공되면 생성이 실패합니다.

이벤트 데이터

아래 목록에 성공적인 createVolume 이벤트에 대해 EBS가 발생시키는 JSON 객체의 예를 열거했습 니다.

```
{ 
    "version": "0", 
    "id": "01234567-0123-0123-0123-012345678901", 
    "detail-type": "EBS Volume Notification", 
    "source": "aws.ec2", 
    "account": "012345678901", 
    "time": "yyyy-mm-ddThh:mm:ssZ", 
    "region": "us-east-1", 
    "resources": [ 
       "arn:aws:ec2:us-east-1:012345678901:volume/vol-01234567" 
    ], 
    "detail": { 
       "result": "available", 
       "cause": "", 
       "event": "createVolume", 
       "request-id": "01234567-0123-0123-0123-0123456789ab" 
    }
}
```
아래 목록에 createVolume 이벤트 실패 이후 EBS가 발생시키는 JSON 객체의 예를 열거했습니다. 실패의 원인은 비활성화된 KMS 키였습니다.

```
{ 
   "version": "0", 
   "id": "01234567-0123-0123-0123-0123456789ab", 
   "detail-type": "EBS Volume Notification", 
   "source": "aws.ec2", 
   "account": "012345678901", 
   "time": "yyyy-mm-ddThh:mm:ssZ", 
   "region": "sa-east-1", 
   "resources": [
```

```
 "arn:aws:ec2:sa-east-1:0123456789ab:volume/vol-01234567", 
   ], 
   "detail": { 
     "event": "createVolume", 
     "result": "failed", 
     "cause": "arn:aws:kms:sa-
east-1:0123456789ab:key/01234567-0123-0123-0123-0123456789ab is disabled.", 
     "request-id": "01234567-0123-0123-0123-0123456789ab", 
   }
}
```
아래에 createVolume 이벤트 실패 이후 EBS가 발생시키는 JSON 객체의 예를 제시했습니다. 실패 의 원인은 보류 중인 KMS 키 가져오기였습니다.

```
{ 
   "version": "0", 
   "id": "01234567-0123-0123-0123-0123456789ab", 
   "detail-type": "EBS Volume Notification", 
   "source": "aws.ec2", 
   "account": "012345678901", 
   "time": "yyyy-mm-ddThh:mm:ssZ", 
   "region": "sa-east-1", 
   "resources": [ 
     "arn:aws:ec2:sa-east-1:0123456789ab:volume/vol-01234567", 
   ], 
   "detail": { 
     "event": "createVolume", 
     "result": "failed", 
     "cause": "arn:aws:kms:sa-
east-1:0123456789ab:key/01234567-0123-0123-0123-0123456789ab is pending import.", 
     "request-id": "01234567-0123-0123-0123-0123456789ab", 
   }
}
```
#### <span id="page-553-0"></span>볼륨 삭제(deleteVolume)

볼륨 삭제 작업이 완료되면 deleteVolume 이벤트가 사용자 AWS 계정으로 전송됩니다. 그러나 저 장, 로깅, 아카이빙은 되지 않습니다. 이 이벤트에 deleted 결과가 있습니다. 삭제가 완료되지 않으면 이벤트가 전송되지 않습니다.

이벤트 데이터

아래 목록에 성공적인 deleteVolume 이벤트에 대해 EBS가 발생시키는 JSON 객체의 예를 열거했습 니다.

```
{ 
    "version": "0", 
    "id": "01234567-0123-0123-0123-012345678901", 
    "detail-type": "EBS Volume Notification", 
    "source": "aws.ec2", 
    "account": "012345678901", 
    "time": "yyyy-mm-ddThh:mm:ssZ", 
    "region": "us-east-1", 
    "resources": [ 
       "arn:aws:ec2:us-east-1:012345678901:volume/vol-01234567" 
    ], 
    "detail": { 
       "result": "deleted", 
       "cause": "", 
       "event": "deleteVolume", 
       "request-id": "01234567-0123-0123-0123-0123456789ab" 
    }
}
```
<span id="page-554-0"></span>볼륨 연결 또는 다시 연결(attachVolume, reattachVolume)

볼륨이 인스턴스에 연결하지 못하거나 다시 연결하지 못하면 attachVolume 계정으로 reattachVolume 또는 AWS 이벤트가 전송됩니다. 그러나 저장, 로깅, 아카이빙은 되지 않습니다. KMS 키을(를) 사용하여 EBS 볼륨을 암호화할 경우 KMS 키이(가) 무효해지면, EBS는 해당 KMS 키이 (가) 나중에 인스턴스에 연결하거나 다시 연결하는 데 사용될 경우 이벤트를 발송합니다(아래 예 참조).

이벤트 데이터

아래 목록에 attachVolume 이벤트 실패 이후 EBS가 발생시키는 JSON 객체의 예를 열거했습니다. 실패의 원인은 보류 중인 KMS 키 삭제였습니다.

**a** Note

AWS 정기적인 서버 유지 관리 후 볼륨에 다시 연결을 시도할 수 있습니다.

{

```
 "version": "0", 
   "id": "01234567-0123-0123-0123-0123456789ab", 
   "detail-type": "EBS Volume Notification", 
   "source": "aws.ec2", 
   "account": "012345678901", 
   "time": "yyyy-mm-ddThh:mm:ssZ", 
   "region": "us-east-1", 
   "resources": [ 
   "arn:aws:ec2:us-east-1:0123456789ab:volume/vol-01234567", 
   "arn:aws:kms:us-east-1:0123456789ab:key/01234567-0123-0123-0123-0123456789ab" 
   ], 
   "detail": { 
     "event": "attachVolume", 
     "result": "failed", 
     "cause": "arn:aws:kms:us-
east-1:0123456789ab:key/01234567-0123-0123-0123-0123456789ab is pending deletion.", 
     "request-id": "" 
   }
}
```
아래 목록에 reattachVolume 이벤트 실패 이후 EBS가 발생시키는 JSON 객체의 예를 열거했습니 다. 실패의 원인은 보류 중인 KMS 키 삭제였습니다.

```
{ 
   "version": "0", 
   "id": "01234567-0123-0123-0123-0123456789ab", 
   "detail-type": "EBS Volume Notification", 
   "source": "aws.ec2", 
   "account": "012345678901", 
   "time": "yyyy-mm-ddThh:mm:ssZ", 
   "region": "us-east-1", 
   "resources": [ 
   "arn:aws:ec2:us-east-1:0123456789ab:volume/vol-01234567", 
   "arn:aws:kms:us-east-1:0123456789ab:key/01234567-0123-0123-0123-0123456789ab" 
   ], 
   "detail": { 
     "event": "reattachVolume", 
     "result": "failed", 
     "cause": "arn:aws:kms:us-
east-1:0123456789ab:key/01234567-0123-0123-0123-0123456789ab is pending deletion.", 
     "request-id": "" 
   }
}
```
## <span id="page-556-0"></span>볼륨 분리 (볼륨 분리)

Amazon EC2 인스턴스에서 볼륨이 분리되면 detachVolume 이벤트가 사용자 AWS 계정으로 전송됩 니다.

이벤트 데이터

다음은 성공적인 detachVolume 이벤트의 예입니다.

```
{ 
   "version":"0", 
   "id":"2ec37298-1234-e436-70fc-c96b1example", 
   "detail-type":"AWS API Call via CloudTrail", 
   "source":"aws.ec2", 
   "account":"123456789012", 
   "time":"2024-03-18T16:35:52Z", 
   "region":"us-east-1", 
   "resources":[], 
   "detail": 
   { 
     "eventVersion":"1.09", 
     "userIdentity": 
     { 
       "type":"IAMUser", 
       "principalId":"AIDAJT12345SQ2EXAMPLE", 
       "arn":"arn:aws:iam::123456789012:user/administrator", 
       "accountId":"123456789012", 
       "accessKeyId":"AKIAJ67890A6EXAMPLE", 
       "userName":"administrator" 
     }, 
     "eventTime":"2024-03-18T16:35:52Z", 
     "eventSource":"ec2.amazonaws.com", 
     "eventName":"DetachVolume", 
     "awsRegion":"us-east-1", 
     "sourceIPAddress":"12.12.123.12", 
     "userAgent":"aws-cli/2.7.12 Python/3.9.11 Windows/10 exe/AMD64 prompt/off command/
ec2.detach-volume", 
     "requestParameters": 
     { 
       "volumeId":"vol-072577c46bexample", 
       "force":false 
     }, 
     "responseElements": 
     {
```

```
 "requestId":"1234513a-6292-49ea-83f8-85e95example", 
       "volumeId":"vol-072577c46bexample", 
       "instanceId":"i-0217f7eb3dexample", 
       "device":"/dev/sdb", 
       "status":"detaching", 
       "attachTime":1710776815000
     }, 
     "requestID":"1234513a-6292-49ea-83f8-85e95example", 
     "eventID":"1234551d-a15a-43eb-9e69-c983aexample", 
     "readOnly":false, 
     "eventType":"AwsApiCall", 
     "managementEvent":true, 
     "recipientAccountId":"123456789012", 
     "eventCategory":"Management", 
     "tlsDetails": 
    \mathcal{L} "tlsVersion":"TLSv1.3", 
       "cipherSuite":"TLS_AES_128_GCM_SHA256", 
       "clientProvidedHostHeader":"ec2.us-east-1.amazonaws.com" 
     } 
   }
}
```
### <span id="page-557-0"></span>EBS 볼륨 수정 이벤트

Amazon EBS는 볼륨이 EventBridge 수정될 때 modifyVolume 이벤트를 전송합니다. 그러나 저장, 로 깅, 아카이빙은 되지 않습니다.

```
{ 
    "version": "0", 
    "id": "01234567-0123-0123-0123-012345678901", 
    "detail-type": "EBS Volume Notification", 
    "source": "aws.ec2", 
    "account": "012345678901", 
    "time": "yyyy-mm-ddThh:mm:ssZ", 
    "region": "us-east-1", 
    "resources": [ 
       "arn:aws:ec2:us-east-1:012345678901:volume/vol-03a55cf56513fa1b6" 
    ], 
    "detail": { 
       "result": "optimizing", 
       "cause": "", 
       "event": "modifyVolume",
```
}

```
 "request-id": "01234567-0123-0123-0123-0123456789ab" 
 }
```
## <span id="page-558-0"></span>EBS 스냅샷 이벤트

Amazon EBS는 다음과 같은 볼륨 이벤트가 발생할 EventBridge 때 이벤트를 전송합니다.

이벤트

- [스냅샷 생성\(createSnapshot\)](#page-558-1)
- [스냅샷 생성\(createSnapshots\)](#page-559-0)
- [스냅샷 복사\(copySnapshot\)](#page-561-0)
- [스냅샷 공유\(shareSnapshot\)](#page-562-0)

<span id="page-558-1"></span>스냅샷 생성(createSnapshot)

스냅샷 생성 작업이 완료되면 createSnapshot 이벤트가 사용자 AWS 계정으로 전송됩니다. 그러나 저장, 로깅, 아카이빙은 되지 않습니다. 이 이벤트에서 succeeded 또는 failed 결과가 발생할 수 있 습니다.

이벤트 데이터

아래 목록에 성공적인 createSnapshot 이벤트에 대해 EBS가 발생시키는 JSON 객체의 예를 열거 했습니다. detail 섹션에서 source 필드에는 소스 볼륨의 ARN이 들어 있습니다. startTime 및 endTime 필드는 스냅샷 생성이 시작된 시점과 완료된 시점을 나타냅니다.

```
{ 
   "version": "0", 
   "id": "01234567-0123-0123-0123-012345678901", 
   "detail-type": "EBS Snapshot Notification", 
   "source": "aws.ec2", 
   "account": "012345678901", 
   "time": "yyyy-mm-ddThh:mm:ssZ", 
   "region": "us-east-1", 
   "resources": [ 
      "arn:aws:ec2::us-west-2:snapshot/snap-01234567" 
   ], 
   "detail": { 
     "event": "createSnapshot",
```

```
 "result": "succeeded", 
     "cause": "", 
     "request-id": "", 
     "snapshot_id": "arn:aws:ec2::us-west-2:snapshot/snap-01234567", 
     "source": "arn:aws:ec2::us-west-2:volume/vol-01234567", 
     "startTime": "yyyy-mm-ddThh:mm:ssZ", 
     "endTime": "yyyy-mm-ddThh:mm:ssZ" }
}
```
<span id="page-559-0"></span>스냅샷 생성(createSnapshots)

다중 볼륨 스냅샷 생성 작업이 완료되면 createSnapshots 이벤트가 사용자 AWS 계정으로 전송됩 니다. 이 이벤트에서 succeeded 또는 failed 결과가 발생할 수 있습니다.

이벤트 데이터

아래 목록에 성공적인 createSnapshots 이벤트에 대해 EBS가 발생시키는 JSON 객체의 예를 열거 했습니다. detail 섹션의 source 필드에는 다중 볼륨 스냅샷 세트의 소스 볼륨 ARN이 포함되어 있 습니다. startTime 및 endTime 필드는 스냅샷 생성이 시작된 시점과 완료된 시점을 나타냅니다.

```
{ 
   "version": "0", 
   "id": "01234567-0123-0123-0123-012345678901", 
   "detail-type": "EBS Multi-Volume Snapshots Completion Status", 
   "source": "aws.ec2", 
   "account": "012345678901", 
   "time": "yyyy-mm-ddThh:mm:ssZ", 
   "region": "us-east-1", 
   "resources": [ 
     "arn:aws:ec2::us-east-1:snapshot/snap-01234567", 
     "arn:aws:ec2::us-east-1:snapshot/snap-012345678" 
   ], 
   "detail": { 
     "event": "createSnapshots", 
     "result": "succeeded", 
     "cause": "", 
     "request-id": "", 
     "startTime": "yyyy-mm-ddThh:mm:ssZ", 
     "endTime": "yyyy-mm-ddThh:mm:ssZ", 
     "snapshots": [ 
       { 
         "snapshot_id": "arn:aws:ec2::us-east-1:snapshot/snap-01234567", 
         "source": "arn:aws:ec2::us-east-1:volume/vol-01234567",
```

```
 "status": "completed" 
       }, 
        { 
          "snapshot_id": "arn:aws:ec2::us-east-1:snapshot/snap-012345678", 
          "source": "arn:aws:ec2::us-east-1:volume/vol-012345678", 
          "status": "completed" 
       } 
     ] 
   }
}
```
아래 목록에 createSnapshots 이벤트 실패 이후 EBS가 발생시키는 JSON 객체의 예를 열거했습 니다. 실패 원인은 다중 볼륨 스냅샷 세트에 대한 하나 이상의 스냅샷이 완료되지 못했기 때문입니다. snapshot\_id의 값은 실패한 스냅샷의 ARN입니다. startTime 및 endTime은 스냅샷 생성 작업이 시작 및 종료된 시기를 나타냅니다.

```
{ 
   "version": "0", 
   "id": "01234567-0123-0123-0123-012345678901", 
   "detail-type": "EBS Multi-Volume Snapshots Completion Status", 
   "source": "aws.ec2", 
   "account": "012345678901", 
   "time": "yyyy-mm-ddThh:mm:ssZ", 
   "region": "us-east-1", 
   "resources": [ 
     "arn:aws:ec2::us-east-1:snapshot/snap-01234567", 
     "arn:aws:ec2::us-east-1:snapshot/snap-012345678" 
   ],
"detail": { 
     "event": "createSnapshots", 
     "result": "failed", 
     "cause": "Snapshot snap-01234567 is in status error", 
    "request-id": "", 
     "startTime": "yyyy-mm-ddThh:mm:ssZ", 
     "endTime": "yyyy-mm-ddThh:mm:ssZ", 
     "snapshots": [ 
       { 
         "snapshot_id": "arn:aws:ec2::us-east-1:snapshot/snap-01234567", 
         "source": "arn:aws:ec2::us-east-1:volume/vol-01234567", 
         "status": "error" 
       }, 
       { 
         "snapshot_id": "arn:aws:ec2::us-east-1:snapshot/snap-012345678",
```

```
 "source": "arn:aws:ec2::us-east-1:volume/vol-012345678", 
          "status": "error" 
        } 
     ] 
   }
}
```
<span id="page-561-0"></span>스냅샷 복사(copySnapshot)

스냅샷 복사 작업이 완료되면 copySnapshot 이벤트가 사용자 AWS 계정으로 전송됩니다. 그러나 저 장, 로깅, 아카이빙은 되지 않습니다. 이 이벤트에서 succeeded 또는 failed 결과가 발생할 수 있습 니다.

리전 간에 스냅샷을 복사하는 경우 대상 리전에서 이벤트가 발생합니다.

이벤트 데이터

아래 목록에는 copySnapshot 이벤트가 성공한 후 EBS가 전송하는 JSON 객체의 예가 나와 있습니 다. snapshot\_id의 값은 새로 생성된 스냅샷의 ARN입니다. detail 섹션에서 source의 값은 소스 스냅샷의 ARN입니다. startTime과 endTime은 copy-snapshot 작업이 시작 및 종료된 시간을 나타 냅니다. incremental은 스냅샷이 증분 스냅샷인지(true) 전체 스냅샷인지(false) 여부를 나타냅니 다.

```
{ 
   "version": "0", 
   "id": "01234567-0123-0123-0123-012345678901", 
   "detail-type": "EBS Snapshot Notification", 
   "source": "aws.ec2", 
   "account": "123456789012", 
   "time": "yyyy-mm-ddThh:mm:ssZ", 
   "region": "us-east-1", 
   "resources": [ 
     "arn:aws:ec2::us-west-2:snapshot/snap-01234567" 
   ], 
   "detail": { 
     "event": "copySnapshot", 
     "result": "succeeded", 
     "cause": "", 
     "request-id": "", 
     "snapshot_id": "arn:aws:ec2::us-west-2:snapshot/snap-01234567", 
     "source": "arn:aws:ec2::eu-west-1:snapshot/snap-76543210", 
     "startTime": "yyyy-mm-ddThh:mm:ssZ",
```

```
 "endTime": "yyyy-mm-ddThh:mm:ssZ", 
     "incremental": "true" 
   }
}
```
아래 목록에 copySnapshot 이벤트 실패 이후 EBS가 발생시키는 JSON 객체의 예를 열거했습니다. 실패의 원인은 잘못된 소스 스냅샷 ID였습니다. snapshot\_id의 값은 실패한 스냅샷의 ARN입니다. detail 섹션에서 source의 값은 소스 스냅샷의 ARN입니다. startTime 및 endTime은 스냅샷 복 사 작업이 시작된 시점과 종료된 시점을 나타냅니다.

```
{ 
   "version": "0", 
   "id": "01234567-0123-0123-0123-012345678901", 
   "detail-type": "EBS Snapshot Notification", 
   "source": "aws.ec2", 
   "account": "123456789012", 
   "time": "yyyy-mm-ddThh:mm:ssZ", 
   "region": "us-east-1", 
   "resources": [ 
     "arn:aws:ec2::us-west-2:snapshot/snap-01234567" 
   ], 
   "detail": { 
     "event": "copySnapshot", 
     "result": "failed", 
     "cause": "Source snapshot ID is not valid", 
     "request-id": "", 
     "snapshot_id": "arn:aws:ec2::us-west-2:snapshot/snap-01234567", 
     "source": "arn:aws:ec2::eu-west-1:snapshot/snap-76543210", 
     "startTime": "yyyy-mm-ddThh:mm:ssZ", 
     "endTime": "yyyy-mm-ddThh:mm:ssZ" 
   }
}
```
#### <span id="page-562-0"></span>스냅샷 공유(shareSnapshot)

다른 AWS 계정에서 스냅샷을 공유하면 shareSnapshot 이벤트가 사용자 계정으로 전송됩니다. 그 러나 저장, 로깅, 아카이빙은 되지 않습니다. 결과는 항상 succeeded입니다.

이벤트 데이터

아래에 shareSnapshot 이벤트 완료 이후 EBS가 발생시키는 JSON 객체의 예를 열거했습니다. detail섹션에서 의 source 값은 스냅샷을 공유한 사용자의 AWS 계정 번호입니다. startTime스냅 샷 공유 작업이 언제 시작되고 종료되었는지도 endTime 표시할 수 있습니다. shareSnapshot 이벤 트는 프라이빗 스냅샷이 다른 사용자와 공유될 때만 발생합니다. 퍼블릭 스냅샷 공유는 이벤트를 트리 거하지 않습니다.

```
{ 
   "version": "0", 
   "id": "01234567-01234-0123-0123-012345678901", 
   "detail-type": "EBS Snapshot Notification", 
   "source": "aws.ec2", 
   "account": "012345678901", 
   "time": "yyyy-mm-ddThh:mm:ssZ", 
   "region": "us-east-1", 
   "resources": [ 
     "arn:aws:ec2::us-west-2:snapshot/snap-01234567" 
   ], 
   "detail": { 
     "event": "shareSnapshot", 
     "result": "succeeded", 
     "cause": "", 
     "request-id": "", 
     "snapshot_id": "arn:aws:ec2::us-west-2:snapshot/snap-01234567", 
     "source": 012345678901, 
     "startTime": "yyyy-mm-ddThh:mm:ssZ", 
     "endTime": "yyyy-mm-ddThh:mm:ssZ" 
   }
}
```
### <span id="page-563-0"></span>EBS 스냅샷 아카이브 이벤트

Amazon EBS는 스냅샷 아카이빙 작업과 관련된 이벤트를 내보냅니다. 자세한 내용을 알아보려면 [스냅](#page-190-0) [샷 아카이빙 모니터링](#page-190-0) 섹션을 참조하세요.

#### <span id="page-563-1"></span>EBS 빠른 스냅샷 복원 이벤트

Amazon EBS는 스냅샷의 빠른 스냅샷 복원 상태가 변경될 EventBridge 때 이벤트를 전송합니다. 이벤 트는 최선의 작업을 기반으로 발생됩니다.

다음은 이 이벤트의 예제 데이터입니다.

```
 "version": "0",
```
{

```
 "id": "01234567-0123-0123-0123-012345678901", 
    "detail-type": "EBS Fast Snapshot Restore State-change Notification", 
    "source": "aws.ec2", 
    "account": "123456789012", 
    "time": "yyyy-mm-ddThh:mm:ssZ", 
    "region": "us-east-1", 
    "resources": [ 
       "arn:aws:ec2:us-east-1::snapshot/snap-03a55cf56513fa1b6" 
    ], 
    "detail": { 
       "snapshot-id": "snap-1234567890abcdef0", 
       "state": "optimizing", 
       "zone": "us-east-1a", 
       "message": "Client.UserInitiated - Lifecycle state transition", 
    }
}
```
가능한 state 값은 enabling, optimizing, enabled, disabling, disabled입니다.

message에 가능한 값은 다음과 같습니다.

Client.InvalidSnapshot.InvalidState - The requested snapshot transitioned to an invalid state (Error)

빠른 스냅샷 복원을 요청하는 요청이 실패하고 상태가 disabling 또는 disabled로 전환되었습 니다. 빠른 스냅샷 복원은 이 스냅 샷에 대해 활성화할 수 없습니다.

Client.UserInitiated

상태가 enabling 또는 disabling으로 전환되었습니다.

Client.UserInitiated - Lifecycle state transition

상태가 optimizing, enabled 또는 disabled로 전환되었습니다.

Server.InsufficientCapacity - There was insufficient capacity available to satisfy the request

불충분한 용량으로 인해 빠른 스냅샷 복원을 요청하는 요청이 실패하고 상태가 disabling 또는 disabled로 전환되었습니다. 잠시 기다렸다가 다시 시도하세요.

Server.InternalError - An internal error caused the operation to fail

내부 오류로 인해 빠른 스냅샷 복원을 요청하는 요청이 실패하고 상태가 disabling 또는 disabled로 전환되었습니다. 잠시 기다렸다가 다시 시도하세요.

Client.InvalidSnapshot.InvalidState - The requested snapshot was deleted or access permissions were revoked

스냅샷이 스냅샷 소유자에 의해 삭제되거나 공유 해제되었으므로 스냅샷에 대한 빠른 스냅샷 복원 상태가 disabling 또는 disabled로 전환되었습니다. 삭제되었거나 더 이상 본인에게 공유되지 않은 스냅샷에 대해서는 빠른 스냅샷 복원을 활성화할 수 없습니다.

#### <span id="page-565-0"></span>이벤트 AWS Lambda 처리에 EventBridge 사용

Amazon EBS와 Amazon을 사용하여 데이터 백업 EventBridge 워크플로를 자동화할 수 있습니다. 이 를 위해서는 IAM 정책, 이벤트를 처리하는 AWS Lambda 함수, 수신 이벤트를 매칭하여 Lambda 함수 로 라우팅하는 EventBridge 규칙을 생성해야 합니다.

다음 절차에서는 재해 복구를 위해 createSnapshot 이벤트를 사용하여 완료된 스냅샷을 다른 리전 으로 자동으로 복사합니다.

완료된 스냅샷을 다른 리전으로 복사하려면

1. 다음 예제에 표시된 것과 같은 IAM 정책을 생성하여 CopySnapshot 작업을 사용하고 로그에 기 록할 수 있는 권한을 제공하십시오. EventBridge EventBridge 이벤트를 처리할 사용자에게 정책을 할당하십시오.

```
{ 
   "Version": "2012-10-17", 
   "Statement": [ 
    \{ "Effect": "Allow", 
        "Action": [ 
          "logs:CreateLogGroup", 
          "logs:CreateLogStream", 
          "logs:PutLogEvents" 
        ], 
        "Resource": "arn:aws:logs:*:*:*" 
     }, 
     { 
        "Effect": "Allow", 
        "Action": [ 
          "ec2:CopySnapshot" 
        ], 
        "Resource": "*" 
     }
```
}

 $\mathbf{I}$ 

2. 콘솔에서 사용할 수 있는 Lambda의 함수를 정의합니다. EventBridge Node.js 로 작성된 아래 샘 플 Lambda 함수는 Amazon EBS에서 createSnapshot 매칭 이벤트가 발생할 때 (스냅샷이 완 료되었음을 EventBridge 나타냄) 호출됩니다. 호출되면 함수가 us-east-2에서 us-east-1로 스냅샷을 복사합니다.

```
// Sample Lambda function to copy an EBS snapshot to a different Region 
var AWS = require('aws-sdk');
var ec2 = new AWS.EC2();
// define variables
var destinationRegion = 'us-east-1';
var sourceRegion = 'us-east-2';
console.log ('Loading function'); 
//main function
exports.handler = (event, context, callback) => { 
     // Get the EBS snapshot ID from the event details 
     var snapshotArn = event.detail.snapshot_id.split('/'); 
    const snapshotId = snapshotArn[1];
     const description = `Snapshot copy from ${snapshotId} in ${sourceRegion}.`; 
     console.log ("snapshotId:", snapshotId); 
     // Load EC2 class and update the configuration to use destination Region to 
  initiate the snapshot. 
     AWS.config.update({region: destinationRegion}); 
    var ec2 = new AWS.EC2();
     // Prepare variables for ec2.modifySnapshotAttribute call 
     const copySnapshotParams = { 
         Description: description, 
         DestinationRegion: destinationRegion, 
         SourceRegion: sourceRegion, 
         SourceSnapshotId: snapshotId 
     }; 
     // Execute the copy snapshot and log any errors 
     ec2.copySnapshot(copySnapshotParams, (err, data) => { 
         if (err) {
```

```
 const errorMessage = `Error copying snapshot ${snapshotId} to Region 
  ${destinationRegion}.`; 
              console.log(errorMessage); 
              console.log(err); 
              callback(errorMessage); 
         } else { 
              const successMessage = `Successfully started copy of snapshot 
  ${snapshotId} to Region ${destinationRegion}.`; 
              console.log(successMessage); 
              console.log(data); 
              callback(null, successMessage); 
         } 
     });
};
```
Lambda 함수를 콘솔에서 EventBridge 사용할 수 있도록 하려면 이벤트가 EventBridge 발생할 리 전에 함수를 생성하십시오. 자세한 내용은 [AWS Lambda 개발자 안내서를](https://docs.aws.amazon.com/lambda/latest/dg/) 참조하세요.

- 3. <https://console.aws.amazon.com/events/>에서 아마존 EventBridge 콘솔을 엽니다.
- 4. 탐색 창에서 규칙(Rules)을 선택한 후 규칙 생성(Create rule)을 선택합니다.
- 5. Step 1: Define rule detail(1단계: 규칙 세부 정보 정의)에 대해 다음을 수행합니다.
	- a. Name(이름)과 Description(설명)을 입력합니다.
	- b. Event bus(이벤트 버스)의 경우 default(기본값)를 유지합니다.
	- c. Enable the rule on the selected event bus(선택한 이벤트 버스에 대해 규칙 활성화)가 설정되 었는지 확인합니다.
	- d. Event type(이벤트 유형)에서 Rule with an event pattern(이벤트 패턴이 있는 규칙)을 선택합 니다.
	- e. 다음을 선택합니다.
- 6. Step 2: Build event pattern(2단계: 이벤트 패턴 빌드)에서 다음을 수행합니다.
	- a. 이벤트 소스의 경우 AWS 이벤트 또는 EventBridge 파트너 이벤트를 선택합니다.
	- b. Event pattern(이벤트 패턴) 섹션에서 Event source(이벤트 소스)에 대해 AWS service가 선택 되어 있는지 확인하고 AWS service에 대해 EC2를 선택합니다.
	- c. Event type(이벤트 유형)에서 EBS Snapshot Notification(EBS 스냅샷 알림)을 선택하고 Specific event(s)(특정 이벤트)를 선택한 다음 createSnapshot을 선택합니다.
	- d. 특정 결과(Specific result(s))를 선택한 다음 성공(succeeded)을 선택합니다.
	- e. 다음을 선택합니다.
- 7. Step 3: Select targets(3단계: 대상 선택)에서 다음을 수행합니다.
	- a. 대상 유형에서 AWS 서비스를 선택합니다.
	- b. Select target(대상 선택)에서 Lambda function(Lambda 함수)을 선택하고 Function(함수)에서 이전에 생성한 함수를 선택합니다.
	- c. Next(다음)를 선택합니다.
- 8. Step 4: Configure tags(4단계: 태그 구성)에서 필요한 경우 규칙에 대한 태그를 지정하고 Next(다 음)를 선택합니다.
- 9. Step 5: Review and create(5단계: 검토 및 생성)에서 규칙을 검토한 다음 Create rule(규칙 생성) 을 선택합니다.

이제 규칙 탭에 규칙이 표시됩니다. 표시된 예에서 구성된 이벤트는 다음에 스냅샷을 복사할 때 EBS가 발생시킵니다.

## 아마존 GuardDuty EBS용 아마존

GuardDuty Amazon은 AWS 환경 내의 계정, 컨테이너, 워크로드 및 데이터를 보호하는 데 도움이 되는 위협 탐지 서비스입니다. 기계 학습 (ML) 모델과 이상 및 위협 탐지 기능을 사용하여 다양한 로그 소스 와 런타임 활동을 GuardDuty 지속적으로 모니터링하여 환경의 잠재적 보안 위험과 악의적 활동을 식 별하고 우선 순위를 지정합니다.

내의 [멀웨어 보호](https://docs.aws.amazon.com/guardduty/latest/ug/malware-protection.html) 기능은 Amazon EC2 인스턴스 및 컨테이너 워크로드와 관련된 Amazon EBS 볼륨을 GuardDuty 스캔하여 잠재적 위협을 탐지합니다. GuardDuty 이를 위한 두 가지 방법을 제공합니다.

- 멀웨어 보호 활성화 Amazon EC2 인스턴스 또는 컨테이너 워크로드에 맬웨어가 존재할 가능성을 나타내는 탐지 결과가 GuardDuty 생성되면 잠재적으로 손상된 리소스에 대한 멀웨어 스캔이 자동으 로 시작됩니다.
- 멀웨어 보호를 활성화하지 않고 온디맨드 멀웨어 스캔 사용 Amazon EC2 인스턴스의 Amazon 리 소스 이름 (ARN) 을 제공하여 온디맨드 스캔을 시작합니다.

자세한 내용은 [Amazon GuardDuty 사용 설명서를](https://docs.aws.amazon.com/guardduty/latest/ug/what-is-guardduty.html) 참조하십시오.

# Amazon EBS 할당량

AWS 계정에는 각 AWS 서비스에 대한 기본 할당량(이전에는 한도라고 함)이 있습니다. 다르게 표시되 지 않는 한 리전별로 각 할당량이 적용됩니다. 일부 할당량에 대한 증가를 요청할 수 있으며 다른 할당 량은 늘릴 수 없습니다.

Amazon EBS 할당량을 보려면 [Service Quotas 콘솔을](https://console.aws.amazon.com/servicequotas/home) 엽니다. 탐색 창에서 AWS 서비스를 선택하고 Amazon Elastic Block Store(Amazon EBS)를 선택합니다. 할당량 증가를 요청하려면 Service Quotas 사용 설명서의 [할당량 증가 요청](https://docs.aws.amazon.com/servicequotas/latest/userguide/request-quota-increase.html)을 참조하십시오.

AWS 계정에는 Amazon EBS와 관련된 다음과 같은 할당량이 있습니다.

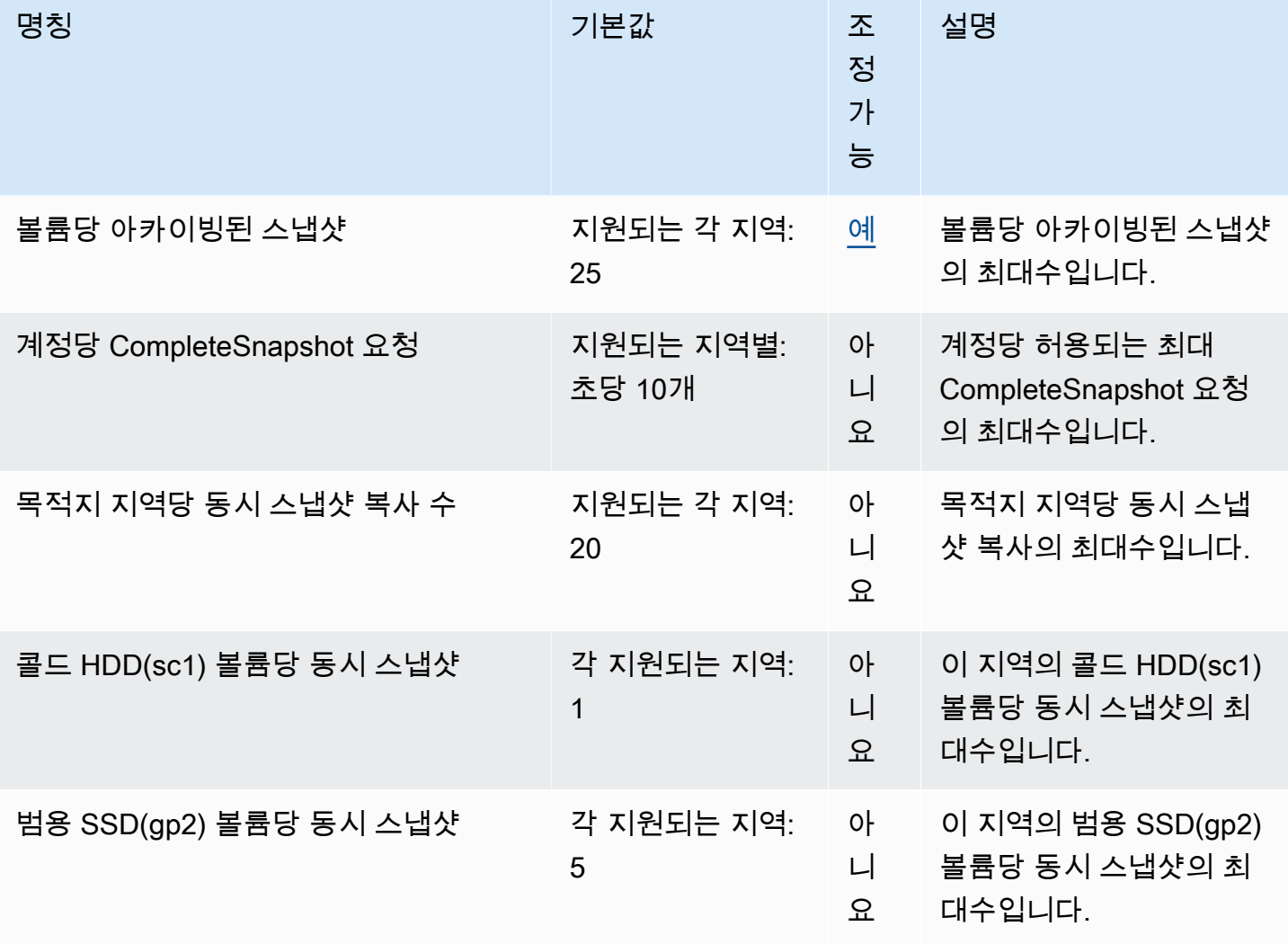

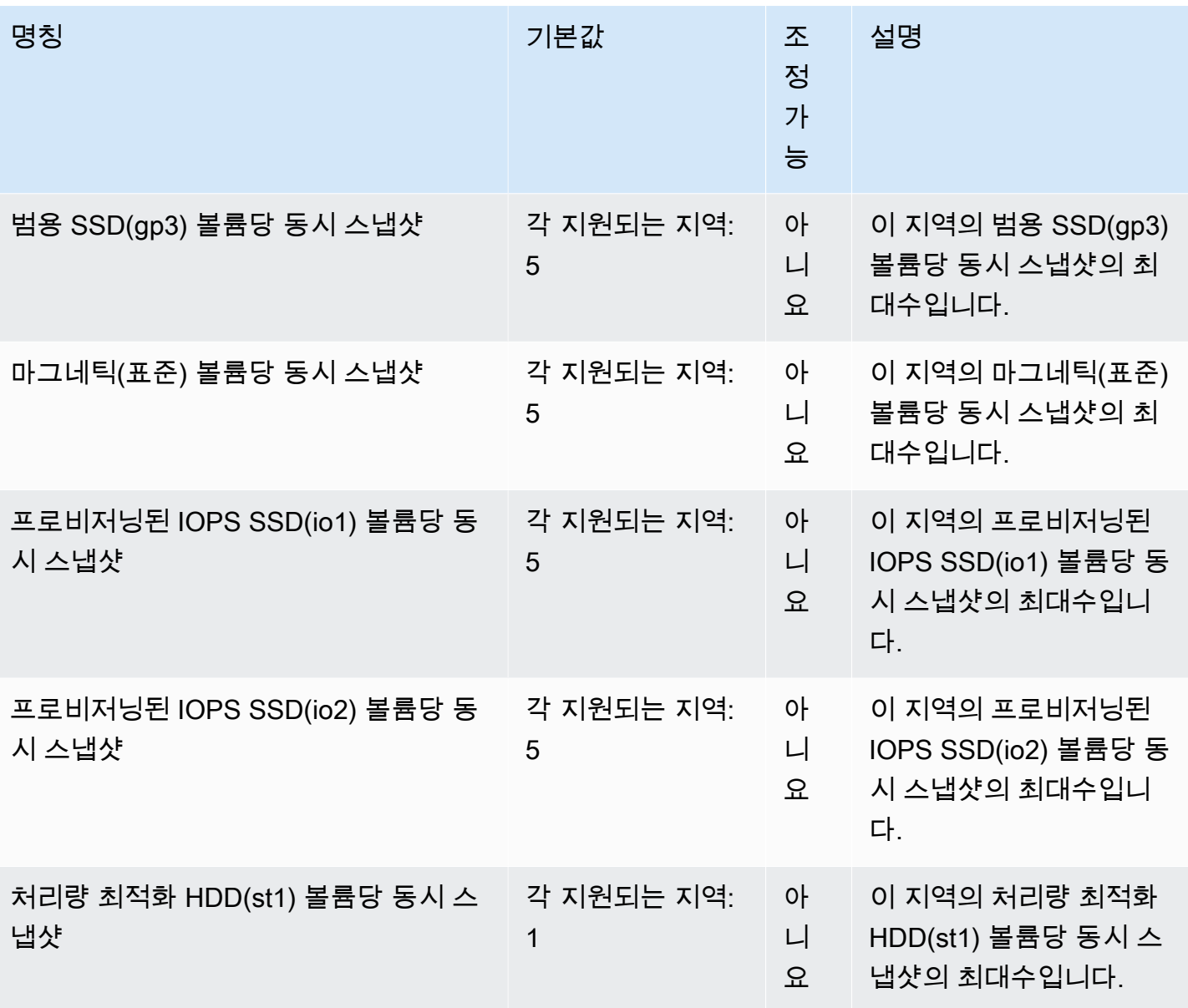

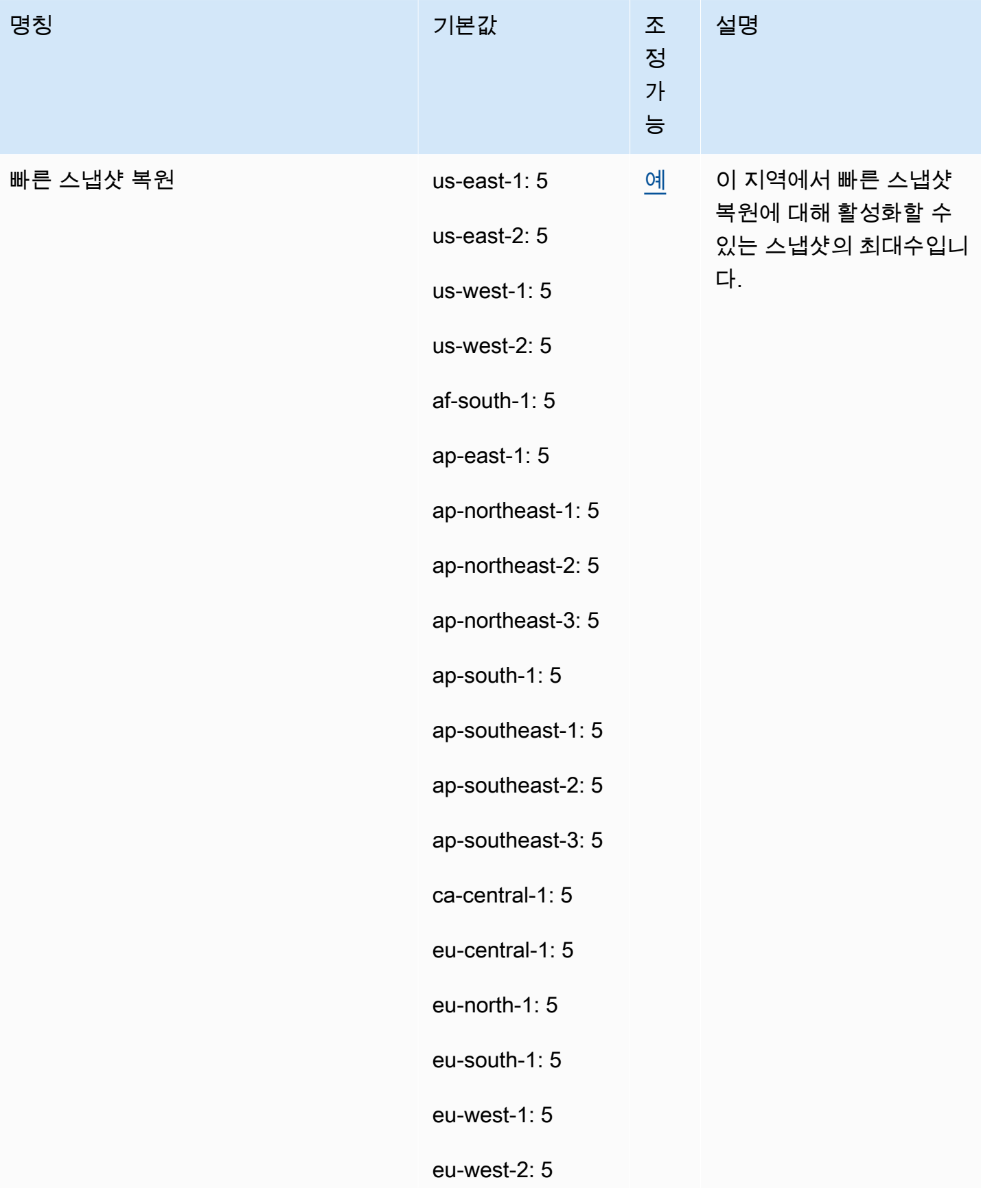

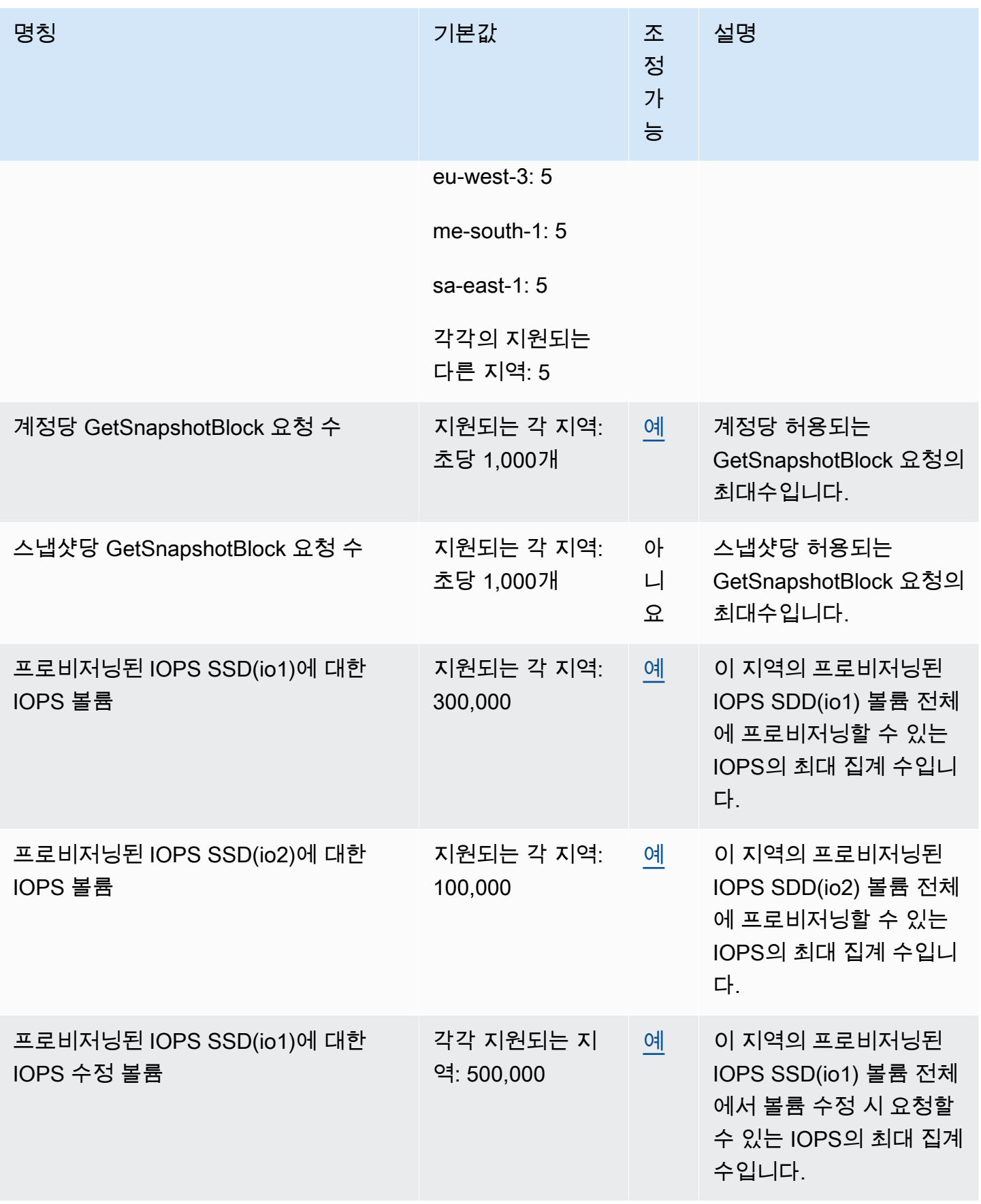

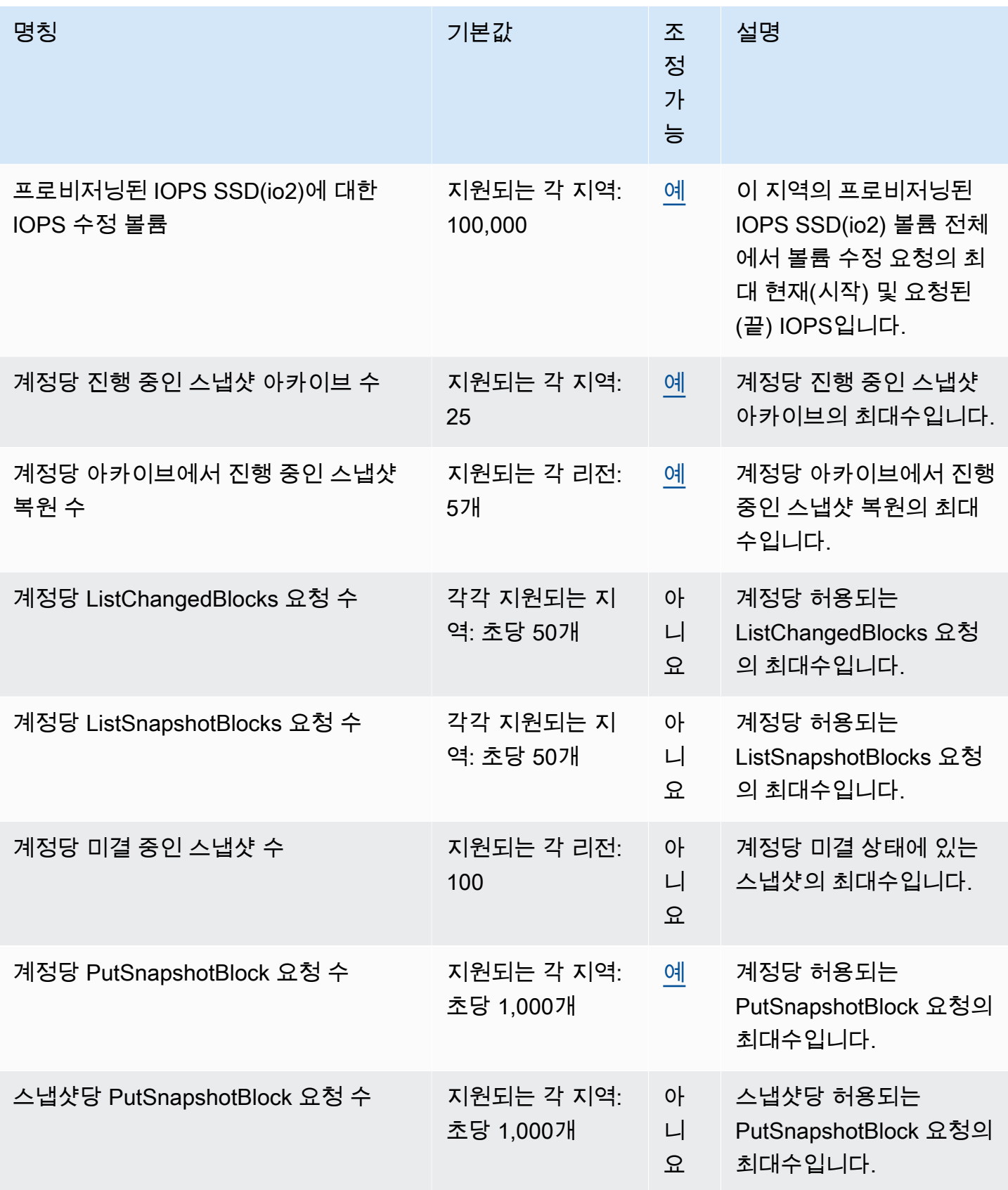

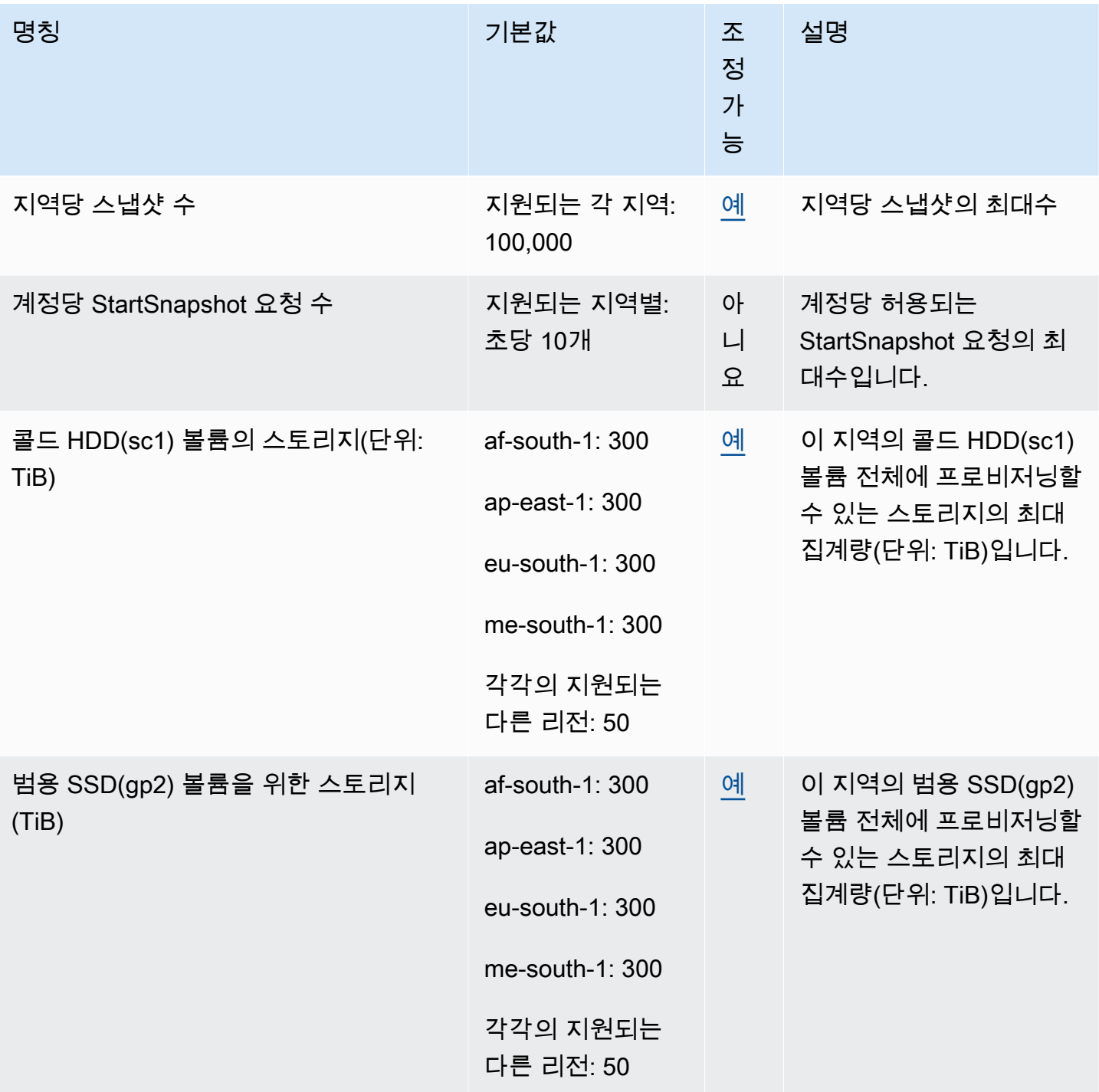

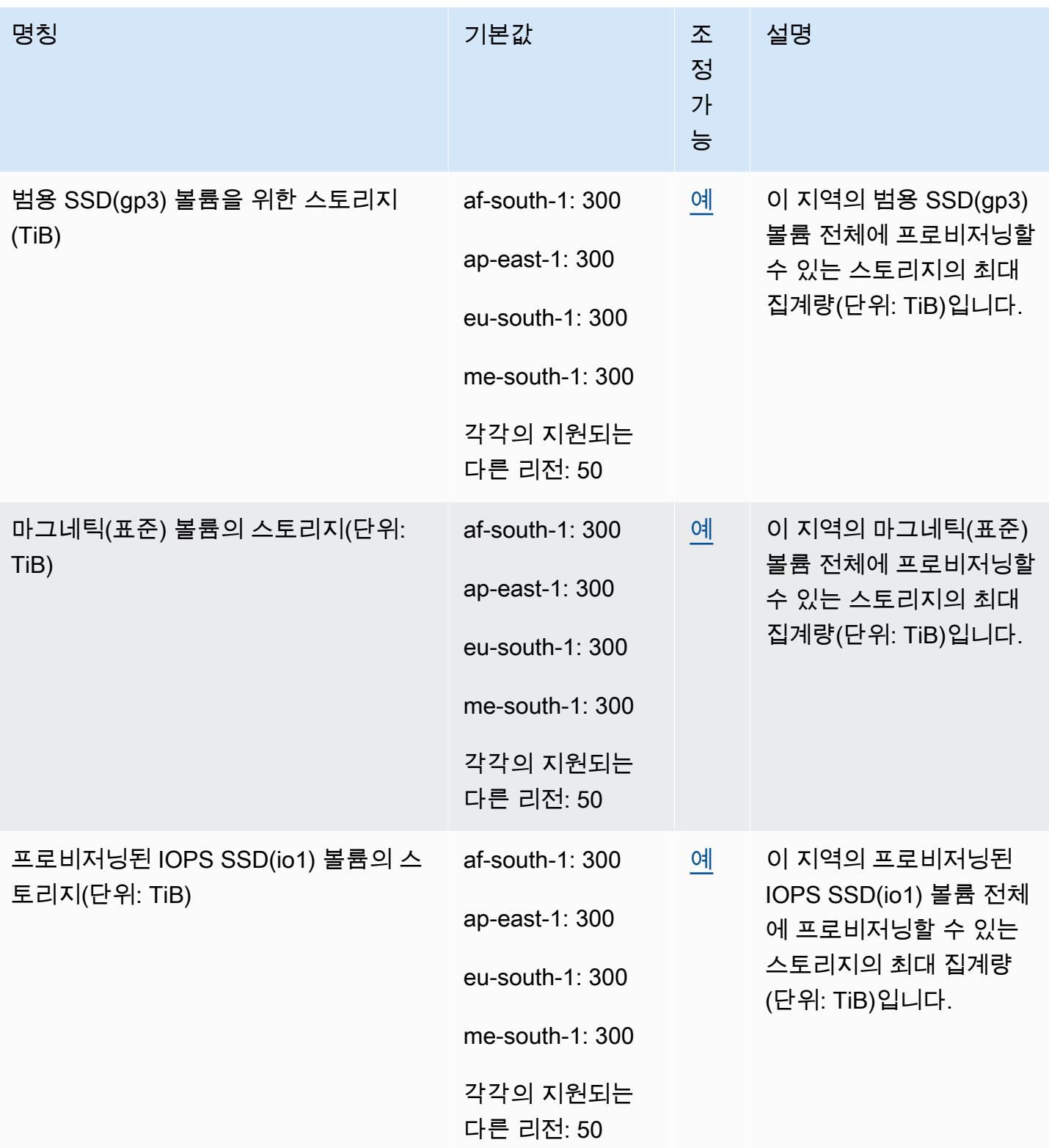
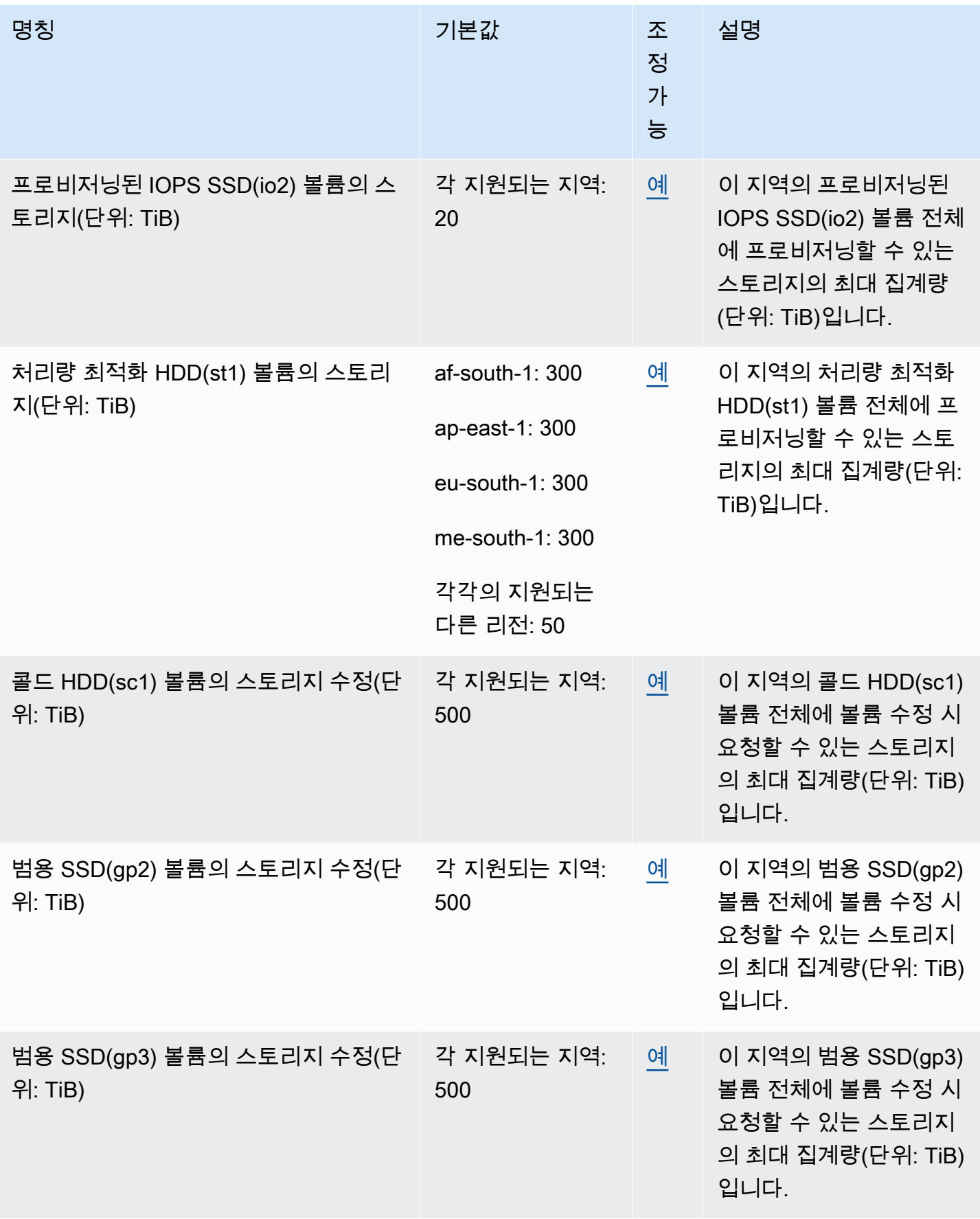

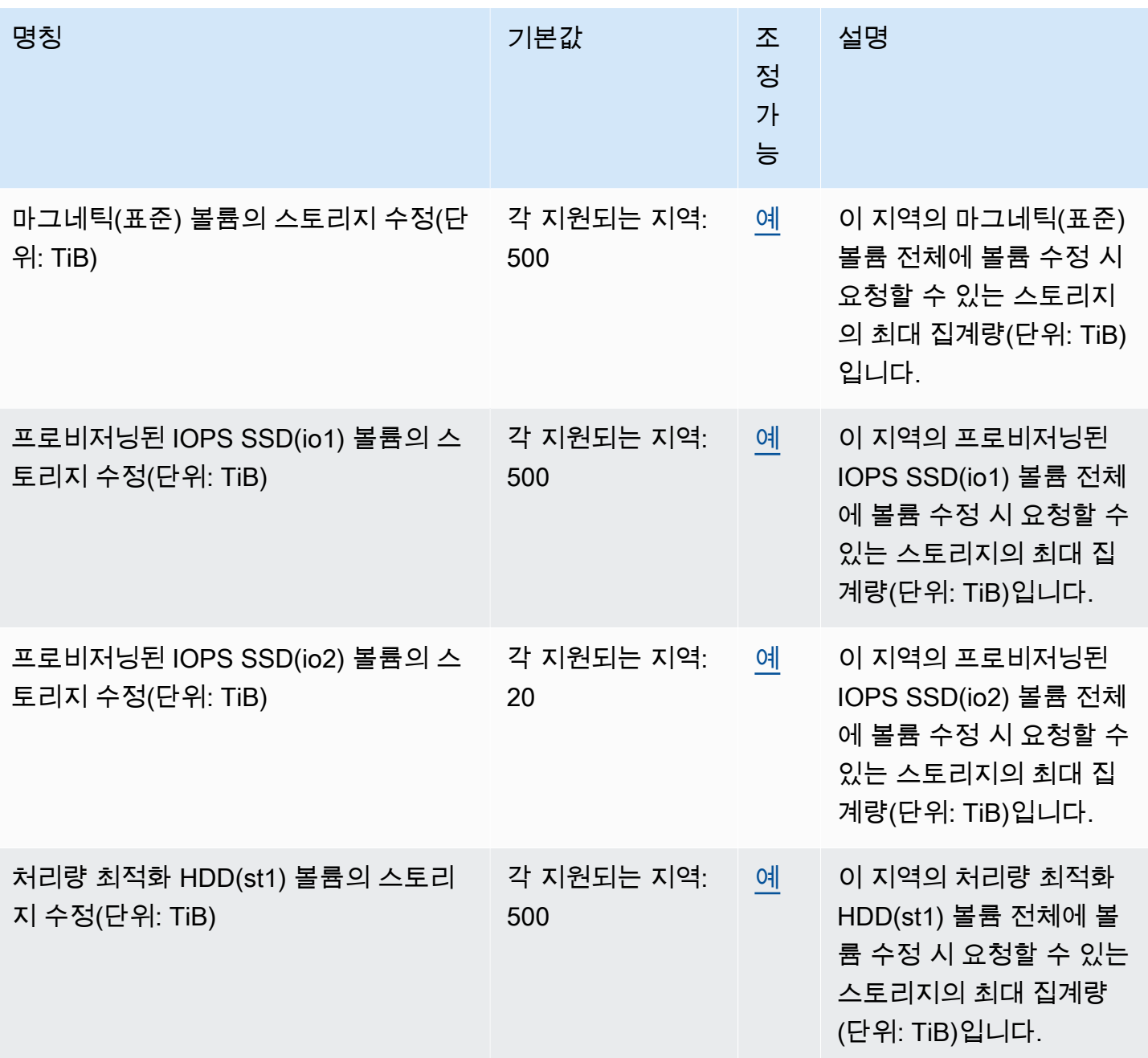

고려 사항

• 할당량은 시간 경과에 따라 변경될 수 있습니다. Amazon EBS는 각 지역 내에서 프로비저닝된 스토 리지 및 IOPS 사용량을 지속적으로 모니터링하며 사용량에 따라 지역별로 할당량을 자동으로 늘릴 수 있습니다. Amazon EBS에서는 사용량에 따라 자동으로 할당량이 증가하지만, 필요하면 할당량 증가를 요청할 수 있습니다. 예를 들어 미국 동부(버지니아 북부)에서 현재 할당량보다 많은 gp3 스 토리지를 사용할 예정이라면 계획한 사용량에 도달하기 전에 해당 리전의 해당 볼륨 유형에 대한 할 당량 증가를 요청할 수 있습니다.

- 지역당 동시 스냅샷 복사본의 할당량은 Service Quotas를 사용하여 조정할 수 없습니다. 하지만 AWS Support에 문의하여 이 할당량의 증가를 요청할 수 있습니다.
- IOPS 수정 및 스토리지 수정 할당량은 동시에 수정될 수 있는 볼륨의 집계된 현재 값(할당량에 따 라 크기 또는 IOPS)에 적용됩니다. 현재 값(크기 또는 IOPS)을 할당량에 합친 볼륨에 대해 동시에 수정 요청을 할 수 있습니다. 예컨대, 프로비저닝된 IOPS SSD(io1) 볼륨의 IOPS 수정 할당량이 50,000인 경우, 현재 합산 IOPS가 같거나 50,000보다 작으면 io1 볼륨 수에 상관없이 동시 IOPS 수정 요청을 할 수 있습니다. 각각 20,000 IOPS로 프로비저닝된 io1 볼륨이 3개 있는 경우 두 볼 륨에 대한 IOPS 수정을 동시에(20,000 \* 2 < 50,000) 요청할 수 있습니다. 세 번째 볼륨에 대 한 동시 IOPS 수정 요청을 제출하면 할당량을 초과하여 해당 요청이 실패합니다(20,000 \* 3 > 50,000).

## <span id="page-579-0"></span>Amazon EBS 사용 설명서에 대한 문서 이력

다음 표에서는 Amazon EBS에 대한 설명서 릴리스를 설명합니다.

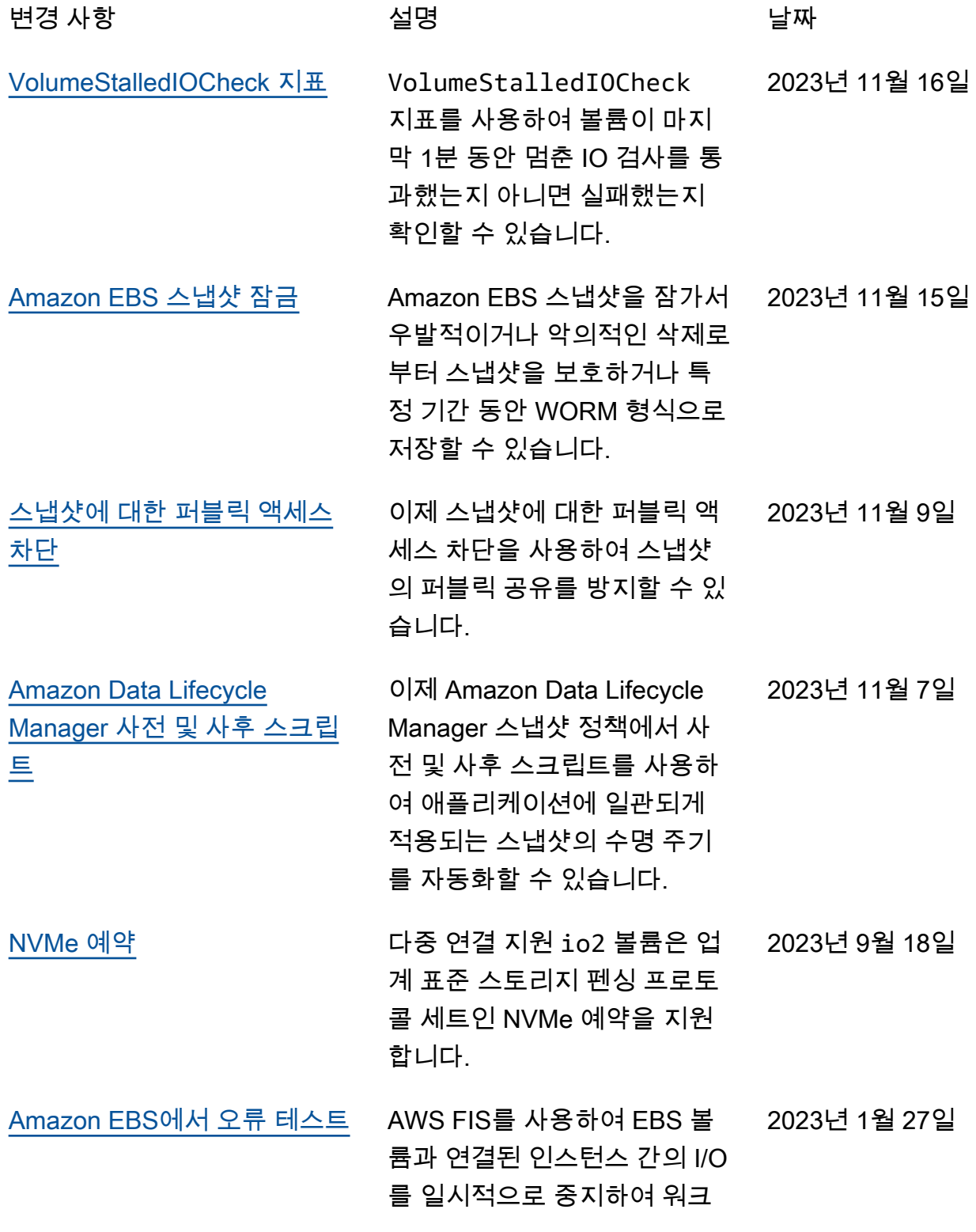

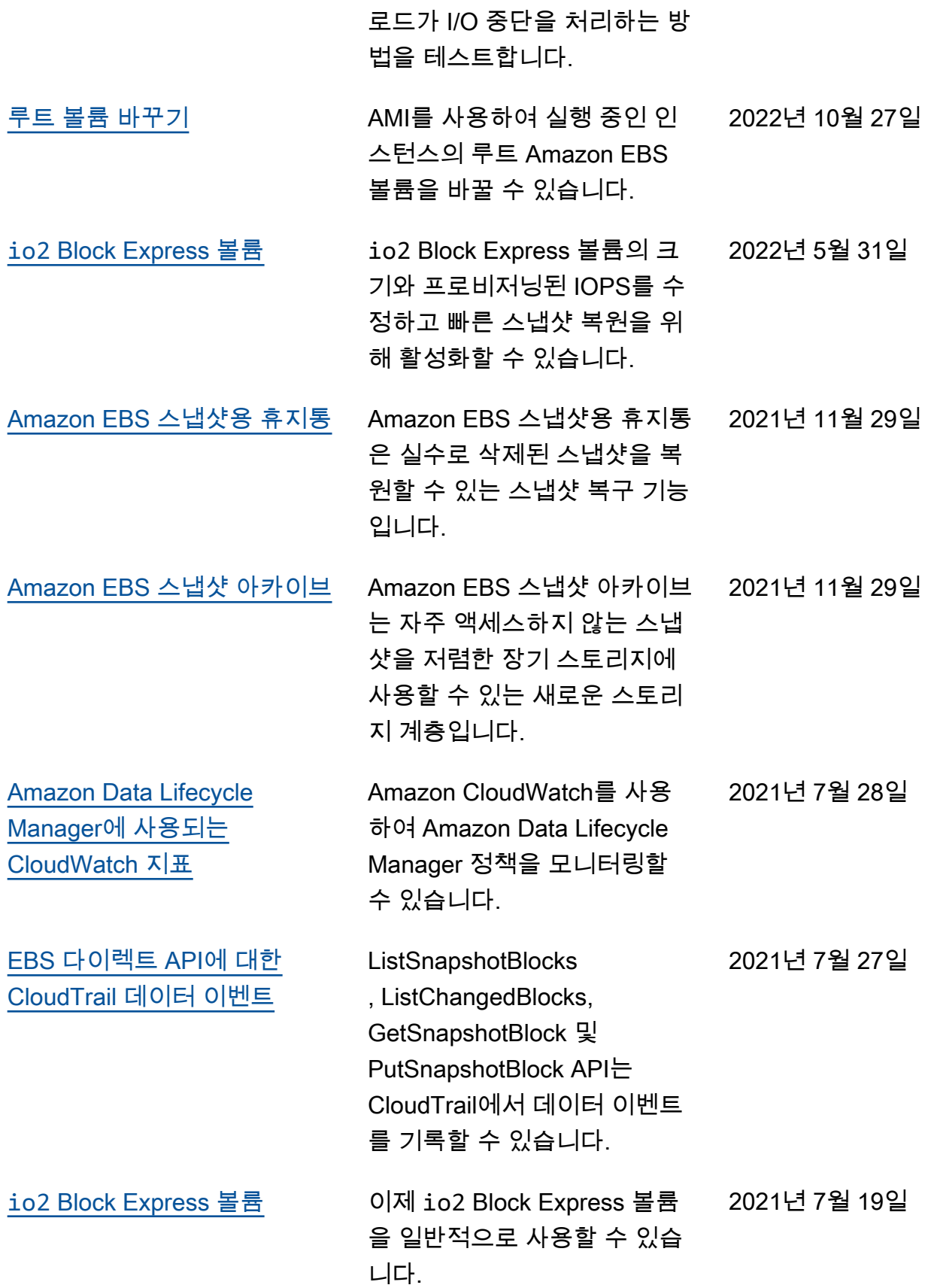

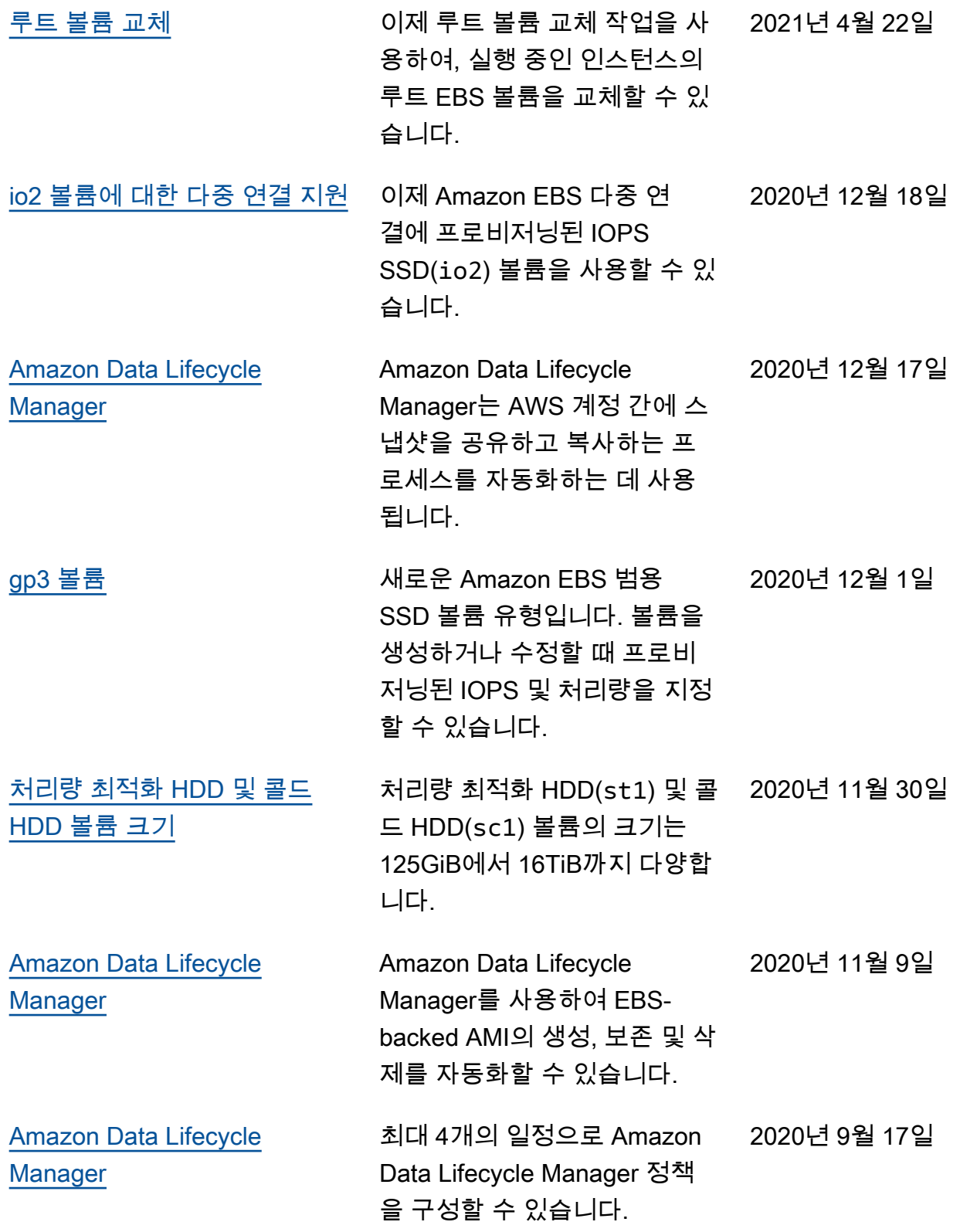

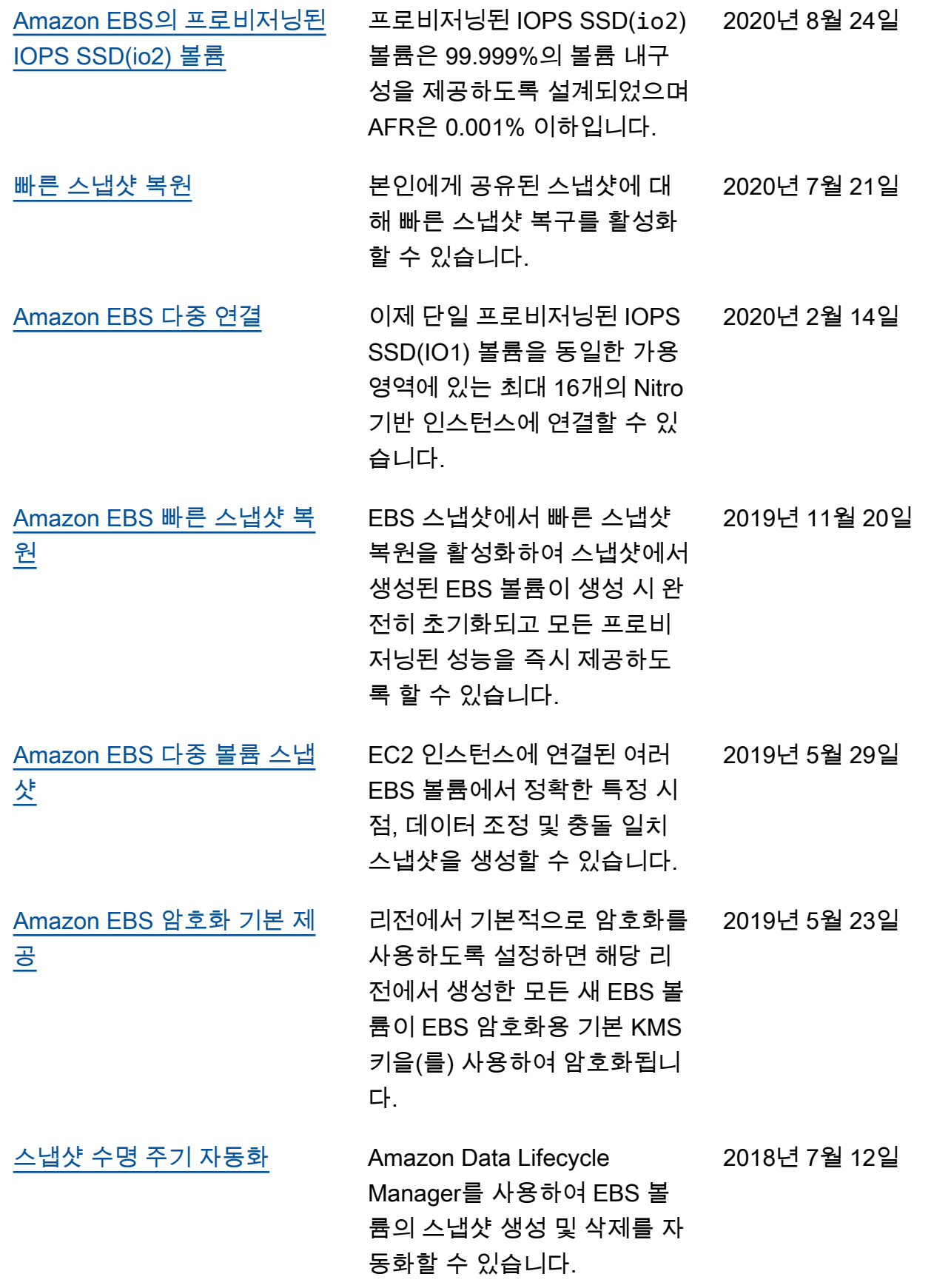

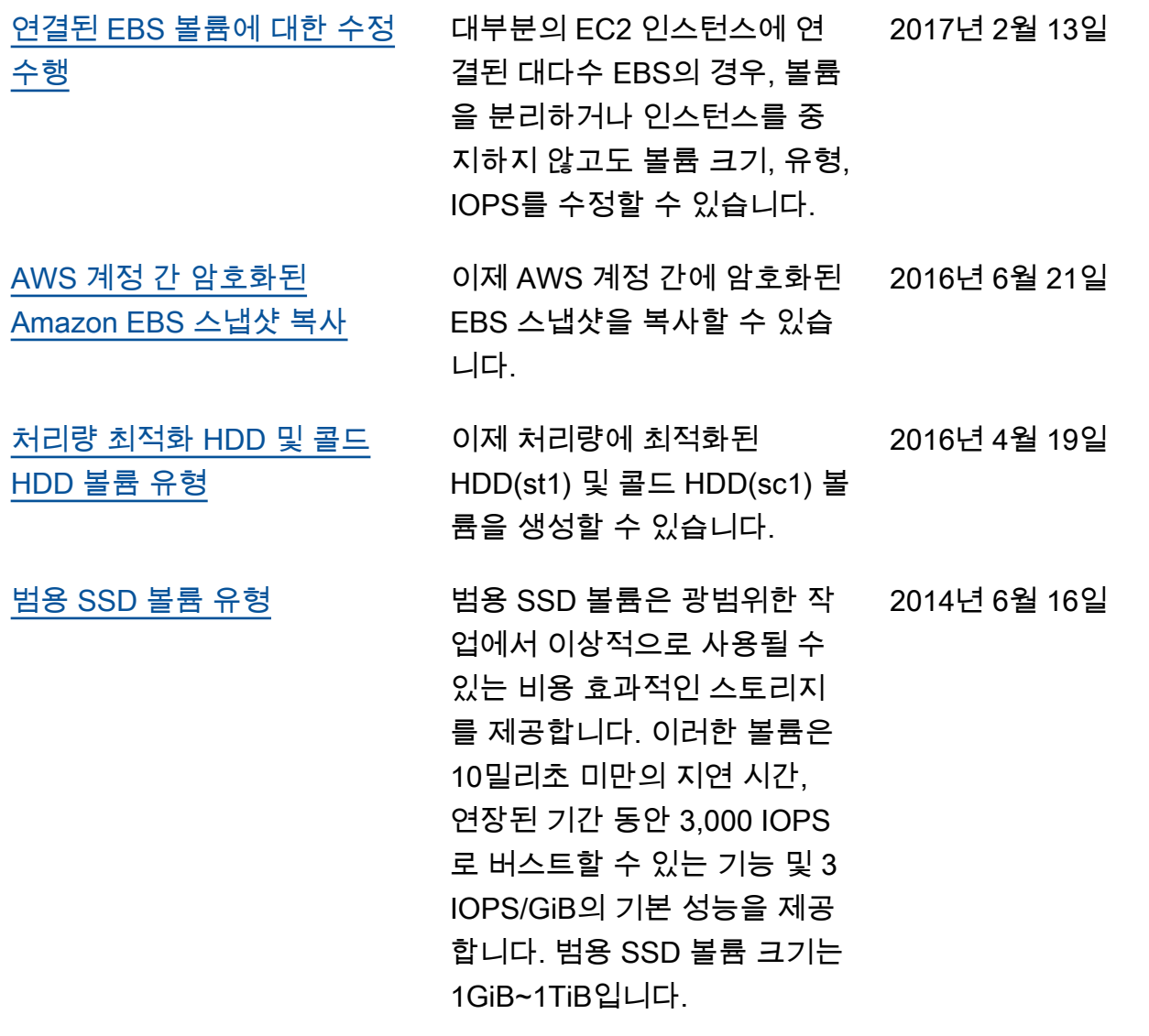

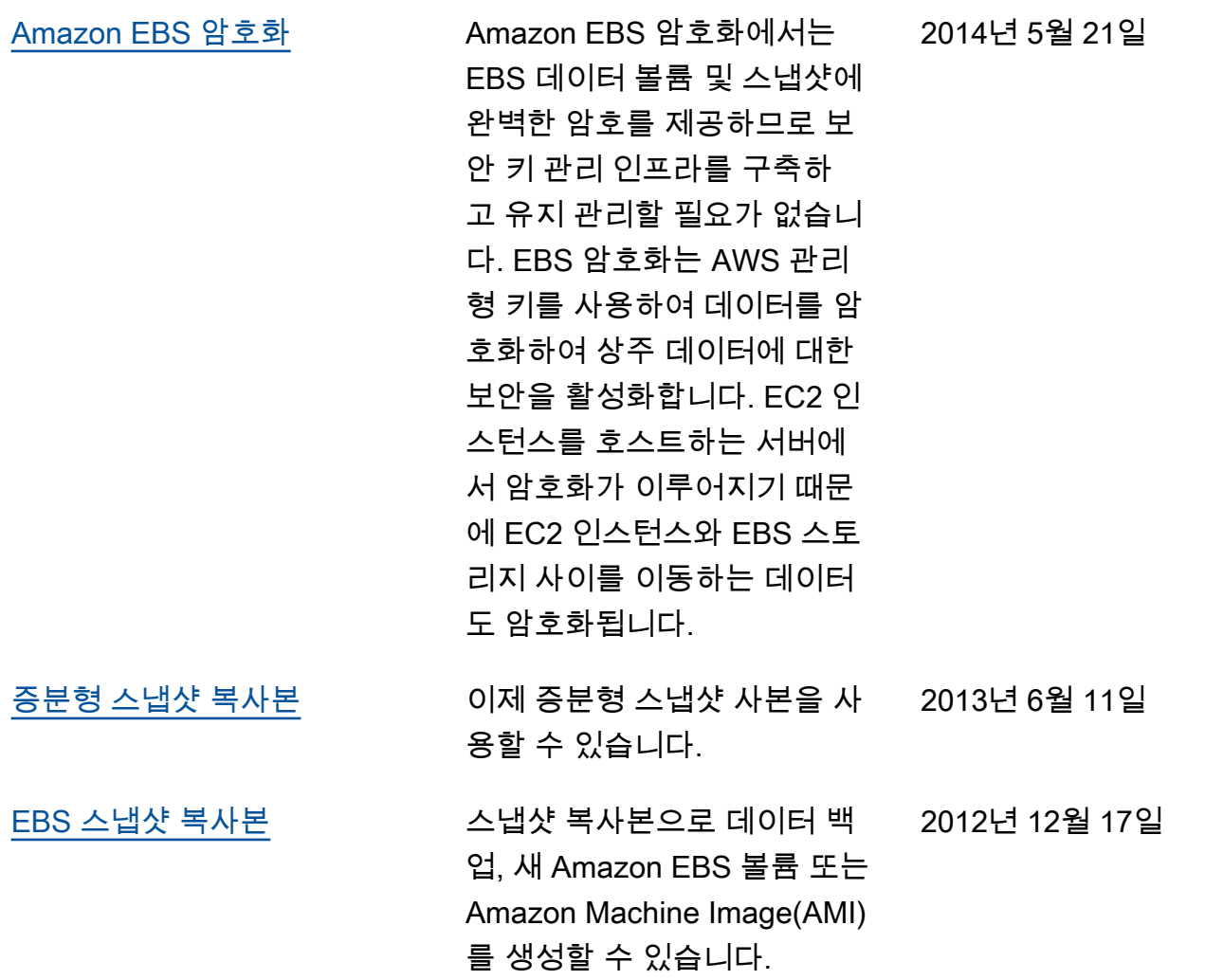

기계 번역으로 제공되는 번역입니다. 제공된 번역과 원본 영어의 내용이 상충하는 경우에는 영어 버전 이 우선합니다.